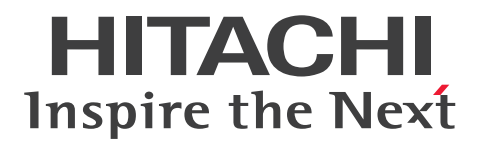

JP1 Version 11

JP1/Operations Analytics REST API リファレンス

3021-3-B94-10

## <span id="page-1-0"></span>前書き

#### ■ 対象製品

P-2A2C-DCBL JP1/Operations Analytics 11-50 (適用 OS: Windows Server 2008 R2, Windows Server 2012, Windows Server 2012 R2, Windows Server 2016 )

### ■ 輸出時の注意

本製品を輸出される場合には、外国為替及び外国貿易法の規制並びに米国輸出管理規則など外国の輸出関 連法規をご確認の上、必要な手続きをお取りください。

なお、不明な場合は、弊社担当営業にお問い合わせください。

### ■ 商標類

HITACHI, JP1 は, 株式会社 日立製作所の商標または登録商標です。

IBM, AIX は,世界の多くの国で登録された International Business Machines Corporation の商標で す。

Linux は、Linus Torvalds 氏の日本およびその他の国における登録商標または商標です。

Microsoft および Hyper-V は、米国 Microsoft Corporation の米国およびその他の国における登録商標 または商標です。

Oracle と Java は, Oracle Corporation 及びその子会社,関連会社の米国及びその他の国における登録 商標です。

This product includes software developed by the Apache Software Foundation (http:// www.apache.org/).

This product includes software developed by IAIK of Graz University of Technology.

RSA および BSAFE は、米国 EMC コーポレーションの米国およびその他の国における商標または登録商 標です。

SAP. および本文書に記載されたその他の SAP 製品, サービス, ならびにそれぞれのロゴは, ドイツお よびその他の国々における SAP AG の商標または登録商標です。

UNIX は,The Open Group の米国ならびに他の国における登録商標です。

Windows は,米国 Microsoft Corporation の米国およびその他の国における登録商標または商標です。 Windows Server は、米国 Microsoft Corporation の米国およびその他の国における登録商標または商 標です。

その他記載の会社名,製品名などは,それぞれの会社の商標もしくは登録商標です。

JP1/Operations Analytics は,米国 EMC コーポレーションの RSA BSAFE(R)ソフトウェアを搭載して います。

This product includes software developed by Ben Laurie for use in the Apache-SSL HTTP server project.

Portions of this software were developed at the National Center for Supercomputing Applications (NCSA) at the University of Illinois at Urbana-Champaign.

This product includes software developed by the University of California, Berkeley and its contributors.

This software contains code derived from the RSA Data Security Inc. MD5 Message-Digest Algorithm, including various modifications by Spyglass Inc., Carnegie Mellon University, and Bell Communications Research, Inc (Bellcore).

Regular expression support is provided by the PCRE library package, which is open source software, written by Philip Hazel, and copyright by the University of Cambridge, England. The original software is available from ftp://ftp.csx.cam.ac.uk/pub/software/programming/pcre/

This product includes software developed by Ralf S. Engelschall  $\leq$ rse@engelschall.com> for use in the mod\_ssl project (http://www.modssl.org/).

This product includes software developed by Daisuke Okajima and Kohsuke Kawaguchi (http:// relaxngcc.sf.net/).

This product includes software developed by the Java Apache Project for use in the Apache JServ servlet engine project (http://java.apache.org/).

This product includes software developed by Andy Clark.

Java is a registered trademark of Oracle and/or its affiliates.

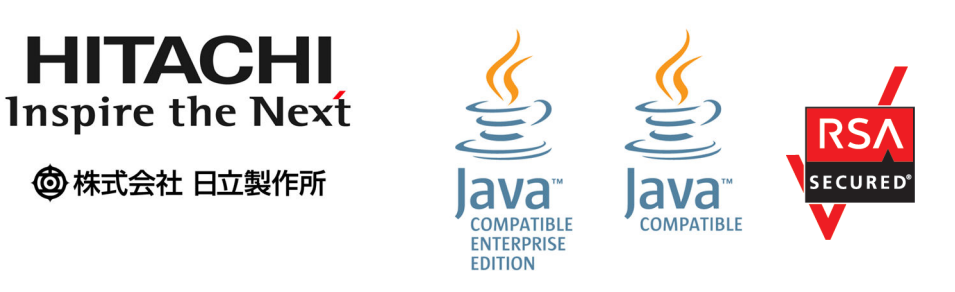

### ■ 発行

2017 年 11 月 3021-3-B94-10

### ■ 著作権

All Rights Reserved. Copyright (C) 2017, Hitachi, Ltd.

# <span id="page-3-0"></span>変更内容

# 変更内容(3021-3-B94-10)JP1/Operations Analytics 11-50

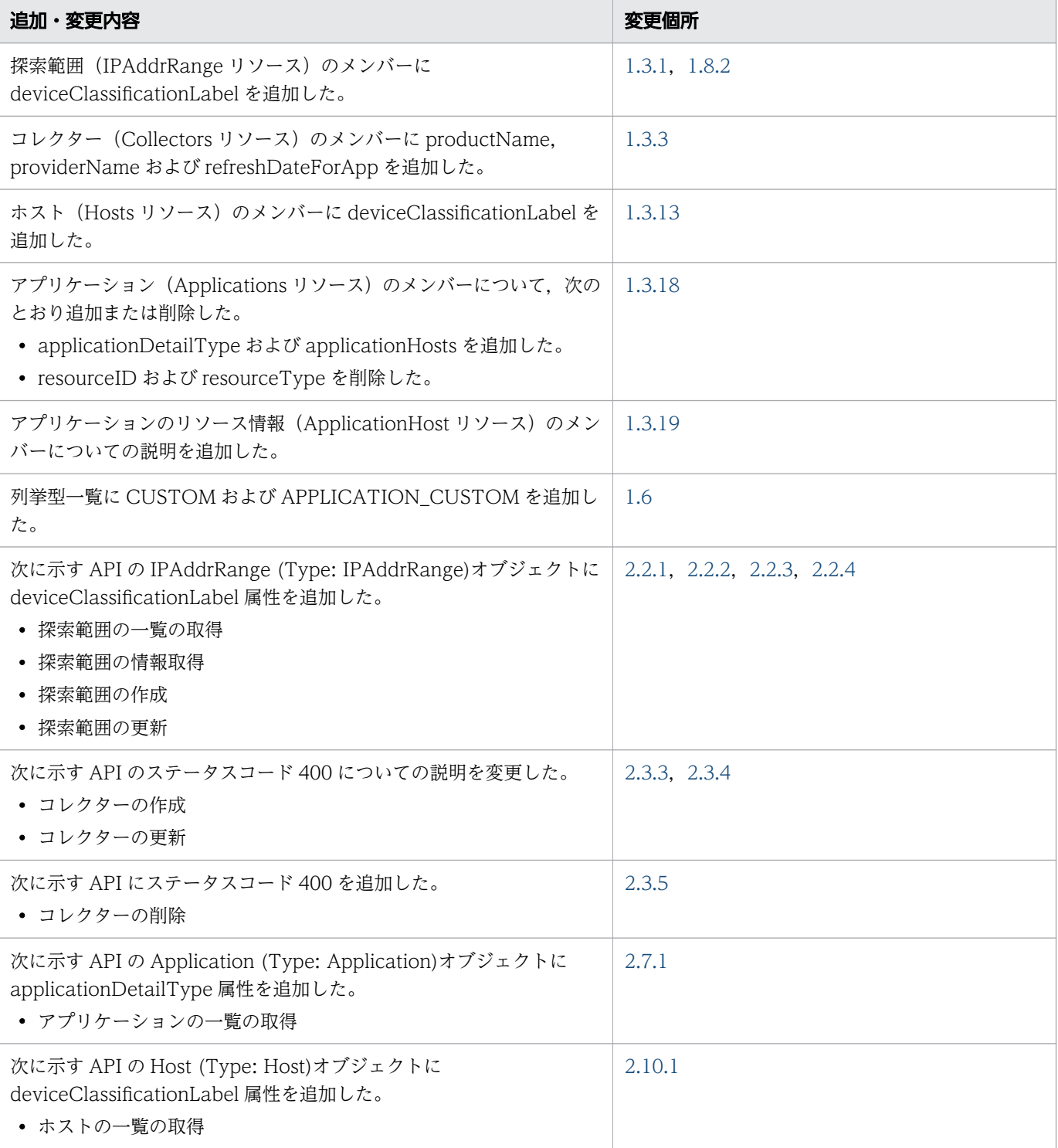

単なる誤字・脱字などはお断りなく訂正しました。

## <span id="page-4-0"></span>はじめに

このマニュアルは、JP1/Operations Analytics の API について説明したものです。

### ■ 対象読者

このマニュアルは、次の方を対象としています。

• JP1/Operations Analytics を導入および運用するシステム管理者。

### ■ マニュアルの構成

このマニュアルは、次に示す章と付録から構成されています。

第1章 概要

API の概要について説明しています。

第 2 章 API 一覧

JP1/OA で提供する API を利用するために必要な API リファレンスについて説明しています。

付録 A 各バージョンの変更内容

各バージョンの変更内容について説明しています。

### ■ マイクロソフト製品の表記

このマニュアルでは,マイクロソフト製品の名称を次のように表記しています。

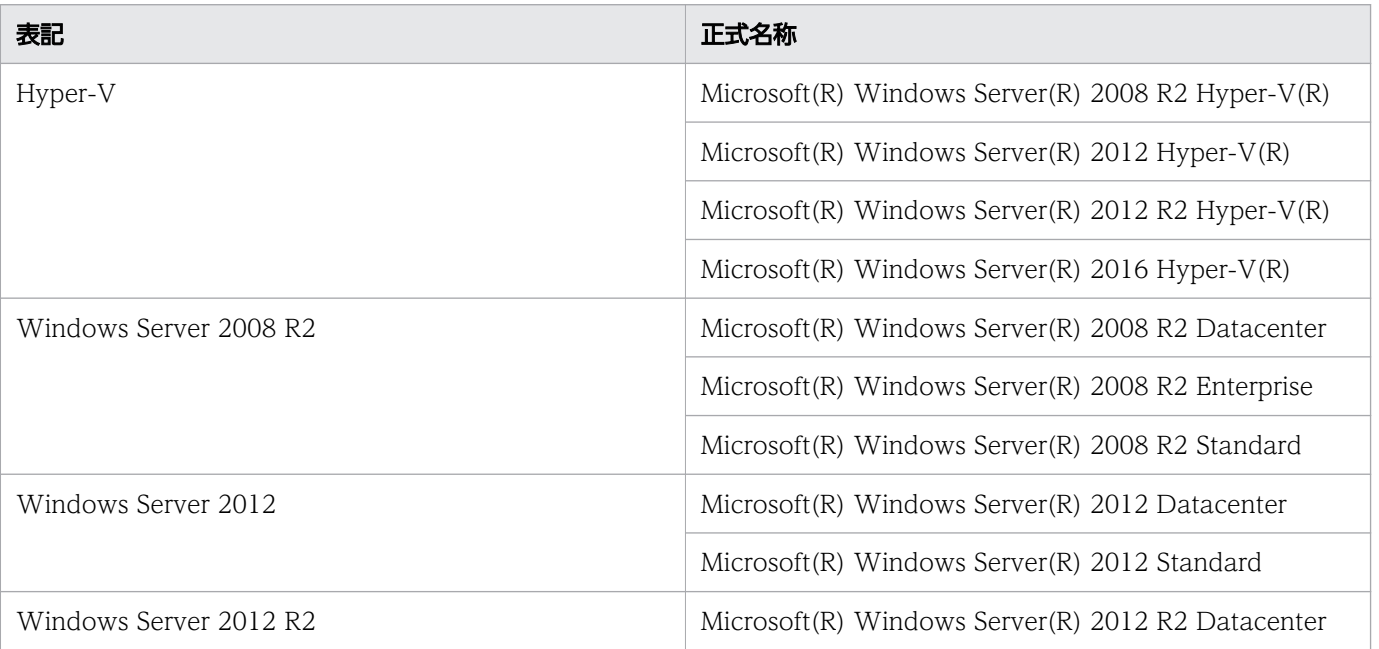

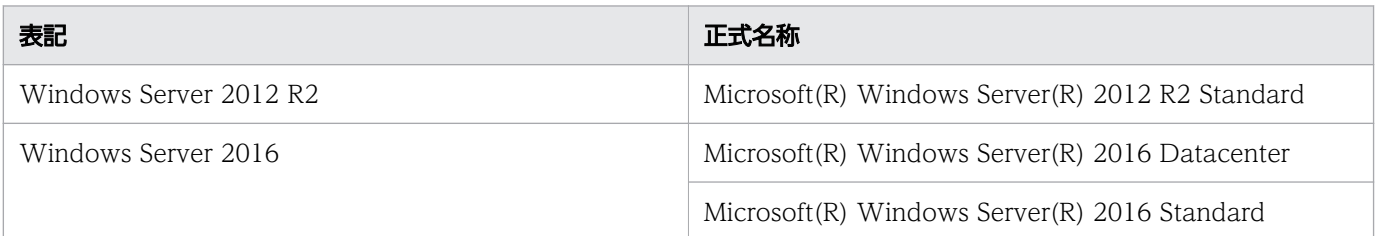

Windows Server 2016, Windows Server 2012 R2, Windows Server 2012, および Windows Server 2008 R2 を総称して Windows と表記することがあります。

## ■ 製品名の表記

このマニュアルでは,製品の名称を次のように表記しています。

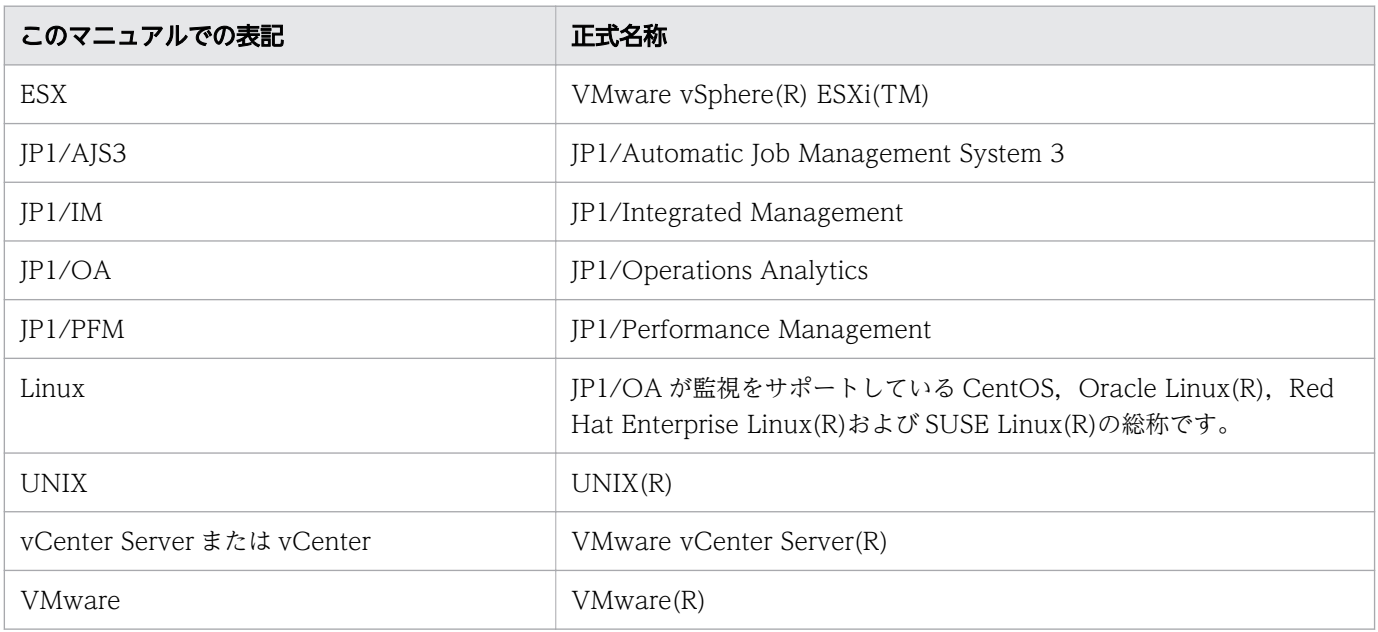

### ■ 英略語

このマニュアルで使用する英略語を次に示します。

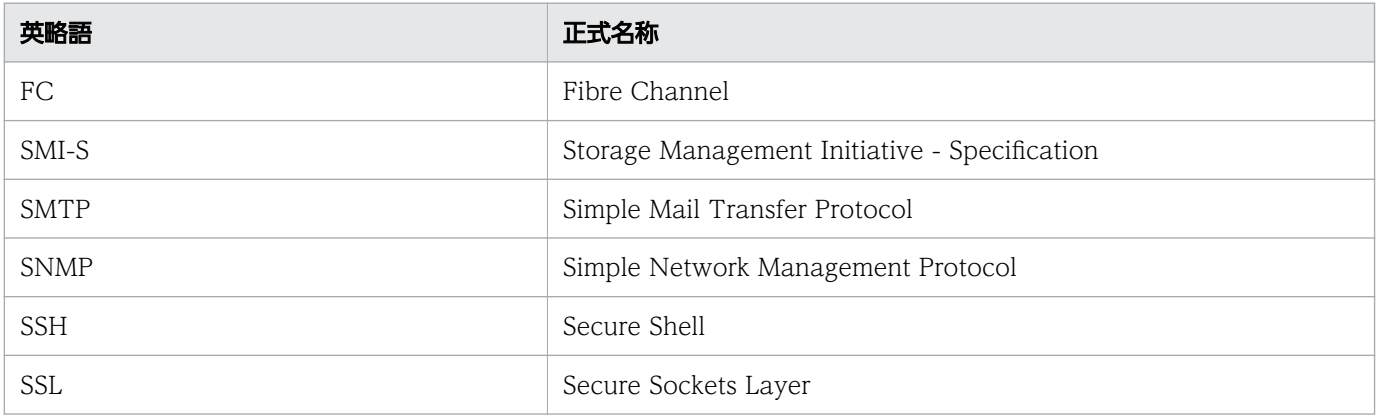

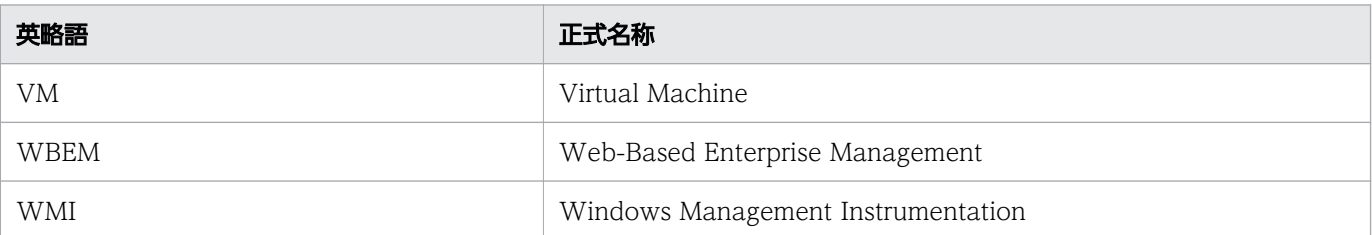

# ■ KB (キロバイト) などの単位表記

1KB (キロバイト), 1MB (メガバイト), 1GB (ギガバイト), 1TB (テラバイト) はそれぞれ 1,024 バイト,1,024<sup>2</sup> バイト,1,024<sup>3</sup> バイト,1,024<sup>4</sup> バイトです。

# 目次

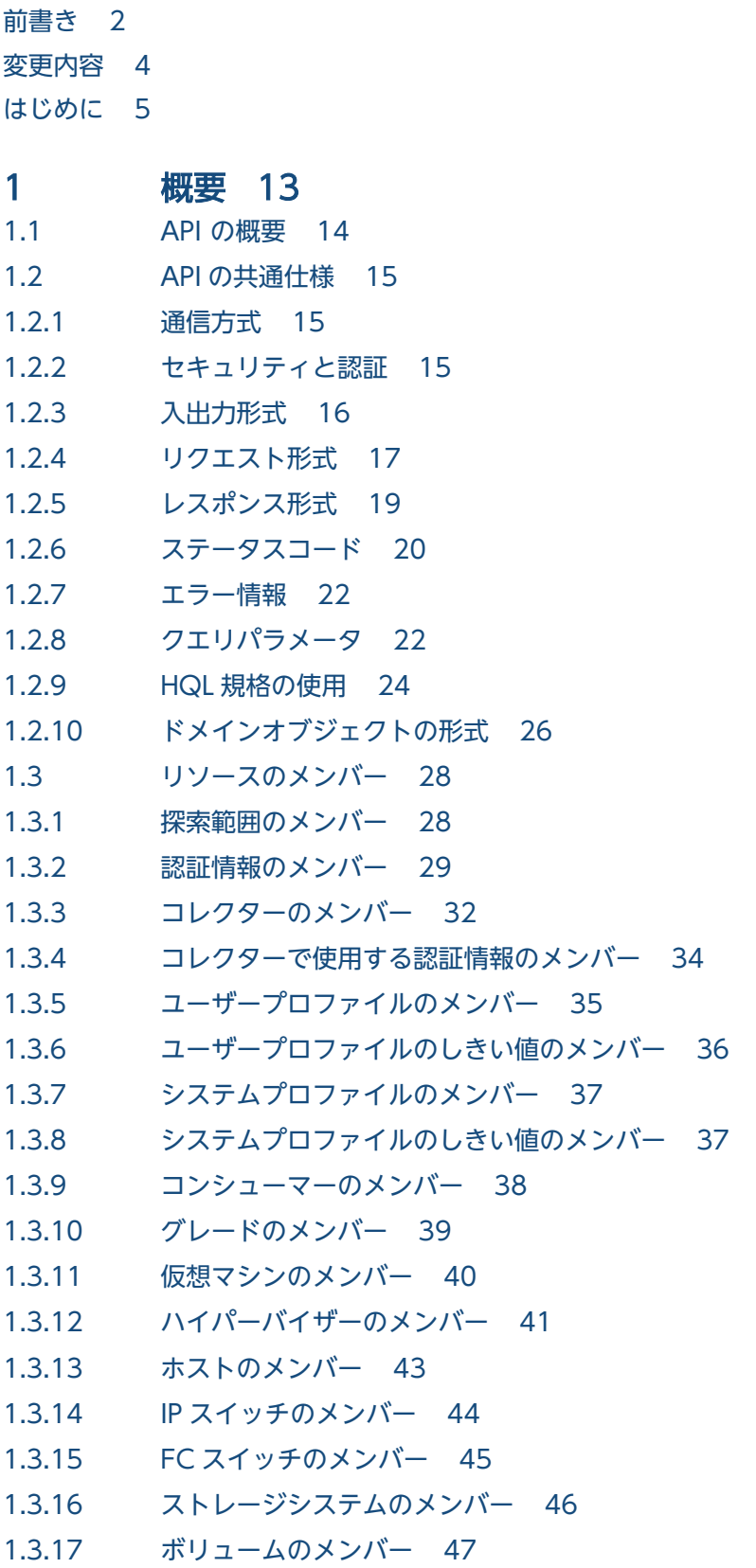

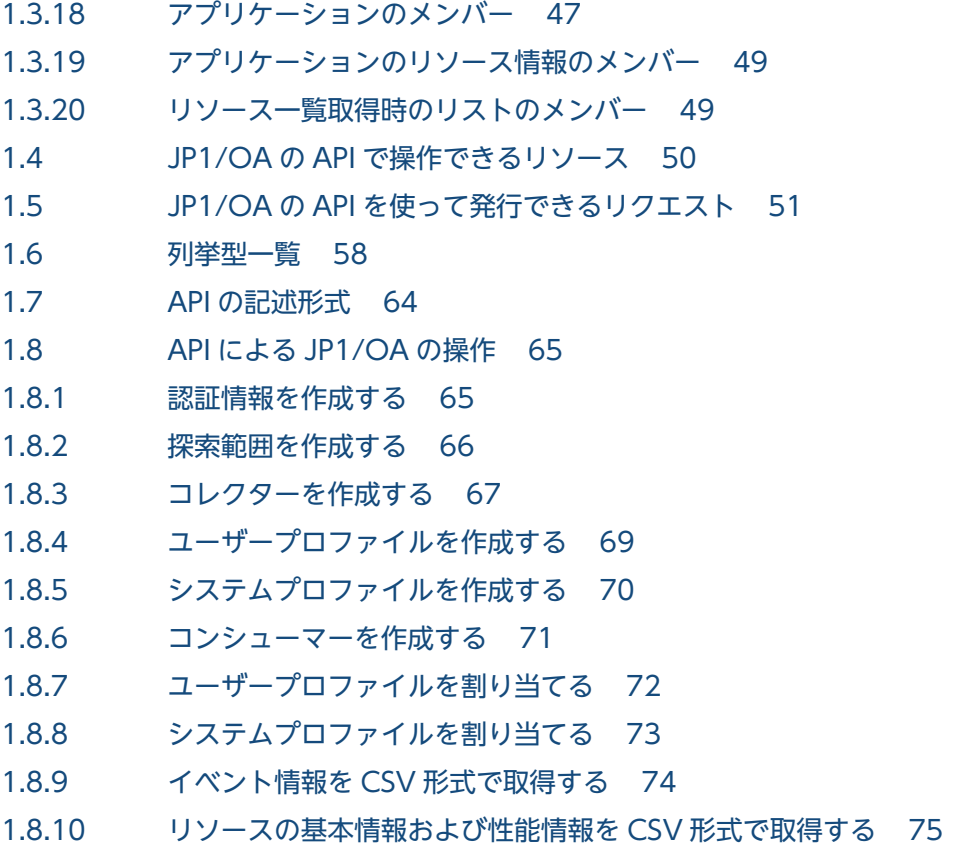

### 2 [API 一覧 79](#page-78-0)

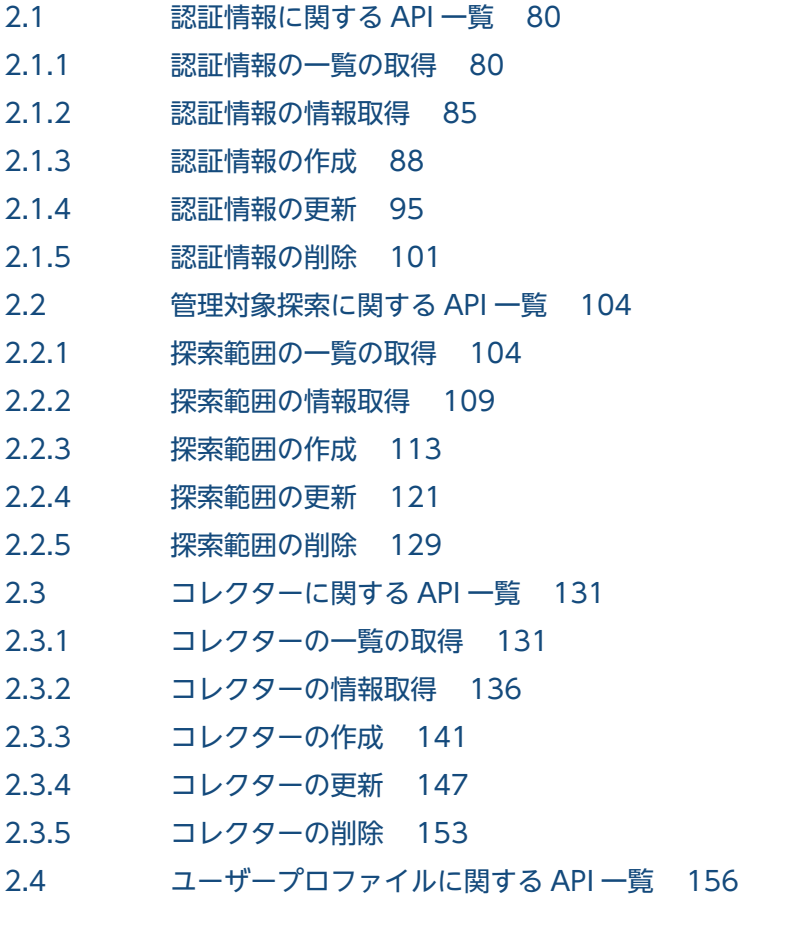

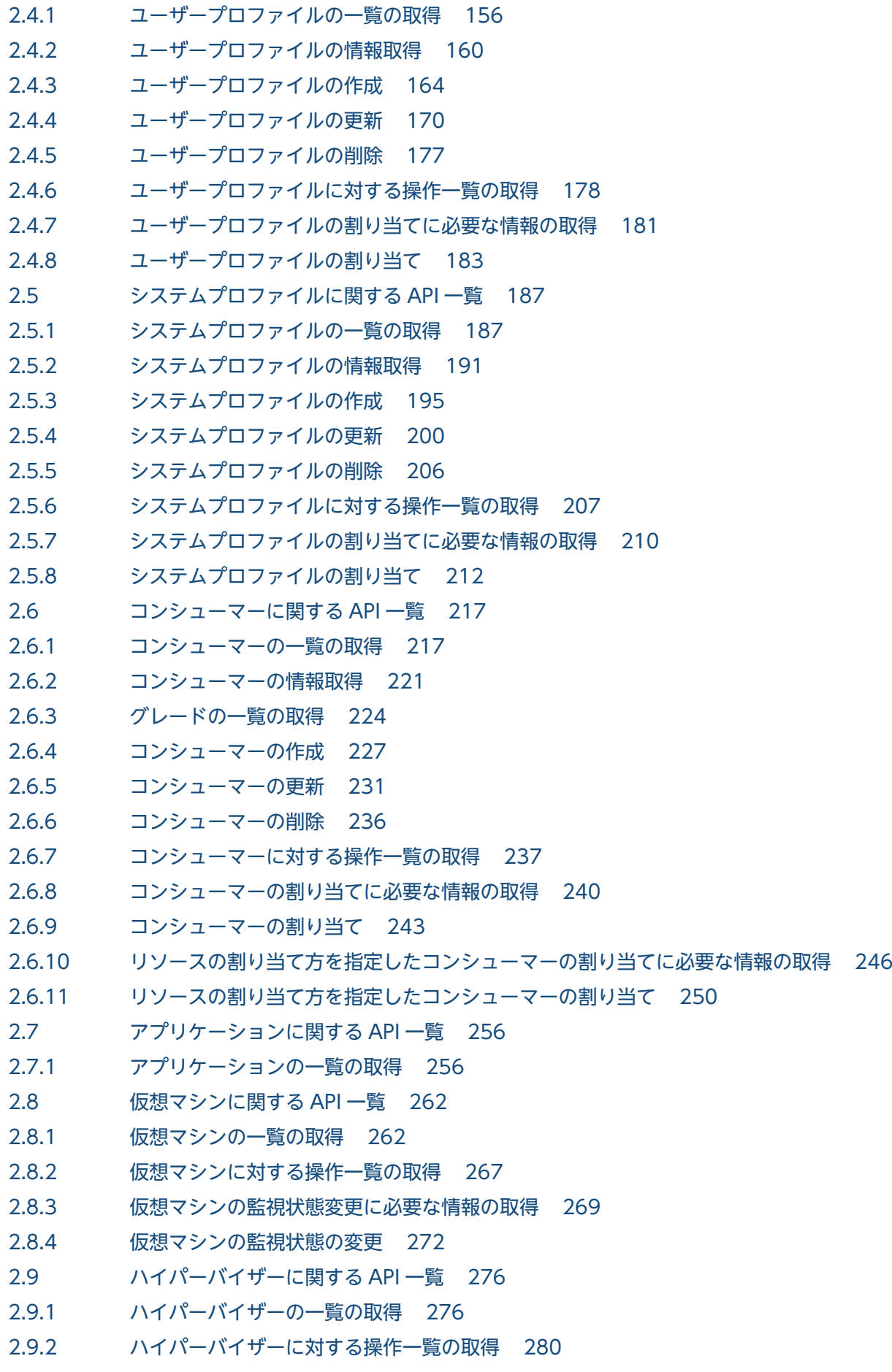

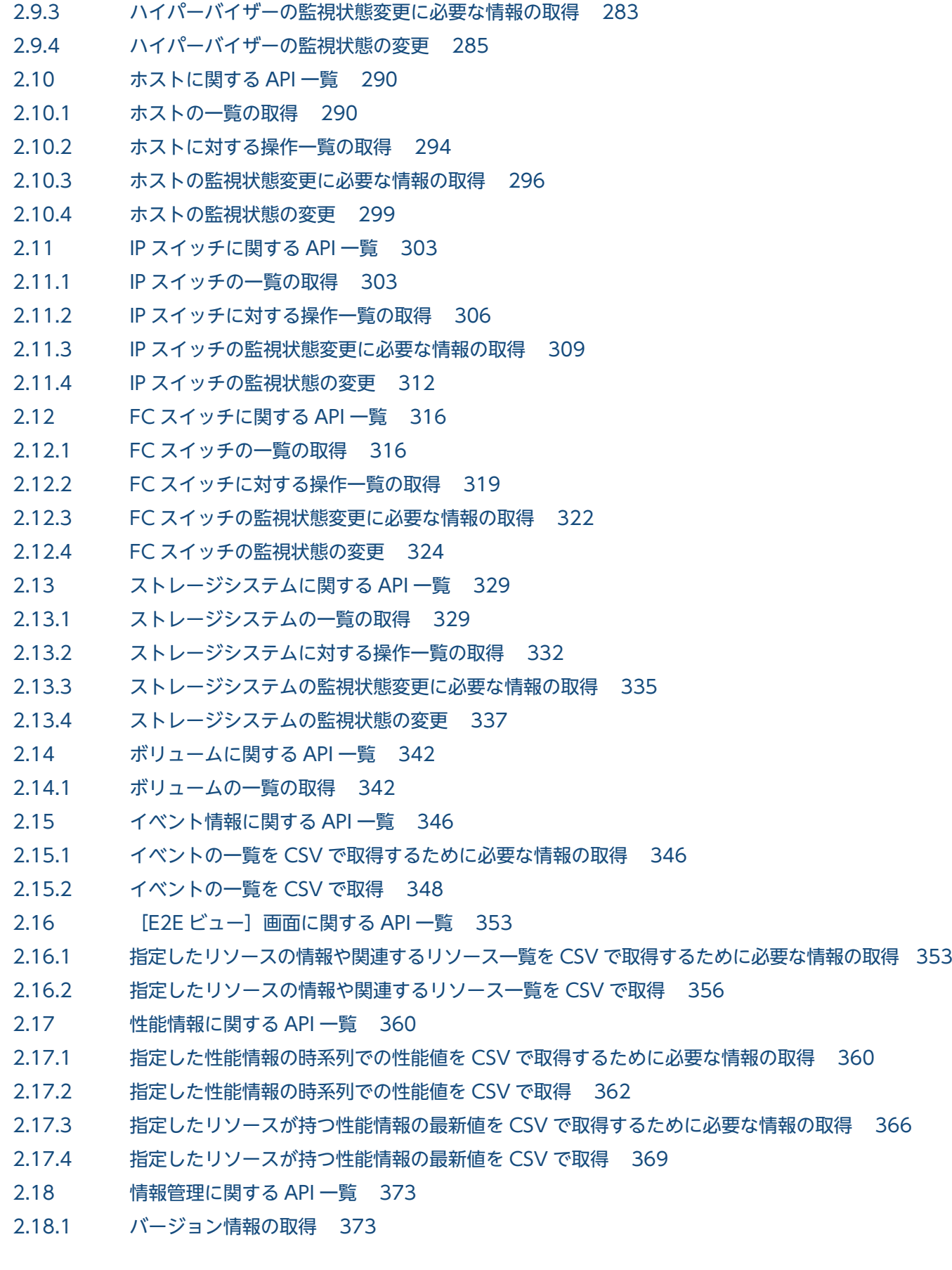

## [付録 375](#page-374-0)

付録 A [各バージョンの変更内容 376](#page-375-0) 付録 A.1 [11-50 の変更内容 376](#page-375-0)

## [索引 377](#page-376-0)

<span id="page-12-0"></span>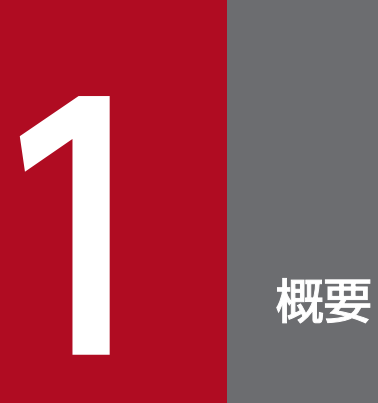

この章では、JP1/OA が提供している API について、概要を説明します。

## <span id="page-13-0"></span>1.1 API の概要

JP1/OA が収集した監視対象の情報などを、API を利用して http(s)経由で取得できます。

JP1/OA の API は、REST (Representational State Transfer) アーキテクチャスタイルに従います。

REST アーキテクチャスタイルに従った API には次のような利点があります。

- プラットフォーム,および言語に依存しない。
- HTTP の標準インターフェースに従う。(GET/PUT/POST/DELETE メソッドを利用可能)
- HTTP 向けのセキュリティ対策ツールを利用できる。
- 標準の HTTP のステータスコードが戻るのでエラー時の対処がしやすい。
- リソースごとに URI(Uniform Resource Identifier)を持ち,リソースにアクセスしやすい。またリ ソース間の関連を理解しやすい。

## <span id="page-14-0"></span>1.2 API の共通仕様

JP1/OA が提供している API に共通する仕様を次に示します。

### 1.2.1 通信方式

API が使用する通信プロトコルおよびポート番号について、次に示します。

• 通信プロトコル

API では、http プロトコルおよび https プロトコルをサポートしています。API は、JP1/OA が Web ブラウザーとの通信で使用するプロトコルを使用します。バージョンは,1.1 をサポートしています。 通信プロトコルの詳細な仕様については,次の規定を参照してください。

- http プロトコルの場合: RFC2616
- https プロトコルの場合: RFC2818
- ポート番号

ポート番号のデフォルトの設定は,通信プロトコルにより異なります。

- 通信プロトコルが http の場合: 22015
- 通信プロトコルが https の場合: 22016

なお、ポート番号を変更したい場合は、マニュアル「JP1/Operations Analytics 構築・運用ガイ ド 」の JP1/OA と Web ブラウザー間のポート番号を変更する方法について説明している個所を参 照してください。

### 1.2.2 セキュリティと認証

API のリクエストを送信してレスポンスを取得するには,ユーザー認証を受ける必要があります。JP1/OA の API は、Basic 認証(Basic Access Authentication)または HSSO トークンによる認証を利用しま す。HSSO トークンは,シングルサインオンに必要なトークンです。HSSO トークンは,発行されて 1,000 秒でタイムアウトします。

ユーザー認証を受けるためには,使用する認証情報をリクエストヘッダーで指定してください。認証情報 を指定する場合のリクエストヘッダーの指定例を次に示します。

Basic 認証の例

Authorization: Basic△c3lzdGVtOm1hbmFnZXI=

<span id="page-15-0"></span>(凡例)△:半角空白

Basic 認証では、Authorization ヘッダーに、認証方式"Basic"に続けて、ユーザー名とパスワードを":" (ASCII:0x3A)で連結した文字列を Base64 エンコードしたもの(basic token と呼びます)を指定します。

HSSO トークンによる認証の例

Authorization:HSS0△32bd25936120d68dceabcb49493079f8ef82a4\_V0300

(凡例)△:半角空白

HSSOトークンによる認証では、Authorization ヘッダーに、認証方式"HSSO"に続けて、HSSOトーク ンを指定します。

JP1/OA サーバは,権限のないリクエストが発行された場合,レスポンスとして,ステータスコード「401」 を返却します。

### いちょう いちじゃく しゅうしゃ しゅうしゃ しゅうしゃ しゅうしゃ しゅうしゃ

Basic 認証または HSSO トークンによる認証で JP1/OA サーバに接続した場合,レスポンス ヘッダーとして「WWW-Authenticate: HSSO hsso token」が返却されます。再度,同じ セッションで JP1/OA に接続して API を発行したい場合は,リクエストヘッダーを次のように 指定してください。

Authorization:HSSO△hsso token

(凡例)△:半角空白

JP1/OA サーバは,権限のないリクエストが発行された場合,レスポンスとして,ステータス コード「401」を返却するとともに,ユーザー認証をリクエストします。

# 1.2.3 入出力形式

API のリクエストおよびレスポンスのデータ形式として、JSON 形式を利用できます。データ形式は、リ クエストヘッダーで指定してください。入出力形式の文字コードは,UTF-8 を使用します。

#### 指定例

Accept:application/json Content-Type:application/json

# <span id="page-16-0"></span>1.2.4 リクエスト形式

API で JP1/OA が提供する機能を利用するためのリクエスト形式を次に示します。リクエスト形式は URI,メソッド,リクエストライン,リクエストヘッダーから構成されます。

## (1) URI

API にリソースを指定するには,URI を使用します。次に示す URI の形式の<schema>から<version> までが基底 URI となり,<domain>以下が,相対 URI となります。リソースは<domain>以下の相対 URI に指定します。

#### URI の形式

```
\langlescheme\rangle/\langlehost\rangle:\langleport\rangle/\langleapplication\rangle/\langleversion\rangle/\langledomain\rangle/\langleobject-type\rangle[?\langlequery-string\rangle]
```
#### または

```
<scheme>//<host>:<port>/<application>/<version>/<domain>/<object-type>/actions/[<action-
identifier>[/invoke]]
```
URI の構成内容について、次の表で説明します。

### 表 1-1 URI の構成要素

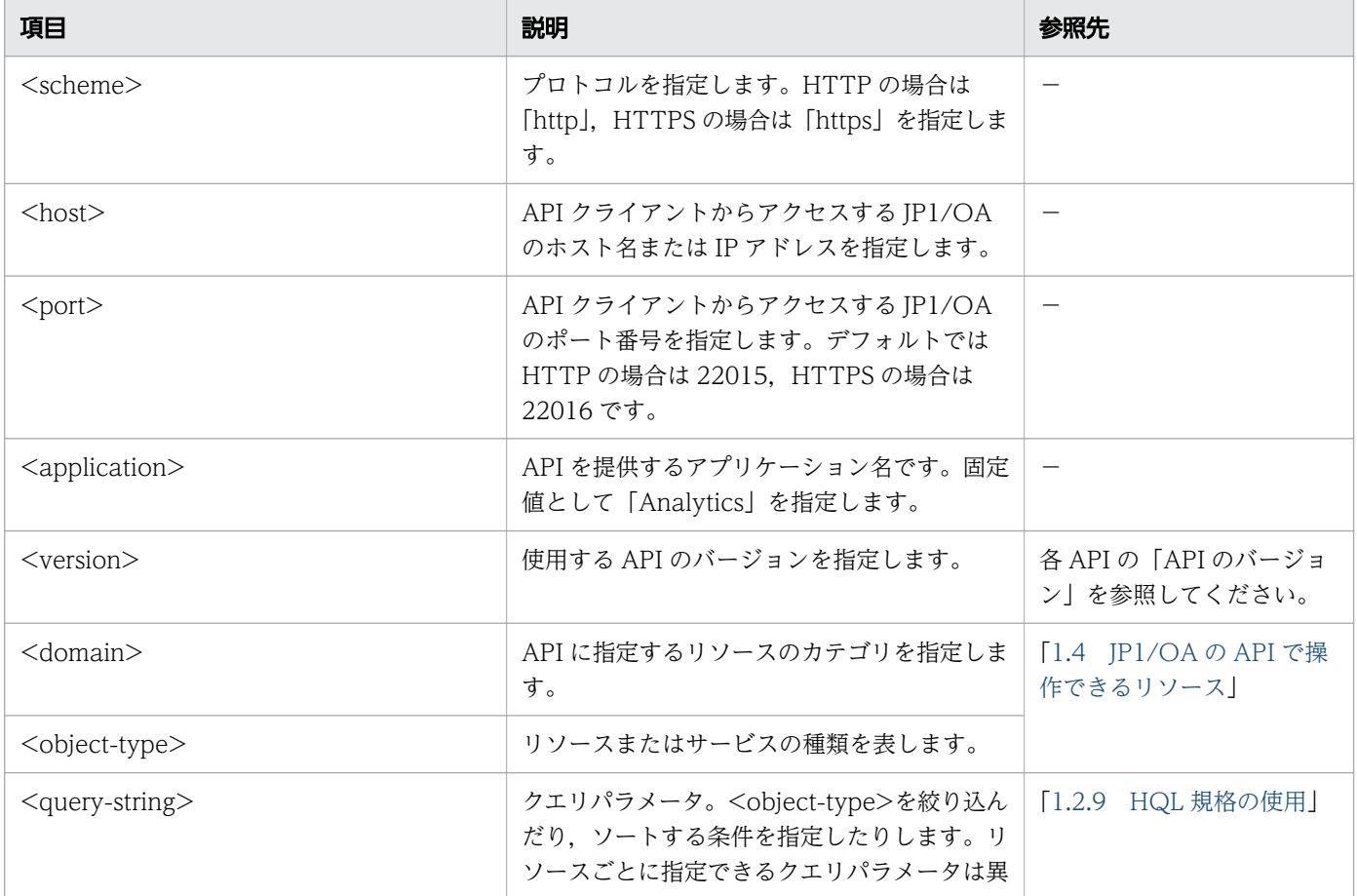

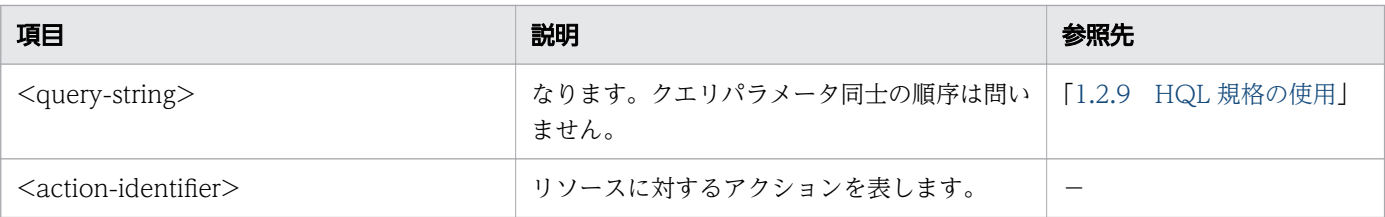

(凡例)

−:該当しません。

URI の構成内容や詳細は、API ごとに異なるため、各 API の説明を参照してください。

## (2) サポートする HTTP メソッド

HTTP が定義する操作メソッドのうち, GET メソッド, POST メソッド, PUT メソッドおよび DELETE メソッドをサポートしています。

扱うリソースによって、使用できるメソッドは異なります。使用できるメソッドについては、各 API の説 明を参照してください。

# (3) リクエストライン

リクエストラインは次の項目から構成されます。

リクエストラインの形式

メソッド△リクエストパス(URI)△クエリ△HTTPバージョン

(凡例)△:半角空白

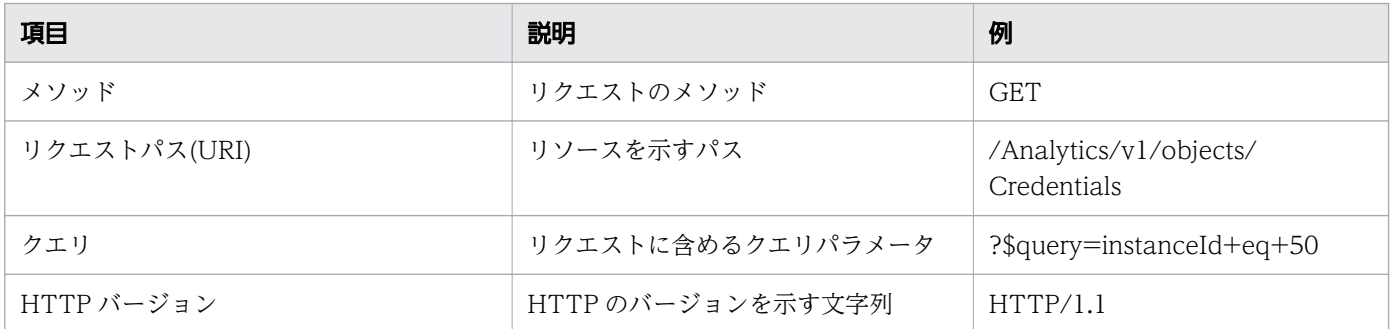

なお,リクエストラインの最大長は 8,190 バイトです。最大長を超えてリクエストラインを指定した場 合,ステータスコード 414(Request-URI Too Long)が返されます。

# (4) リクエストヘッダー

リクエストヘッダーには,レスポンスのデータ形式およびレスポンスの言語コードなどを指定します。

### <span id="page-18-0"></span>表 1-2 指定可能なリクエストヘッダー

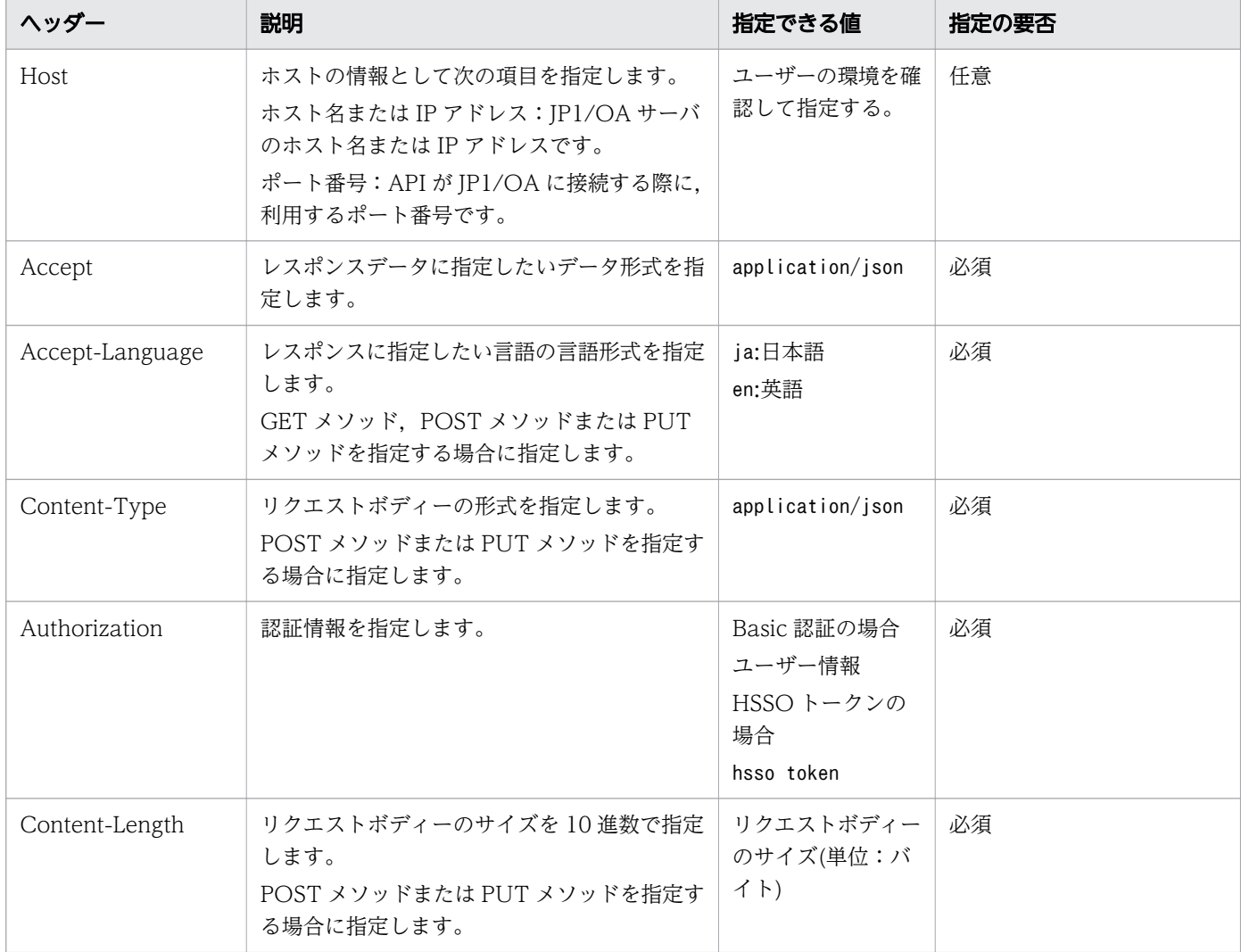

# 1.2.5 レスポンス形式

リクエストに対するレスポンス形式は,ステータスライン,レスポンスヘッダー,レスポンスボディーで 構成されます。

# (1) ステータスライン

ステータスラインを構成する要素を次の表に示します。

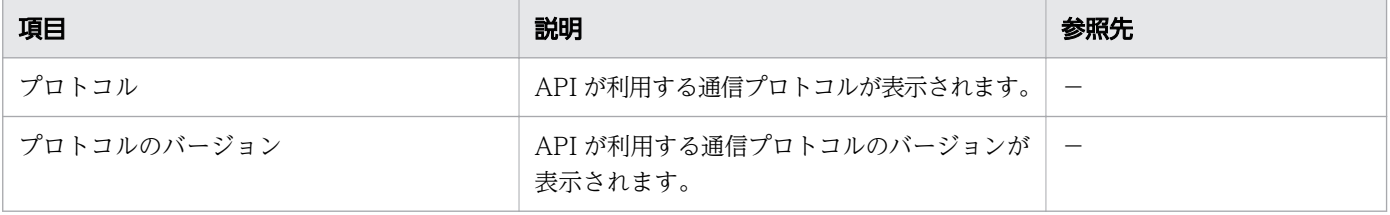

<span id="page-19-0"></span>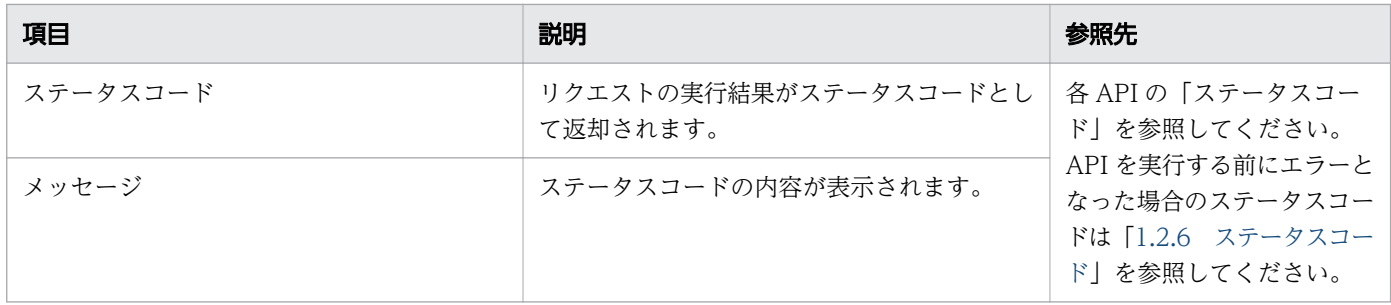

(凡例)−:該当しません。

# (2) レスポンスヘッダー

JP1/OA で制御可能なヘッダーを次の表に示します。

#### 表 1-3 JP1/OA で制御可能なヘッダー

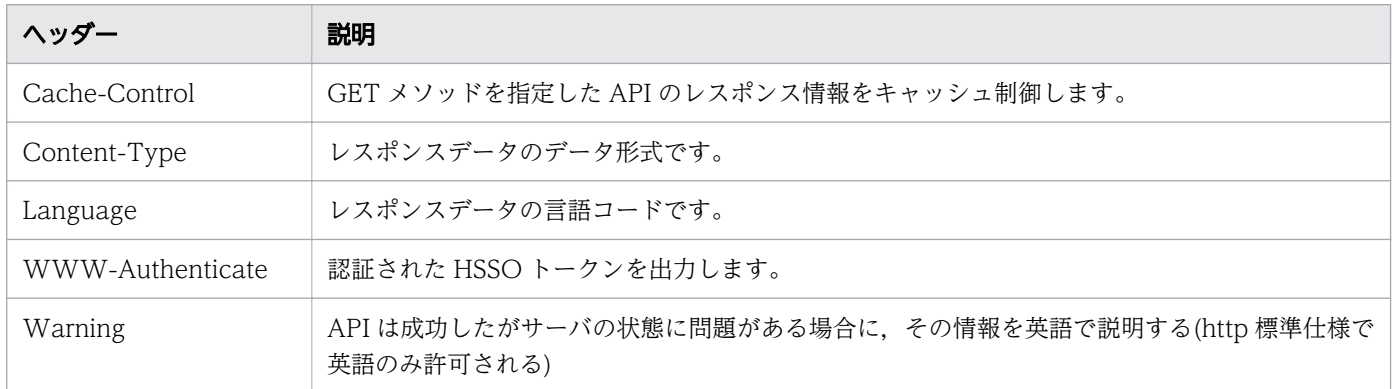

# (3) レスポンスボディー

API が呼び出された際に返却されるレスポンスデータが含まれます。レスポンスデータのデータ形式は, リクエストヘッダーに指定されたデータ形式に従います。レスポンスデータの形式は API ごとに異なりま す。各 API の説明を参照してください。

# 1.2.6 ステータスコード

API 実行によるレスポンスメッセージのステータスコードを次の表に示します。

### 表 1-4 ステータスコード

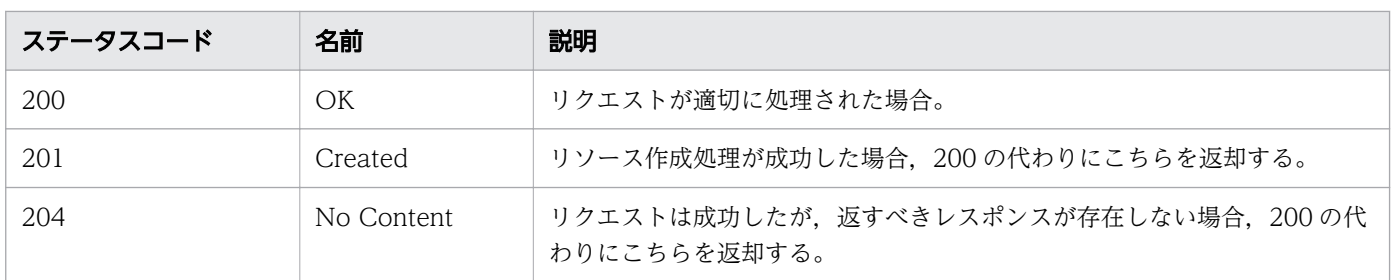

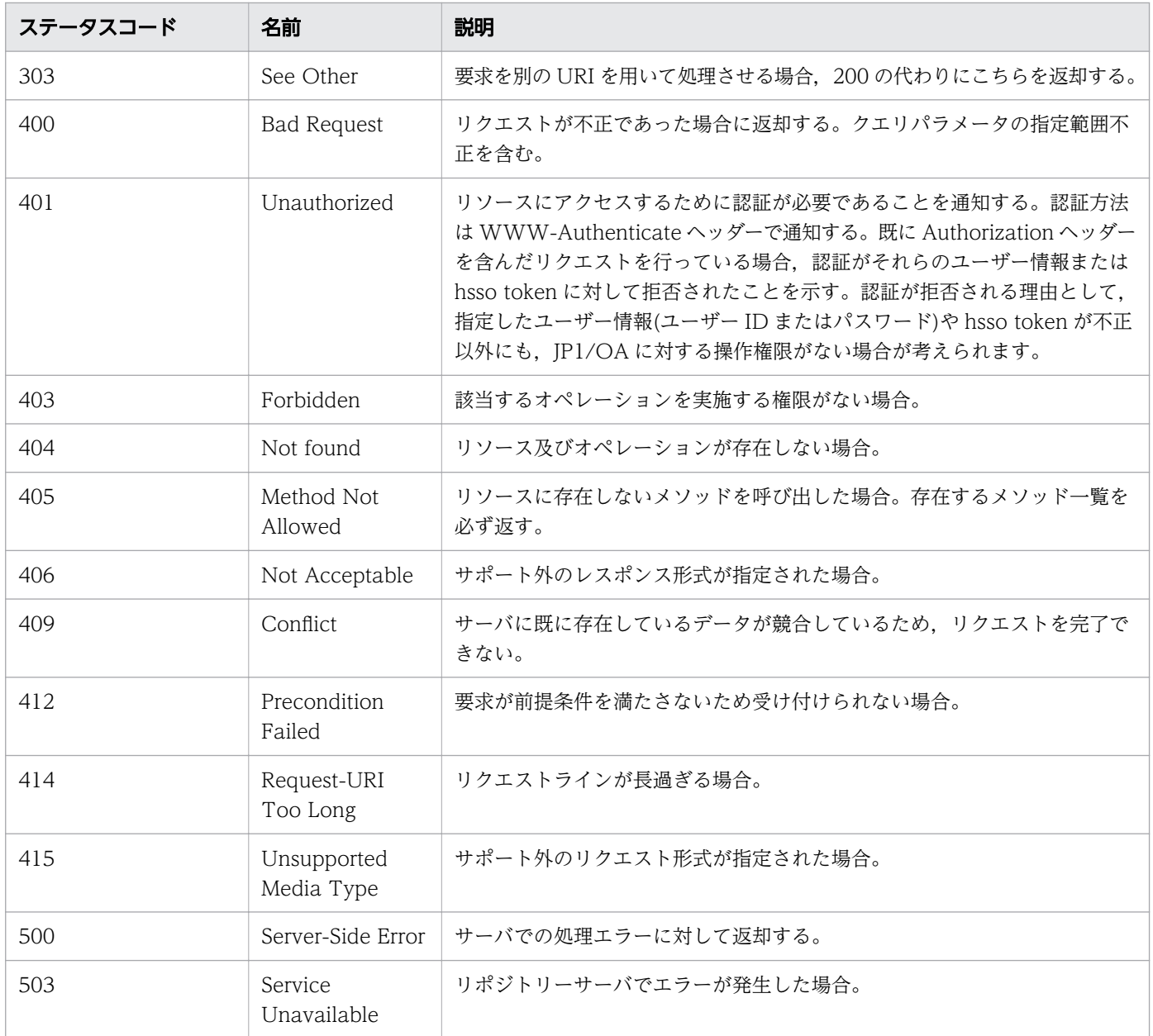

4XX,5XX 系のステータスコードの場合,レスポンスボディーが「text/html」形式または「text/plain」 形式で返却されることがあります。この場合レスポンスヘッダーに「Content-Type: text/html」または 「Content-Type: text/plain」が指定されます。

4XX,500 系のステータスコードだけでは原因を特定しにくいものに関して,レスポンスにエラーのより詳 細な内容を提供しています。

上記のステータスコードの使用有無は API ごとに異なるため、各 API の説明を参照してください。

# <span id="page-21-0"></span>1.2.7 エラー情報

API のリクエストがエラーになった場合、レスポンス情報として、次の表に示すスキーマが返却されます。 なお、次の表に示すスキーマ以外のエラー情報については、マニュアル「IP1/Operations Analytics メッ セージ| を参照してください。

#### 表 1-5 エラー情報のスキーマ

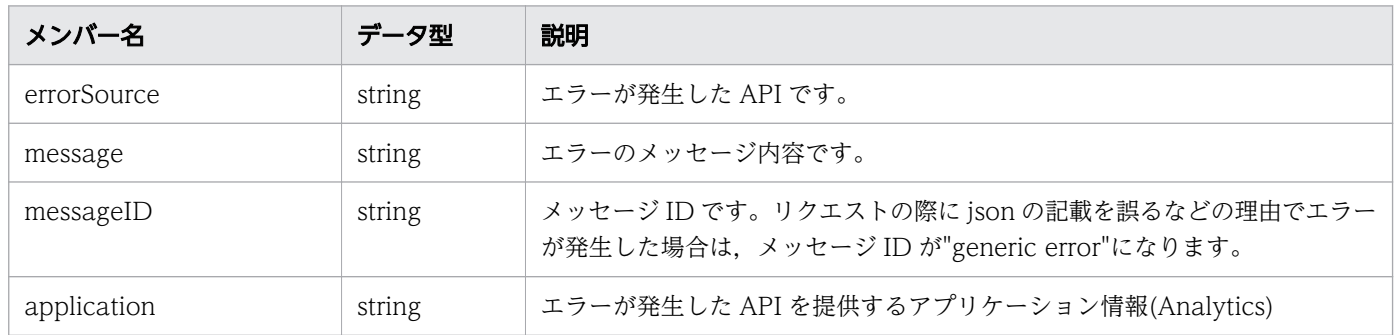

## 1.2.8 クエリパラメータ

クエリパラメータでは,リクエストに検索条件を指定することで,レスポンスの出力内容をフィルタリン グしたり,ソートしたりすることができます。

## (1) すべての API で指定できるクエリパラメータ

次の表に示すパラメータは,すべての API で指定できます。

#### 表 1-6 すべての API で指定できるクエリパラメータ

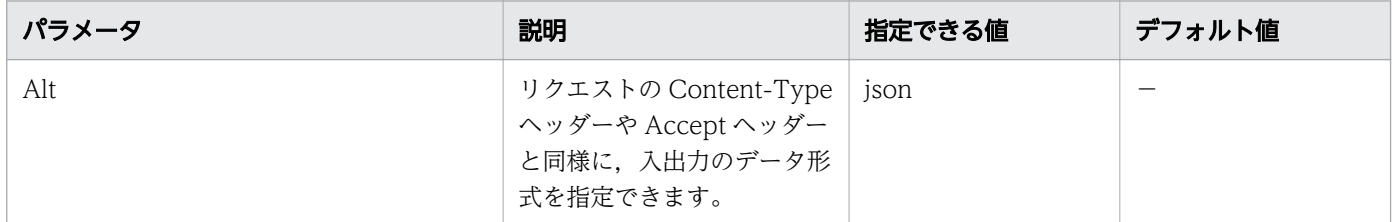

(凡例)−:該当しません。

## (2) 一部の API で指定できるクエリパラメータ

次の表に示すパラメータは、リソース(例:監視プロファイル,仮想マシンなど)の一覧を取得する際に指 定できます。API ごとに使用可能なパラメータが異なる場合があります。詳細は各 API の説明を参照して ください。

### 表 1-7 一部の API で指定できるクエリパラメータ

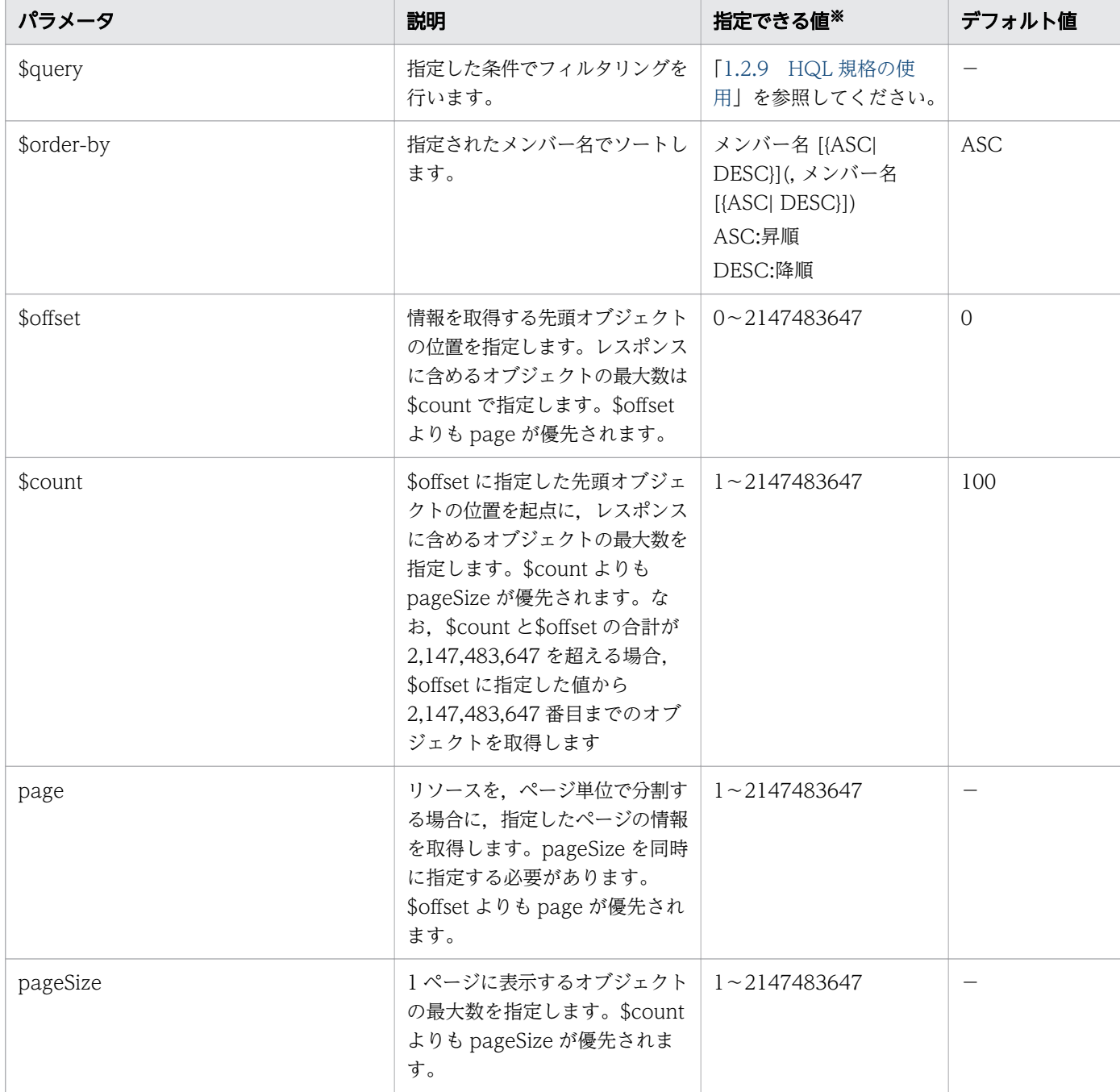

(凡例)−:該当しません。

注※

URL として表現できない文字列を値に指定したい場合は、UTF-8 形式で URL エンコードしてください。 pageSize には 1 ページに表示するオブジェクトの最大数を指定し、page には分割されたページのう ちの何ページ目を表示するかを指定します。page および pageSize を指定すると,Pagination オブ ジェクトに全リソース数とページ数が返却されます。この値によって次のページがあるかどうかを判断 できます。

なお、page および pageSize は次の式のとおり、\$offset の値に変換されて利用されます。

<span id="page-23-0"></span>\$offset=pageSize\*(page-1)

そのため,page および pageSize が\$offset の範囲を超えた場合,ステータスコードは 400 の Bad Request が返却されます。

## 1.2.9 HQL 規格の使用

HQL は、\$query やサポートする演算子などのクエリパラメータを使用して、コレクション(データ)の フィルタリングができるクエリ言語です。

URL として表現できない記号や文字は、UTF-8 形式で URL エンコードしてください。

形式

リソースリクエストのコレクションを定義するには,次に示す式を使用してください。 expression ::= "(" expression ")" | binary-expression | expression junction expression  $junction := ("and" | "or")$  $binary-expression$ ::= (compare-expression | tuple-expression) compare-expression ::= name-expression compare-operation value-expression name-expression ::= property-name | "[" property-name "]" *compare-operation* ::= ( "eq" | "=" | "ne" | "<>" | "!=" | "gt" | ">" | "lt" | "<" | "ge" |">=" | "le" |"<=" | "starts" | "ends" ) value-expression ::= ( string-expression | number-expression | boolean-expression ) string-expression ::= "'"  $(\lceil \cdot \rceil \rceil \mid \lceil \cdot \rceil \{2\})$ \* "'" number-expression ::= ( "0" | "1" | "2" | "3" | "4" | "5" | "6" | "7" | "8" | "9" )+  $boolean-expression ::=$ "true" | "false" | "TRUE" | "FALSE" tuple-expression ::= name-expression tuple-operation tuple-value-expression tuple-value-expression ::= "[" value-expression ("," value-expression )\* "]"  $tuple\text{-}operation ::= ("in" | "not in")$ 

「property-name」は,リソースに定義されているメンバー名です。

[value-expression] は、その式が文字列表現, 数値表現, 真理値表現のどれであるかを表示します。 また,これはリソースに定義されているメンバーの実際のデータ型とは異なります。例えば 「ISO8601String」型の場合,ISO8601 の文字列式として扱われるため,「string-expression」として 表示されます。

データ型と表現形式との関係を次の表に示します。

#### 表 1-8 データ型と表現形式との関係

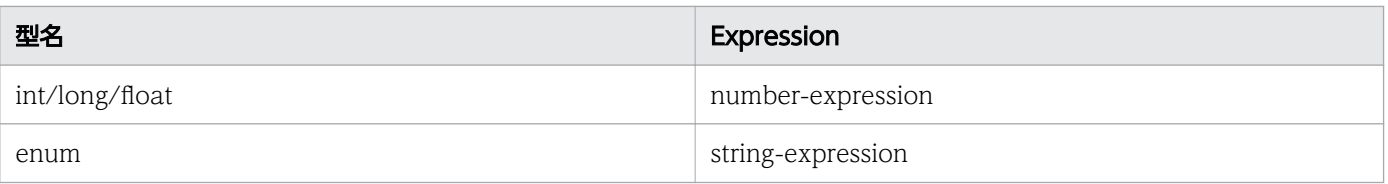

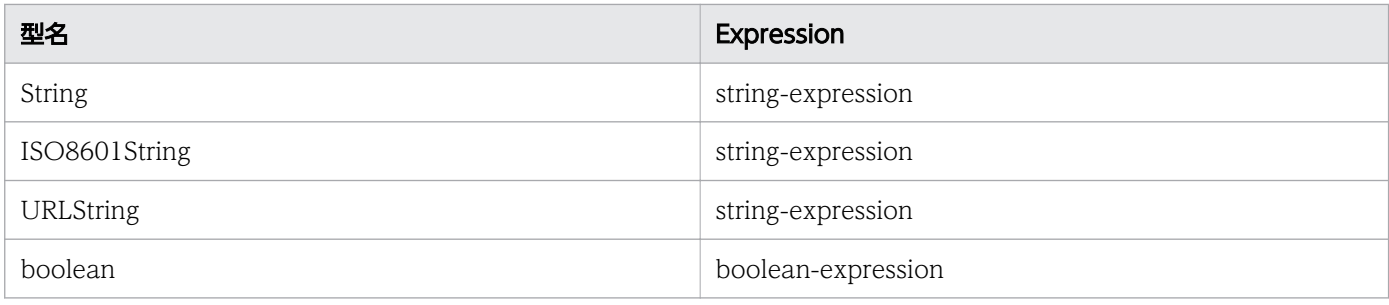

HQL でサポートする演算子を,優先される順に次の表に示します。

### 表 1-9 HQL でサポートする演算子

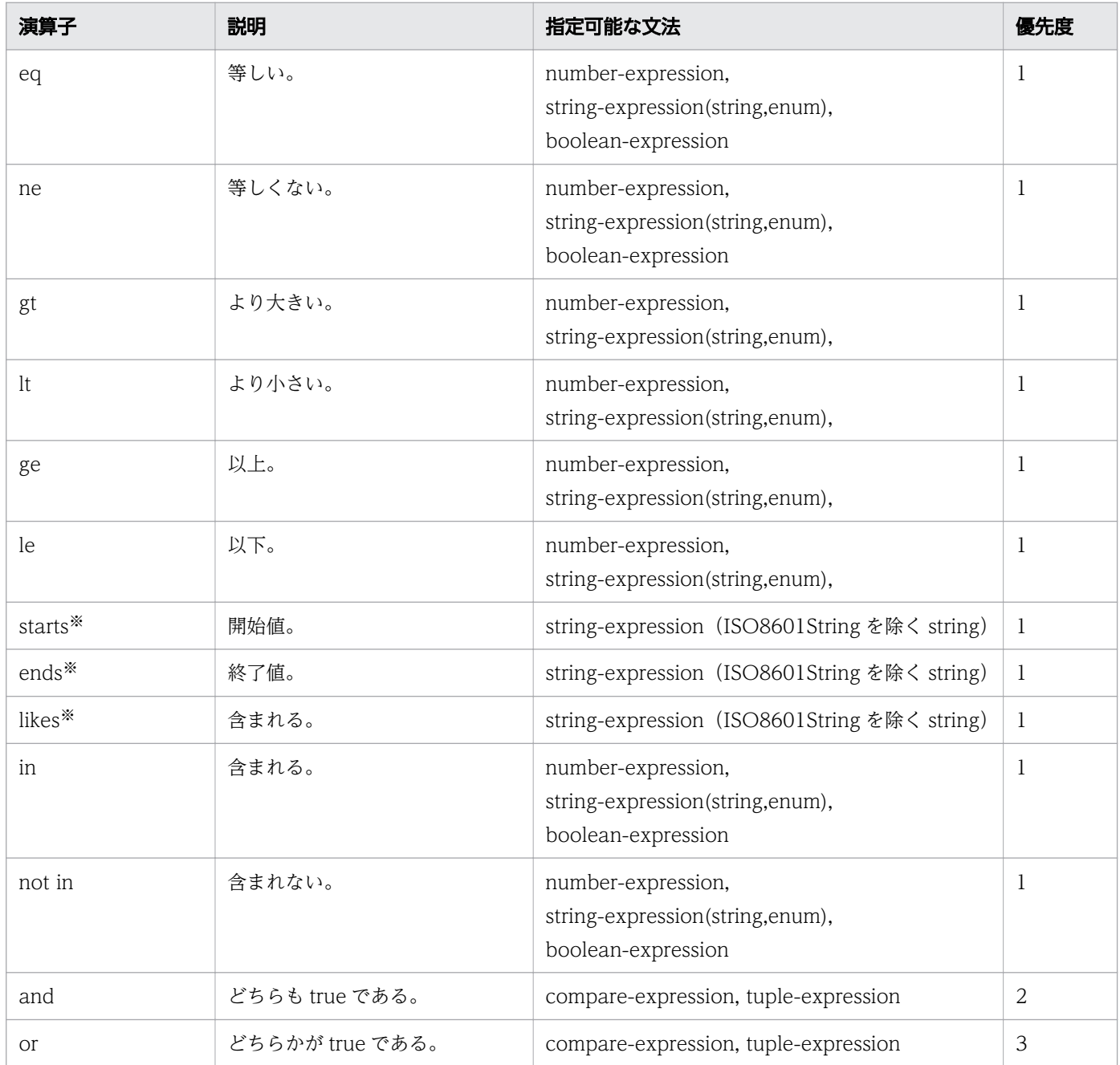

注※ 大文字と小文字は区別されません。

<span id="page-25-0"></span>使用例

URL エンコード前

...?\$query=instanceID in [1000,1001,1002] and status eq 'Warning'

URL エンコード後

...?\$query=instanceID%20in%20%5b1000%2c1001%2c1002%5d%20and%20status%20eq%20%27Warning%27

## 1.2.10 ドメインオブジェクトの形式

ドメインとは、JP1/OA がサポートするリソースが格納されている場所を指します。ドメインオブジェク トとは,リソースのメンバーを指します。ここでは,ドメインオブジェクトのデータ形式について説明し ます。

サポートするデータ型

サポートされる基本データ型を次に示します。

表 1-10 基本データ型

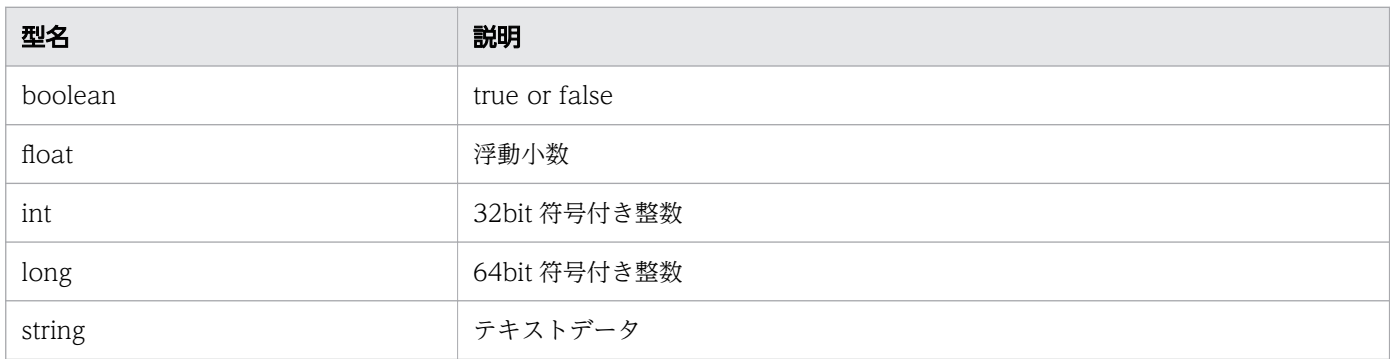

注 ISO8601String, URLString, および enum は string 型の拡張表現です。

#### 日付と時間

ドメインオブジェクトでの日付と時間の指定方法を説明します。

日付と時間は, ISO8601 フォーマットを使用して指定してください。フォーマットでは、「年(yyyy)」 以外のすべての情報を省略できます。日付または時間が省略された場合,指定可能な最小値が自動的に 追加されます。タイムゾーンが省略された場合,デフォルトでは,JP1/OA サーバに設定されたタイム ゾーンが設定されます。

ただし、\$query を使用して日付と時間を指定する場合、日付と時間は省略できません。また、JSON 形式で時間情報を取得する場合,タイムゾーン情報の「:」が表記されていない時間(例:

2014-12-09T18:50:30.500+0900)が出力されます。JSON 形式で取得した時間情報を、そのまま API の入力に指定する場合には,タイムゾーンに「:」を追加してください(例:

2014-12-09T18:50:30.500+09:00)。「:」を追加しない場合,エラーになります。

また. リソースのメンバーのデータ型が「ISO8601String」である場合. 年月日. 時刻. タイムゾーン は,次の表の形式でレスポンスボディーに表示されます。

### 表 1-11 年月日, 時刻, タイムゾーンの形式

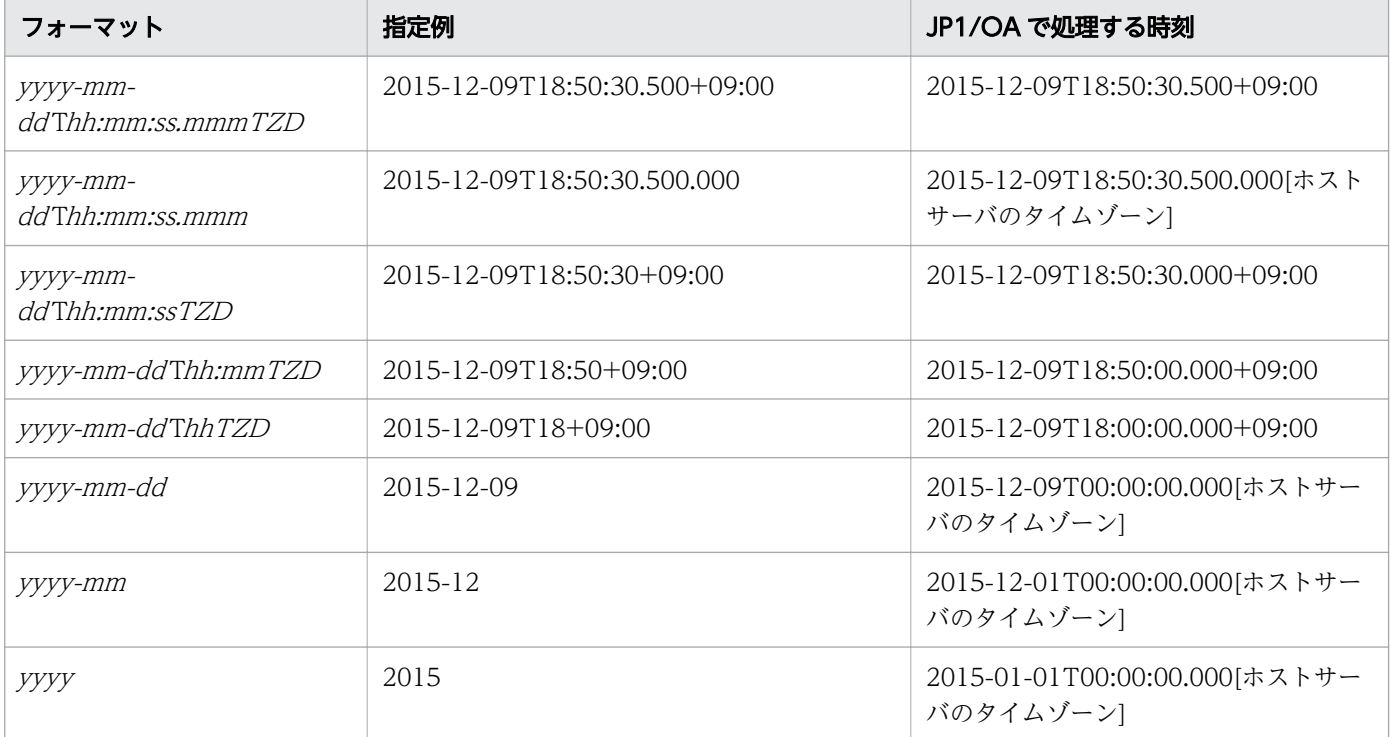

## <span id="page-27-0"></span>1.3 リソースのメンバー

JP1/OA が提供する機能をリソースとして分類します。レスポンスボディーで,リソースの情報をメンバー として取得できます。返却されるリソースのメンバー名,データ型,説明および\$query と\$order-by に適 応するかどうかを,機能ごとの表に示します。

ポイント

- レスポンス取得時にメンバーの値が存在しない場合は,レスポンスボディー上,省略されることがあり ます。
- JP1/OA では,サポート対象外のメンバーが返却される場合があります。サポート対象については機能 ごとの表を参照してください。
- リソースの一覧を取得する場合は,各機能のメンバーがリストとして取得されます。リストの形式は [「1.3.20 リソース一覧取得時のリストのメンバー」](#page-48-0)を参照してください。
- 年月日の指定方法について特に断り書きがない場合は,[「1.2.10 ドメインオブジェクトの形式」](#page-25-0)を参 照して指定してください。

### 1.3.1 探索範囲のメンバー

探索範囲 (IPAddrRange リソース)のメンバーについて説明します。

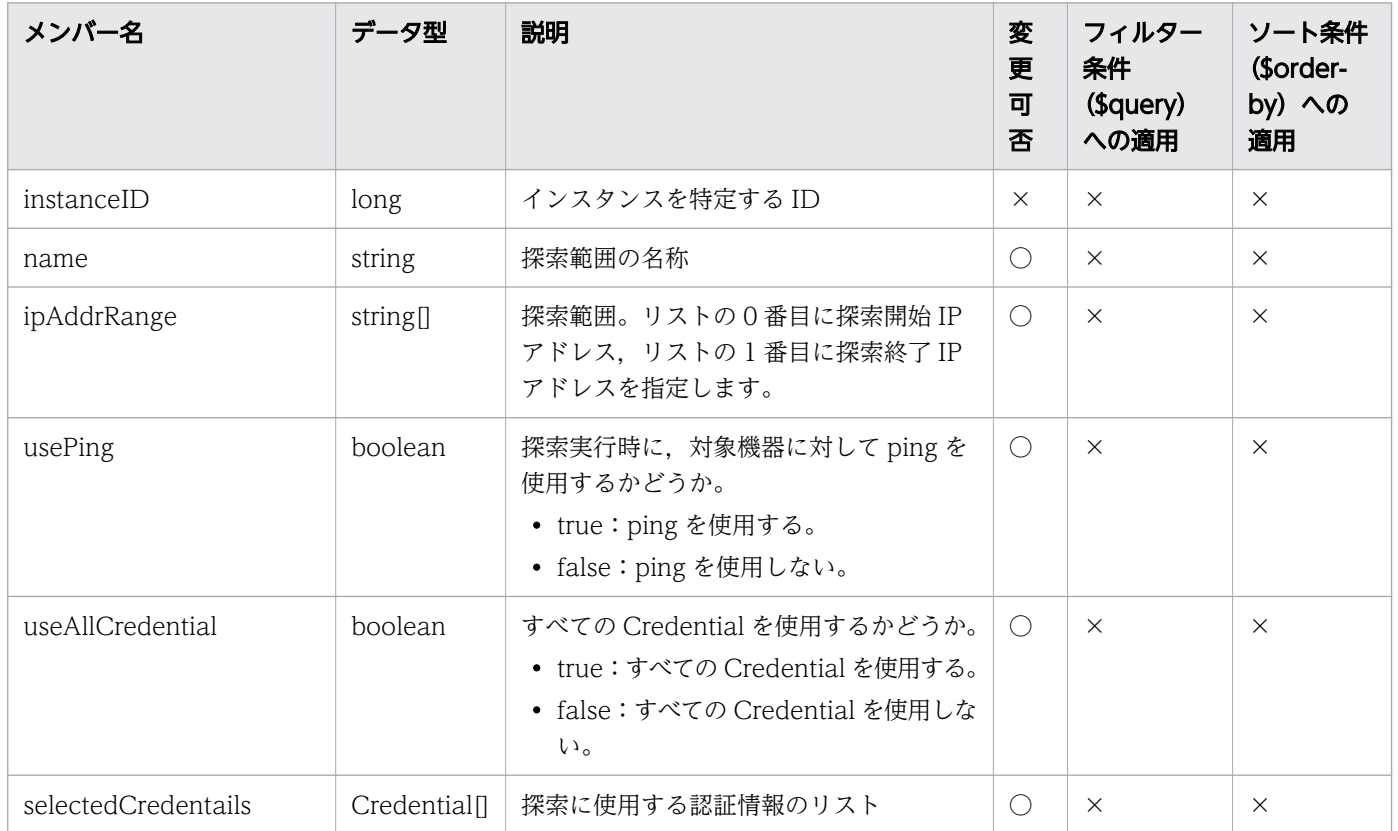

<span id="page-28-0"></span>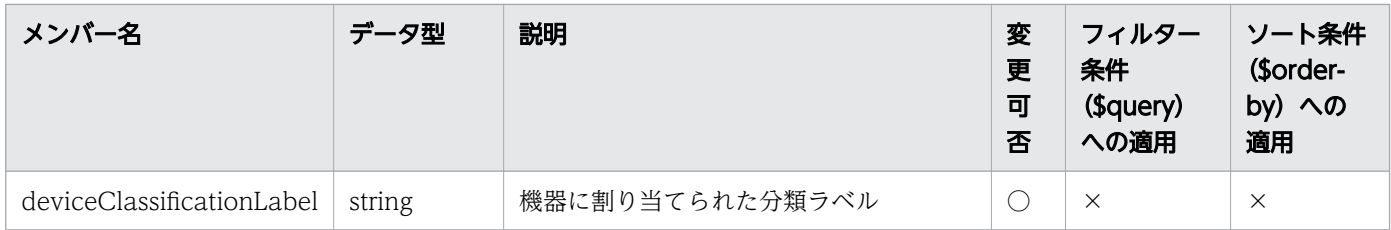

(凡例)○:適応します。 ×:適応しません。

# 1.3.2 認証情報のメンバー

認証情報 (Credentials リソース)のメンバーについて説明します。

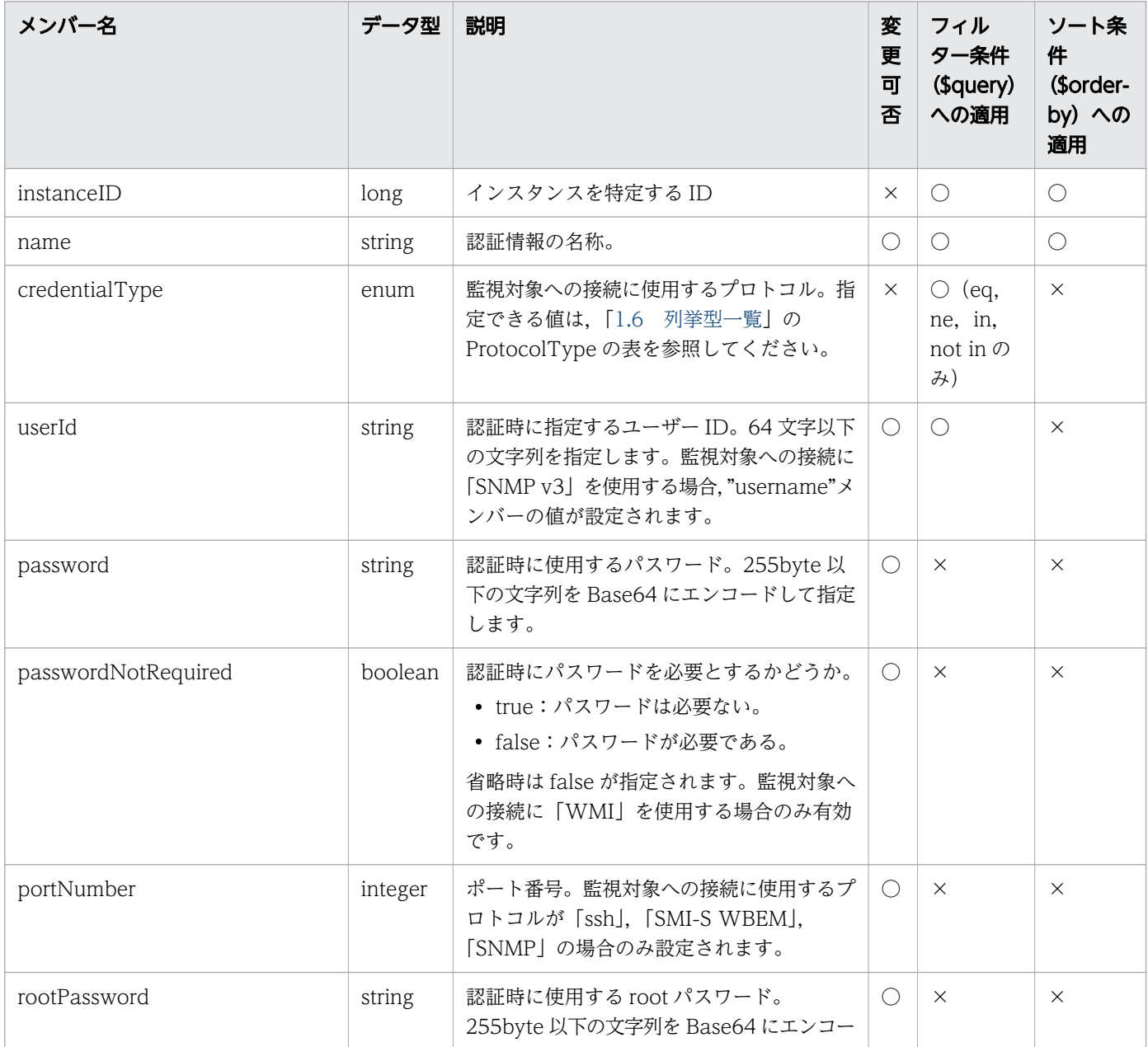

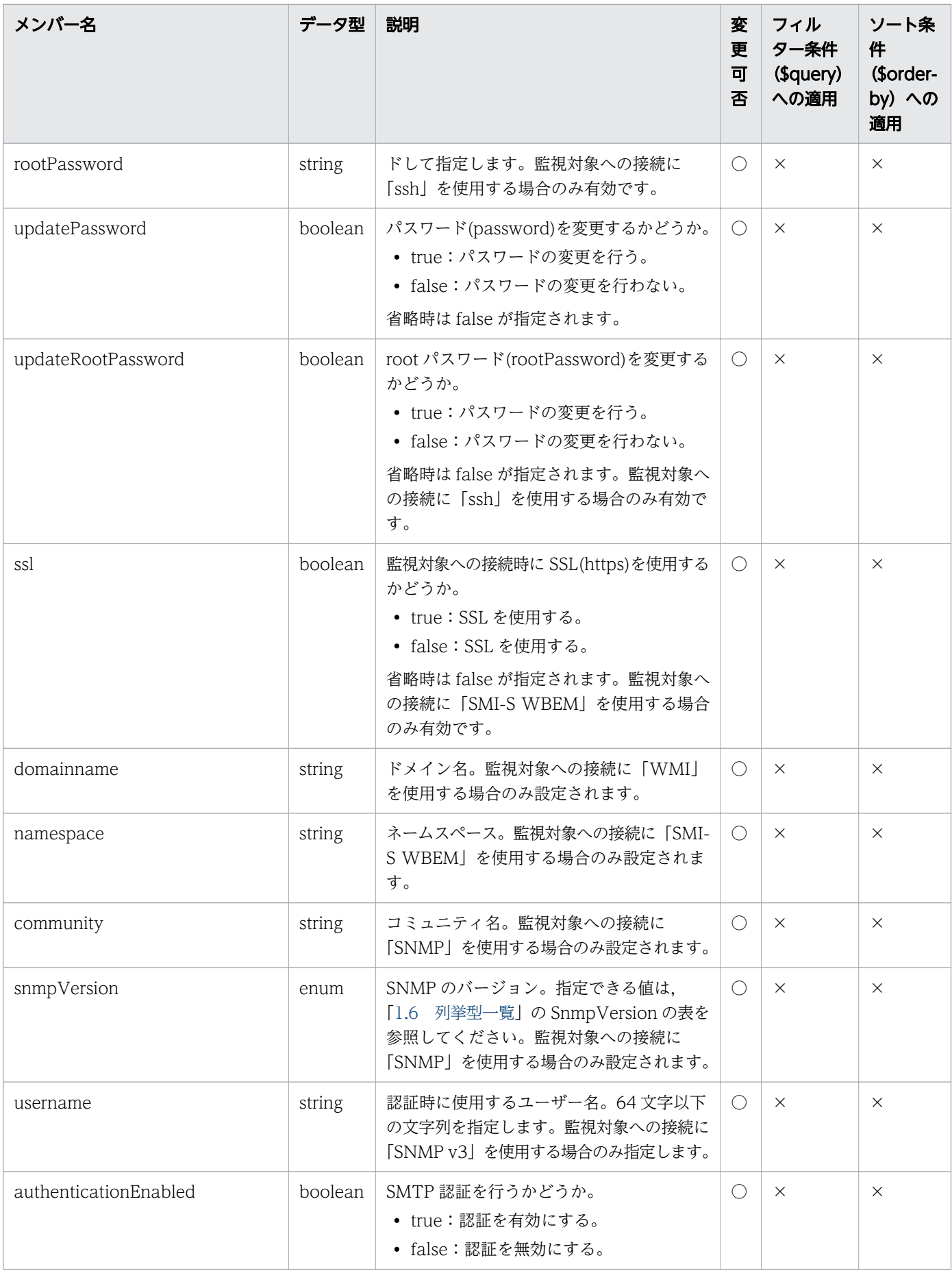

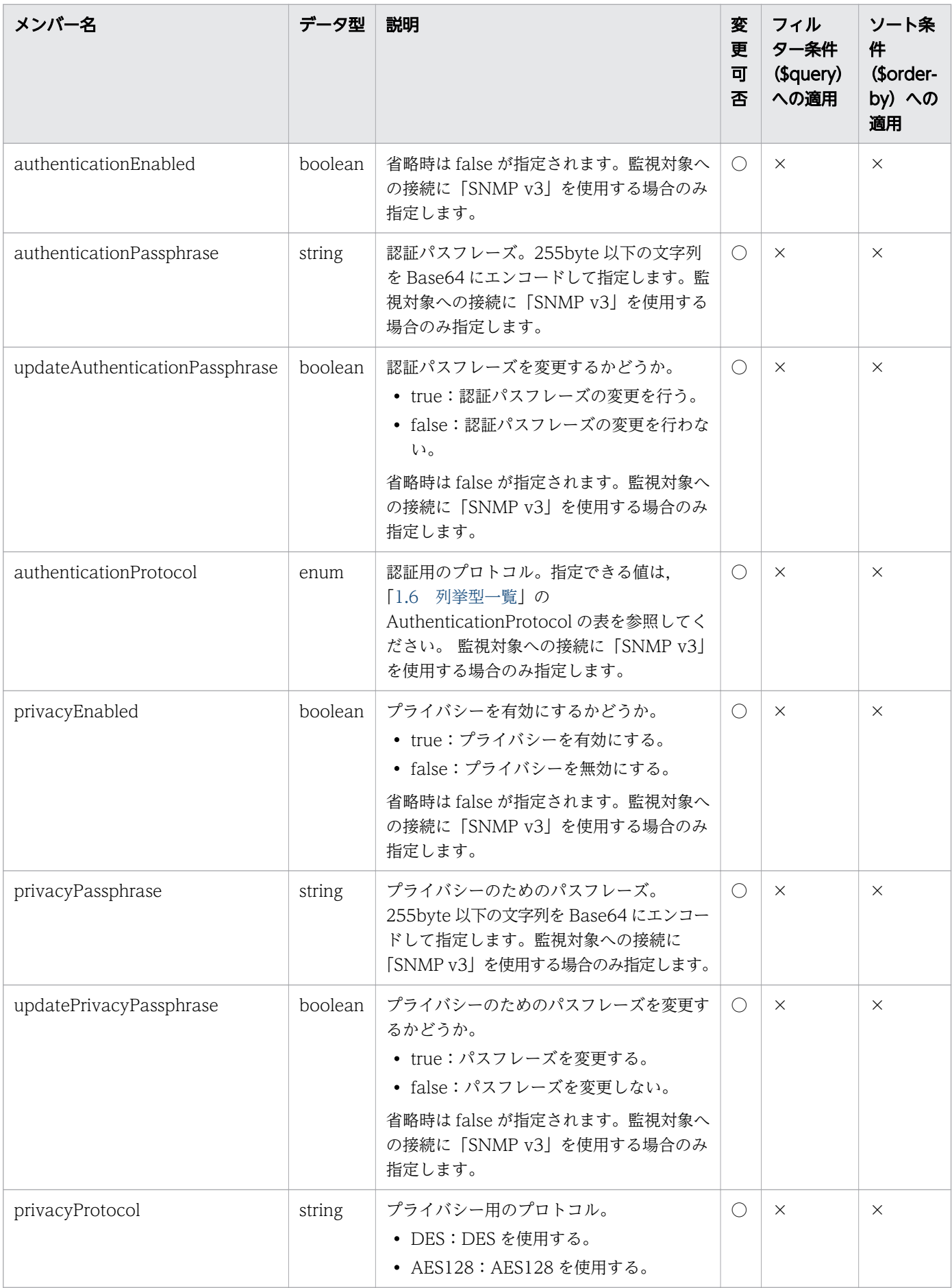

<span id="page-31-0"></span>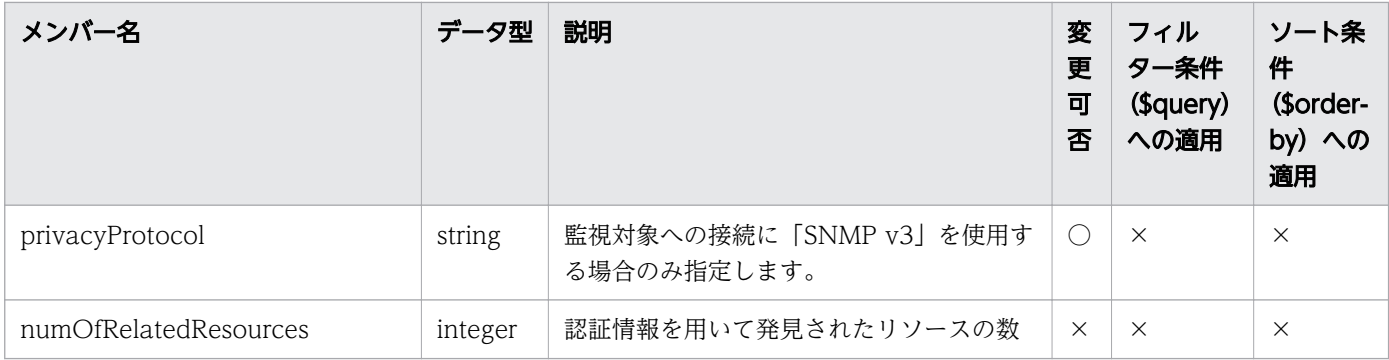

(凡例)○:適応します。 ×:適応しません。

# 1.3.3 コレクターのメンバー

コレクター (Collectors リソース)のメンバーについて説明します。

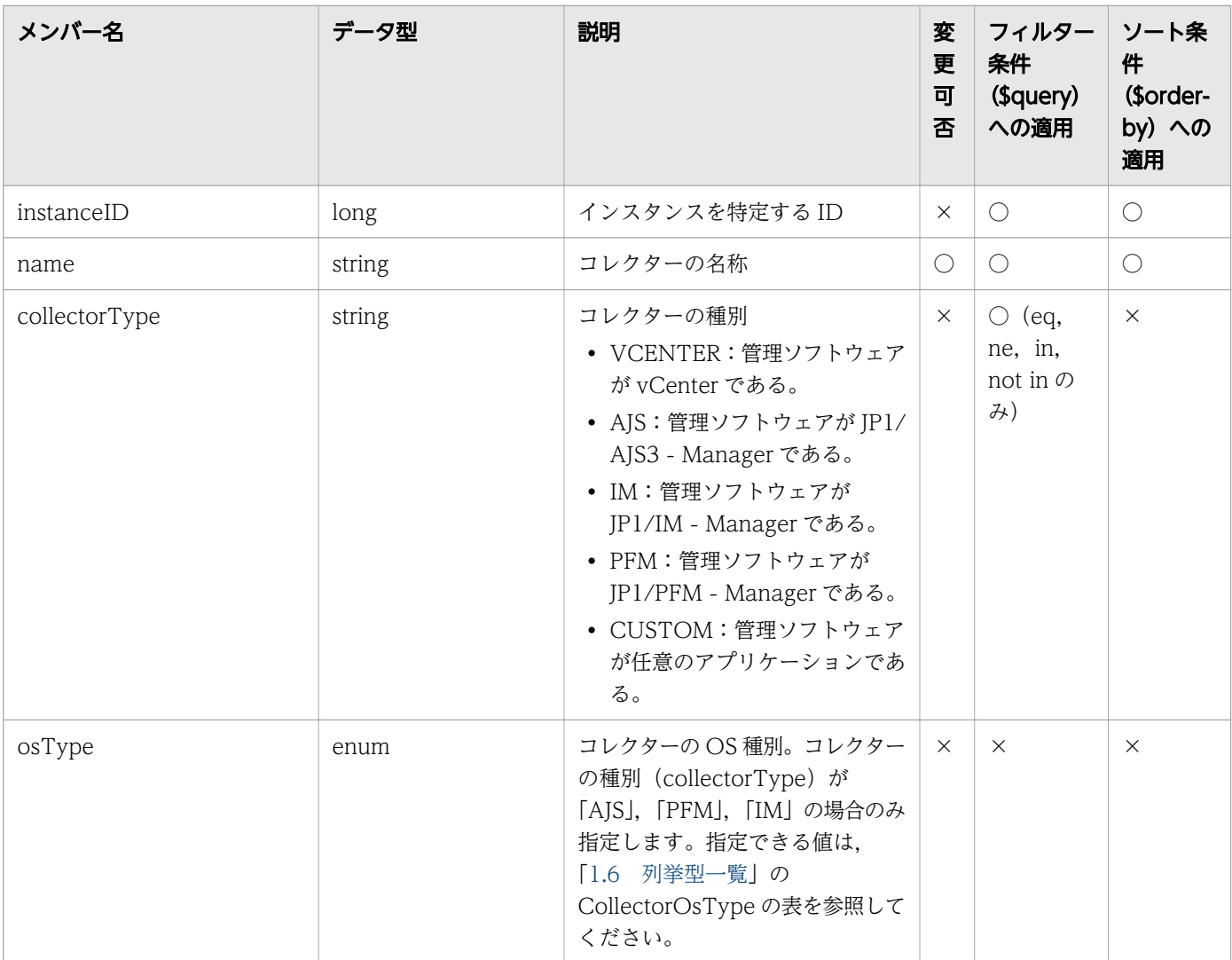

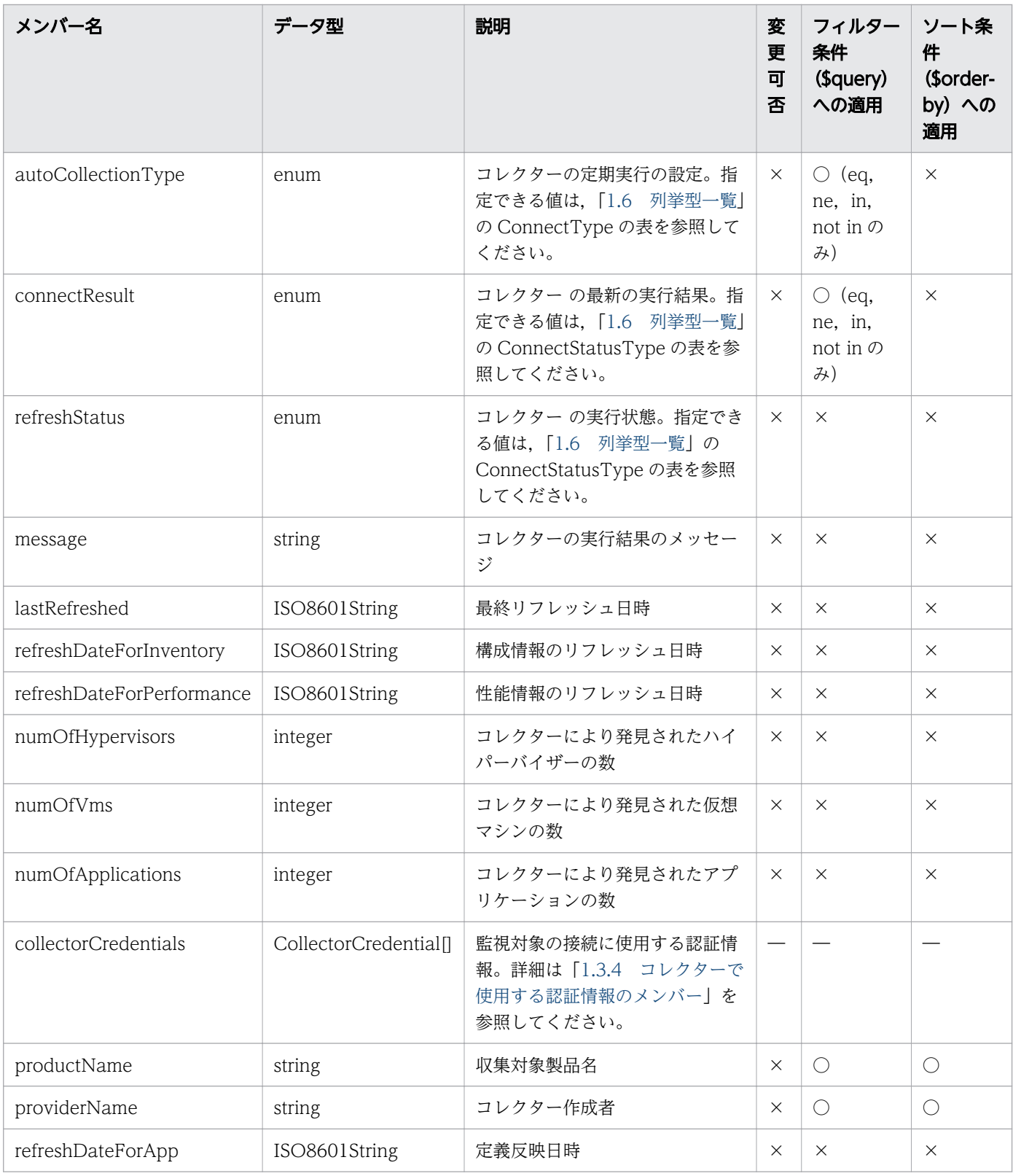

(凡例)○:適応します。 ×:適応しません。 −:対象外です。

# <span id="page-33-0"></span>1.3.4 コレクターで使用する認証情報のメンバー

コレクターで使用する認証情報(CollectorCredential リソース)のメンバーについて説明します。

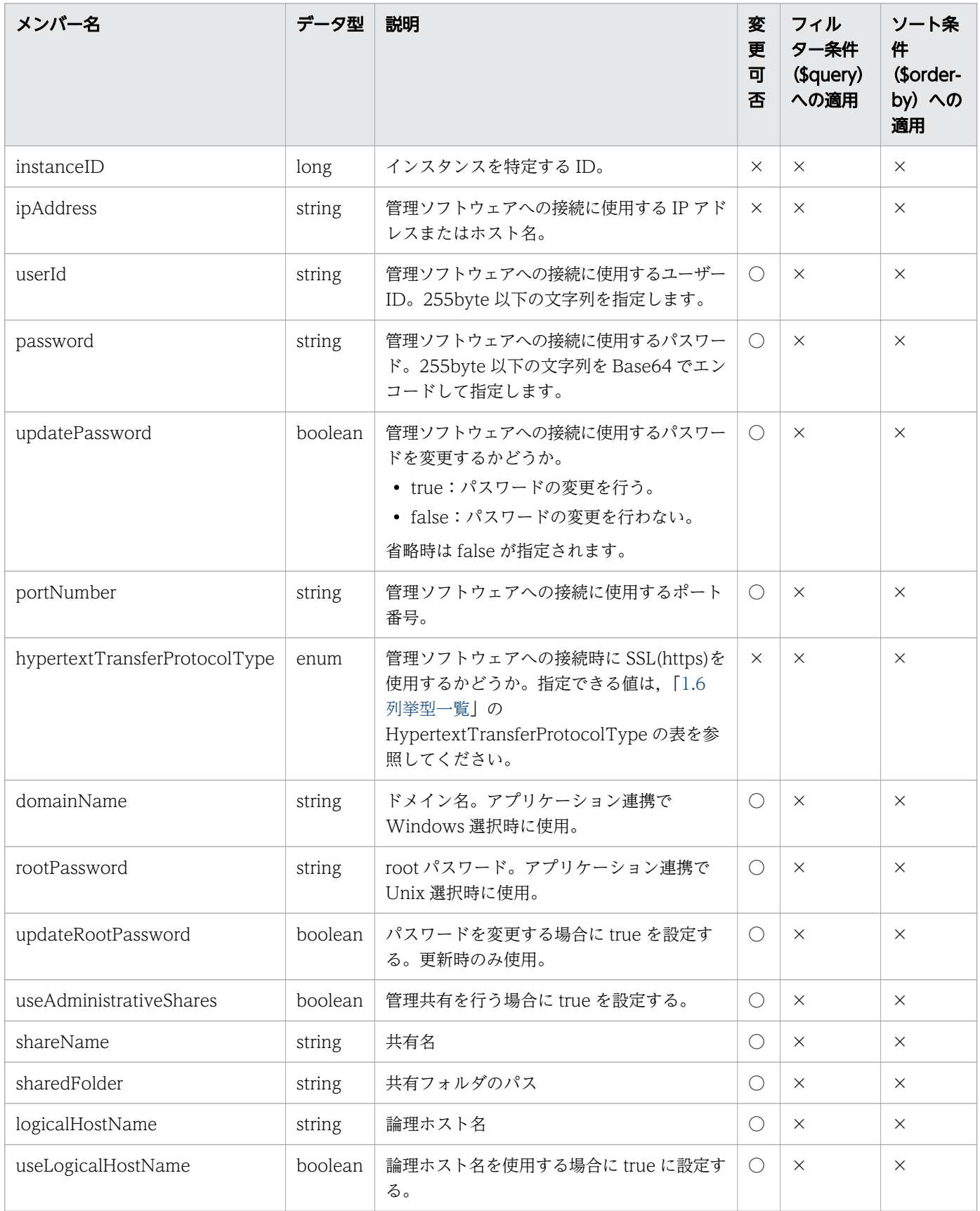

# <span id="page-34-0"></span>1.3.5 ユーザープロファイルのメンバー

ユーザープロファイル(UserThresholdProfiles リソース)のメンバーについて説明します。

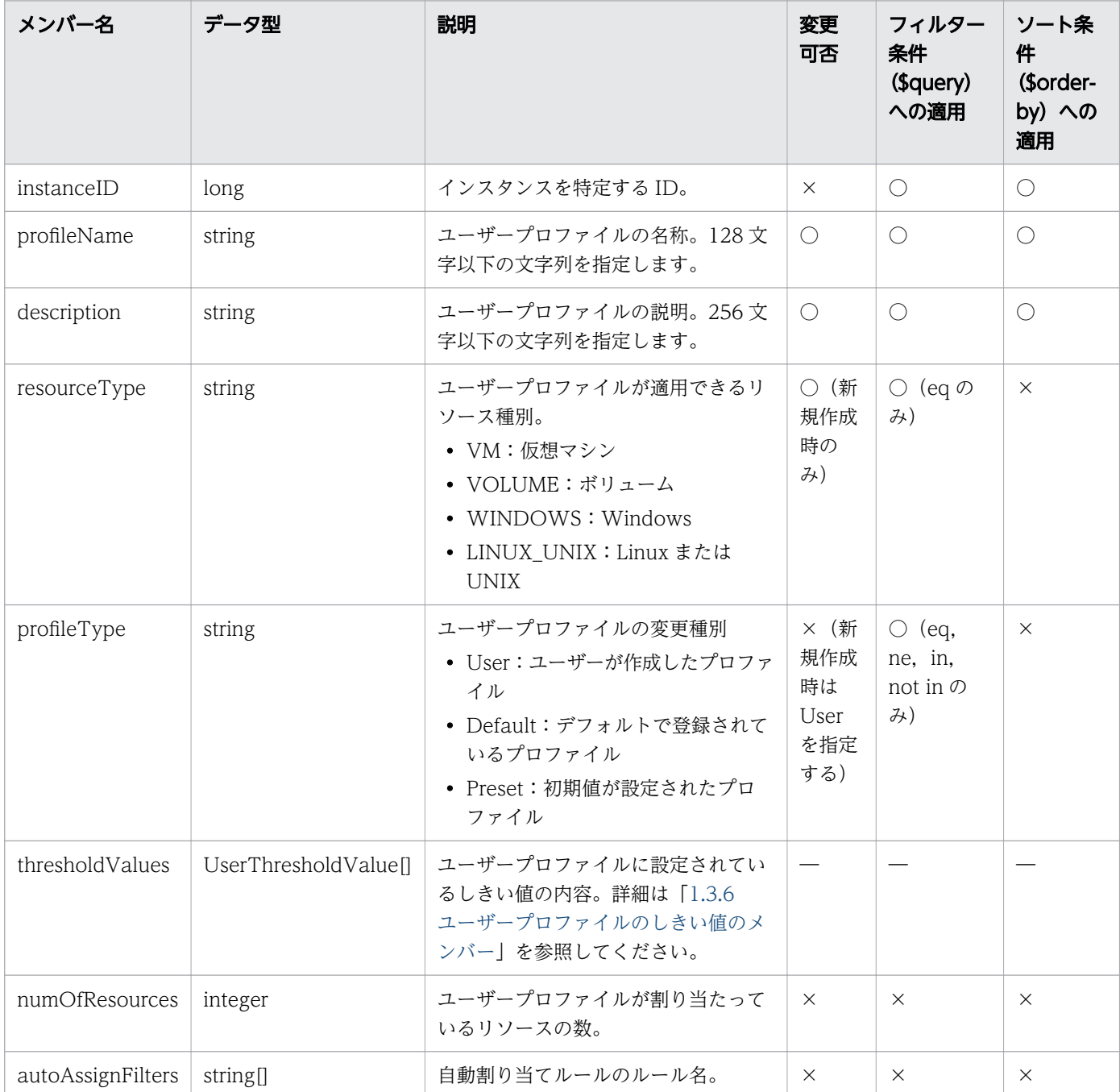

(凡例)○:適応します。 ×:適応しません。 −:対象外です。

# <span id="page-35-0"></span>1.3.6 ユーザープロファイルのしきい値のメンバー

ユーザープロファイルのしきい値(UserThresholdValue リソース)のメンバーについて説明します。

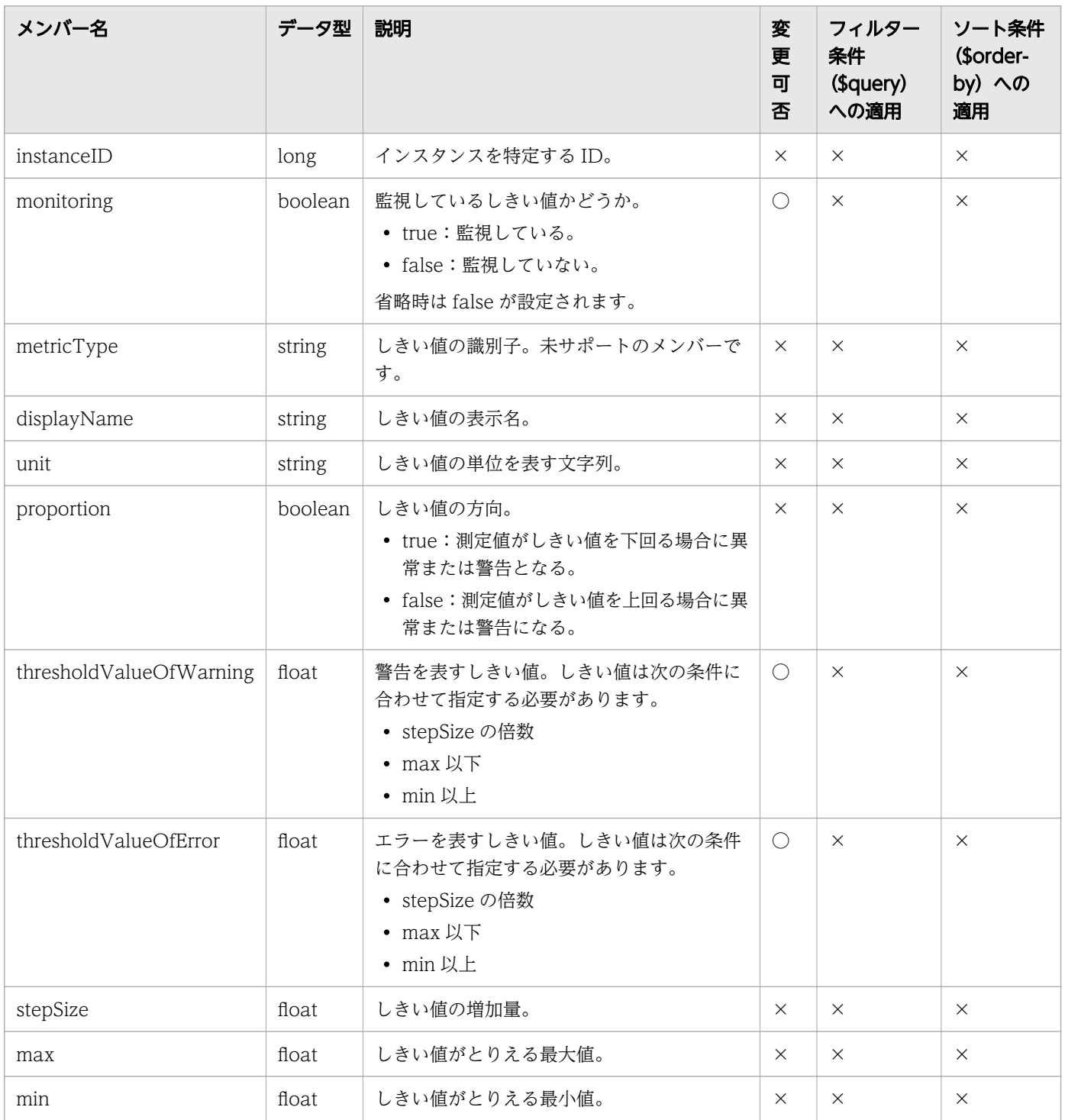

(凡例)○:適応します。 ×:適応しません。
# 1.3.7 システムプロファイルのメンバー

システムプロファイル(SystemThresholdProfiles リソース)のメンバーについて説明します。

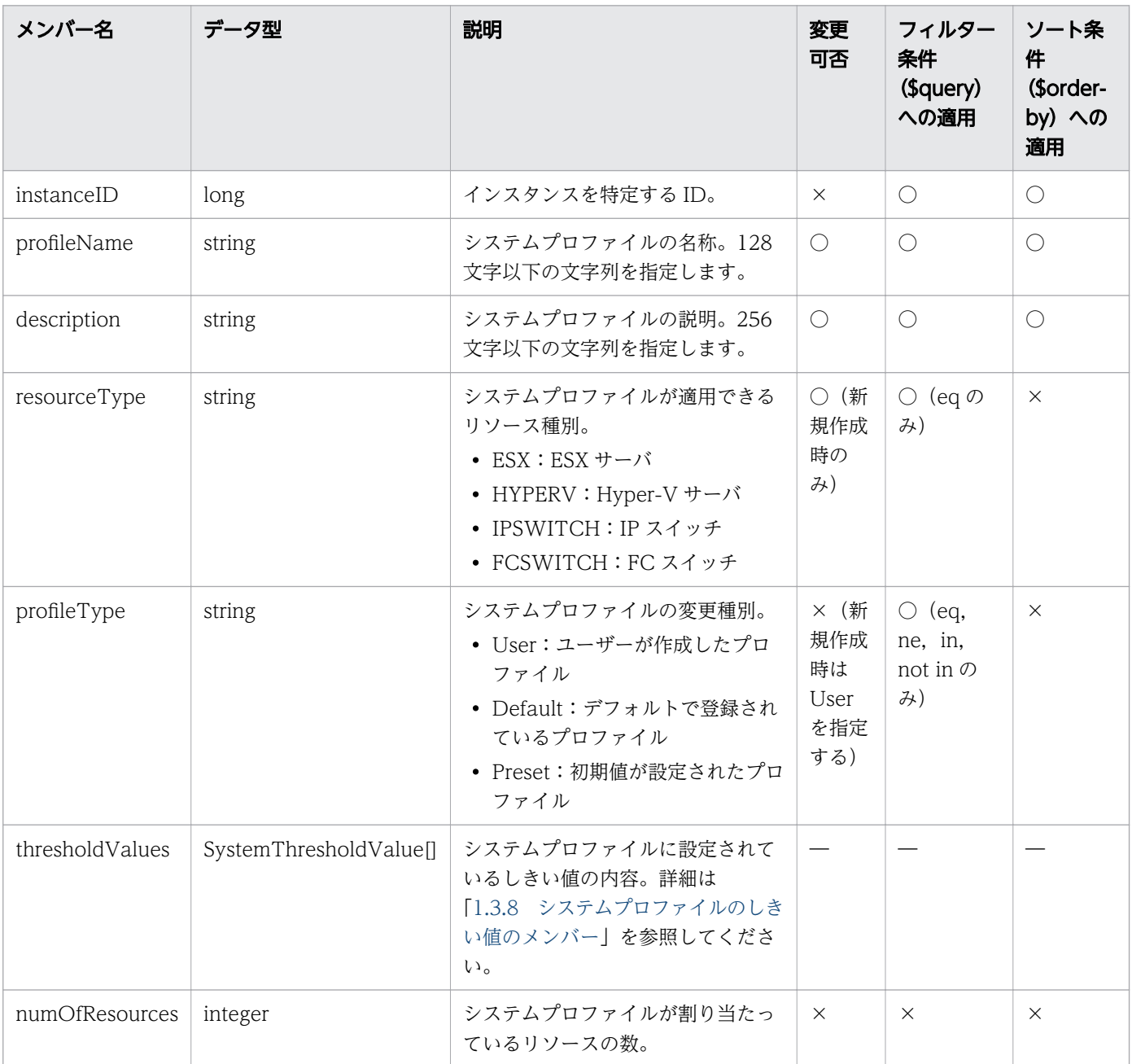

(凡例)○:適応します。 ×:適応しません。 −:対象外です。

# 1.3.8 システムプロファイルのしきい値のメンバー

システムプロファイルのしきい値(SystemThresholdValue リソース)のメンバーについて説明します。

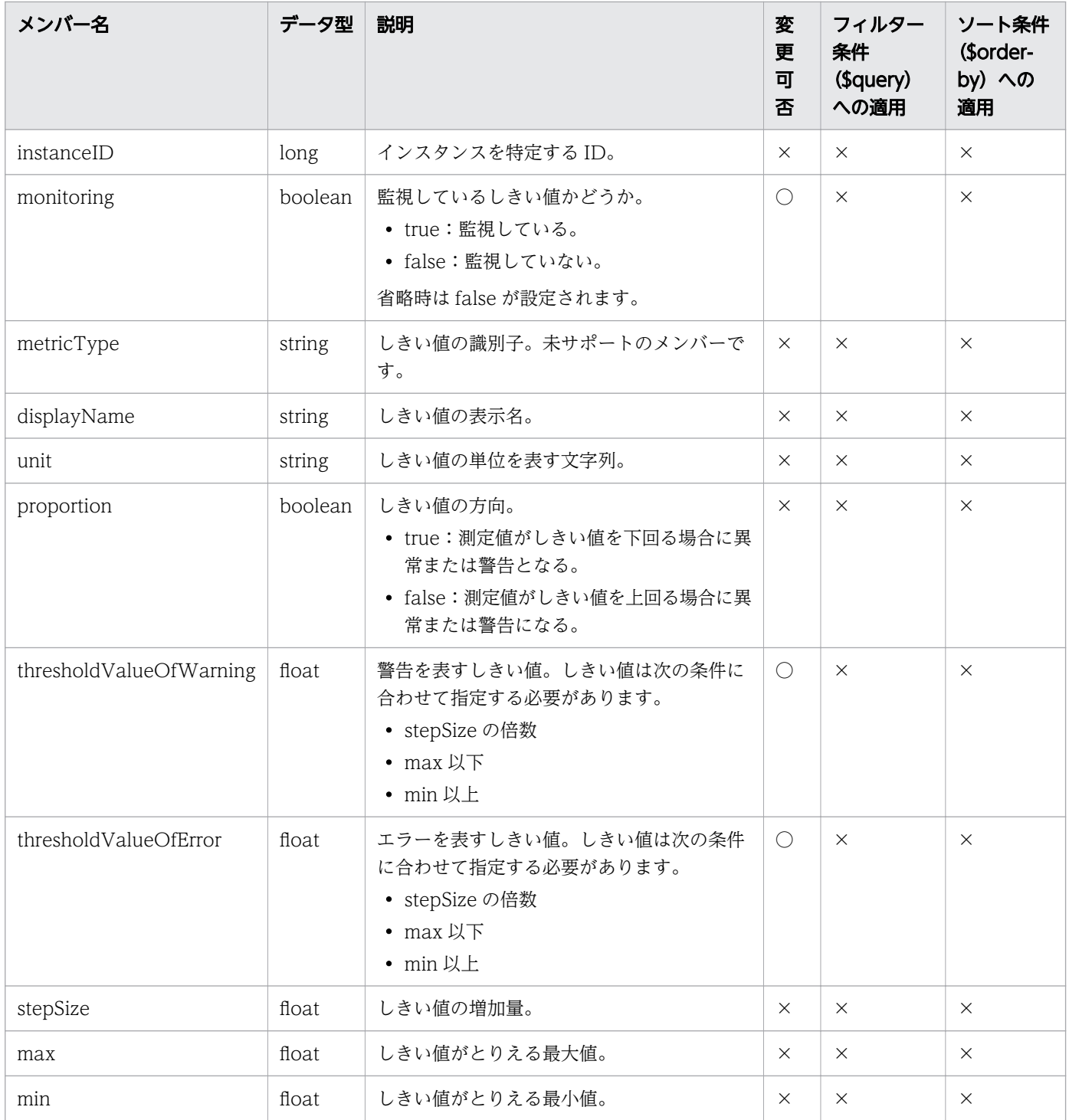

# 1.3.9 コンシューマーのメンバー

コンシューマー (Groups リソース)のメンバーについて説明します。

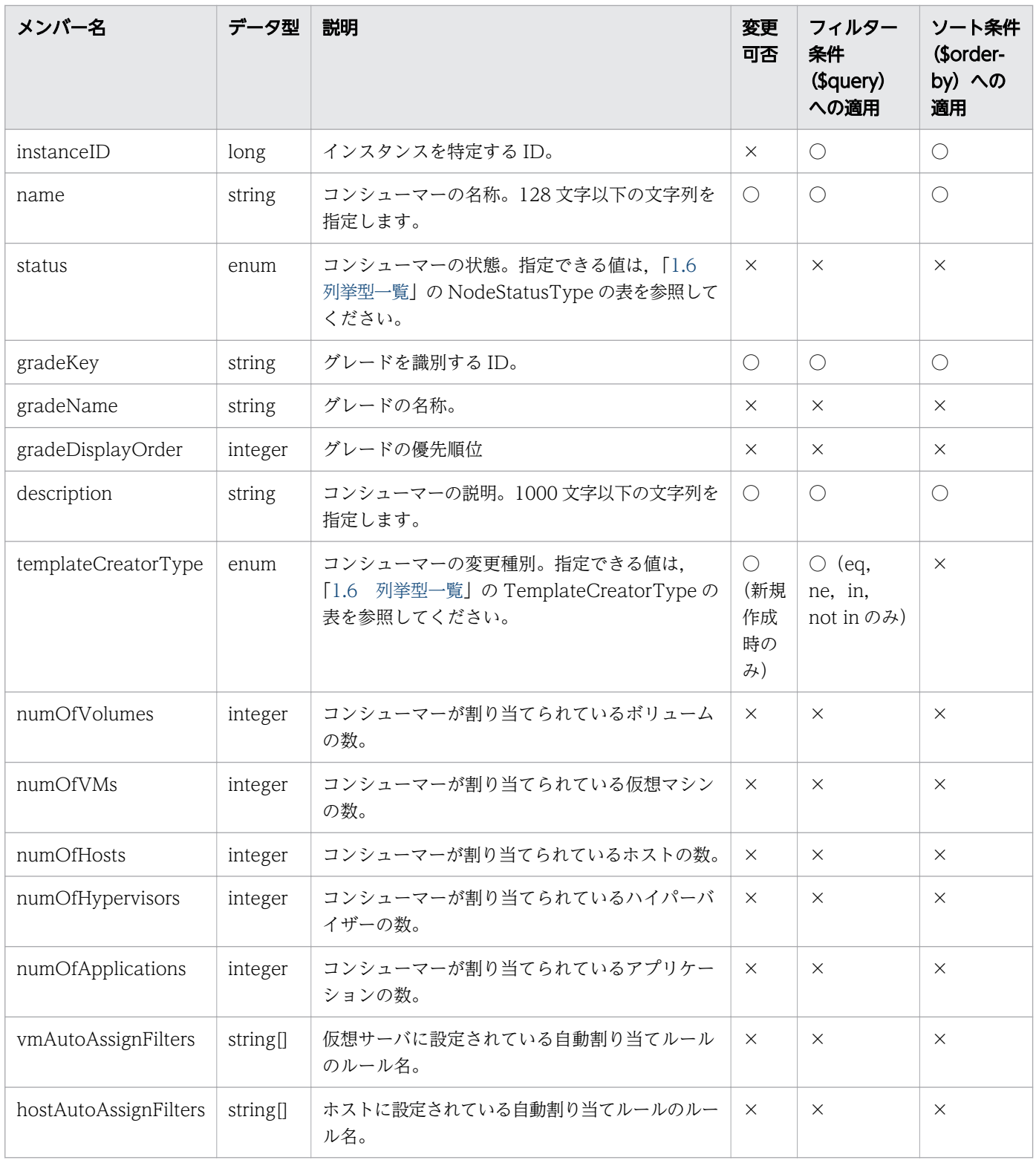

# 1.3.10 グレードのメンバー

グレード (Grades リソース)のメンバーについて説明します。

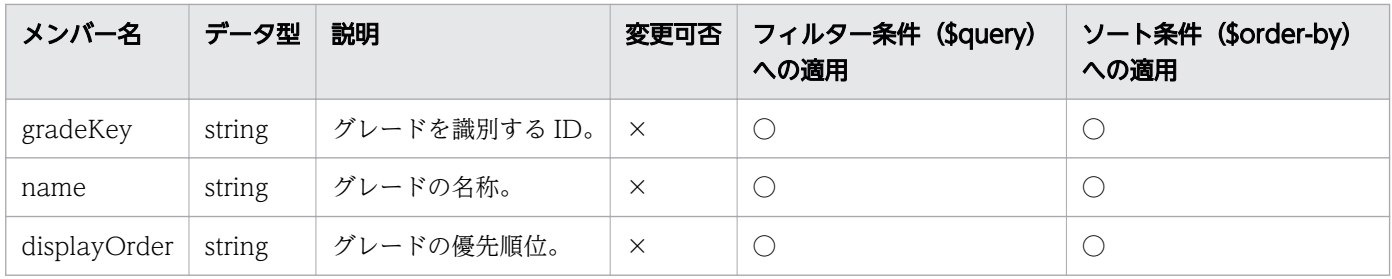

# 1.3.11 仮想マシンのメンバー

仮想マシン(VirtualMachines リソース)のメンバーについて説明します。

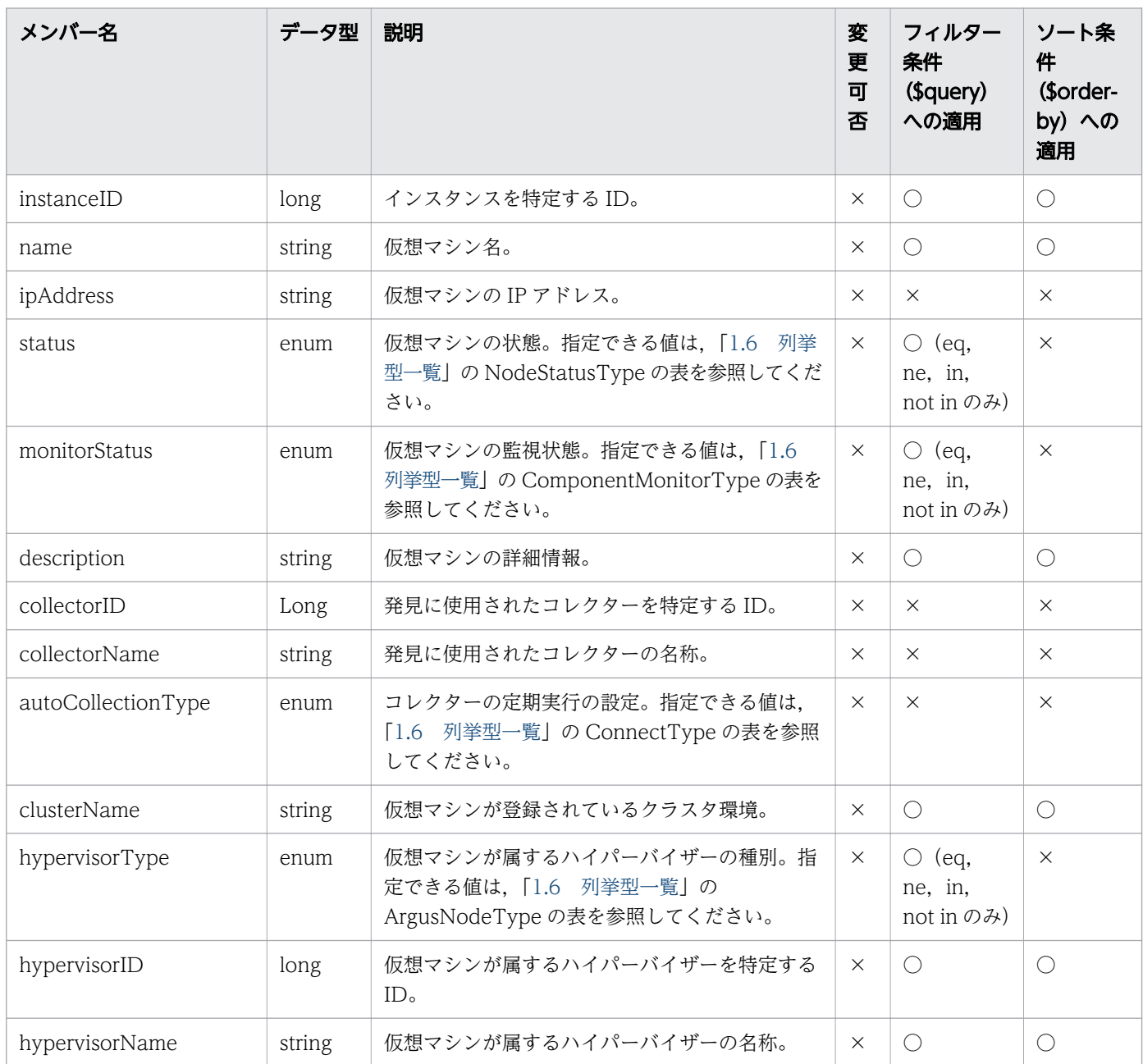

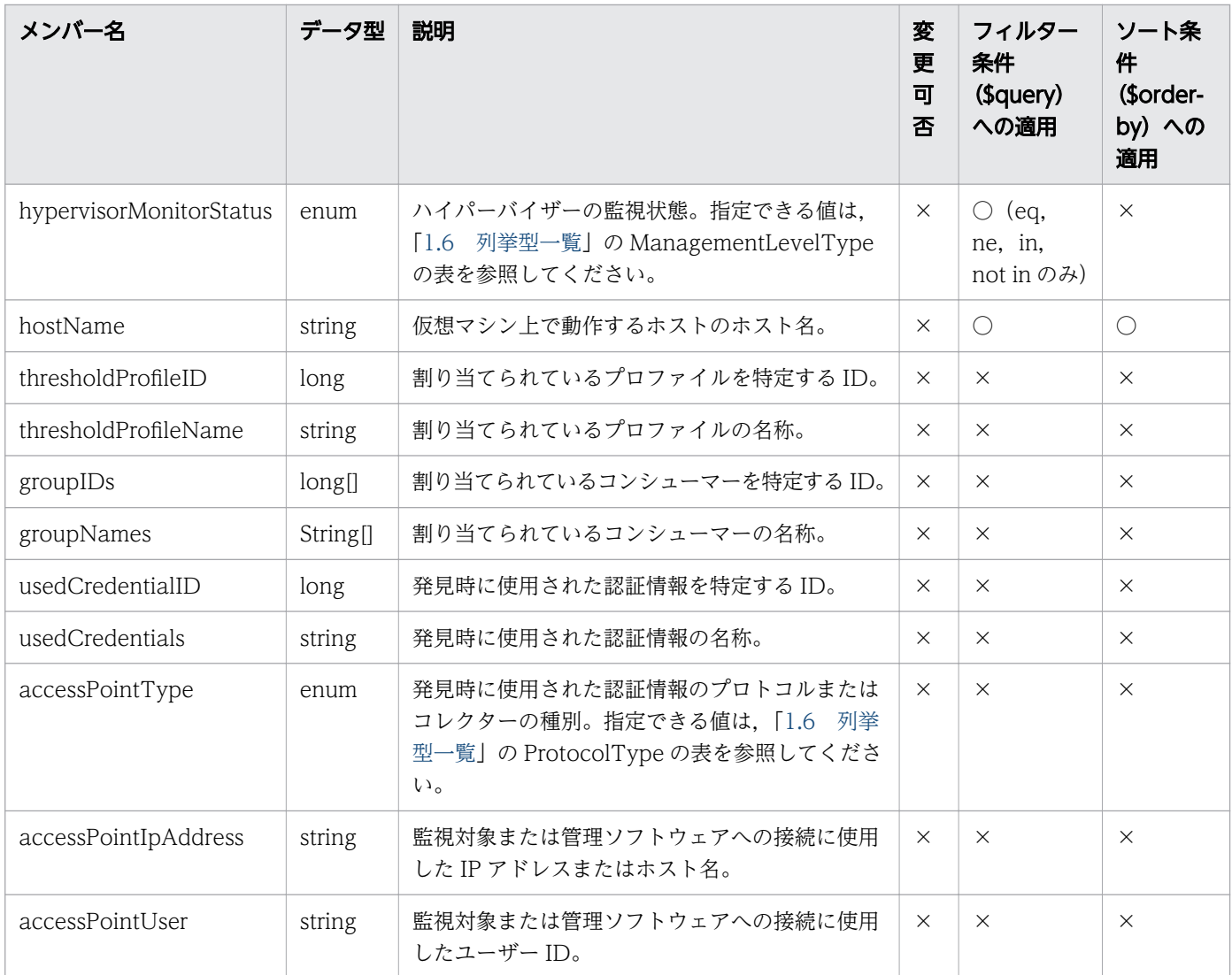

# 1.3.12 ハイパーバイザーのメンバー

ハイパーバイザー (Hypervisors リソース)のメンバーについて説明します。

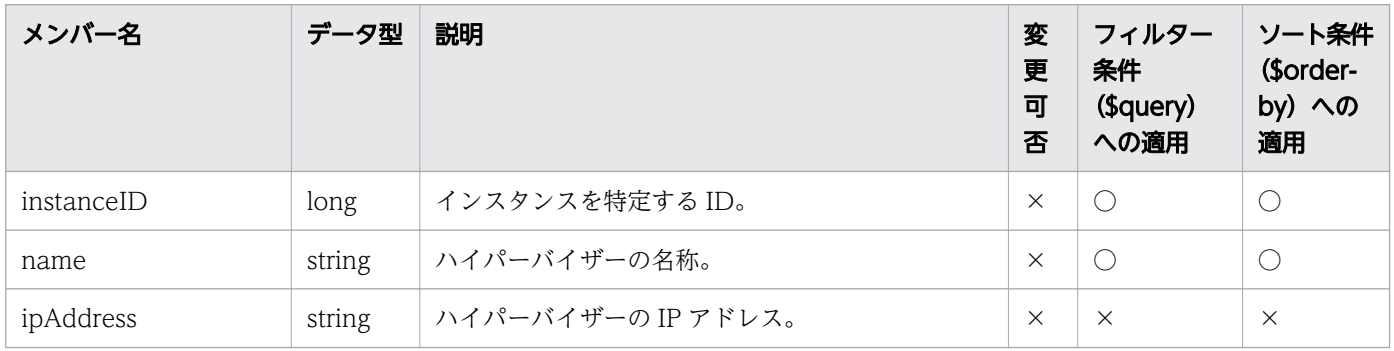

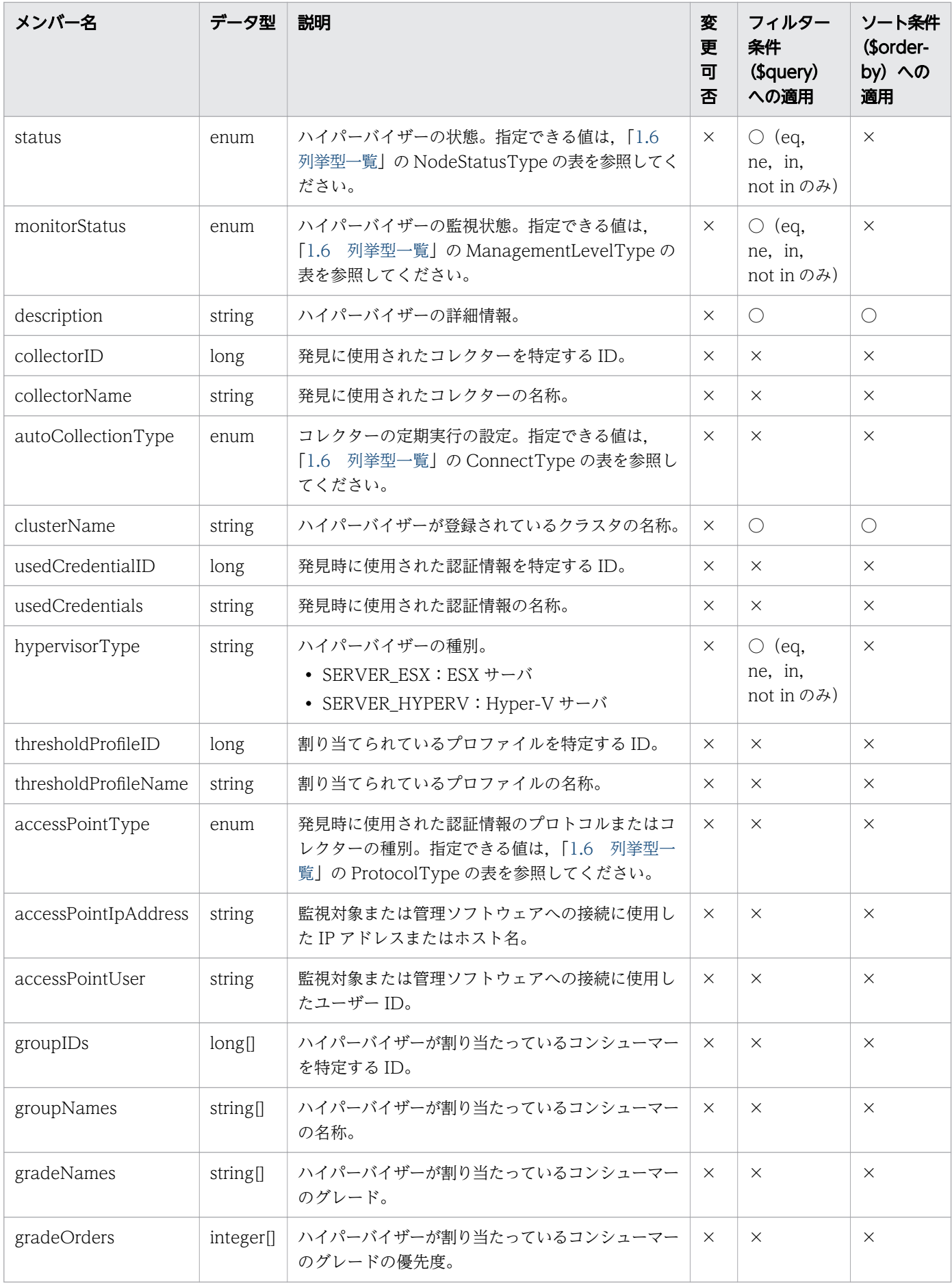

## 1.3.13 ホストのメンバー

ホスト (Hosts リソース)のメンバーについて説明します。

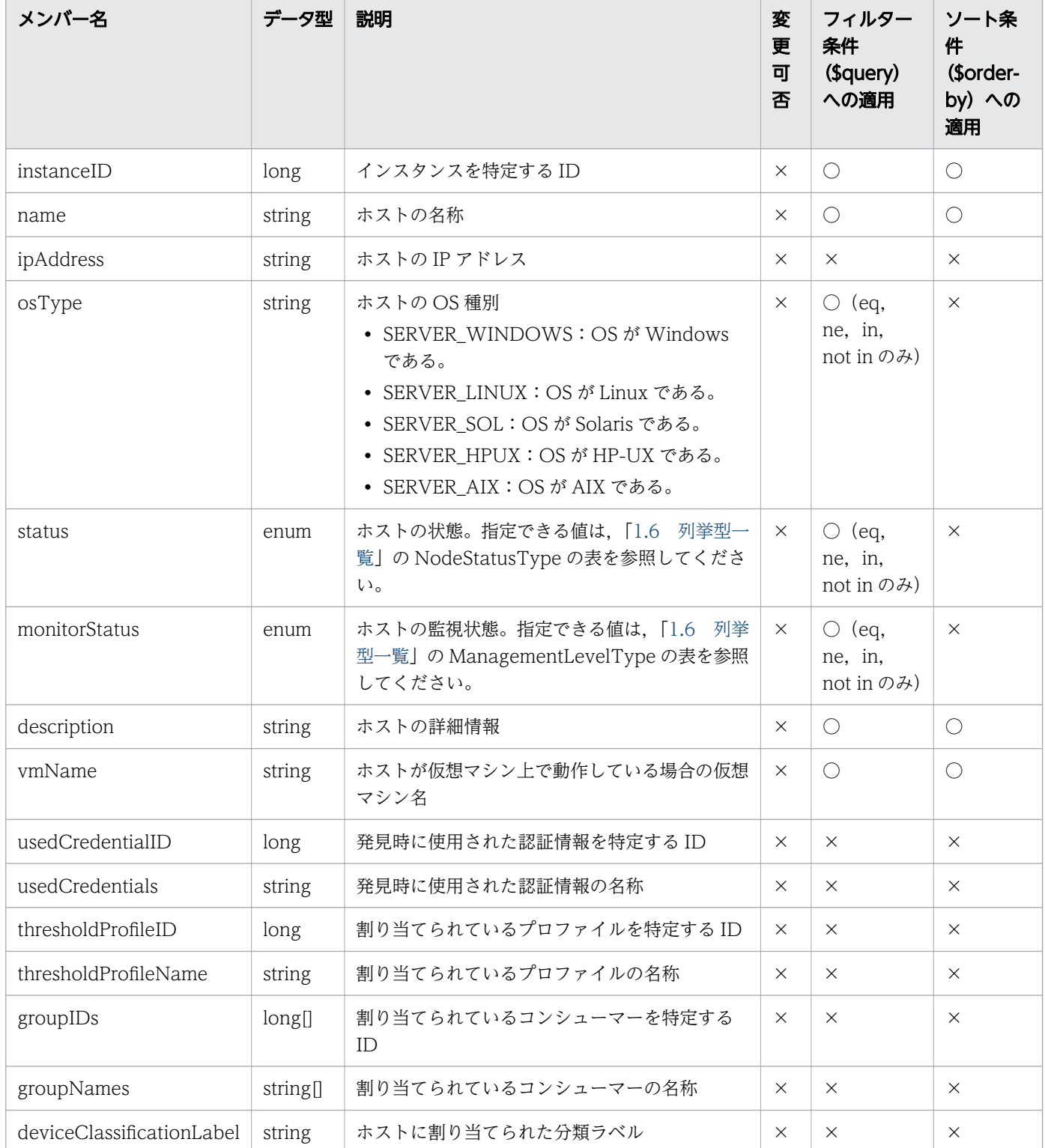

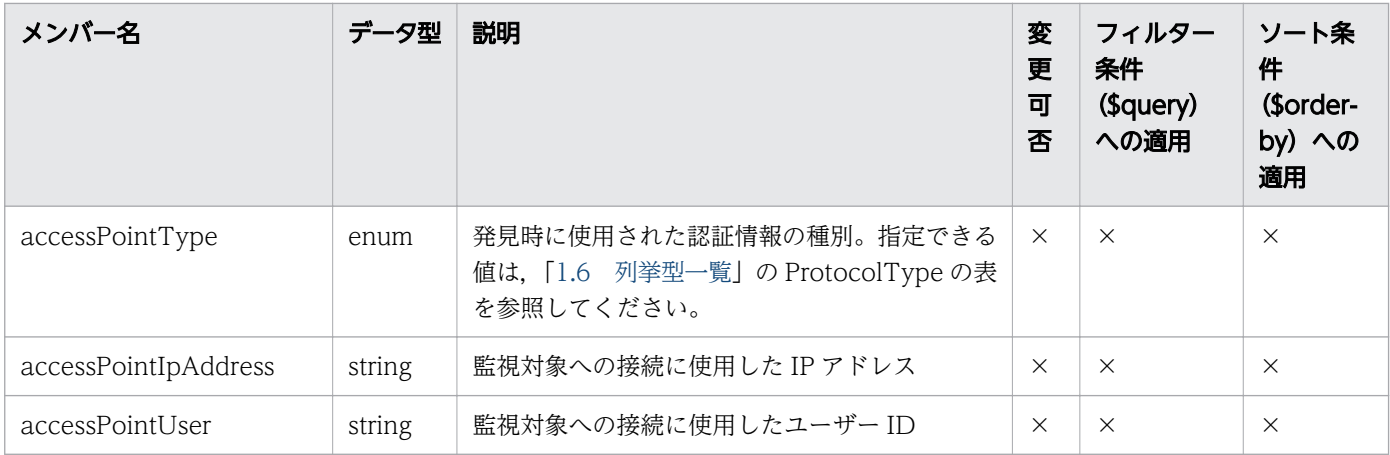

# 1.3.14 IP スイッチのメンバー

IP スイッチ (IPSwitches リソース)のメンバーについて説明します。

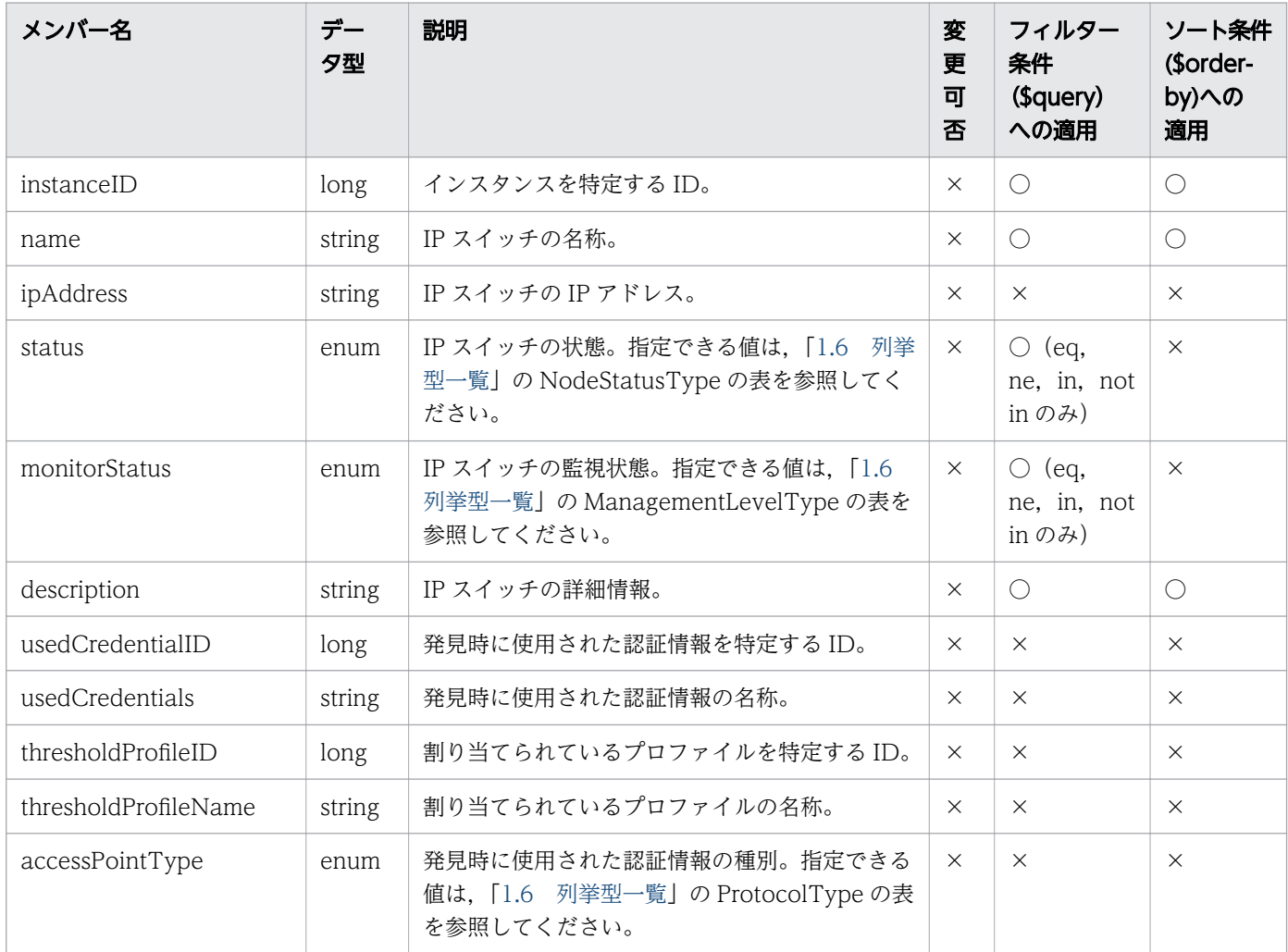

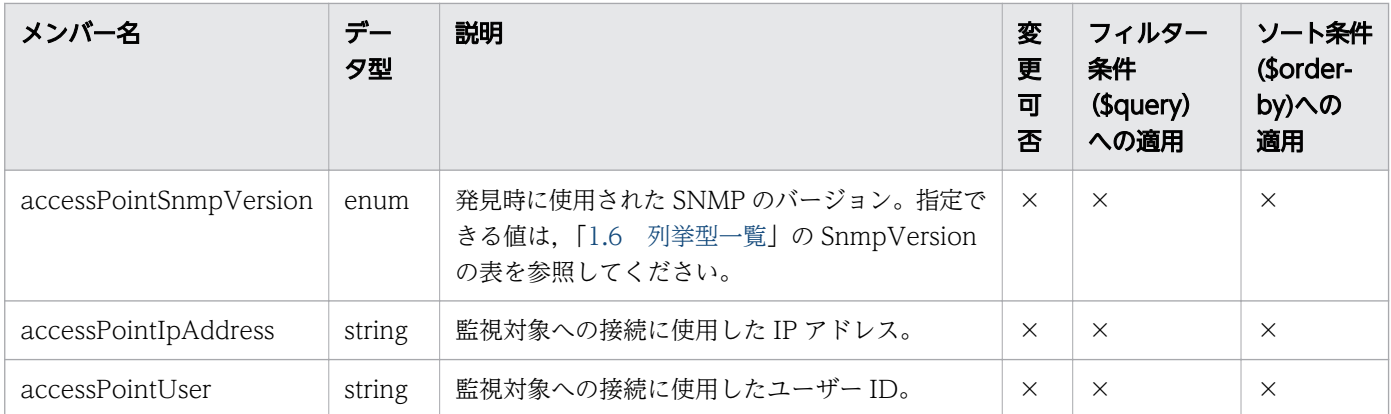

# 1.3.15 FC スイッチのメンバー

FC スイッチ (FCSwitches リソース)のメンバーについて説明します。

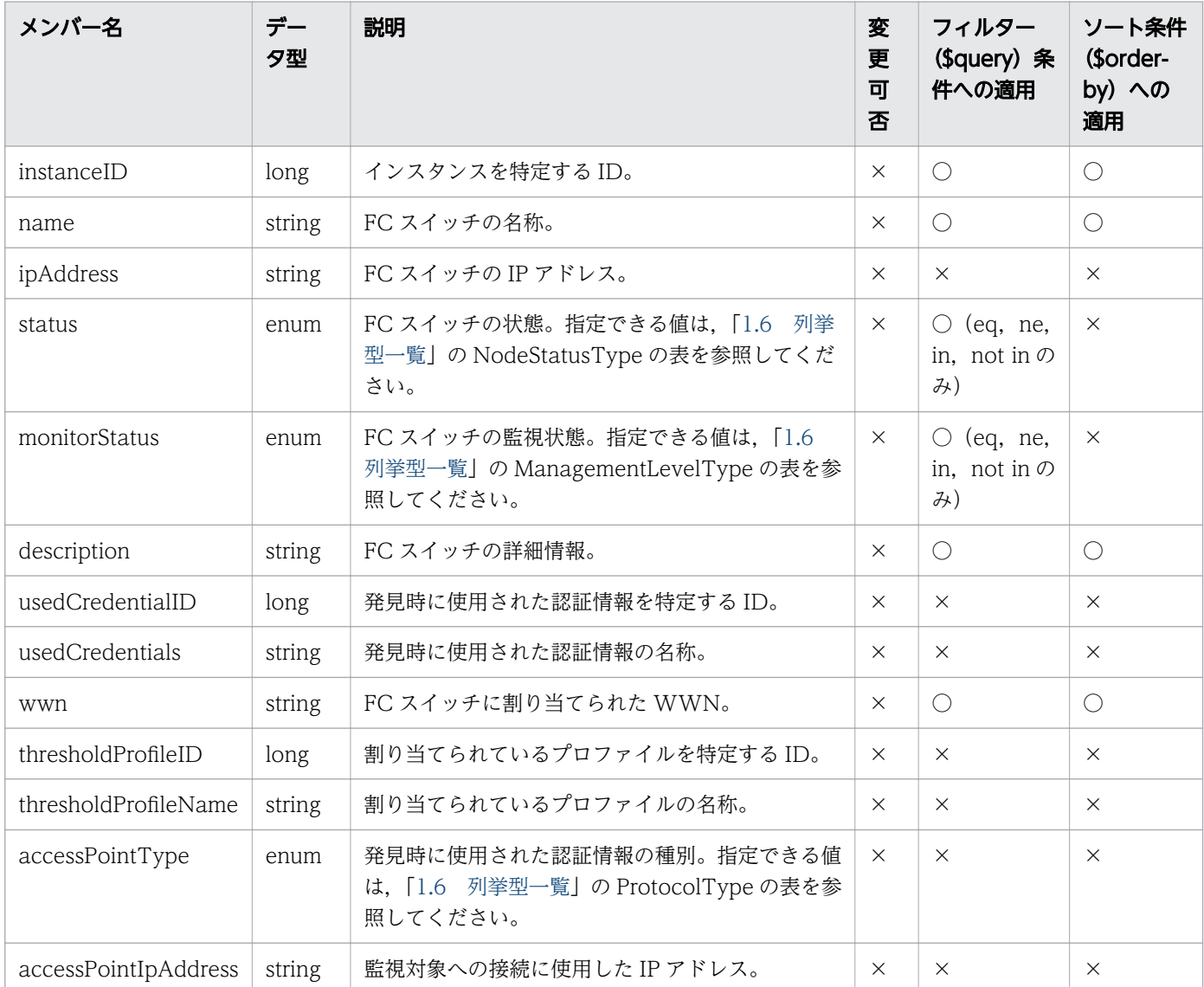

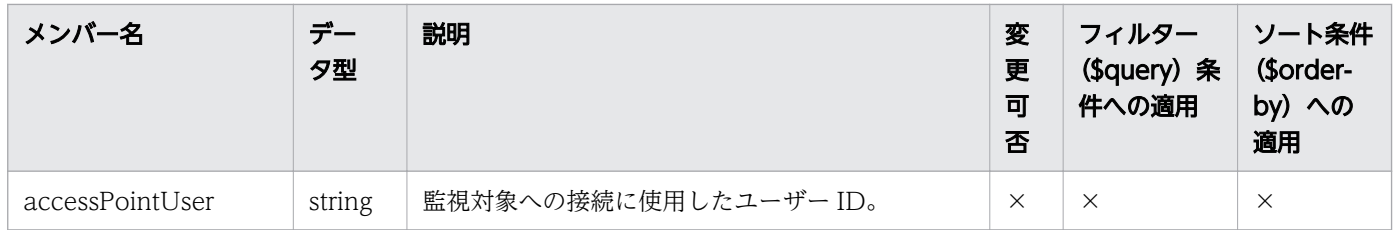

# 1.3.16 ストレージシステムのメンバー

ストレージシステム(StorageSystems リソース)のメンバーについて説明します。

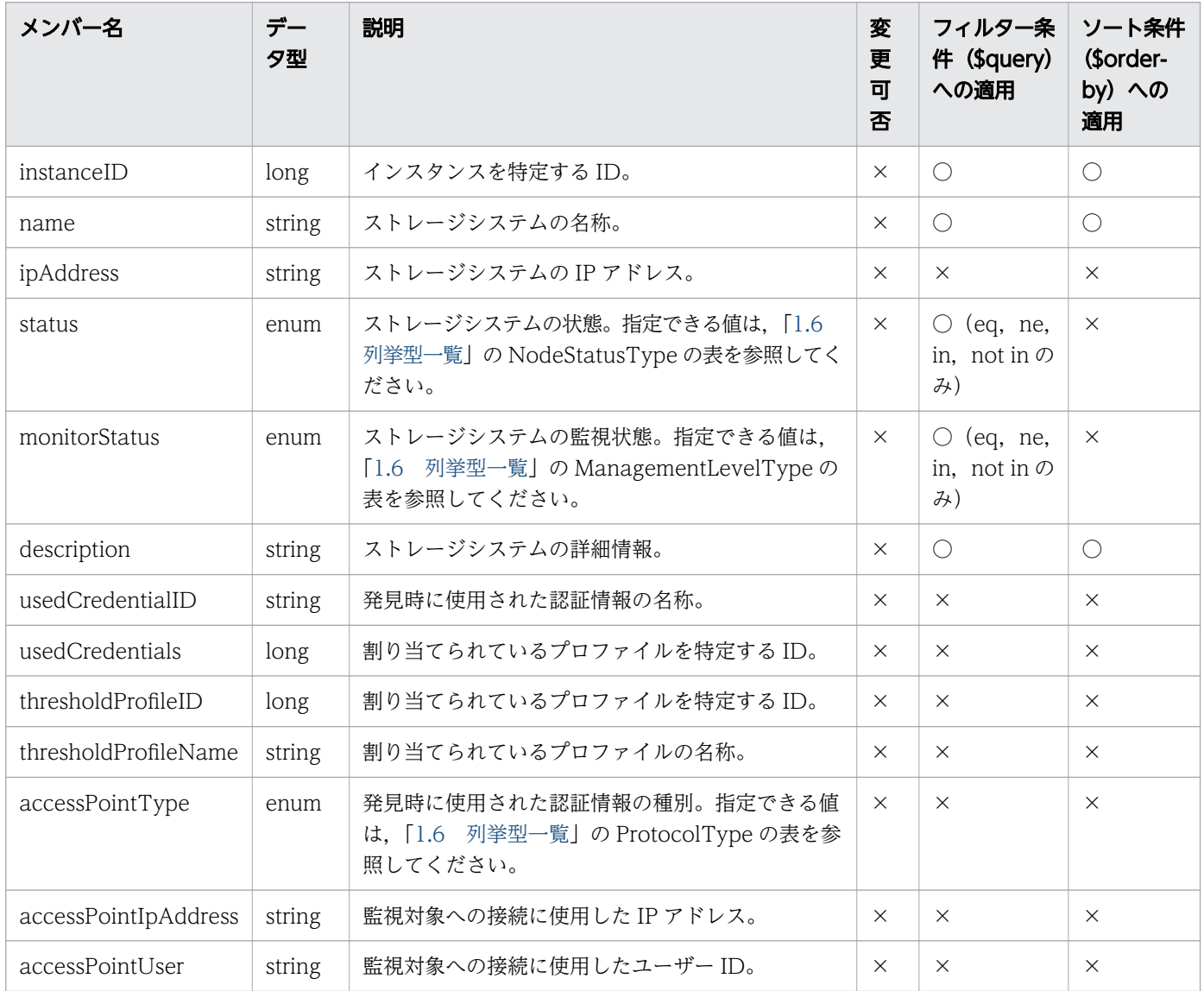

(凡例)○:適応します。 ×:適応しません。

## 1.3.17 ボリュームのメンバー

ボリューム (Volumes リソース)のメンバーについて説明します。

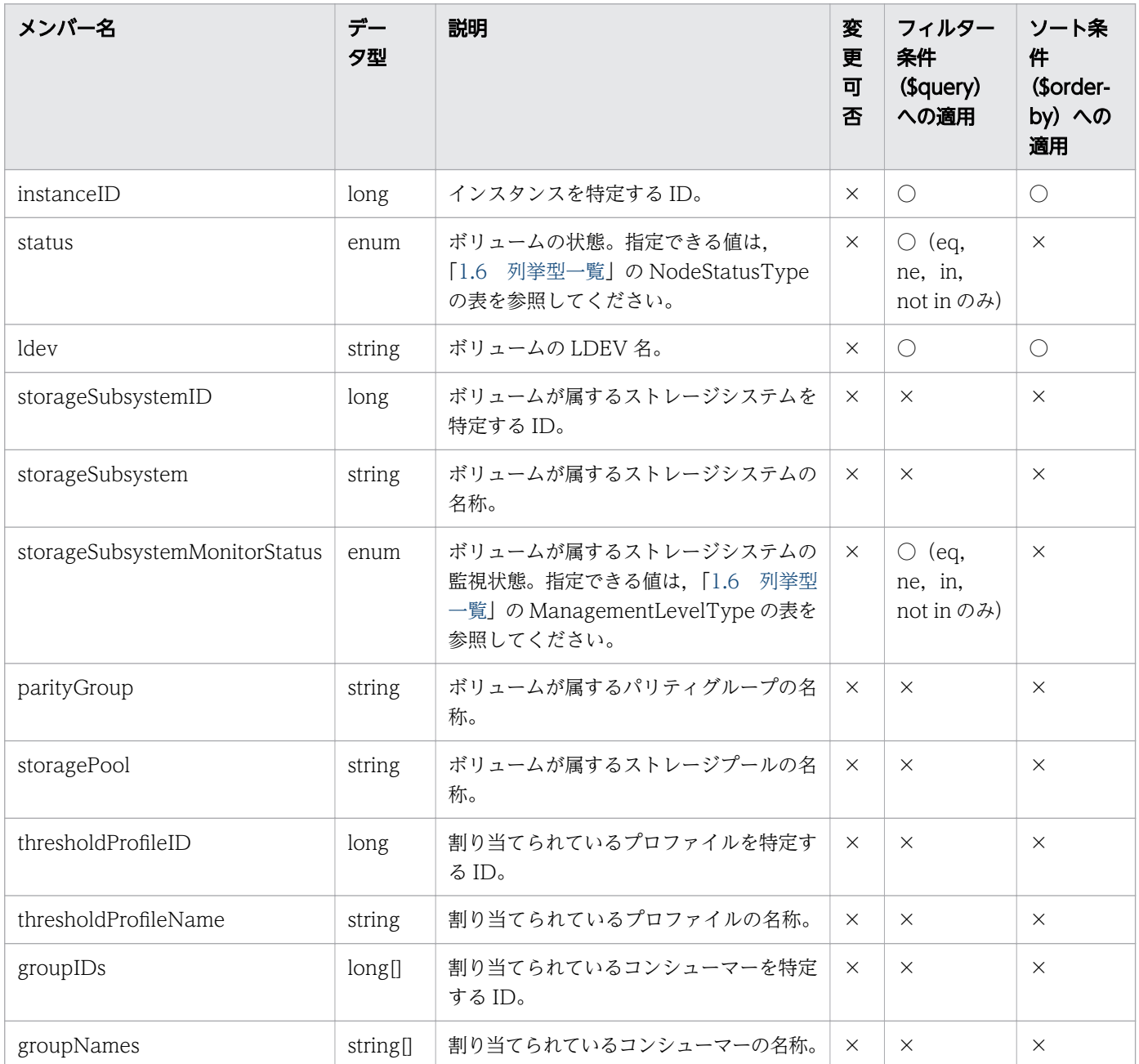

(凡例)○:適応します。 ×:適応しません。

# 1.3.18 アプリケーションのメンバー

アプリケーション(Applications リソース)のメンバーについて説明します。

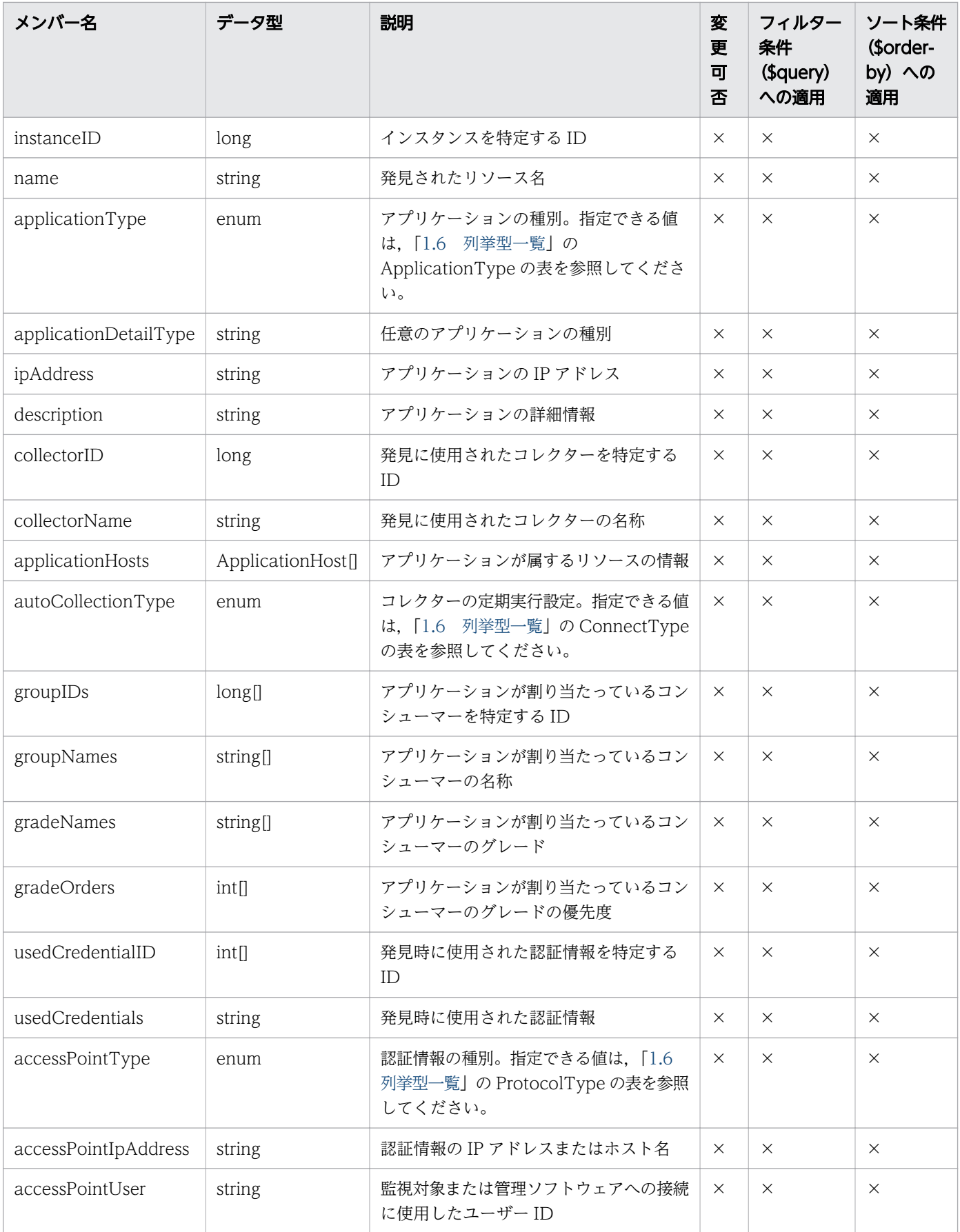

## 1.3.19 アプリケーションのリソース情報のメンバー

アプリケーションのリソース情報(ApplicationHost リソース)のメンバーについて説明します。

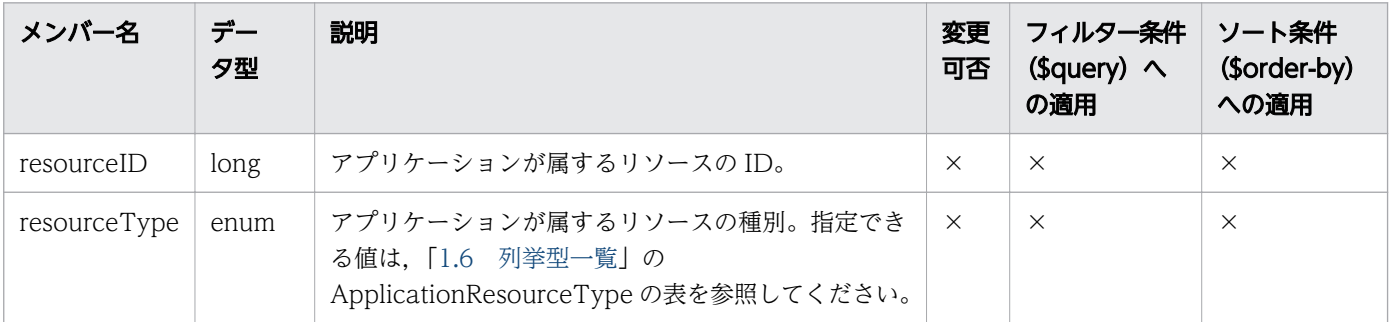

(凡例)○:適応します。 ×:適応しません。

# 1.3.20 リソース一覧取得時のリストのメンバー

リソース一覧取得時のリストのメンバーについて説明します。

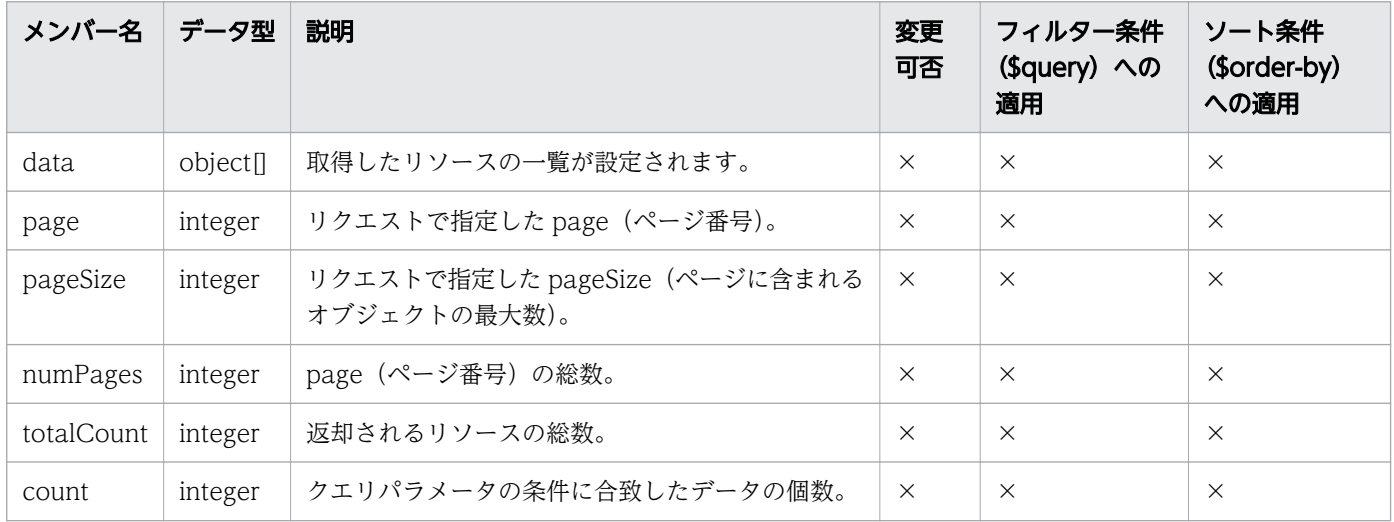

(凡例)○:適応します。 ×:適応しません。

# 1.4 JP1/OA の API で操作できるリソース

JP1/OA の API を使って操作できるリソースの一覧を次に示します。

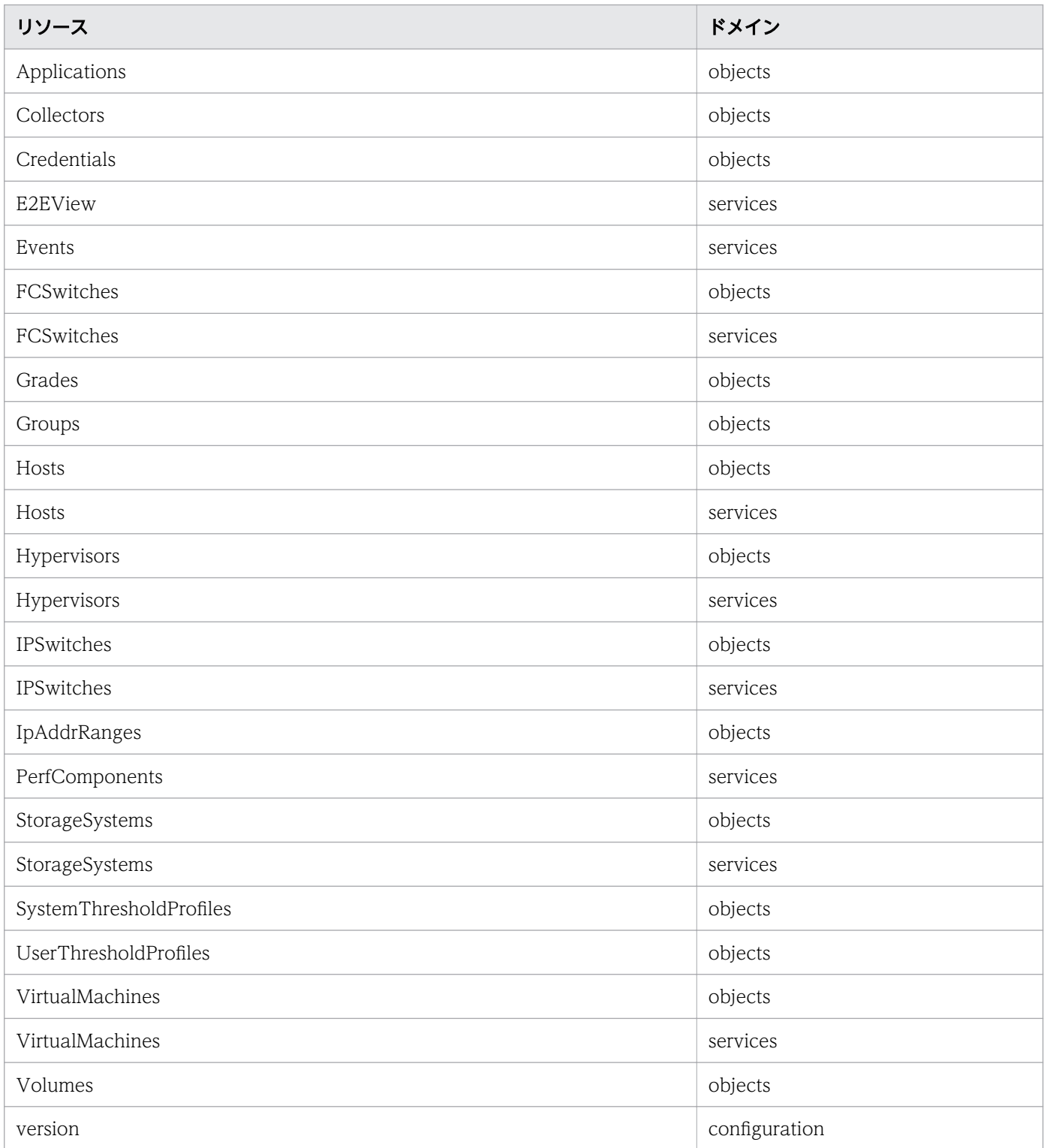

1. 概要

# 1.5 JP1/OA の API を使って発行できるリクエスト

JP1/OA の API を使って発行できるリクエストの一覧をリソースごとに示します。

### Applications(Domain : objects)

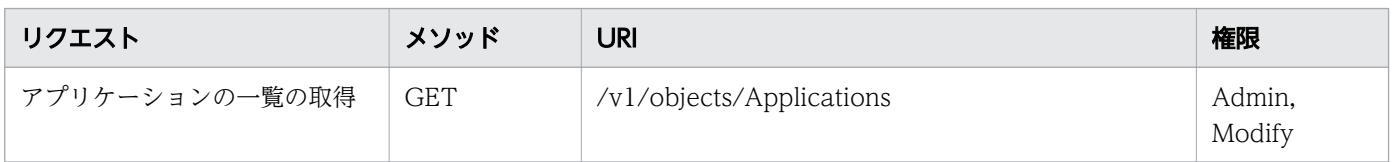

### Collectors(Domain : objects)

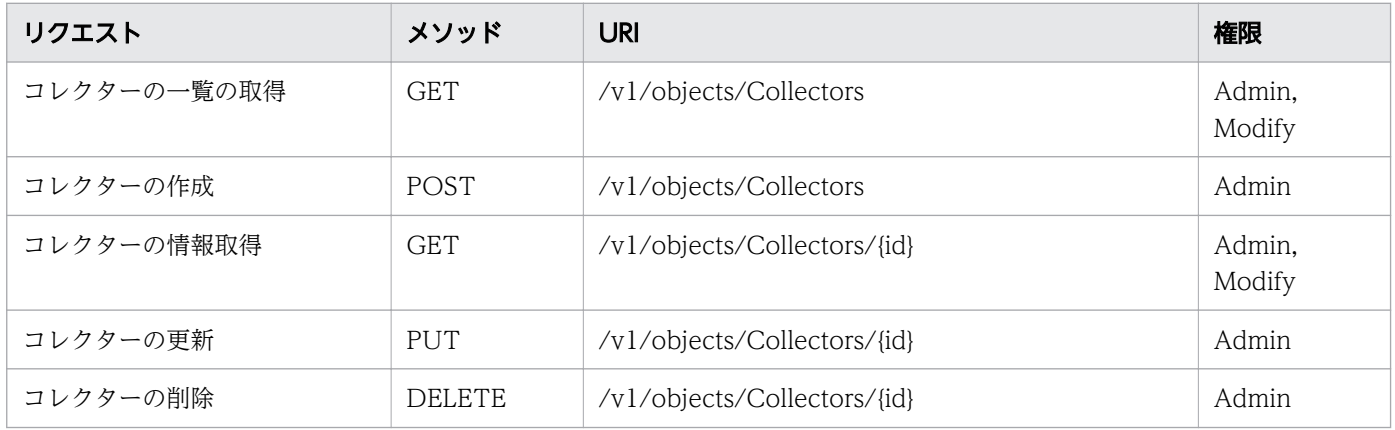

#### Credentials(Domain : objects)

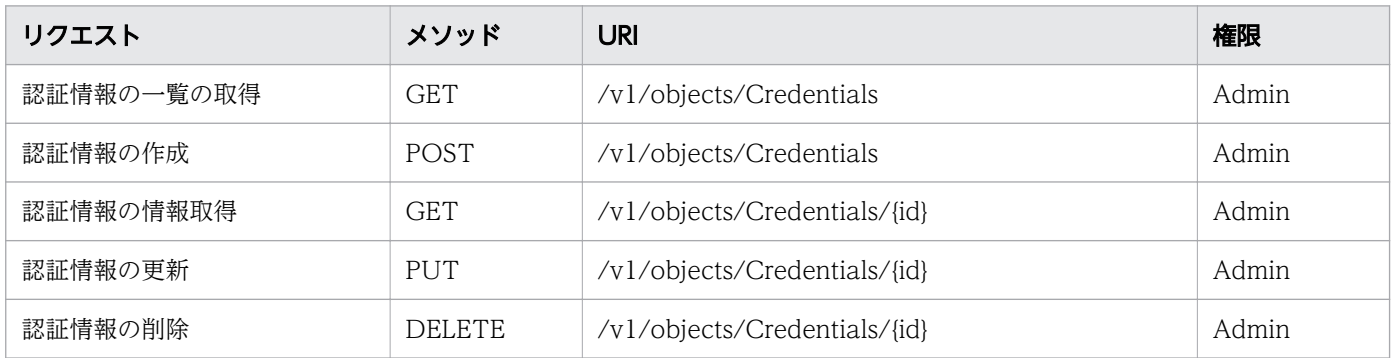

#### E2EView(Domain : services)

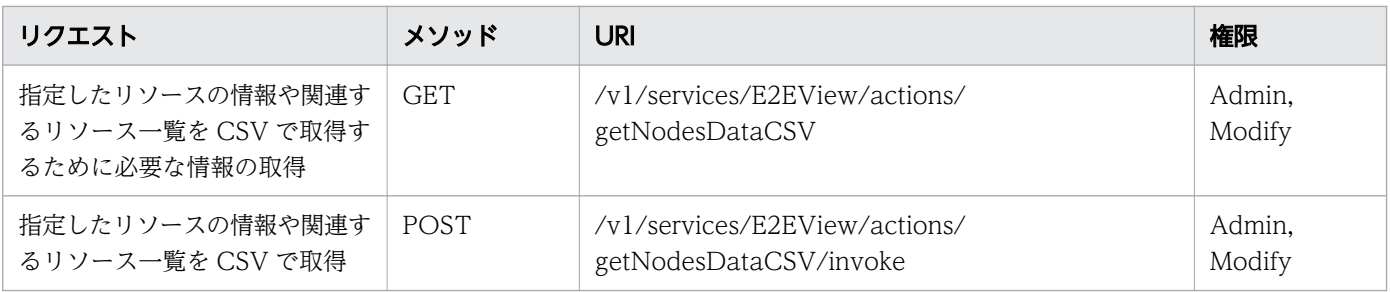

### Events(Domain : services)

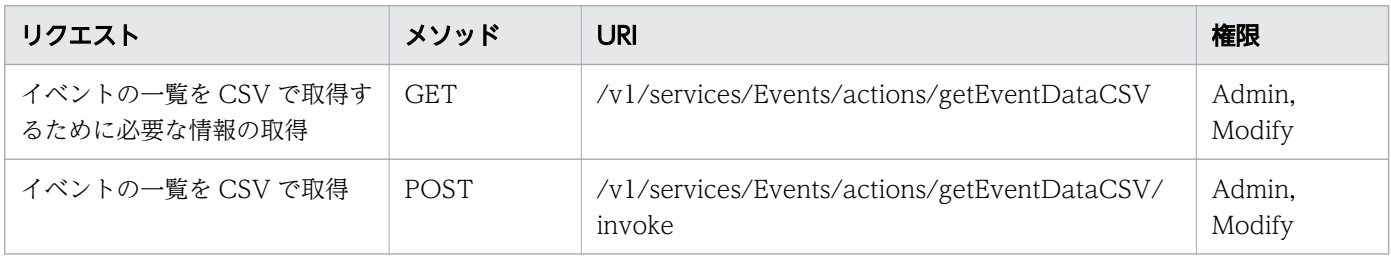

### FCSwitches(Domain : objects)

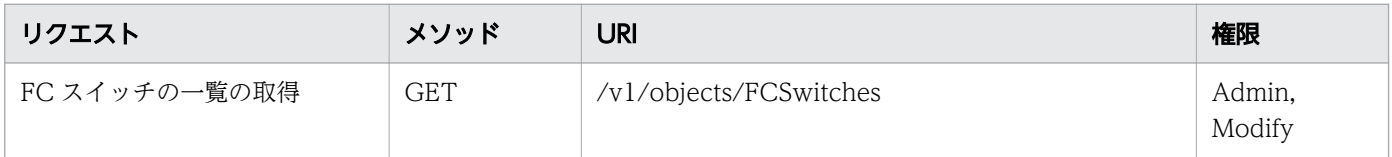

### FCSwitches(Domain : services)

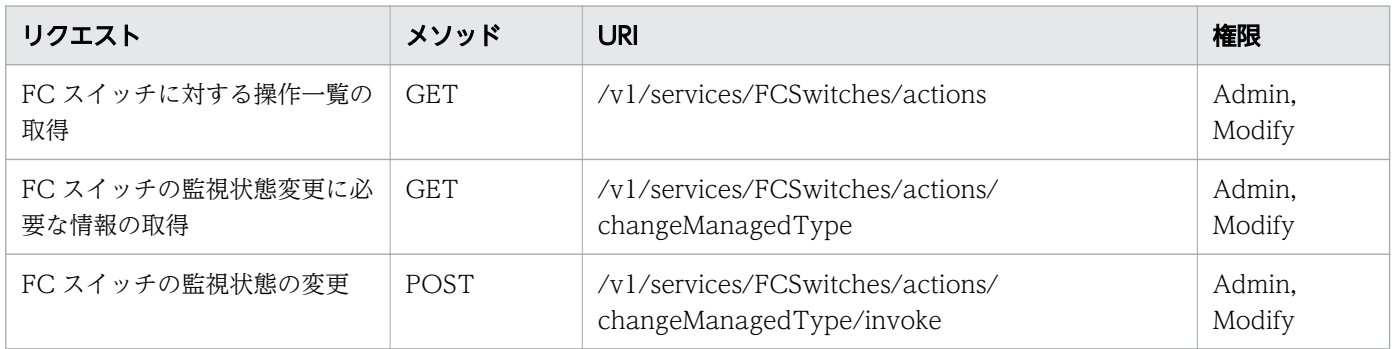

### Grades(Domain : objects)

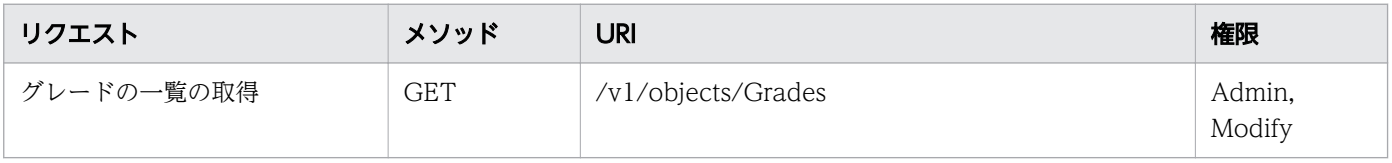

### Groups(Domain : objects)

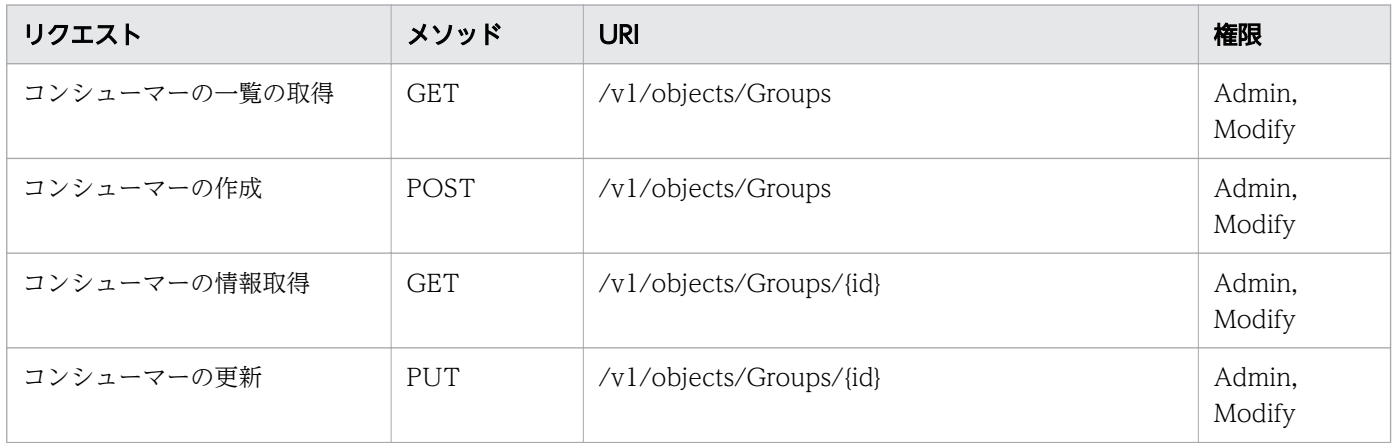

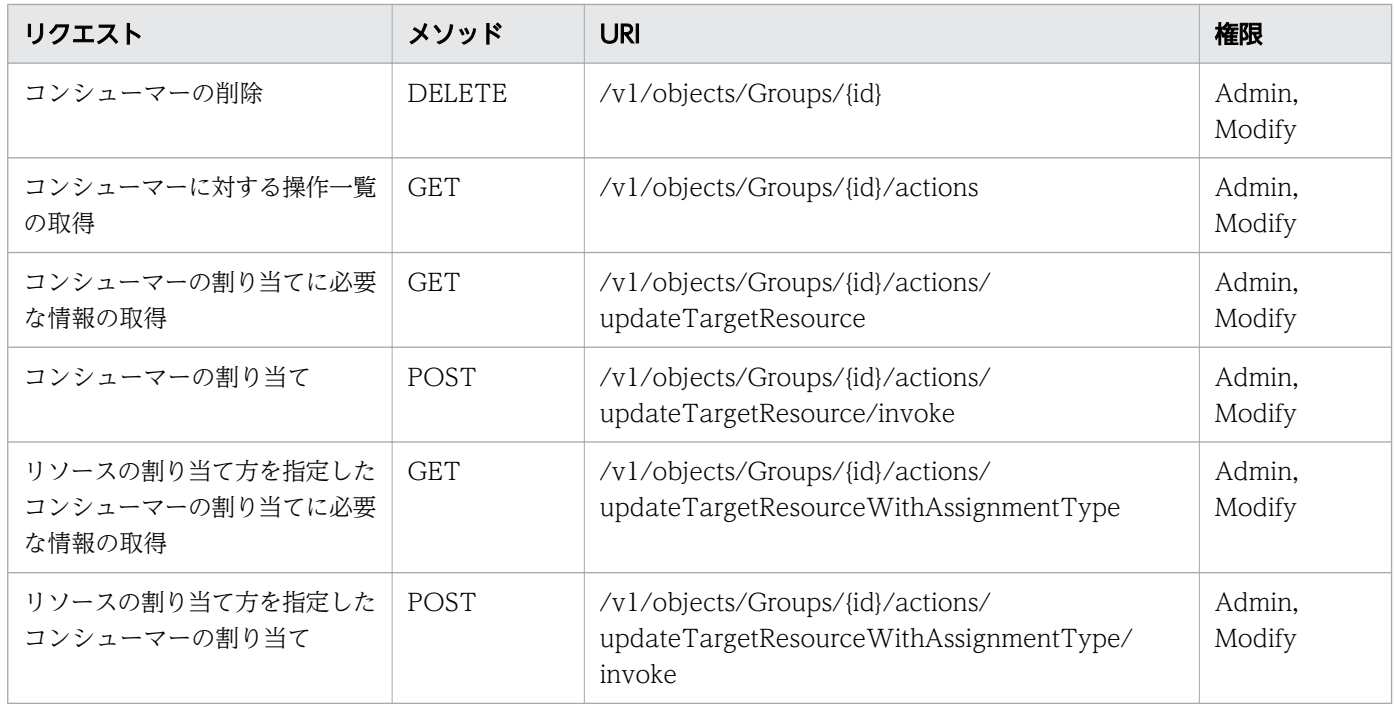

## Hosts(Domain : objects)

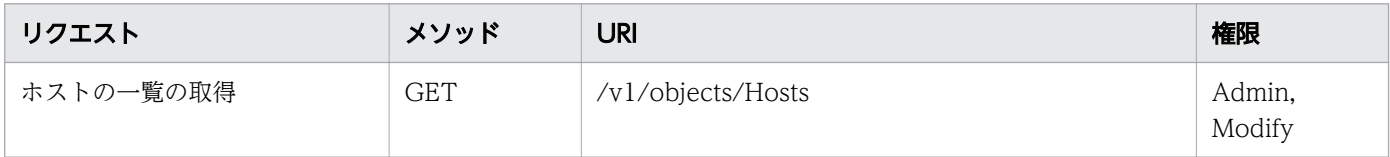

## Hosts(Domain : services)

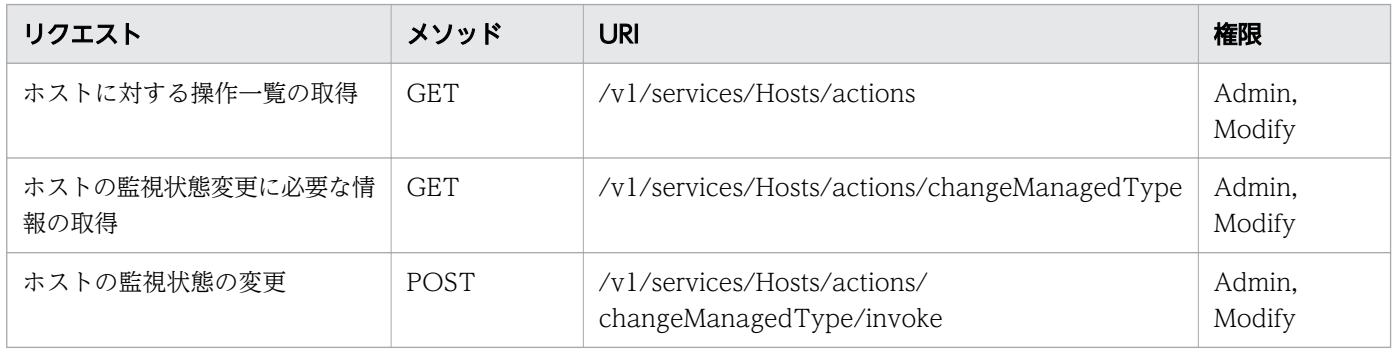

## Hypervisors(Domain : objects)

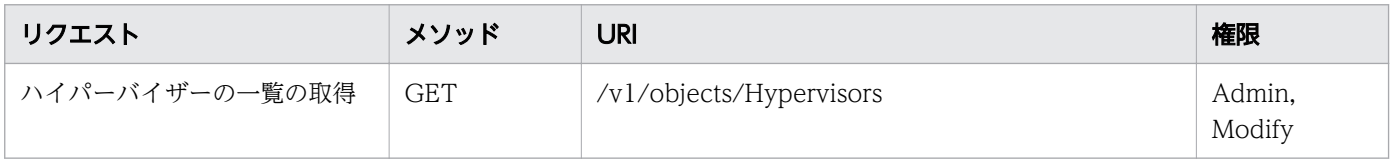

### Hypervisors(Domain : services)

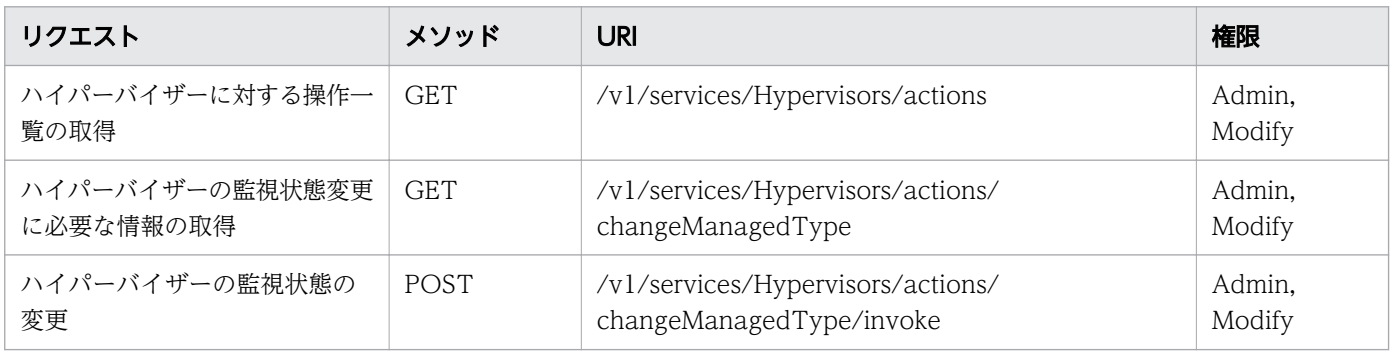

### IPSwitches(Domain : objects)

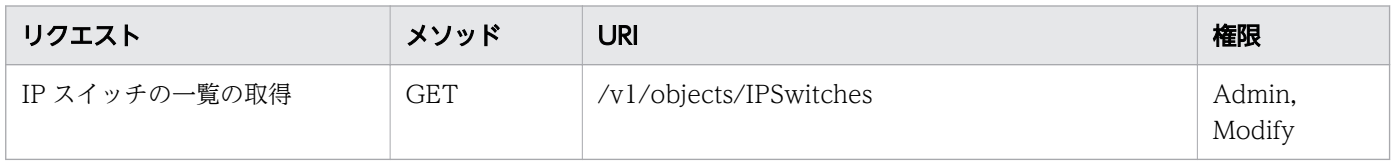

### IPSwitches(Domain : services)

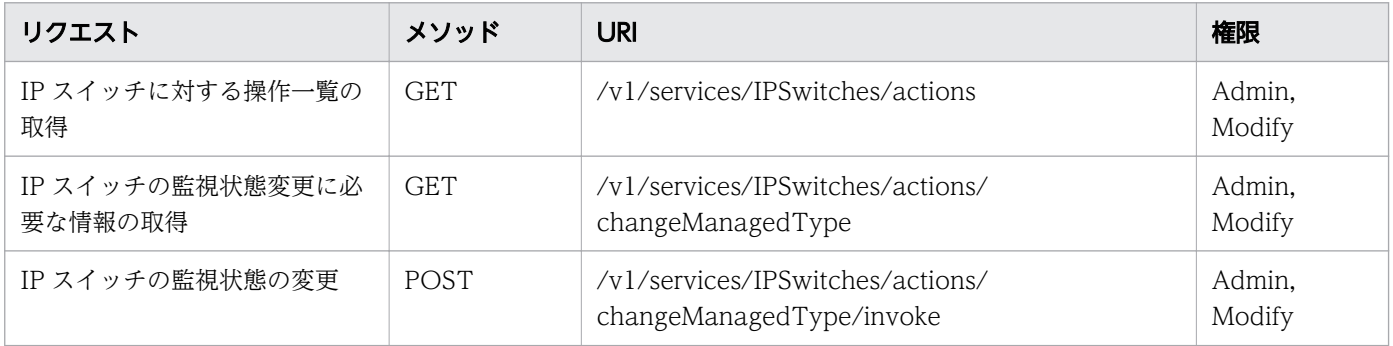

## IpAddrRanges(Domain : objects)

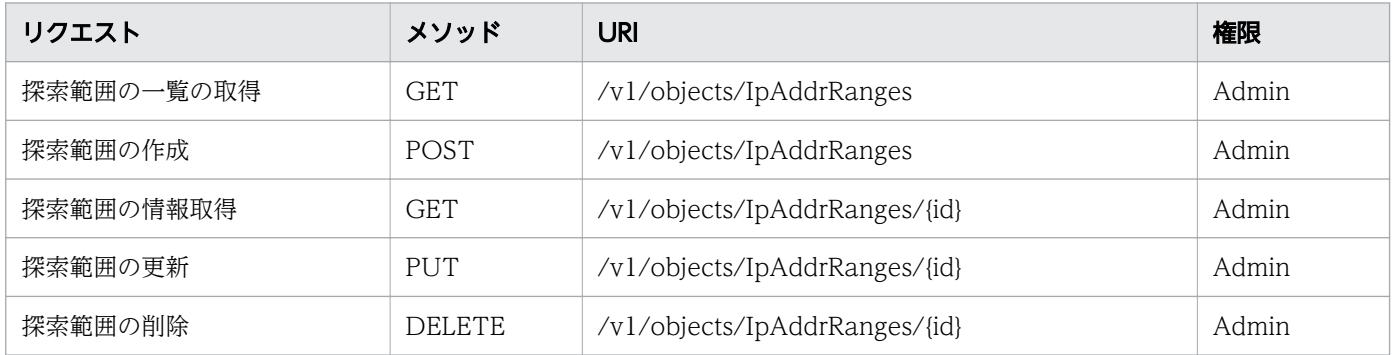

### PerfComponents(Domain : services)

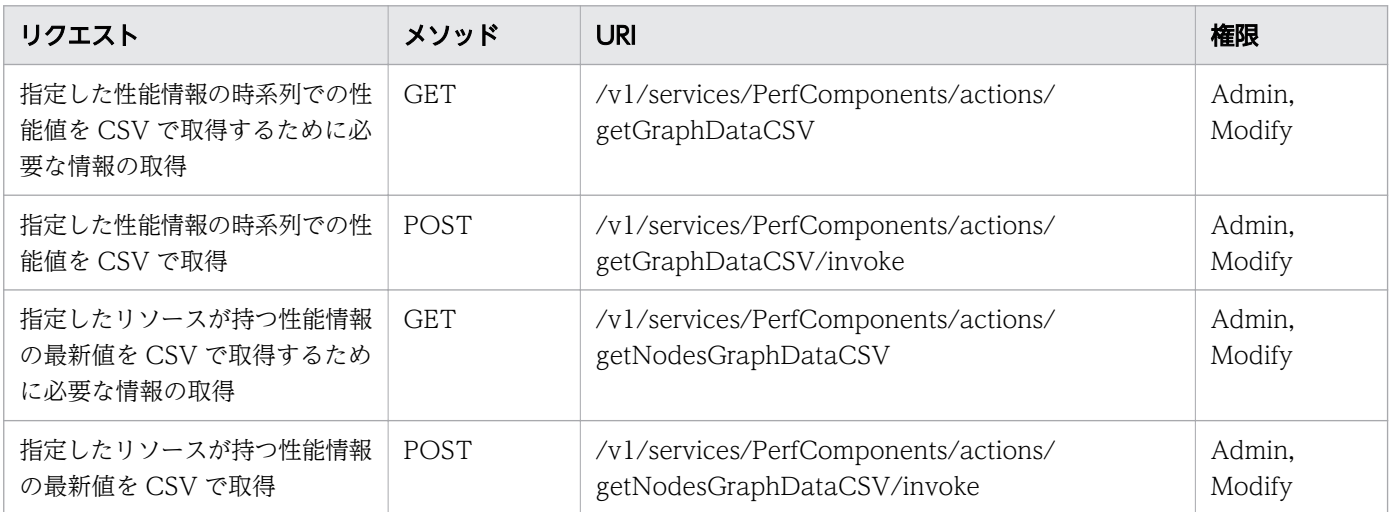

## StorageSystems(Domain : objects)

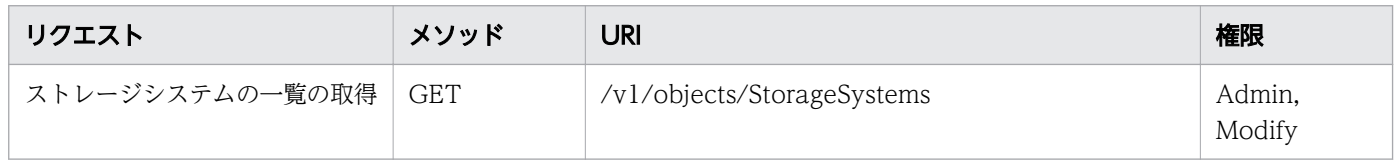

## StorageSystems(Domain : services)

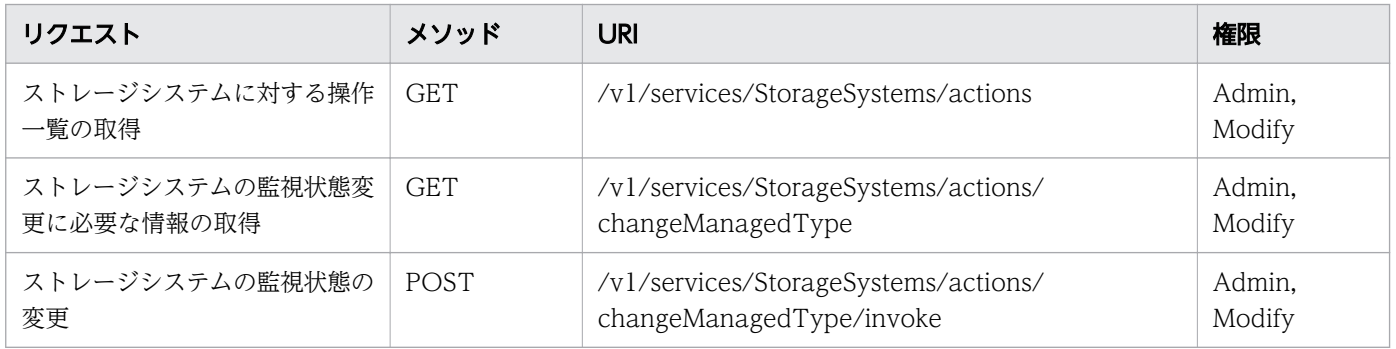

## SystemThresholdProfiles(Domain : objects)

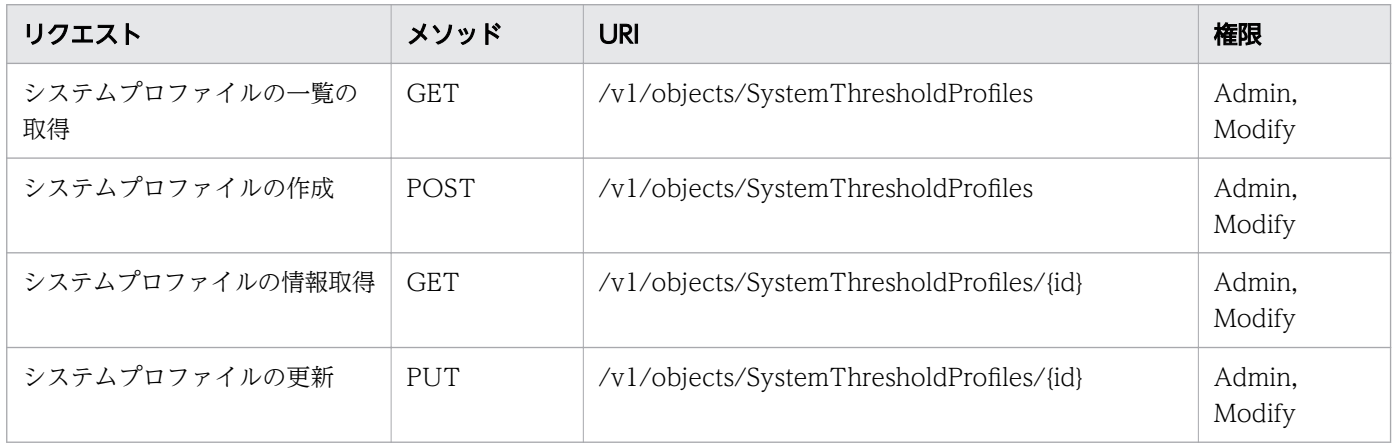

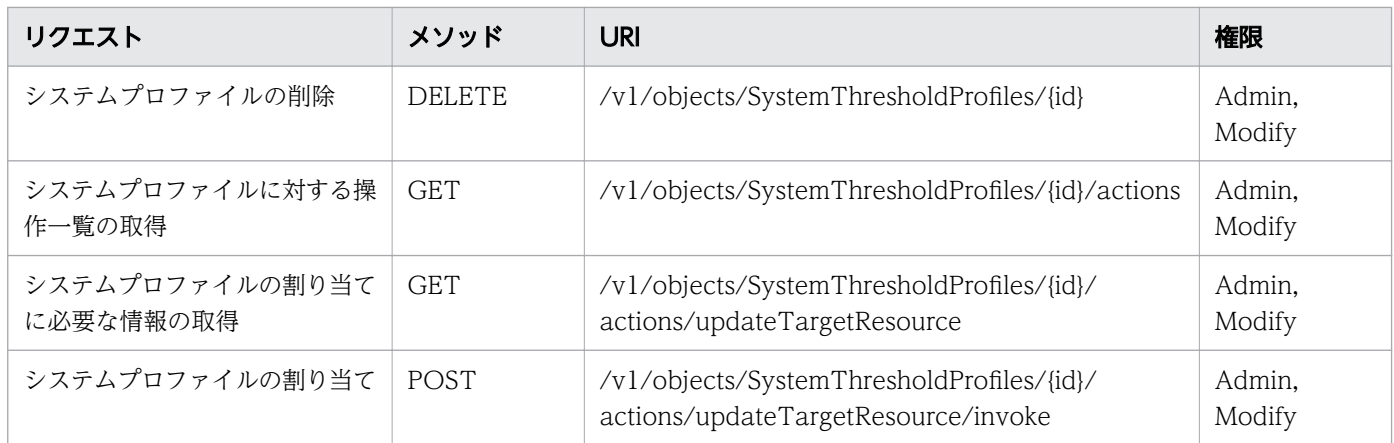

## UserThresholdProfiles(Domain : objects)

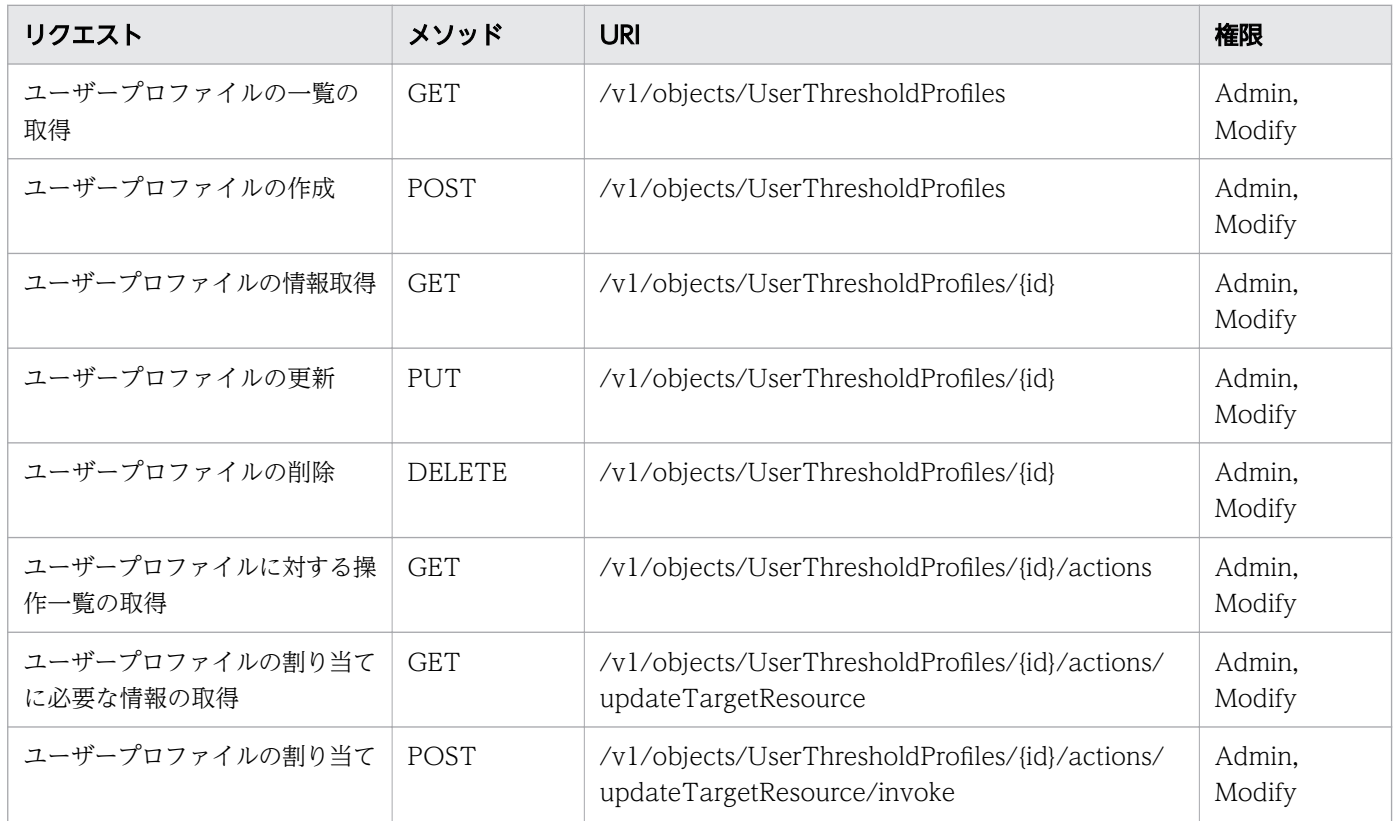

# VirtualMachines(Domain : objects)

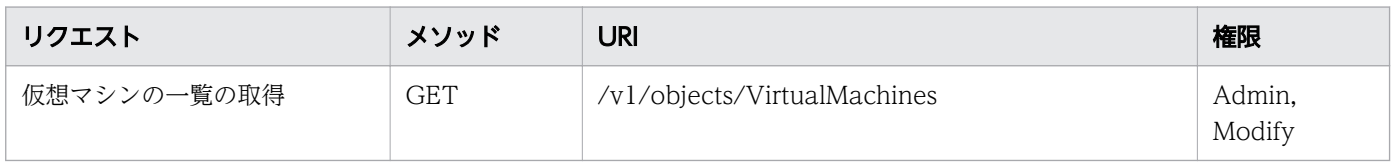

## VirtualMachines(Domain : services)

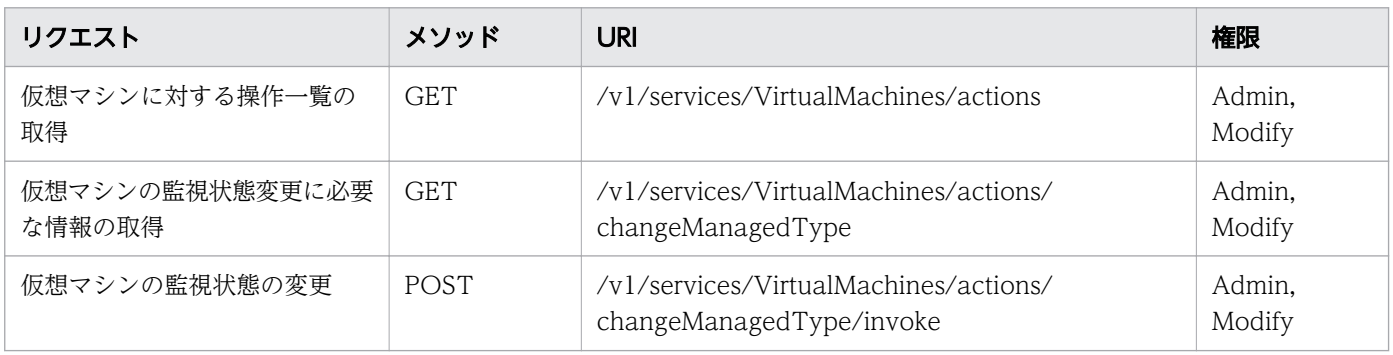

## Volumes(Domain : objects)

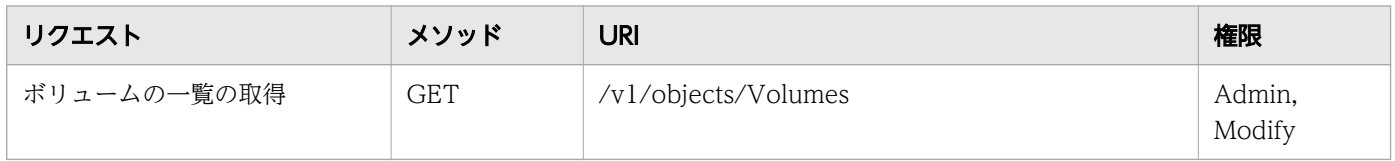

## version(Domain : configuration)

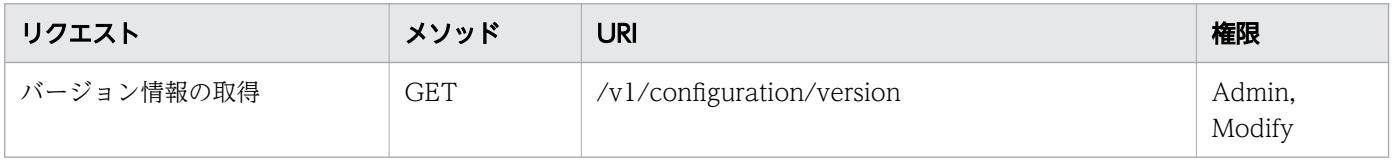

### <span id="page-57-0"></span>1.6 列挙型一覧

API で指定可能な列挙型一覧を次の表に示します。

## ProtocolType

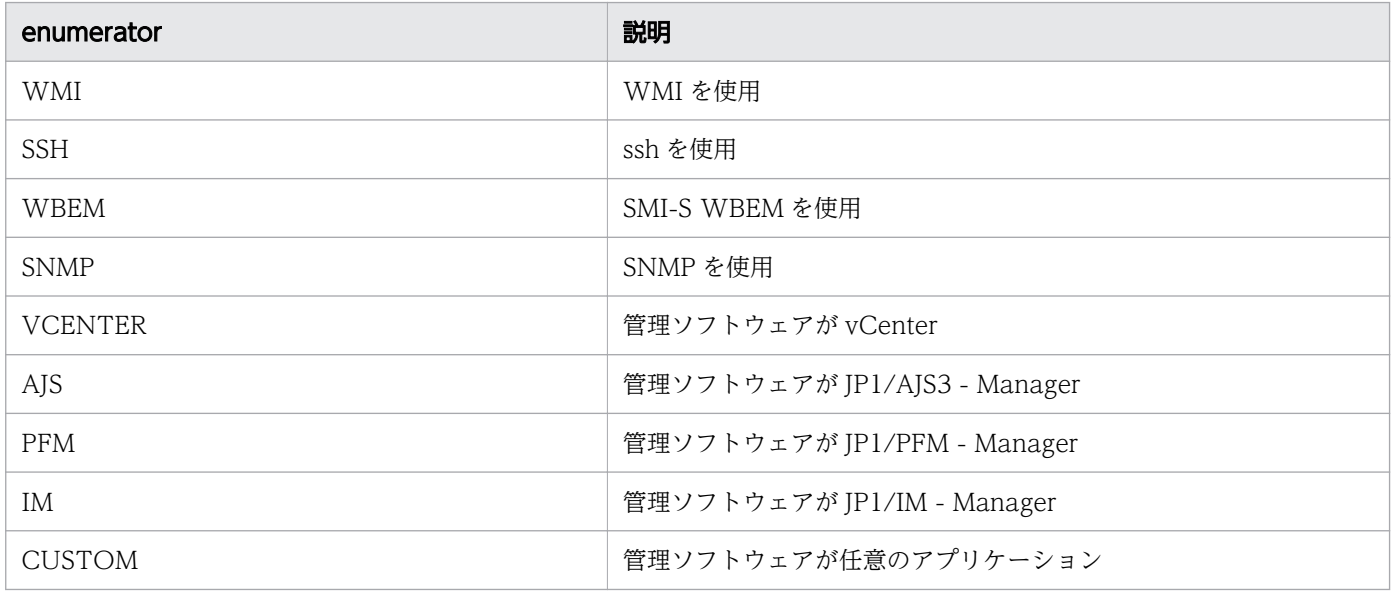

## ArgusNodeType

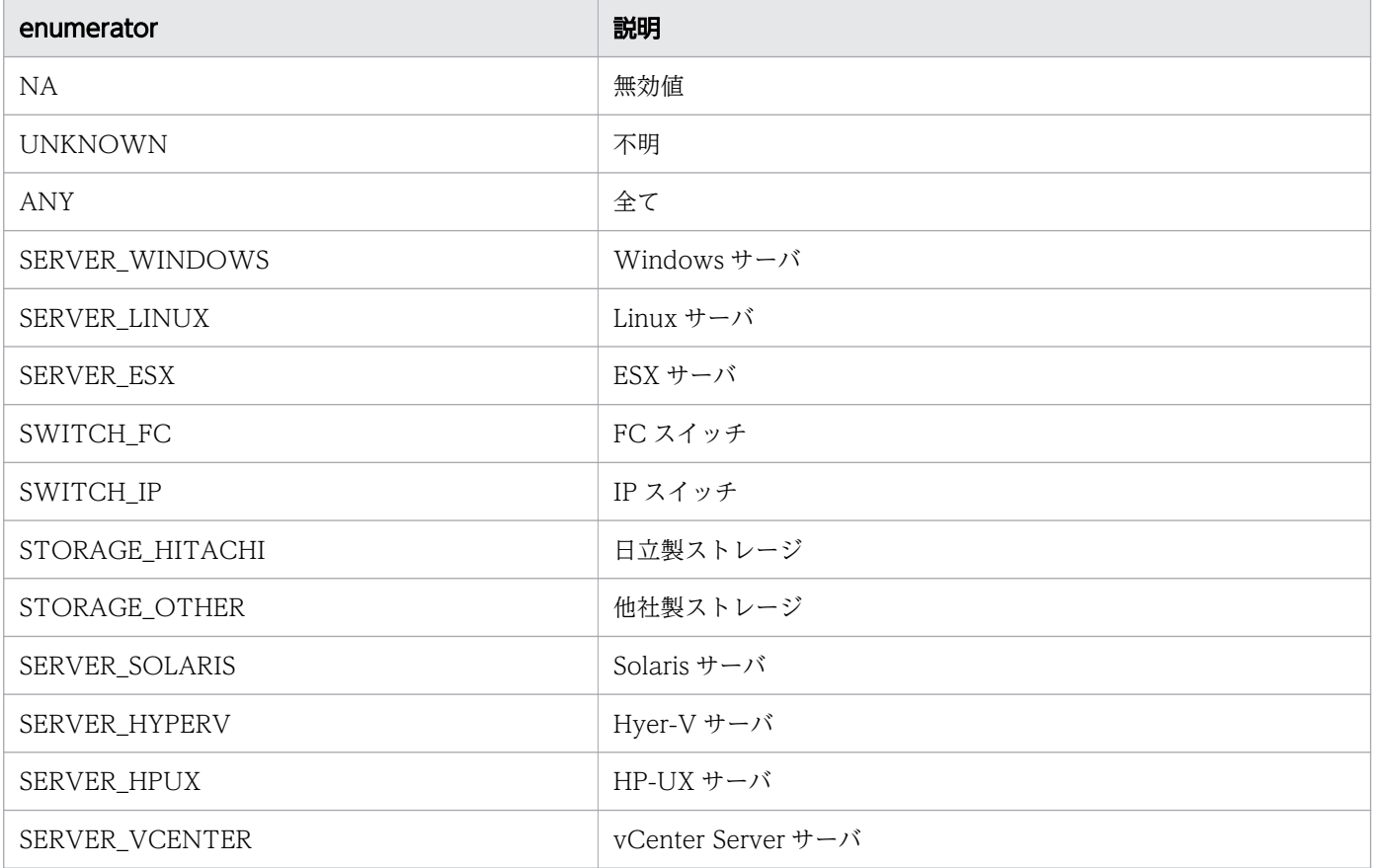

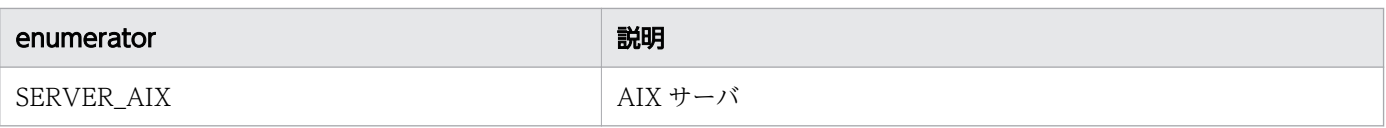

## ManagementLevelType

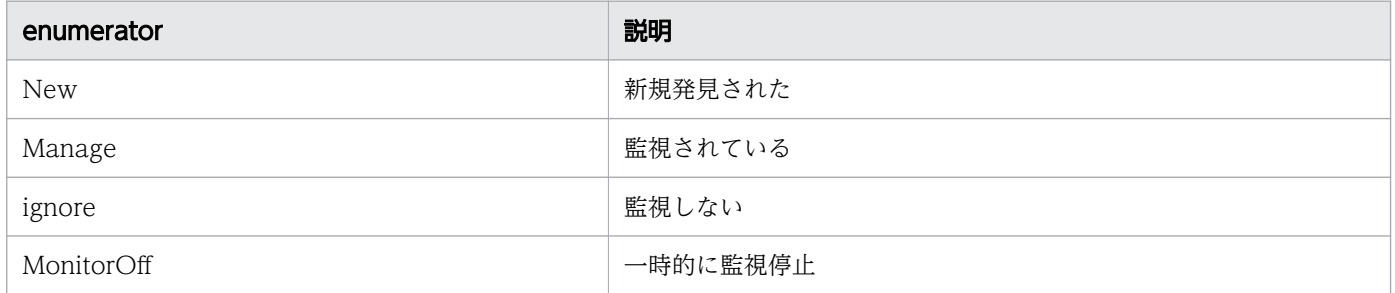

## MonitoringOperationType

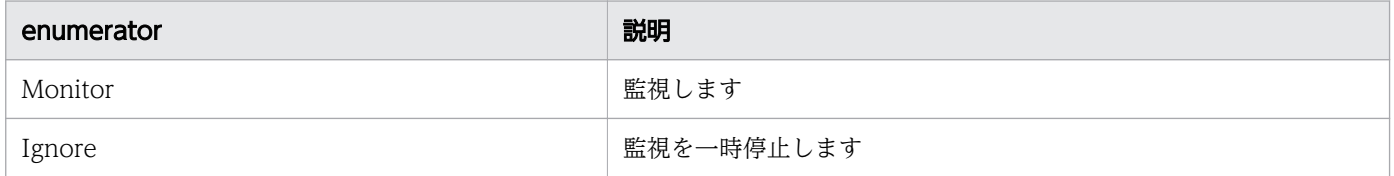

## ComponentMonitorType

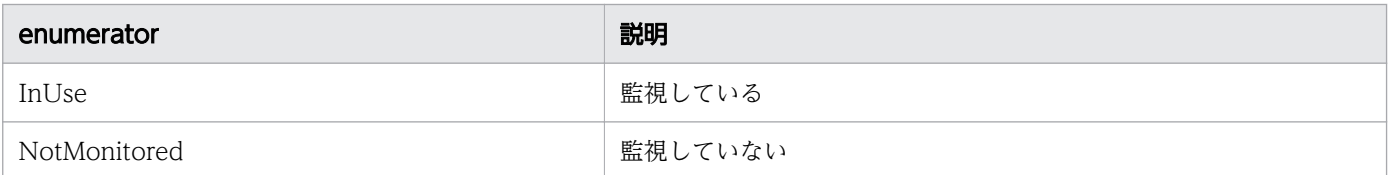

### ConnectStatusType

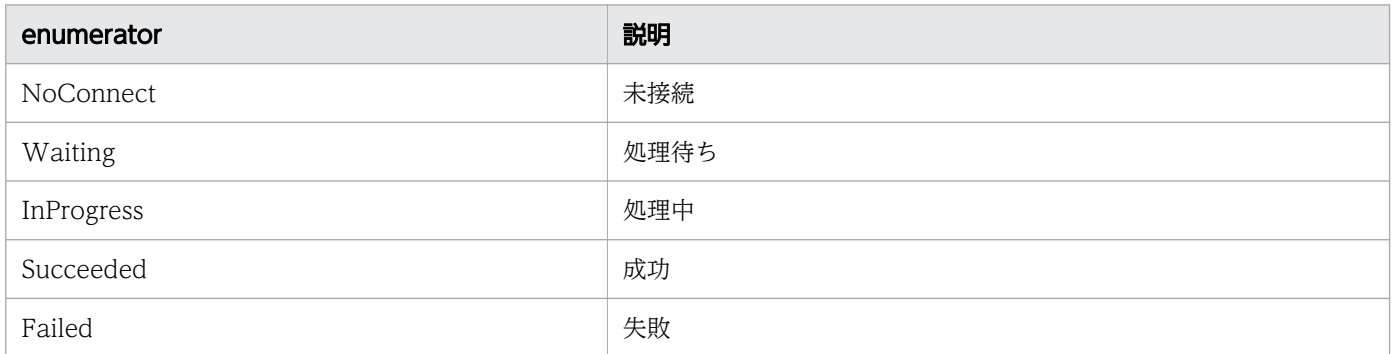

## **SnmpVersion**

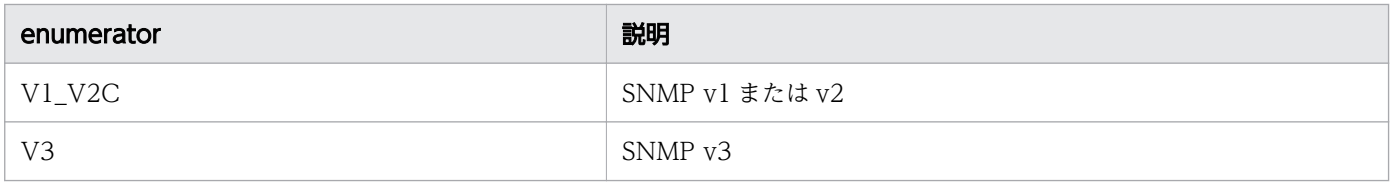

### AuthenticationProtocol

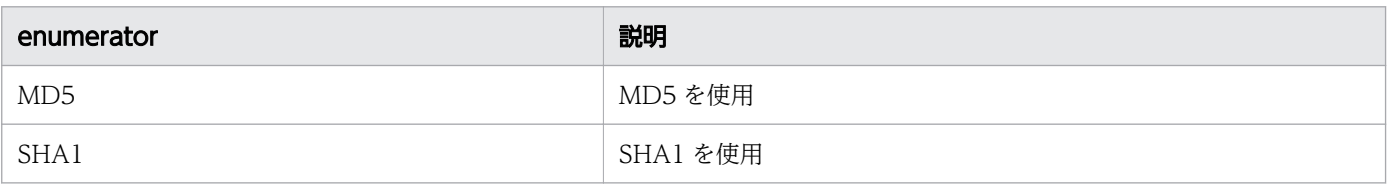

### PrivacyProtocol

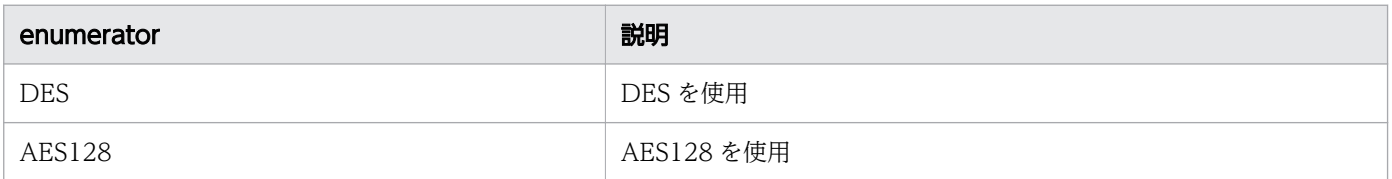

## ConnectType

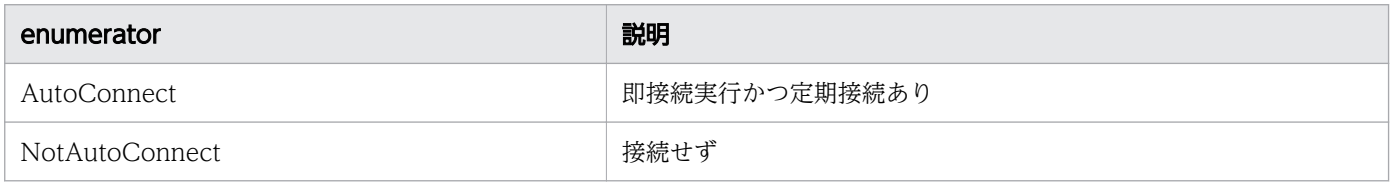

## HypertextTransferProtocolType

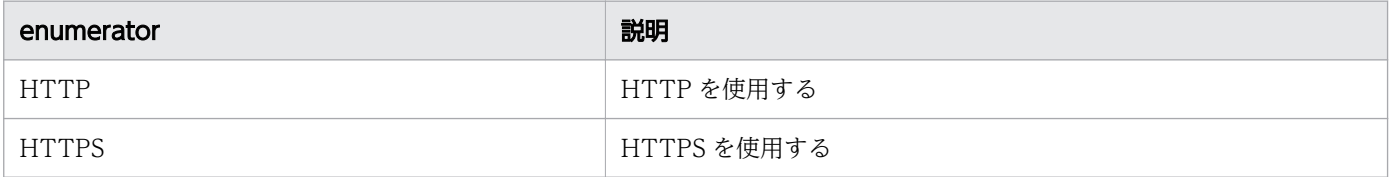

## TemplateCreatorType

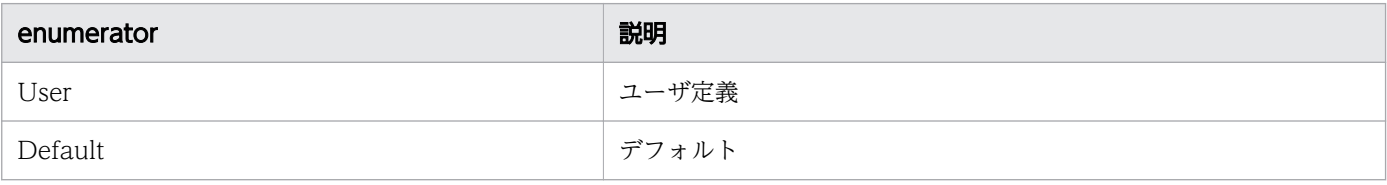

### NodeStatusType

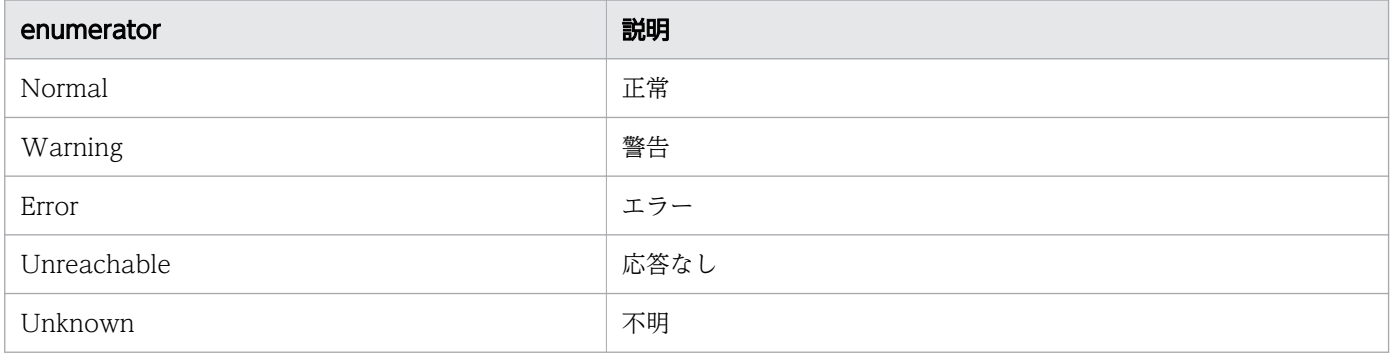

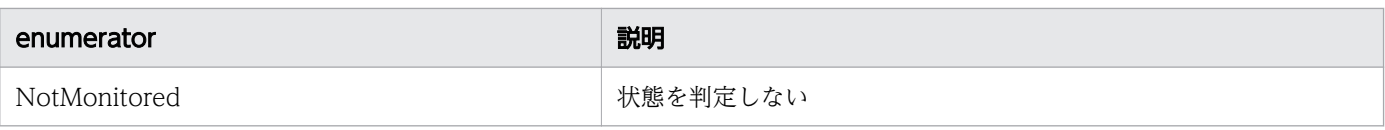

## E2ENodeType

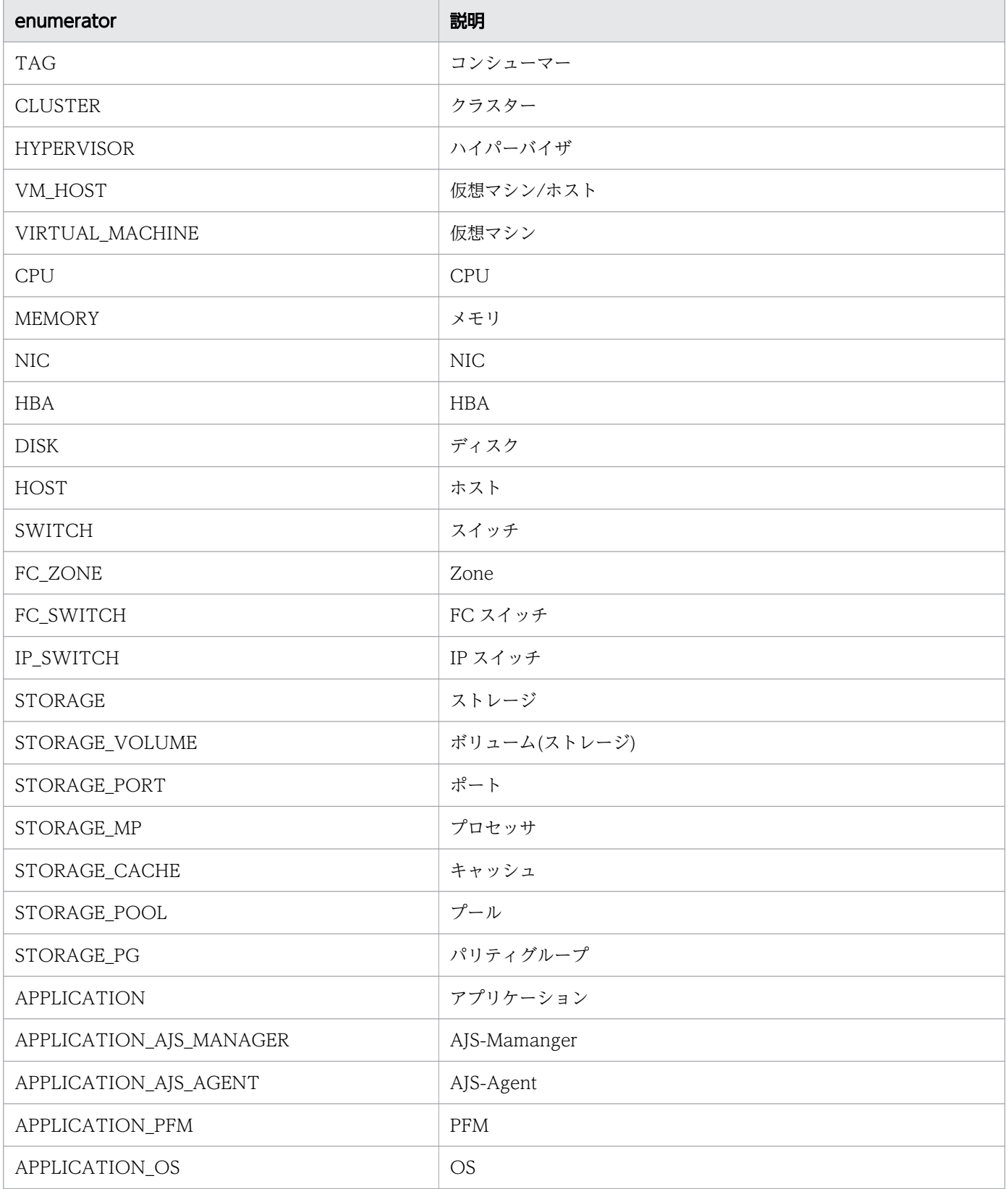

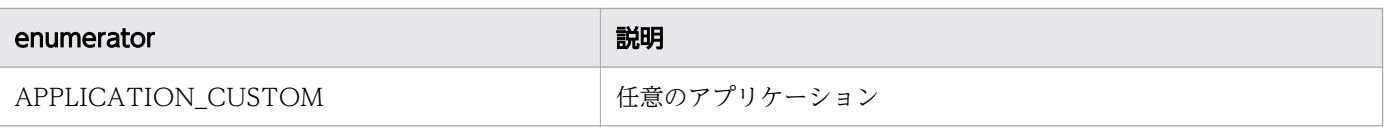

## CollectorOsType

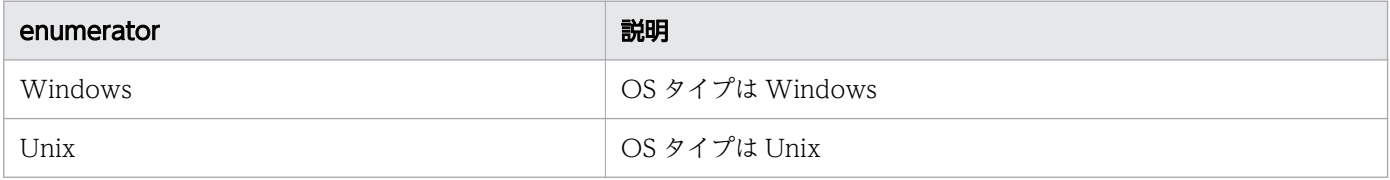

# AssignmentType

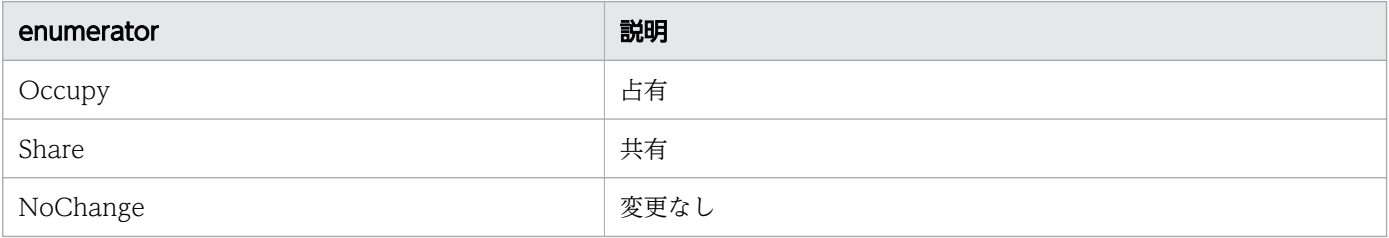

# ApplicationType

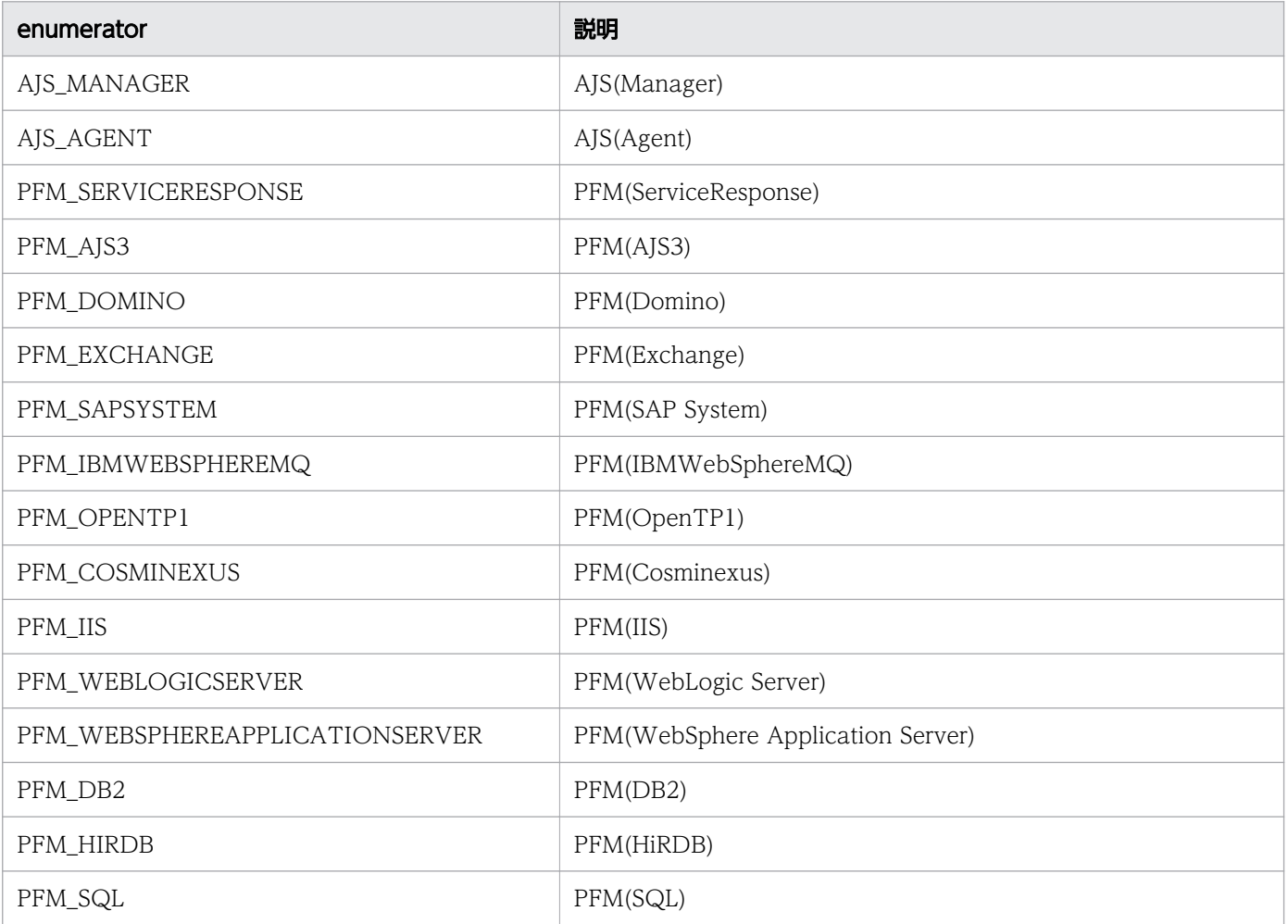

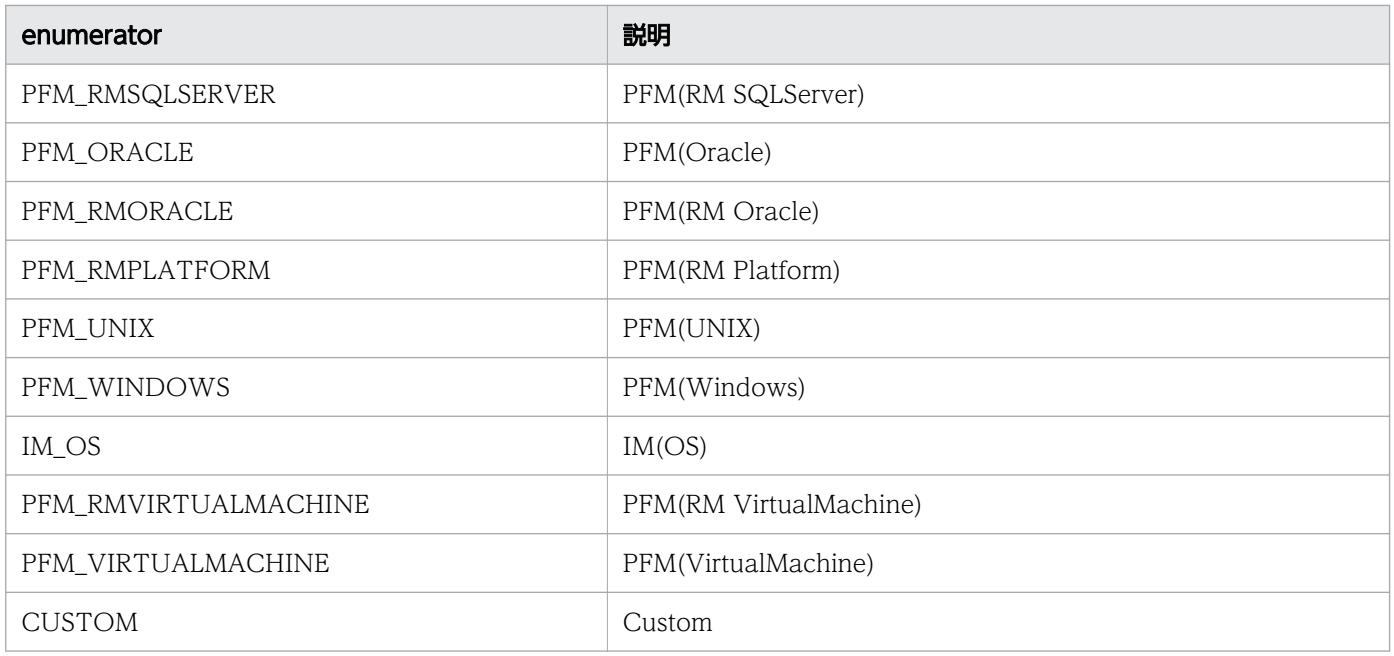

# ApplicationResourceType

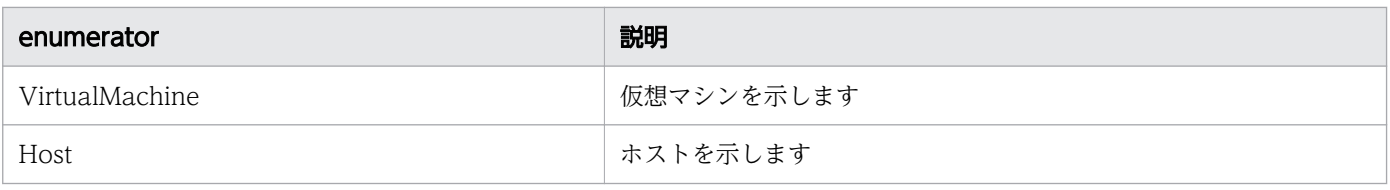

# NodeInformationType

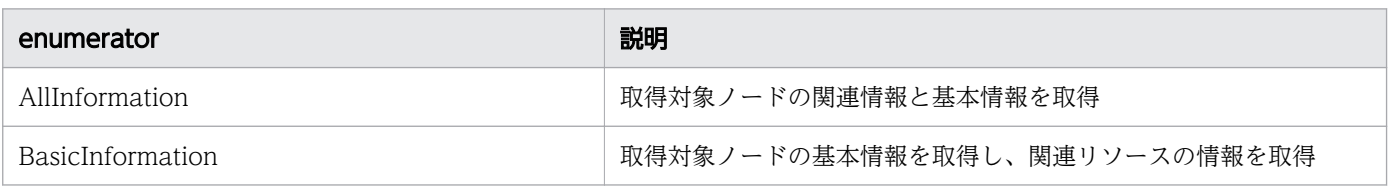

## 1.7 API の記述形式

各 API で説明する項目を次に示します。ただし,API によっては説明のない項目もあります。

#### 機能

API の機能について説明します。

#### 権限

API を実行できる権限およびロールを示します。

#### API のバージョン

API のバージョンを示します。

#### リクエスト形式

API を使用する際のリクエスト形式について説明しています。

#### ステータスコード

http プロトコルまたは https プロトコルを使用して API を実行したあとのステータスコードについて説明 します。API を実行する前にエラーになった場合のステータスコードについては,[「1.2.6 ステータスコー](#page-19-0) [ド](#page-19-0)」を参照してください。

#### レスポンスのスキーマ

API が正常終了したときに返却するレスポンスのスキーマ情報について説明します。

#### 使用例

API を使用するためのリクエスト例およびレスポンス例について説明します。

ただし、ここでは、http プロトコルを使用している場合の例を記載します。https プロトコルを使用する 場合は,「HTTP」を「HTTPS」に読み替えてください。

#### <span id="page-64-0"></span>1.8 API による JP1/OA の操作

API を使って JP1/OA を操作する手順について説明します。ただし,API によっては説明のない項目もあ ります。

#### 1.8.1 認証情報を作成する

認証情報を作成するために使用するリクエストの形式と,リクエストボディーの作成方法について説明し ます。

#### 操作手順

- 1. 作成したい認証情報のプロトコル (WMI, SSH など)を決めます。
- 2. テンプレートとするため,作成したい認証情報と同じプロトコルを使用している認証情報を取得しま す。次の形式でリクエストを発行します。

GET http://host :port /Analytics/version /objects/Credentials

- 3. 手順 2 で取得した認証情報(Credential リソース)を次に示すとおり編集します。
	- 表 1-12 Credential リソースの変更個所

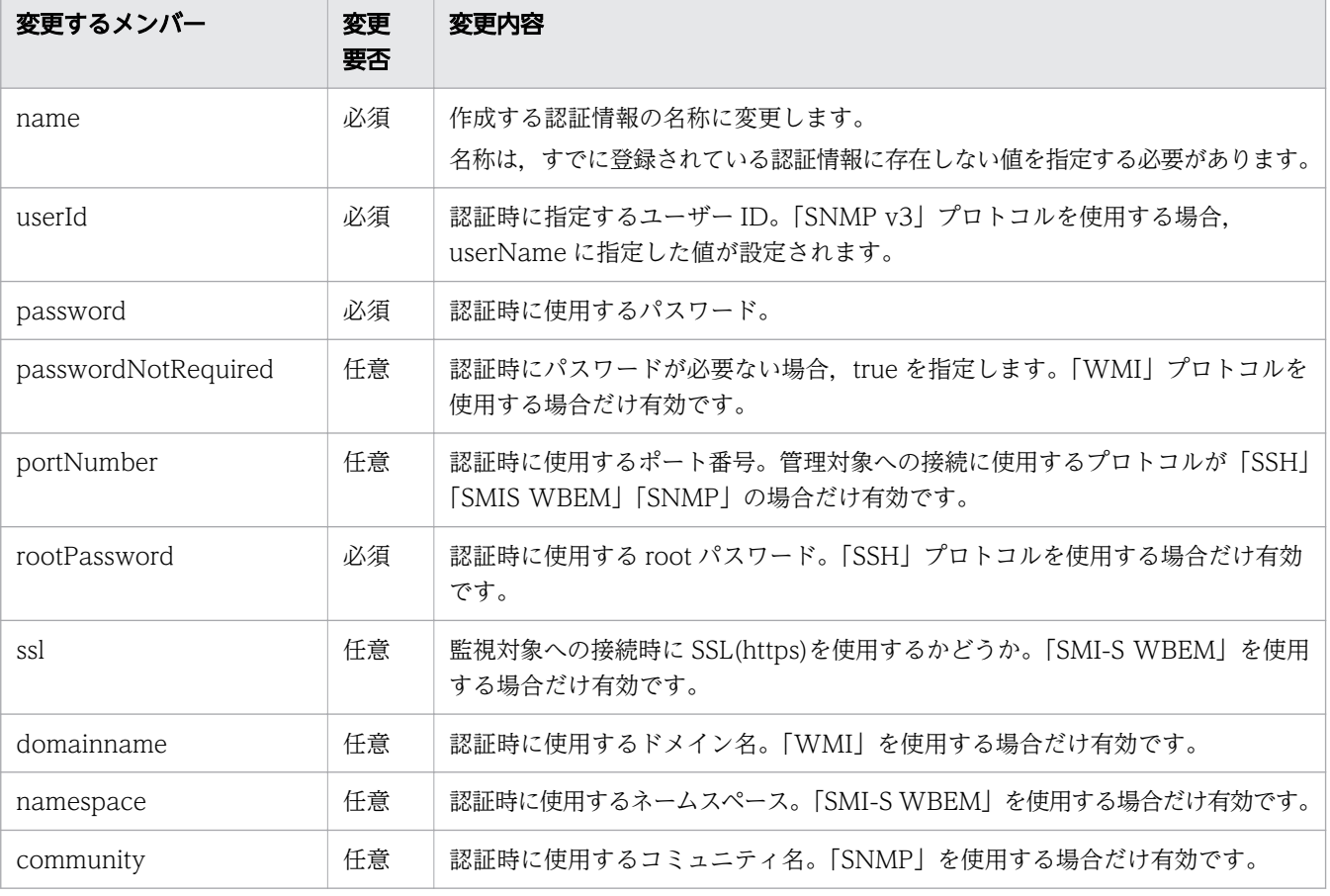

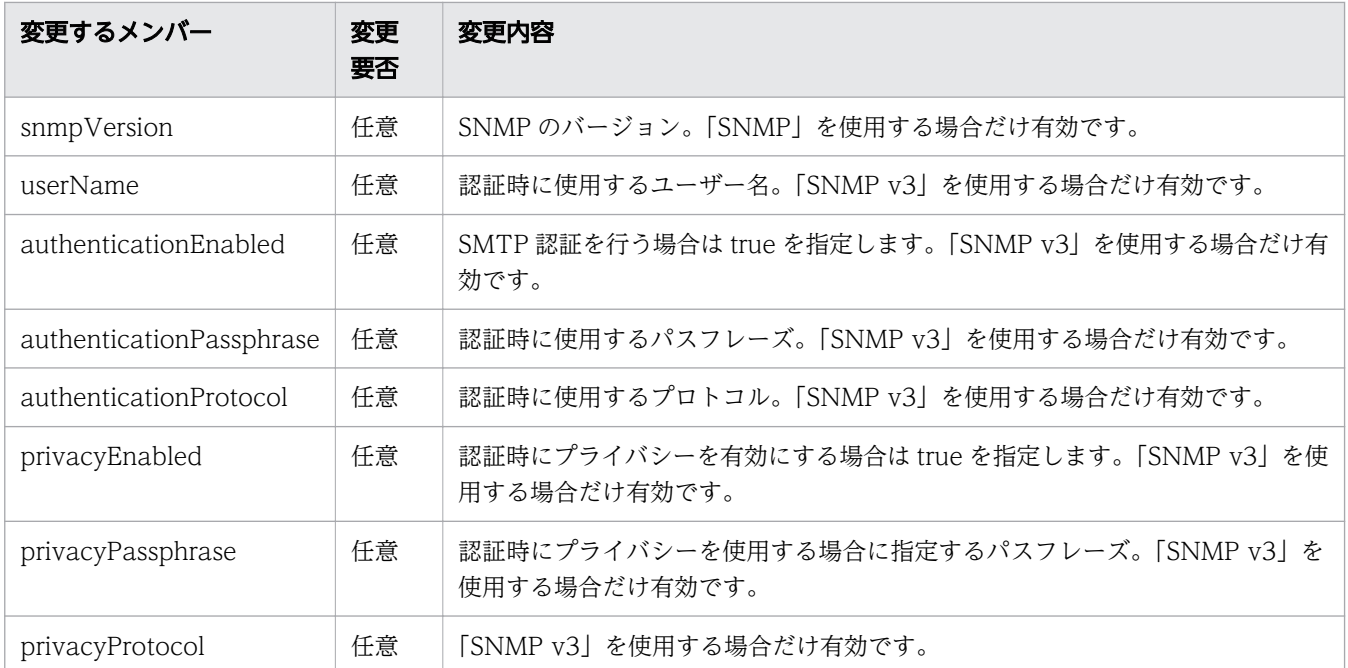

4. 次の形式でリクエストを発行します。リクエストボディーには,手順 3 で編集した認証情報を指定し ます。

POST http://host :port /Analytics/version /objects/Credentials

#### 関連項目

- [2.1.2 認証情報の情報取得](#page-84-0)
- [2.1.3 認証情報の作成](#page-87-0)

#### 1.8.2 探索範囲を作成する

探索範囲を作成するために使用するリクエストの形式と,リクエストボディーの作成方法について説明し ます。

#### 操作手順

1. テンプレートとするため,任意の探索範囲を取得します。次の形式でリクエストを発行します。

GET http://host :port /Analytics/version /objects/IpAddrRanges

2. 手順1で取得した探索範囲 (IpAddrRange リソース) を次に示すとおり編集します。

#### 表 1-13 IpAddrRange リソースの変更個所

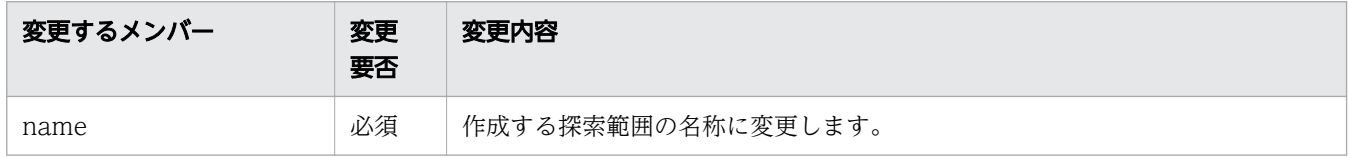

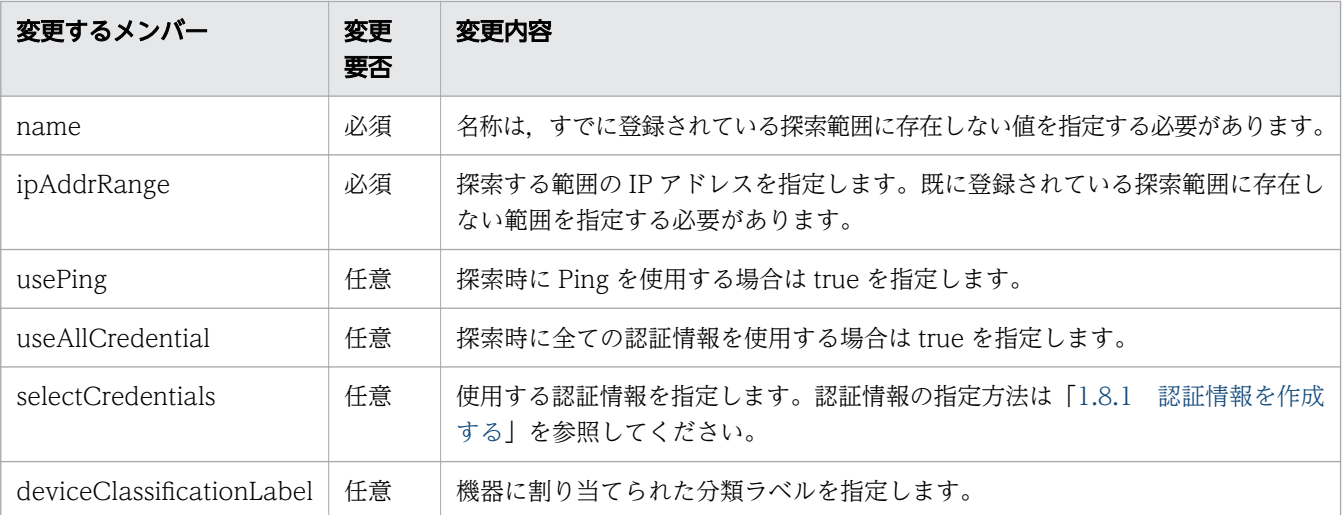

#### 3. 次の形式でリクエストを発行します。リクエストボディーには,手順 2 で編集した探索範囲を指定し ます。

POST http://host :port /Analytics/version /objects/IpAddrRanges

#### 関連項目

- [2.2.3 探索範囲の作成](#page-112-0)
- [2.2.2 探索範囲の情報取得](#page-108-0)

#### 1.8.3 コレクターを作成する

コレクターを作成するために使用するリクエストの形式と,リクエストボディーの作成方法について説明 します。

#### 操作手順

1. 作成したいコレクター種別 (VCENTER. AJS など)を決めます。

2. テンプレートとするため,作成したいコレクターと同じ種別を使用しているコレクターを取得します。 次の形式でリクエストを発行します。

GET http://host :port /Analytics/version /objects/Collectors

3. 手順 2 で取得したコレクター (Collectors リソース, CollectorCredential リソース) を次に示すと おり編集します。

表 1-14 Collector リソースの変更個所

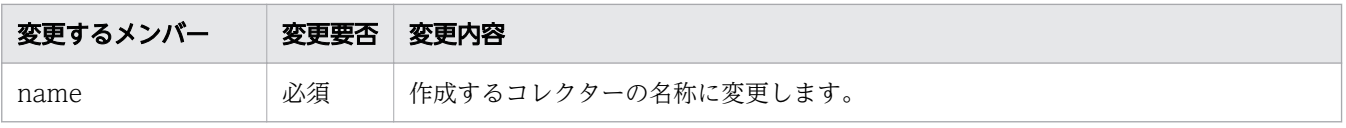

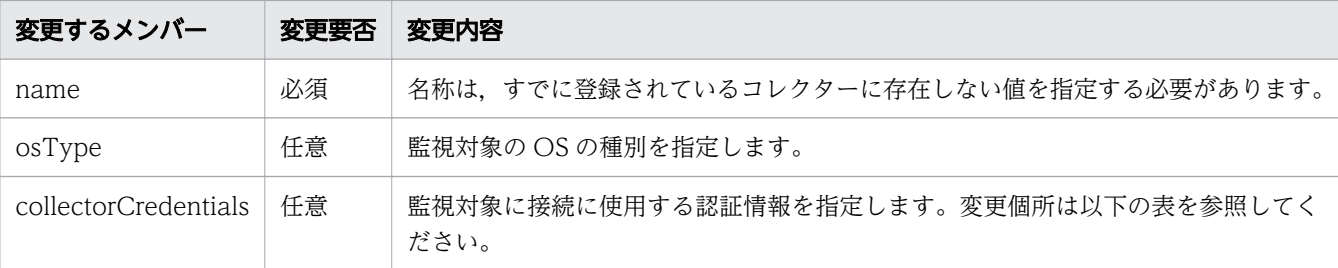

#### 表 1-15 CollectorCredential リソースの変更個所

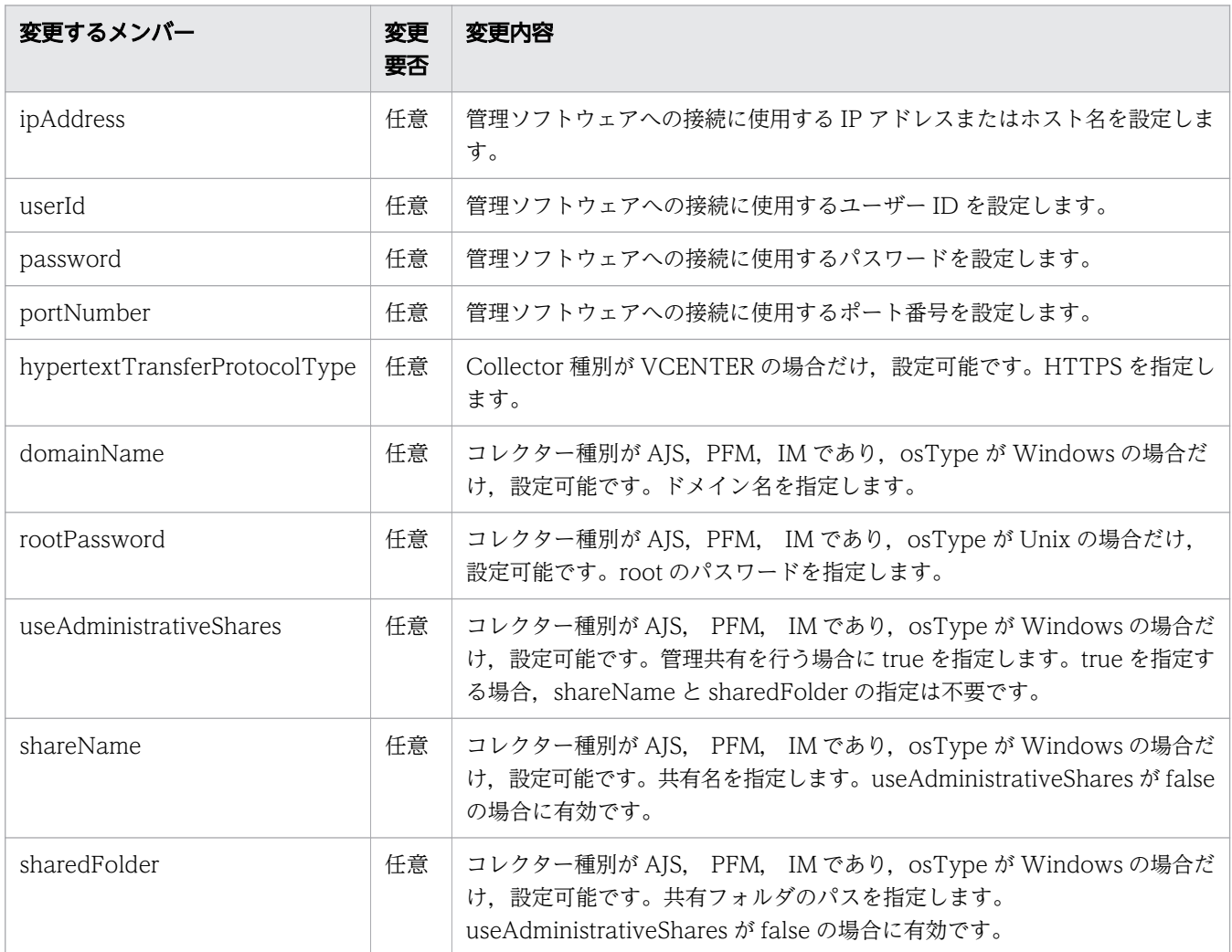

#### 4. 次の形式でリクエストを発行します。リクエストボディーには,手順 3 で編集したコレクターを指定 します。

POST http://host :port /Analytics/version /objects/Collectors

#### 関連項目

- [2.3.2 コレクターの情報取得](#page-135-0)
- [2.3.3 コレクターの作成](#page-140-0)

## 1.8.4 ユーザープロファイルを作成する

ユーザープロファイルを作成するために使用するリクエストの形式と,リクエストボディーの作成方法に ついて説明します。

#### 操作手順

1. 作成したいリソース種別 (VM, VOLUME など)を決めます。

2. テンプレートとするため、作成したいユーザープロファイルと同じ種別を使用しているユーザープロ ファイルを取得します。次の形式でリクエストを発行します。

GET http://host :port /Analytics/version /objects/UserThresholdProfiles

3. 手順 2 で取得したユーザープロファイル (UserThresholdProfiles リソース, UserThresholdValue リソース)を次に示すとおり編集します。

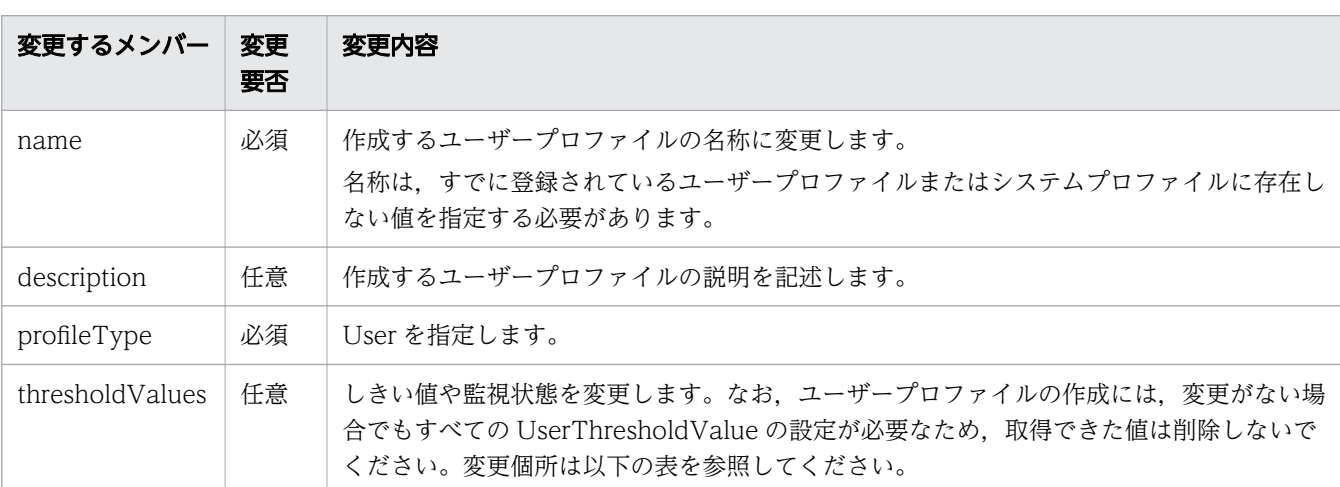

表 1-16 UserThresholdProfiles リソースの変更個所

#### 表 1-17 UserThresholdValue リソースの変更個所

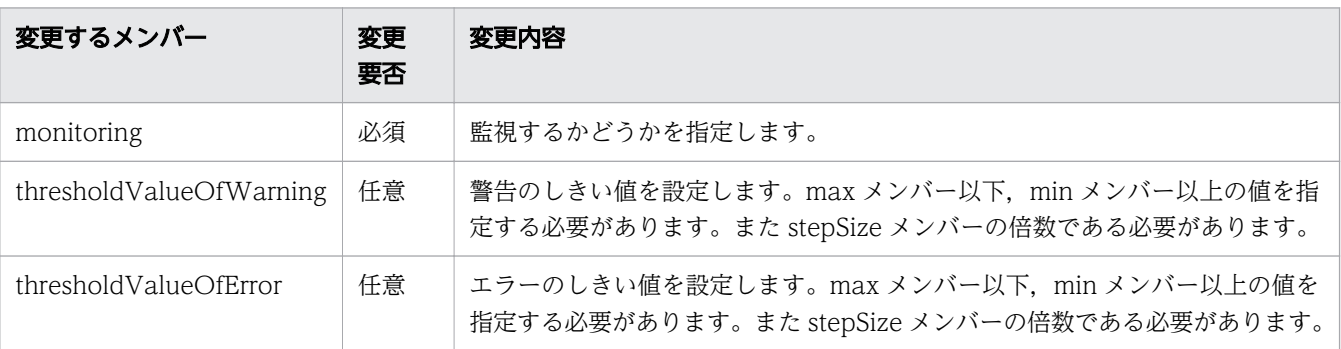

#### 4. 次の形式でリクエストを発行します。リクエストボディーには,手順 3 で編集したコレクターを指定 します。

POST http://host :port /Analytics/version /objects/UserThresholdProfiles

#### 関連項目

- [2.4.2 ユーザープロファイルの情報取得](#page-159-0)
- [2.4.3 ユーザープロファイルの作成](#page-163-0)

#### 1.8.5 システムプロファイルを作成する

システムプロファイルを作成するために使用するリクエストの形式と,リクエストボディーの作成方法に ついて説明します。

#### 操作手順

1. 作成したいリソース種別 (ESX, IPSWITCH など)を決めます。

2. テンプレートとするため、作成したいシステムプロファイルと同じリソース種別を使用しているシステ ムプロファイルを取得します。次の形式でリクエストを発行します。

GET http://host :port /Analytics/version /objects/SystemThresholdProfiles

3. 手順 2 で取得したシステムプロファイル(SystemhresholdProfiles リソース, SystemThresholdValue リソース)を次に示すとおり編集します。

表 1-18 SystemhresholdProfiles リソースの変更個所

| 変更するメンバー        | 変更<br>要否 | 変更内容                                                                                                    |
|-----------------|----------|----------------------------------------------------------------------------------------------------|
| name            | 必須       | 作成するシステムプロファイルの名称に変更します。<br>名称は、すでに登録されているユーザープロファイルまたはシステムプロファイルに存在し<br>ない値を指定する必要があります。                                     |
| description     | 任意       | 作成するシステムプロファイルの説明を記述します。                                                                                                    |
| profileType     | 必須       | User を指定します。                                                                                                    |
| thresholdValues | 任意       | しきい値や監視状態を変更します。なお、システムプロファイルの作成には、変更がない場<br>合でもすべての SystemThresholdValue の設定が必要なため、取得できた値は削除しない<br>でください。変更個所は以下の表を参照してください。 |

#### 表 1-19 SystemThresholdValue リソースの変更個所

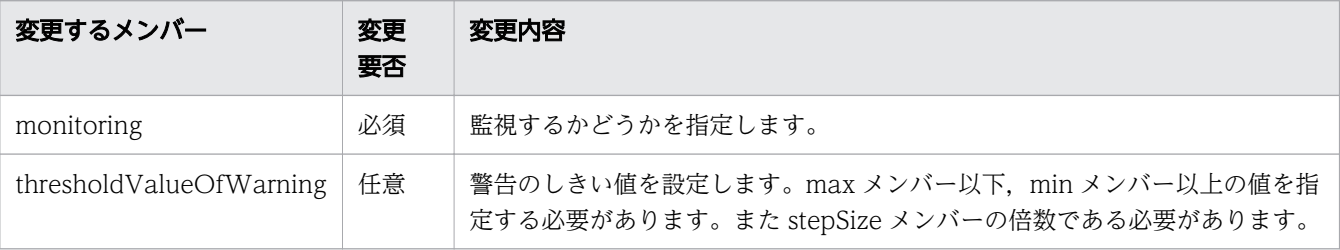

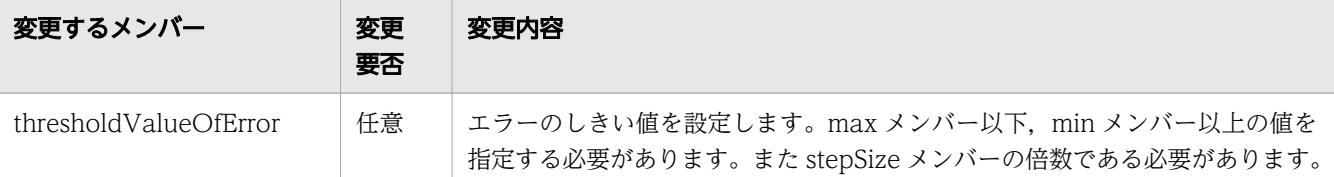

4. 次の形式でリクエストを発行します。リクエストボディーには,手順 3 で編集したコレクターを指定 します。

POST http://host :port /Analytics/version /objects/SystemThresholdProfiles

#### 関連項目

- [2.5.2 システムプロファイルの情報取得](#page-190-0)
- [2.5.3 システムプロファイルの作成](#page-194-0)

#### 1.8.6 コンシューマーを作成する

コンシューマーを作成するために使用するリクエストの形式と,リクエストボディーの作成方法について 説明します。

#### 操作手順

1. テンプレートとするため,任意のコンシューマーを取得します。次の形式でリクエストを発行します。

GET http://host :port /Analytics/version /objects/Groups

2. 手順 1 で取得したコンシューマー(Groups リソース)を次に示すとおり編集します。

#### 表 1-20 Groups リソースの変更個所

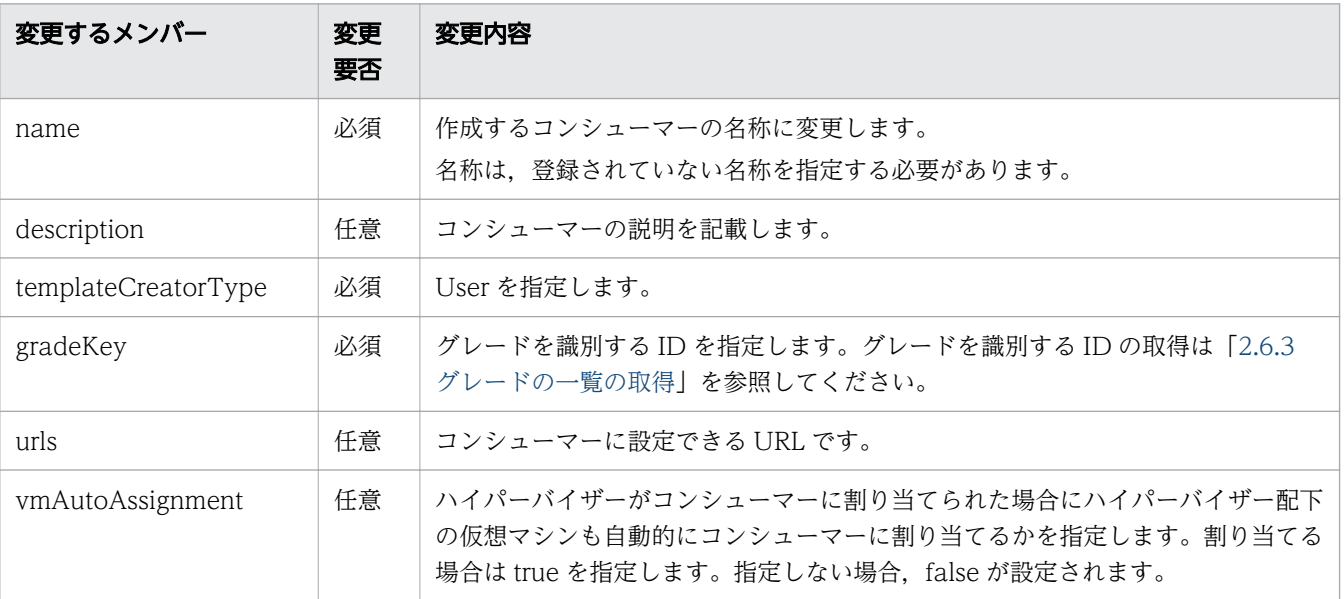

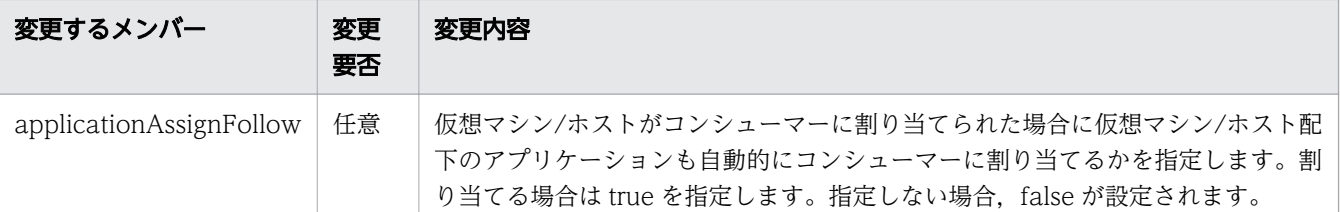

#### 3. 次の形式でリクエストを発行します。リクエストボディーには,手順 2 で編集したコンシューマーを 指定します。

POST http://host :port /Analytics/version /objects/Groups

#### 関連項目

- [2.6.2 コンシューマーの情報取得](#page-220-0)
- [2.6.4 コンシューマーの作成](#page-226-0)

#### 1.8.7 ユーザープロファイルを割り当てる

リソース(仮想マシン,ホスト,ボリューム)をユーザープロファイルに割り当てるために使用するリク エストの形式と,リクエストボディーに指定する内容について説明します。

#### 操作手順

#### 1. 次の形式でリクエストを発行します。

POST http://host :port /Analytics/version /objects/UserThresholdProfiles/id /actions/ updateTargetResource

リクエストボディーの中で「parameters」のメンバーとして指定するオブジェクトは次のとおりです。

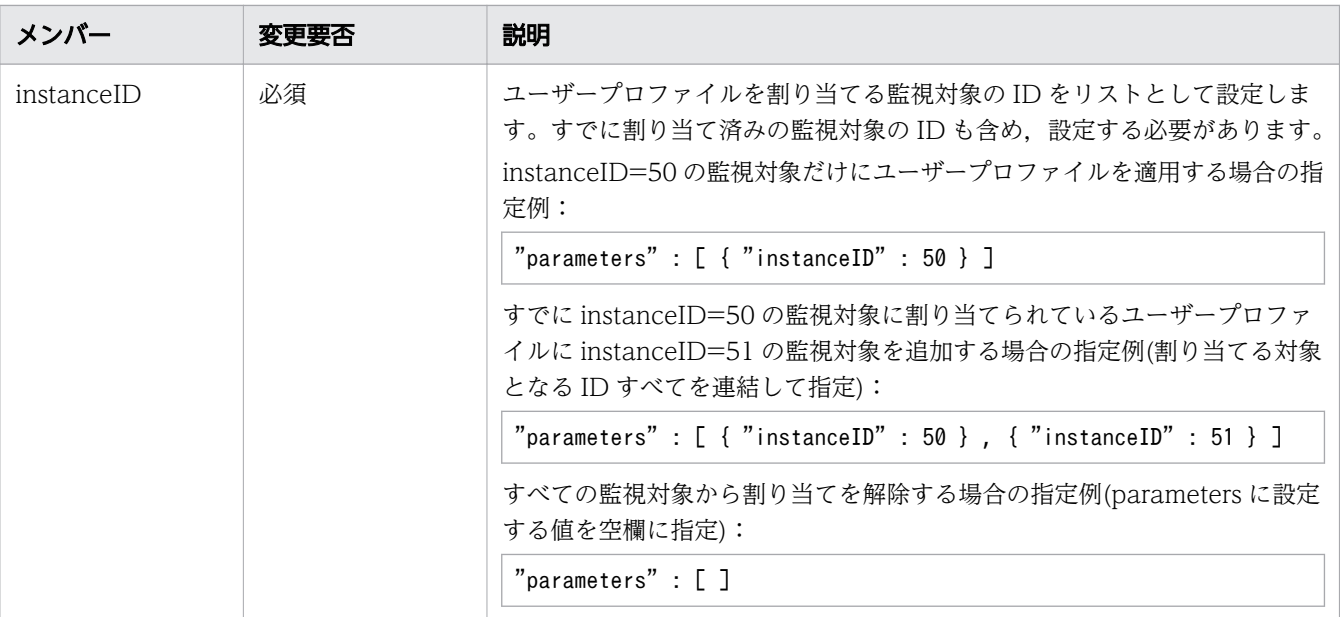
「parameters」のメンバーに指定できる監視対象の ID は、以下の参照先に示す API から取得できます。

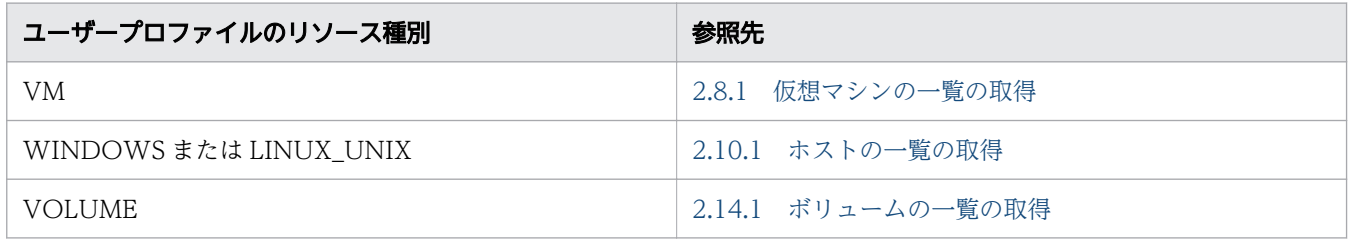

関連項目

- [2.4.7 ユーザープロファイルの割り当てに必要な情報の取得](#page-180-0)
- [2.4.8 ユーザープロファイルの割り当て](#page-182-0)

# 1.8.8 システムプロファイルを割り当てる

リソース (ハイパーバイザー, IP スイッチ, FC スイッチ) をシステムプロファイルに割り当てるために 使用するリクエストの形式と,リクエストボディーに指定する内容について説明します。

## 操作手順

#### 1. 次の形式でリクエストを発行します。

POST http://host :port /Analytics/version /objects/SystemThresholdProfiles/id /actions/ updateTargetResource

リクエストボディーの中で「parameters」のメンバーとして指定するオブジェクトは次のとおりです。

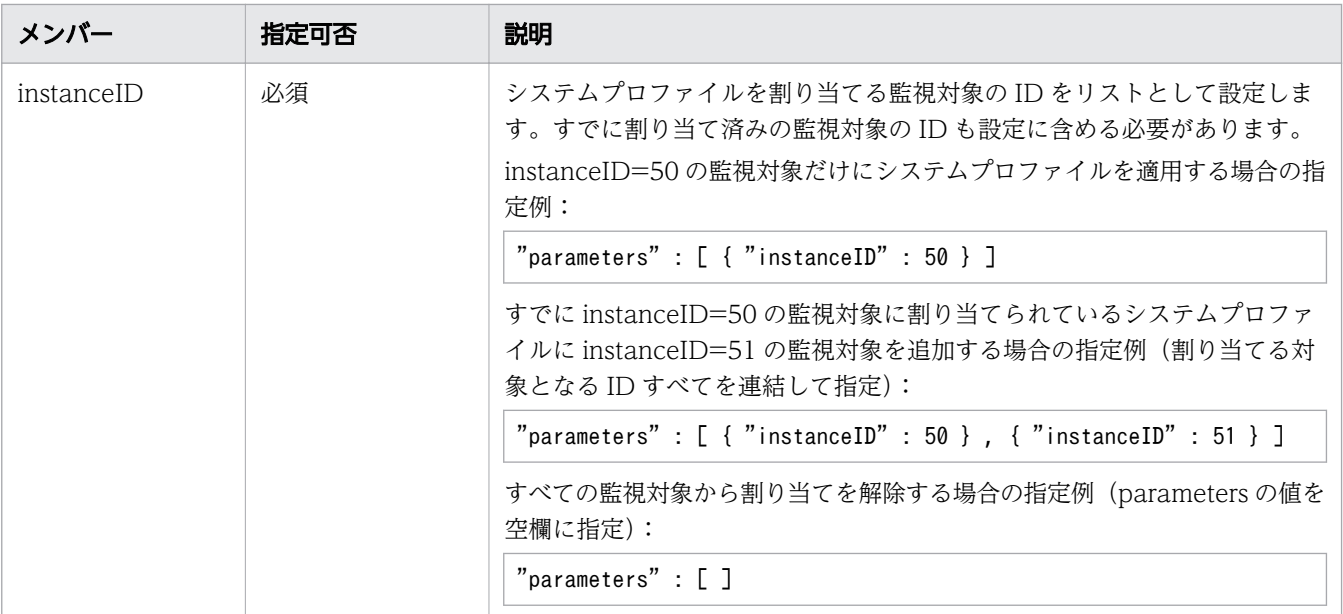

「parameters」のメンバーに指定できる監視対象の ID は以下の参照先に示す API から取得できます。

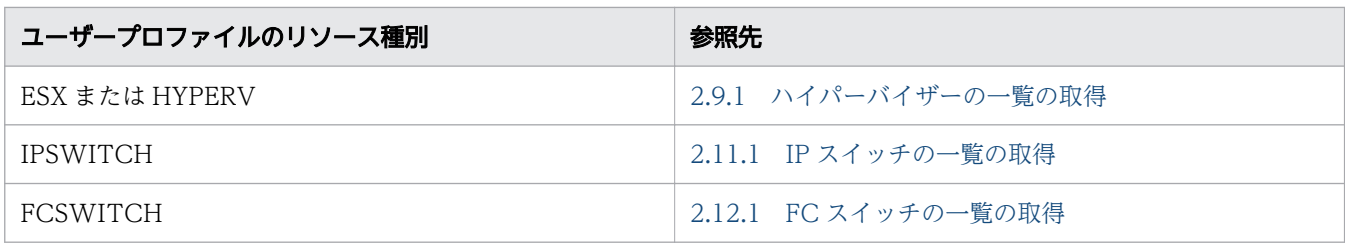

- [2.5.7 システムプロファイルの割り当てに必要な情報の取得](#page-209-0)
- [2.5.8 システムプロファイルの割り当て](#page-211-0)

# 1.8.9 イベント情報を CSV 形式で取得する

イベント情報を CSV 出力するために使用する各リクエストの形式と,リクエストボディーで指定する内 容について説明します。

### 操作手順

#### 1. 次の形式でリクエストを発行します。

POST http://host :port /Analytics/version /services/Events/actions/getEventDataCSV/invoke

リクエストボディーの中で「parameters」のメンバーとして指定するオブジェクトは次のとおりです。

#### 表 1-21 イベント情報の CSV 取得時に指定できるメンバー

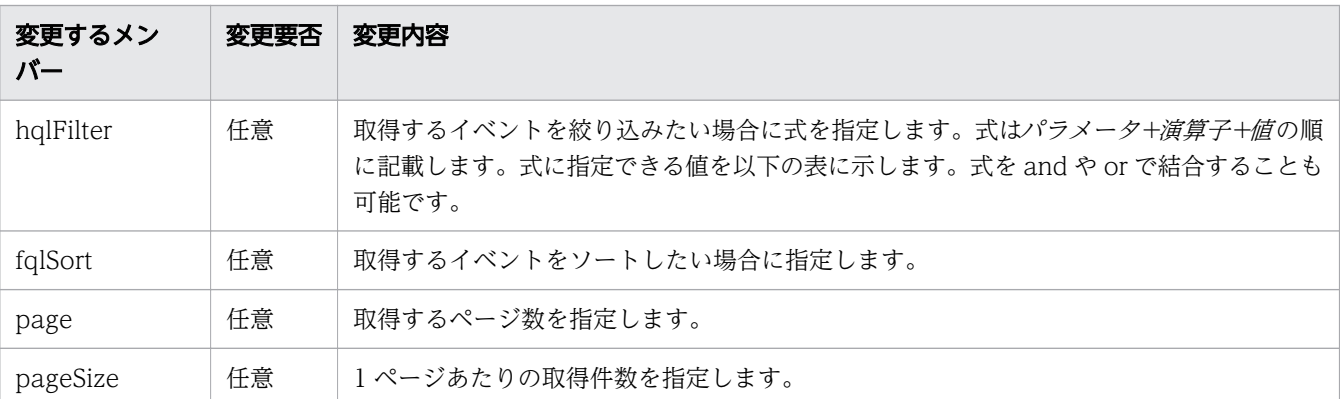

### 表 1-22 hqlFilter に指定できるパラメータ

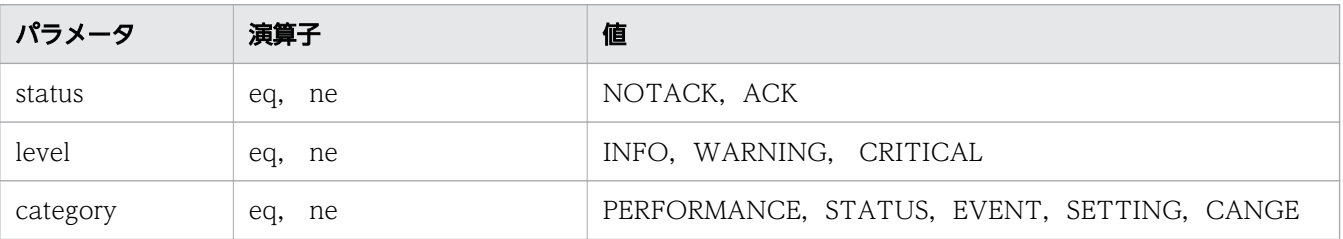

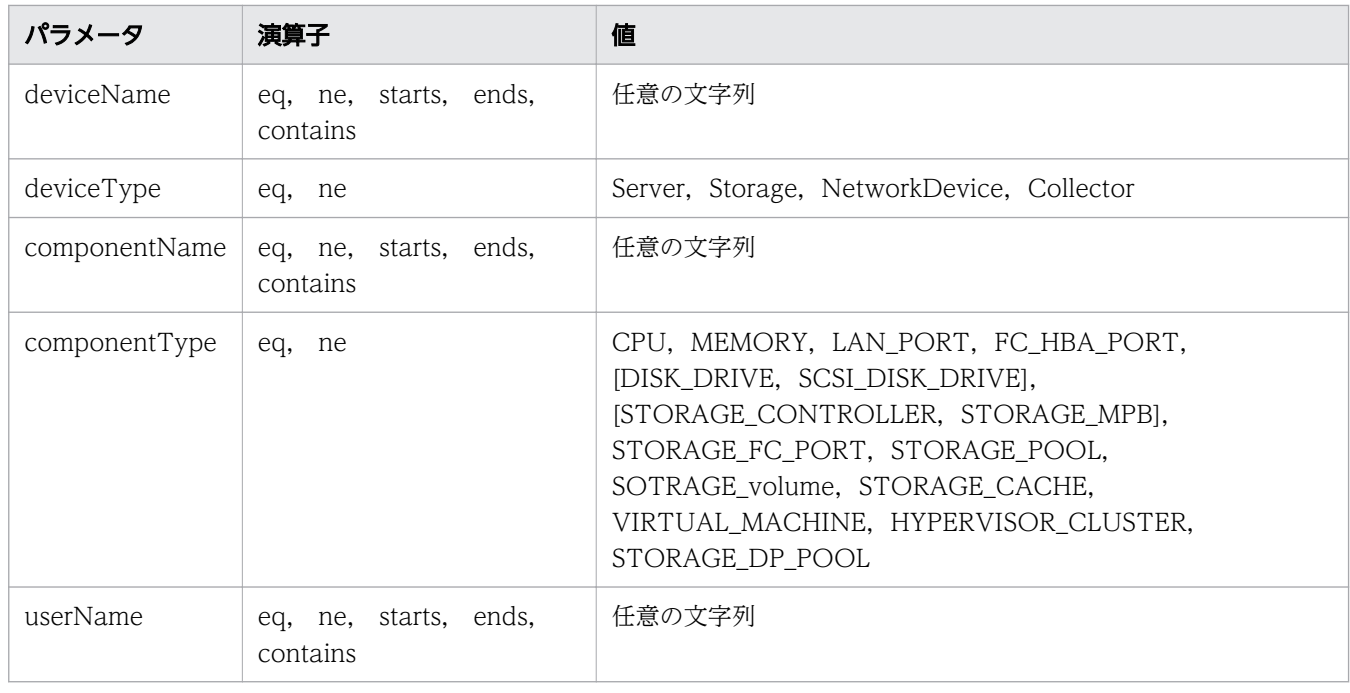

• [2.15.2 イベントの一覧を CSV で取得](#page-347-0)

## 1.8.10 リソースの基本情報および性能情報を CSV 形式で取得する

「対象リソースの基本情報」「対象リソースが持つ,各メトリックの性能情報(最新値)」および「対象リ ソースが持つ,特定のメトリックの性能情報(時系列)」を CSV 出力するために使用する各リクエストの 形式と,リクエストボディーで指定する内容について説明します。

#### 背景

リソースの基本情報および性能情報は,段階的に取得します。取得の流れは以下のとおりです。

- 1. リソースの一覧を取得する API を使用して,リソースの ID を取得します。
- 2. リソース情報を CSV 形式で取得する API を使用して,リソース情報を取得します。リクエストボディー には,手順 1 で取得したリソースの ID を指定します。
- 3. リソースの性能情報(最新値)を CSV 形式で取得する API を使用して. リソースの性能情報(最新 値)を取得します。 リクエストボディーには,手順 1 または手順 2 で取得したリソースの ID を指定 します。
- 4.メトリックの性能情報(時系列)を CSV 形式で取得する API を使用して,メトリックの性能情報(時 系列)を取得します。リクエストボディーには,手順 3 で取得したメトリックの ID を指定します。

ここでは,ハイパーバイザー 01 のリソースである CPU01 の使用率を取得する例を使って手順を説明し ます。

## 操作手順

1. ハイパーバイザーの一覧を取得して,CPU01 を持つハイパーバイザー 01 の ID を取得します。次の 形式でリクエストを発行します。

GET http://host :port /Analytics/version /objects/Hypervisors

次のとおり出力されたレスポンスボディーの中から、ハイパーバイザー 01 の ID が [4] であることを 確認します。

```
{
  "data" : ["instanceID" : 4,
    "name" : "hyper\overline{V}' ...,
   }, ...
}
```
2. ハイパーバイザー 01 の ID をリクエストボディーに指定して、ハイパーバイザー 01 の情報を取得し ます。次の形式でリクエストを発行します。

POST http://host :port /Analytics/version /services/E2EView/actions/getNodesDataCSV/invoke

リクエストボディーの中で「parameters」のメンバーとして指定するオブジェクトは次のとおりです。

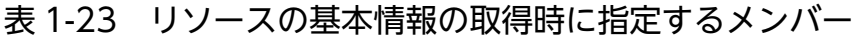

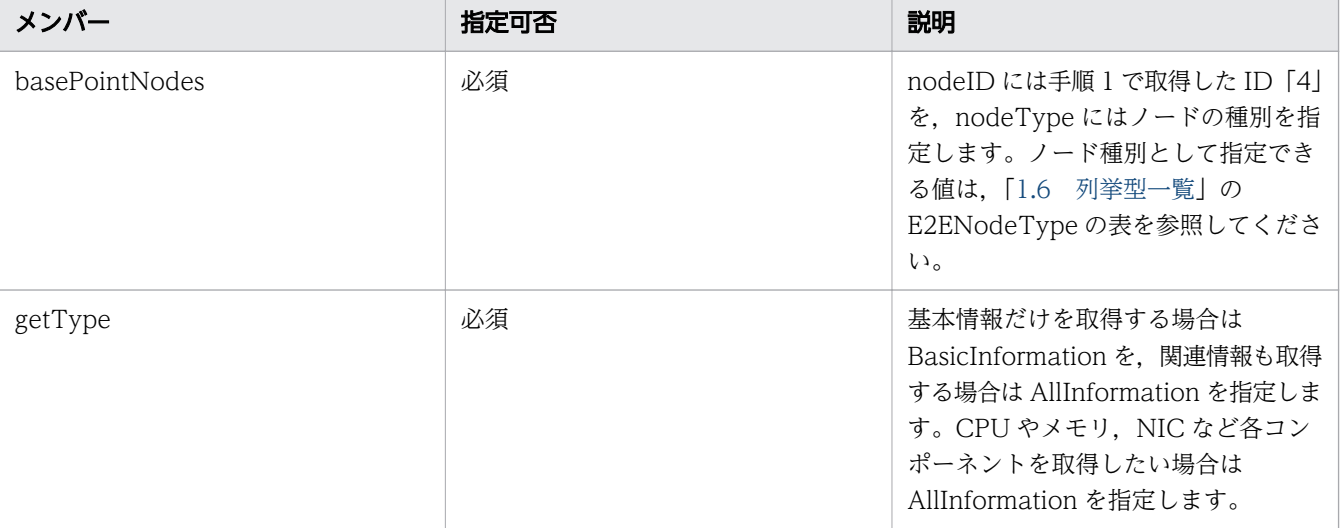

次のとおり出力されたレスポンスボディーの中から,CPU01 の ID が「4」であることを確認します。

{ "instanceID" : "0052a2e2-713c-4cfb-892c-e9aaefb32b50", "created" : "2016-11-22T11:53:42.188+09:00", "updated" : "2016-11-22T11:53:42.354+09:00", "completed" : "2016-11-22T11:53:42.354+09:00", "state" : "success", "affectedResource" : [ ],  $"$ result" : [ { "data": ""#JP1/Operations Analytics","111000","UTF-8  $(BOM)$ "\n"#Resource Information"\n...",...,ResourceID,ResourceName,ResourceType,...,cpu4,CPU01,CPU,...,vm1,VM

### 3. CPU01 の ID をリクエストボディーに指定して、リソースの性能情報 (最新値) を取得します。次の 形式でリクエストを発行します。

POST http://host :port /Analytics/version /services/PerfComponents/actions/ getNodesGraphDataCSV/invoke

リクエストボディーの中で「parameters」のメンバーとして指定するオブジェクトは次のとおりです。

表 1-24 リソースの性能情報(最新値)の取得時に指定するメンバー

| メンバー           | 指定可否 | 説明                                                                                                    |
|----------------|------|----------------------------------------------------------------------------------------------------|
| basePointNodes | 必須   | nodeID には、手順2で取得した ID<br>「4」を, nodeType にはノードの種別<br>を指定します。ノード種別として指定<br>できる値は、「1.6 列挙型一覧」の<br>E2ENodeType の表を参照してくださ<br>$\mathcal{V}^{\lambda}$ |
| baseTime       | 任意   | 性能情報を取得する基点の時刻。省略<br>した場合は、APIを実行した時刻が基<br>点として使用されます。                                                                                           |

次のとおり出力されたレスポンスボディーの中から、CPU の使用率を示す ID が「2」であることを確 認します。

```
{
   "instanceID" : "0052a2e2-713c-4cfb-892c-e9aaefb32b50",
 "created" : "2016-11-22T11:53:42.188+09:00",
 "updated" : "2016-11-22T11:53:42.354+09:00",
   "completed" : "2016-11-22T11:53:42.354+09:00",
 "state" : "success",
 "affectedResource" : [ ],
   "result" : [ {
    "data": ""#JP1/Operations Analytics","111000","UTF-8 (BOM)"\n"#Latest
PerformanceInformation"\{m...",...,Performance ID,...,1,..., \frac{2}{2}, \ldots, 3, \ldots } ]
}
```
4. CPU の使用率を示す ID をリクエストボディーに指定して、リソースの性能情報 (時系列) を取得しま す。次の形式でリクエストを発行します。

POST http://host :port /Analytics/version /services/PerfComponents/actions/ getNodesGraphDataCSV/invoke

リクエストボディーの中で「parameters」のメンバーとして指定するオブジェクトは次のとおりです。

表 1-25 リソースの性能情報(時系列)の取得時に指定するメンバー

| メンバー             | 指定可否 | 説明                                                     |
|------------------|------|--------------------------------------------------------|
| perfComponentIDs | 必須   | perfComponentIDs には手順3で取<br>得した ID [2] を指定します。         |
| baseTime         | 任意   | 性能情報を取得する基点の時刻。省略<br>した場合は、APIを実行した時刻が基<br>点として使用されます。 |
| pointTimeRange   | 必須   | 性能情報を取得する期間(ミリ秒)を<br>指定します。                            |

## 操作結果

手順2で「対象リソースの基本情報」,手順3で「対象リソースが持つ,各メトリックの性能情報(最新 値)」,手順 4 で「対象リソースが持つ,特定のメトリックの性能情報(時系列)」が CSV 形式で取得でき ます。

### 関連項目

- [2.9.1 ハイパーバイザーの一覧の取得](#page-275-0)
- [2.16.2 指定したリソースの情報や関連するリソース一覧を CSV で取得](#page-355-0)
- [2.17.4 指定したリソースが持つ性能情報の最新値を CSV で取得](#page-368-0)
- [2.17.2 指定した性能情報の時系列での性能値を CSV で取得](#page-361-0)

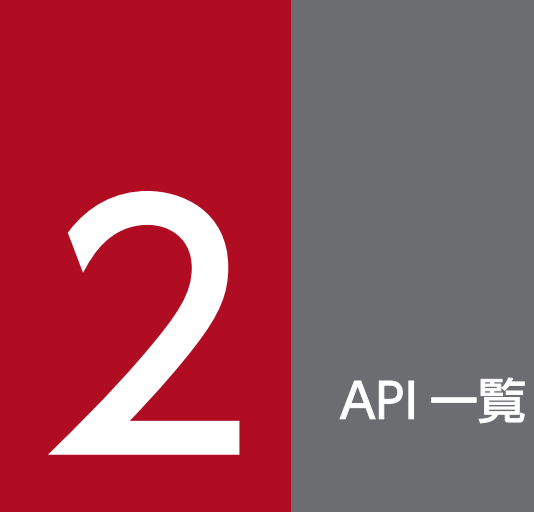

この章では,JP1/OA が提供している各 API について説明します。

# 2.1 認証情報に関する API 一覧

JP1/OA が監視対象のリソースへの接続に使用する認証情報の操作を説明します。

## 2.1.1 認証情報の一覧の取得

JP1/OA が監視対象のリソースへの接続に使用する認証情報の一覧を取得します。

### 権限

Admin

### API のバージョン

v1

## リクエスト形式

GET http[s]://host :port /Analytics/version /objects/Credentials

### リクエストボディー

リクエストボディーには何も設定しません。

## レスポンスボディー

レスポンスボディーの構造とオブジェクトの属性を次に示します。 Collections

```
{
 "data":["...", ...],
 "pagination":{
 "page":"...",
 "pageSize":"...",
 "numPages":"...",
 "totalCount":"..."
\},
 "count":"..."
}
```
#### Collections (Type: Collections)

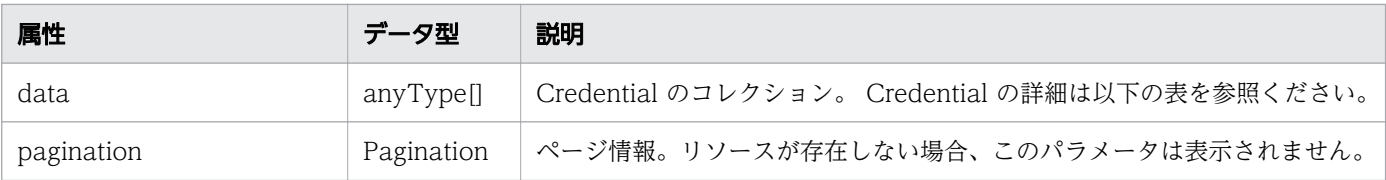

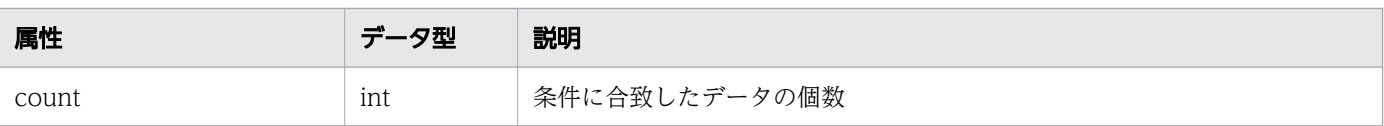

## pagination (Type: Pagination)

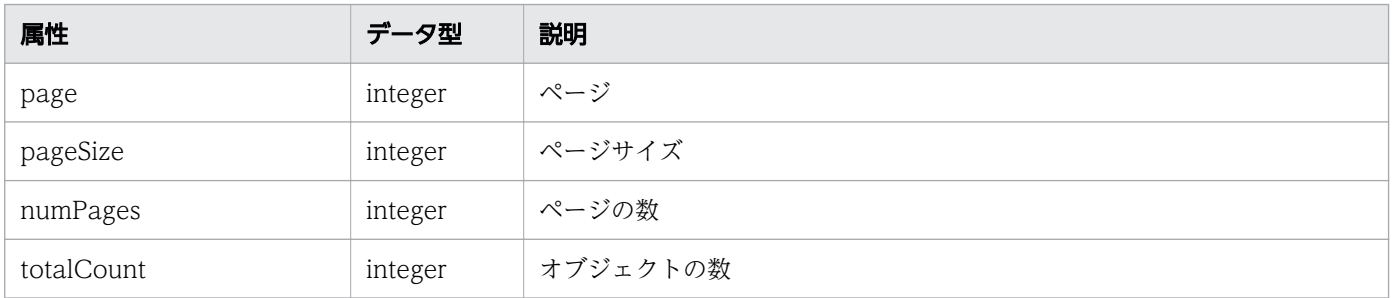

## Credential

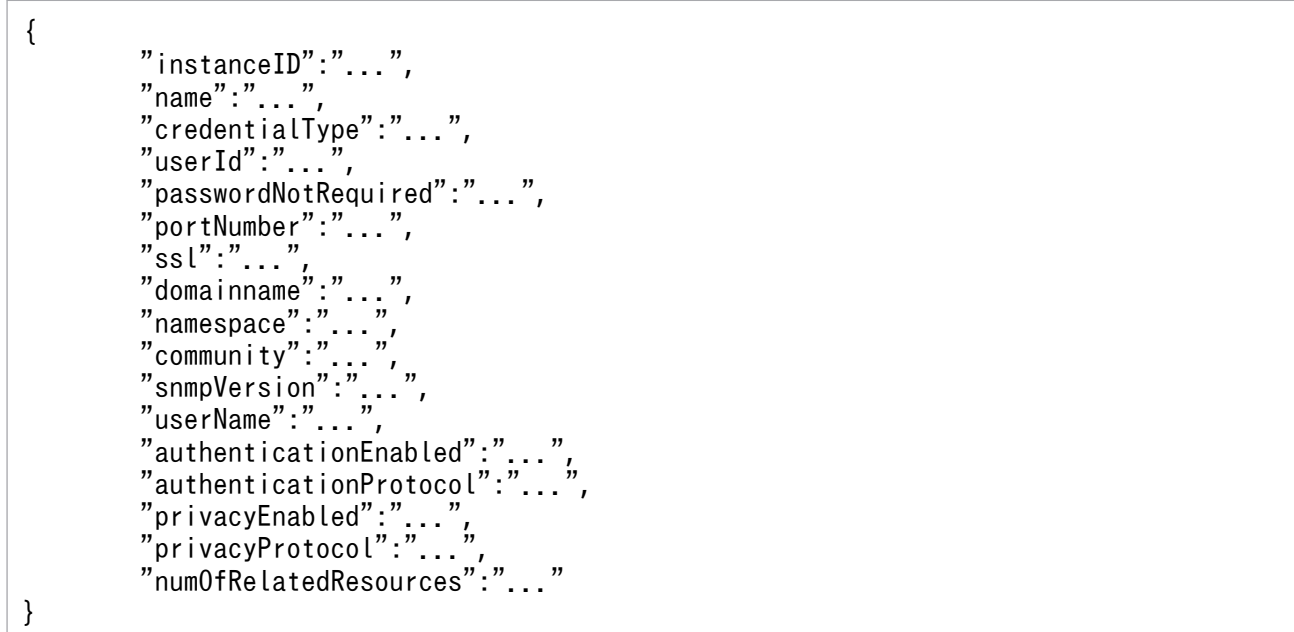

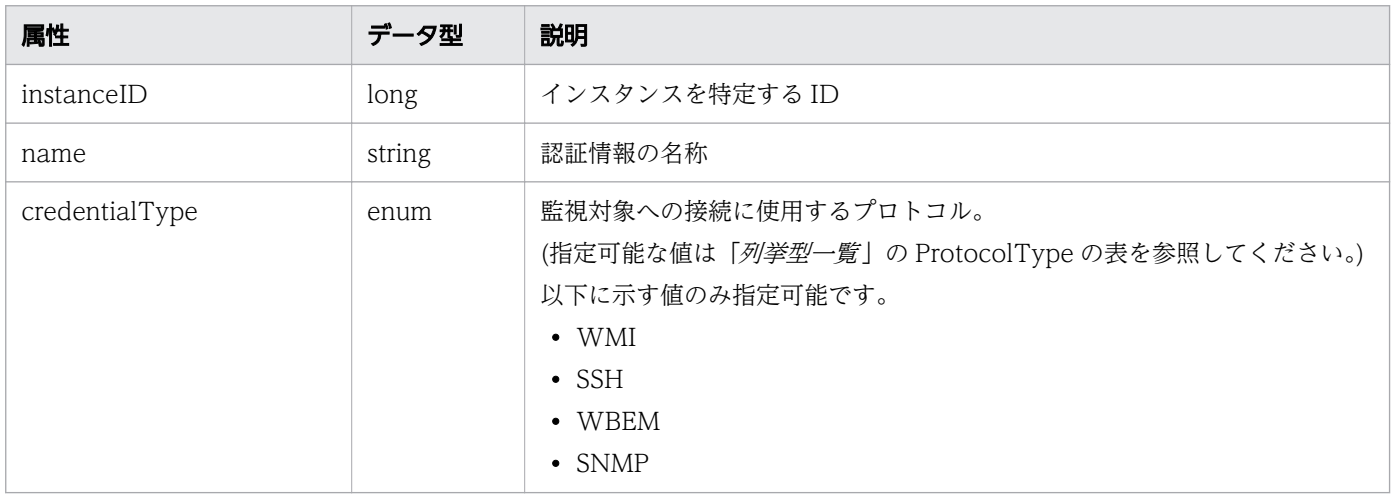

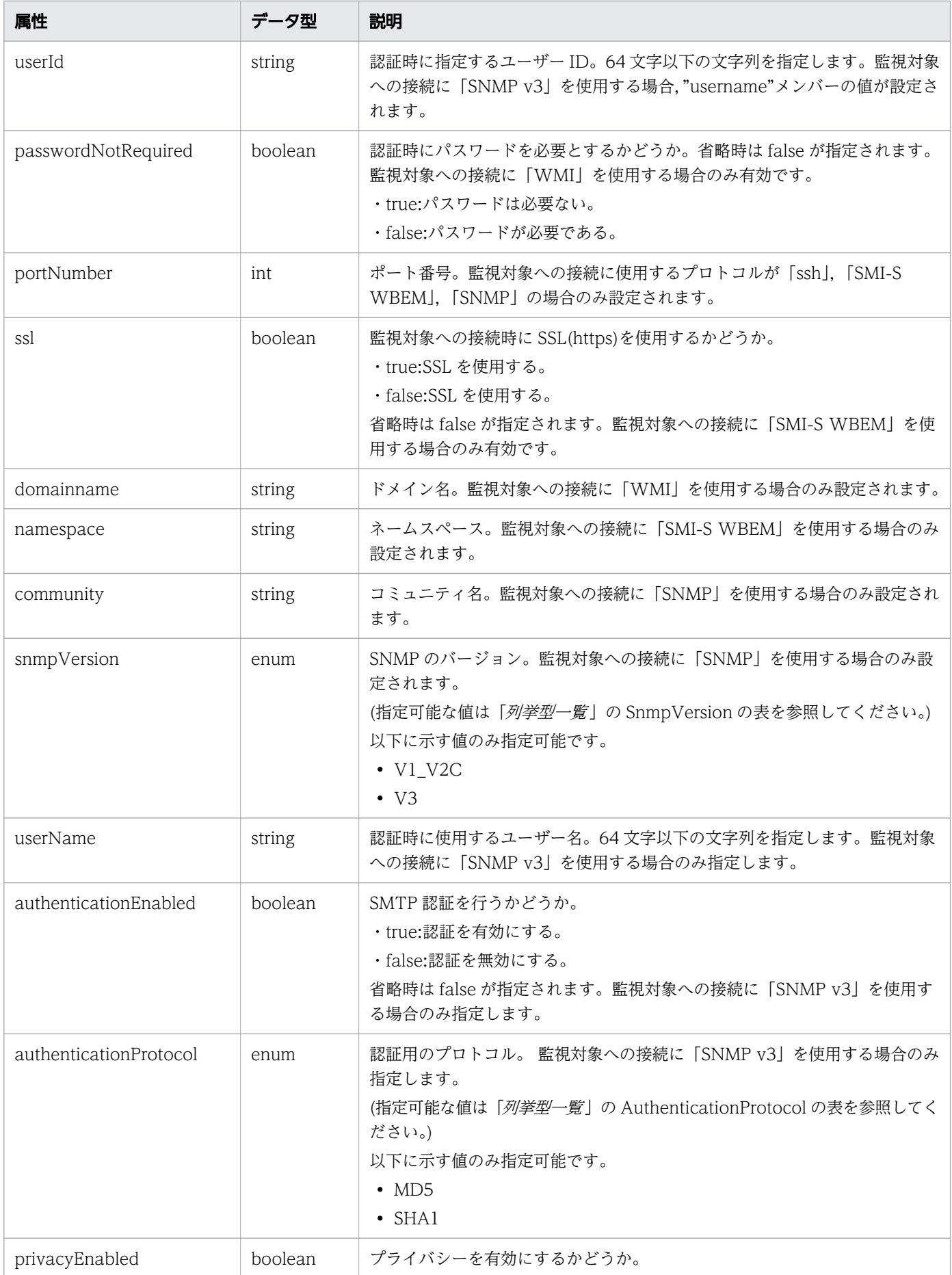

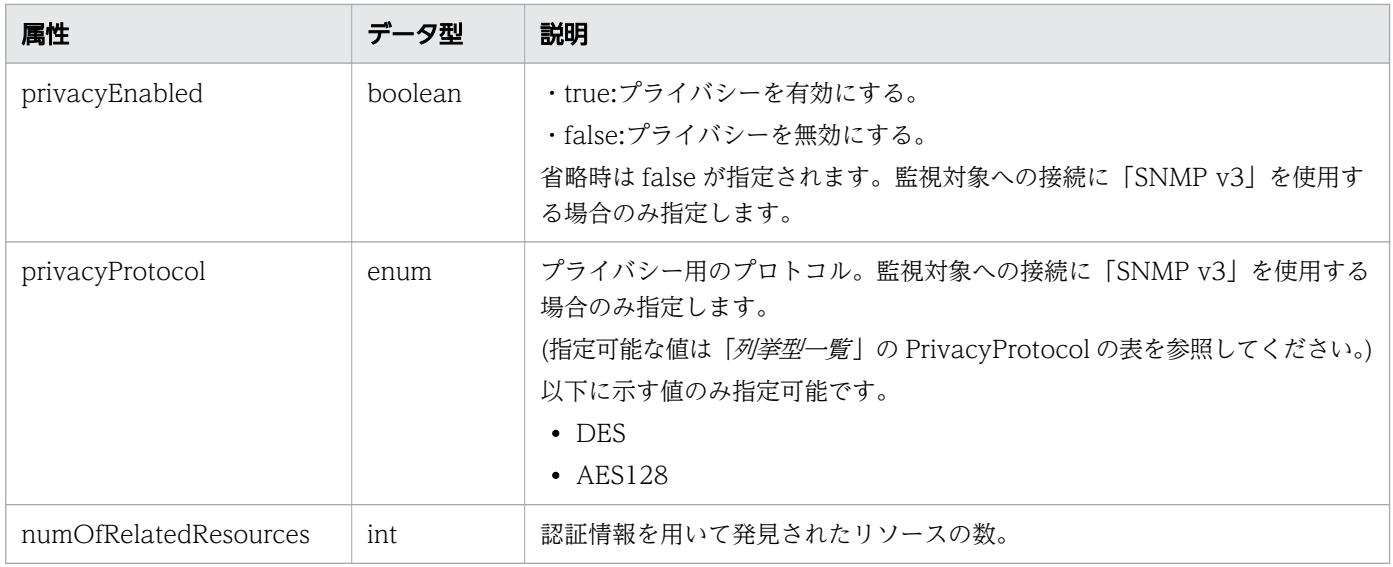

## ステータスコード

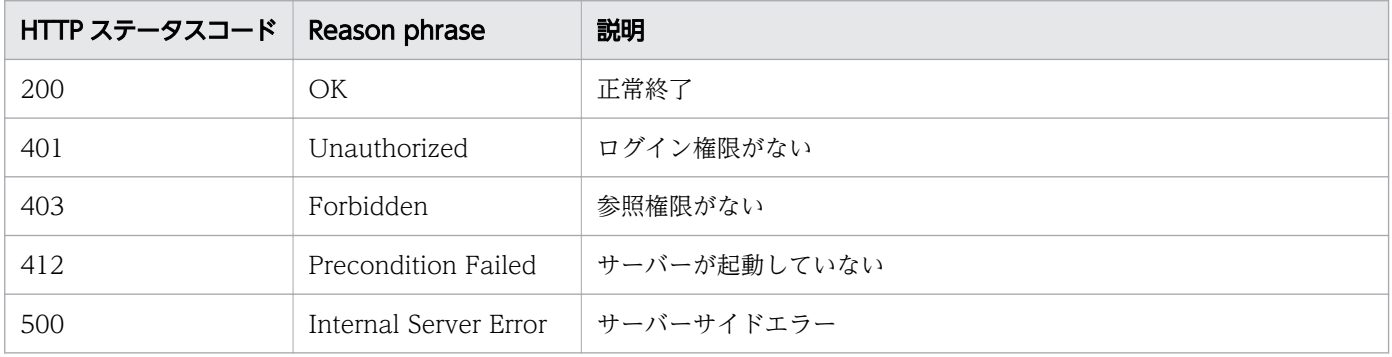

```
[Request Header]
GET /Analytics/v1/objects/Credentials HTTP/1.1
Authorization: Basic c3lzdGVtOm1hbmFnZXI=
User-Agent: curl/7.33.0
Host: localhost:22015
Accept: application/json
Accept-Language: ja
[Response Header]
HTTP/1.1 200 OK
Date: Fri, 27 Nov 2015 05:21:49 GMT
Server: Cosminexus HTTP Server
Cache-Control: no-cache
WWW-Authenticate: HSSO 
1d392a3baad40eab4e3a05ad6e71e3a1fcd577_Vlo8Y30Idn8EY0BdB3IEfwgabiA=_V0810
X-Frame-Options: SAMEORIGIN
Transfer-Encoding: chunked
Content-Type: application/json
```

```
[Response Body] {
 "data" : [\,\] "instanceID" : 5,
 "name" : "smis",
 "credentialType" : "WBEM",
 "userId" : "smis",
 "portNumber" : 5989,
   "ssl" : true,
     "namespace" : "root/smis/current",
     "numOfRelatedResources" : 0
 }, {
"instance{\rm ID}" : 4,
 "name" : "snmpv3",
 "credentialType" : "SNMP",
 "userId" : "snmp",
 "portNumber" : 161,
 "community" : "",
     "snmpVersion" : "V3",
     "userName" : "snmp",
    "authenticationEnabled" : true,
 "authenticationProtocol" : "MD5",
 "privacyEnabled" : true,
 "privacyProtocol" : "DES",
     "numOfRelatedResources" : 0
 }, {
 "instanceID" : 3,
 "name" : "snmpv1",
     "credentialType" : "SNMP",
 "portNumber" : 161,
 "community" : "public",
 "snmpVersion" : "V1_V2C",
     "numOfRelatedResources" : 0
 }, {
"instance{\rm ID}" : 2,
 "name" : "ssh",
 "credentialType" : "SSH",
     "userId" : "ssh",
     "portNumber" : 22,
     "numOfRelatedResources" : 0
 }, {
 "instanceID" : 1,
 "name" : "wmi",
 "credentialType" : "WMI",
     "userId" : "wmi",
     "domainname" : "workspace",
     "numOfRelatedResources" : 0
   } ],
  \overline{\phantom{a}}"count" : 5
}
```
- [1.3 リソースのメンバー](#page-27-0)
- [1.6 列挙型一覧](#page-57-0)

# 2.1.2 認証情報の情報取得

指定した認証情報を取得します。

### 権限

Admin

## API のバージョン

v1

## リクエスト形式

GET http[s]://host:port/Analytics/version/objects/Credentials/{id}

## リクエストボディー

リクエストボディーには何も設定しません。

## レスポンスボディー

レスポンスボディーの構造とオブジェクトの属性を次に示します。 **Credential** 

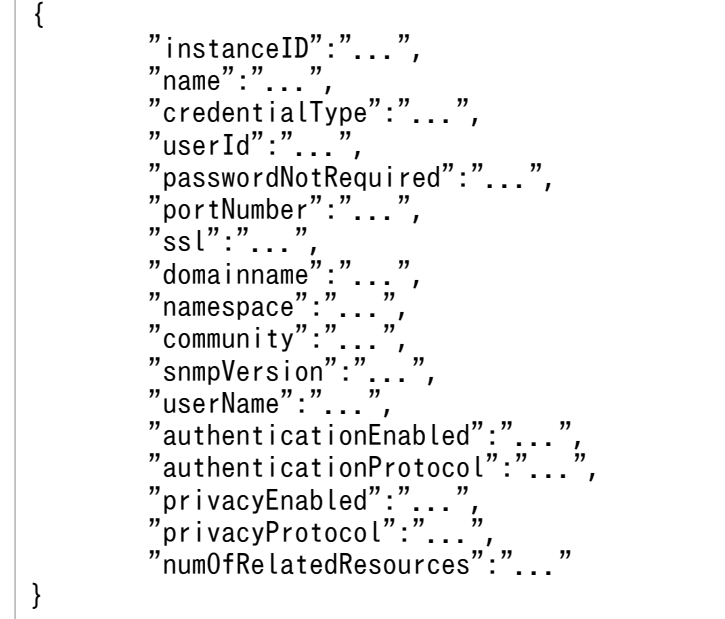

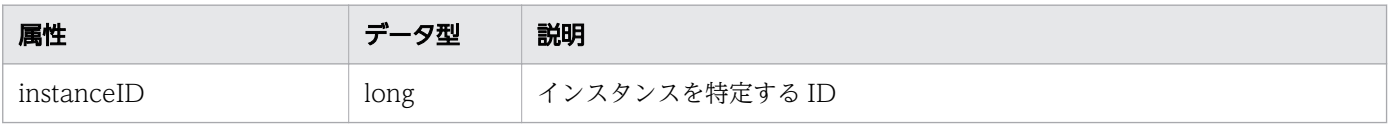

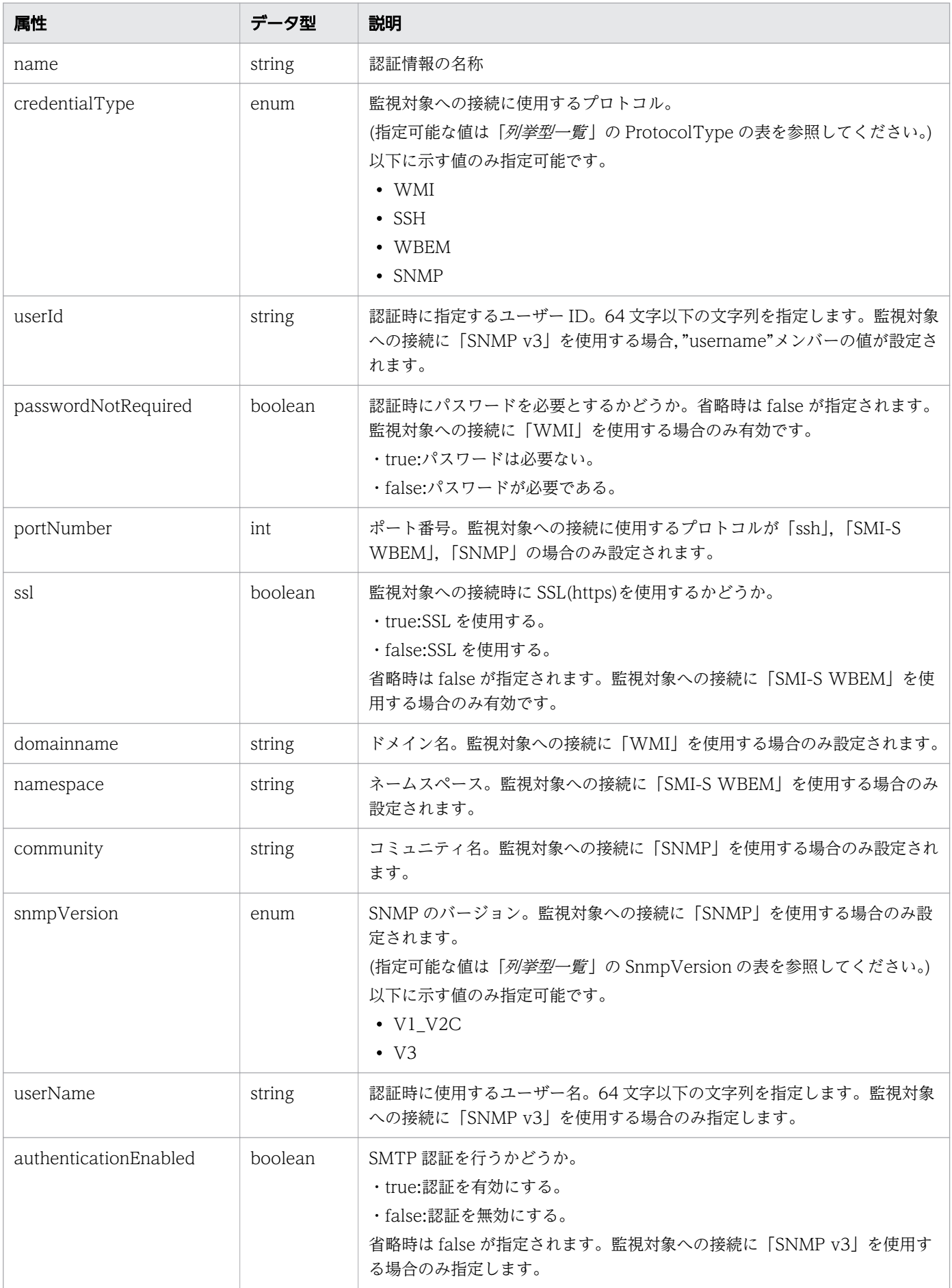

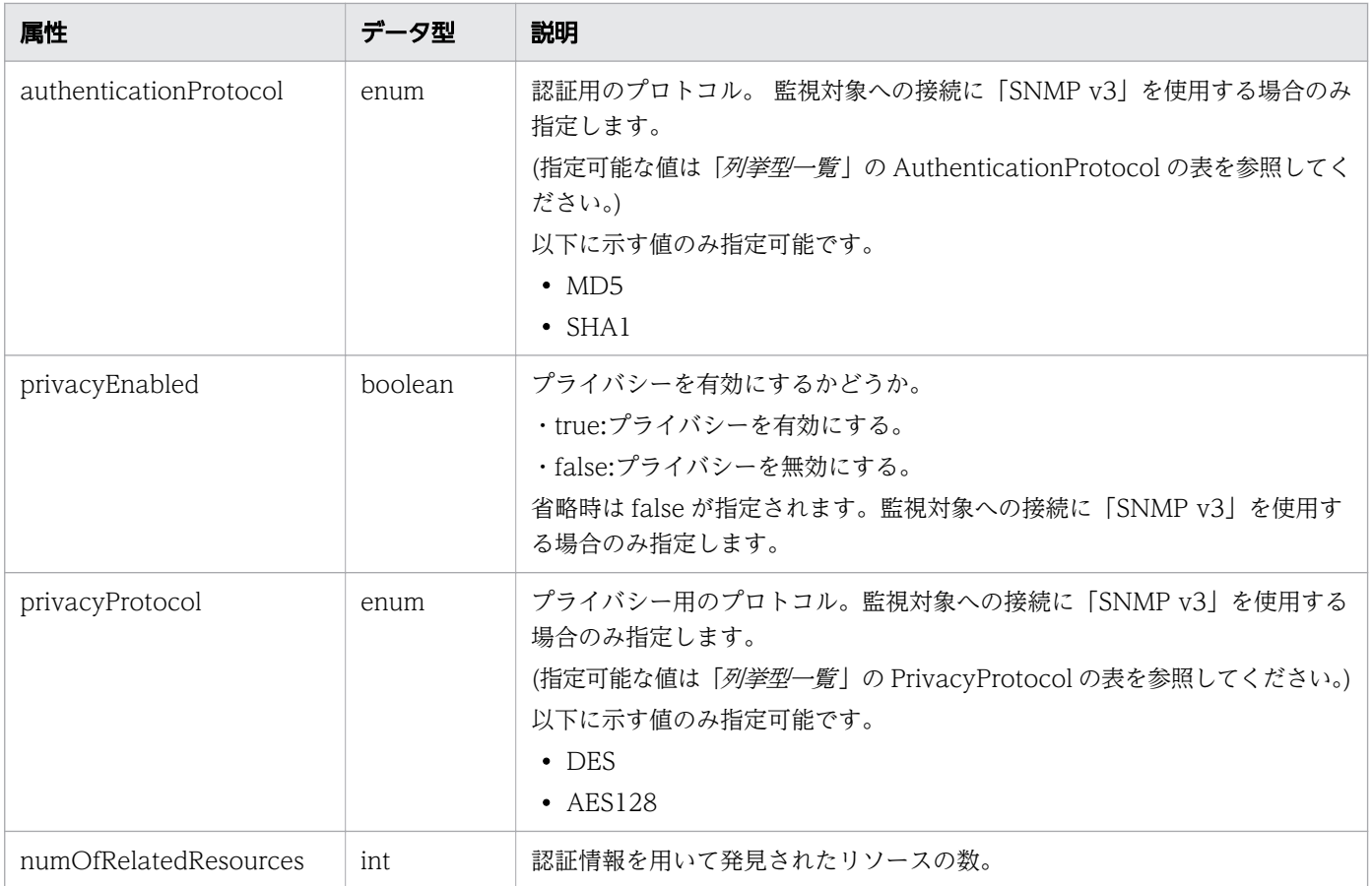

# ステータスコード

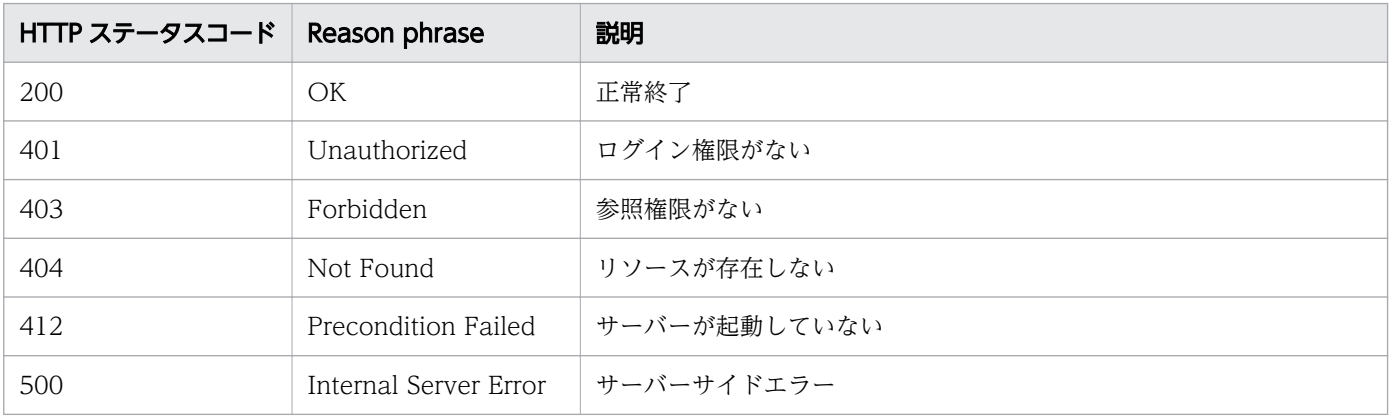

```
[Request Header]
GET /Analytics/v1/objects/Credentials/1 HTTP/1.1
Authorization: Basic c3lzdGVtOm1hbmFnZXI=
User-Agent: curl/7.33.0
Host: localhost:22015
Accept: application/json
Accept-Language: ja
```

```
[Response Header]
HTTP/1.1 200 OK
Date: Fri, 27 Nov 2015 07:19:44 GMT
Server: Cosminexus HTTP Server
Cache-Control: no-cache
WWW-Authenticate: HSSO c0e8bc66dc88c9cd2bc76bb834cbc281e5358_WVlGcHsLfg5ffg0I_V0810
X-Frame-Options: SAMEORIGIN
Transfer-Encoding: chunked
Content-Type: application/json
[Response Body]
{
 "instanceID" : 1,
 "name" : "aaa",
 "credentialType" : "WMI",
 "userId" : "aaaa",
 "domainname" : "hogehoge",
   "numOfRelatedResources" : 0
}
```
- [1.3 リソースのメンバー](#page-27-0)
- [1.6 列挙型一覧](#page-57-0)

## 2.1.3 認証情報の作成

認証情報を新規に作成します。

### 権限

Admin

## API のバージョン

v1

## リクエスト形式

POST http[s]://host :port /Analytics/version /objects/Credentials

## リクエストボディー

リクエストボディーの構造とオブジェクトの属性を次に示します。 Credential

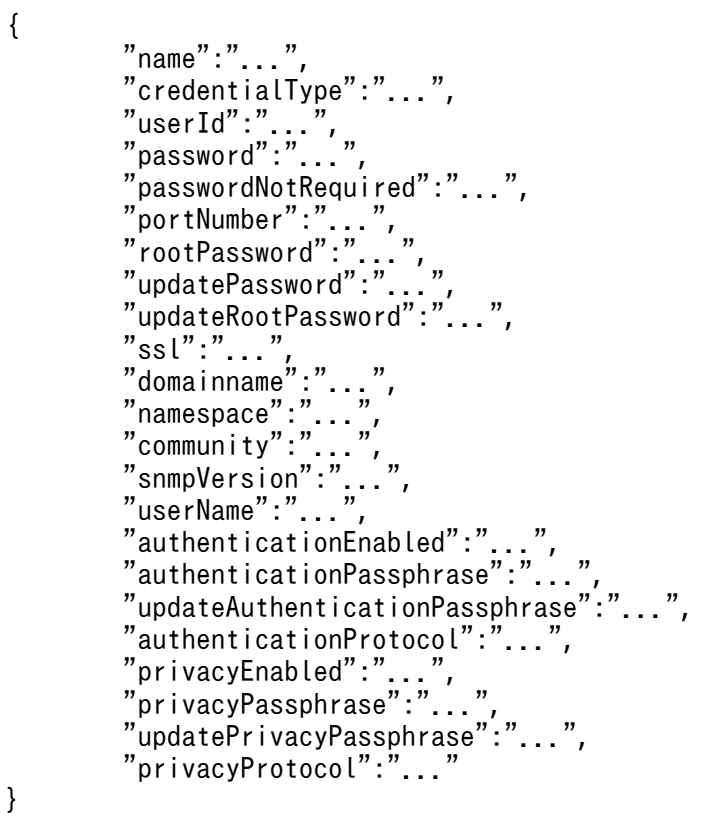

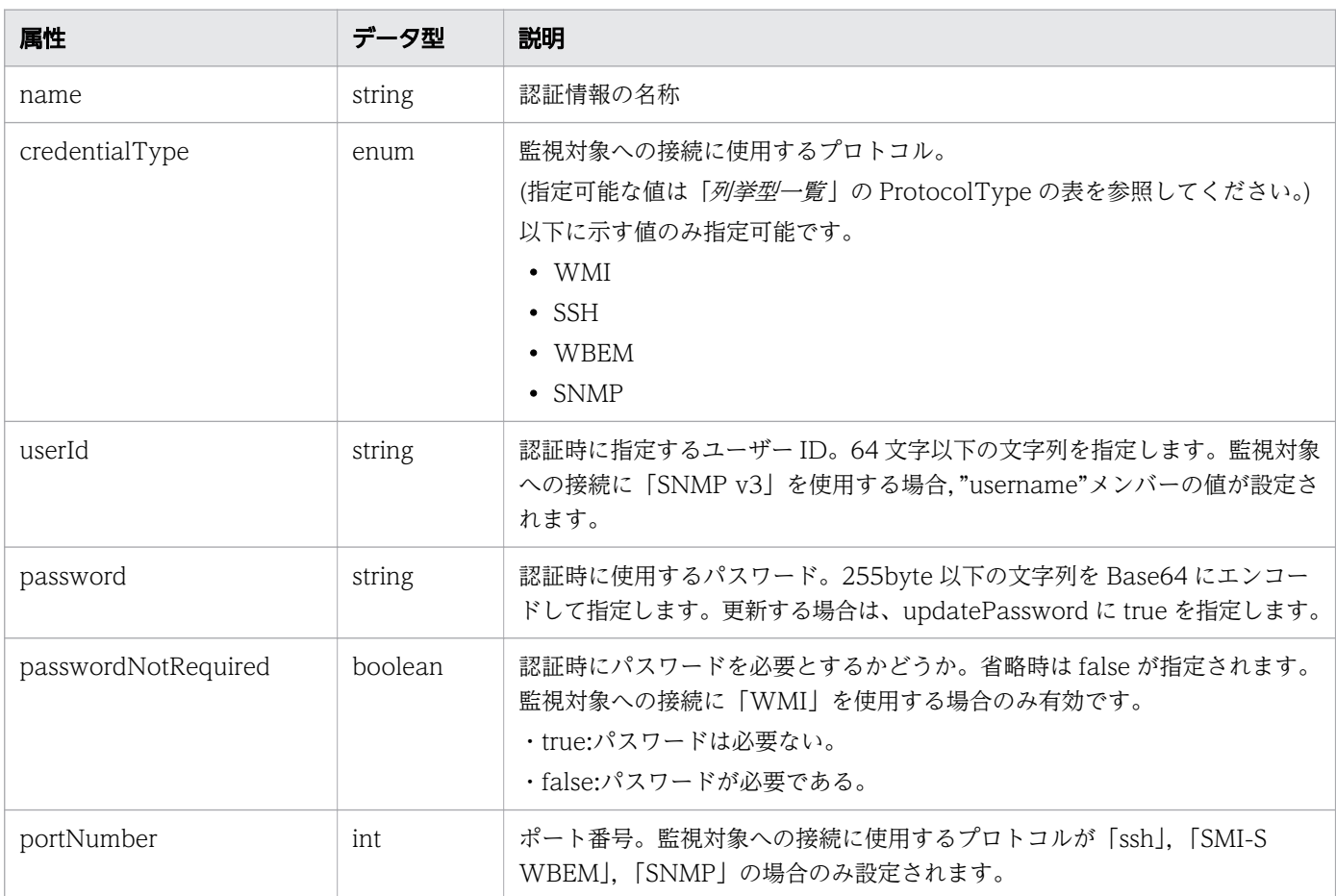

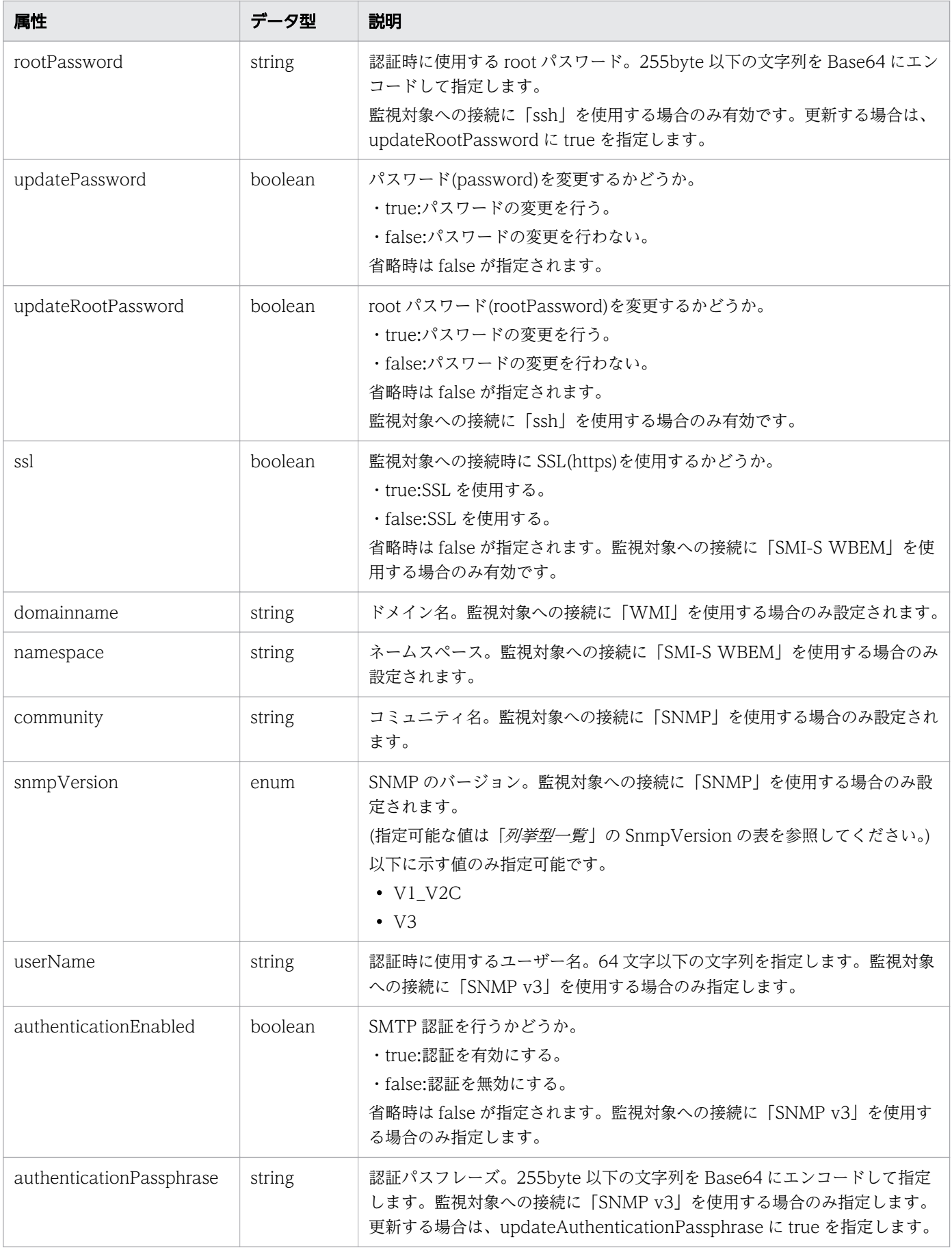

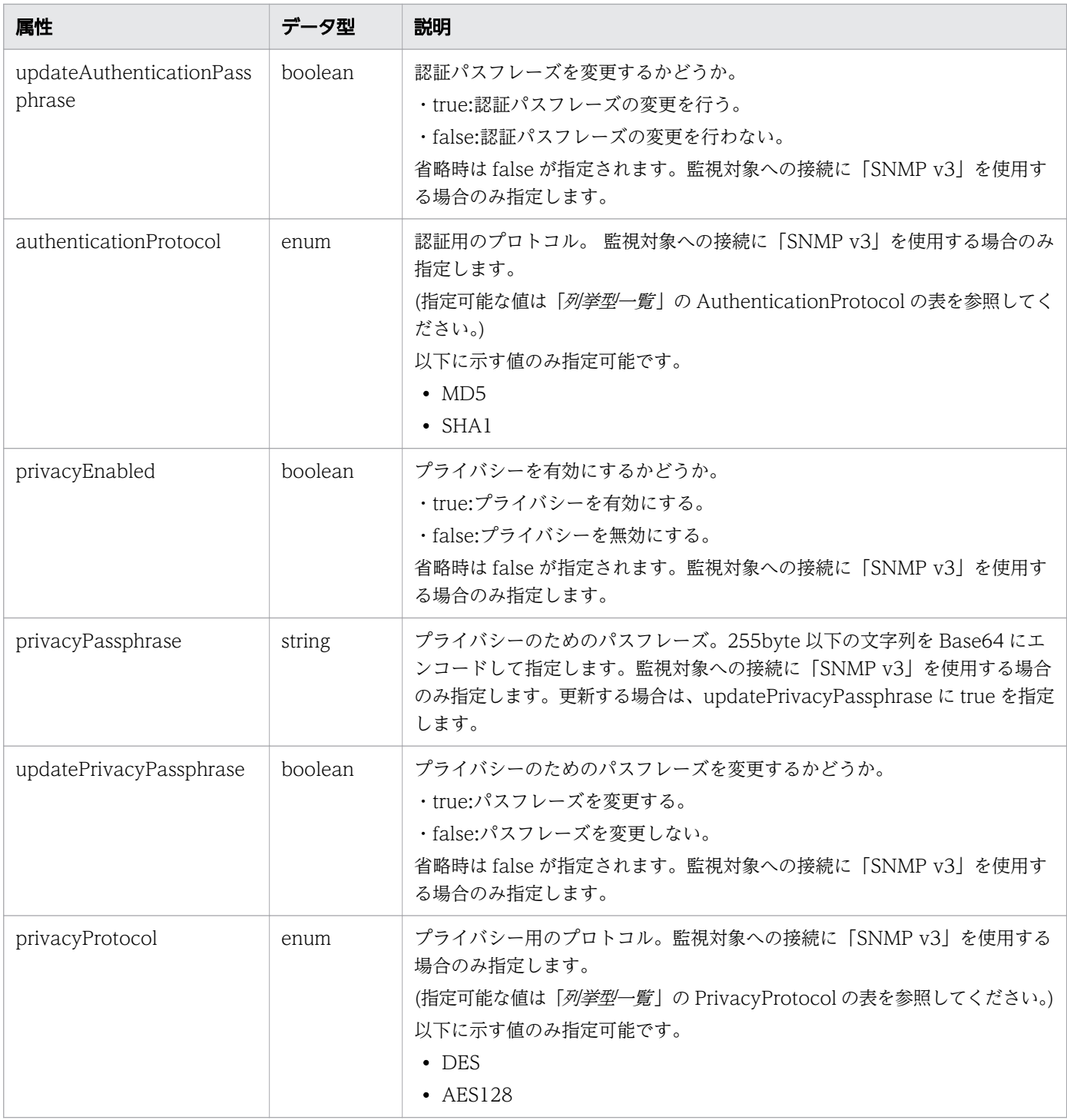

# レスポンスボディー

レスポンスボディーの構造とオブジェクトの属性を次に示します。 **Credential** 

```
{
 "instanceID":"...",
 "name":"...",
 "credentialType":"...",
 "userId":"...",
 "passwordNotRequired":"...",
```
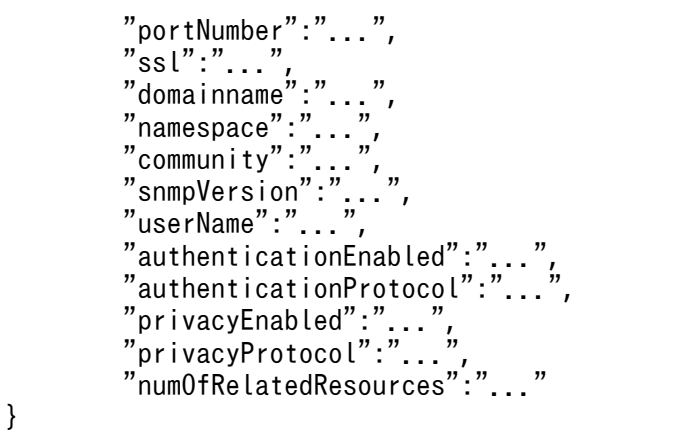

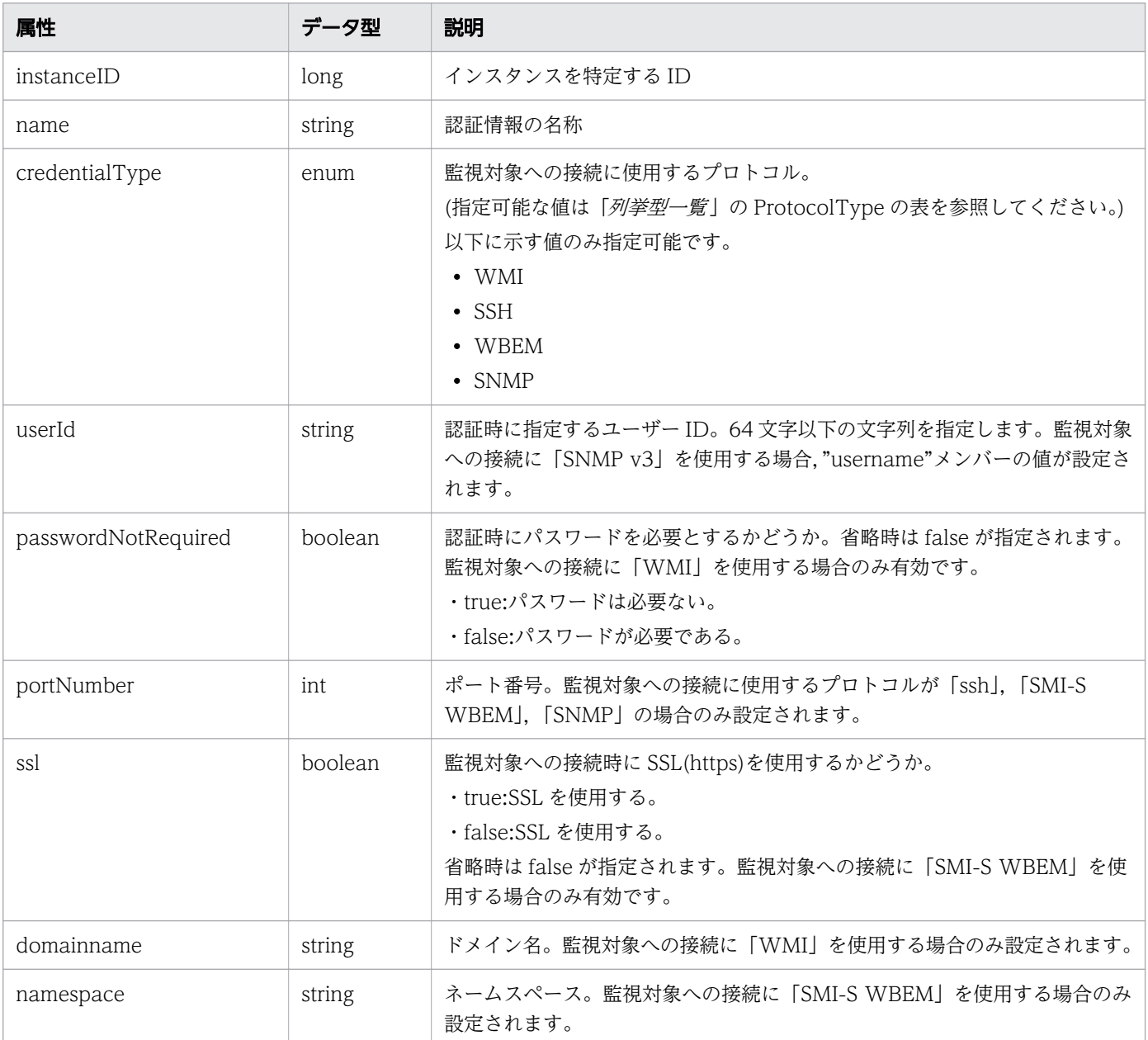

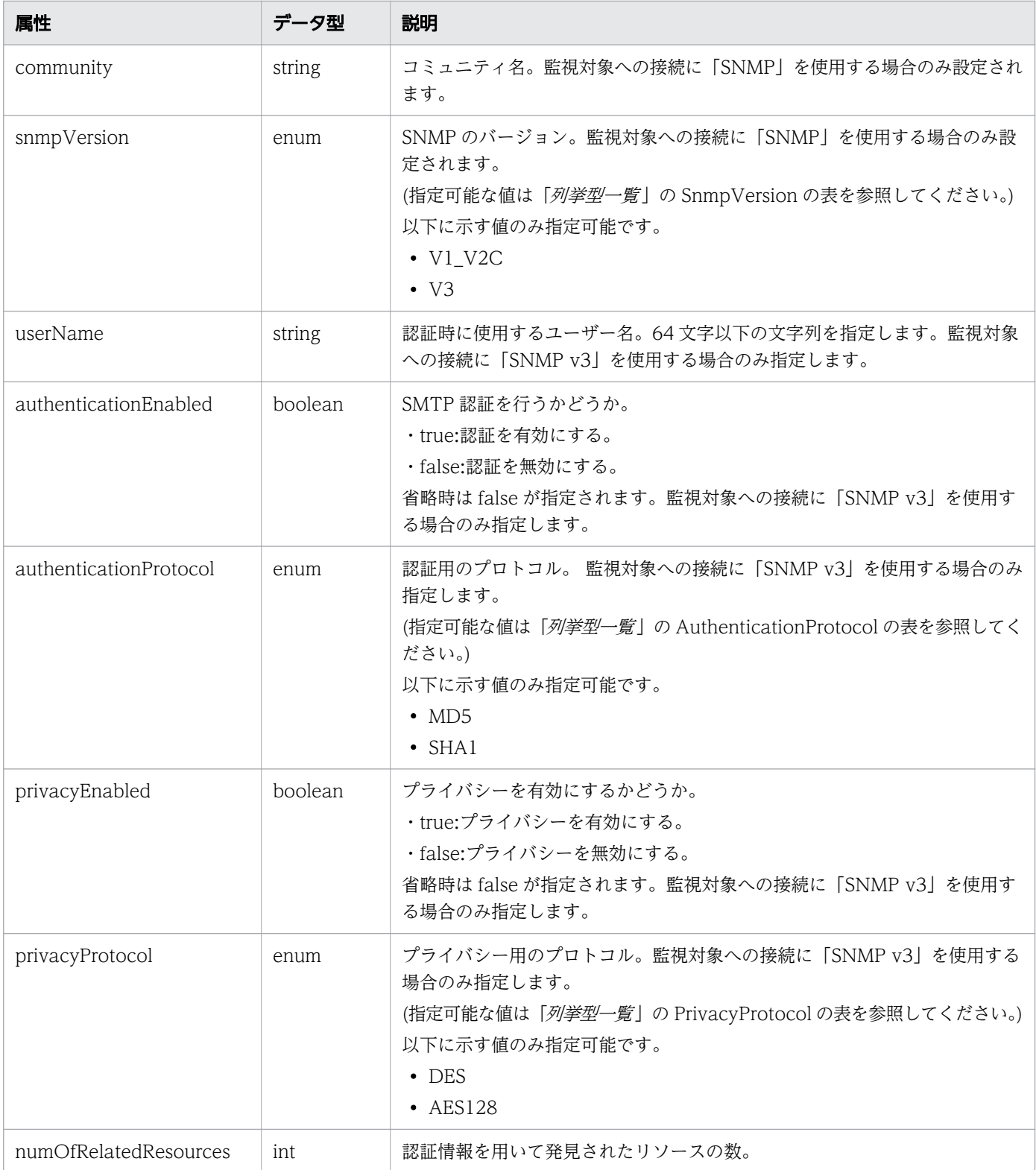

# ステータスコード

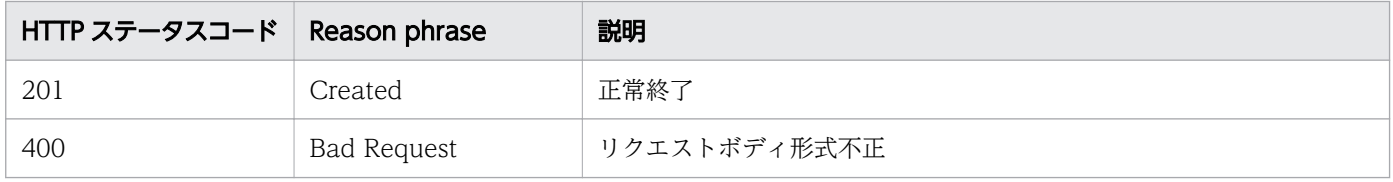

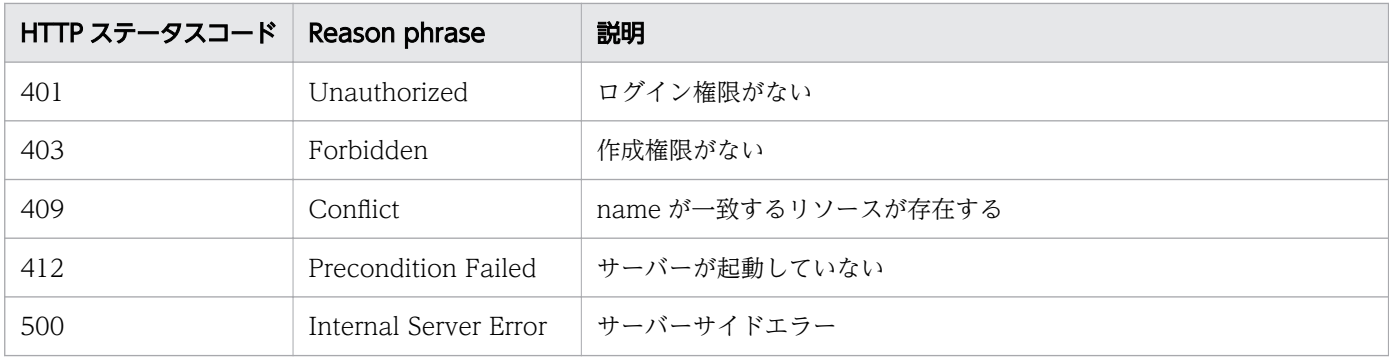

```
[Request Header]
POST http://localhost:22015/Analytics/v1/objects/Credentials HTTP/1.1
Host: localhost:22015
Accept: application/json
Accept-Language: ja
Content-Type: application/json
Authorization: Basic c3lzdGVtOm1hbmFnZXI=
[Request Body]
\mathcal{L}_{\mathcal{L}}"name": "windows-001",
    "credentialType": "WMI",
   "userId": "admin",
    "password": "cGFzc3dvcmQ=",
    "passwordNotRequired": "false",
    "domainname": ""
}
[Response Header]
HTTP/1.1 201 Created
Date: Wed, 07 Dec 2016 10:25:35 GMT
Server: Cosminexus HTTP Server
Cache-Control: no-cache
WWW-Authenticate: HSSO 
492298acc985fe9bf3099a9ca1e52548c6c8cdb Vlo8Y30Idn8EY0BdB3IEfwgabiA= V0810
Location: http://localhost:22015/Analytics/v1/objects/Credentials/7
X-Frame-Options: SAMEORIGIN
Keep-Alive: timeout=5, max=100
Connection: Keep-Alive
Content-Type: application/json
[Response Body]
{
 "instanceID" : 7,
 "name" : "windows-001",
 "credentialType" : "WMI",
 "userId" : "admin",
   "passwordNotRequired" : false,
  "domainname" : "",
   "numOfRelatedResources" : 0
}
```
- [1.3 リソースのメンバー](#page-27-0)
- [1.6 列挙型一覧](#page-57-0)

## 2.1.4 認証情報の更新

指定した認証情報に含まれるユーザー ID とパスワードの更新を行います。

### 権限

Admin

## API のバージョン

v1

## リクエスト形式

PUT http[s]://host:port/Analytics/version/objects/Credentials/{id}

## リクエストボディー

リクエストボディーの構造とオブジェクトの属性を次に示します。 **Credential** 

```
{
        "name":"...",
        "credentialType":"...",
 "userId":"...",
 "password":"...",
        "passwordNotRequired":"...",
       moons in the ":"...",<br>"portNumber":"...",<br>"rootPassword":"..."
 "rootPassword":"...",
 "updatePassword":"...",
       "updateRootPassword":"
 "ssl":"...",
 "domainname":"...",
 "namespace":"...",
 "community":"...",
 "snmpVersion":"...",
 "userName":"...",
 "authenticationEnabled":"...",
 "authenticationPassphrase":"...",
 "updateAuthenticationPassphrase":"...",
        "authenticationProtocol":"...",
 "privacyEnabled":"...",
 "privacyPassphrase":"...",
        "updatePrivacyPassphrase":"...",
```
}

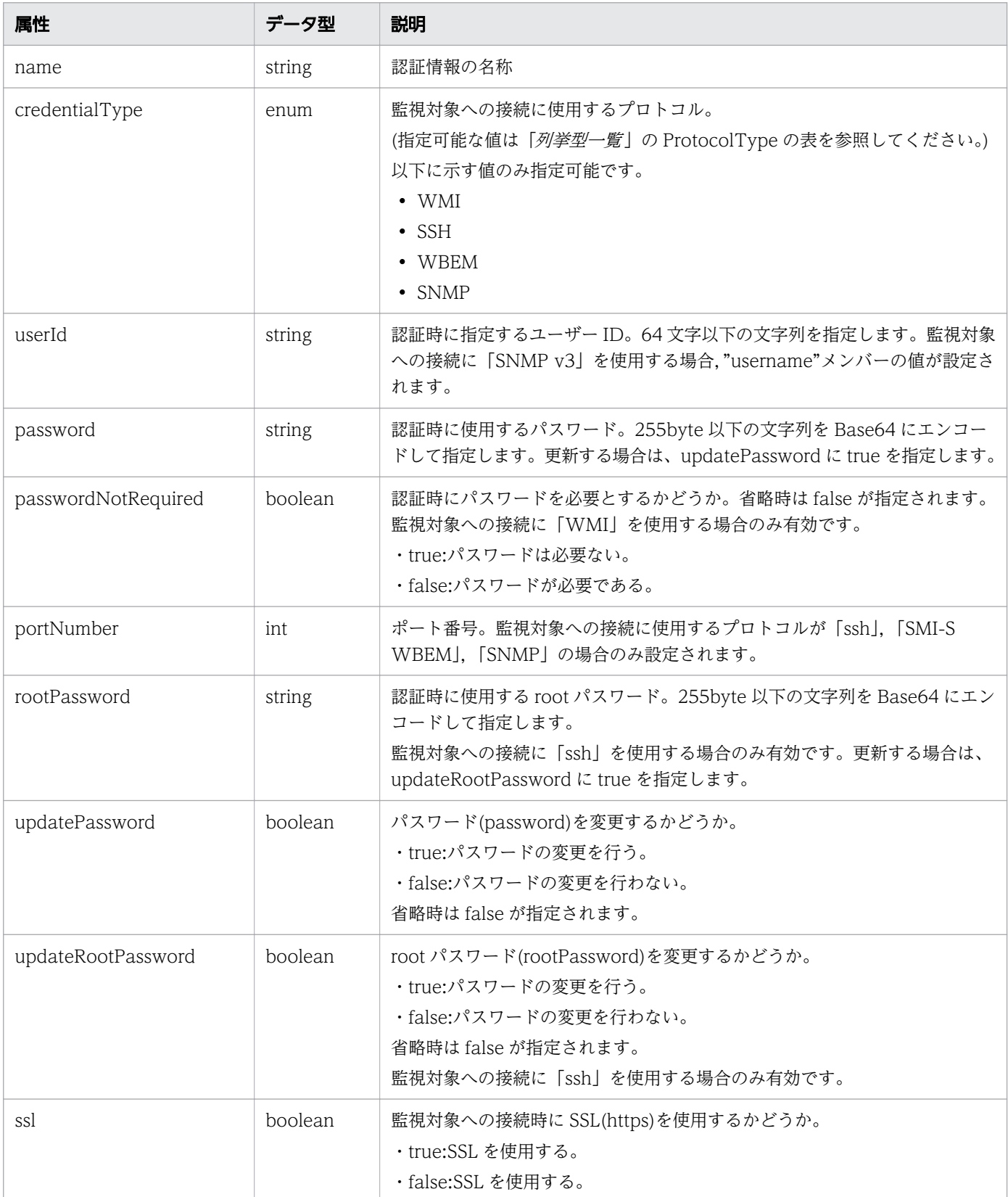

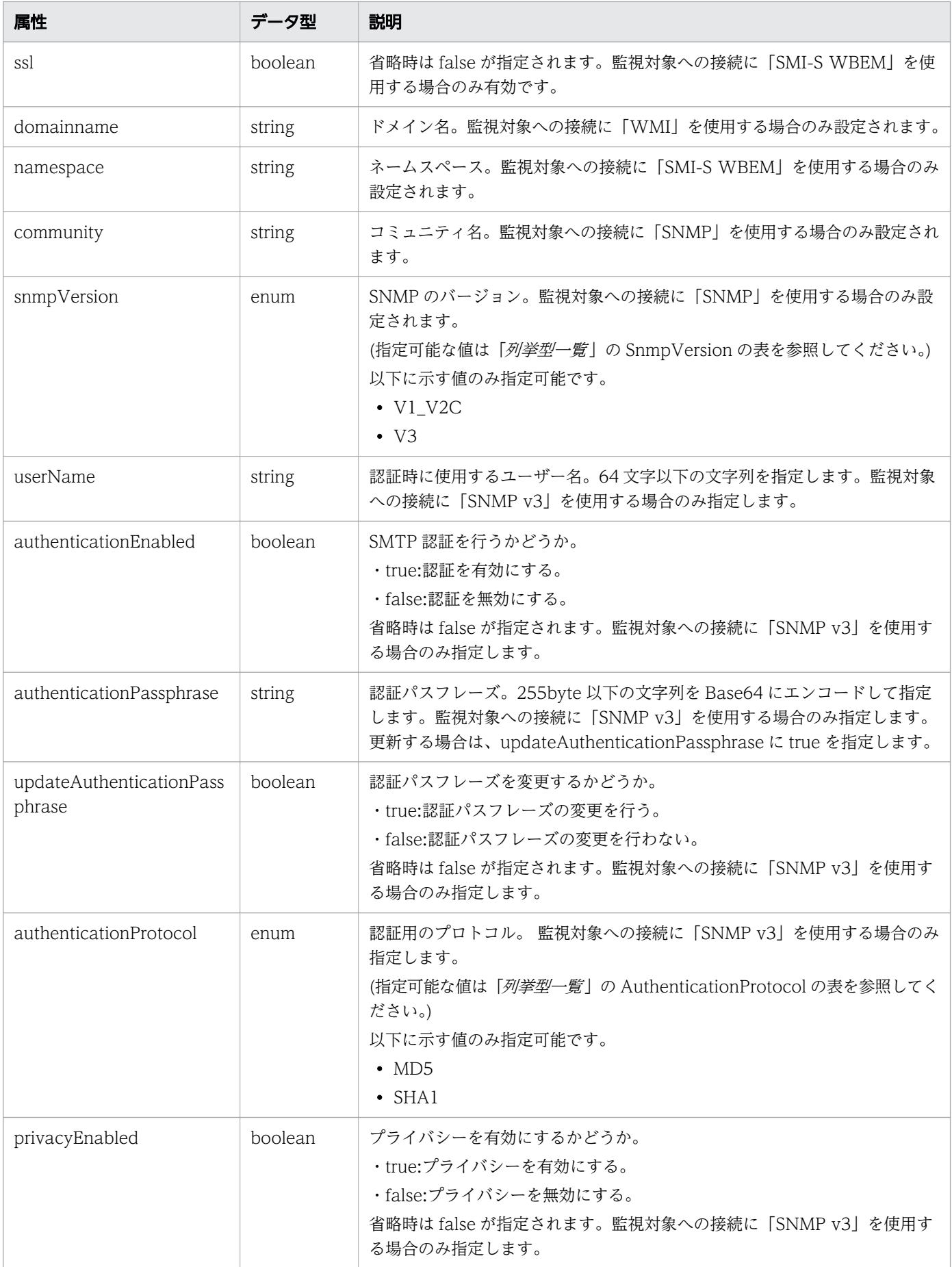

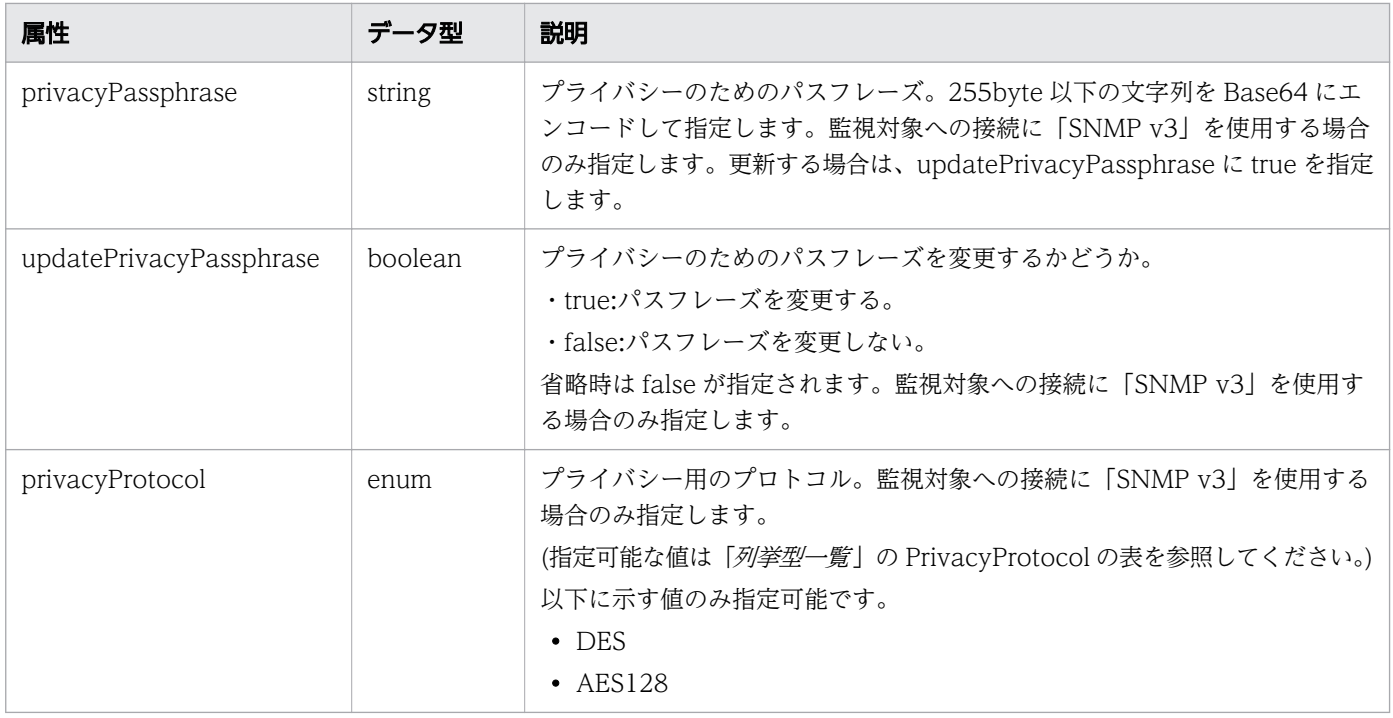

# レスポンスボディー

レスポンスボディーの構造とオブジェクトの属性を次に示します。 Credential

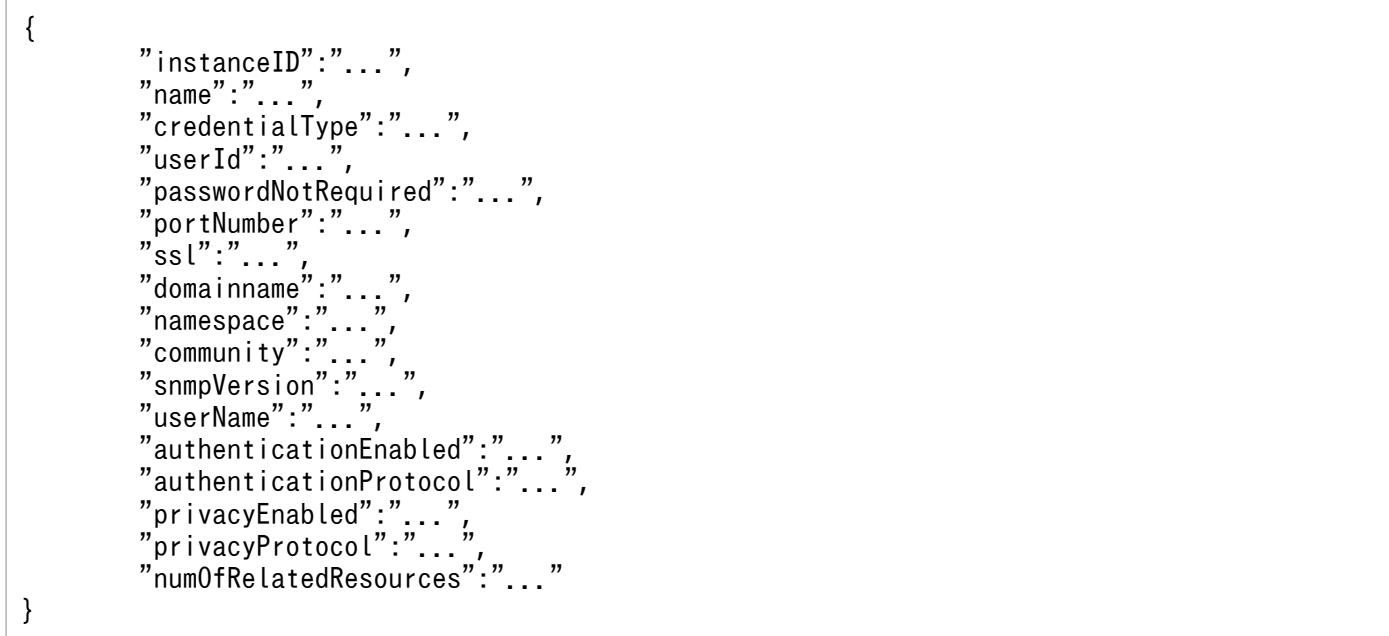

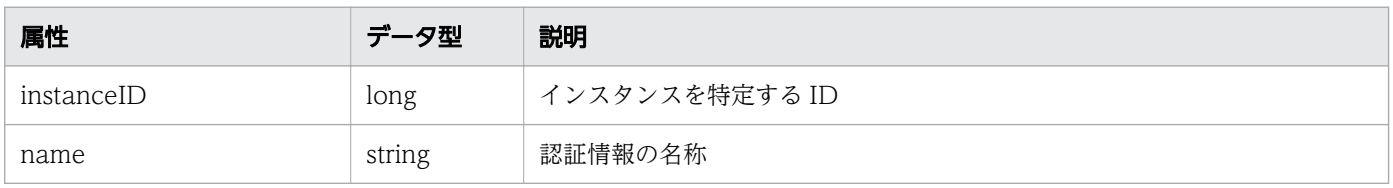

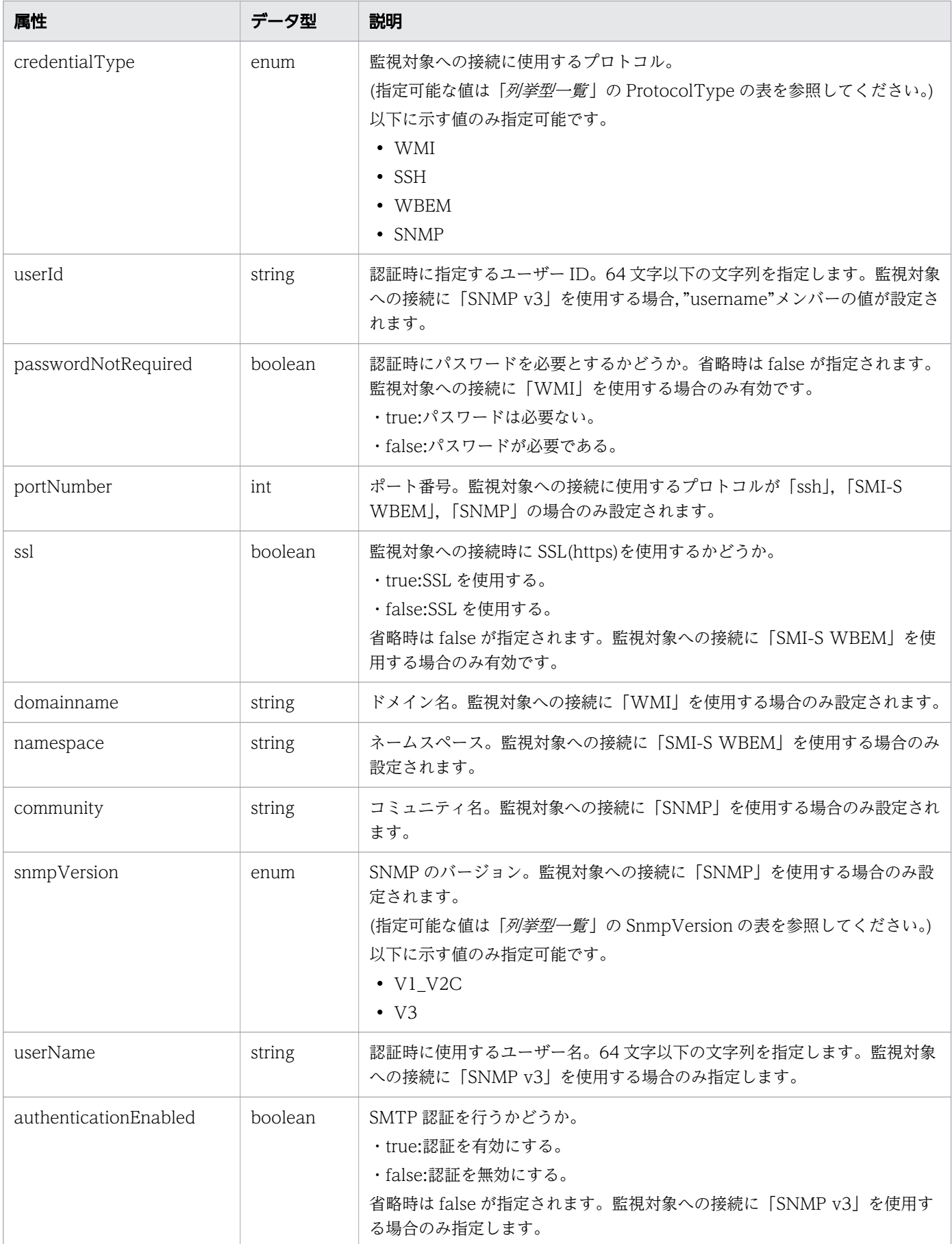

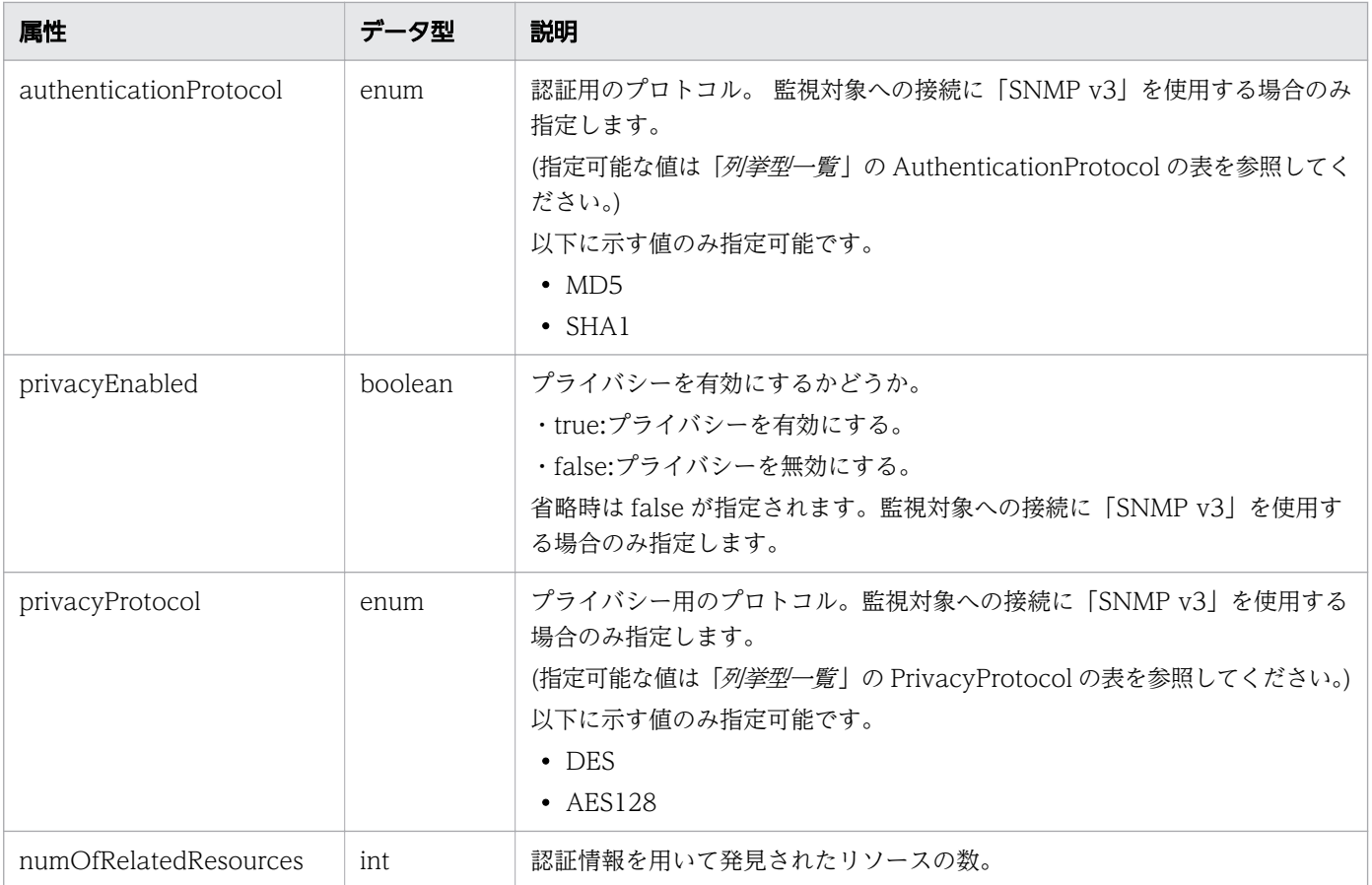

# ステータスコード

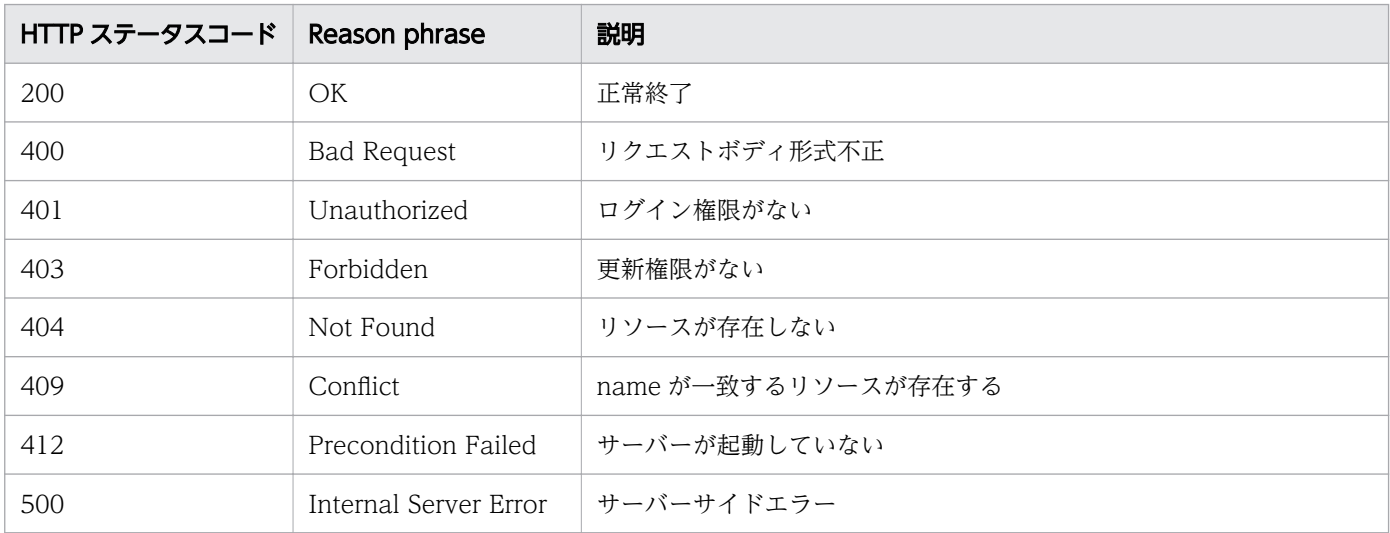

```
[Request Header]
PUT /Analytics/v1/objects/Credentials/13 HTTP/1.1
Authorization: Basic c3lzdGVtOm1hbmFnZXI=
User-Agent: curl/7.33.0
Host: localhost:22015
```

```
Accept: application/json
Content-Type: application/json
Accept-Language: ja
Content-Length: 256
[Request Body]
{
  "instanceID" : 13,
   "name" : "WindowsMonitoring",
 "credentialType" : "WMI",
 "userId" : "Administrator",
   "passwordNotRequired" : false,
   "updatePassword" : true,
 "password" : "c3lzdGVtOm1hbmFnZXI=",
 "domainname" : "domain",
   "numOfRelatedResources" : 0
}
[Response Header]
HTTP/1.1 200 OK
Date: Fri, 27 Nov 2015 08:42:45 GMT
Server: Cosminexus HTTP Server
Cache-Control: no-cache
WWW-Authenticate: HSSO 4afe674fe8a4e569aa824d8786b0ac5b53e4a_WVlGcHsLfg5ffg0I_V0810
X-Frame-Options: SAMEORIGIN
Transfer-Encoding: chunked
Content-Type: application/json
[Response Body]
\{ "instanceID" : 13,
   "name" : "WindowsMonitoring",
 "credentialType" : "WMI",
 "userId" : "Administrator",
   "passwordNotRequired" : false,
  "domainname" : "domain",
   "numOfRelatedResources" : 0
}
```
- [1.3 リソースのメンバー](#page-27-0)
- [1.6 列挙型一覧](#page-57-0)

## 2.1.5 認証情報の削除

指定した認証情報を削除します。

## 権限

Admin

## API のバージョン

v1

## リクエスト形式

DELETE http[s]://host:port/Analytics/version/objects/Credentials/{id}

## リクエストボディー

リクエストボディーには何も設定しません。

## レスポンスボディー

レスポンスボディーは出力されません。

## ステータスコード

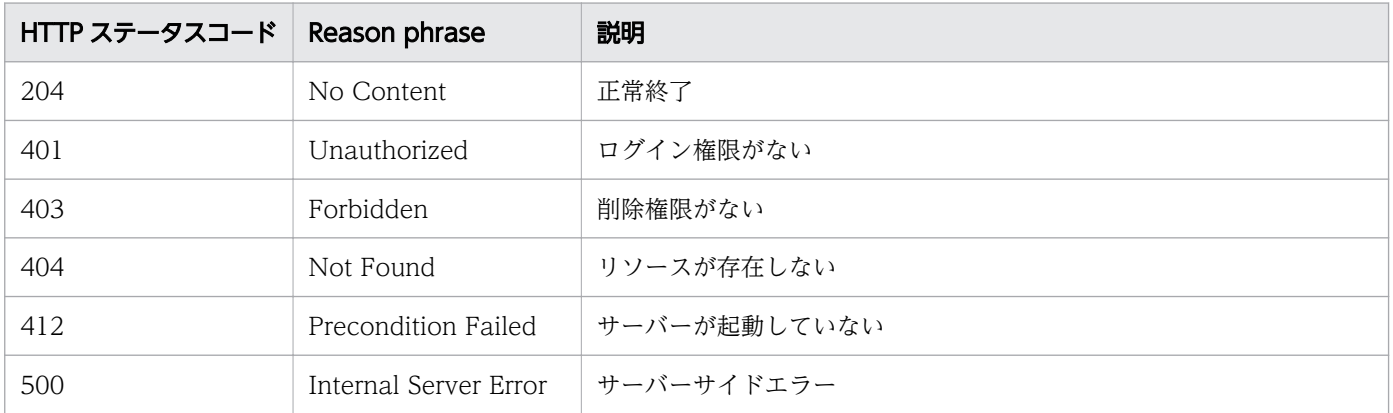

```
[Request Header]
DELETE http://localhost:22015/Analytics/v1/objects/Credentials/7 HTTP/1.1
Host: localhost:22015
User-Agent: curl/7.33.0
Host: localhost:22015
Accept: application/json
Content-Type: application/json
Accept-Language: ja
Authorization: Basic c3lzdGVtOm1hbmFnZXI=
[Response Header]
HTTP/1.1 204 No Content
Date: Wed, 07 Dec 2016 10:26:30 GMT
Server: Cosminexus HTTP Server
```
Cache-Control: no-cache WWW-Authenticate: HSSO 7d842f5055c8b12c777296e3cd4f756ace9b528\_Vlo8Y30Idn8EY0BdB3IEfwgabiA=\_V0810 X-Frame-Options: SAMEORIGIN Content-Length: 0 Keep-Alive: timeout=5, max=100 Connection: Keep-Alive Content-Type: application/json

#### 関連項目

- [1.3 リソースのメンバー](#page-27-0)
- [1.6 列挙型一覧](#page-57-0)

# 2.2 管理対象探索に関する API 一覧

管理対象探索設定の操作を説明します。

## 2.2.1 探索範囲の一覧の取得

JP1/OA が監視対象の探索で使用する探索範囲の一覧を取得します。

### 権限

Admin

### API のバージョン

v1

## リクエスト形式

GET http[s]://host :port /Analytics/version /objects/IpAddrRanges

## リクエストボディー

リクエストボディーには何も設定しません。

## レスポンスボディー

レスポンスボディーの構造とオブジェクトの属性を次に示します。 Collections

```
{
 "data":["...", ...],
 "pagination":{
 "page":"...",
 "pageSize":"...",
 "numPages":"...",
 "totalCount":"..."
\},
 "count":"..."
}
```
Collections (Type: Collections)

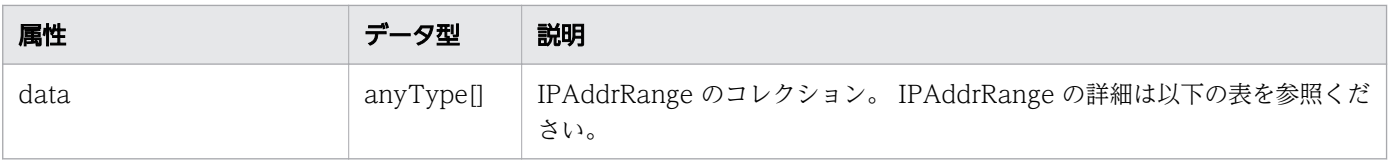

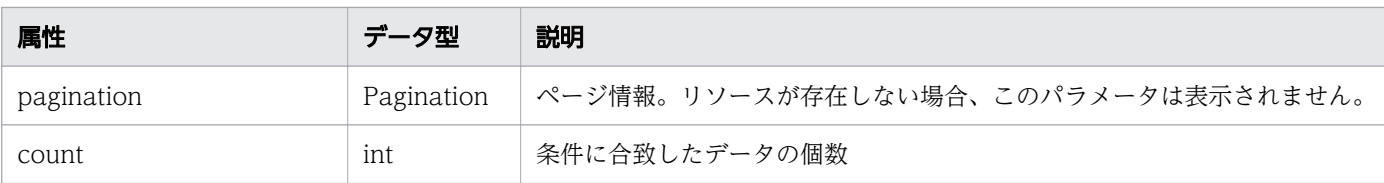

## pagination (Type: Pagination)

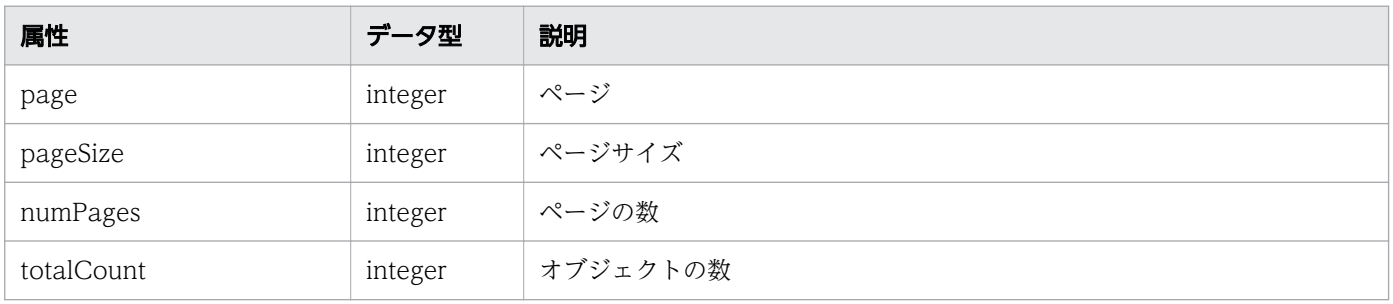

## IPAddrRange

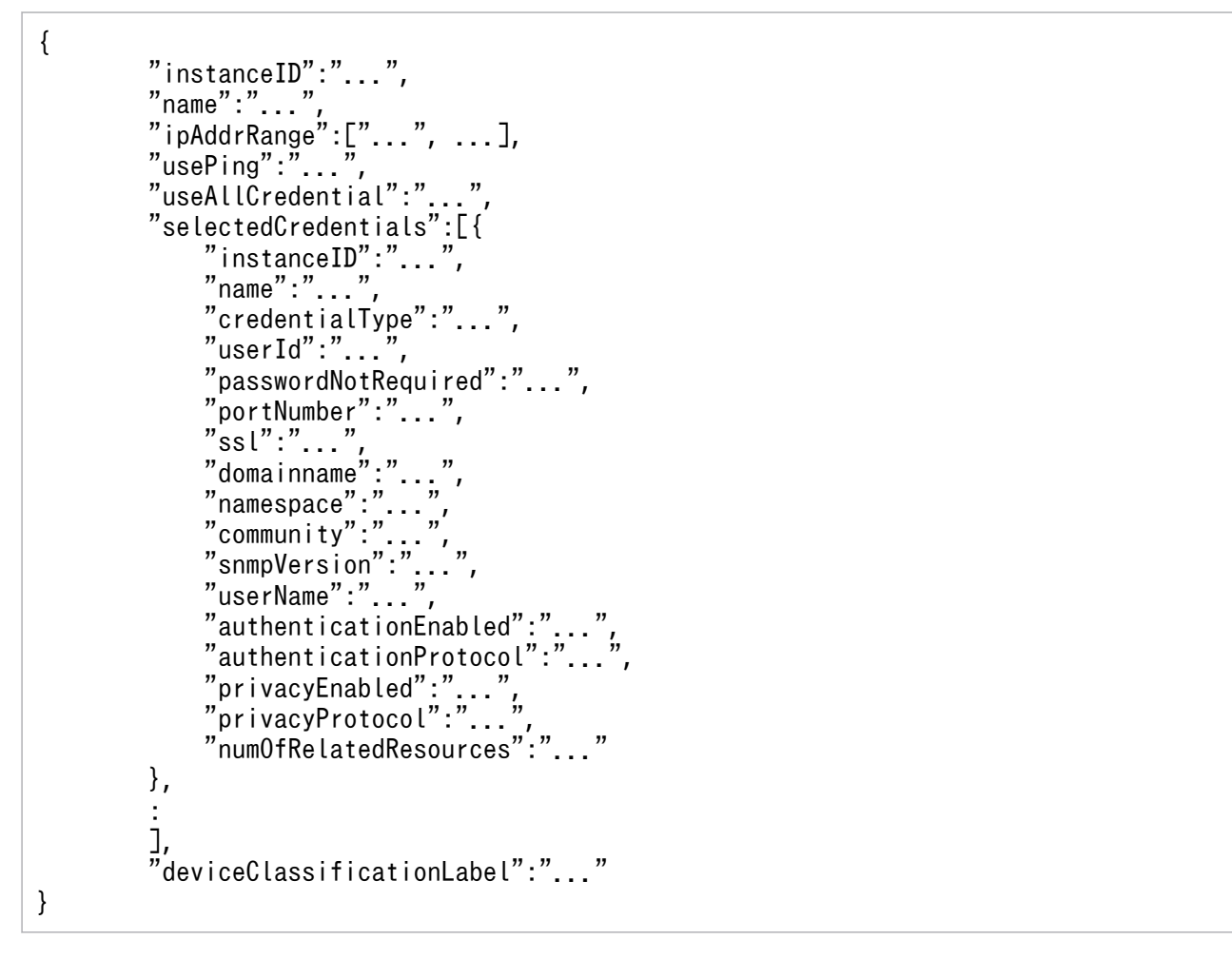

## IPAddrRange (Type: IPAddrRange)

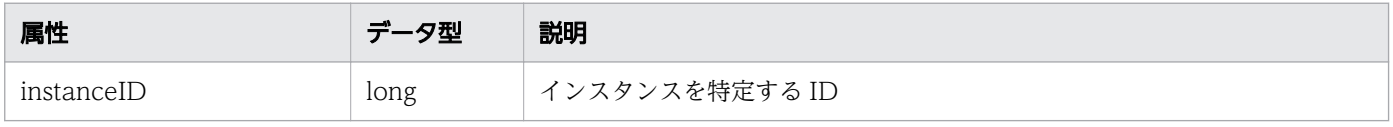

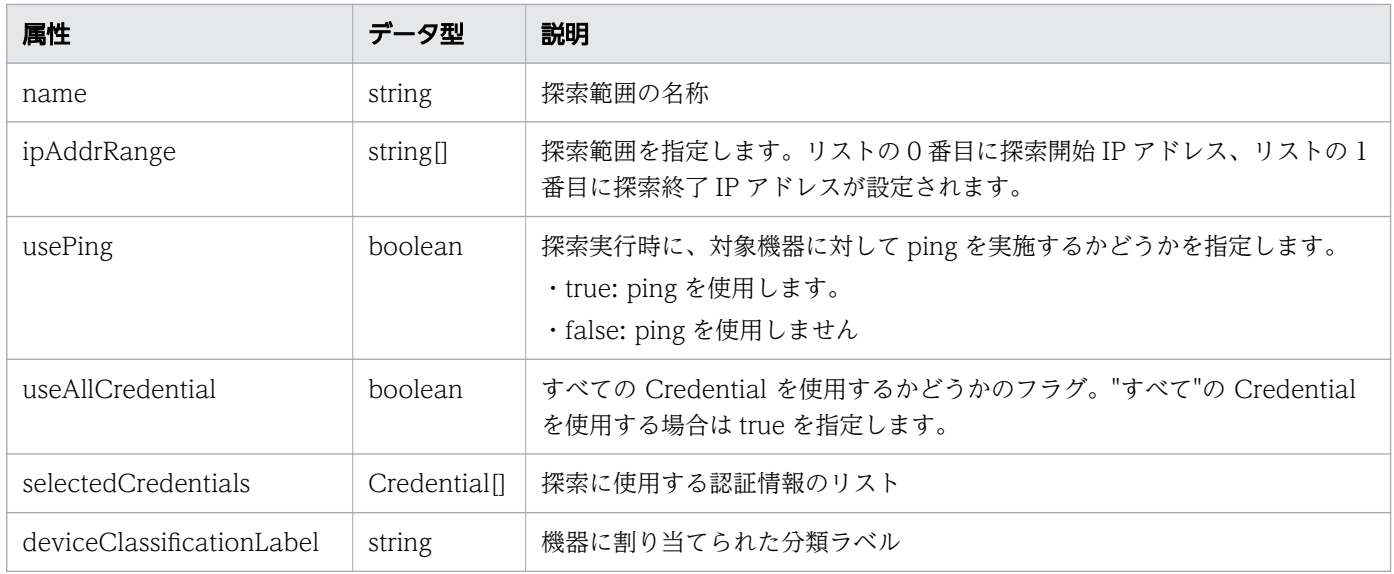

# selectedCredentials (Type: Credential)

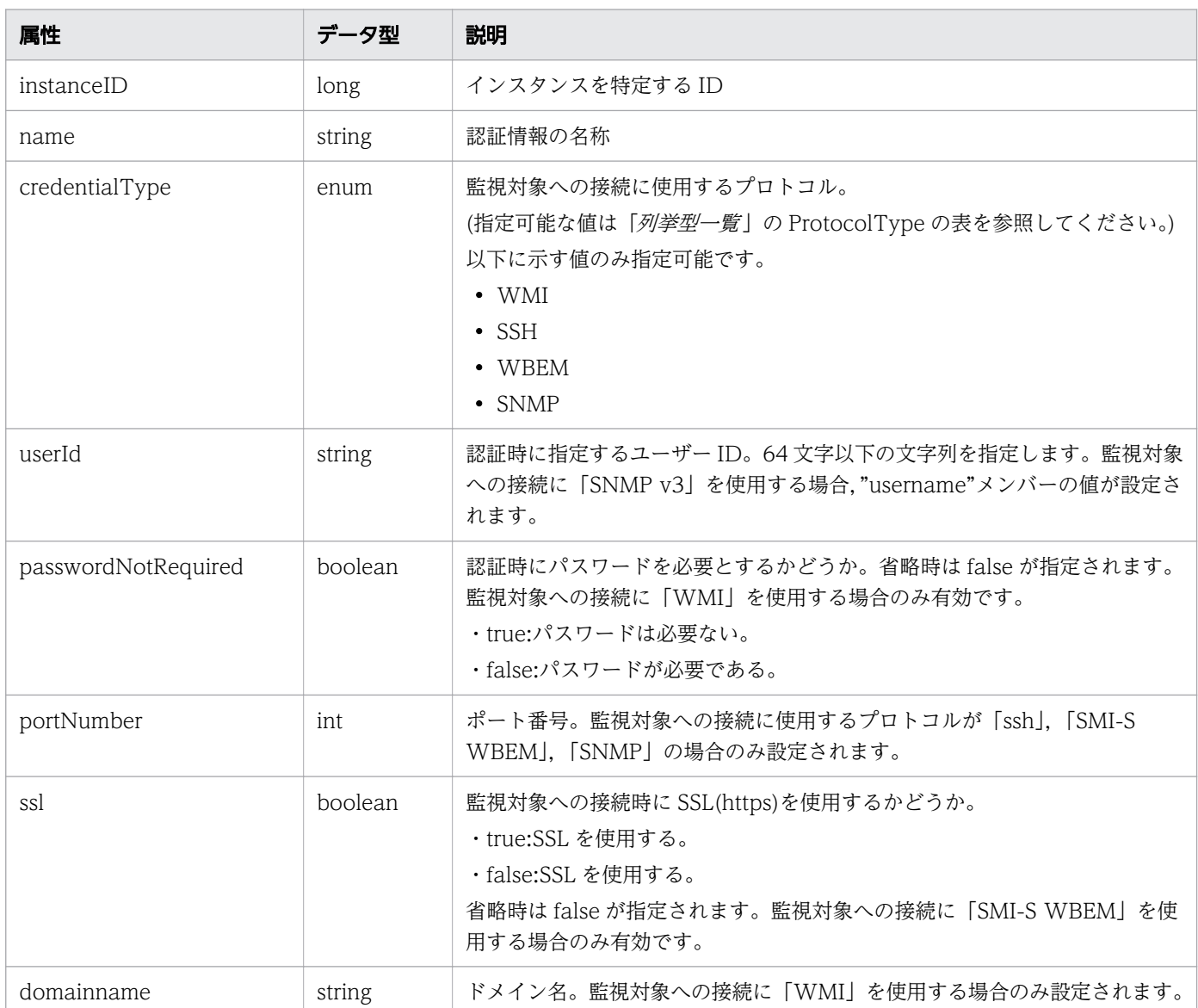

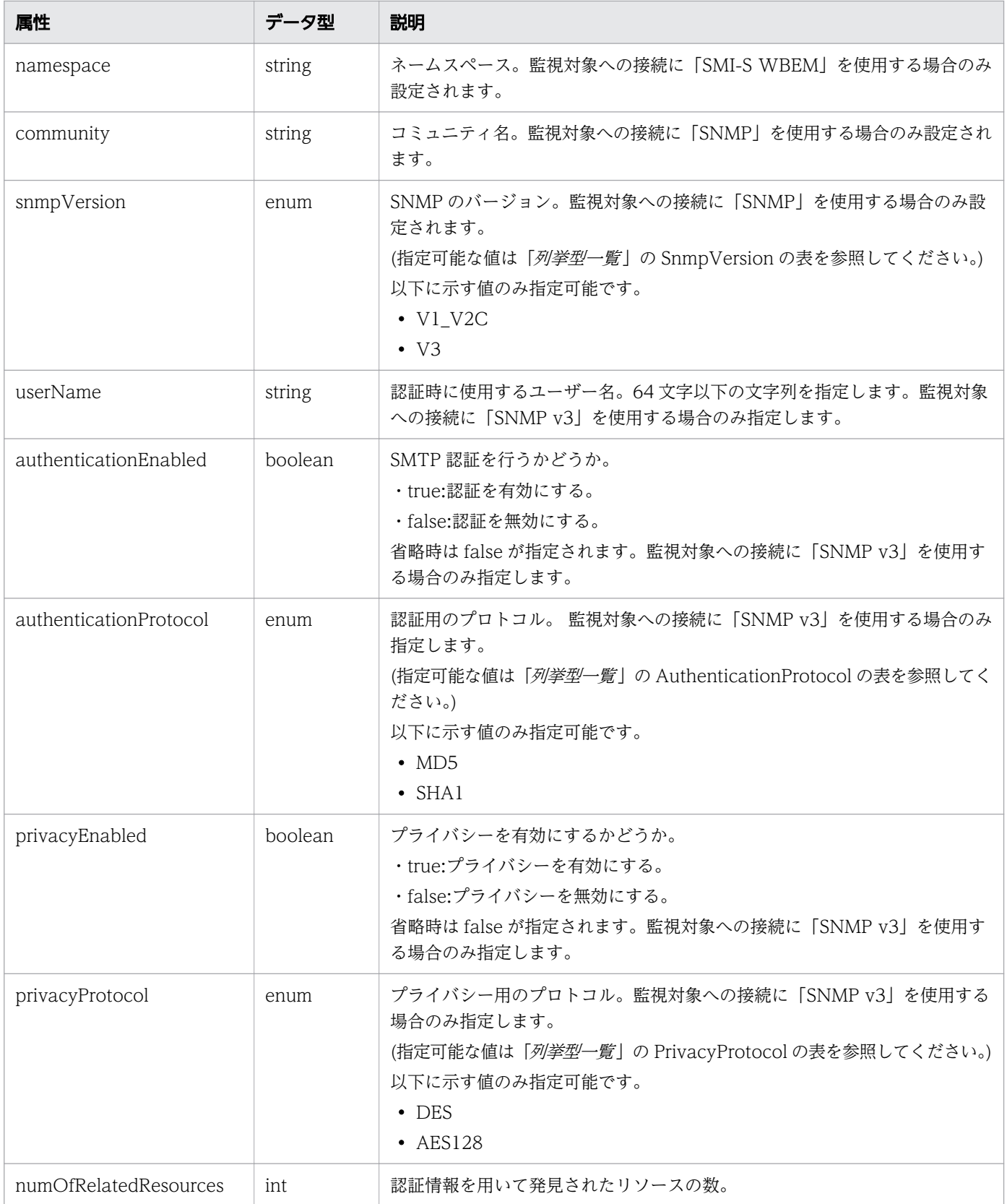

## ステータスコード

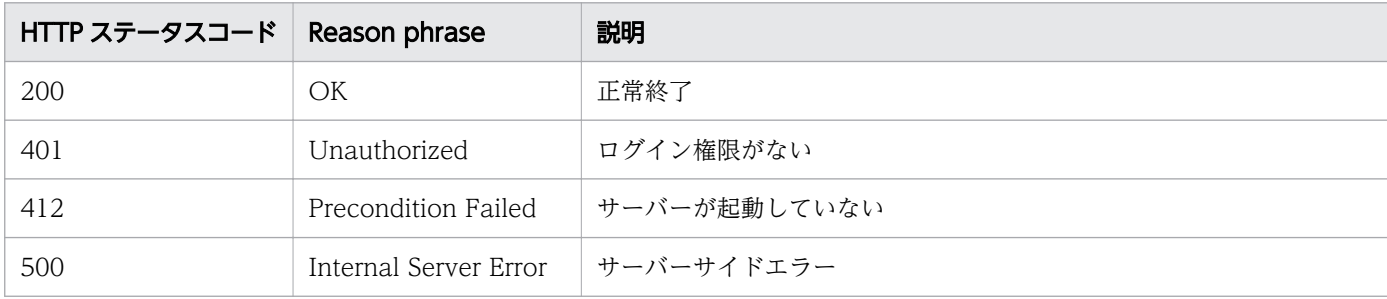

```
[Request Header]
GET http://localhost:22015/Analytics/v1/objects/IpAddrRanges/ HTTP/1.1
Host: localhost:22015
User-Agent: curl/7.33.0
Accept: application/json
Accept-Language: ja
Content-Type: application/json
Authorization: Basic c3lzdGVtOm1hbmFnZXI=
[Response Header]
HTTP/1.1 200 OK
Date: Wed, 07 Dec 2016 09:58:26 GMT
Server: Cosminexus HTTP Server
Cache-Control: no-cache
WWW-Authenticate: HSSO 
2d4c182d7464f34a4e9bc256db5f543f66efac9e_Vlo8Y30Idn8EY0BdB3IEfwgabiA=_V0810
X-Frame-Options: SAMEORIGIN
Keep-Alive: timeout=5, max=100
Connection: Keep-Alive
Content-Type: application/json
Content-Length: 242
[Response Body]
{
 "data" : ["instanceID" : 0,
    "name" : "IP Range-0",
     "ipAddrRange" : [ "255.255.255.0", "255.255.255.0" ],
 "usePing" : true,
 "useAllCredential" : false,
     "selectedCredentials" : [ ]
  } ,
   {
     "instanceID" : 1,
    "name" : "IP Range-1"
     "ipAddrRange" : [ "192.168.1.0", "192.168.1.254" ],
     "usePing" : true,
     "useAllCredential" : false,
     "selectedCredentials" : [
         {
             "instanceID": 3,
```
```
 "name": "WMI2_Cloud",
 "credentialType": "WMI",
 "userId": "Administrator",
 "passwordNotRequired": false,
 "domainname": "",
       "numOfRelatedResources": 3
 }
\Box,
 "deviceClassificationLabel": "Cloud Env"
  }],
  '\text{count" : } 2}
```
- [1.3 リソースのメンバー](#page-27-0)
- [1.6 列挙型一覧](#page-57-0)

# 2.2.2 探索範囲の情報取得

指定した探索範囲を取得します。

#### 権限

Admin

### API のバージョン

v1

# リクエスト形式

GET http[s]://host:port/Analytics/version/objects/IpAddrRanges/{id}

# リクエストボディー

リクエストボディーには何も設定しません。

# レスポンスボディー

レスポンスボディーの構造とオブジェクトの属性を次に示します。 IPAddrRange

```
 "instanceID":"...",
 "name":"...",
 "ipAddrRange":["...", ...],
 "usePing":"...",
```
{

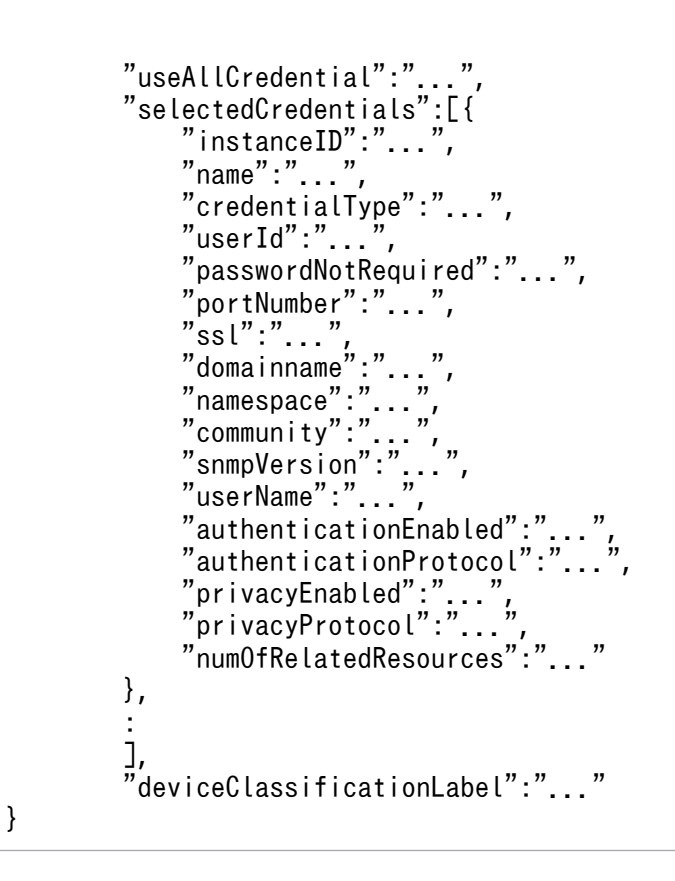

#### IPAddrRange (Type: IPAddrRange)

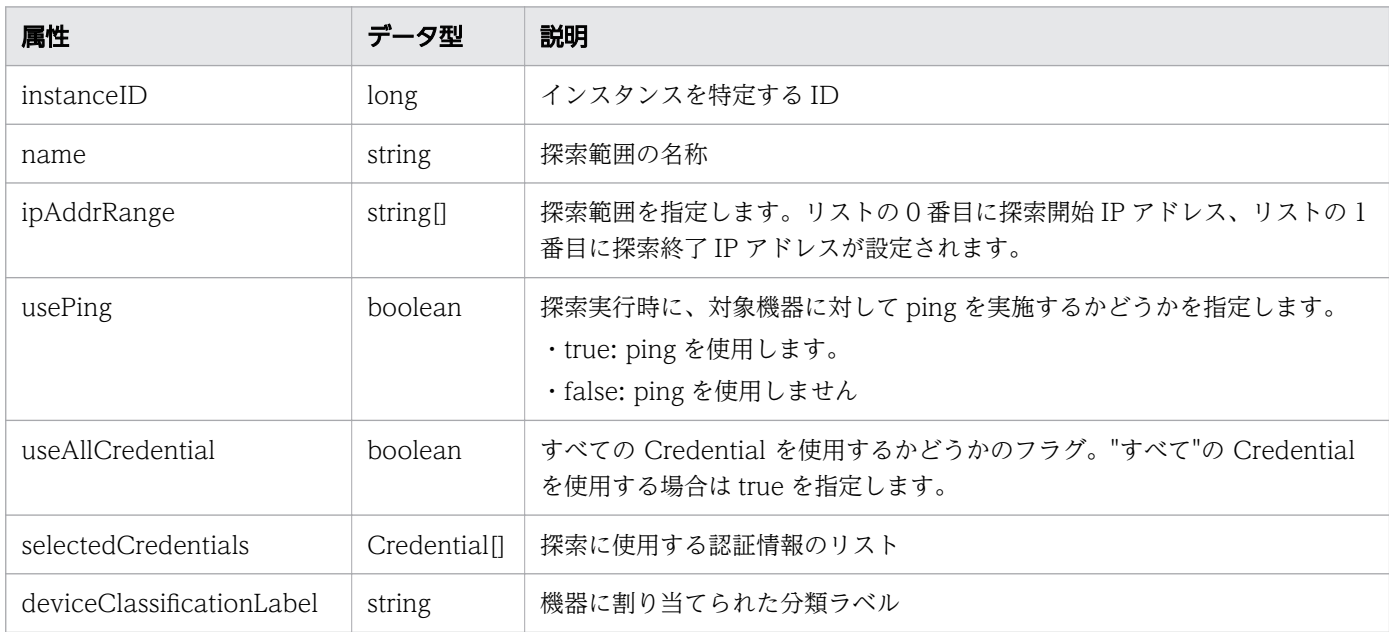

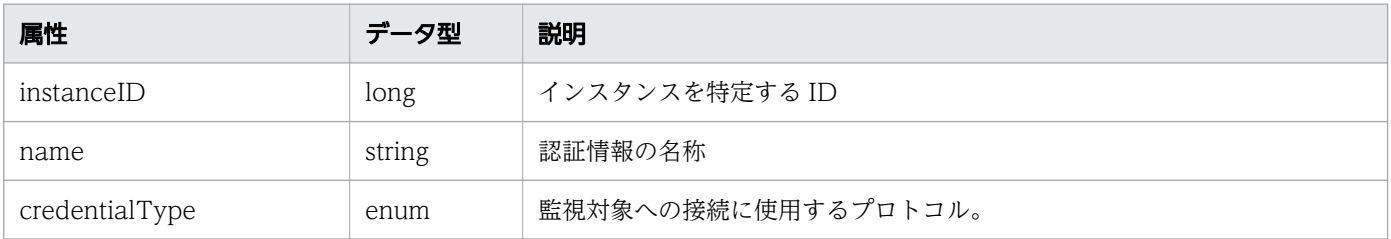

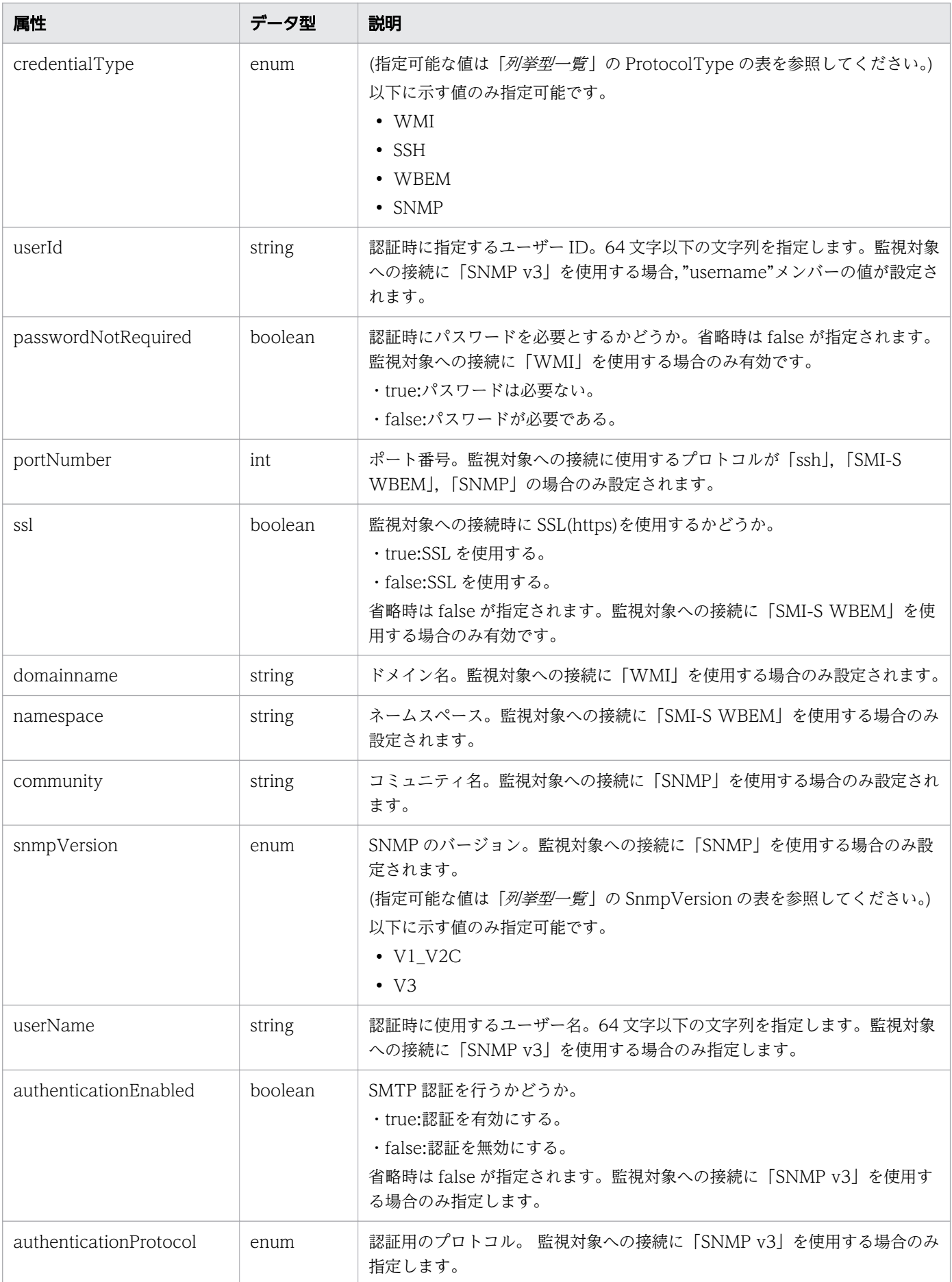

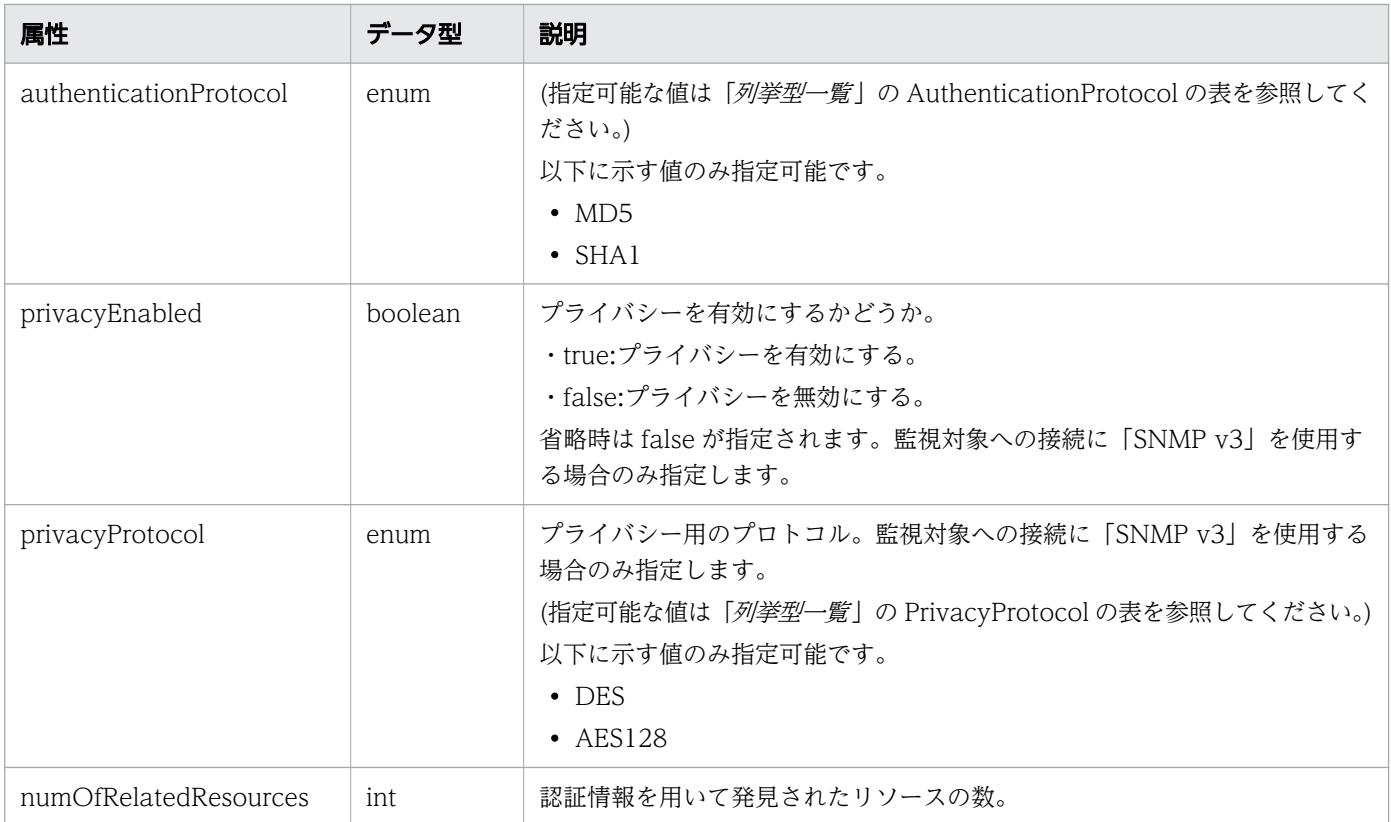

# ステータスコード

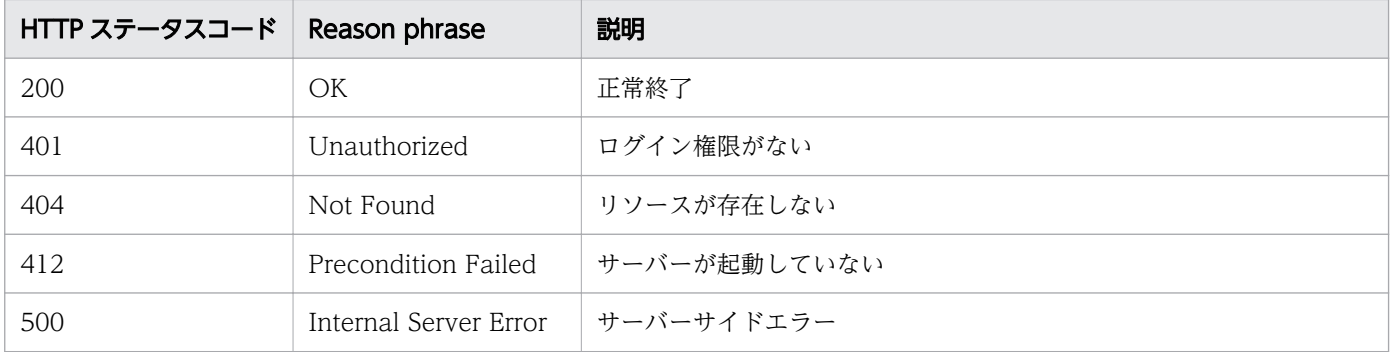

### 使用例

```
[Request Header]
GET http://localhost:22015/Analytics/v1/objects/IpAddrRanges/50 HTTP/1.1
Host: localhost:22015
User-Agent: curl/7.33.0
Accept: application/json
Accept-Language: ja
Content-Type: application/json
Authorization: Basic c3lzdGVtOm1hbmFnZXI=
[Response Header]
HTTP/1.1 200 OK
Date: Wed, 07 Dec 2016 10:02:50 GMT
Server: Cosminexus HTTP Server
```

```
Cache-Control: no-cache
WWW-Authenticate: HSSO 
684796b49f478df4995ed24766979cff90f05ea9_Vlo8Y30Idn8EY0BdB3IEfwgabiA=_V0810
X-Frame-Options: SAMEORIGIN
Keep-Alive: timeout=5, max=100
Connection: Keep-Alive
Content-Type: application/json
[Response Body]
{
   "instanceID" : 50,
   "name" : "IP Addr Range 01",
   "ipAddrRange" : [ "192.168.0.110", "192.168.0.118" ],
 "usePing" : true,
 "useAllCredential" : false,
   "selectedCredentials" : [ ]
}
```
- [1.3 リソースのメンバー](#page-27-0)
- [1.6 列挙型一覧](#page-57-0)

## 2.2.3 探索範囲の作成

探索範囲を新規に作成します。

#### 権限

Admin

#### API のバージョン

v1

#### リクエスト形式

POST http[s]://host :port /Analytics/version /objects/IpAddrRanges

# リクエストボディー

リクエストボディーの構造とオブジェクトの属性を次に示します。 IPAddrRange

```
 "name":"...",
 "ipAddrRange":["...", ...],
"usePing":"...",
```
{

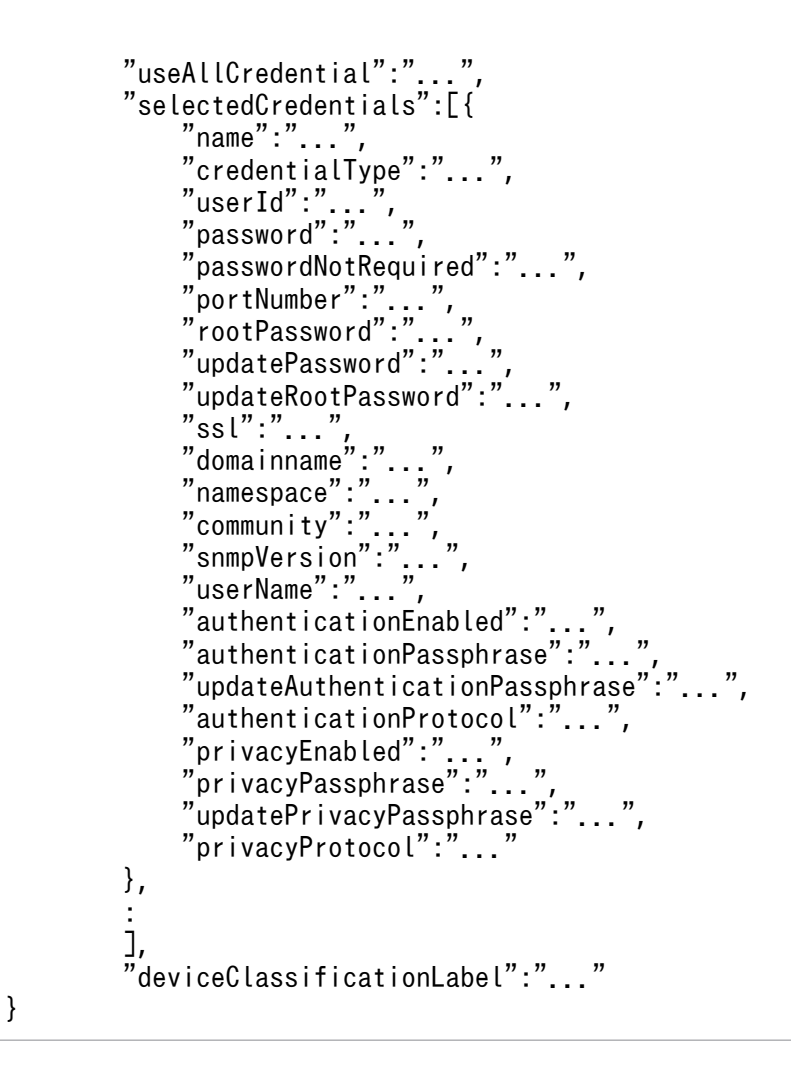

#### IPAddrRange (Type: IPAddrRange)

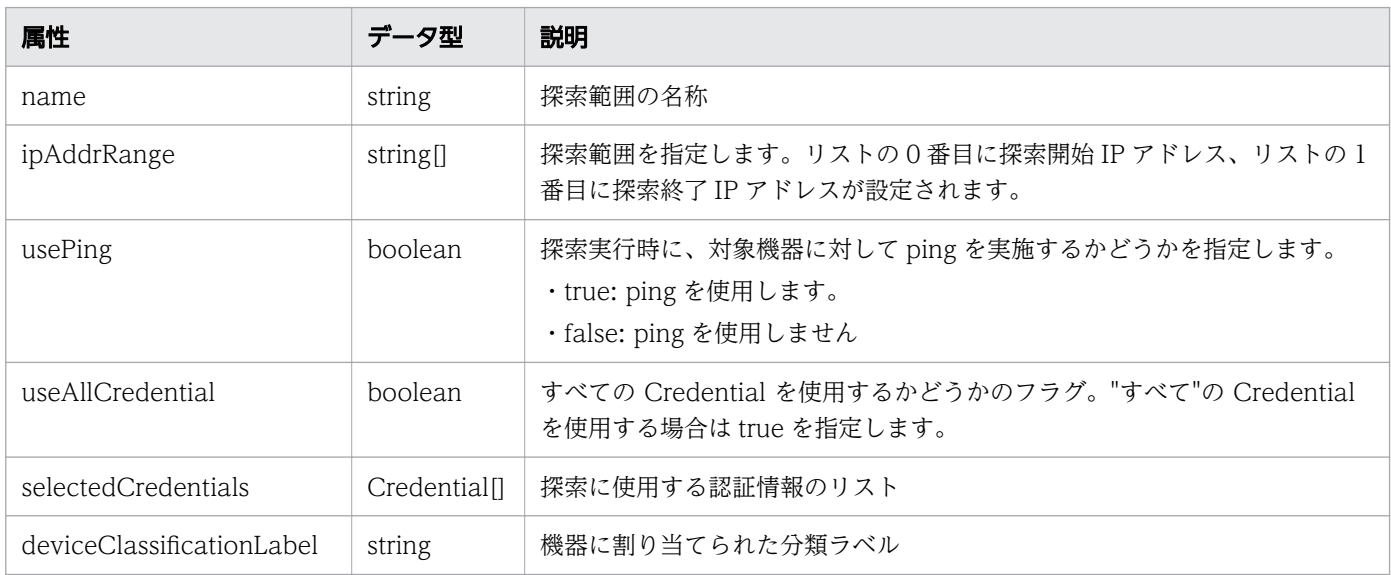

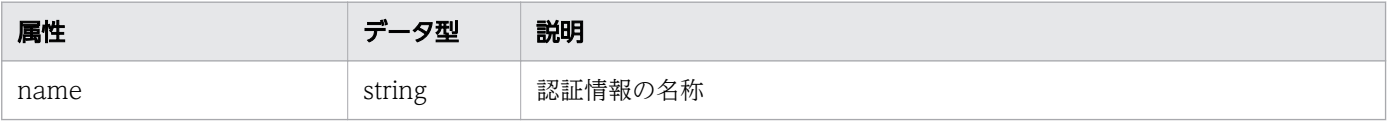

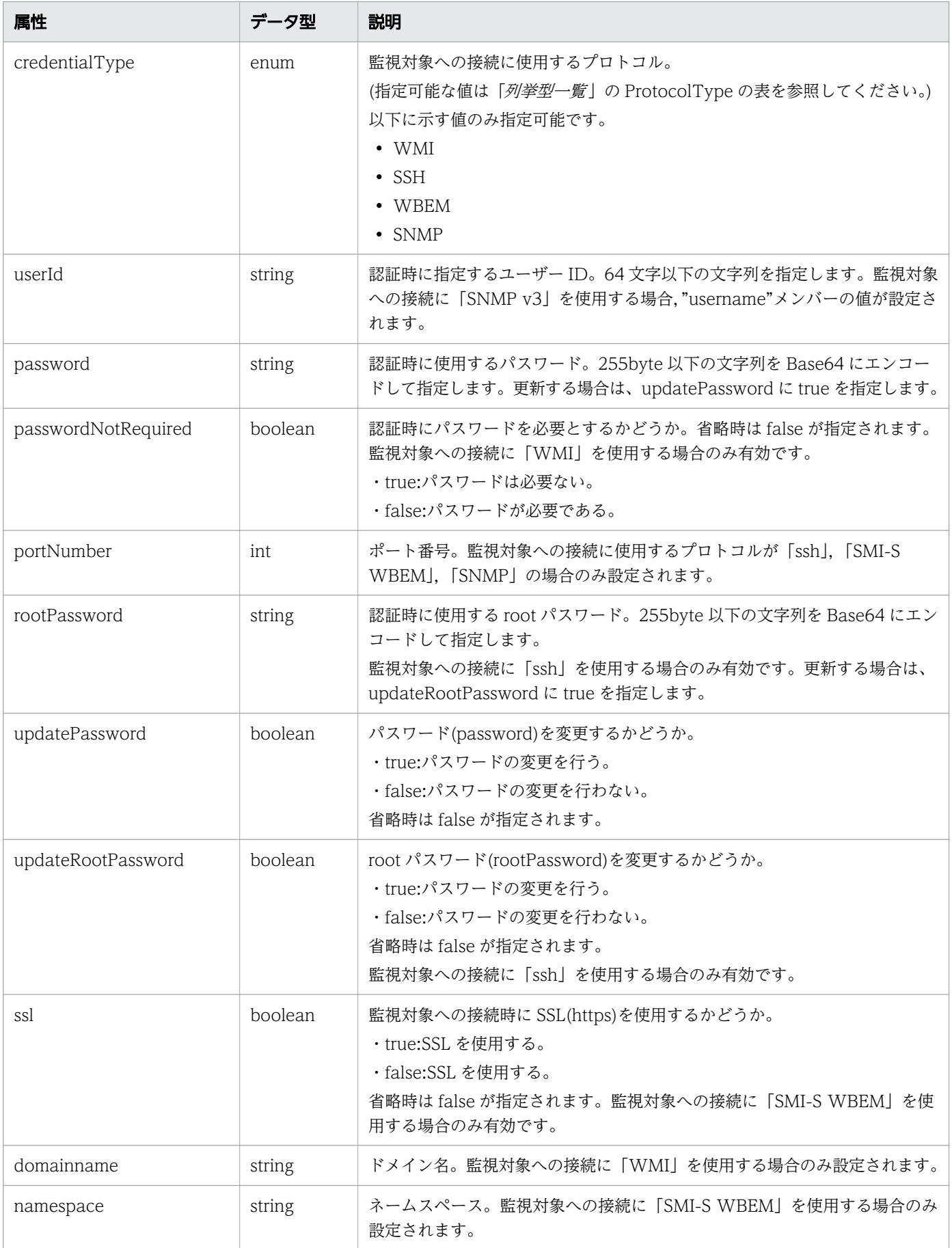

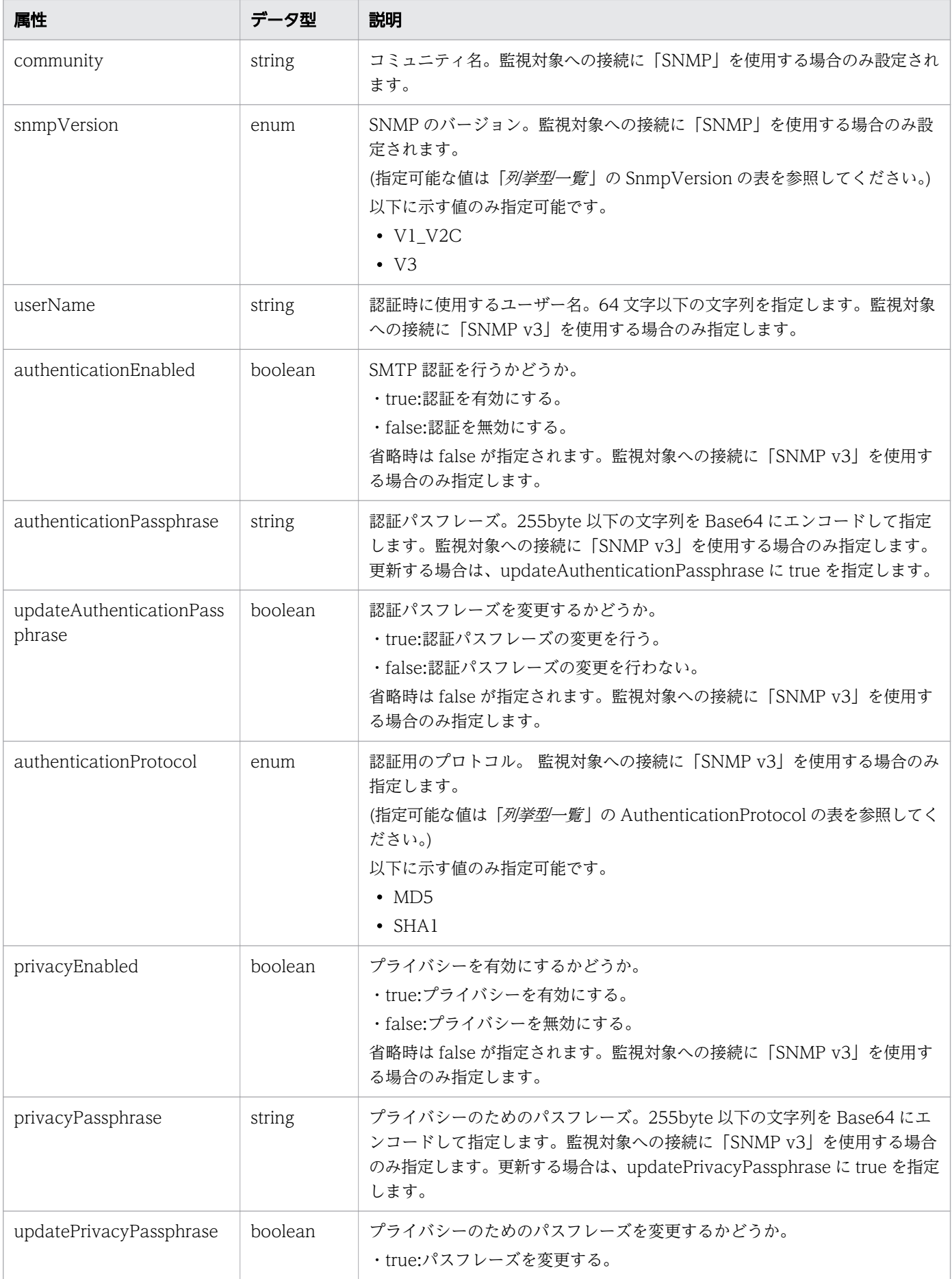

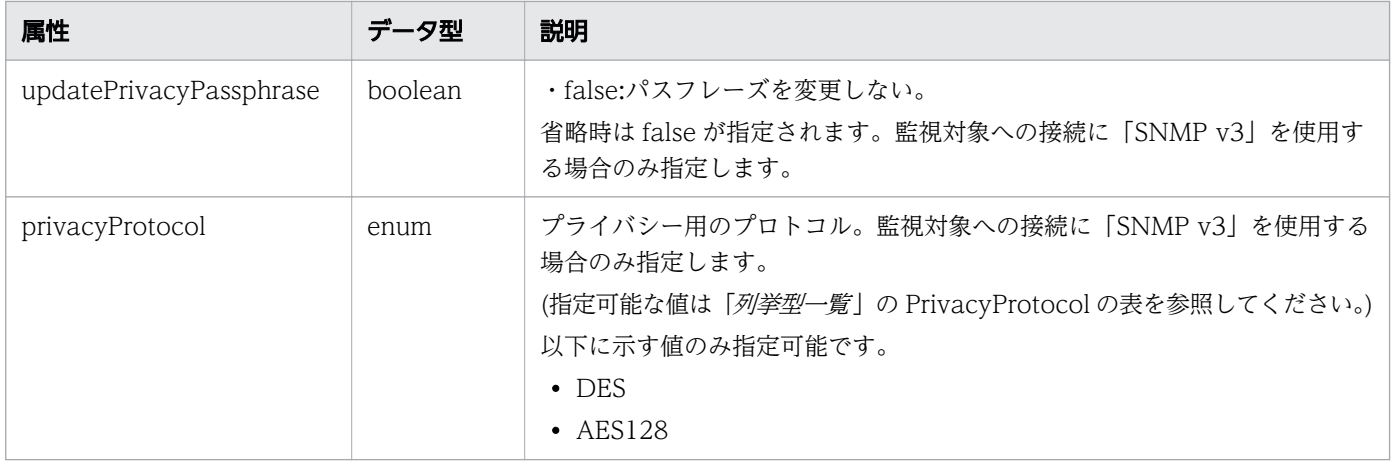

# レスポンスボディー

レスポンスボディーの構造とオブジェクトの属性を次に示します。

#### IPAddrRange

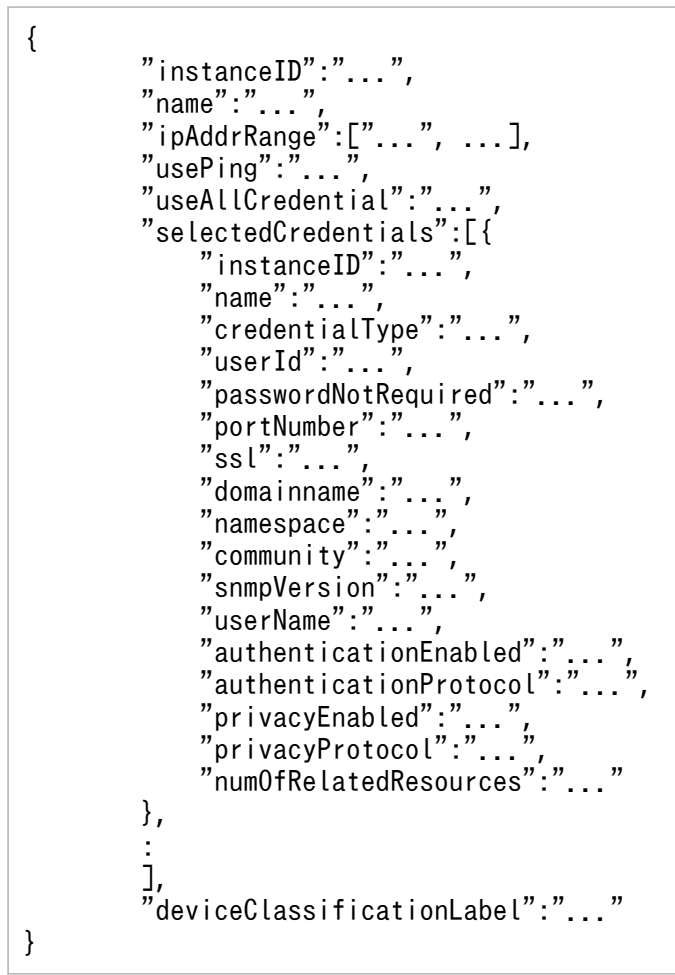

### IPAddrRange (Type: IPAddrRange)

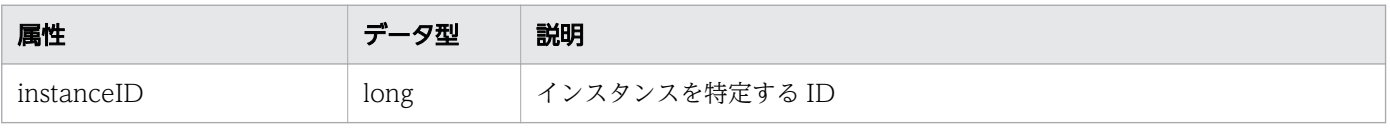

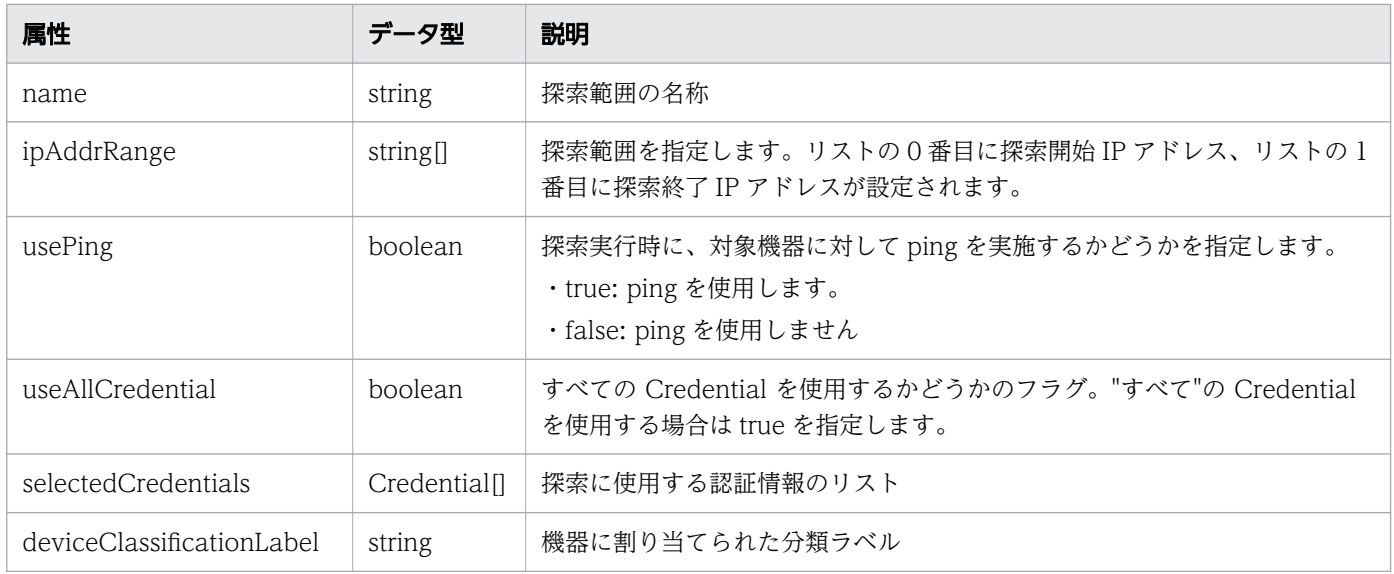

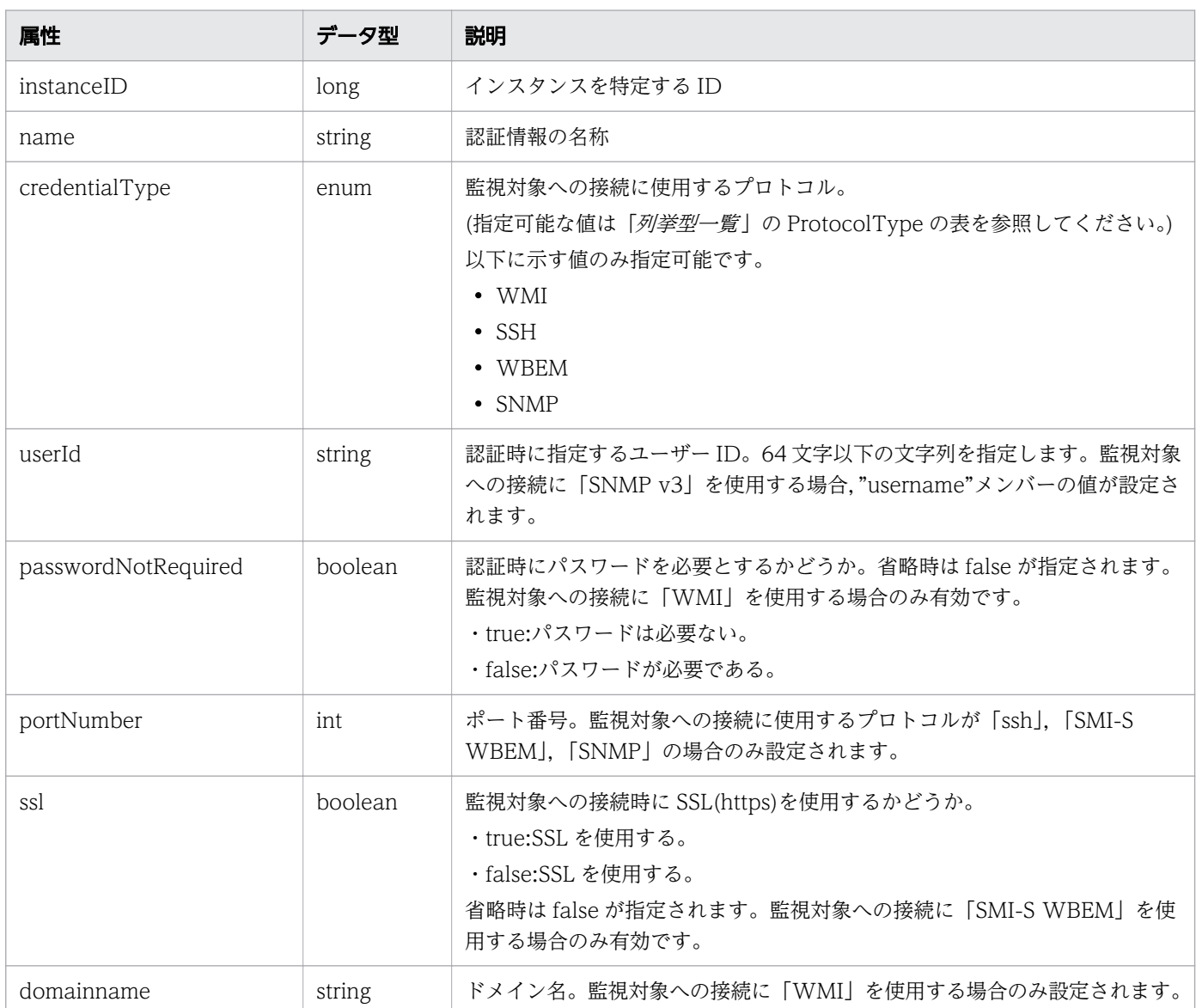

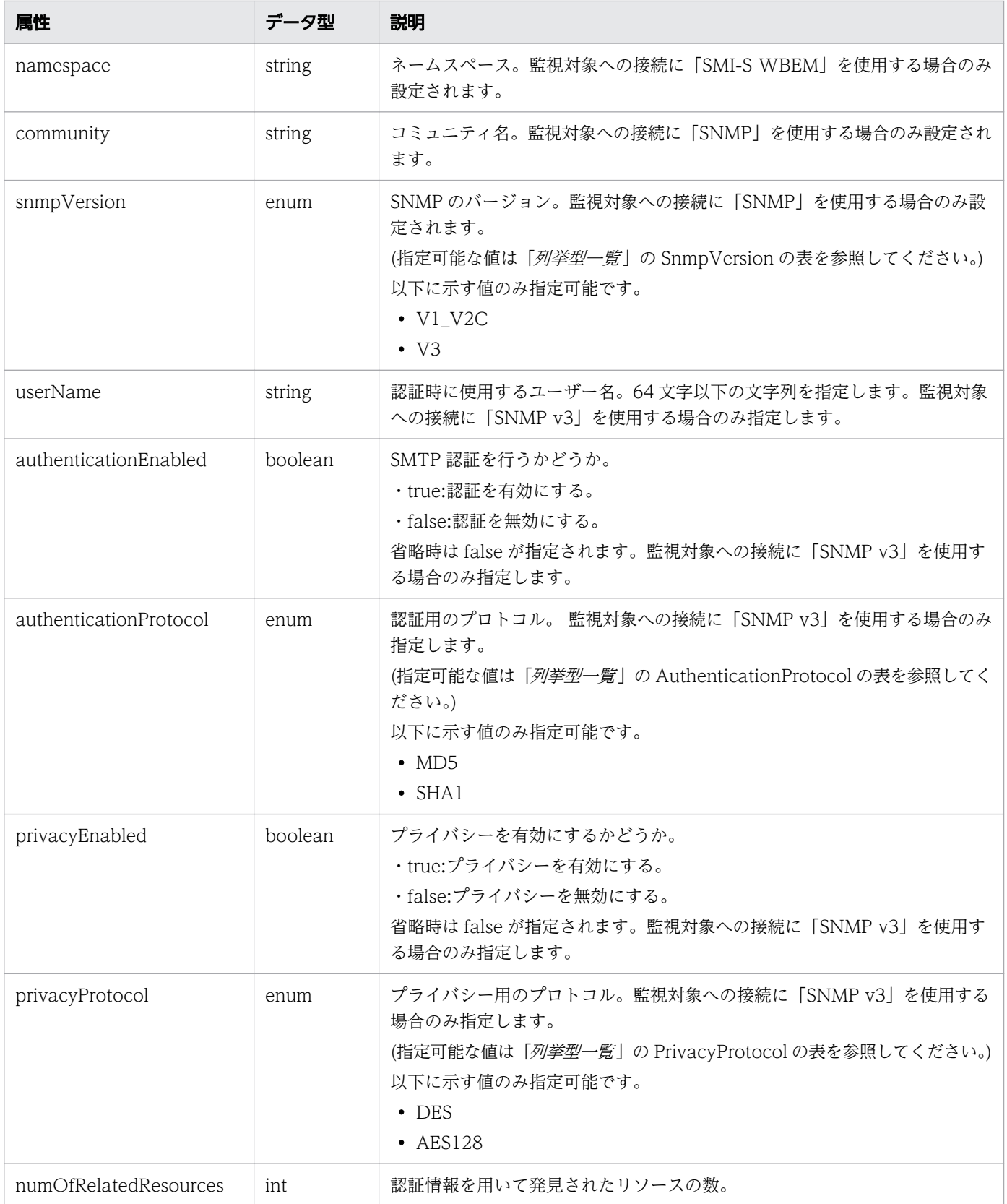

# ステータスコード

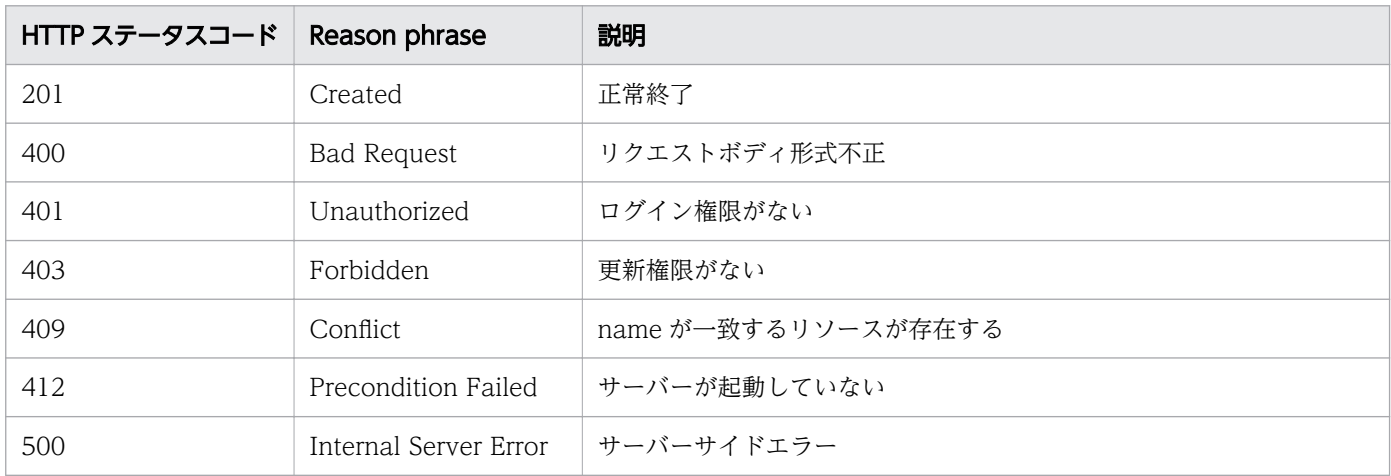

#### 使用例

```
[Request Header]
POST http://localhost:22015/Analytics/v1/objects/IpAddrRanges/ HTTP/1.1
Host: localhost:22015
User-Agent: curl/7.33.0
Accept: application/json
Accept-Language: ja
Content-Type: application/json
Authorization: Basic c3lzdGVtOm1hbmFnZXI=
[Request Body]
{
  "name":"IP Addr Range 03",
   "ipAddrRange":["192.168.1.0","192.168.1.110"],
   "usePing":false,
   "useAllCredential":false,
   "selectedCredentials":[
     {"instanceID":14,"name":"ssh_dev_env"}
   ],
   "deviceClassificationLabel":"Linux Development Env"
}
[Response Header]
HTTP/1.1 201 Created
Date: Wed, 07 Dec 2016 10:01:12 GMT
Server: Cosminexus HTTP Server
Cache-Control: no-cache
WWW-Authenticate: HSSO 
6e512042356e389d5b981969d46d963c5ef24a_Vlo8Y30Idn8EY0BdB3IEfwgabiA=_V0810
Location: http://localhost:22015/Analytics/v1/objects/IpAddrRanges//50
X-Frame-Options: SAMEORIGIN
Keep-Alive: timeout=5, max=100
Connection: Keep-Alive
Content-Type: application/json
[Response Body]
{
```

```
"instanceID" : 3,
  "name" : "IP Addr Range 03",
  "ipAddrRange" : [ "192.168.1.0", "192.168.1.110" ],
 "usePing" : false,
 "useAllCredential" : false,
   "selectedCredentials" : [ {
     "instanceID" : 14,
   "name" : "ssh_dev_env",
 "credentialType" : "SSH",
 "userId" : "root",
 "portNumber" : 22,
     "numOfRelatedResources" : 2
  } ],
   "deviceClassificationLabel" : "LInux Development Env"
}
```
- [1.3 リソースのメンバー](#page-27-0)
- [1.6 列挙型一覧](#page-57-0)

## 2.2.4 探索範囲の更新

指定した探索範囲の更新を行います。

#### 権限

Admin

## API のバージョン

v1

### リクエスト形式

PUT http[s]://host:port/Analytics/version/objects/IpAddrRanges/{id}

# リクエストボディー

リクエストボディーの構造とオブジェクトの属性を次に示します。 IPAddrRange

```
{
 "name":"...",
 "ipAddrRange":["...", ...],
 "usePing":"...",
       "useAllCredential":"...",
       "selectedCredentials":[{
```
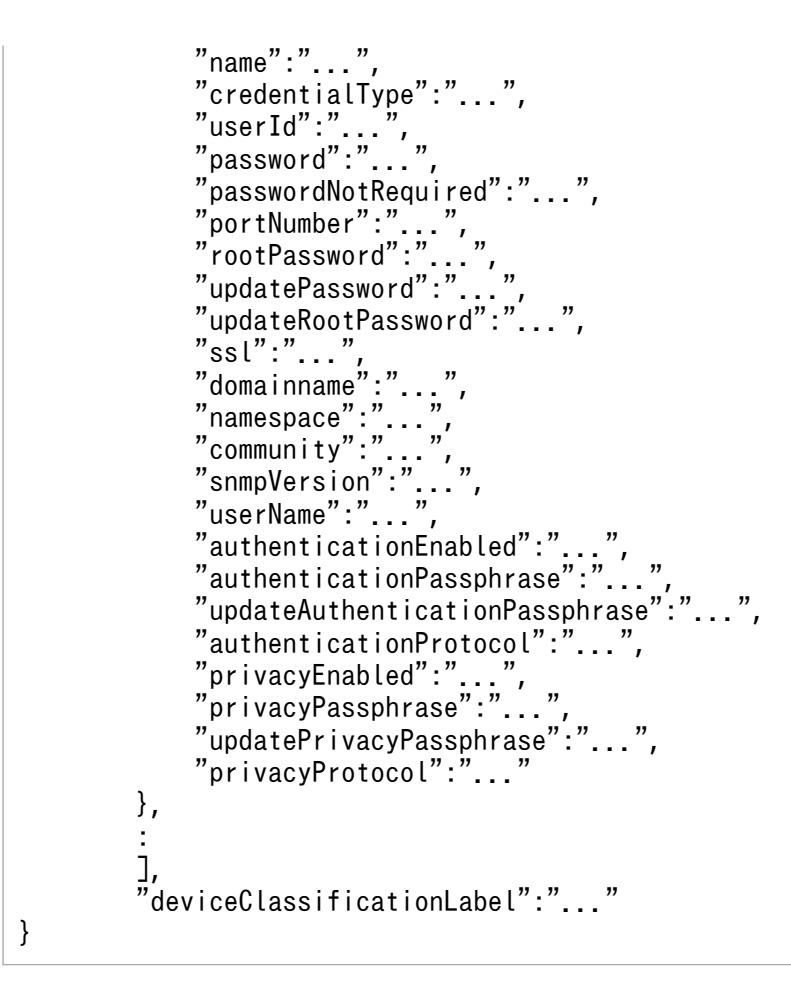

#### IPAddrRange (Type: IPAddrRange)

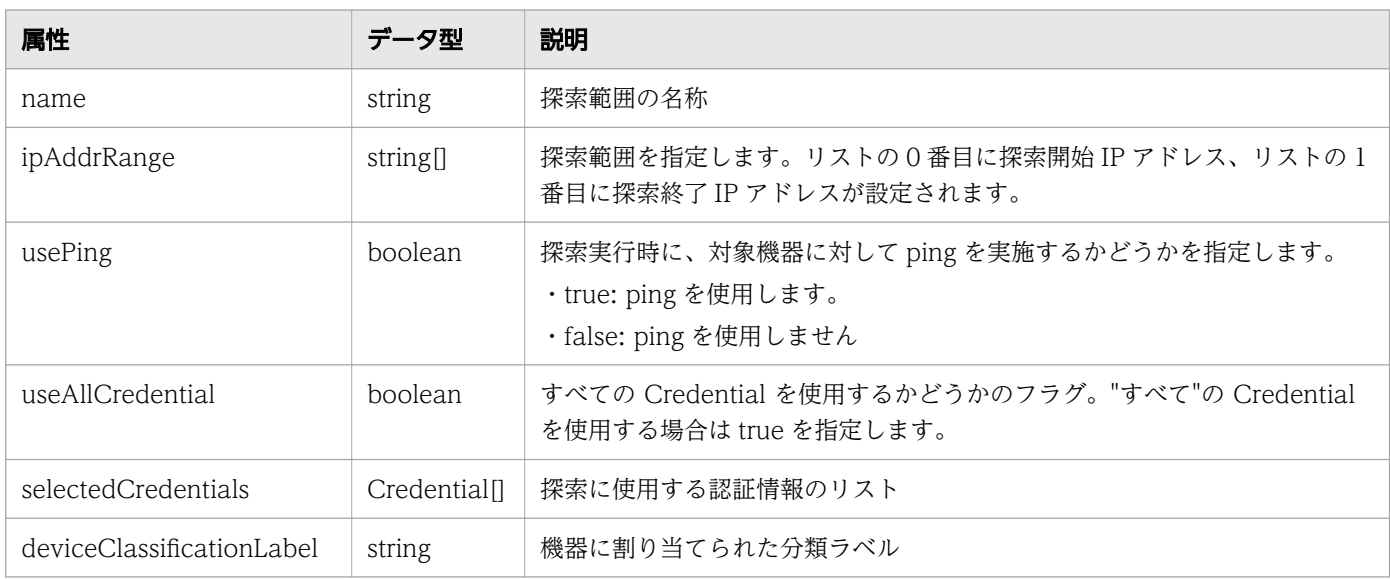

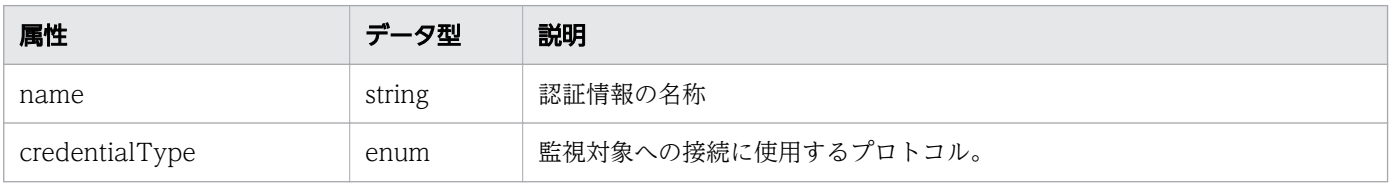

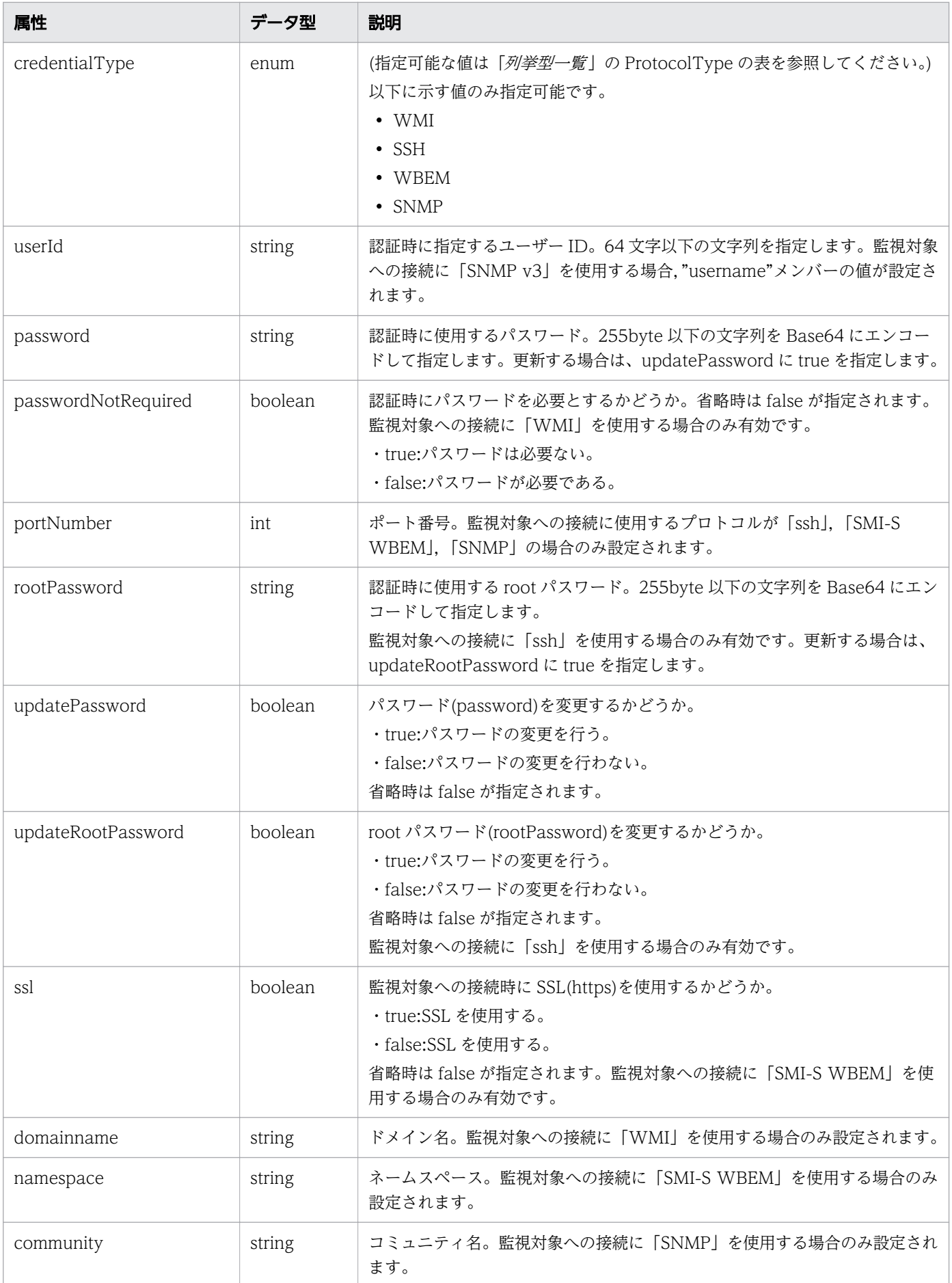

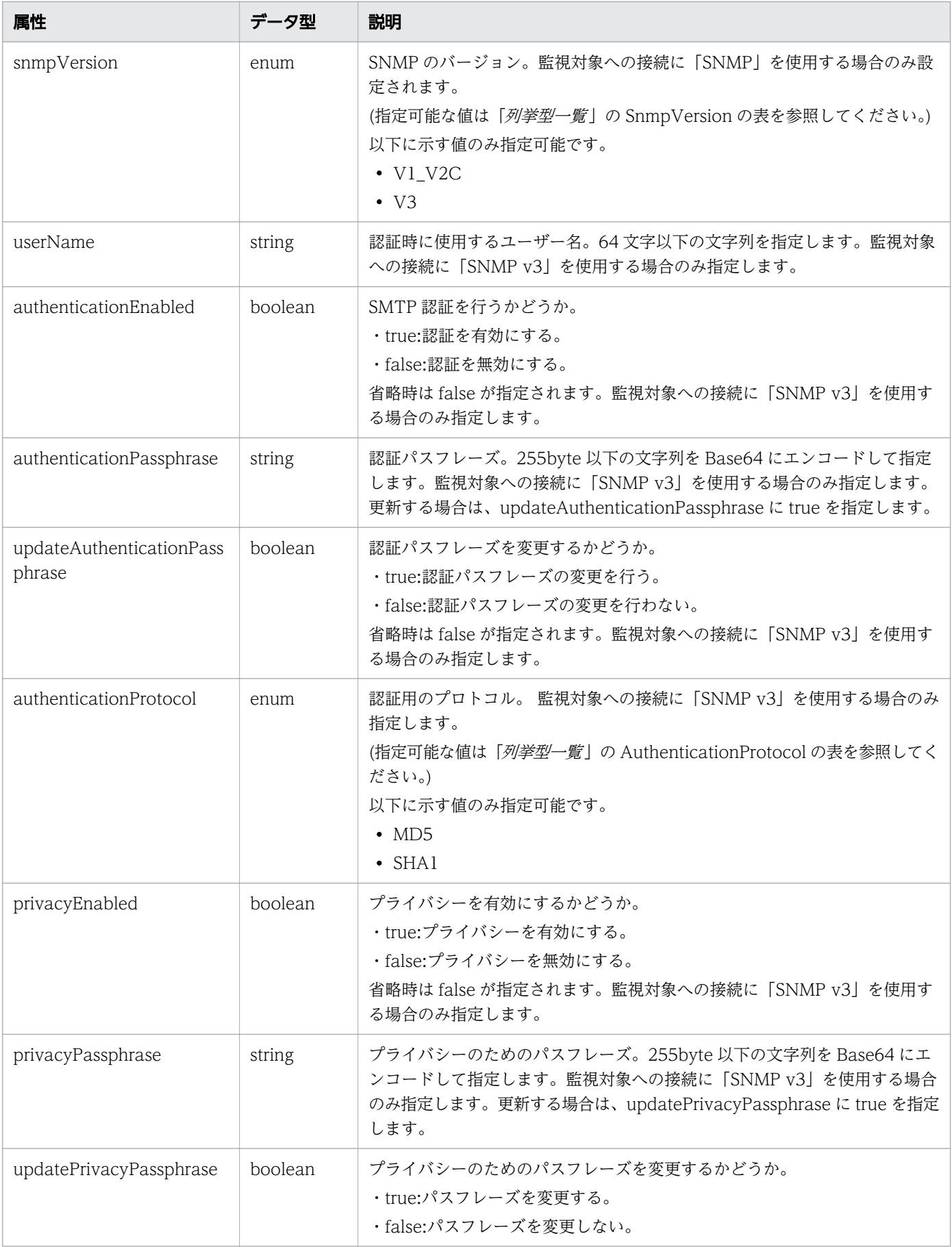

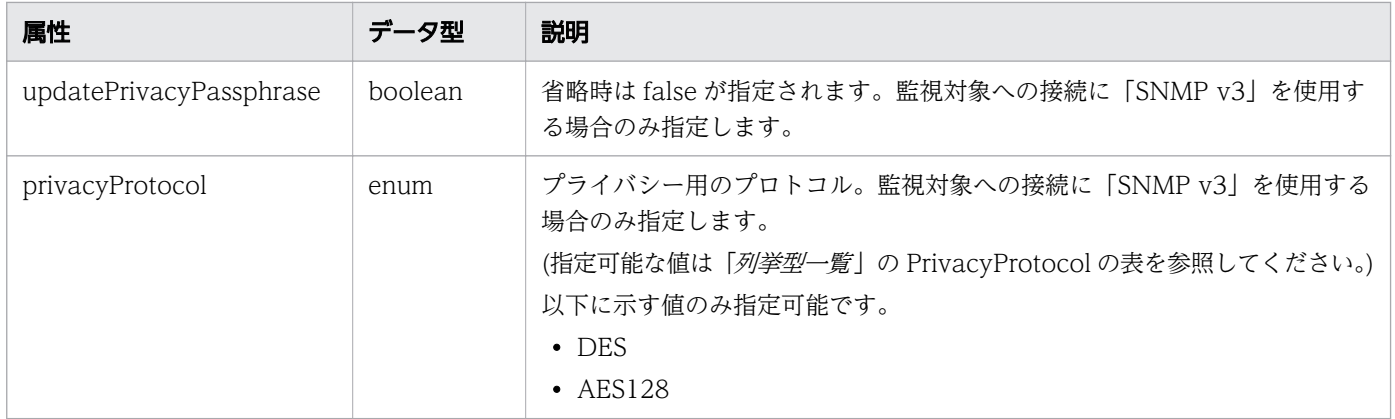

# レスポンスボディー

レスポンスボディーの構造とオブジェクトの属性を次に示します。 IPAddrRange

```
{
 "instanceID":"...",
 "name":"...",
 "ipAddrRange":["...", ...],
 "usePing":"...",
       "useAllCredential":"...",
 "selectedCredentials":[{
"instance{\rm ID}'':"...",
 "name":"...",
 "credentialType":"...",
"userId":"\ldots",
          "passwordNotRequired":"...",
          "portNumber":"...",
 "ssl":"...",
 "domainname":"...",
 "namespace":"...",
 "community":"...",
 "snmpVersion":"...",
 "userName":"...",
 "authenticationEnabled":"...",
 "authenticationProtocol":"...",
 "privacyEnabled":"...",
 "privacyProtocol":"...",
 "numOfRelatedResources":"..."
       },
       :
 ],
 "deviceClassificationLabel":"..."
}
```
#### IPAddrRange (Type: IPAddrRange)

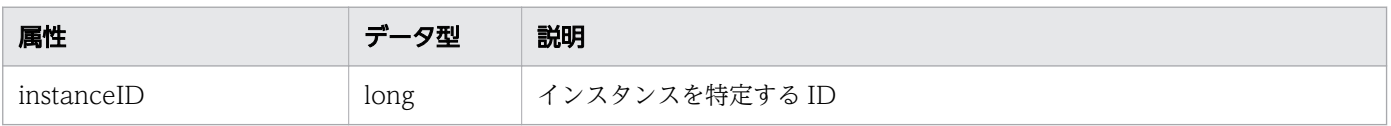

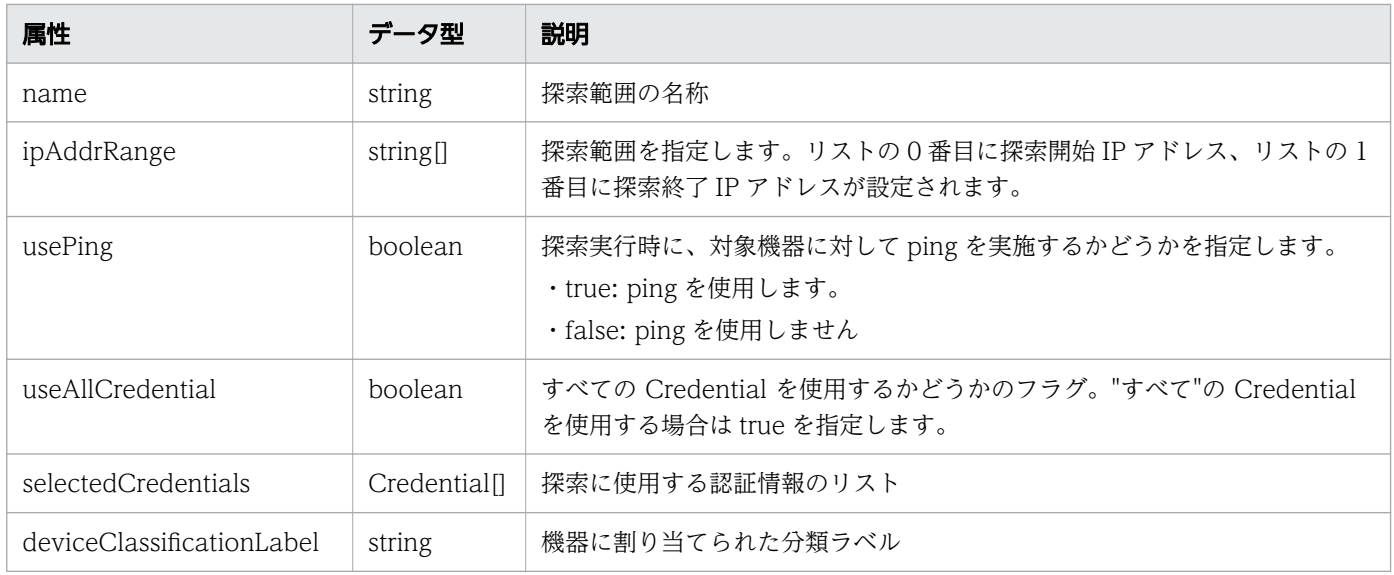

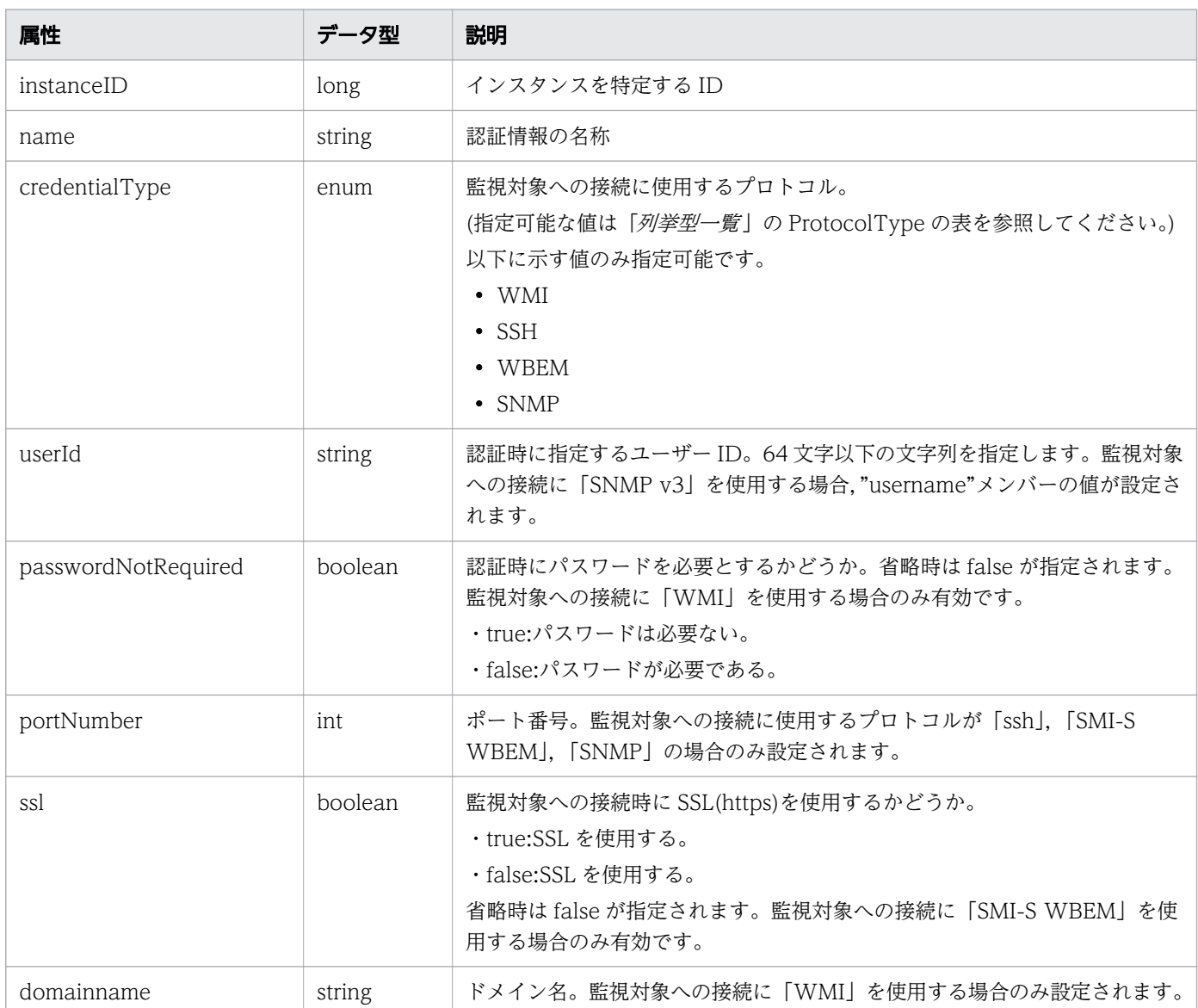

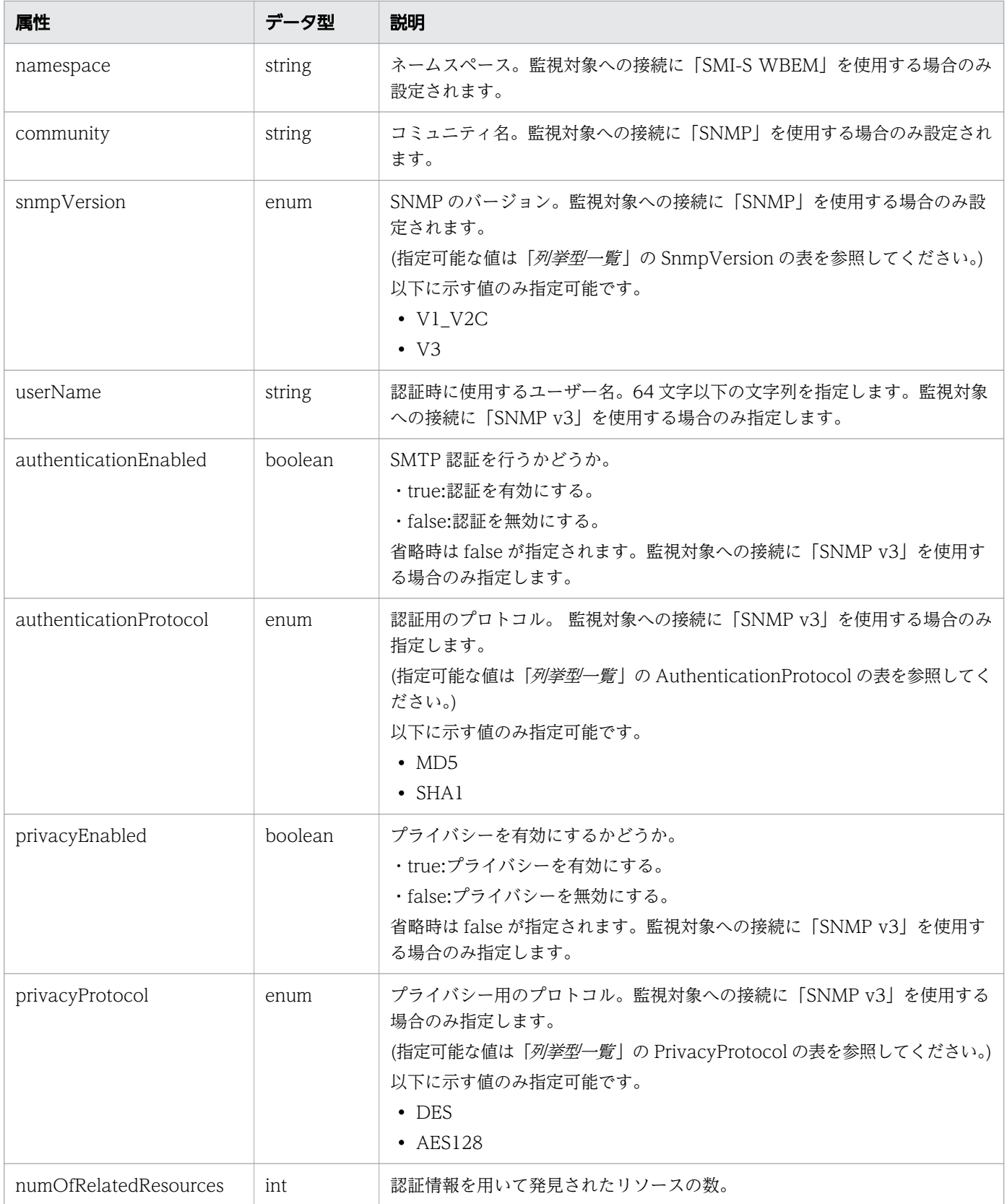

# ステータスコード

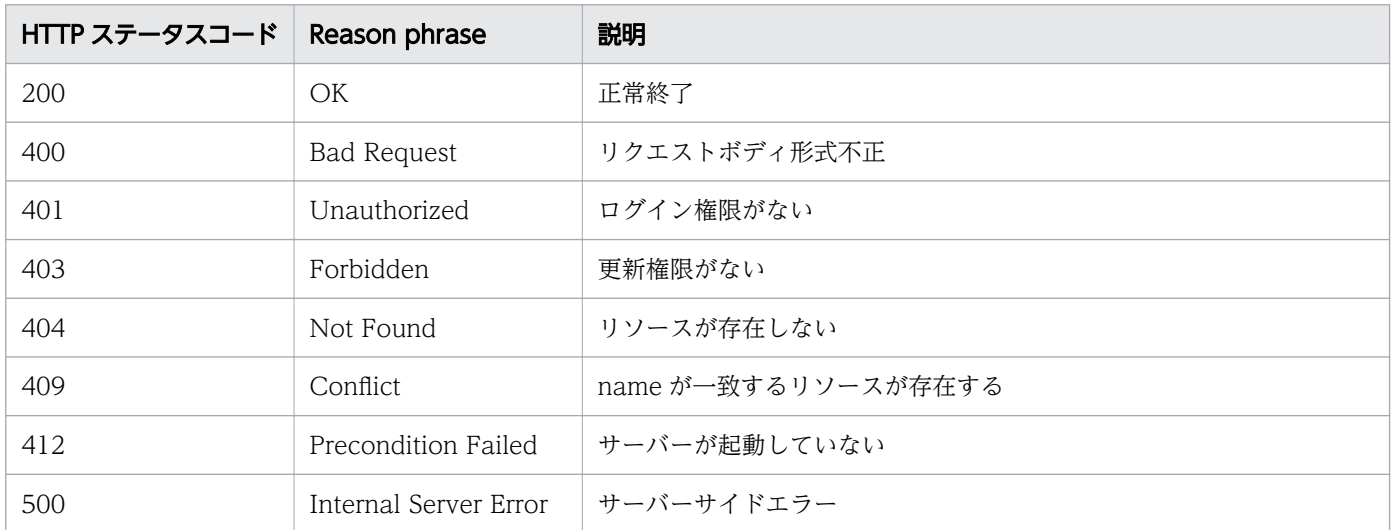

#### 使用例

```
[Request Header]
PUT http://localhost:22015/Analytics/v1/objects/IpAddrRanges/50 HTTP/1.1
Host: localhost:22015
User-Agent: curl/7.33.0
Accept: application/json
Accept-Language: ja
Content-Type: application/json
Authorization: Basic c3lzdGVtOm1hbmFnZXI=
[Request Body]
{
 "name" : "IP Addr Range 01",
 "ipAddrRange" : [ "192.168.0.110", "192.168.0.210" ],
 "usePing" : false,
 "useAllCredential" : true,
     "selectedCredentials" : [ ],
     "deviceClassificationLabel":"Hitachi Cloud"
}
[Response Header]
HTTP/1.1 200 OK
Date: Wed, 07 Dec 2016 10:03:58 GMT
Server: Cosminexus HTTP Server
Cache-Control: no-cache
WWW-Authenticate: HSSO 
1d392a3baad40eab4e3a05ad6e71e3a1fcd577_Vlo8Y30Idn8EY0BdB3IEfwgabiA=_V0810
X-Frame-Options: SAMEORIGIN
Keep-Alive: timeout=5, max=100
Connection: Keep-Alive
Content-Type: application/json
[Response Body]
\left\{ \right\} "instanceID" : 50,
```

```
 "name" : "IP Addr Range 01",
  "ipAddrRange" : [ "192.168.0.110", "192.168.0.210" ],
 "usePing" : false,
 "useAllCredential" : true
  "deviceClassificationLabel":"Hitachi Cloud"
```
}

• [1.3 リソースのメンバー](#page-27-0)

• [1.6 列挙型一覧](#page-57-0)

# 2.2.5 探索範囲の削除

指定した探索範囲を削除します。

#### 権限

Admin

# API のバージョン

v1

### リクエスト形式

DELETE http[s]://host:port/Analytics/version/objects/IpAddrRanges/{id}

# リクエストボディー

リクエストボディーには何も設定しません。

# レスポンスボディー

レスポンスボディーは出力されません。

### ステータスコード

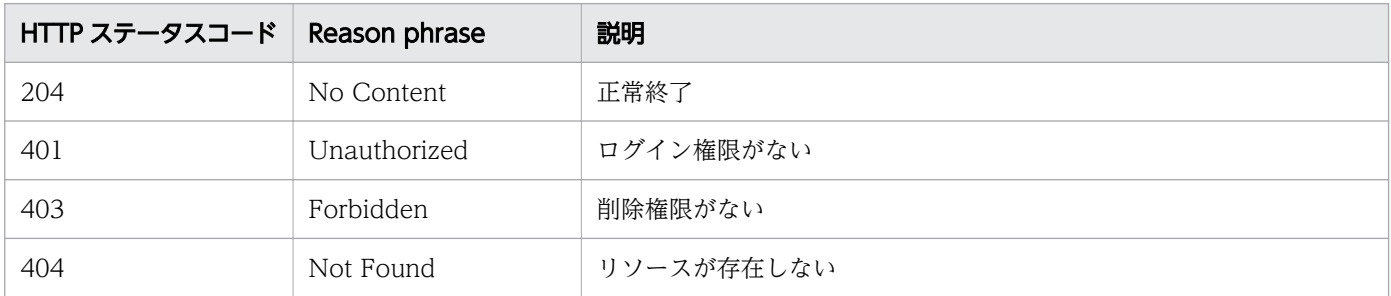

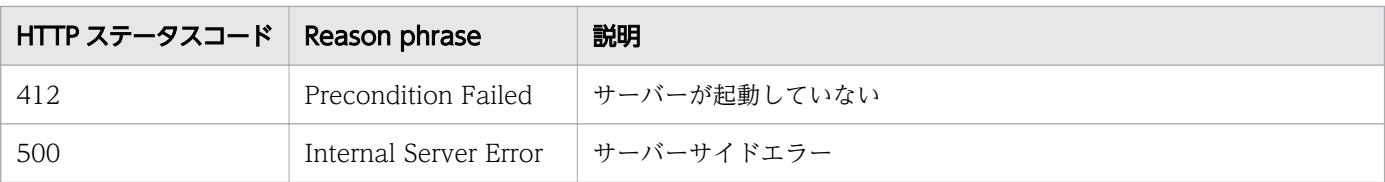

#### 使用例

[Request Header] DELETE http://localhost:22015/Analytics/v1/objects/IpAddrRanges/50 HTTP/1.1 Host: localhost:22015 User-Agent: curl/7.33.0 Accept: application/json Accept-Language: ja Content-Type: application/json Authorization: Basic c3lzdGVtOm1hbmFnZXI= [Response Header] HTTP/1.1 204 No Content Date: Wed, 07 Dec 2016 10:13:58 GMT Server: Cosminexus HTTP Server Cache-Control: no-cache WWW-Authenticate: HSSO f1f0fb1a6ac21a0695f6536ba8950b641c263a4 WVlGcHsLfg5ffg0I V0810 X-Frame-Options: SAMEORIGIN Content-Length: 0 Content-Type: application/json

#### 関連項目

- [1.3 リソースのメンバー](#page-27-0)
- [1.6 列挙型一覧](#page-57-0)

# 2.3 コレクターに関する API 一覧

JP1/OA が管理ソフトウェアの接続に使用するコレクターの操作を説明します。

# 2.3.1 コレクターの一覧の取得

JP1/OA が管理ソフトウェアの接続に使用するコレクターの一覧を取得します。

#### 権限

Admin, Modify

### API のバージョン

v1

### リクエスト形式

GET http[s]://host :port /Analytics/version /objects/Collectors

#### リクエストボディー

リクエストボディーには何も設定しません。

### レスポンスボディー

レスポンスボディーの構造とオブジェクトの属性を次に示します。 Collections

```
{
 "data":["...", ...],
 "pagination":{
 "page":"...",
 "pageSize":"...",
 "numPages":"...",
 "totalCount":"..."
\},
 "count":"..."
}
```
#### Collections (Type: Collections)

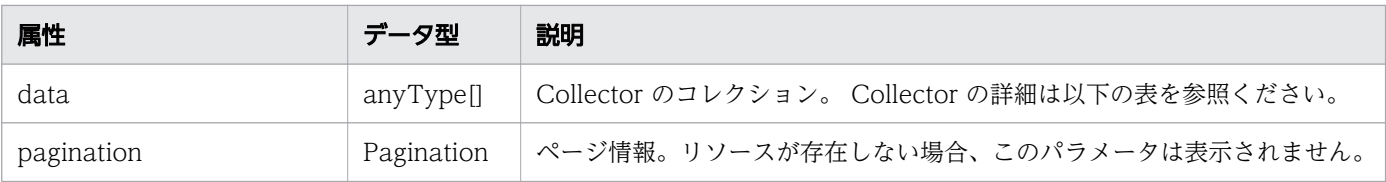

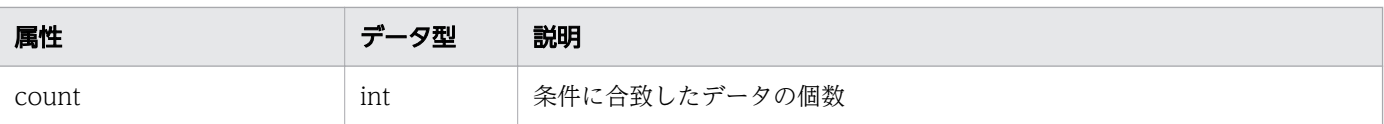

#### pagination (Type: Pagination)

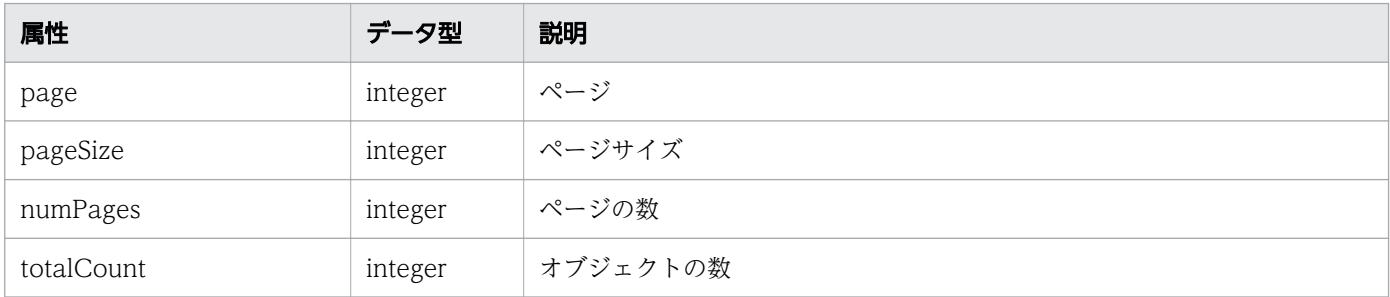

#### Collector

{

```
 "instanceID":"...",
 "name":"...",
       "collectorType":"...",
 "osType":"...",
 "autoCollectionType":"...",
 "connectResult":"...",
 "refreshStatus":"...",
       "message":"...",
 "lastRefreshed":"...",
 "refreshDateForInventory":"...",
 "refreshDateForPerformance":"...",
 "numOfHypervisors":"...",
 "numOfVms":"...",
 "numOfApplications":"...",
       "collectorCredentials":[{
 "ipAddress":"...",
 "userId":"...",
 "portNumber":"...",
          "hypertextTransferProtocolType":"...",
          "domainName":"...",
          "useAdministrativeShares":"...",
 "shareName":"...",
 "sharedFolder":"...",
 "logicalHostName":"...",
 "useLogicalHostName":"..."
       },
       :
       ],
 "productName":"...",
 "providerName":"...",
 "refreshDateForApp":"..."
```
Collector (Type: Collector)

}

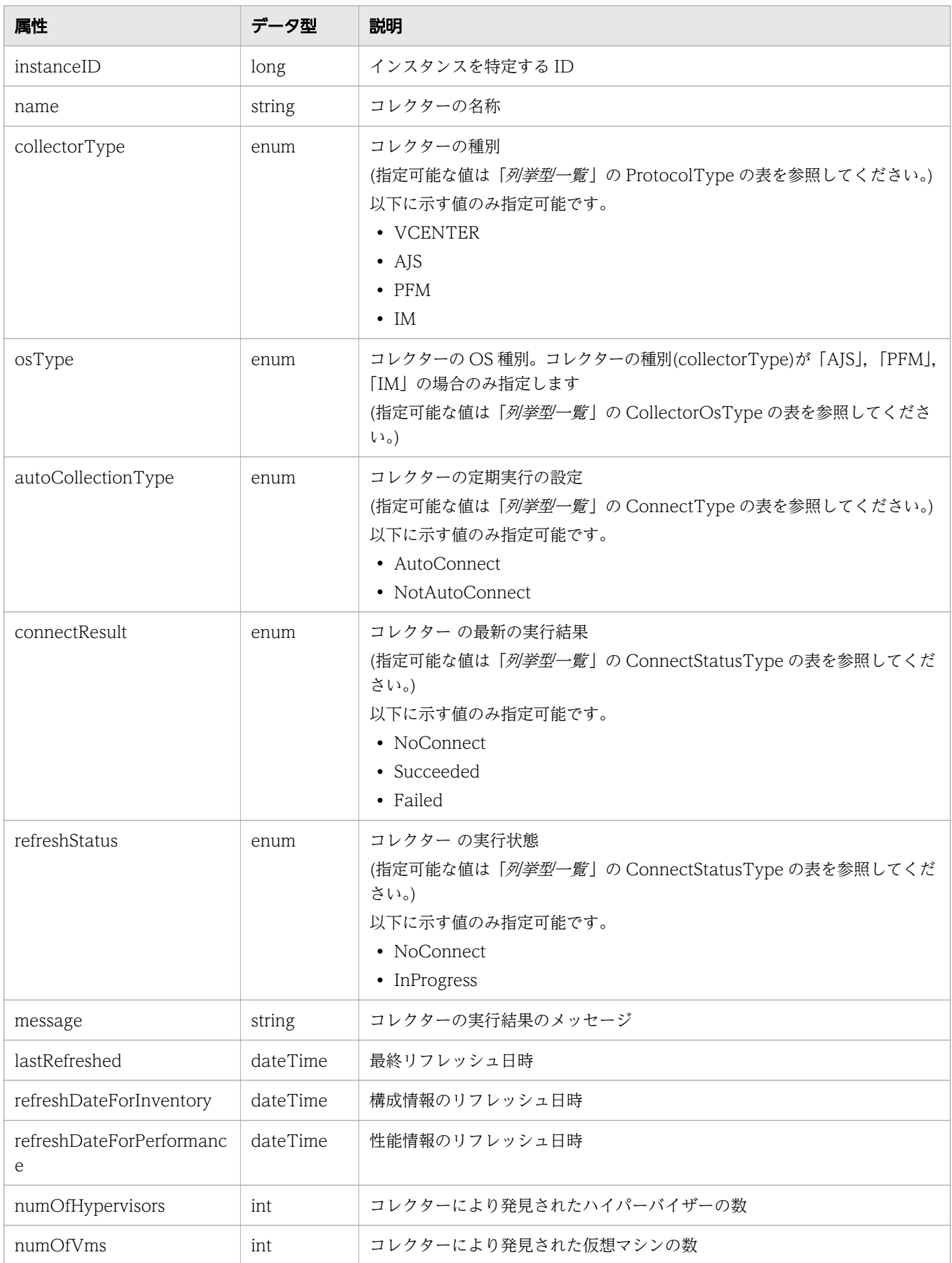

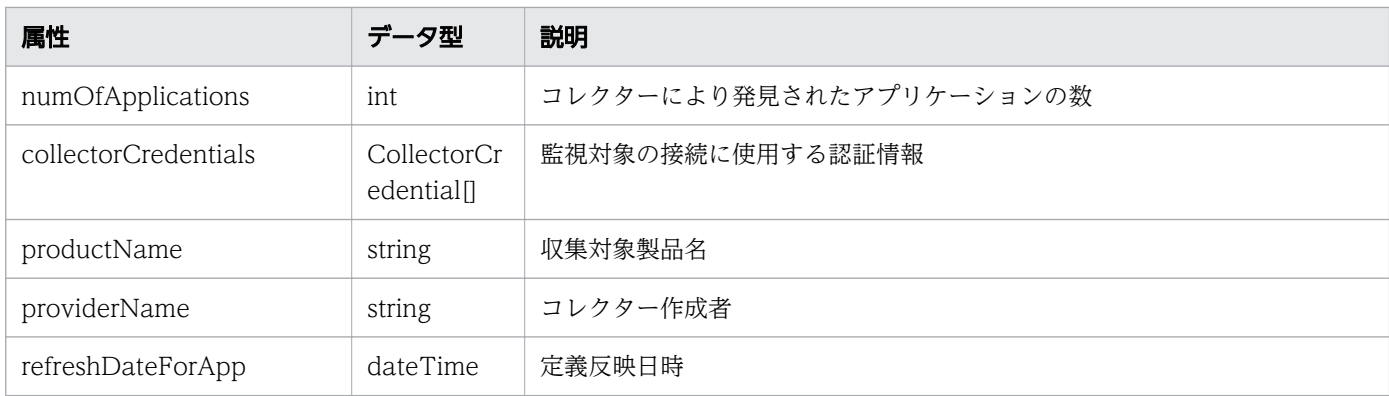

# collectorCredentials (Type: CollectorCredential)

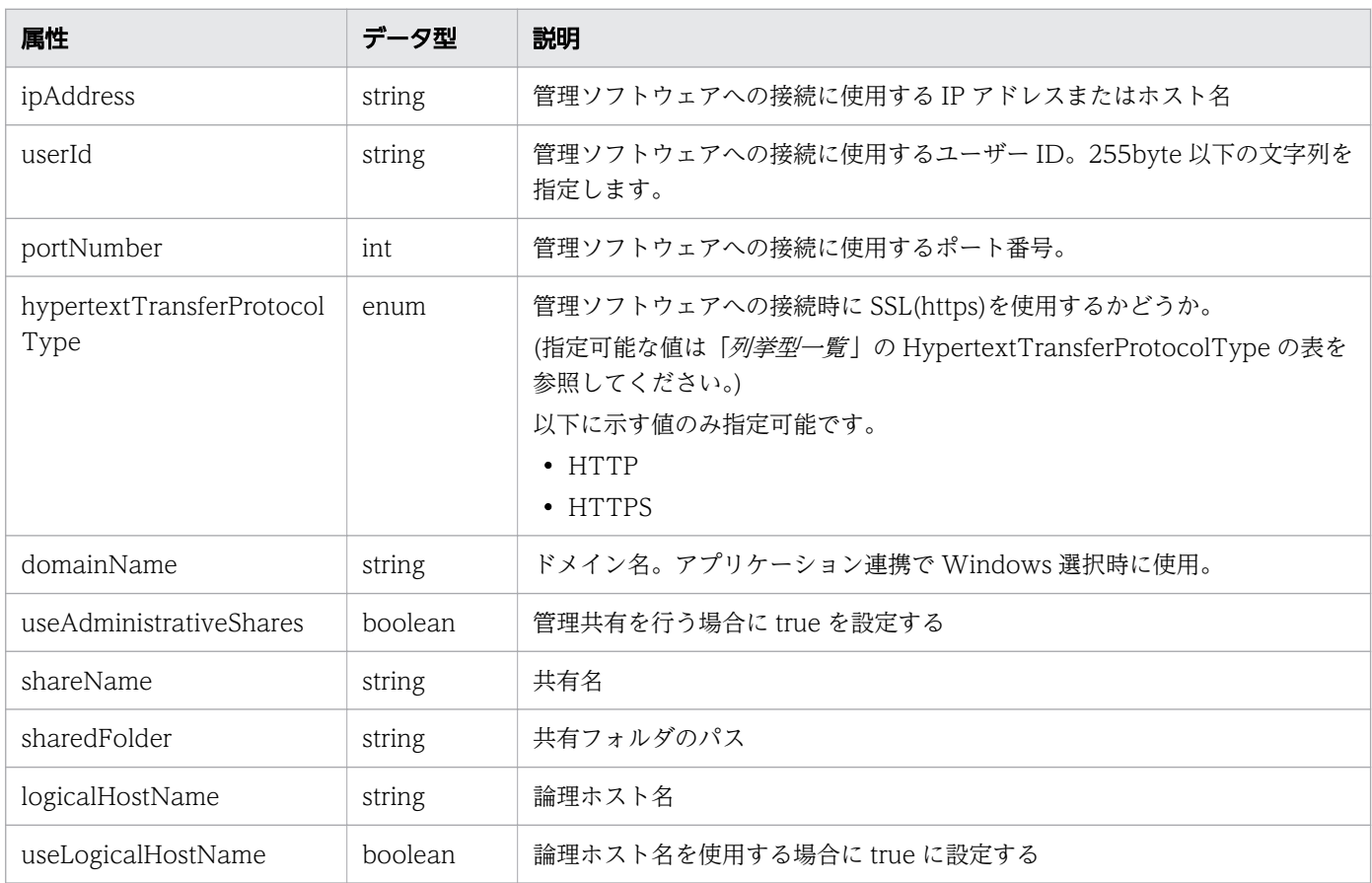

# ステータスコード

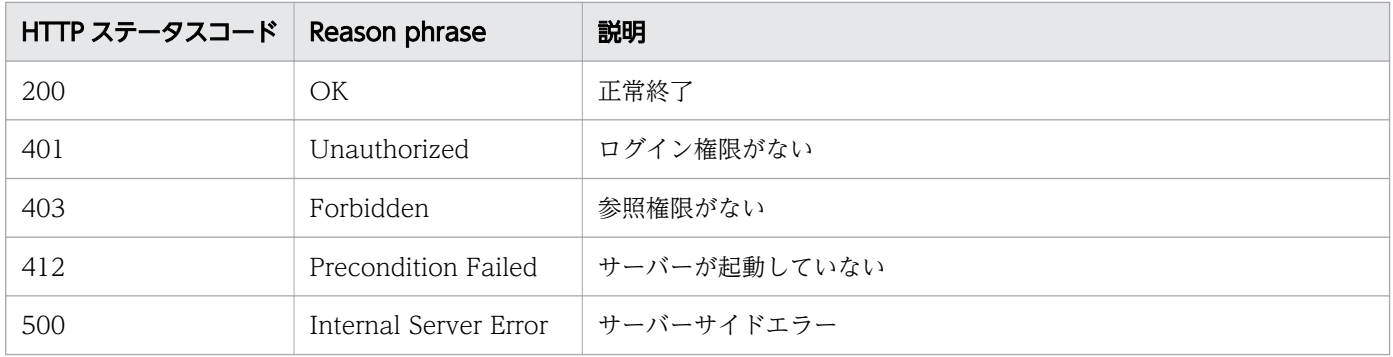

```
[Request Header]
GET /Analytics/v1/objects/Collectors HTTP/1.1
Authorization: Basic c3lzdGVtOm1hbmFnZXI=
User-Agent: curl/7.33.0
Host: localhost:22015
Accept: application/json
Accept-Language: ja
[Response Header]
HTTP/1.1 200 OK
Date: Fri, 27 Nov 2015 05:21:49 GMT
Server: Cosminexus HTTP Server
Cache-Control: no-cache
WWW-Authenticate: HSSO b9719717b548c1da1798ed5a2b2c22dbda7f40cd WVlGcHsLfg5ffg0I V0810
X-Frame-Options: SAMEORIGIN
Transfer-Encoding: chunked
Content-Type: application/json
[Response Body]
{
   "data" : [ {
    naia . L .<br>"instanceID" : 0,
     "name" : "192.168.0.115",
     "collectorType" : "VCENTER",
     "autoCollectionType" : "AutoConnect",
 "connectResult" : "Succeeded",
 "refreshStatus" : "NoConnect",
     "lastRefreshed" : "2015-11-27T14:17:09.160+09:00",
     "refreshDateForInventory" : "2015-11-27T13:25:03.943+09:00",
     "refreshDateForPerformance" : "2015-11-27T14:17:09.160+09:00",
     "numOfHypervisors" : 2,
    "numOfVms" : 27, "numOfStorages" : 0,
     "collectorCredentials" : [ {
 "ipAddress" : "192.168.0.115",
 "userId" : "Administrator",
       "portNumber" : 443,
       "hypertextTransferProtocolType" : "HTTPS"
     } ]
  },
   {
       "instanceID": 1,
      "name": "jp1ajs_v11"
       "collectorType": "AJS",
       "osType": "Windows",
       "autoCollectionType": "AutoConnect",
 "connectResult": "Succeeded",
 "refreshStatus": "NoConnect",
 "lastRefreshed": "2017-09-26T00:46:59.296+09:00",
       "refreshDateForInventory": "2017-09-26T00:46:59.296+09:00",
       "numOfHypervisors": 0,
       "numOfVms": 0,
```

```
 "numOfStorages": 0,
      "numOfApplications": 12,
      "collectorCredentials":
     \Gamma {
 "ipAddress": "192.168.1.118",
 "userId": "administrator",
              "domainName": "",
              "useAdministrativeShares": true,
              "useLogicalHostName": false
          }
      ]
  },
   {
      "instanceID": 3,
      "name": "customCollector",
      "collectorType": "CUSTOM_APP",
      "autoCollectionType": "AutoConnect",
 "connectResult": "Succeeded",
 "refreshStatus": "NoConnect",
      "lastRefreshed": "2017-09-26T10:15:26.991+09:00",
      "refreshDateForInventory": "2017-09-26T10:15:26.991+09:00",
      "numOfHypervisors": 0,
     "num0fVms": 0,
      "numOfStorages": 0,
      "numOfApplications": 10,
 "productName": "User Product",
 "providerName": "XXYY System",
 "refreshDateForApp": "2017-08-04T12:10:00.775+09:00"
  }
],
 "count" : 3
}
```
- [1.3 リソースのメンバー](#page-27-0)
- [1.6 列挙型一覧](#page-57-0)

# 2.3.2 コレクターの情報取得

指定したコレクターの情報を取得します。

#### 権限

Admin, Modify

# API のバージョン

v1

# リクエスト形式

GET http[s]://host:port/Analytics/version/objects/Collectors/{id}

## リクエストボディー

リクエストボディーには何も設定しません。

# レスポンスボディー

レスポンスボディーの構造とオブジェクトの属性を次に示します。 Collector

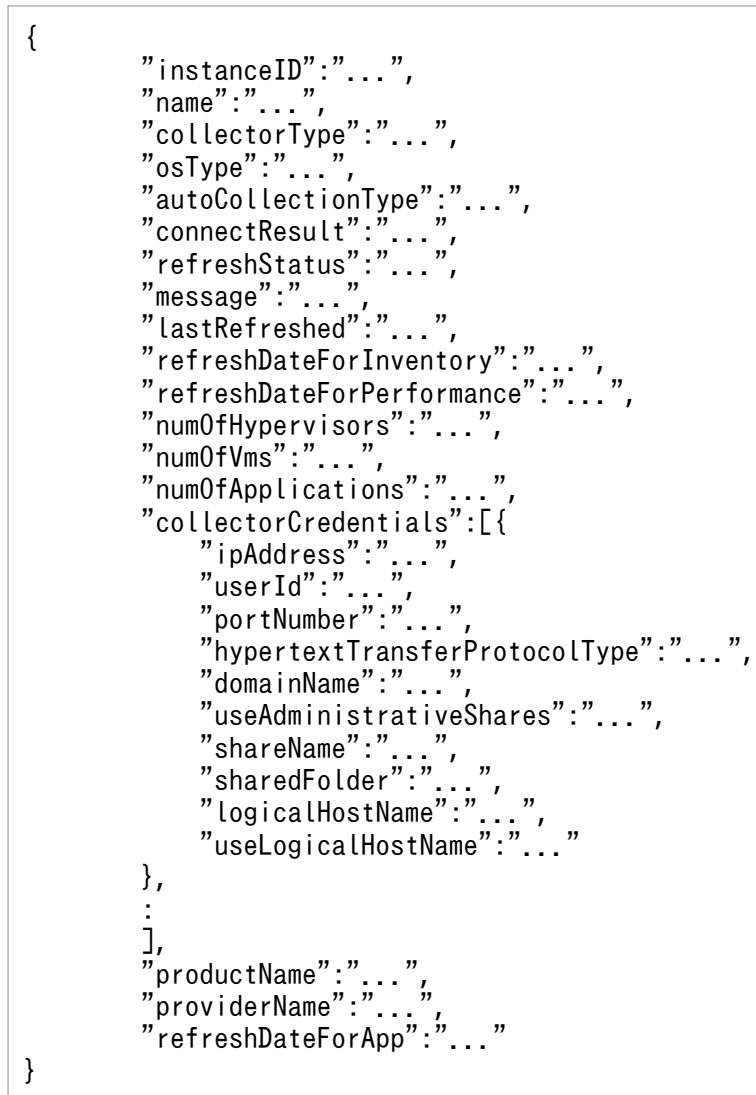

### Collector (Type: Collector)

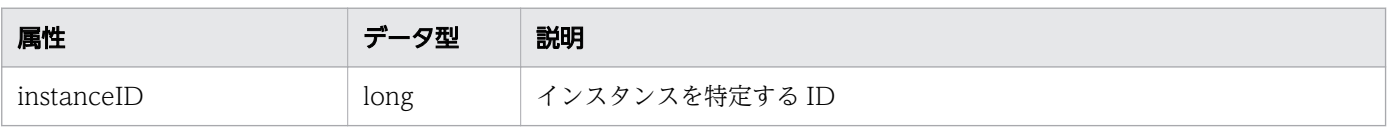

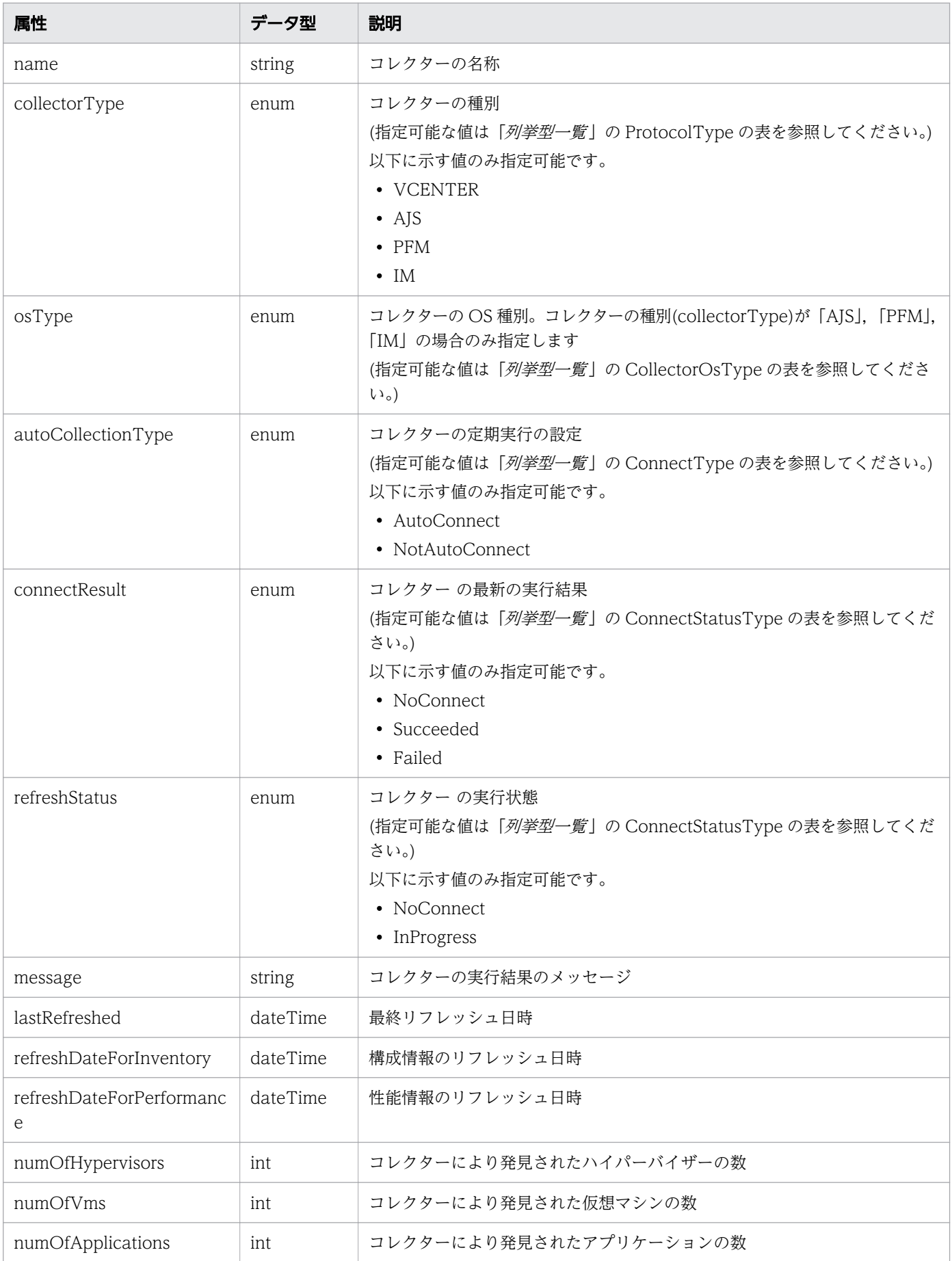

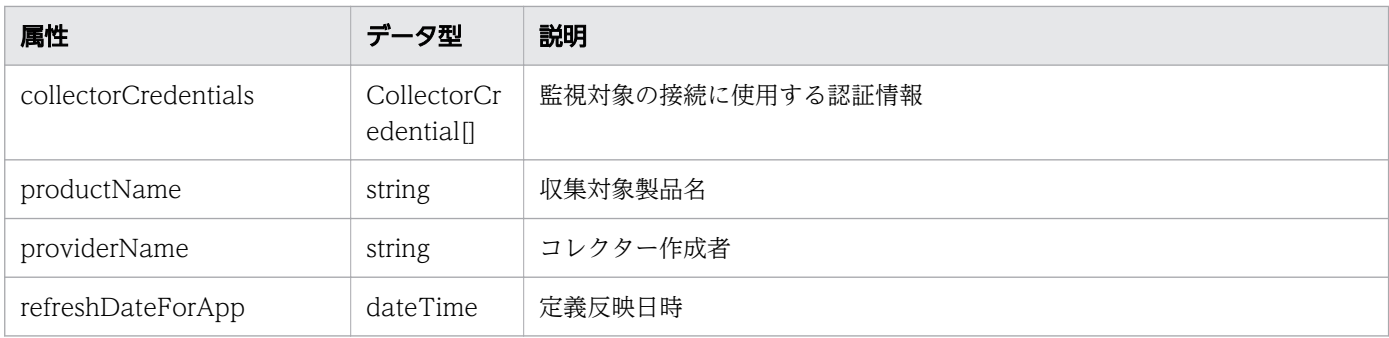

# collectorCredentials (Type: CollectorCredential)

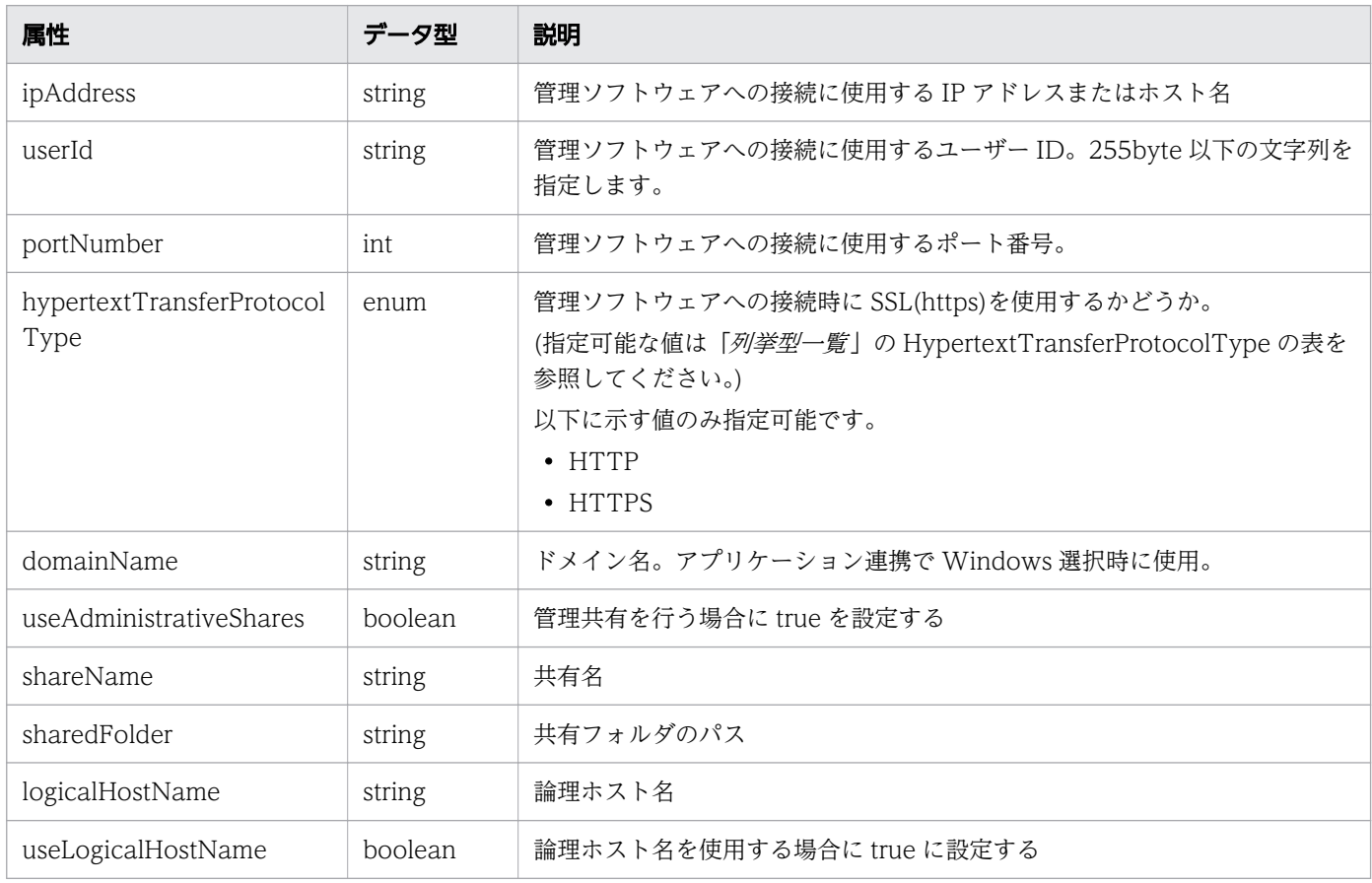

# ステータスコード

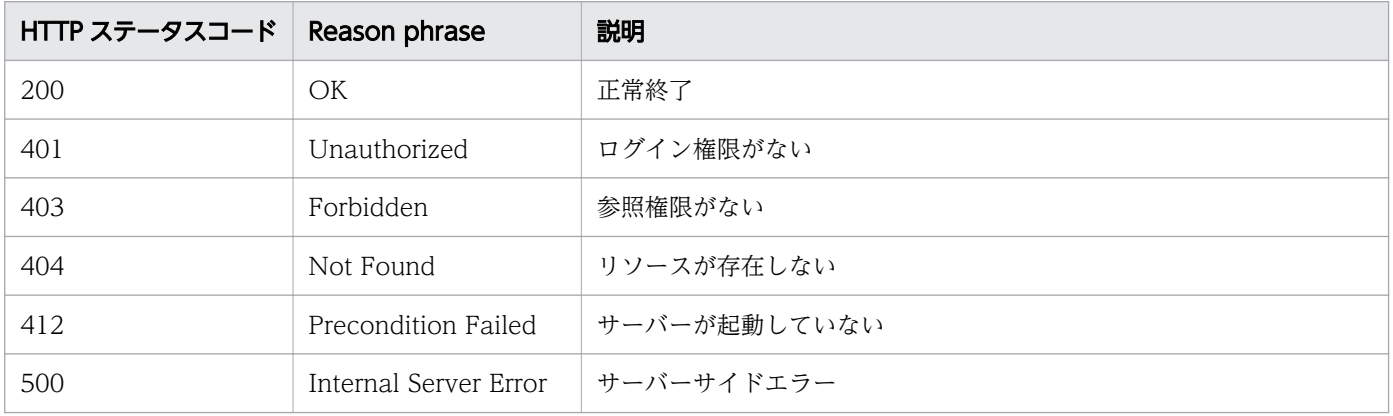

```
[Request Header]
GET /Analytics/v1/objects/Collectors/0 HTTP/1.1
Authorization: Basic c3lzdGVtOm1hbmFnZXI=
User-Agent: curl/7.33.0
Host: localhost:22015
Accept: application/json
Accept-Language: ja
[Response Header]
HTTP/1.1 200 OK
Date: Fri, 27 Nov 2015 07:19:44 GMT
Server: Cosminexus HTTP Server
Cache-Control: no-cache
WWW-Authenticate: HSSO d81476c07bc464b6d3c785f80b0b87eb0549f62_WVlGcHsLfg5ffg0I_V0810
X-Frame-Options: SAMEORIGIN
Transfer-Encoding: chunked
Content-Type: application/json
[Response Body]
{
  "instanceID" : 0,
   "name" : "172.17.17.115",
   "collectorType" : "VCENTER",
   "autoCollectionType" : "AutoConnect",
 "connectResult" : "Succeeded",
 "refreshStatus" : "NoConnect",
   "lastRefreshed" : "2015-11-27T16:18:41.710+09:00",
 "refreshDateForInventory" : "2015-11-27T15:25:04.098+09:00",
 "refreshDateForPerformance" : "2015-11-27T16:18:41.710+09:00",
   "numOfHypervisors" : 2,
  "num0fVms" : 27,
   "numOfStorages" : 0,
   "collectorCredentials" : [ {
 "ipAddress" : "172.17.17.115",
 "userId" : "Administrator",
     "portNumber" : 443,
     "hypertextTransferProtocolType" : "HTTPS"
   } ]
}
```
- [1.3 リソースのメンバー](#page-27-0)
- [1.6 列挙型一覧](#page-57-0)

# 2.3.3 コレクターの作成

コレクターを新規に作成します。ただし、任意のアプリケーションのコレクターは作成できません。

#### 権限

Admin

## API のバージョン

v1

 $\overline{1}$ 

# リクエスト形式

POST http[s]://host :port /Analytics/version /objects/Collectors

# リクエストボディー

リクエストボディーの構造とオブジェクトの属性を次に示します。 Collector

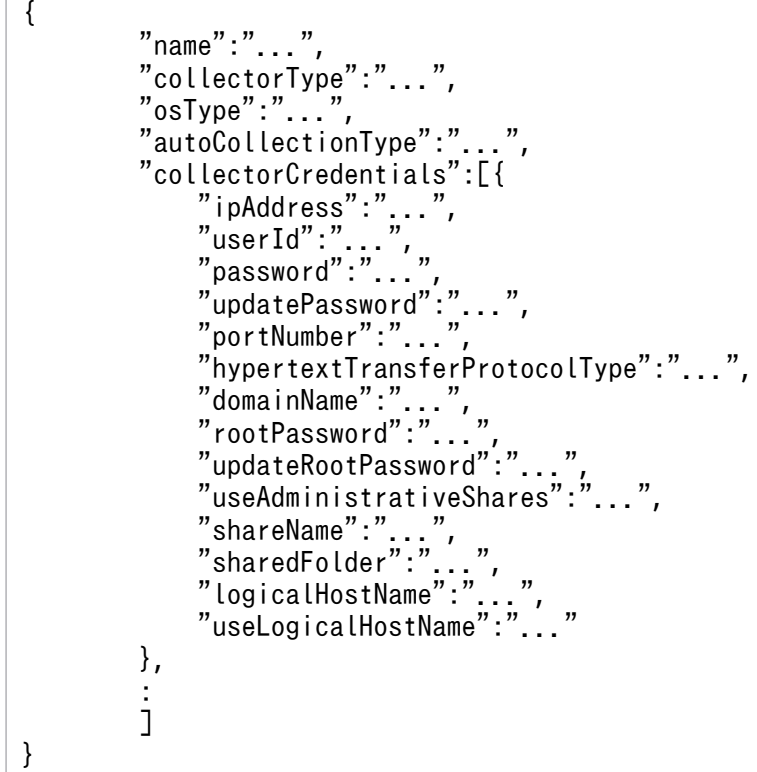

#### Collector (Type: Collector)

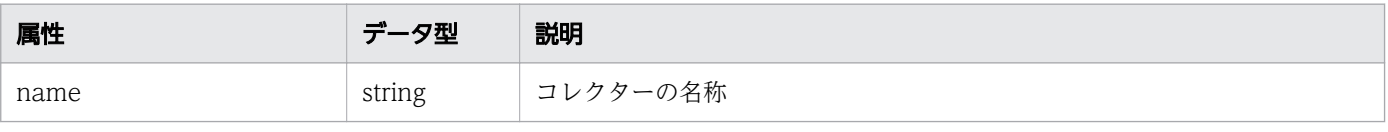

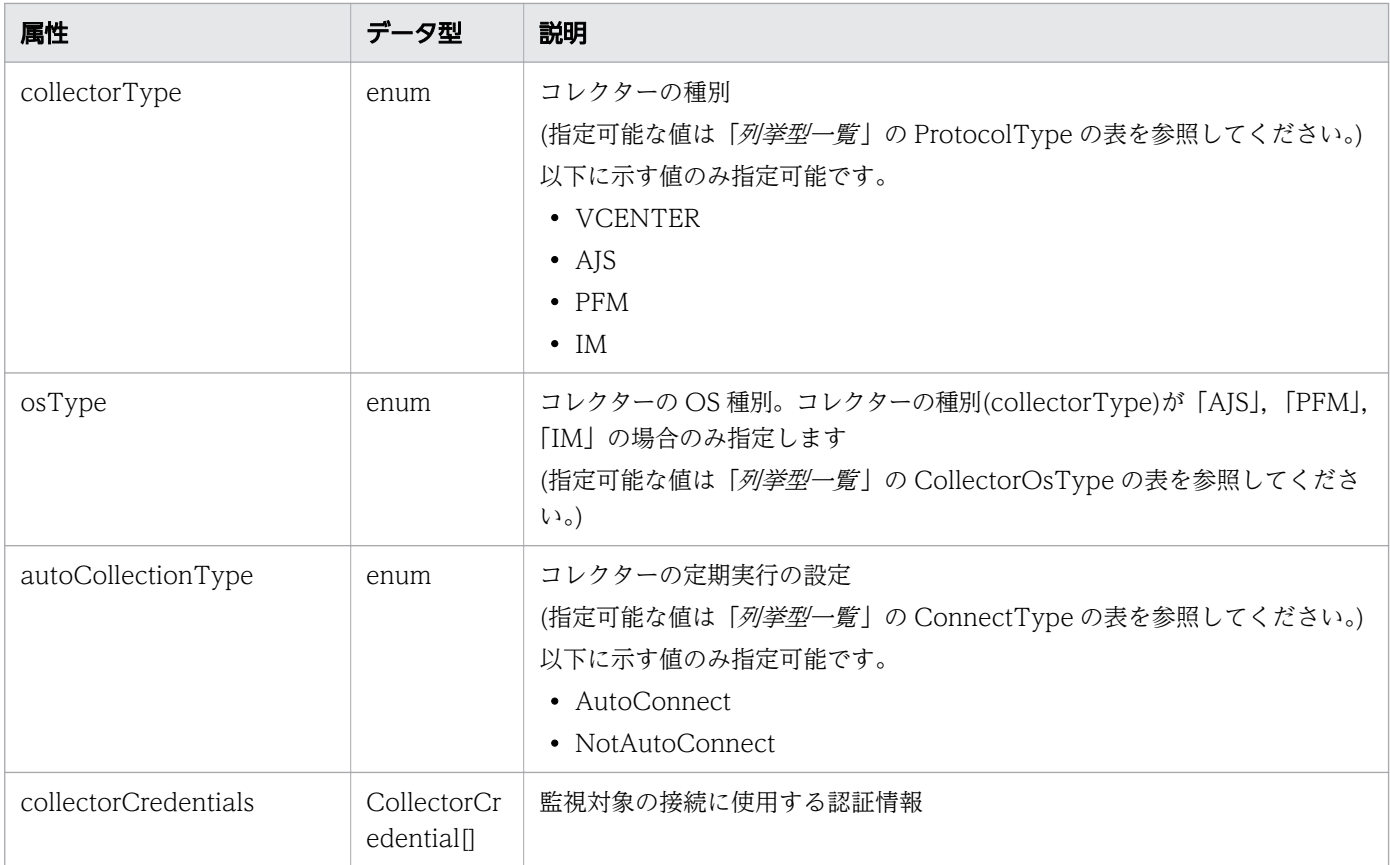

# collectorCredentials (Type: CollectorCredential)

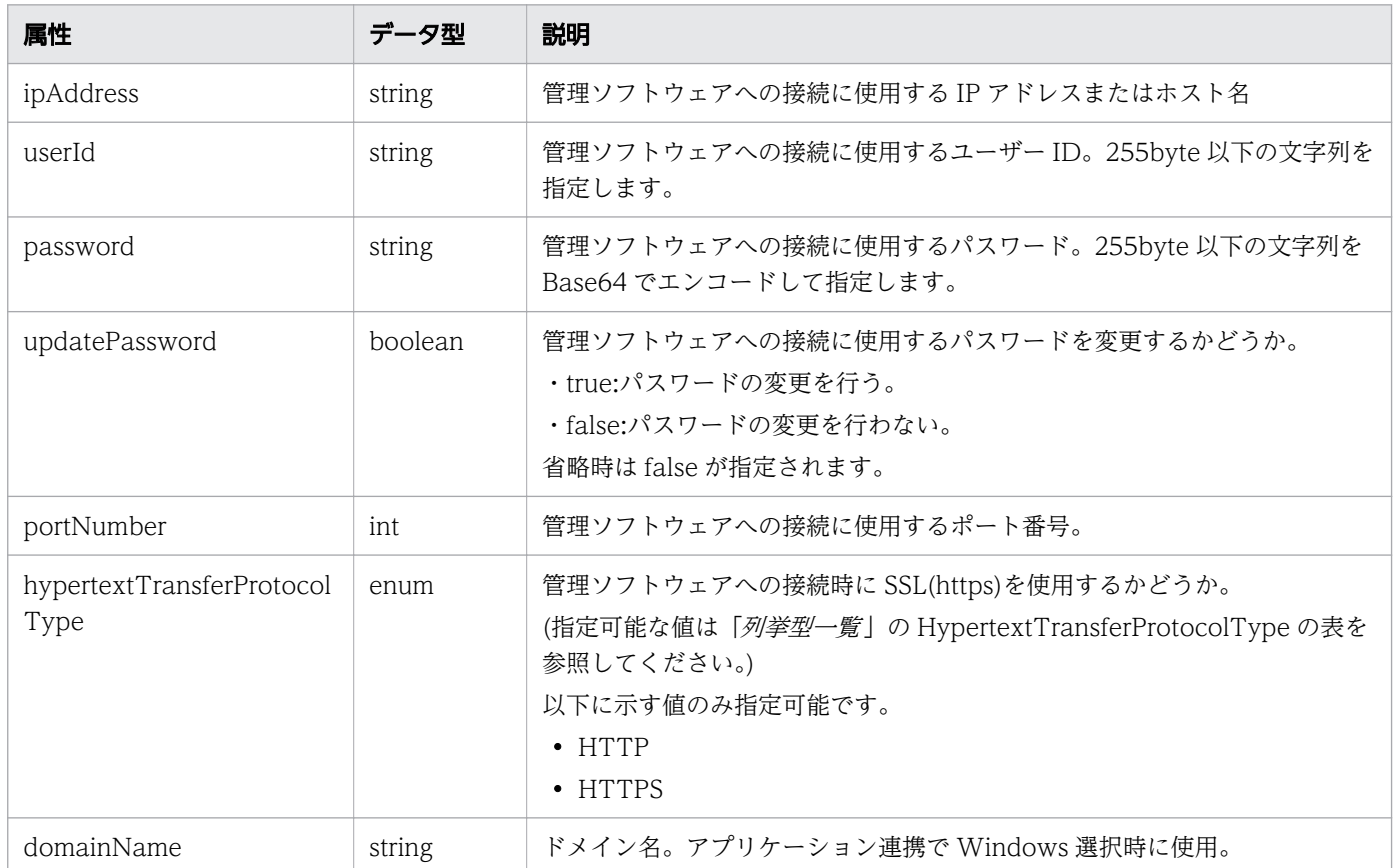

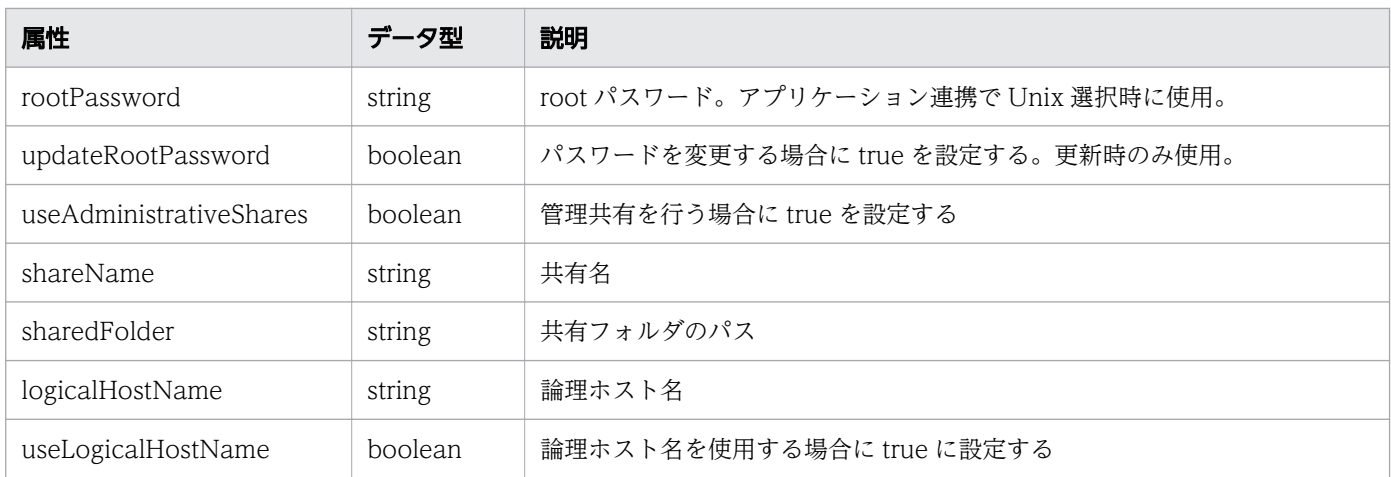

# レスポンスボディー

レスポンスボディーの構造とオブジェクトの属性を次に示します。 Collector

```
{
 "instanceID":"...",
 "name":"...",
       "collectorType":"...",
 "osType":"...",
 "autoCollectionType":"...",
 "connectResult":"...",
 "refreshStatus":"...",
 "message":"...",
 "lastRefreshed":"...",
 "refreshDateForInventory":"...",
 "refreshDateForPerformance":"...",
 "numOfHypervisors":"...",
 "numOfVms":"...",
       "numOfApplications":"...",
       "collectorCredentials":[{
 "ipAddress":"...",
 "userId":"...",
 "portNumber":"...",
 "hypertextTransferProtocolType":"...",
 "domainName":"...",
          "useAdministrativeShares":"...",
 "shareName":"...",
 "sharedFolder":"...",
 "logicalHostName":"...",
 "useLogicalHostName":"..."
       },
       :
 ],
 "productName":"...",
 "providerName":"...",
 "refreshDateForApp":"..."
}
```
#### Collector (Type: Collector)

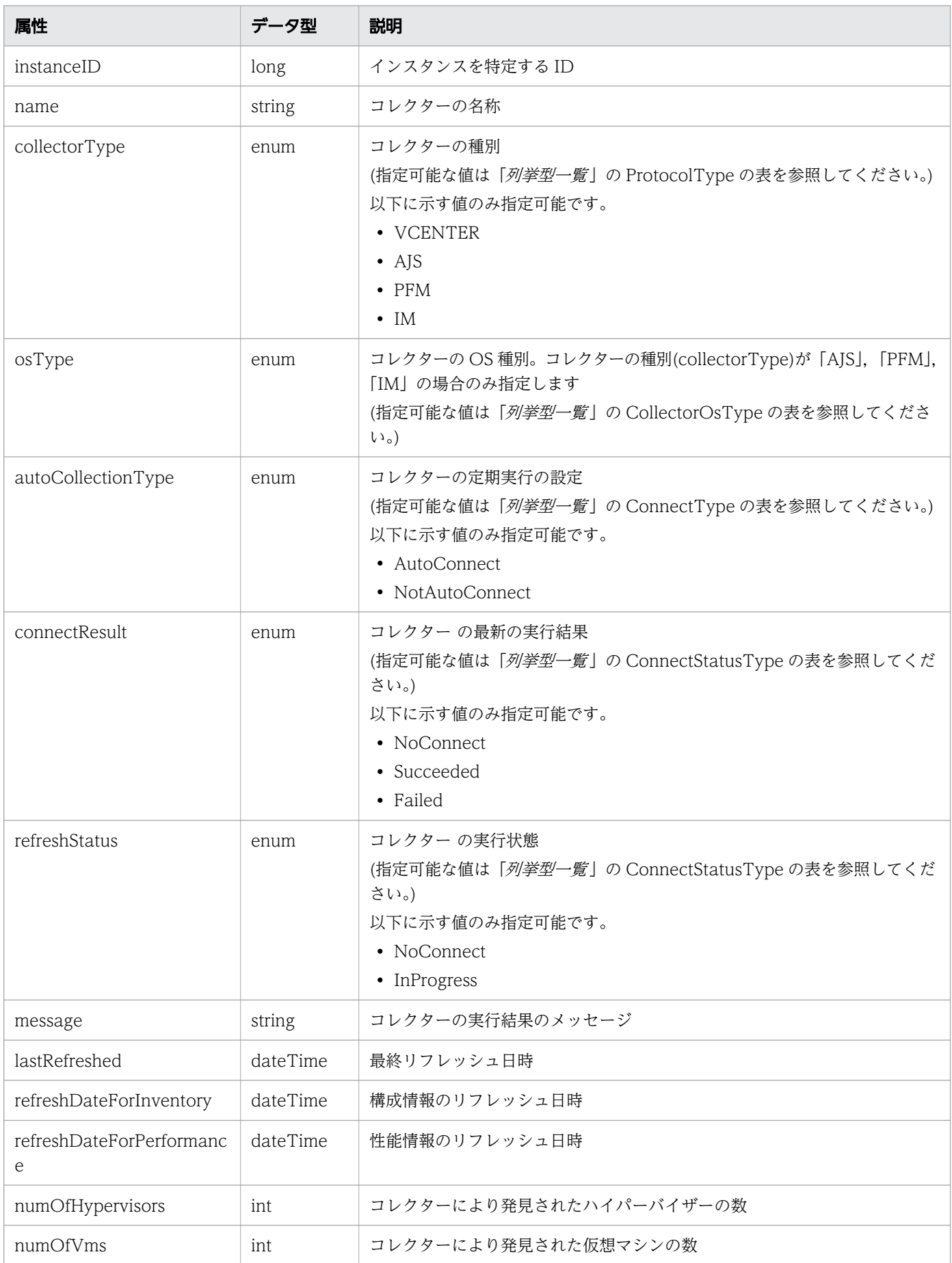
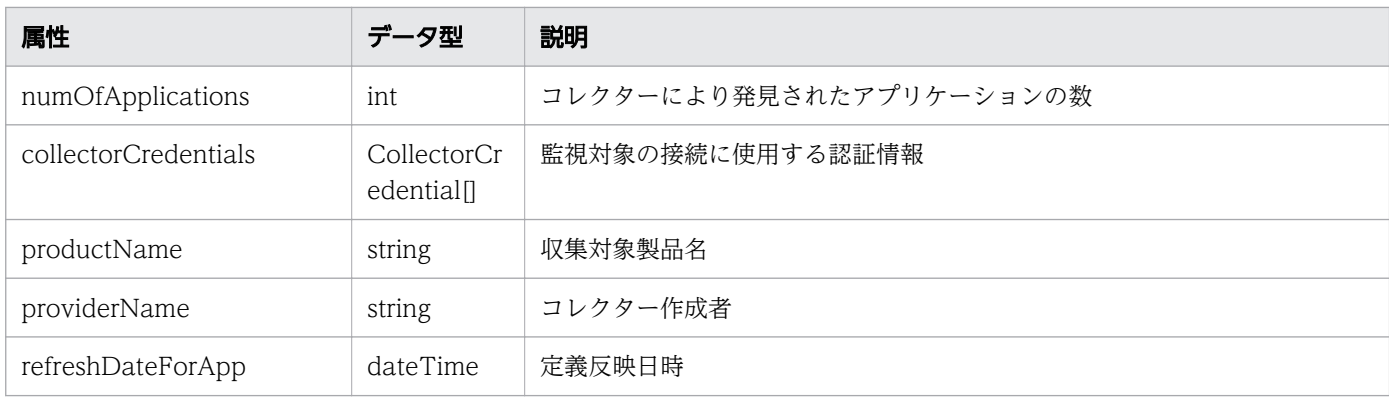

# collectorCredentials (Type: CollectorCredential)

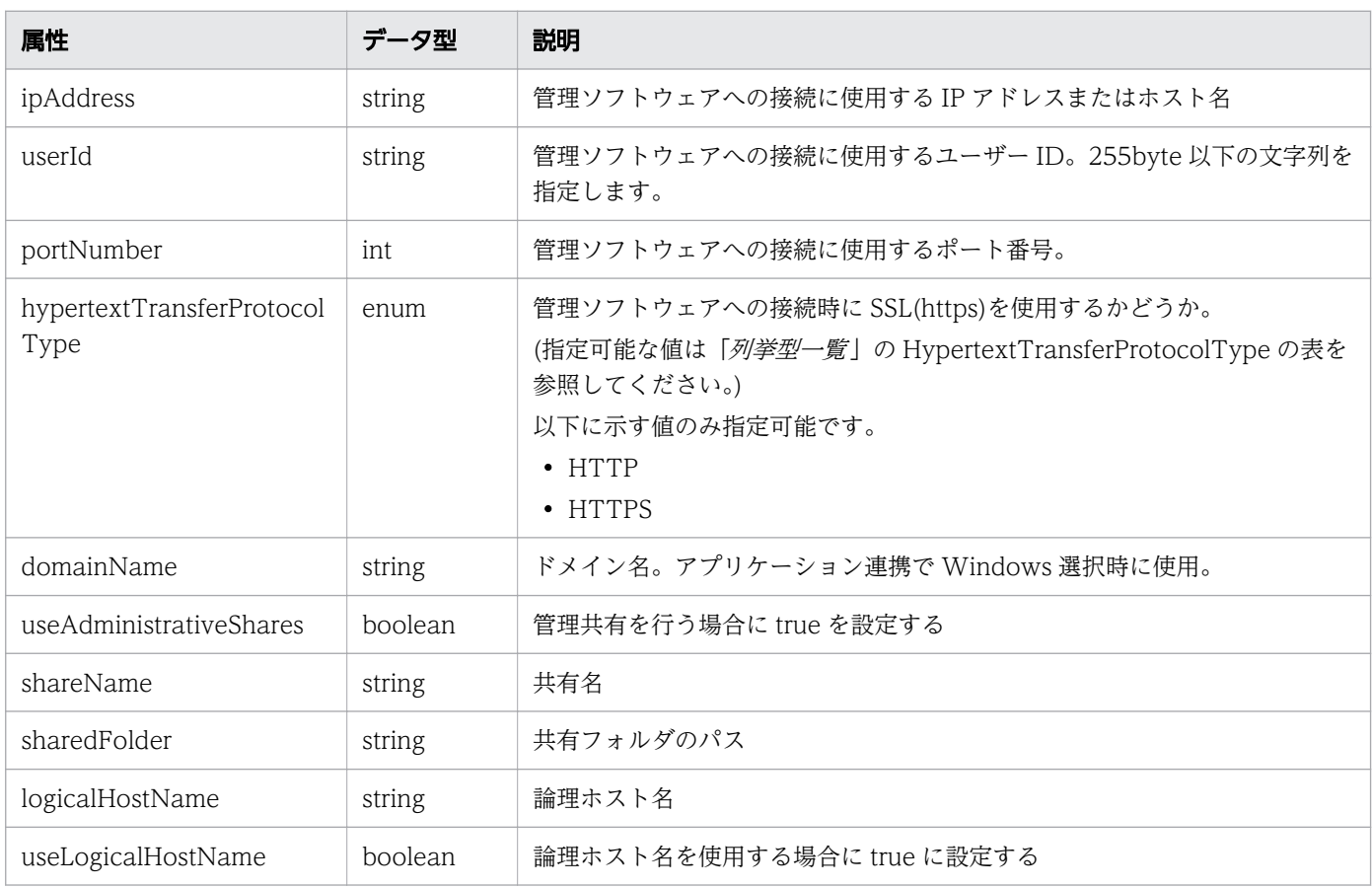

# ステータスコード

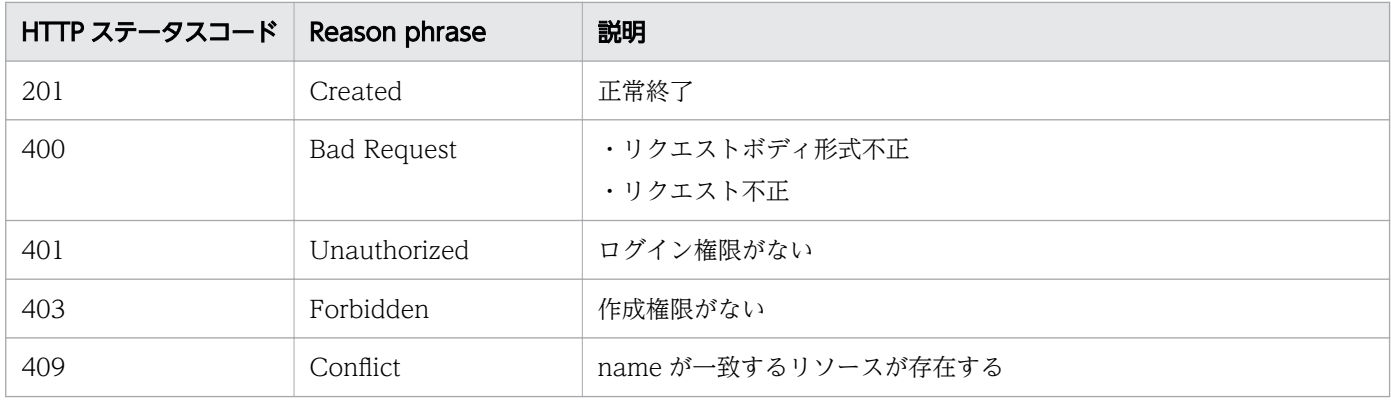

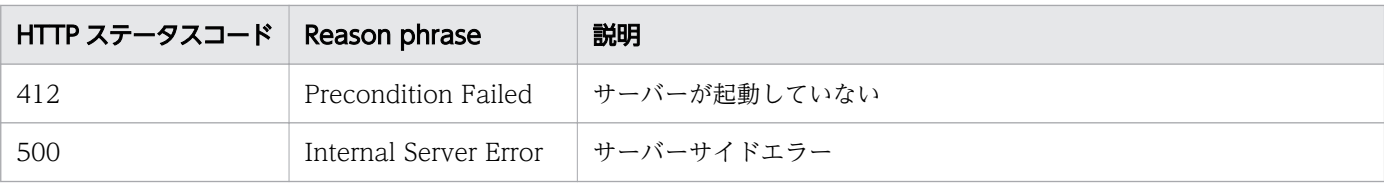

```
[Request Header]
POST /Analytics/v1/objects/Collectors HTTP/1.1
Authorization: Basic c3lzdGVtOm1hbmFnZXI=
User-Agent: curl/7.33.0
Host: localhost:22015
Accept: application/json
Content-Type: application/json
Accept-Language: ja
Content-Length: 236
[Request Body]
{
 "name": "test Collector",
 "autoCollectionType": "AutoConnect",
   "collectorType": "VCENTER",
   "collectorCredentials": [
     {
 "ipAddress": "172.17.17.113",
 "userId": "test",
 "password": "dGVzdA==",
       "portNumber": 443,
       "hypertextTransferProtocolType": "HTTPS"
     }
   ]
}
[Response Header]
HTTP/1.1 201 Created
Date: Fri, 27 Nov 2015 08:23:46 GMT
Server: Cosminexus HTTP Server
Cache-Control: no-cache
WWW-Authenticate: HSSO bfb7bb1ac5122d4e95bddc86cfb215f4c04715_WVlGcHsLfg5ffg0I_V0810
Location: http://localhost:22015/Analytics/v1/objects/Collectors/13
X-Frame-Options: SAMEORIGIN
Transfer-Encoding: chunked
Content-Type: application/json
[Response Body]
\mathcal{L}_{\mathcal{L}_{\mathcal{L}}} "instanceID" : 13,
 "name" : "vCenter_71",
 "collectorType" : "VCENTER",
   "autoCollectionType" : "AutoConnect",
 "connectResult" : "Succeeded",
 "refreshStatus" : "NoConnect",
 "lastRefreshed" : "2016-11-21T17:17:59.926+09:00",
   "refreshDateForInventory" : "2016-11-21T16:52:03.271+09:00",
```

```
 "refreshDateForPerformance" : "2016-11-21T17:17:59.926+09:00",
   "numOfHypervisors" : 3,
   "numOfVms" : 33,
   "numOfStorages" : 0,
   "numOfApplications" : 0,
   "collectorCredentials" : [ {
 "ipAddress" : "172.25.73.71",
 "userId" : "administrator@vsphere.local",
 "portNumber" : 443,
     "hypertextTransferProtocolType" : "HTTPS"
  } ]
}
```
#### 関連項目

- [1.3 リソースのメンバー](#page-27-0)
- [1.6 列挙型一覧](#page-57-0)

# 2.3.4 コレクターの更新

指定したコレクターに含まれるユーザー ID とパスワードの更新を行います。ただし、任意のアプリケー ションのコレクターは更新できません。

#### 権限

Admin

### API のバージョン

v1

### リクエスト形式

PUT http[s]://host:port/Analytics/version/objects/Collectors/{id}

### リクエストボディー

リクエストボディーの構造とオブジェクトの属性を次に示します。 Collector

```
{
       "name":"...",
       "collectorType":"...",
 "osType":"...",
 "autoCollectionType":"...",
       "collectorCredentials":[{
 "ipAddress":"...",
"userId":"\ldots",
```

```
 "password":"...",
 "updatePassword":"...",
 "portNumber":"...",
 "hypertextTransferProtocolType":"...",
 "domainName":"...",
 "rootPassword":"...",
 "updateRootPassword":"...",
 "useAdministrativeShares":"...",
 "shareName":"...",
 "sharedFolder":"...",
 "logicalHostName":"...",
 "useLogicalHostName":"..."
      },
: 10 minutes
 ]
}
```
### Collector (Type: Collector)

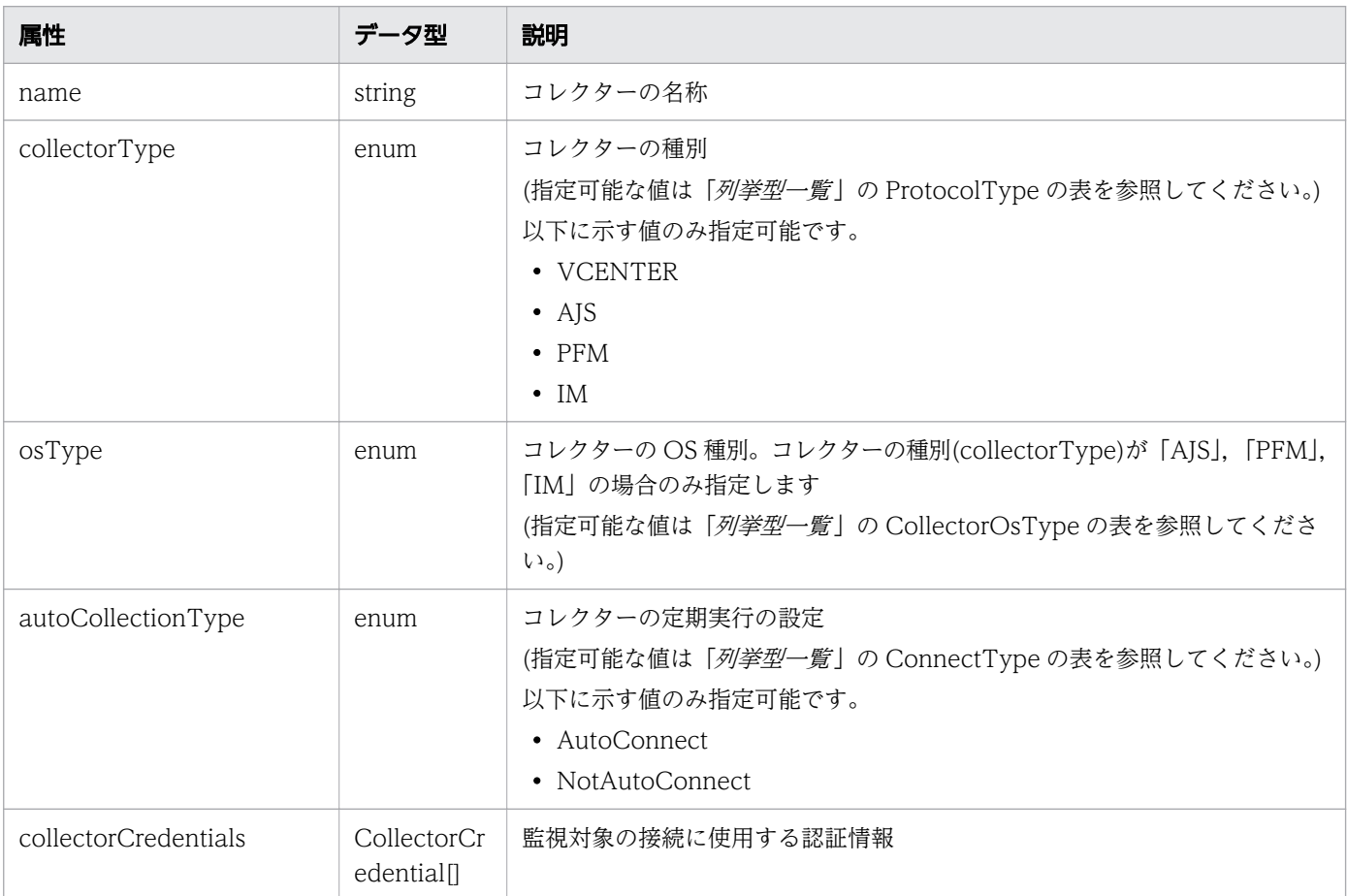

### collectorCredentials (Type: CollectorCredential)

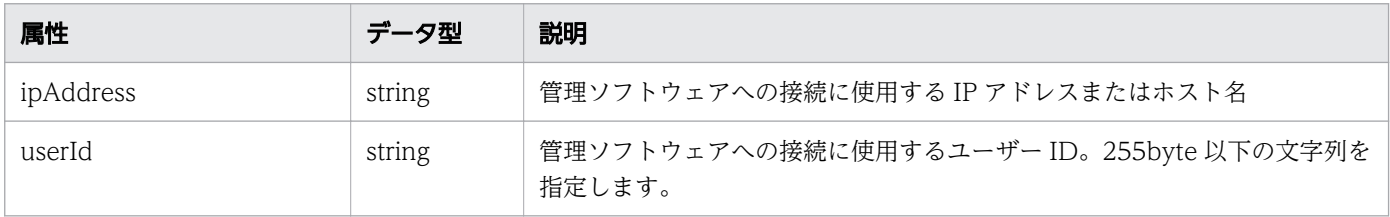

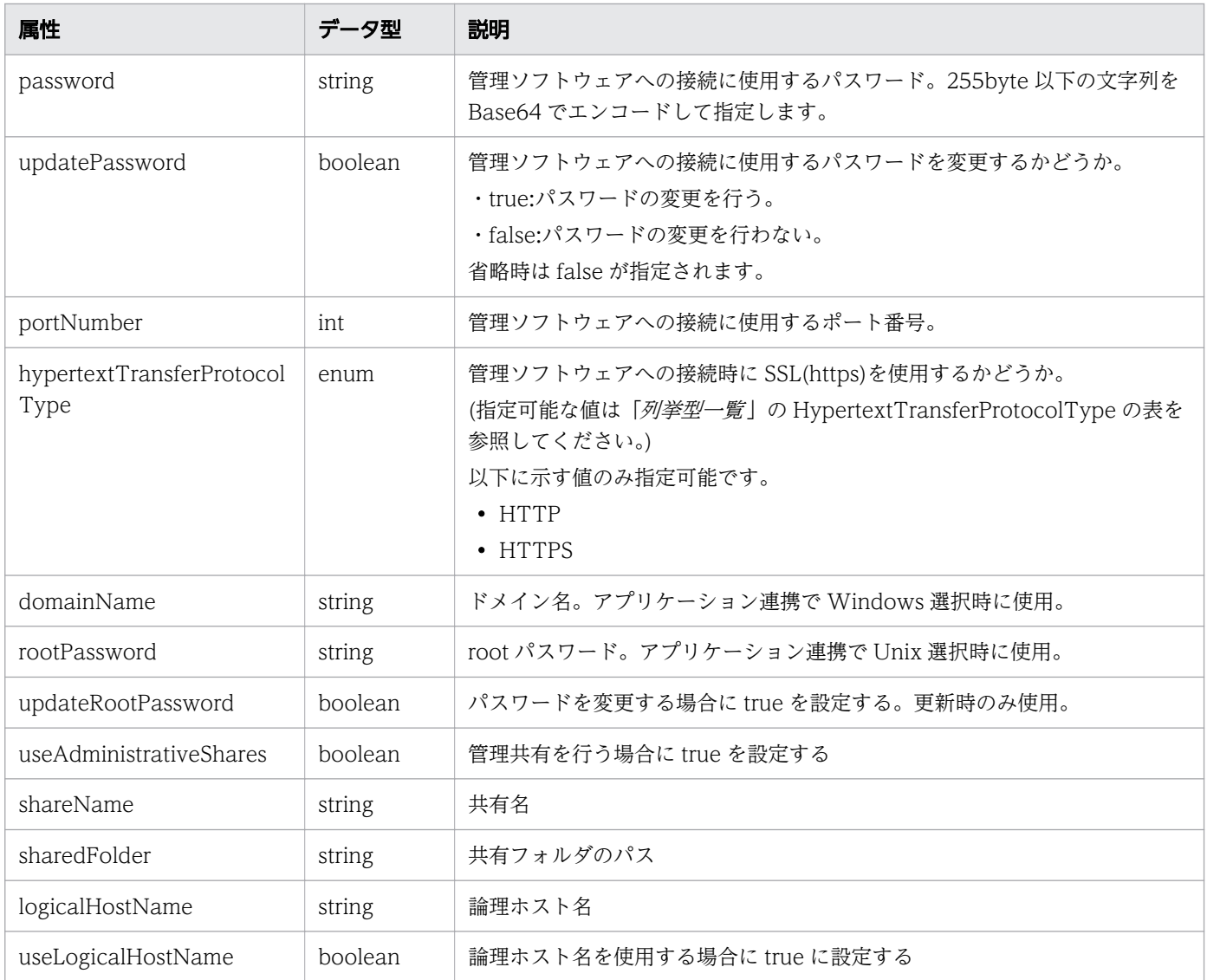

# レスポンスボディー

レスポンスボディーの構造とオブジェクトの属性を次に示します。 Collector

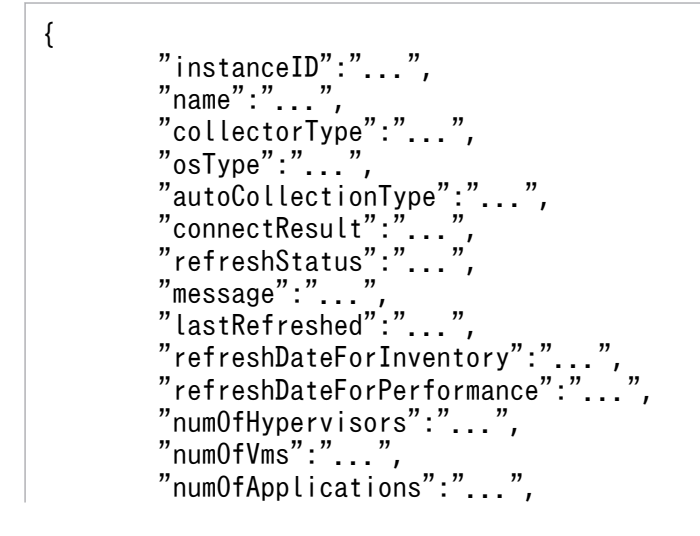

```
 "collectorCredentials":[{
 "ipAddress":"...",
"userId":"\ldots",
 "portNumber":"...",
 "hypertextTransferProtocolType":"...",
 "domainName":"...",
 "useAdministrativeShares":"...",
 "shareName":"...",
 "sharedFolder":"...",
 "logicalHostName":"...",
 "useLogicalHostName":"..."
       },
: 10 minutes
 ],
 "productName":"...",
 "providerName":"...",
 "refreshDateForApp":"..."
}
```
### Collector (Type: Collector)

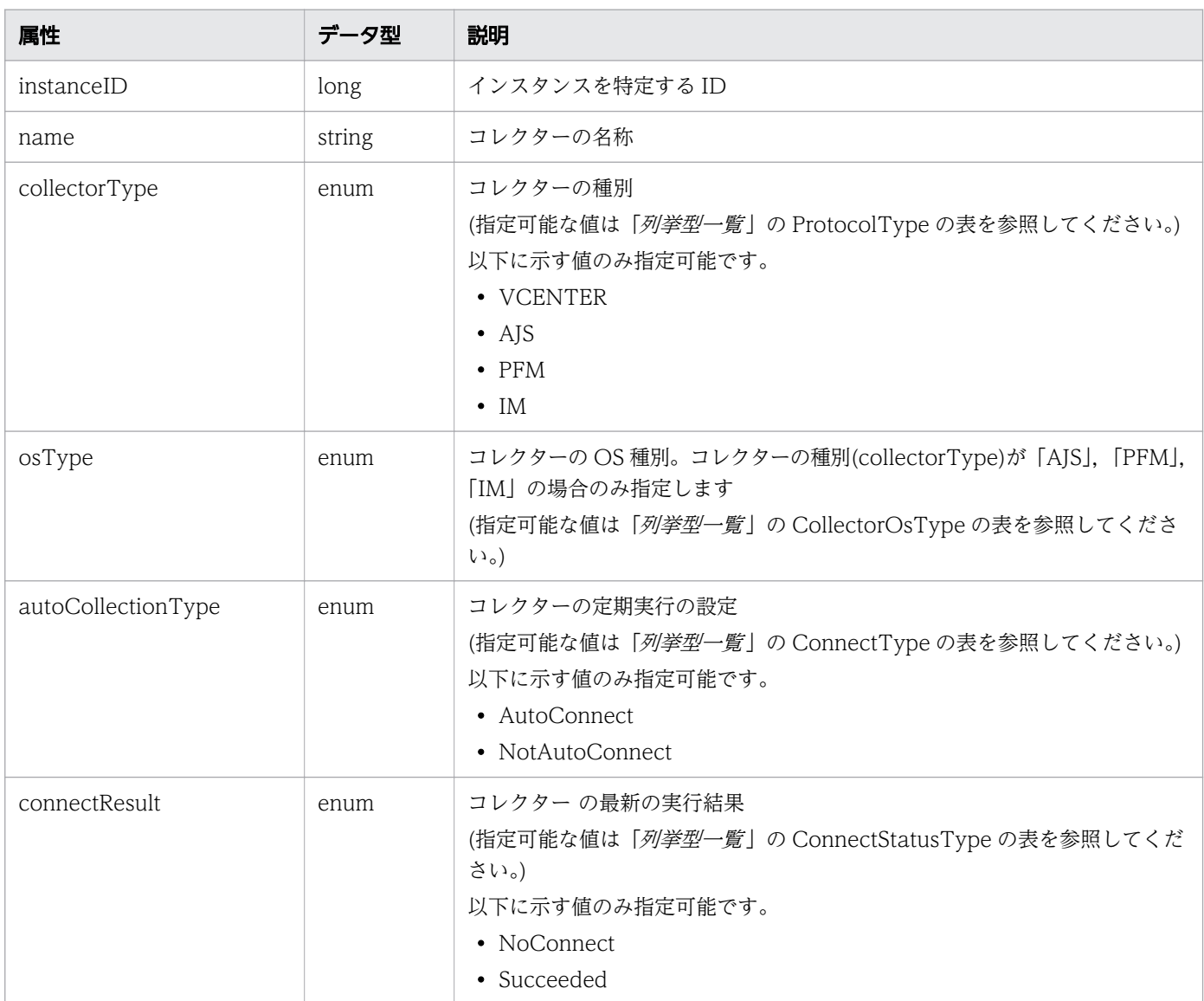

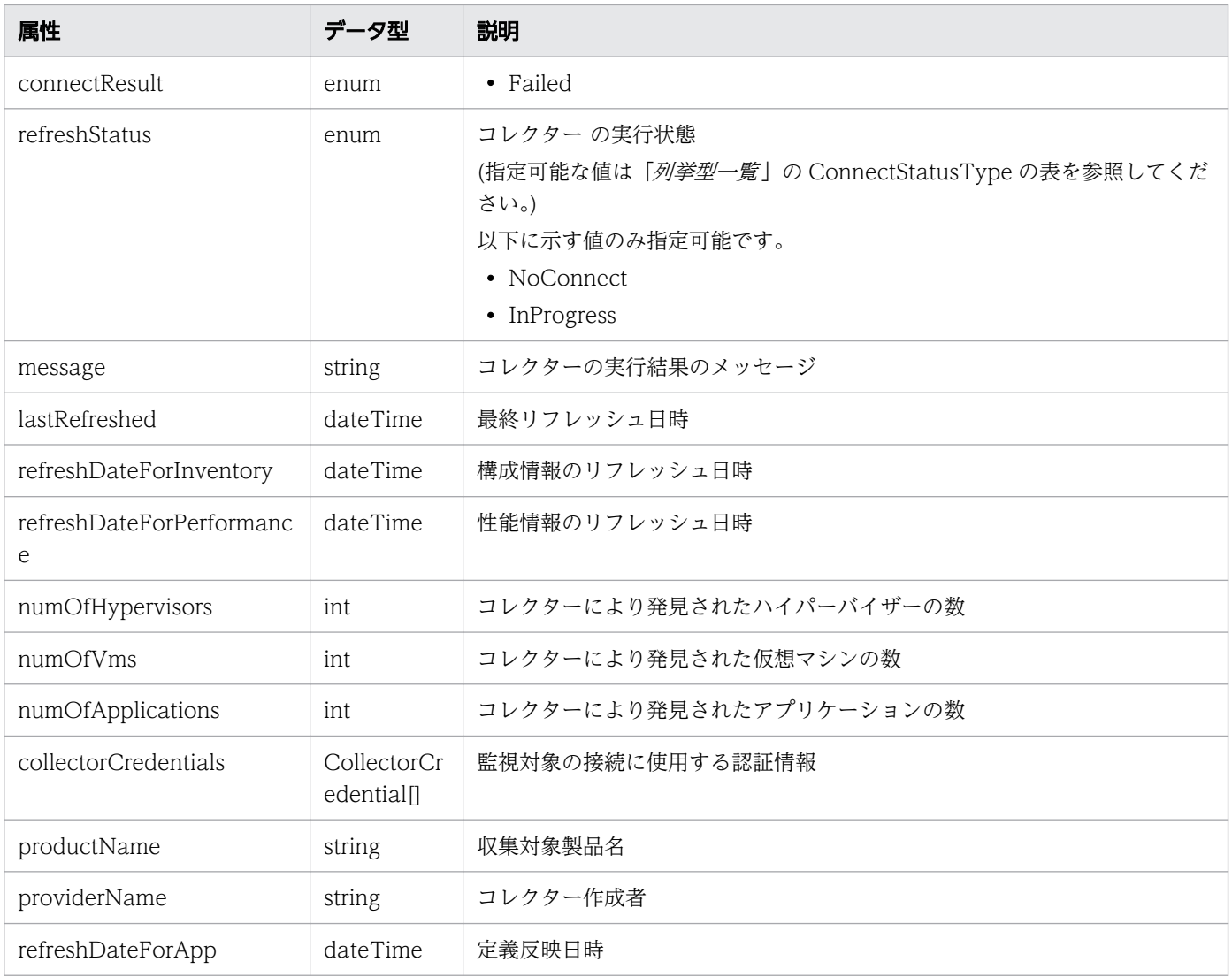

# collectorCredentials (Type: CollectorCredential)

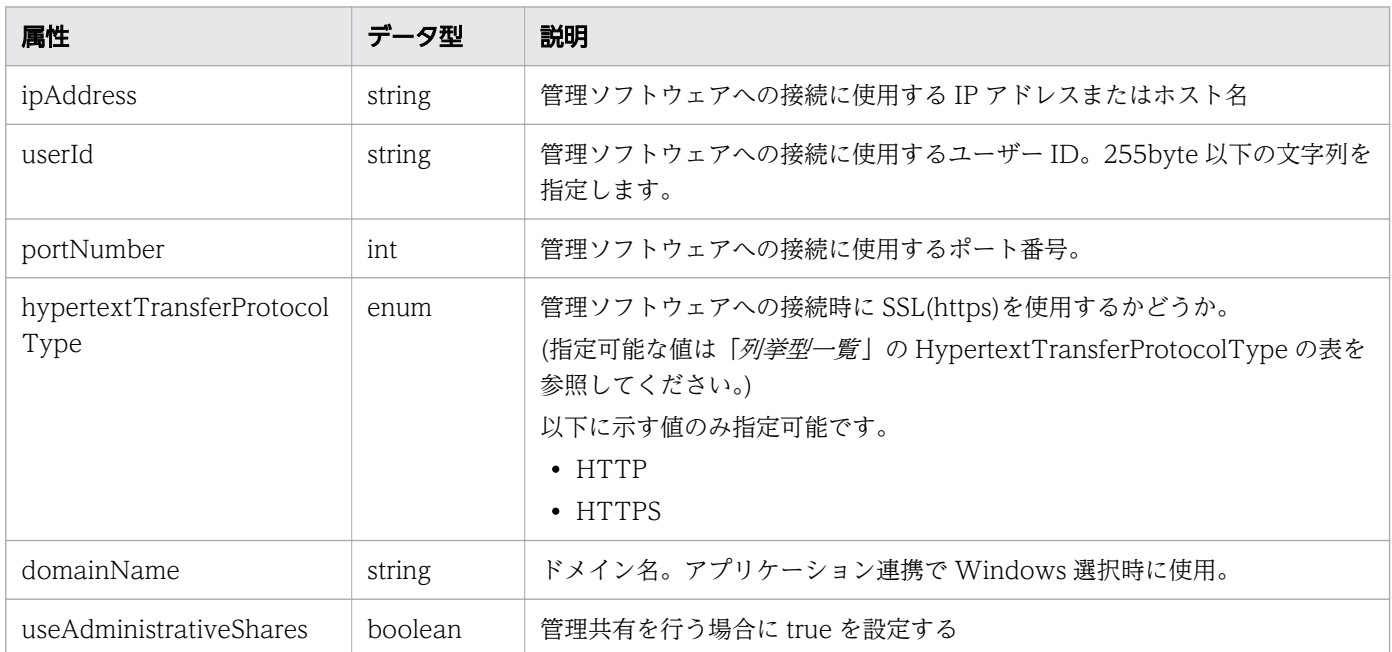

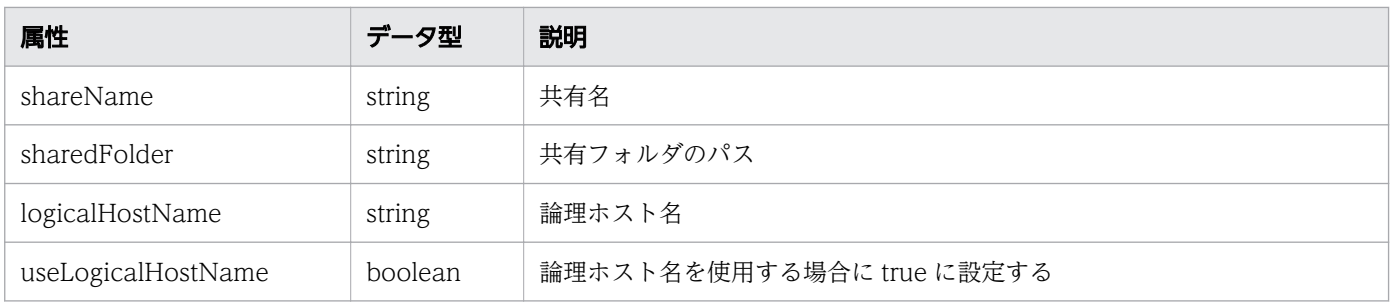

## ステータスコード

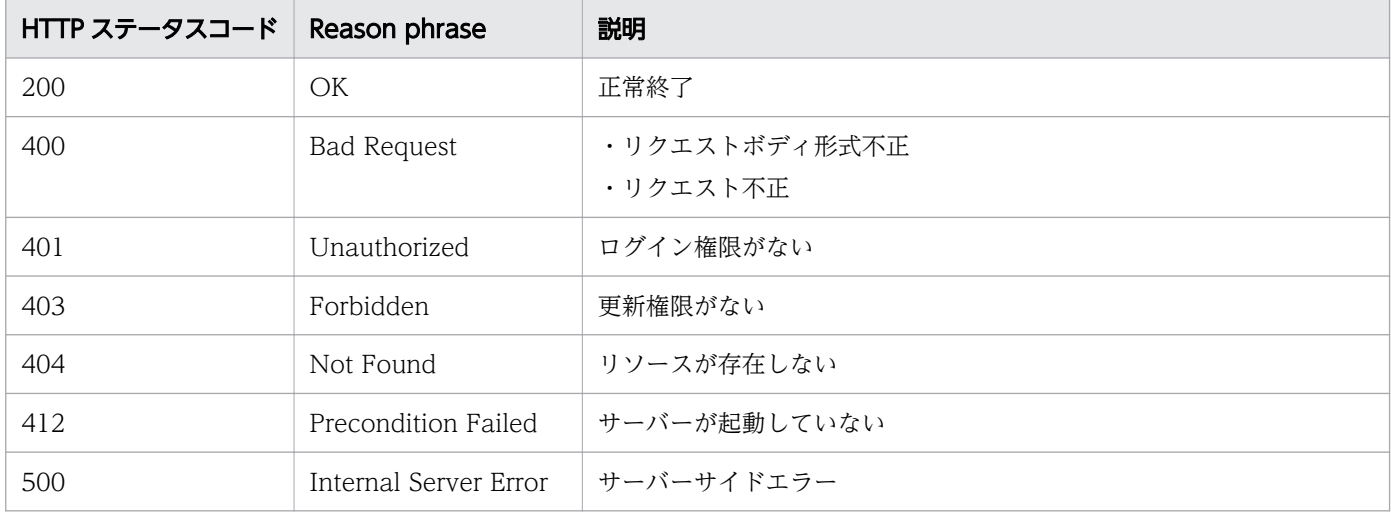

```
[Request Header]
PUT /Analytics/v1/objects/Collectors/11 HTTP/1.1
Authorization: Basic c3lzdGVtOm1hbmFnZXI=
User-Agent: curl/7.33.0
Host: localhost:22015
Accept: application/json
Content-Type: application/json
Accept-Language: ja
Content-Length: 482
[Request Body]
\mathcal{L}_{\mathcal{L}_{\mathcal{L}}} "instanceID" : 11,
   "name" : "vCenterMonitoring",
   "collectorType" : "VCENTER",
   "autoCollectionType" : "AutoConnect",
 "connectResult" : "NoConnect",
 "refreshStatus" : "NoConnect",
 "numOfHypervisors" : 0,
 "numOfVms" : 0,
 "numOfStorages" : 0,
   "collectorCredentials" : [ {
 "ipAddress" : "172.17.17.116",
 "userId" : "Administrator",
```

```
 "updatePassword" : true,
 "password" : "c3lzdGVtOm1hbmFnZXI=",
 "portNumber" : 443,
     "hypertextTransferProtocolType" : "HTTPS"
  } ]
}
[Response Header]
HTTP/1.1 200 OK
Date: Fri, 27 Nov 2015 08:42:46 GMT
Server: Cosminexus HTTP Server
Cache-Control: no-cache
WWW-Authenticate: HSSO ea7ee5beeebb36f7aeb0571ff9adba9e12fca4 WVlGcHsLfg5ffg0I V0810
X-Frame-Options: SAMEORIGIN
Transfer-Encoding: chunked
Content-Type: application/json
[Response Body]
{
   "instanceID" : 11,
   "name" : "vCenterMonitoring",
   "collectorType" : "VCENTER",
   "autoCollectionType" : "AutoConnect",
 "connectResult" : "NoConnect",
 "refreshStatus" : "NoConnect",
   "numOfHypervisors" : 0,
 "numOfVms" : 0,
 "numOfStorages" : 0,
   "collectorCredentials" : [ {
 "ipAddress" : "172.17.17.116",
 "userId" : "Administrator",
 "portNumber" : 443,
     "hypertextTransferProtocolType" : "HTTPS"
   } ]
}
```
#### 関連項目

- [1.3 リソースのメンバー](#page-27-0)
- [1.6 列挙型一覧](#page-57-0)

### 2.3.5 コレクターの削除

指定したコレクターを削除します。ただし、任意のアプリケーションのコレクターは削除できません。

#### 権限

Admin

### API のバージョン

v1

# リクエスト形式

DELETE http[s]://host:port/Analytics/version/objects/Collectors/{id}

### リクエストボディー

リクエストボディーには何も設定しません。

### レスポンスボディー

レスポンスボディーは出力されません。

### ステータスコード

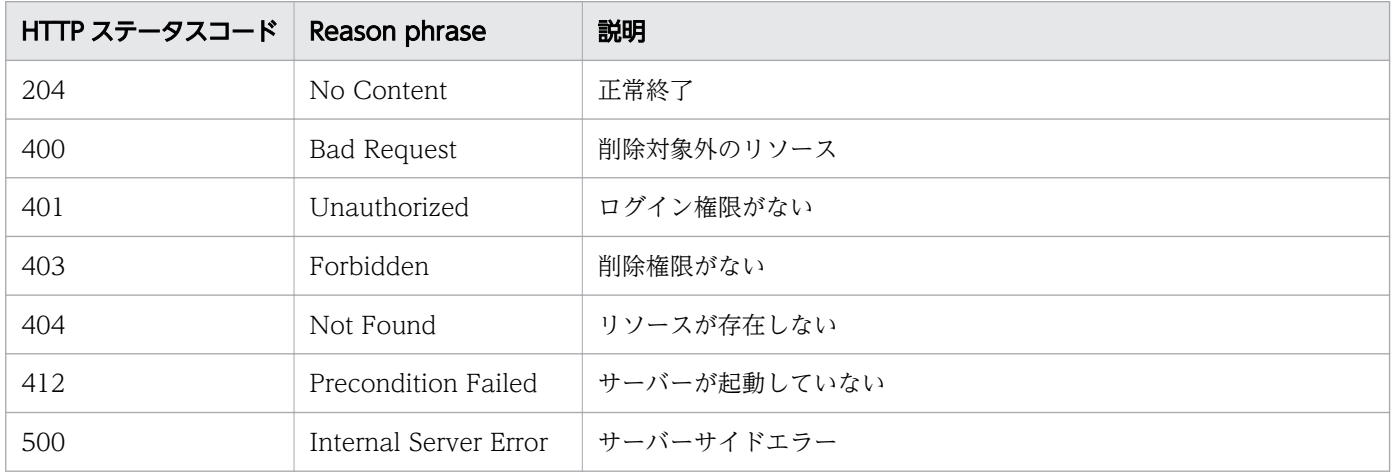

### 使用例

[Request Header] DELETE http://localhost:22015/Analytics/v1/objects/Collectors/0 HTTP/1.1 User-Agent: curl/7.33.0 Host: localhost:22015 Accept: application/json Content-Type: application/json Accept-Language: ja Content-Type: application/json Authorization: Basic c3lzdGVtOm1hbmFnZXI=

[Response Header] HTTP/1.1 204 No Content Date: Wed, 07 Dec 2016 10:27:46 GMT Server: Cosminexus HTTP Server Cache-Control: no-cache WWW-Authenticate: HSSO d5133e9e3ece3f258eda94ad4ed3fc2c8e7eda63\_Vlo8Y30Idn8EY0BdB3IEfwgabiA=\_V0810 X-Frame-Options: SAMEORIGIN Content-Length: 0 Keep-Alive: timeout=5, max=100 Connection: Keep-Alive Content-Type: application/json

#### 関連項目

- [1.3 リソースのメンバー](#page-27-0)
- [1.6 列挙型一覧](#page-57-0)

# 2.4 ユーザープロファイルに関する API 一覧

JP1/OA が監視対象の監視に使用するユーザープロファイルの操作を説明します。

# 2.4.1 ユーザープロファイルの一覧の取得

ユーザープロファイルの一覧を取得します。

#### 権限

Admin, Modify

### API のバージョン

v1

 $\overline{\phantom{a}}$ 

### リクエスト形式

GET http[s]://host :port /Analytics/version /objects/UserThresholdProfiles

### リクエストボディー

リクエストボディーには何も設定しません。

# レスポンスボディー

レスポンスボディーの構造とオブジェクトの属性を次に示します。 **Collections** 

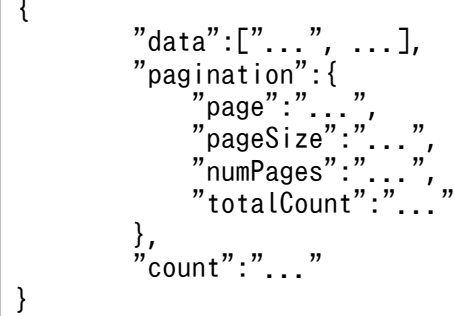

#### Collections (Type: Collections)

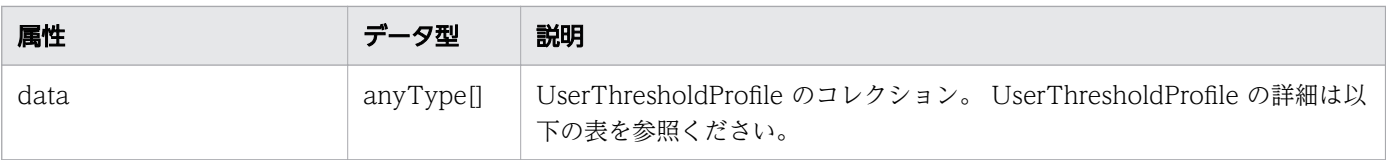

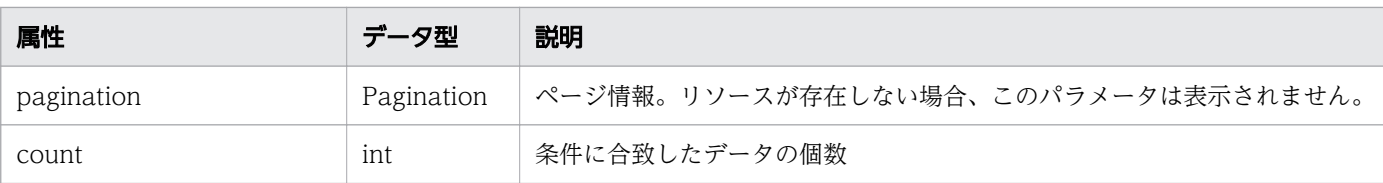

#### pagination (Type: Pagination)

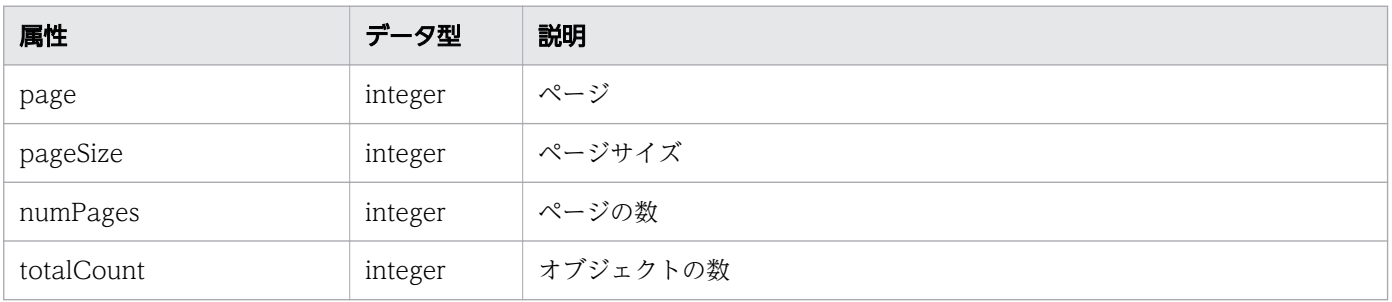

#### UserThresholdProfile

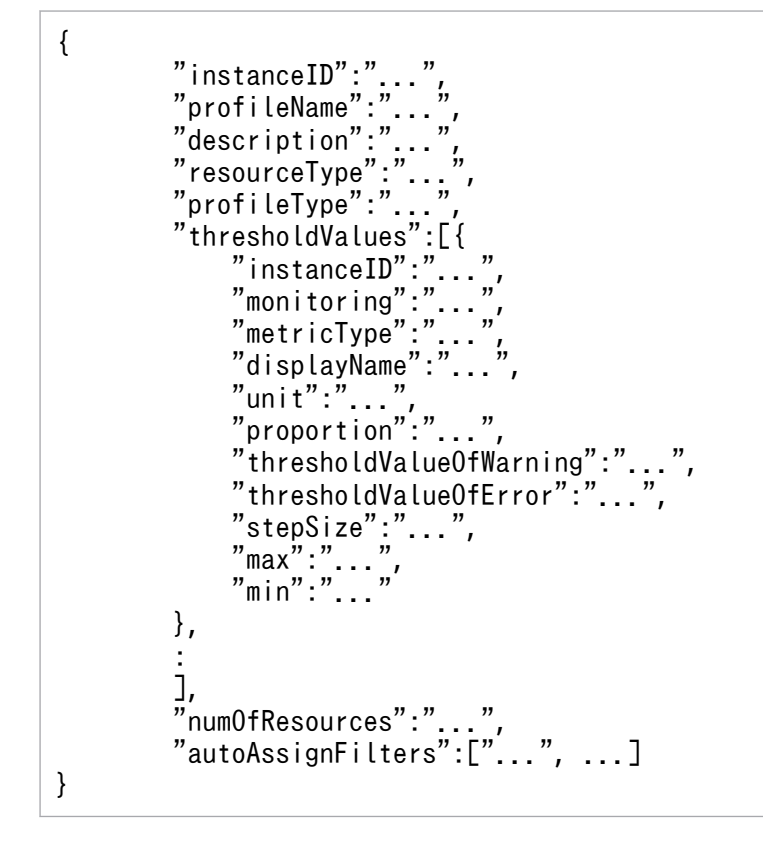

UserThresholdProfile (Type: UserThresholdProfile)

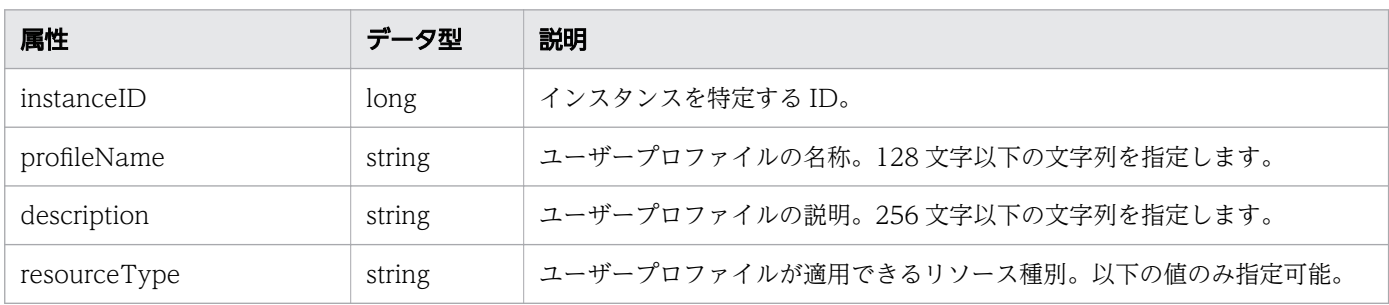

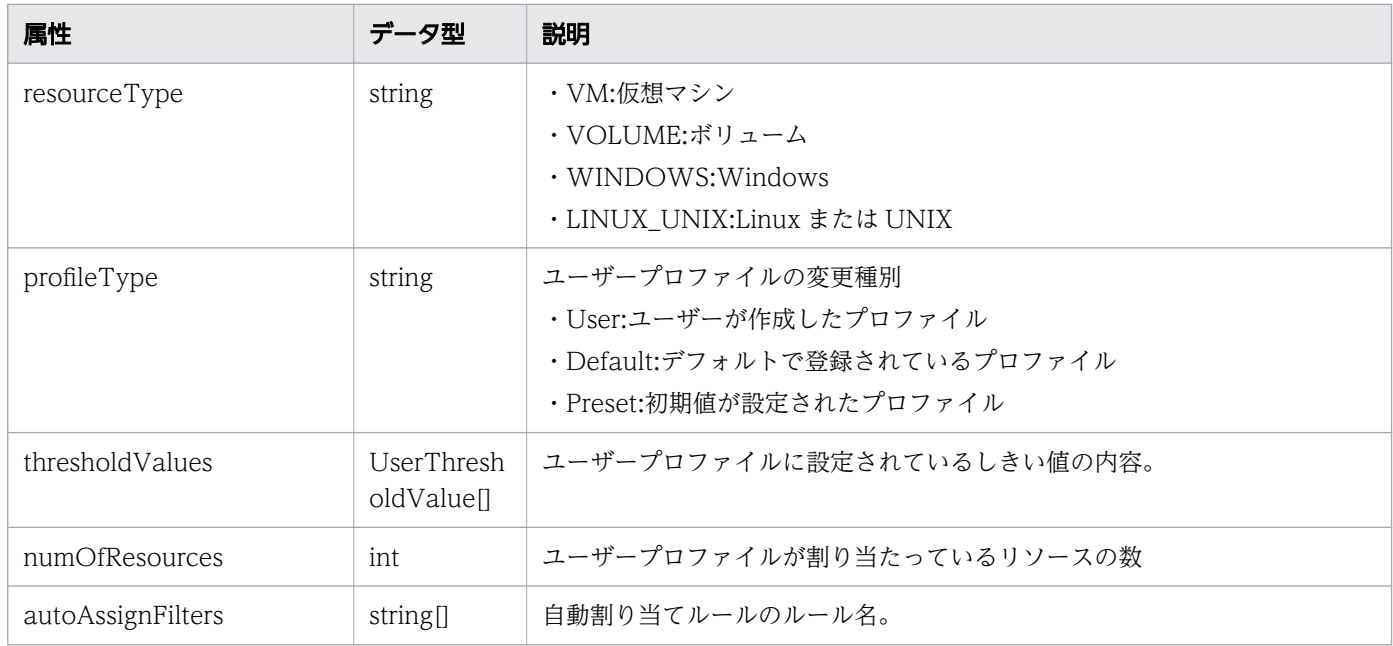

# thresholdValues (Type: UserThresholdValue)

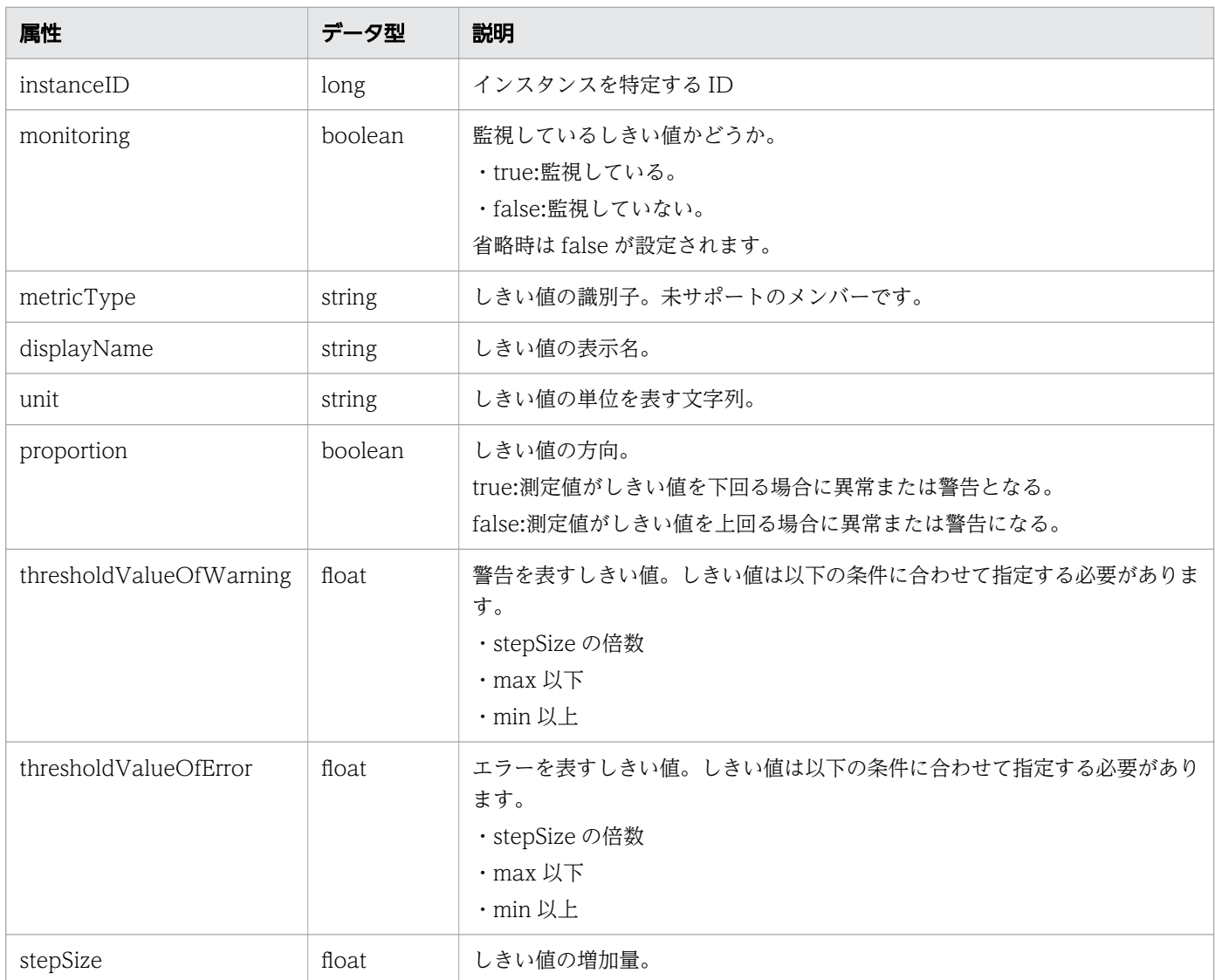

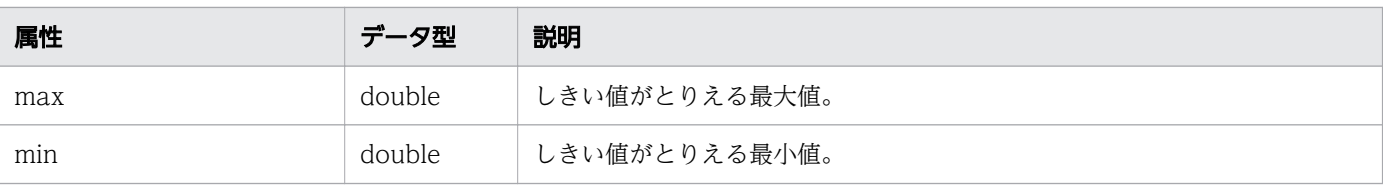

### ステータスコード

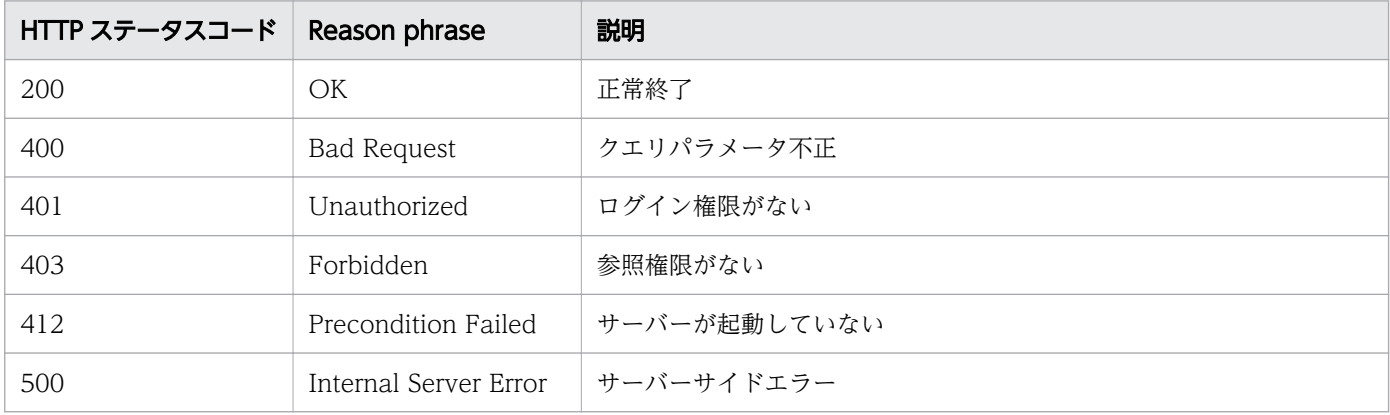

```
[Request Header]
GET /Analytics/v1/objects/UserThresholdProfiles HTTP/1.1
Authorization: Basic c3lzdGVtOm1hbmFnZXI=
User-Agent: curl/7.33.0
Host: localhost:22015
Accept: application/json
Accept-Language: ja
[Response Header]
HTTP/1.1 200 OK
Date: Fri, 27 Nov 2015 05:42:22 GMT
Server: Cosminexus HTTP Server
Cache-Control: no-cache
WWW-Authenticate: HSSO ef807fefafe4f3d3f3058e252907ae61ed6a63a WVlGcHsLfg5ffg0I V0810
X-Frame-Options: SAMEORIGIN
Transfer-Encoding: chunked
Content-Type: application/json
[Response Body]
{
  "instanceID" : 62,
 "profileName" : "Default Profile for Volume",
 "description" : "Default Profile for Volume",
 "resourceType" : "VOLUME",
 "profileType" : "User",
 "thresholdValues" : [ {
 " instanceID" : 763,
 "monitoring" : false,
    "metricType" : "STO VOLUME TOTAL IO RATE",
```

```
 "displayName" : "Volume IOPS ",
 "unit" : "transfers/sec",
 "proportion" : false,
     "thresholdValueOfWarning" : 0.0,
     "thresholdValueOfError" : 2222.0,
     "stepSize" : 1.0,
 "max" : 3.4028235E38,
 "min" : 0.0
 }, {
 "instanceID" : 761,
     "monitoring" : false,
 "metricType" : "STO_VOLUME_TOTAL_XFER_RATE",
 "displayName" : "Volume IO Rate",
     "unit" : "MBps",
    "proportion" : false,
    "thresholdValueOfWarning" : 421.0,
     "thresholdValueOfError" : 450.0,
    "stepSize" : 1.0, "max" : 3.4028235E38,
 "min" : 0.0
 }, {
 "instanceID" : 762,
 "monitoring" : true,
 "metricType" : "STO_IO_RESPONSE_TIME_ON_CTRL0",
 "displayName" : "Volume Response Time Per IO Request",
    "unit" : "msec/transfer",
    "proportion" : false,
    "thresholdValueOfWarning" : 499.9,
     "thresholdValueOfError" : 500.1,
     "stepSize" : 0.1,
 "max" : 3.4028235E38,
 "min" : 0.0
 } ],
 "numOfResources" : 0,
   "autoAssignFilters" : [ ]
}
```
#### 関連項目

- [1.3 リソースのメンバー](#page-27-0)
- [1.6 列挙型一覧](#page-57-0)

# 2.4.2 ユーザープロファイルの情報取得

指定したユーザープロファイルの情報を取得します。

### 権限

Admin, Modify

v1

# リクエスト形式

GET http[s]://host :port /Analytics/version /objects/UserThresholdProfiles/{id}

# リクエストボディー

リクエストボディーには何も設定しません。

## レスポンスボディー

レスポンスボディーの構造とオブジェクトの属性を次に示します。 UserThresholdProfile

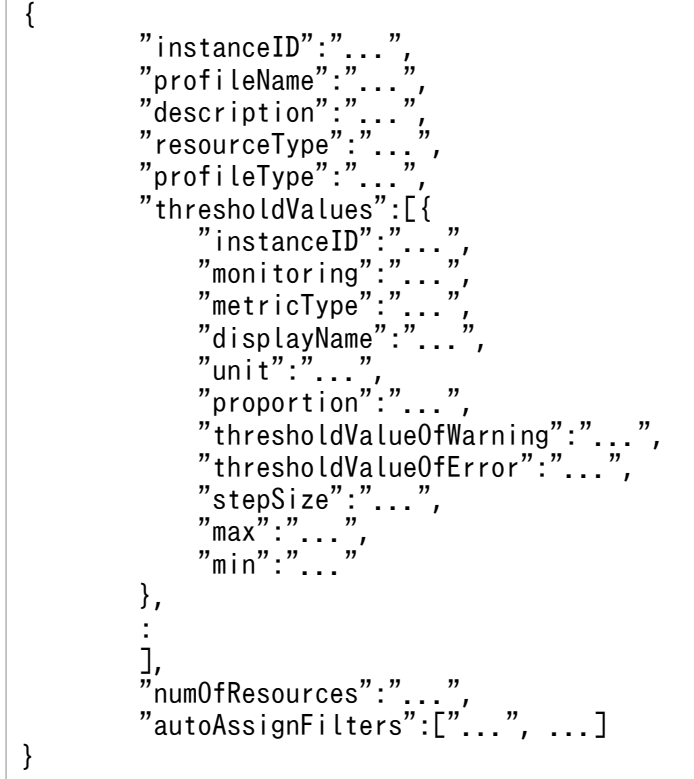

UserThresholdProfile (Type: UserThresholdProfile)

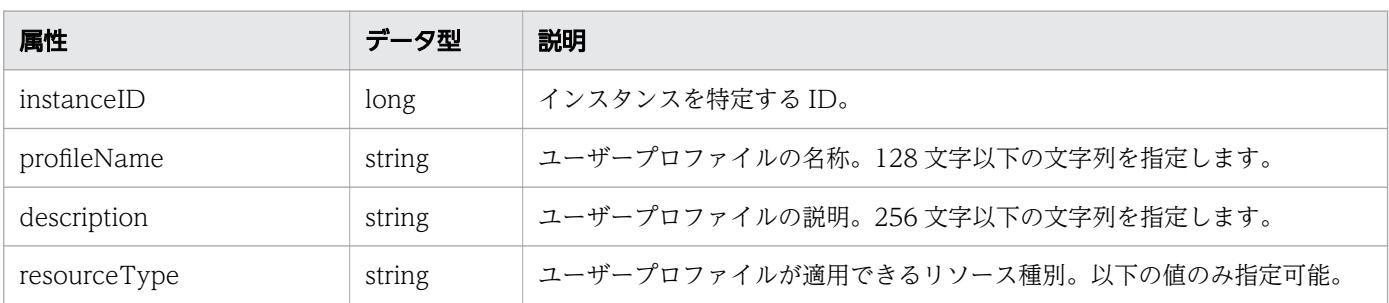

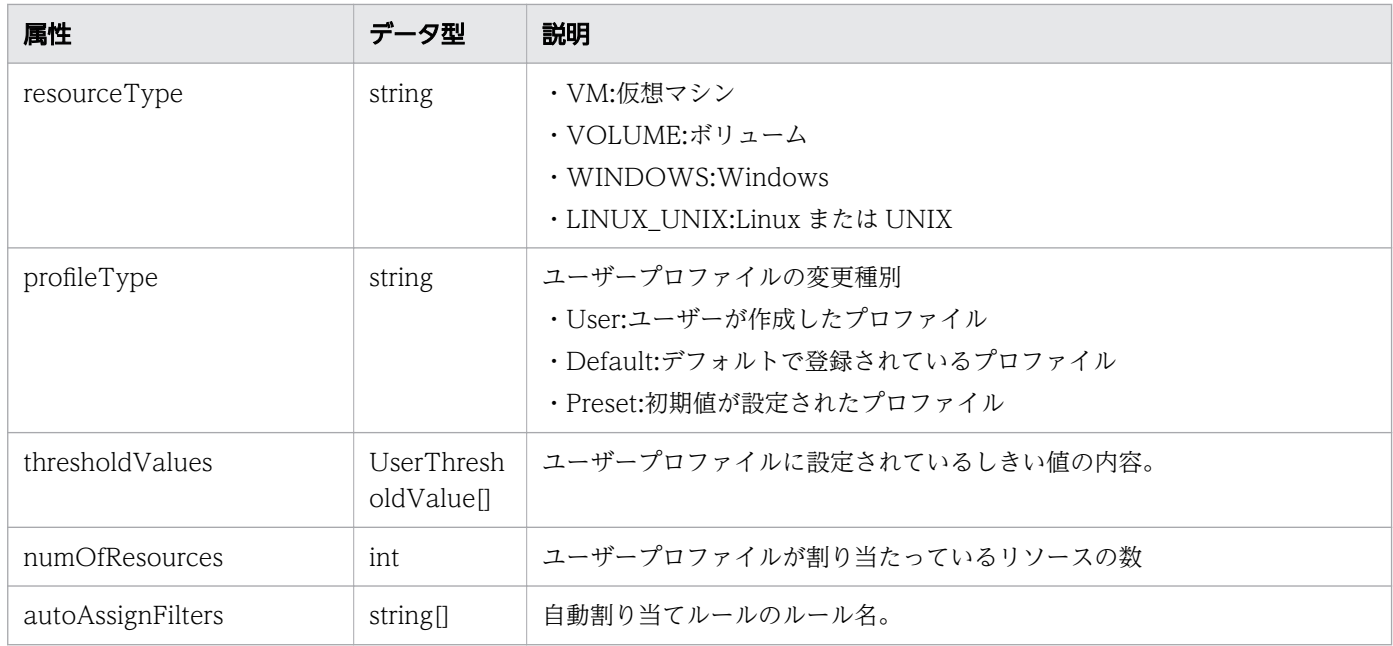

# thresholdValues (Type: UserThresholdValue)

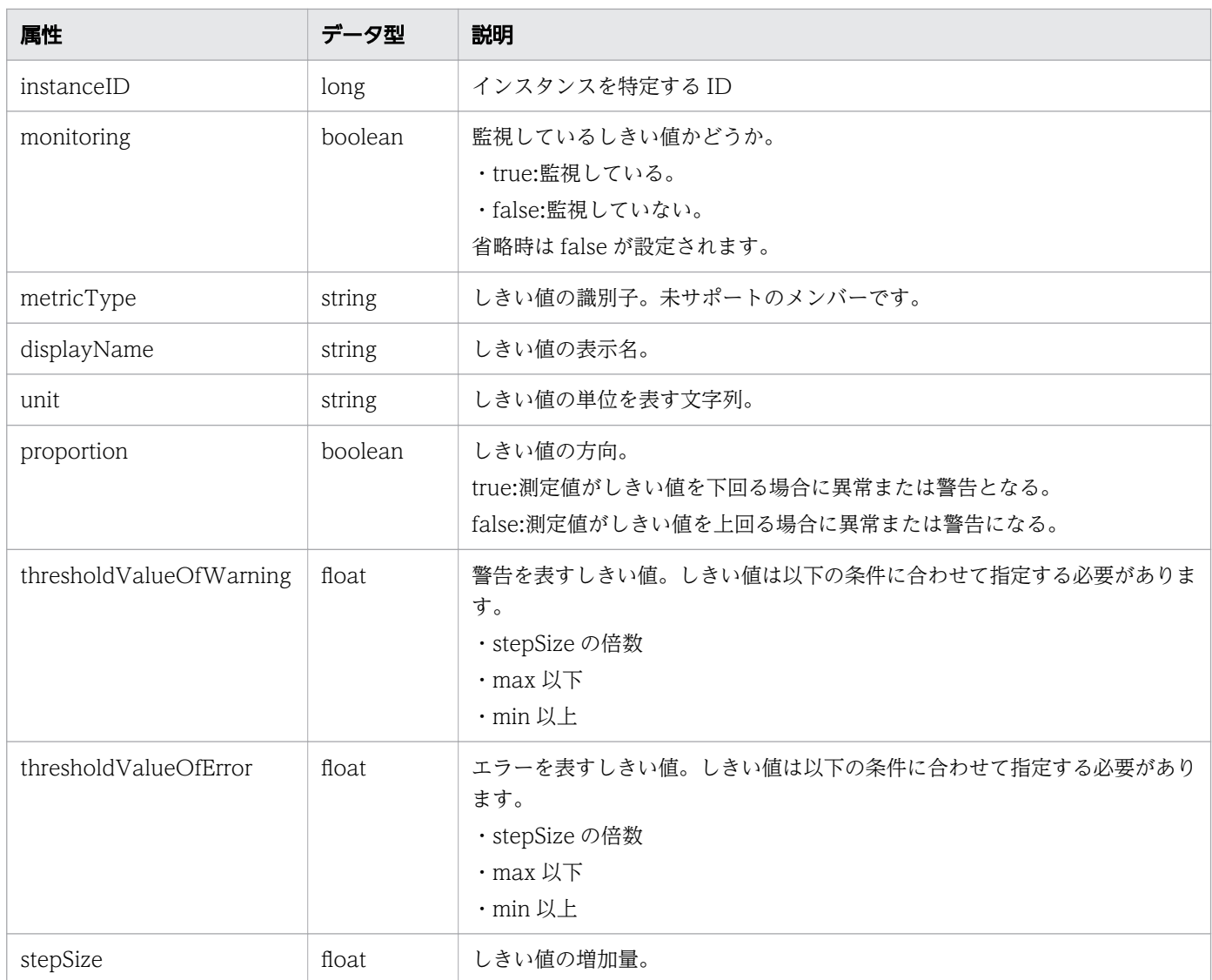

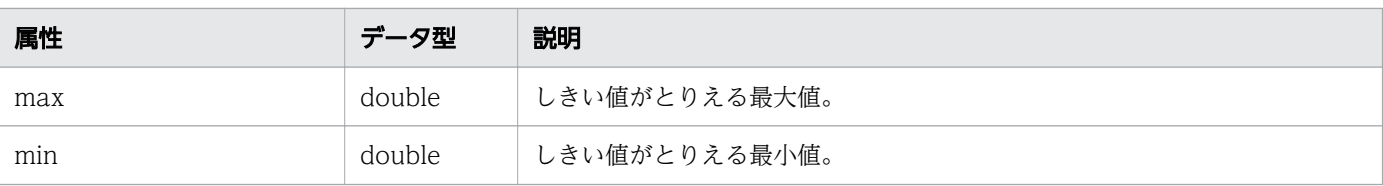

### ステータスコード

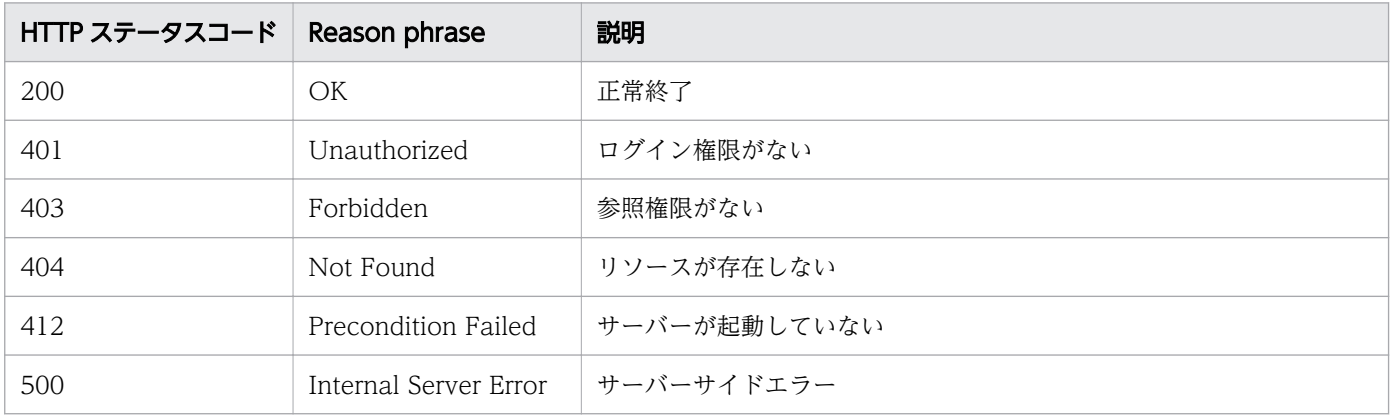

```
[Request Header]
GET /Analytics/v1/objects/UserThresholdProfiles/62 HTTP/1.1
Authorization: Basic c3lzdGVtOm1hbmFnZXI=
User-Agent: curl/7.33.0
Host: localhost:22015
Accept: application/json
Accept-Language: ja
[Response Header]
HTTP/1.1 200 OK
Date: Fri, 27 Nov 2015 07:19:45 GMT
Server: Cosminexus HTTP Server
Cache-Control: no-cache
WWW-Authenticate: HSSO fe84f16f0bb366a0b4d1226353e169d76c5ee WVlGcHsLfg5ffg0I V0810
X-Frame-Options: SAMEORIGIN
Transfer-Encoding: chunked
Content-Type: application/json
[Response Body]
{
"instanceID" : 23,
"profileName" : "Default Profile for Hyper-V",
"description" : "Default Profile for Hyper-V",
"resourceType" : "HYPERV",
"profileType" : "Default",
"thresholdValues" : [ {
"instanceID" : 539,
"monitoring" : true,
"metricType" : "WIN_CPU_LOAD",
```

```
"displayName" : "CPU Use",
"unit" : "%",
"proportion" : false,
"thresholdValueOfWarning" : 80.0,
"thresholdValueOfError" : 90.0,
"stepSize" : 1.0,"max" : 100.0,
"min" : 0.0
}, {
.......
},
.......
],
"numOfResources" : 1
}
```
#### 関連項目

- [1.3 リソースのメンバー](#page-27-0)
- [1.6 列挙型一覧](#page-57-0)

# 2.4.3 ユーザープロファイルの作成

ユーザープロファイルを新規に作成します。

#### 権限

Admin, Modify

### API のバージョン

v1

### リクエスト形式

POST http[s]://host:port/Analytics/version/objects/UserThresholdProfiles

# リクエストボディー

リクエストボディーの構造とオブジェクトの属性を次に示します。 UserThresholdProfile

```
{
```

```
 "profileName":"...",
 "description":"...",
 "resourceType":"...",
 "profileType":"...",
 "thresholdValues":[{
```

```
 "monitoring":"...",
 "metricType":"...",
 "displayName":"...",
 "unit":"...",
 "proportion":"...",
 "thresholdValueOfWarning":"...",
 "thresholdValueOfError":"...",
 "stepSize":"...",
 "max":"...",
 "min":"..."
      },
: 10 minutes
 ]
}
```
#### UserThresholdProfile (Type: UserThresholdProfile)

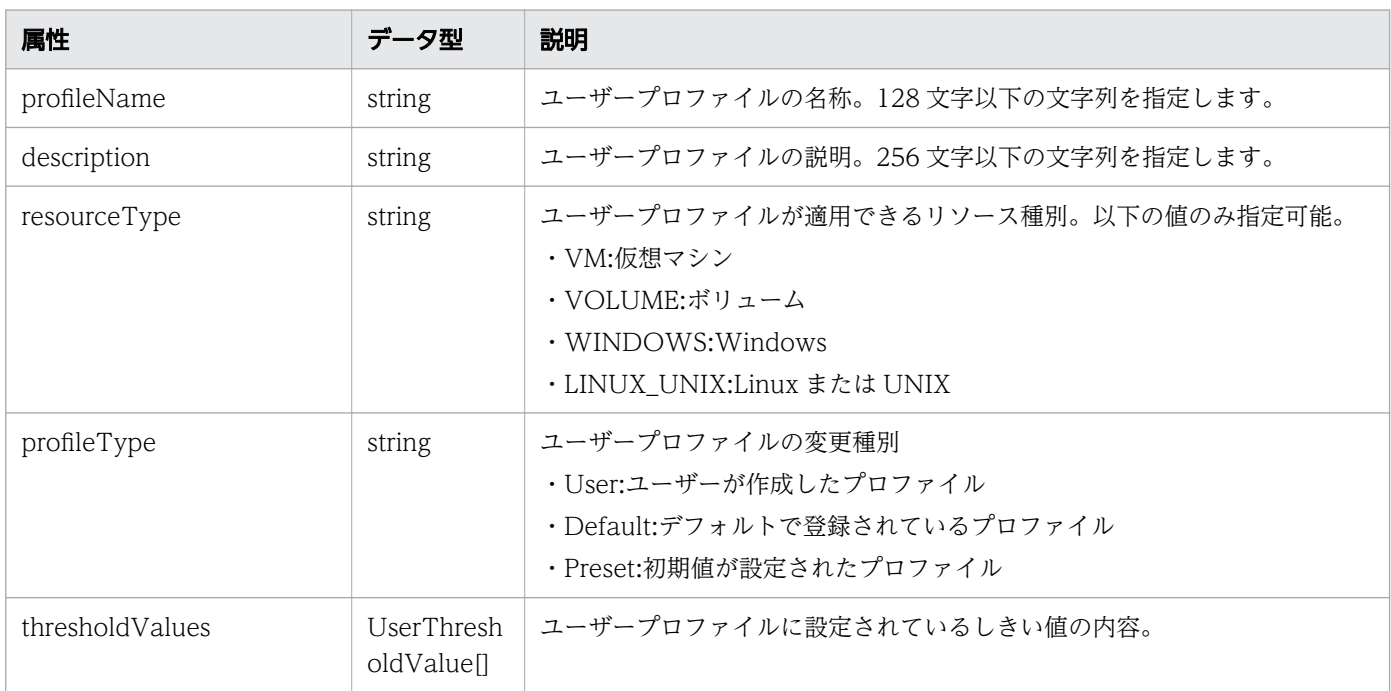

#### thresholdValues (Type: UserThresholdValue)

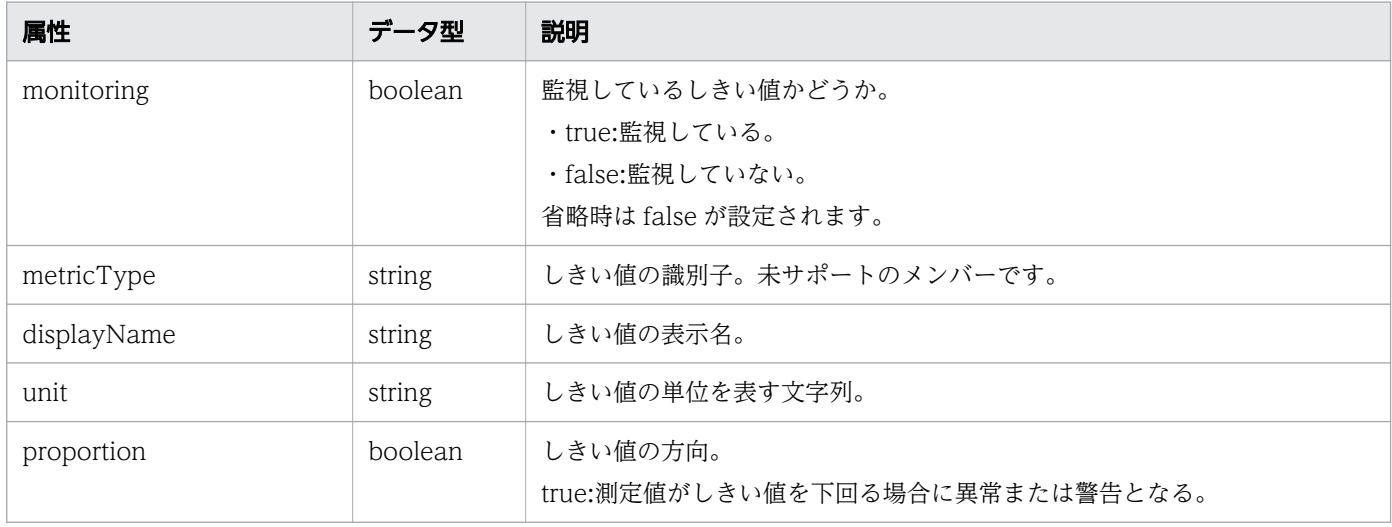

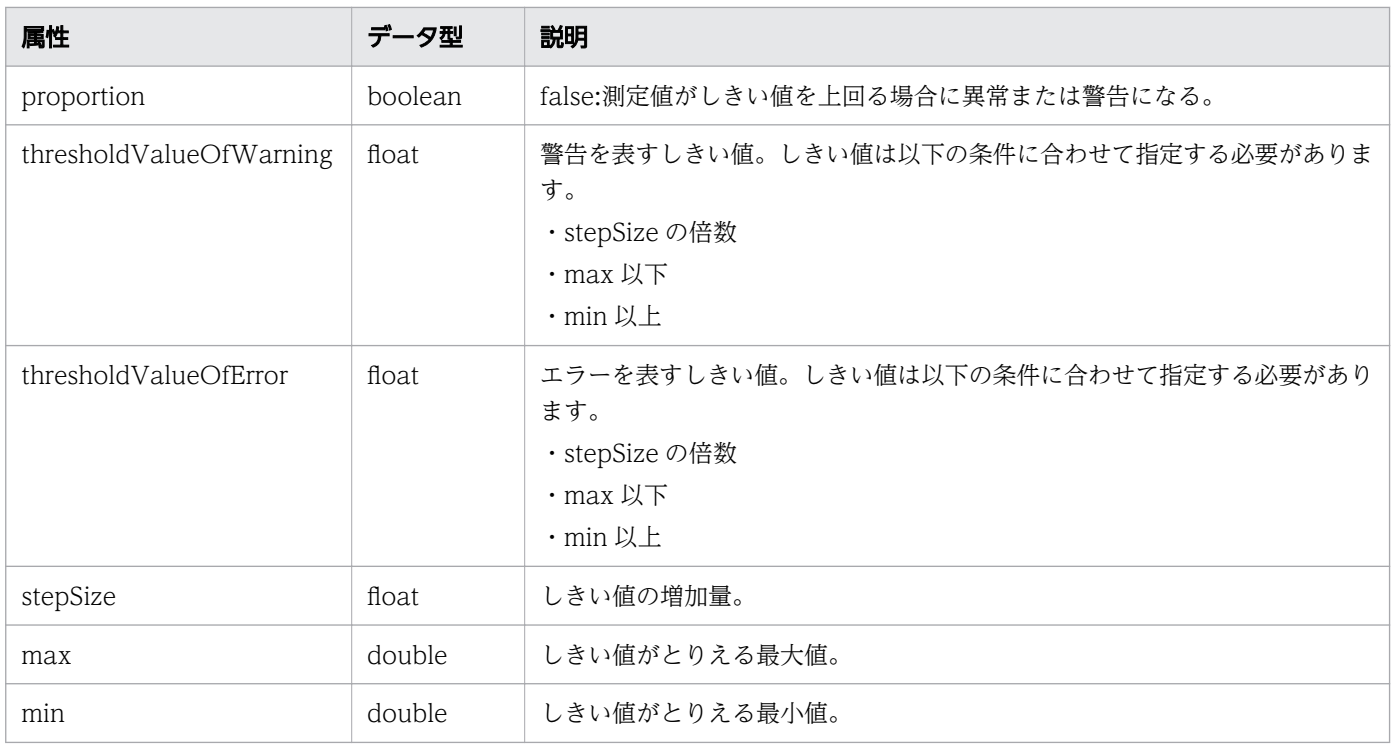

# レスポンスボディー

レスポンスボディーの構造とオブジェクトの属性を次に示します。

#### UserThresholdProfile

```
{
      "instanceID":"..<br>"profileName":".
 "profileName":"...",
 "description":"...",
 "resourceType":"...",
 "profileType":"...",
 "thresholdValues":[{
"instance{\rm ID}'':"...",
 "monitoring":"...",
 "metricType":"...",
 "displayName":"...",
 "unit":"...",
 "proportion":"...",
 "thresholdValueOfWarning":"...",
 "thresholdValueOfError":"...",
 "stepSize":"...",
 "max":"...",
 "min":"..."
\},
       :
 ],
 "numOfResources":"...",
 "autoAssignFilters":["...", ...]
}
```
### UserThresholdProfile (Type: UserThresholdProfile)

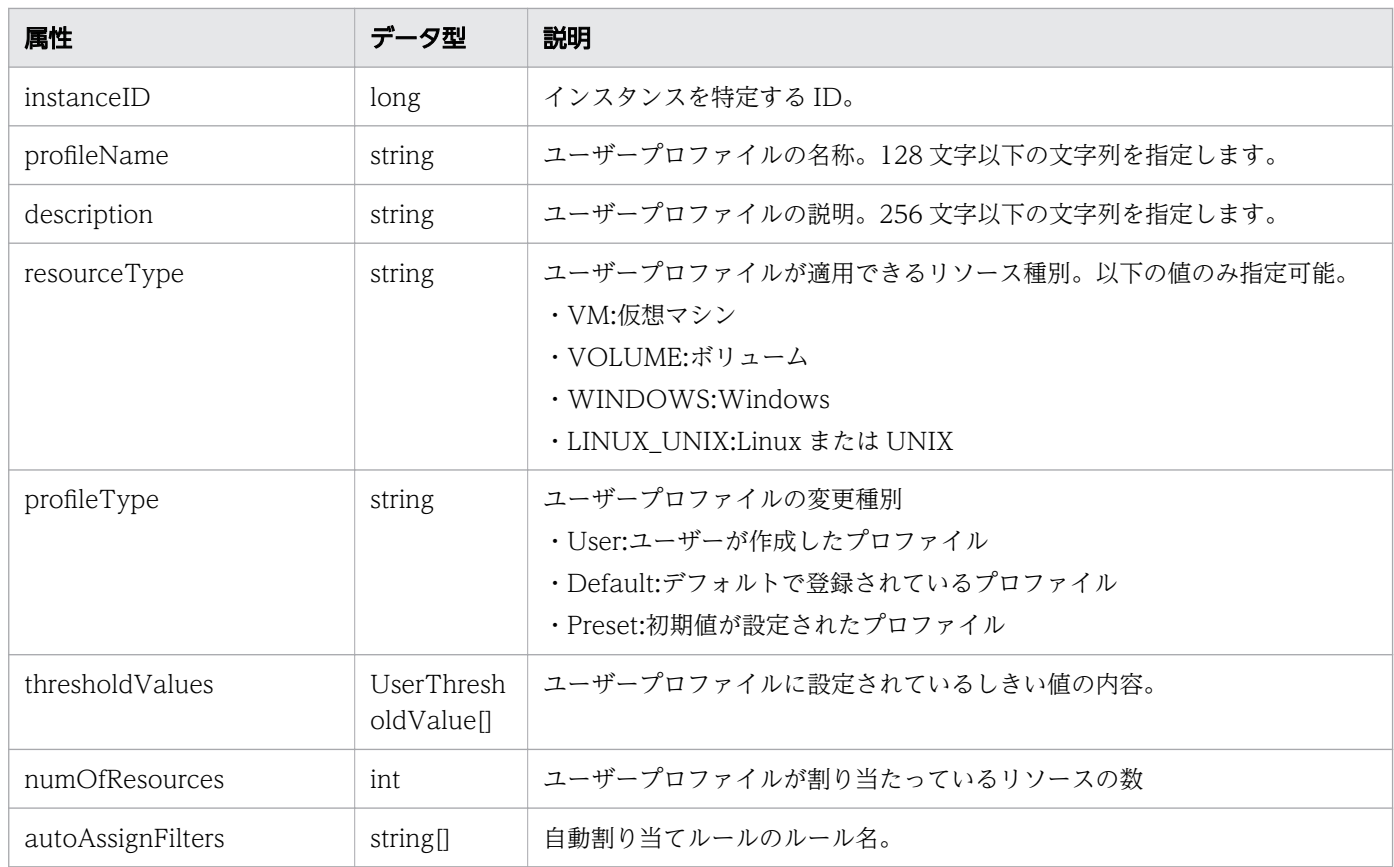

# thresholdValues (Type: UserThresholdValue)

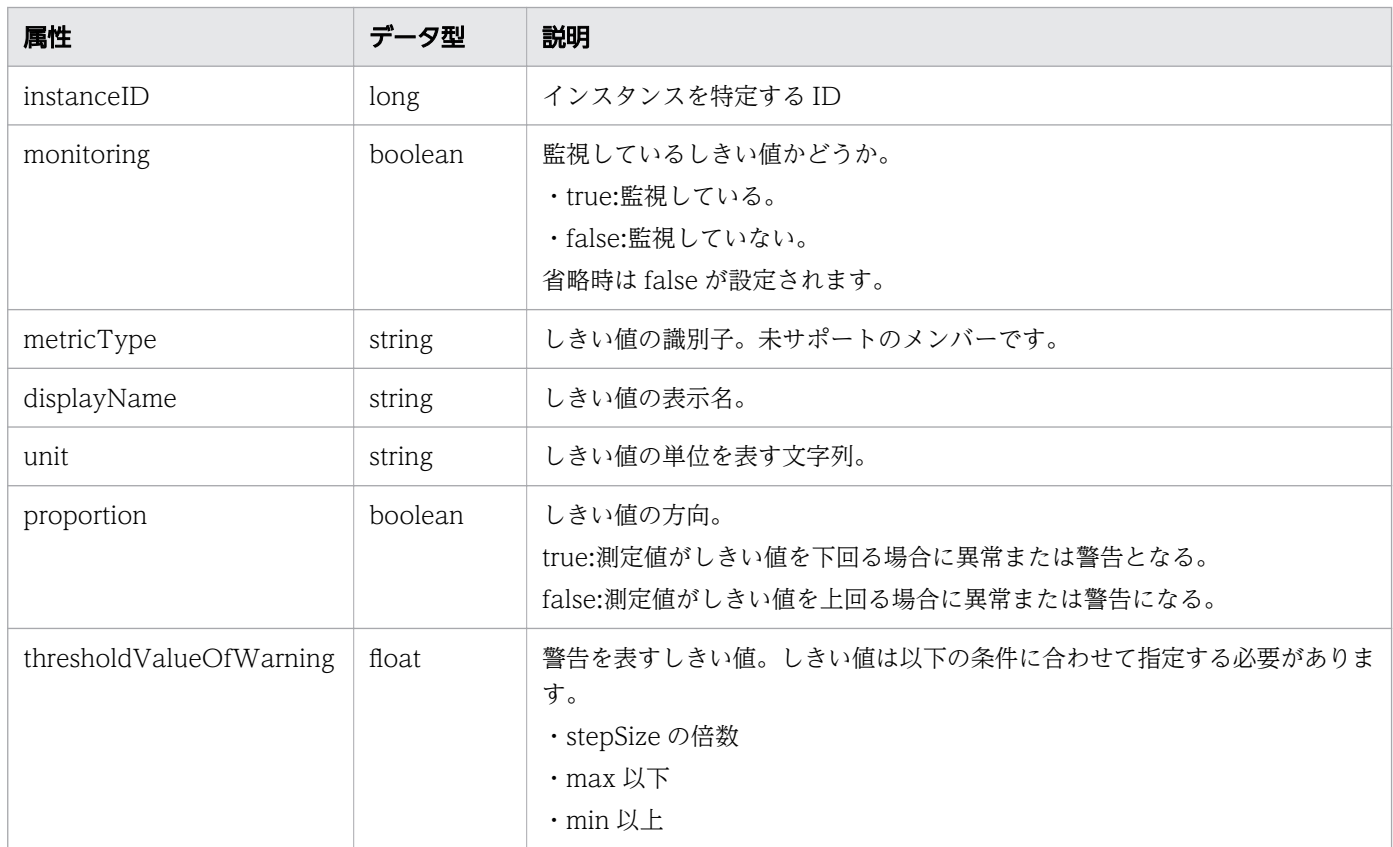

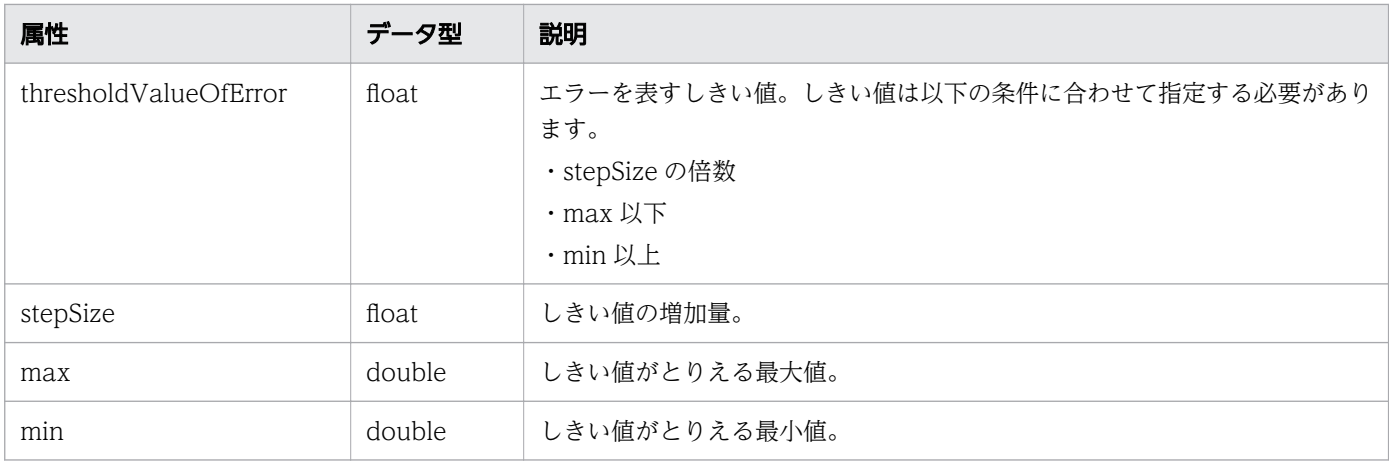

# ステータスコード

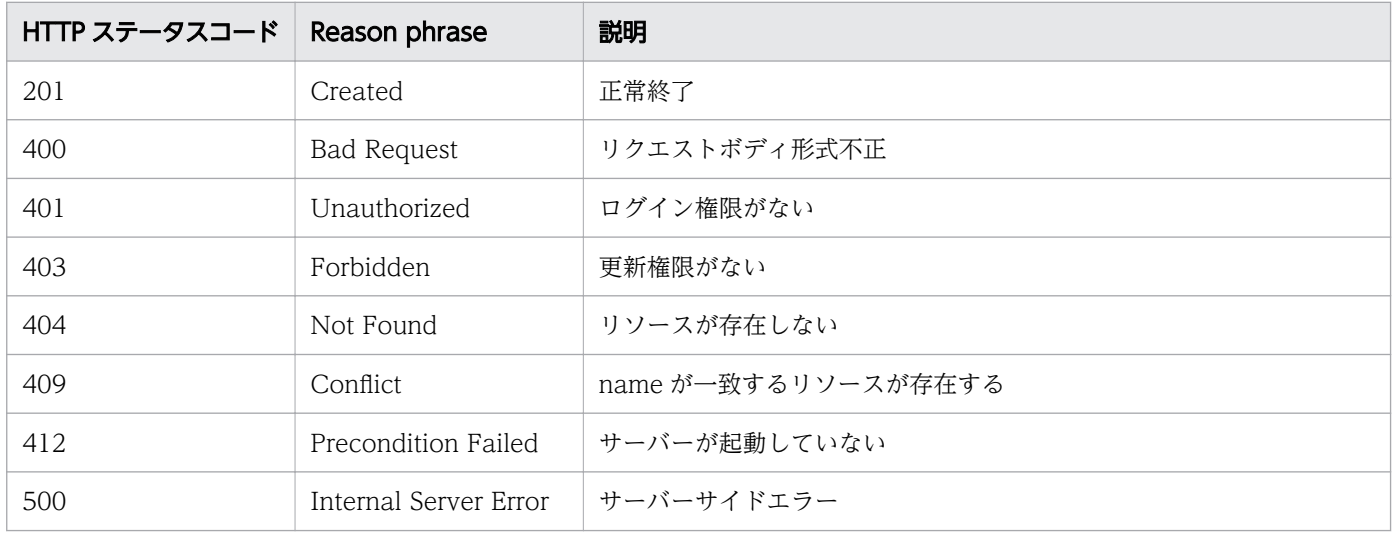

```
[Request Header]
POST /Analytics/v1/objects/UserThresholdProfiles HTTP/1.1
Authorization: Basic c3lzdGVtOm1hbmFnZXI=
User-Agent: curl/7.33.0
Host: localhost:22015
Accept: application/json
Content-Type: application/json
Accept-Language: ja
Content-Length: 1330
[Request Body]
{
"instanceID" : 0,
 "profileName" : "Default Profile for Volume",
 "description" : "Default Profile for Volume",
 "resourceType" : "VOLUME",
 "profileType" : "User",
 "thresholdValues" : [ {
```

```
 "instanceID" : 763,
 "monitoring" : false,
 "metricType" : "STO_VOLUME_TOTAL_IO_RATE",
 "displayName" : "Volume IOPS,
     "unit" : "transfers/sec",
     "proportion" : false,
     "thresholdValueOfWarning" : 0.0,
     "thresholdValueOfError" : 2222.0,
     "stepSize" : 1.0,
 "max" : 3.4028235E38,
 "min" : 0.0
 }, {
 "instanceID" : 761,
     "monitoring" : false,
 "metricType" : "STO_VOLUME_TOTAL_XFER_RATE",
 "displayName" : "Volume IO Rate",
     "unit" : "MBps",
     "proportion" : false,
     "thresholdValueOfWarning" : 421.0,
     "thresholdValueOfError" : 450.0,
    "stepSize" : 1.0, "max" : 3.4028235E38,
 "min" : 0.0
     }, {
     "instanceID" : 762,
     "monitoring" : true,
 "metricType" : "STO_IO_RESPONSE_TIME_ON_CTRL0",
 "displayName" : "Volume Response Time Per IO Request",
     "unit" : "msec/transfer",
     "proportion" : false,
     "thresholdValueOfWarning" : 499.9,
     "thresholdValueOfError" : 500.1,
    "stepSize" : 0.1, "max" : 3.4028235E38,
 "min" : 0.0
   } ],
   "numOfResources" : 0,
   "autoAssignFilters" : [ ]
}
[Response Header]
HTTP/1.1 201 Created
Date: Fri, 27 Nov 2015 07:59:59 GMT
Server: Cosminexus HTTP Server
Cache-Control: no-cache
WWW-Authenticate: HSSO 92912a219d69363f390aa8d6fa84157ab1e58d6_WVlGcHsLfg5ffg0I_V0810
Location: http://localhost:22015/Analytics/v1/objects/UserThresholdProfiles/63
X-Frame-Options: SAMEORIGIN
Transfer-Encoding: chunked
Content-Type: application/json
[Response Body]
\mathbf{f} "instanceID" : 63,
 "profileName" : "Default Profile for Volume",
 "description" : "Default Profile for Volume",
   "resourceType" : "VOLUME",
```

```
 "profileType" : "User",
 "thresholdValues" : [ {
 "instanceID" : 769,
 "monitoring" : false,
 "metricType" : "STO_VOLUME_TOTAL_IO_RATE",
 "displayName" : "Volume IOPS",
     "unit" : "transfers/sec",
    "proportion" : false,
 "thresholdValueOfWarning" : 0.0,
 "thresholdValueOfError" : 2222.0,
    "stepSize" : 1.0, "max" : 3.4028235E38,
     "min" : 0.0
 }, {
 "instanceID" : 768,
 "monitoring" : false,
 "metricType" : "STO_VOLUME_TOTAL_XFER_RATE",
 "displayName" : "Volume IO Rate",
     "unit" : "MBps",
     "proportion" : false,
    "thresholdValueOfWarning" : 421.0,
     "thresholdValueOfError" : 450.0,
     "stepSize" : 1.0,
     "max" : 3.4028235E38,
     "min" : 0.0
 }, {
 "instanceID" : 767,
 "monitoring" : true,
 "metricType" : "STO_IO_RESPONSE_TIME_ON_CTRL0",
 "displayName" : "Volume Response Time Per IO Request,
     "unit" : "msec/transfer",
     "proportion" : false,
    "thresholdValueOfWarning" : 499.9,
     "thresholdValueOfError" : 500.1,
     "stepSize" : 0.1,
 "max" : 3.4028235E38,
 "min" : 0.0
   } ],
   "numOfResources" : 0,
   "autoAssignFilters" : [ ] }
```
#### 関連項目

- [1.3 リソースのメンバー](#page-27-0)
- [1.6 列挙型一覧](#page-57-0)

# 2.4.4 ユーザープロファイルの更新

指定したユーザープロファイルの更新を行います。

### 権限

Admin, Modify

# API のバージョン

v1

 $\overline{1}$ 

# リクエスト形式

PUT http[s]://host:port/Analytics/version/objects/UserThresholdProfiles/{id}

# リクエストボディー

リクエストボディーの構造とオブジェクトの属性を次に示します。 UserThresholdProfile

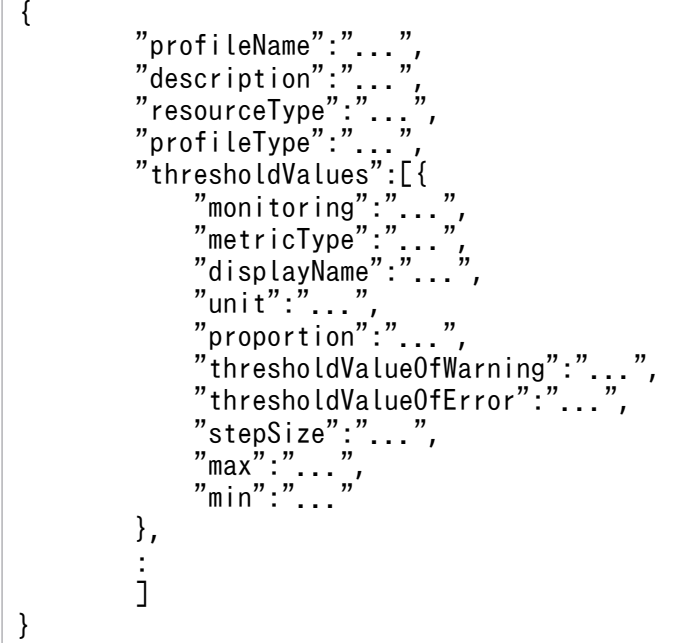

UserThresholdProfile (Type: UserThresholdProfile)

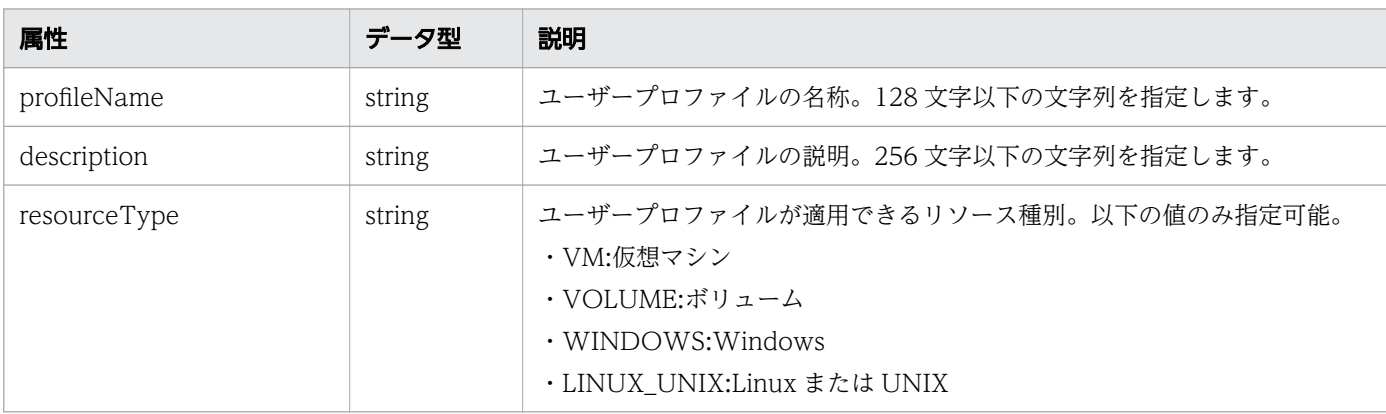

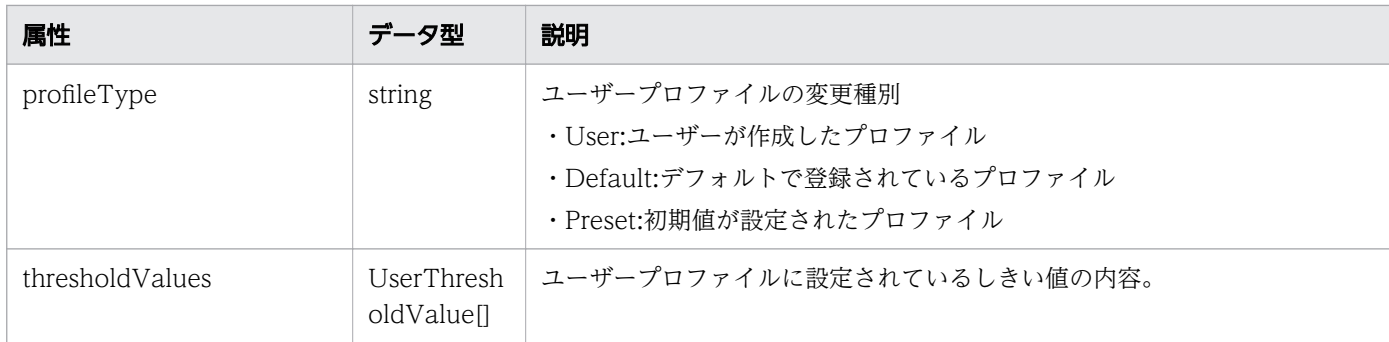

# thresholdValues (Type: UserThresholdValue)

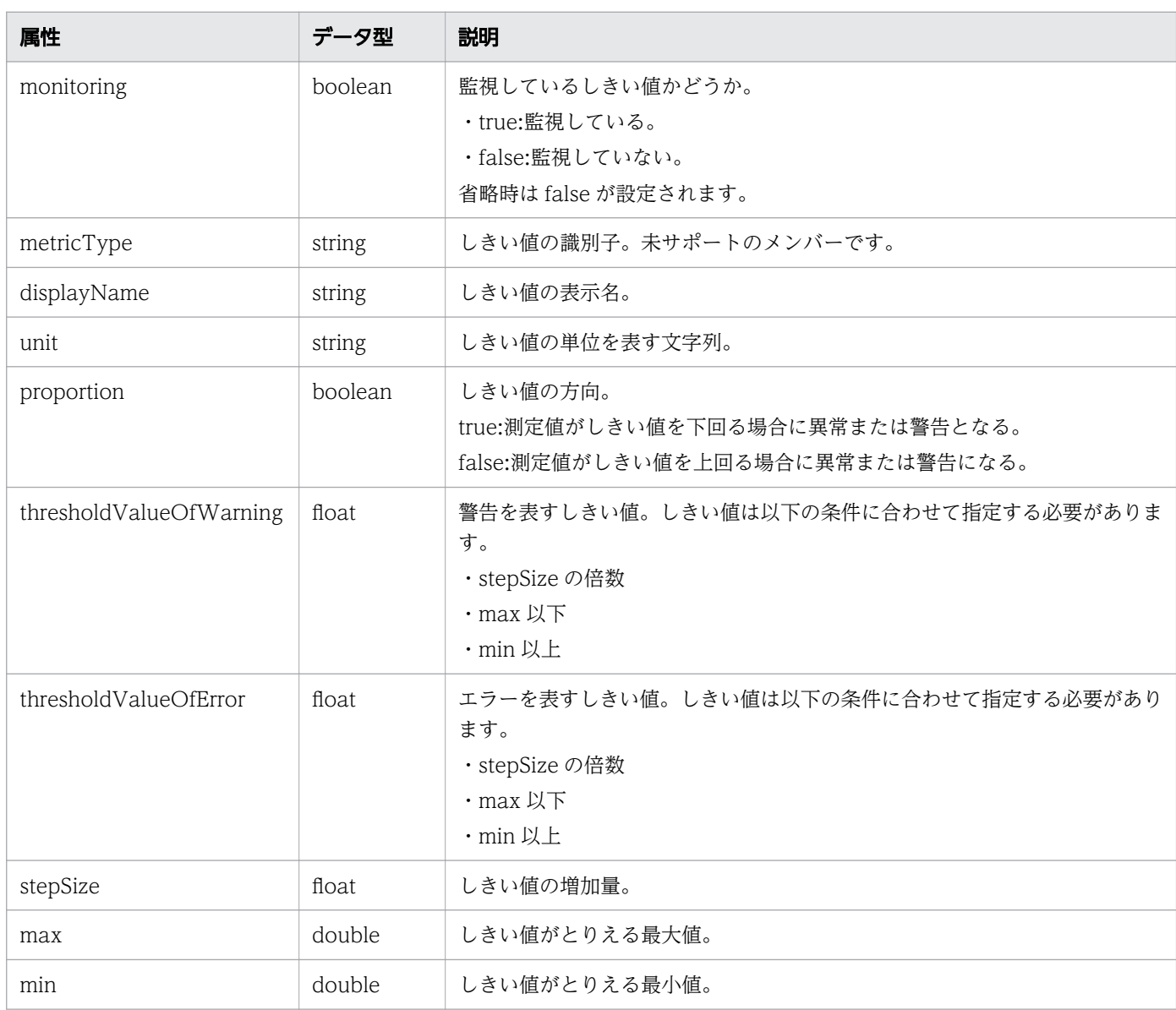

# レスポンスボディー

レスポンスボディーの構造とオブジェクトの属性を次に示します。 UserThresholdProfile

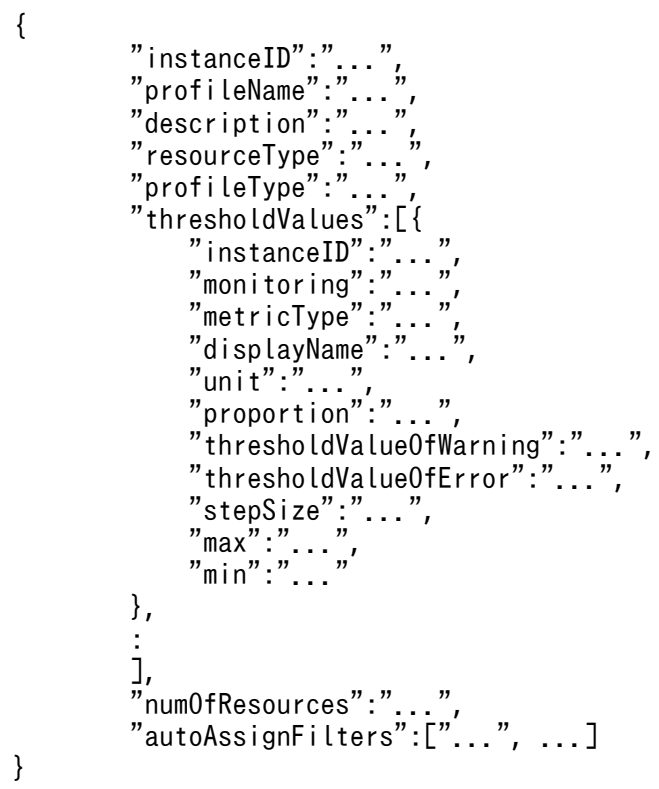

## UserThresholdProfile (Type: UserThresholdProfile)

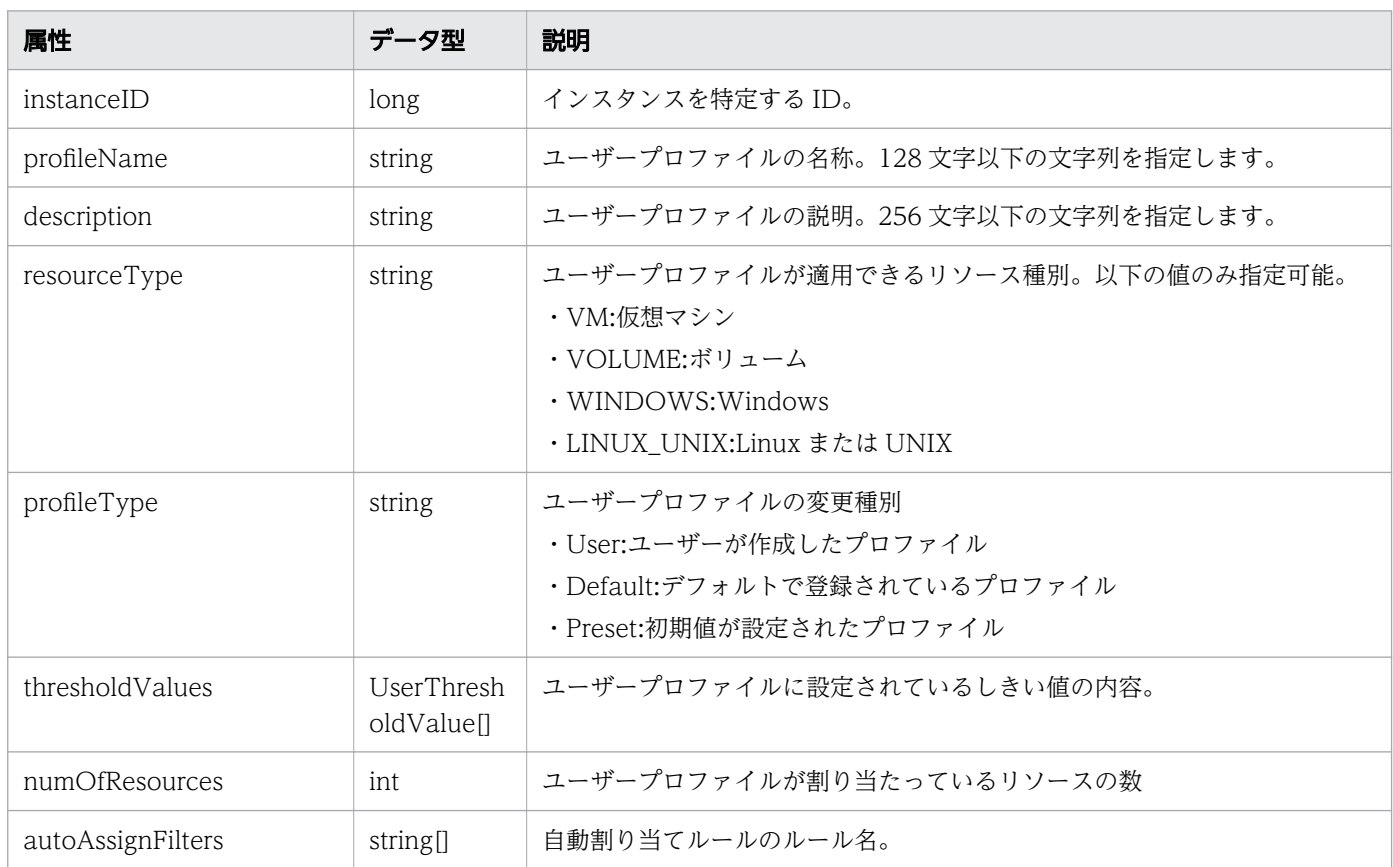

# thresholdValues (Type: UserThresholdValue)

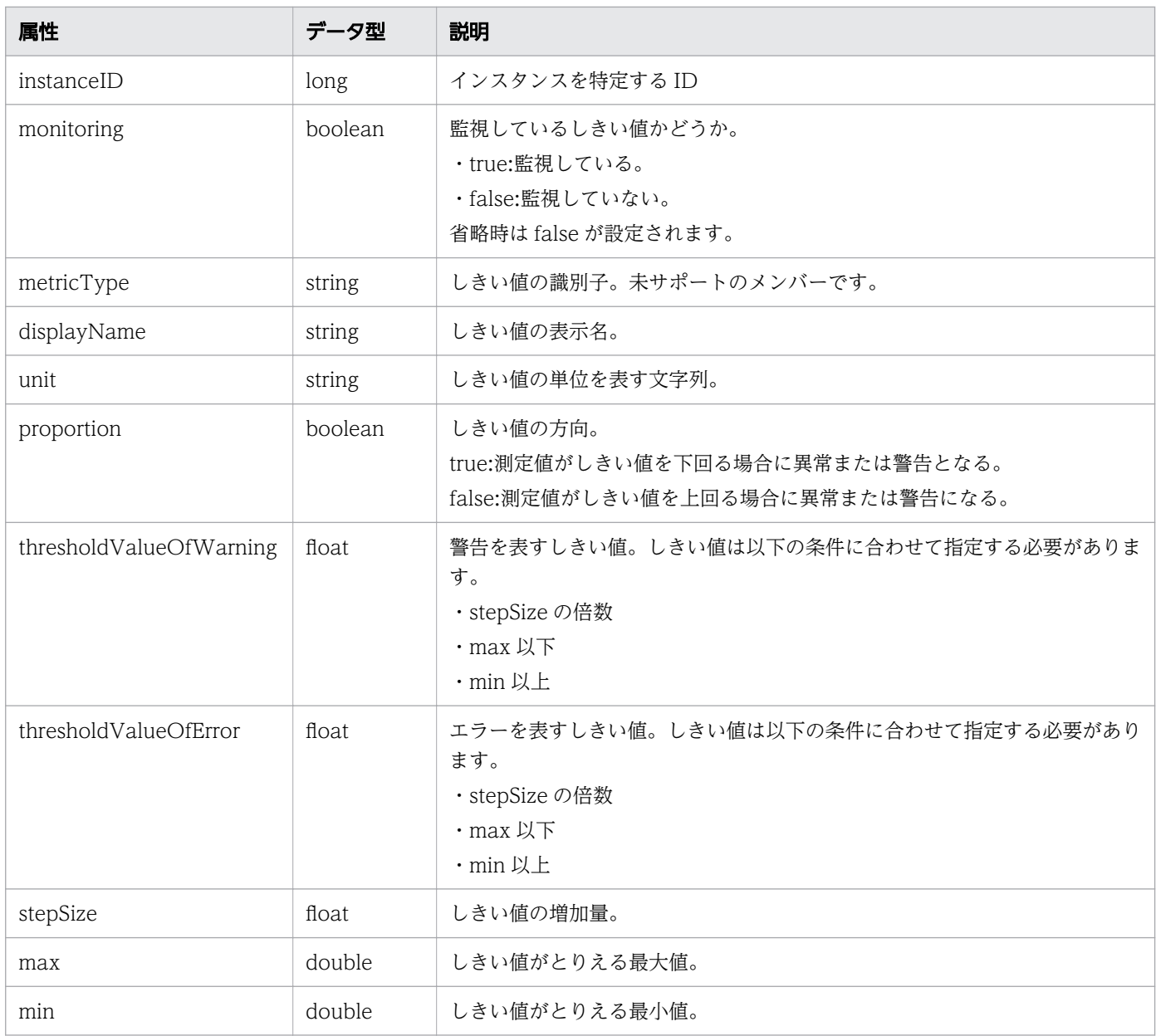

# ステータスコード

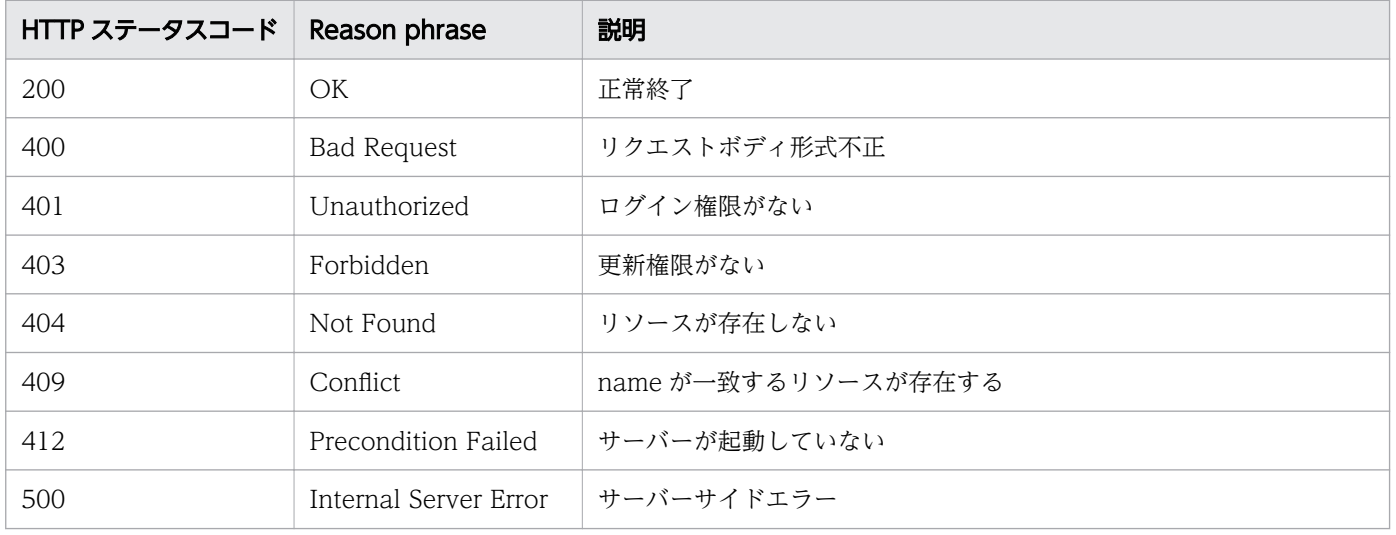

```
[Request Header]
PUT /Analytics/v1/objects/UserThresholdProfiles/63 HTTP/1.1
Authorization: Basic c3lzdGVtOm1hbmFnZXI=
User-Agent: curl/7.33.0
Host: localhost:22015
Accept: application/json
Content-Type: application/json
Accept-Language: ja
Content-Length: 1331
[Request Body] {
"instanceID" : 63,
"profileName" : "Default Profile for Volume",
"description" : "Default Profile for Volume",
"resourceType" : "VOLUME",
"profileType" : "User",
"thresholdValues" : [ {
"instanceID" : 763,
"monitoring" : false,
"metricType" : "STO_VOLUME_TOTAL_IO_RATE",
"displayName" : "Volume IOPS",
"unit" : "transfers/sec",
"proportion" : false,
"thresholdValueOfWarning" : 0.0,
"thresholdValueOfError" : 2222.0,
"stepSize" : 1.0,"max" : 3.4028235E38,
"min" : 0.0
}, {
"instanceID" : 761,
"monitoring" : false,
"metricType" : "STO_VOLUME_TOTAL_XFER_RATE",
"displayName" : "Volume IO Rate",
"unit" : "MBps",
"proportion" : false,
"thresholdValueOfWarning" : 421.0,
"thresholdValueOfError" : 450.0,
"stepSize" : 1.0,"max" : 3.4028235E38,
"min" : 0.0
}, {
"instanceID" : 762,
"monitoring" : true,
"metricType" : "STO_IO_RESPONSE_TIME_ON_CTRL0",
"displayName" : "Volume Response Time Per IO Request",
"unit" : "msec/transfer",
"proportion" : false,
"thresholdValueOfWarning" : 499.9,
"thresholdValueOfError" : 500.1,
"stepSize" : 0.1,"max" : 3.4028235E38,
"min" : 0.0
```

```
} ],
"numOfResources" : 0,
"autoAssignFilters" : [ ]
}
[Response Header]
HTTP/1.1 200 OK
Date: Fri, 27 Nov 2015 08:42:46 GMT
Server: Cosminexus HTTP Server
Cache-Control: no-cache
WWW-Authenticate: HSSO e6ef783f42e697183f8c7a8539cf44beed12e8c WVlGcHsLfg5ffg0I V0810
X-Frame-Options: SAMEORIGIN
Transfer-Encoding: chunked
Content-Type: application/json
[Response Body]
\mathcal{L}_{\mathcal{L}_{\mathcal{L}}}"instanceID" : 63,
"profileName" : "Default Profile for Volume",
"description" : "Default Profile for Volume",
"resourceType" : "VOLUME",
"profileType" : "User",
"thresholdValues" : [ {
"instanceID" : 769,
"monitoring" : false,
"metricType" : "STO_VOLUME_TOTAL_IO_RATE",
"displayName" : "Volume IOPS",
"unit" : "transfers/sec",
"proportion" : false,
"thresholdValueOfWarning" : 0.0,
"thresholdValueOfError" : 2222.0,
"stepSize" : 1.0,"max" : 3.4028235E38,
"min" : 0.0
}, {
"instanceID" : 768,
"monitoring" : false,
"metricType" : "STO_VOLUME_TOTAL_XFER_RATE",
"displayName" : "Volume IO Rate",
"unit" : "MBps",
"proportion" : false,
"thresholdValueOfWarning" : 421.0,
"thresholdValueOfError" : 450.0,
"stepSize" : 1,0,"max" : 3.4028235E38,
"min" : 0.0
}, {
"instanceID" : 767,
"monitoring" : true,
"metricType" : "STO IO RESPONSE TIME ON CTRL0".
"displayName" : "Volume Response Time Per IO Request",
"unit" : "msec/transfer",
"proportion" : false,
"thresholdValueOfWarning" : 499.9,
"thresholdValueOfError" : 500.1,
"stepSize" : 0.1,"max" : 3.4028235E38,
```

```
"min" : 0.0
} ],
"numOfResources" : 0,
"autoAssignFilters" : [ ]
}
```
#### 関連項目

- [1.3 リソースのメンバー](#page-27-0)
- [1.6 列挙型一覧](#page-57-0)

# 2.4.5 ユーザープロファイルの削除

指定したユーザープロファイルを削除します。削除したユーザープロファイルが割り当てられた監視対象 リソースは,デフォルトのユーザープロファイルが再割り当てされます。

#### 権限

Admin, Modify

### API のバージョン

v1

#### リクエスト形式

DELETE http[s]://host:port/Analytics/version/objects/UserThresholdProfiles/{id}

### リクエストボディー

リクエストボディーには何も設定しません。

### レスポンスボディー

レスポンスボディーは出力されません。

#### ステータスコード

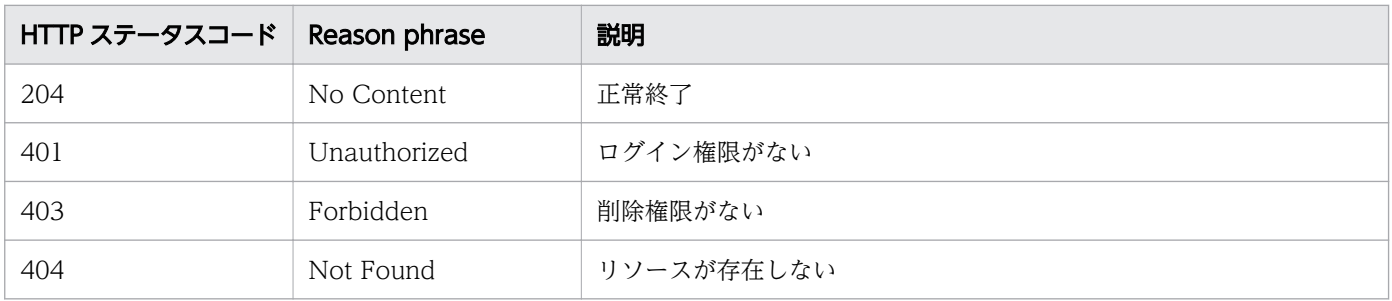

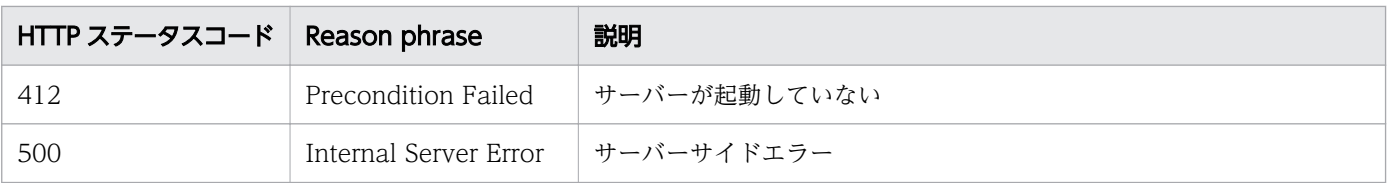

#### 使用例

[Request Header] DELETE /Analytics/v1/objects/UserThresholdProfiles/63 HTTP/1.1 Authorization: Basic c3lzdGVtOm1hbmFnZXI= User-Agent: curl/7.33.0 Host: localhost:22015 Accept: application/json Accept-Language: ja [Response Header] HTTP/1.1 204 No Content Date: Fri, 27 Nov 2015 11:24:22 GMT Server: Cosminexus HTTP Server Cache-Control: no-cache WWW-Authenticate: HSSO ca54892ac23952deaf9c5aa71d7eb117d5f5e0c1\_WVlGcHsLfg5ffg0I\_V0810 X-Frame-Options: SAMEORIGIN Content-Length: 0 Content-Type: application/json

#### 関連項目

- [1.3 リソースのメンバー](#page-27-0)
- [1.6 列挙型一覧](#page-57-0)

# 2.4.6 ユーザープロファイルに対する操作一覧の取得

指定したユーザープロファイルに対して実行できる操作の一覧を取得します。

#### 権限

Admin, Modify

### API のバージョン

v1

### リクエスト形式

GET http[s]://host :port /Analytics/version /objects/UserThresholdProfiles/{id}/actions

## リクエストボディー

リクエストボディーには何も設定しません。

# レスポンスボディー

レスポンスボディーの構造とオブジェクトの属性を次に示します。 Collections

```
{
 "data":["...", ...],
 "pagination":{
 "page":"...",
 "pageSize":"...",
 "numPages":"...",
 "totalCount":"..."
\},
 "count":"..."
}
```
#### Collections (Type: Collections)

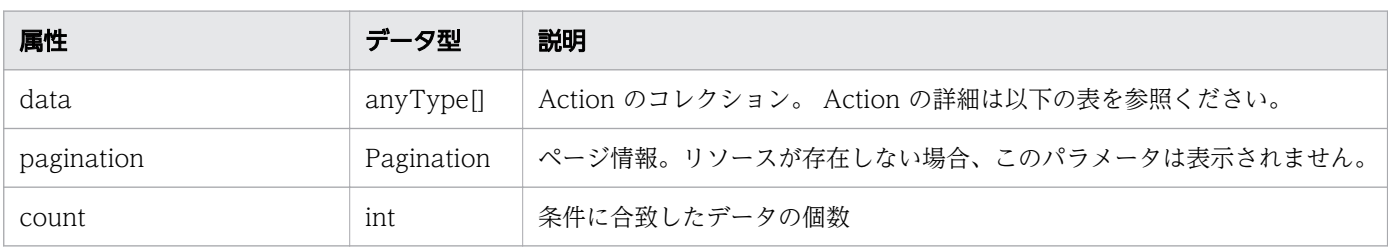

#### pagination (Type: Pagination)

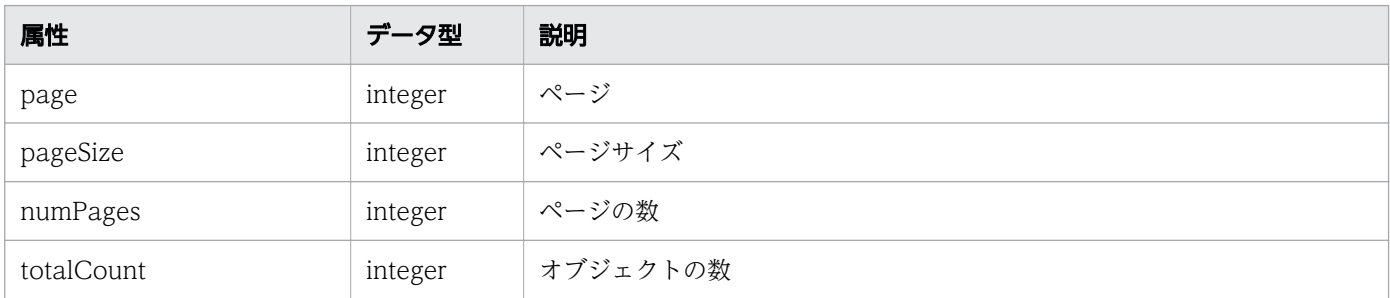

#### Action

```
{
 "name":"...",
 "href":"...",
 "method":"...",
 "type":"...",
 "parameters":["...", ...]
}
```
### Action (Type: Action)

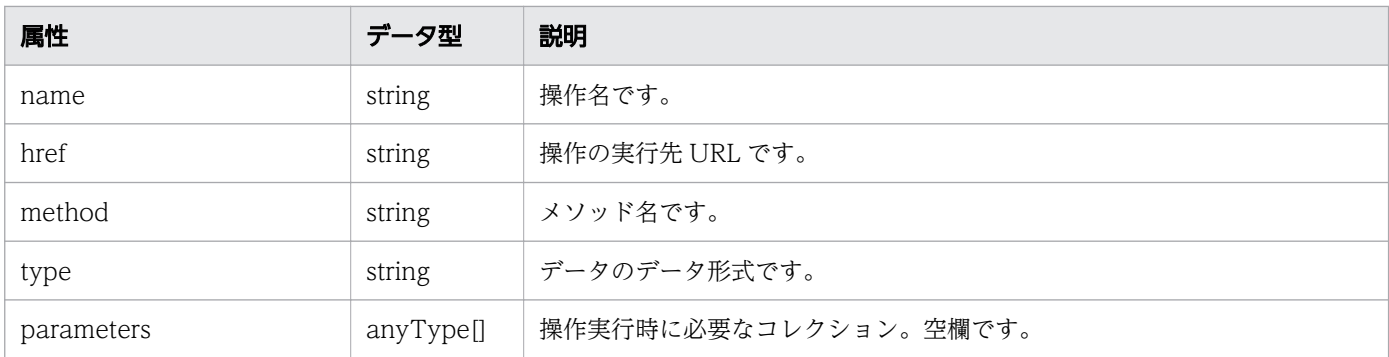

## ステータスコード

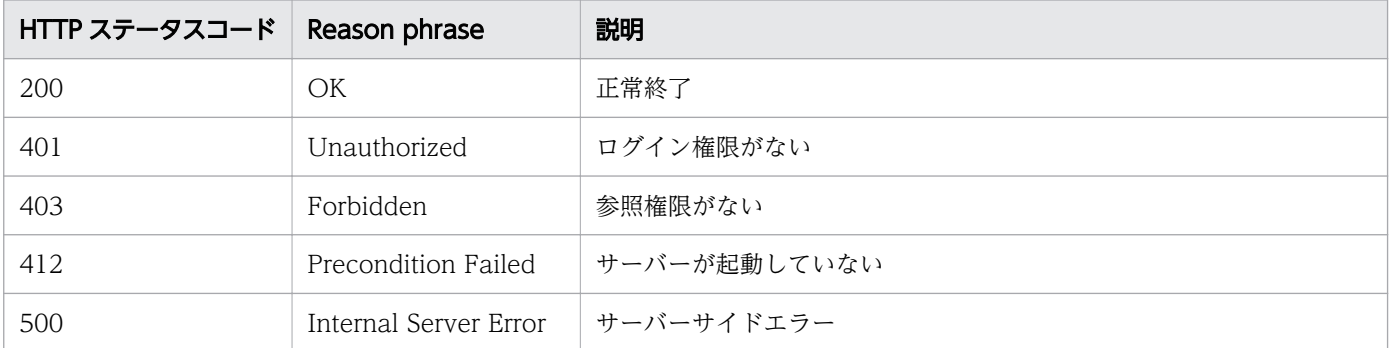

```
[Request Header]
GET /Analytics/v1/objects/UserThresholdProfiles/62/actions HTTP/1.1
Authorization: Basic c3lzdGVtOm1hbmFnZXI=
User-Agent: curl/7.33.0
Host: localhost:22015
Accept: application/json
Accept-Language: ja
[Response Header]
HTTP/1.1 200 OK
Date: Fri, 27 Nov 2015 08:52:29 GMT
Server: Cosminexus HTTP Server
Cache-Control: no-cache
WWW-Authenticate: HSSO 6e5ebd331dec95678b4ba4fa76694f61b8bb7 WVlGcHsLfg5ffg0I V0810
X-Frame-Options: SAMEORIGIN
Transfer-Encoding: chunked
Content-Type: application/json
[Response Body]
{
 "data" : [ {
 "name" : "updateTargetResource",
 "href" : "http://localhost:22015/Analytics/v1/objects/UserThresholdProfiles/62/actions/
updateTargetResource/invoke",
 "method" : "POST",
 "type" : "application/json",
```
```
 "parameters" : [ ]
 } ],
 "count" : 1
}
```
- [1.3 リソースのメンバー](#page-27-0)
- [1.6 列挙型一覧](#page-57-0)

# 2.4.7 ユーザープロファイルの割り当てに必要な情報の取得

指定したユーザープロファイルを監視対象リソースに割り当てるために必要な情報を取得します。

#### 権限

Admin, Modify

### API のバージョン

v1

## リクエスト形式

GET http[s]://host :port /Analytics/version /objects/UserThresholdProfiles/{id}/actions/ updateTargetResource

# リクエストボディー

リクエストボディーには何も設定しません。

# レスポンスボディー

レスポンスボディーの構造とオブジェクトの属性を次に示します。 Action

```
{
           "name":"...",<br>"href":"...",
           ...et":"...",<br>"method":"..."<br>"tvpe" "
 "method":"...",
 "type":"...",
            "parameters":["...", ...]
}
```
### Action (Type: Action)

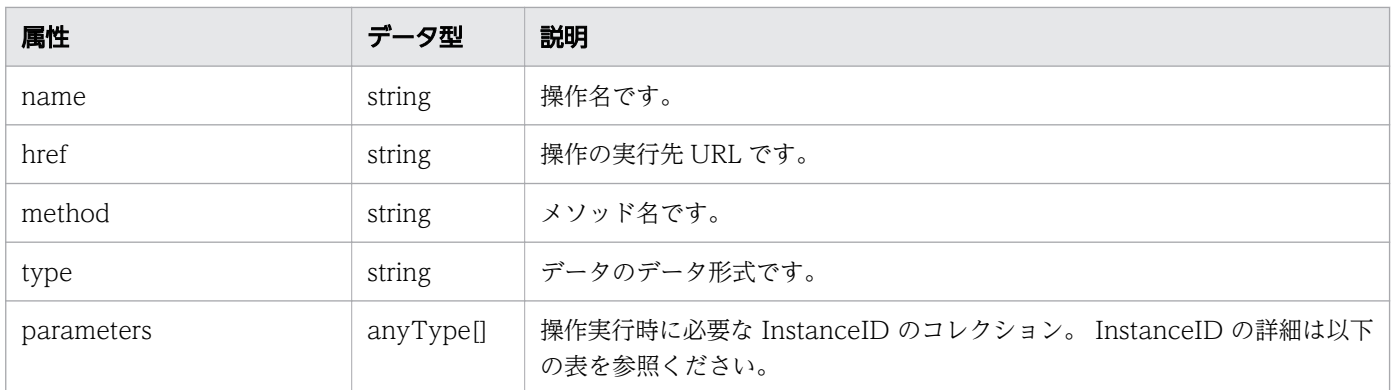

#### InstanceID

{ "instanceID":"..." }

### InstanceID (Type: InstanceID)

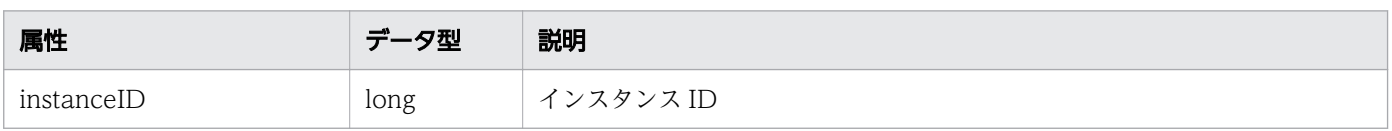

### ステータスコード

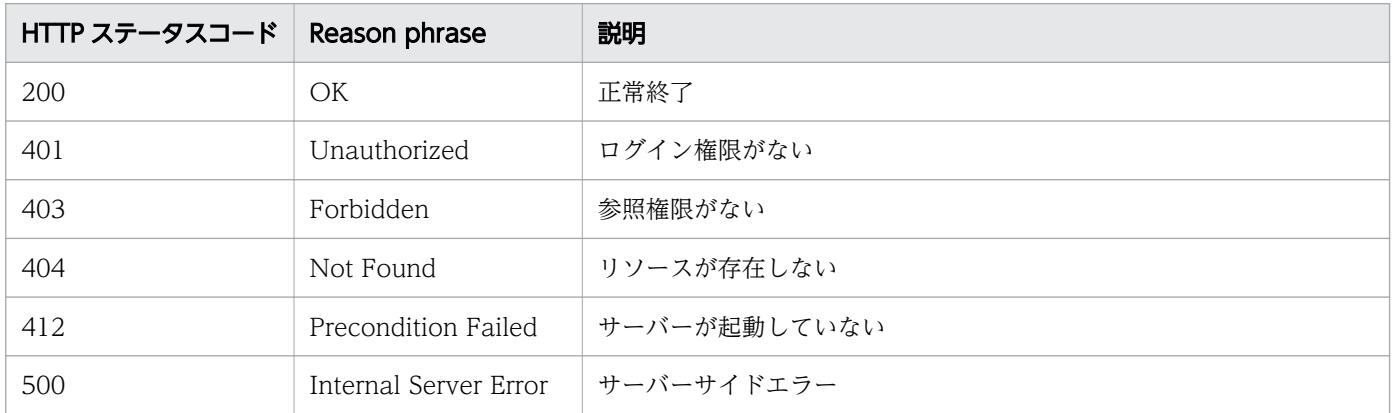

### 使用例

```
[Request Header]
GET /Analytics/v1/objects/UserThresholdProfiles/62/actions/updateTargetResource HTTP/1.1
Authorization: Basic c3lzdGVtOm1hbmFnZXI=
User-Agent: curl/7.33.0
Host: localhost:22015
Accept: application/json
Accept-Language: ja
[Response Header]
HTTP/1.1 200 OK
```

```
Date: Fri, 27 Nov 2015 09:01:05 GMT
Server: Cosminexus HTTP Server
Cache-Control: no-cache
WWW-Authenticate: HSSO 5c177954bed8e8afe14a6e3b6c9e7607d453e1 WVlGcHsLfg5ffg0I V0810
X-Frame-Options: SAMEORIGIN
Transfer-Encoding: chunked
Content-Type: application/json
[Response Body]
\{ "name" : "updateTargetResource",
   "href" : "http://localhost:22015/Analytics/v1/objects/UserThresholdProfiles/62/actions/
updateTargetResource/invoke",
 "method" : "POST",
 "type" : "application/json",
   "parameters" : [ ]
}
```
- [1.3 リソースのメンバー](#page-27-0)
- [1.6 列挙型一覧](#page-57-0)

# 2.4.8 ユーザープロファイルの割り当て

指定したユーザープロファイルを監視対象に割り当てます。

### 権限

Admin, Modify

### API のバージョン

v1

### リクエスト形式

POST http[s]://host :port /Analytics/version /objects/UserThresholdProfiles/{id}/actions/ updateTargetResource/invoke

# リクエストボディー

リクエストボディーの構造とオブジェクトの属性を次に示します。 Action

"name":"...",

2. API 一覧

{

 "href":"...", "method":"...", "type":"...", "parameters":["...", ...]

### Action (Type: Action)

}

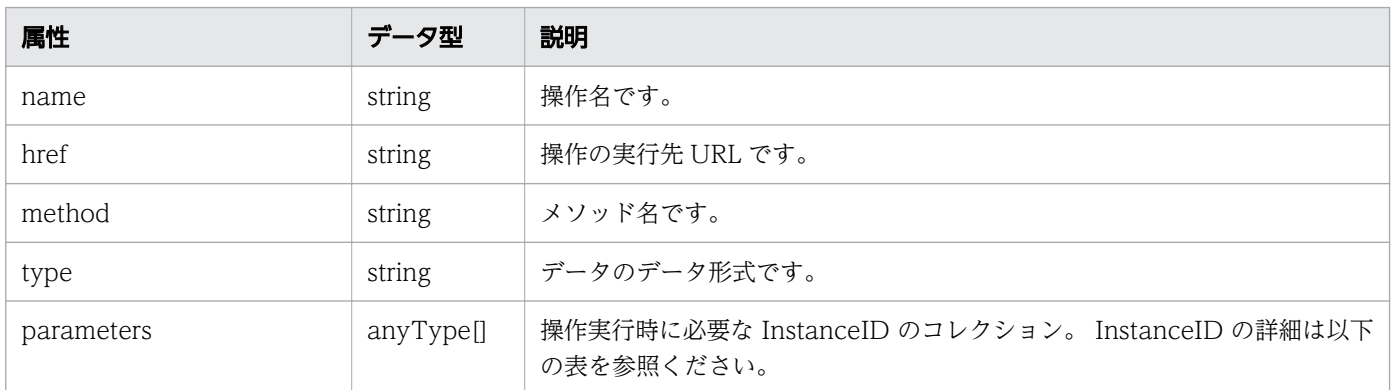

#### InstanceID

{ "instanceID":"..." }

### InstanceID (Type: InstanceID)

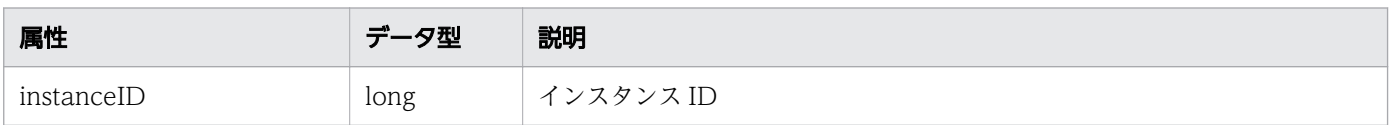

# レスポンスボディー

レスポンスボディーの構造とオブジェクトの属性を次に示します。 Job

```
{
 "instanceID":"...",
 "created":"...",
 "updated":"...",
 "completed":"...",
 "state":"...",
 "affectedResource":["...", ...],
 "result":["...", ...]
}
```
Job (Type: Job)

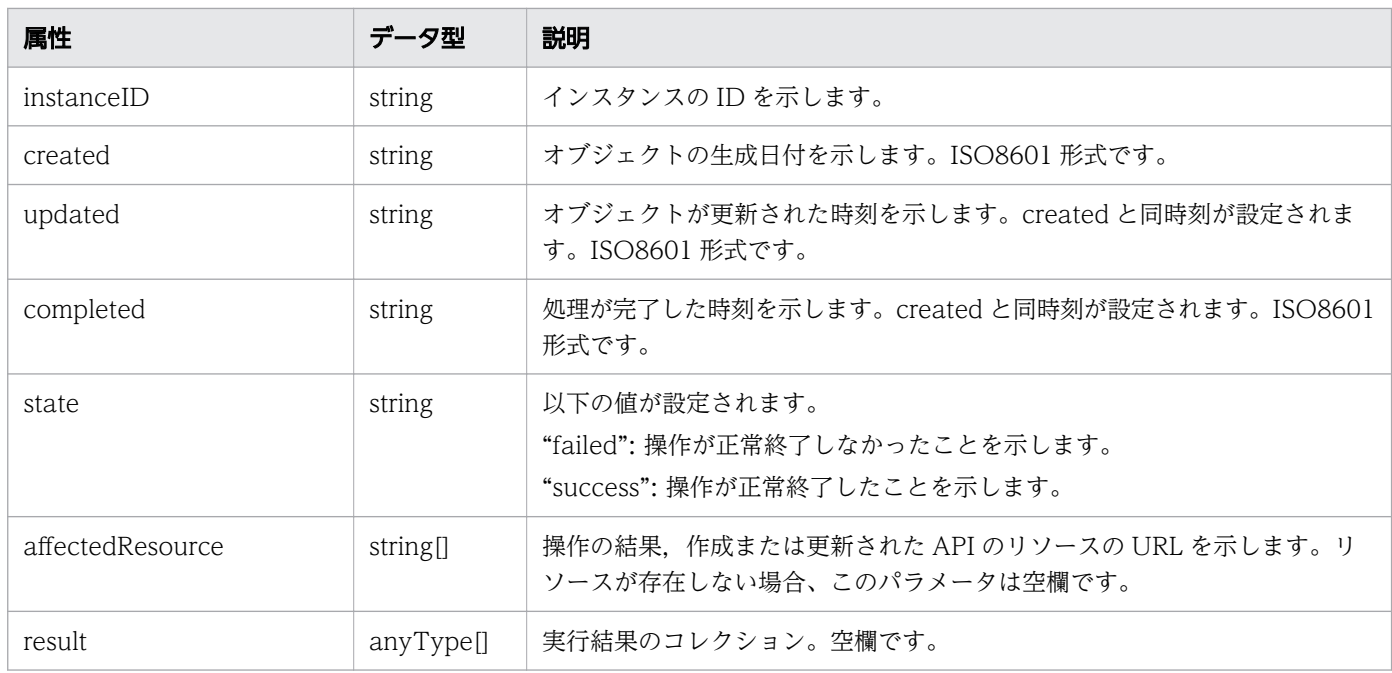

# ステータスコード

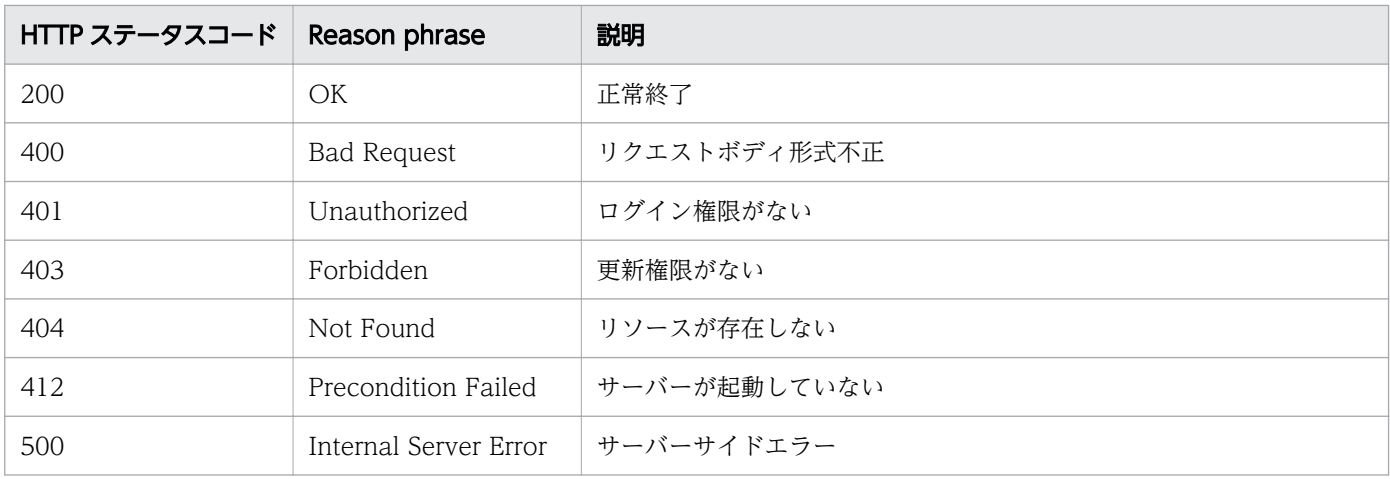

# 使用例

```
[Request Header]
POST /Analytics/v1/objects/UserThresholdProfiles/62/actions/updateTargetResource/invoke 
HTTP/1.1
Authorization: Basic c3lzdGVtOm1hbmFnZXI=
User-Agent: curl/7.33.0
Host: localhost:22015
Accept: application/json
Content-Type: application/json
Accept-Language: ja
Content-Length: 251
[Request Body]
{
   "name" : "updateTargetResource",
```

```
 "href" : "http://localhost:22015/Analytics/v1/objects/UserThresholdProfiles/62/actions/
updateTargetResource/invoke",
 "method" : "POST",
 "type" : "application/json",
   "parameters" : [ {
     "instanceID" : 540
 },{
 "instanceID" : 541
 }]
}
[Response Header]
HTTP/1.1 200 OK
Date: Fri, 27 Nov 2015 09:16:00 GMT
Server: Cosminexus HTTP Server
Cache-Control: no-cache
WWW-Authenticate: HSSO 64b88abff57b911327c0d26c6394beea311ae7a_WVlGcHsLfg5ffg0I_V0810
X-Frame-Options: SAMEORIGIN
Transfer-Encoding: chunked
Content-Type: application/json
[Response Body]
\left\{ \right\} "instanceID" : "7bdbb872-18a0-42dd-9481-51ca3f66758c",
 "created" : "2015-11-27T18:16:00.996+09:00",
 "updated" : "2015-11-27T18:16:01.372+09:00",
   "completed" : "2015-11-27T18:16:01.373+09:00",
 "state" : "success",
 "affectedResource" : [ ],
  "result" : [ ]}
```
- [1.3 リソースのメンバー](#page-27-0)
- [1.6 列挙型一覧](#page-57-0)

# 2.5 システムプロファイルに関する API 一覧

JP1/OA が監視対象の監視に使用するユーザープロファイルの操作を説明します。

# 2.5.1 システムプロファイルの一覧の取得

システムプロファイルの一覧を取得します。

#### 権限

Admin, Modify

## API のバージョン

v1

# リクエスト形式

GET http[s]://host :port /Analytics/version /objects/SystemThresholdProfiles

### リクエストボディー

リクエストボディーには何も設定しません。

# レスポンスボディー

レスポンスボディーの構造とオブジェクトの属性を次に示します。 Collections

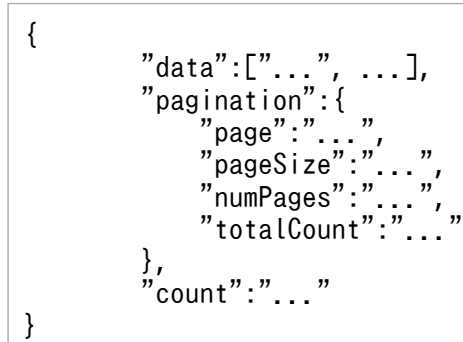

#### Collections (Type: Collections)

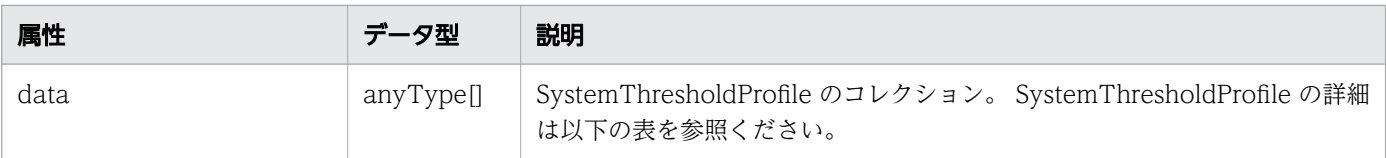

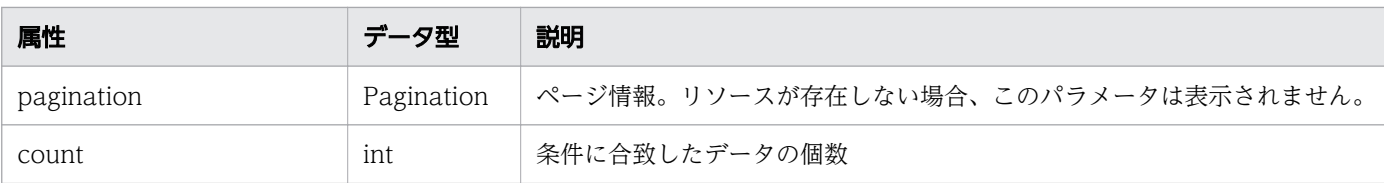

### pagination (Type: Pagination)

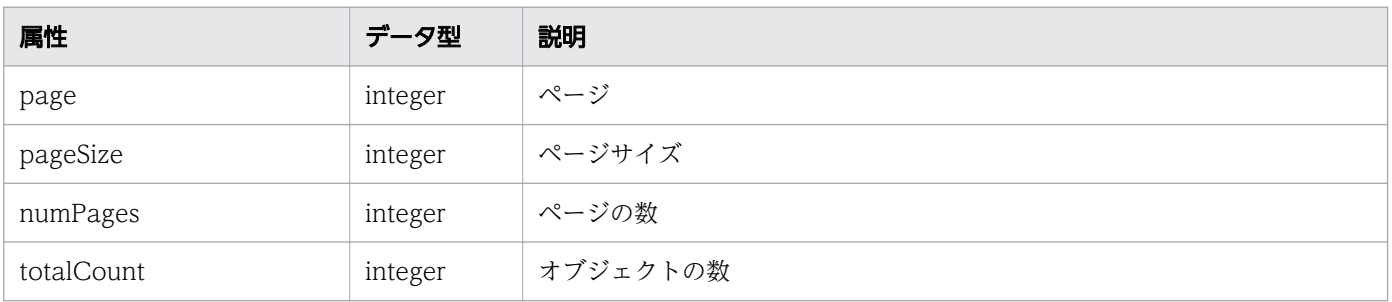

### SystemThresholdProfile

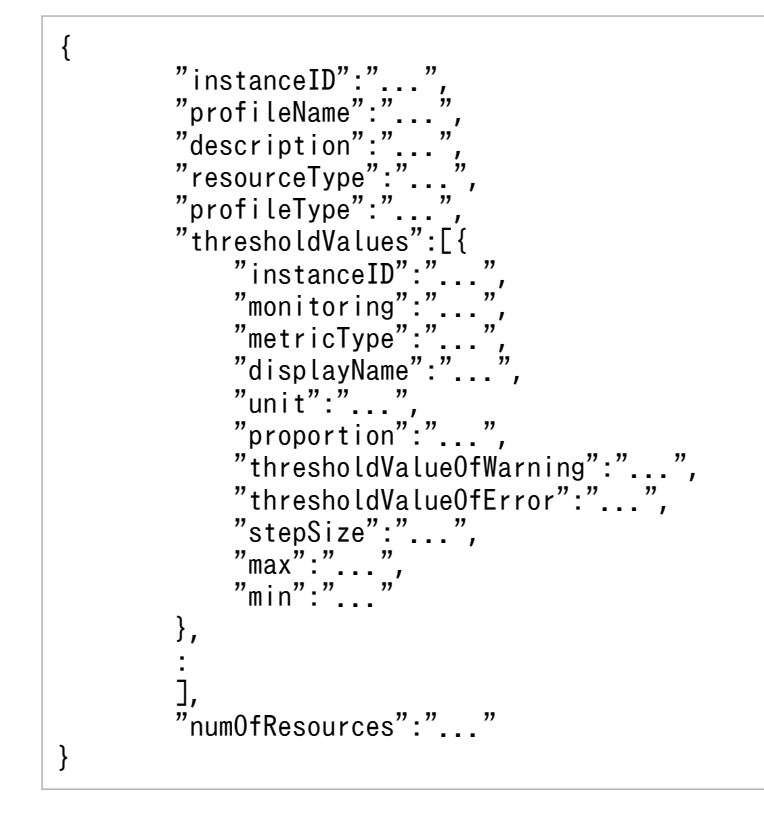

### SystemThresholdProfile (Type: SystemThresholdProfile)

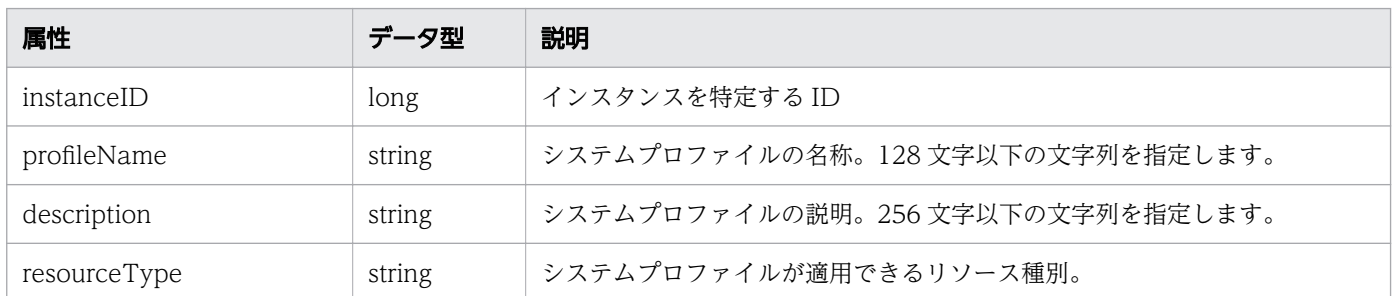

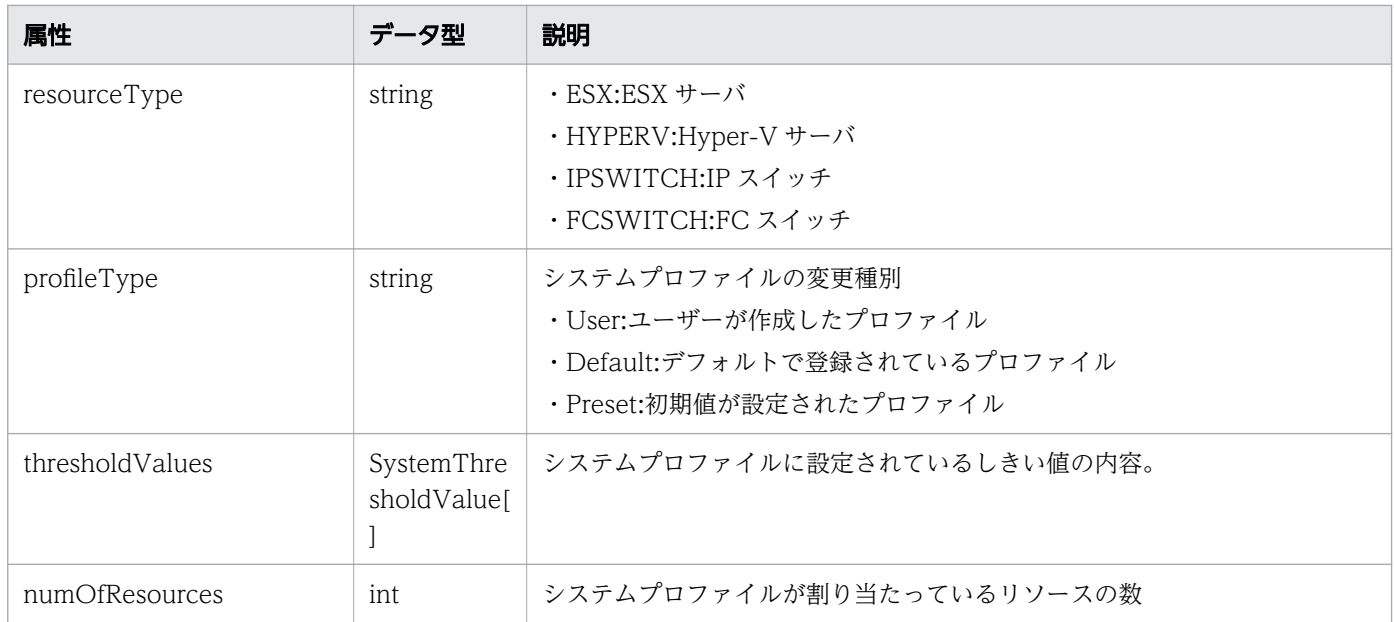

# thresholdValues (Type: SystemThresholdValue)

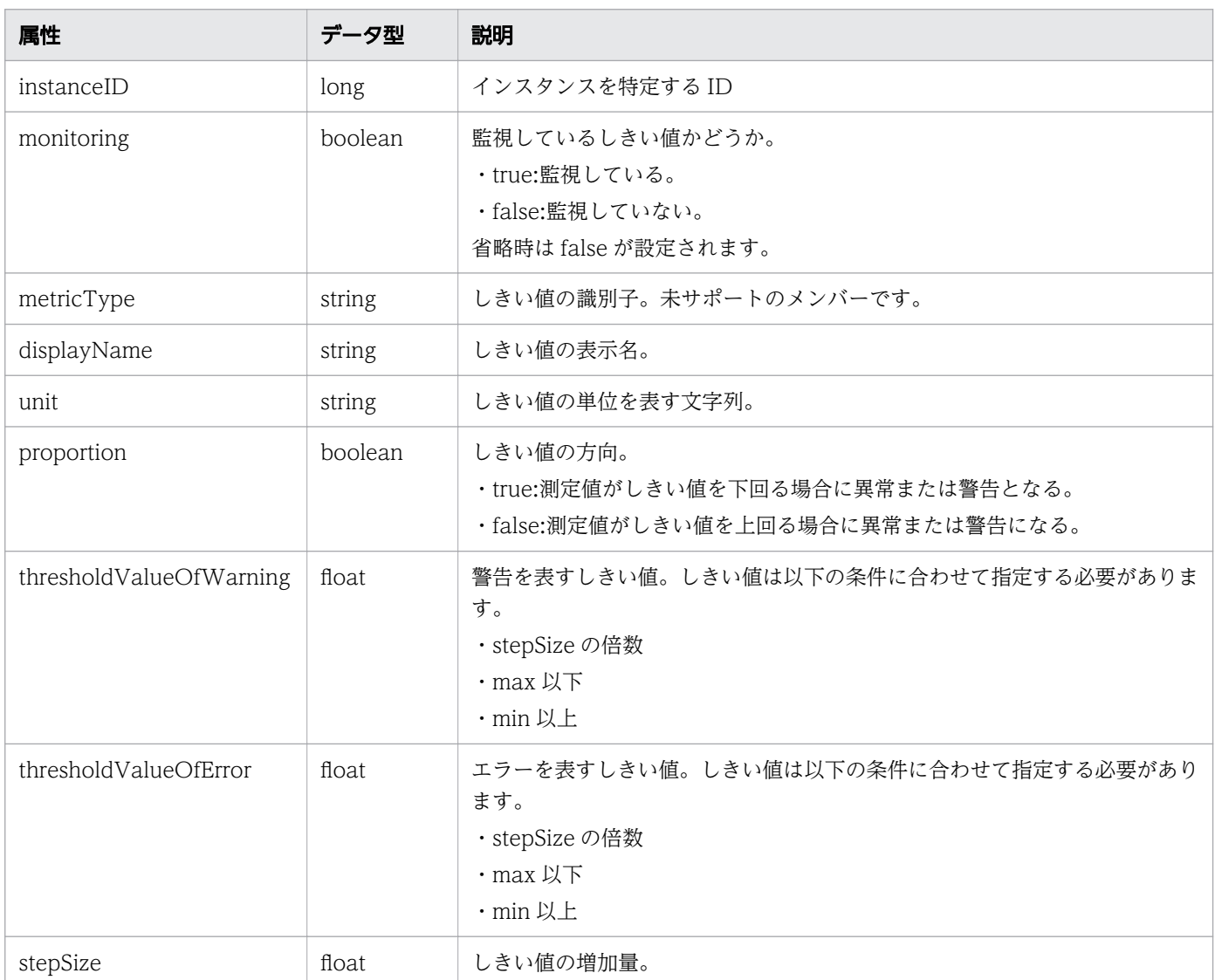

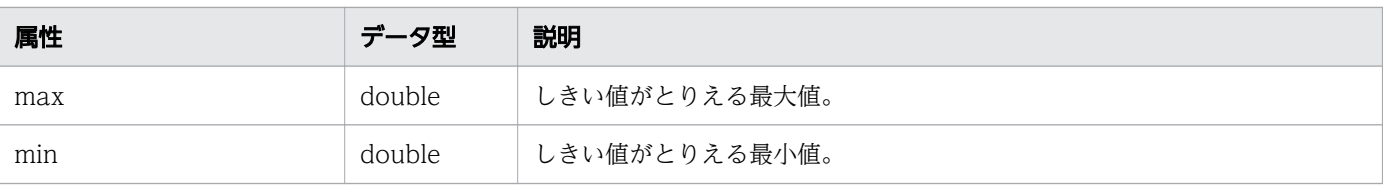

# ステータスコード

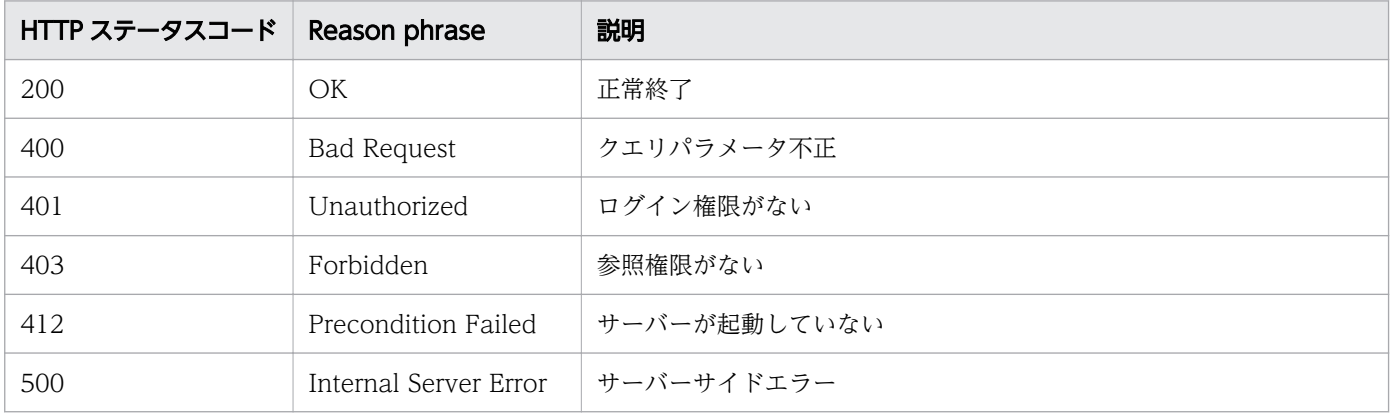

# 使用例

```
[Request Header]
GET /Analytics/v1/objects/SystemThresholdProfiles HTTP/1.1
Authorization: Basic c3lzdGVtOm1hbmFnZXI=
User-Agent: curl/7.33.0
Host: localhost:22015
Accept: application/json
Accept-Language: ja
[Response Header]
HTTP/1.1 200 OK
Date: Fri, 27 Nov 2015 05:21:49 GMT
Server: Cosminexus HTTP Server
Cache-Control: no-cache
WWW-Authenticate: HSSO d4ca28827d6fe35b964eeece674e3fbda29b5a11 WVlGcHsLfg5ffg0I V0810
X-Frame-Options: SAMEORIGIN
Transfer-Encoding: chunked
Content-Type: application/json
[Response Body]
{
  "data" : [ {
     "instanceID" : 23,
 "profileName" : "Default Profile for Hyper-V",
 "description" : "Default Profile for Hyper-V",
 "resourceType" : "HYPERV",
 "profileType" : "Default",
 "thresholdValues" : [ {
       "instanceID" : 539,
       "monitoring" : true,
```

```
 "metricType" : "WIN_CPU_LOAD",
       "displayName" : "CPU Use",
       "unit" : "%",
 "proportion" : false,
 "thresholdValueOfWarning" : 80.0,
       "thresholdValueOfError" : 90.0,
       "stepSize" : 1.0,
 "max" : 100.0,
 "min" : 0.0
     }, {
       ..........
    },
     ..........
 ],
 "numOfResources" : 0
}
   "count" : 8
}
```
- [1.3 リソースのメンバー](#page-27-0)
- [1.6 列挙型一覧](#page-57-0)

# 2.5.2 システムプロファイルの情報取得

指定したシステムプロファイルの情報を取得します。

#### 権限

Admin, Modify

## API のバージョン

v1

### リクエスト形式

GET http[s]://host:port/Analytics/version/objects/SystemThresholdProfiles/{id}

# リクエストボディー

リクエストボディーには何も設定しません。

### レスポンスボディー

レスポンスボディーの構造とオブジェクトの属性を次に示します。 SystemThresholdProfile

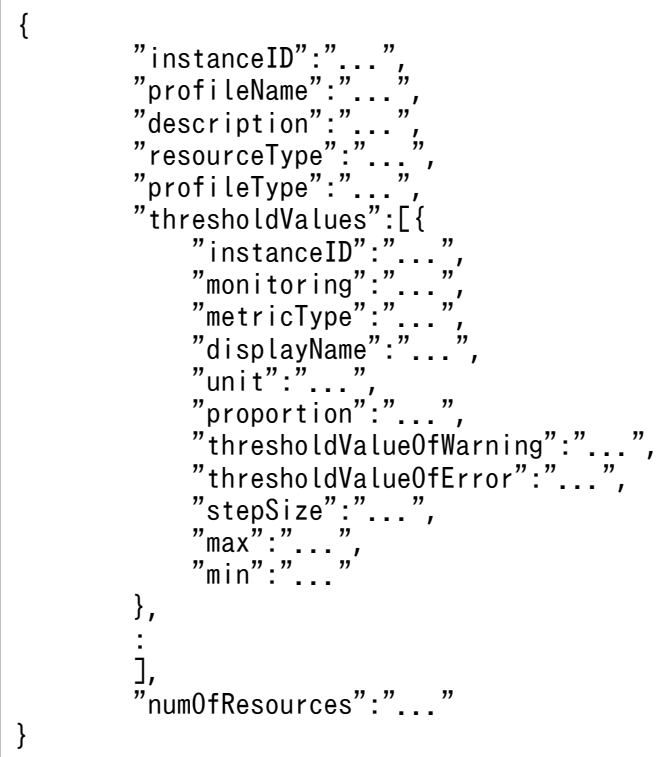

# SystemThresholdProfile (Type: SystemThresholdProfile)

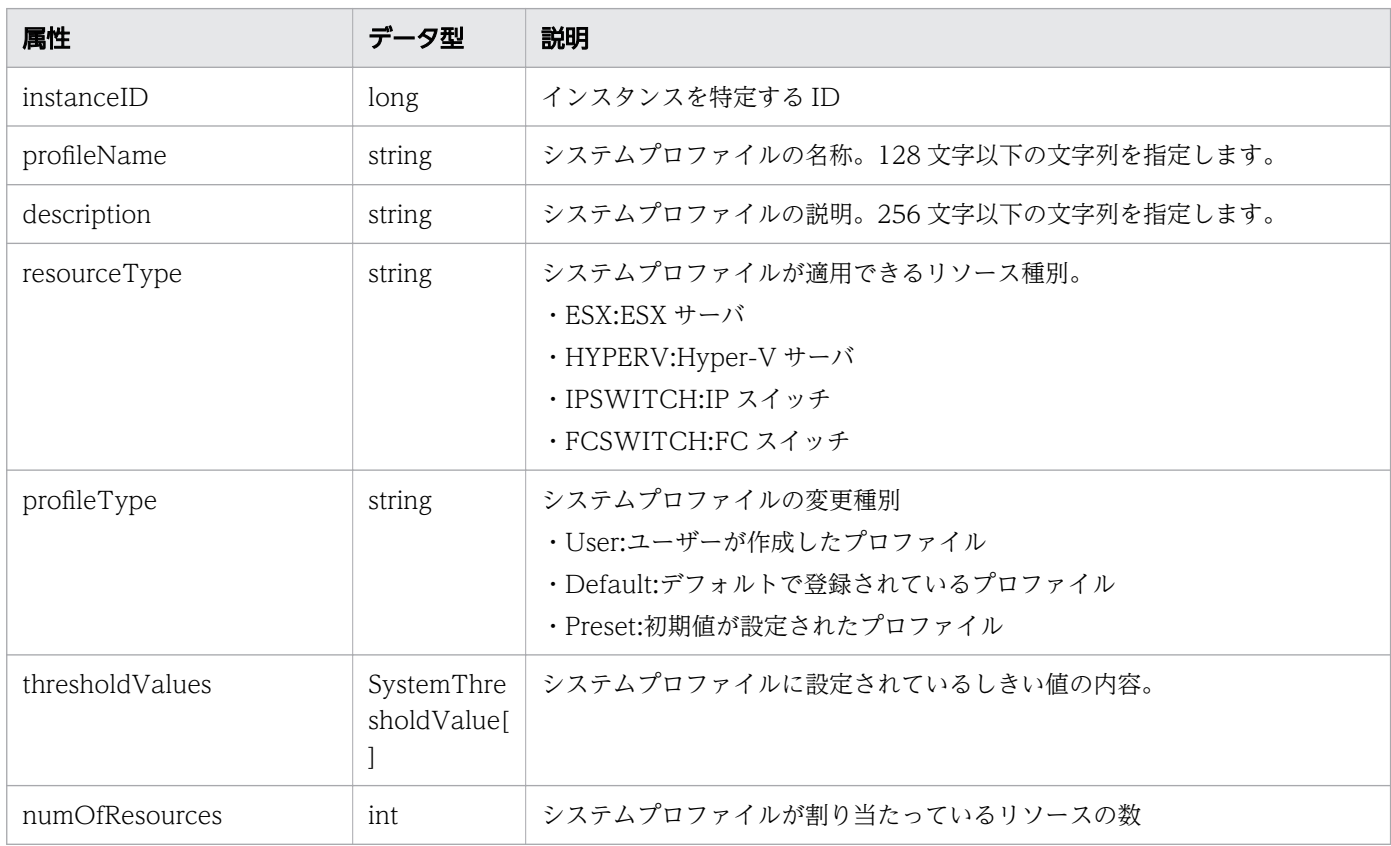

# thresholdValues (Type: SystemThresholdValue)

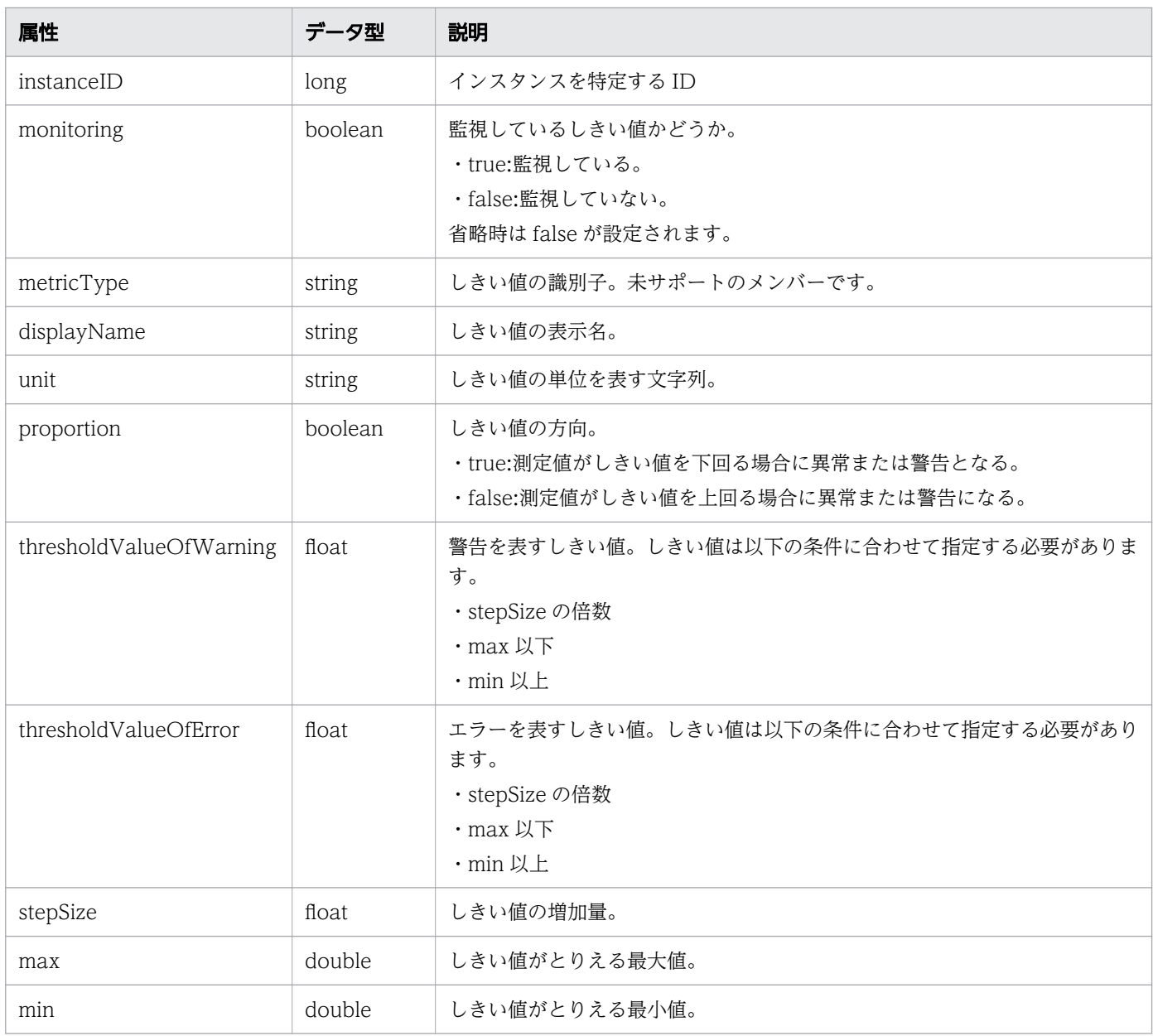

# ステータスコード

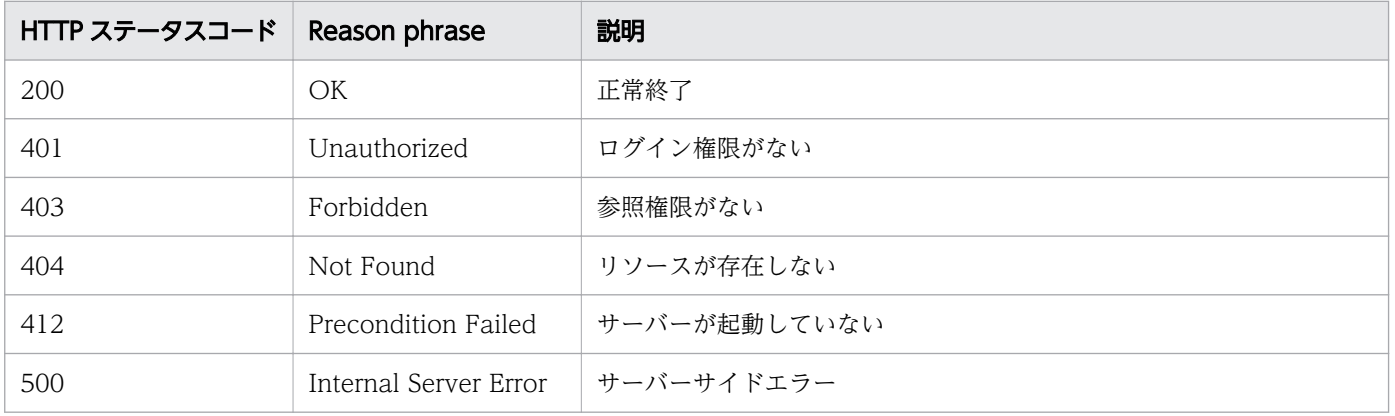

### 使用例

```
[Request Header]
GET /Analytics/v1/objects/SystemThresholdProfiles/23 HTTP/1.1
Authorization: Basic c3lzdGVtOm1hbmFnZXI=
User-Agent: curl/7.33.0
Host: localhost:22015
Accept: application/json
Accept-Language: ja
[Response Header]
HTTP/1.1 200 OK
Date: Fri, 27 Nov 2015 07:19:45 GMT
Server: Cosminexus HTTP Server
Cache-Control: no-cache
WWW-Authenticate: HSSO 15b057d2c5566e657ce642a6811075512e0cb95_WVlGcHsLfg5ffg0I_V0810
X-Frame-Options: SAMEORIGIN
Transfer-Encoding: chunked
Content-Type: application/json
[Response Body]
{
"instanceID" : 23,
"profileName" : "Default Profile for Hyper-V",
"description" : "Default Profile for Hyper-V",
"resourceType" : "HYPERV",
"profileType" : "Default",
"thresholdValues" : [ {
"instanceID" : 539,
"monitoring" : true,
"metricType" : "WIN_CPU_LOAD",
"displayName" : "CPU Use",
"unit" : "%",
whit : %,<br>"proportion" : false,
"thresholdValueOfWarning" : 80.0,
"thresholdValueOfError" : 90.0,
"stepSize" : 1.0,
"max" : 100.0,
"min" : 0.0
}, {
.......
},
.......
],
"numOfResources" : 1
}
```
#### 関連項目

- [1.3 リソースのメンバー](#page-27-0)
- [1.6 列挙型一覧](#page-57-0)

# 2.5.3 システムプロファイルの作成

システムプロファイルを新規に作成します。

### 権限

Admin, Modify

### API のバージョン

v1

# リクエスト形式

POST http[s]://host:port/Analytics/version/objects/SystemThresholdProfiles

# リクエストボディー

リクエストボディーの構造とオブジェクトの属性を次に示します。 SystemThresholdProfile

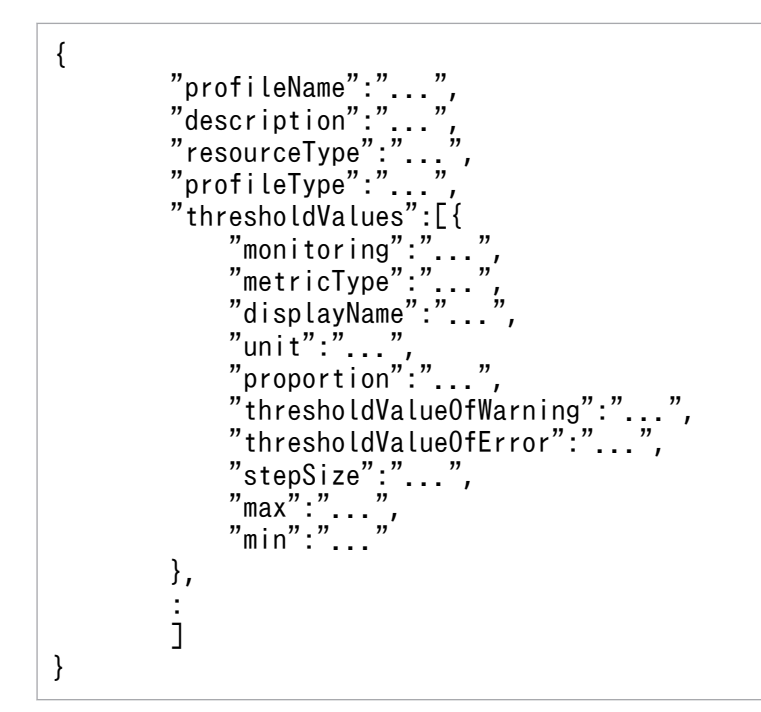

SystemThresholdProfile (Type: SystemThresholdProfile)

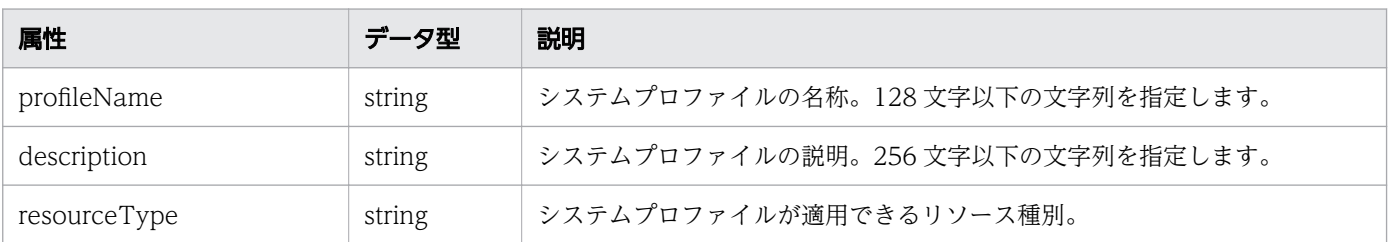

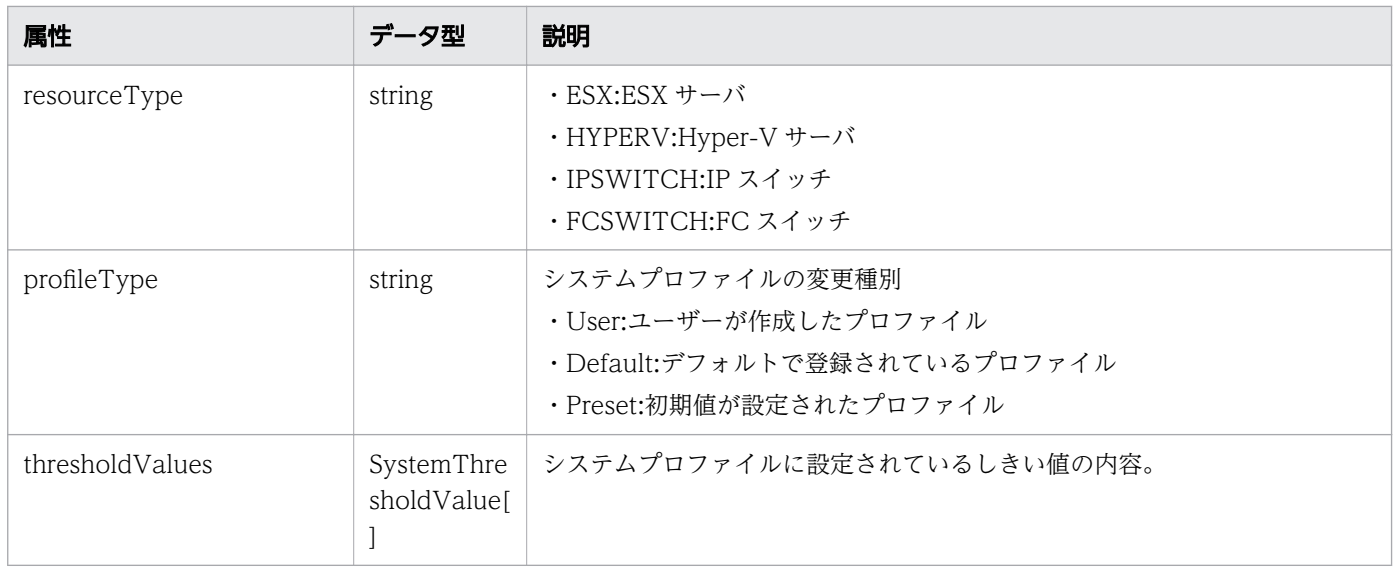

# thresholdValues (Type: SystemThresholdValue)

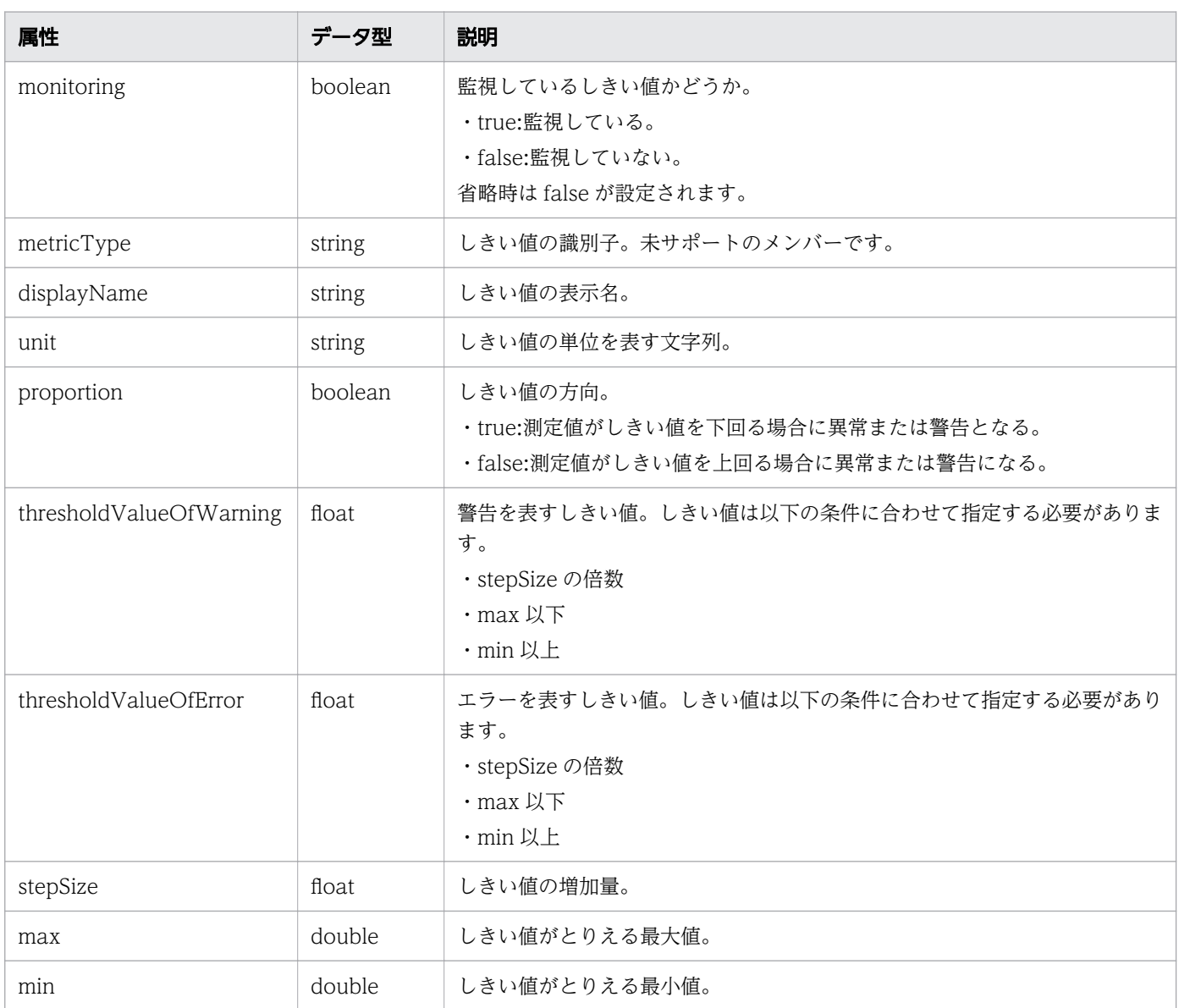

# レスポンスボディー

レスポンスボディーの構造とオブジェクトの属性を次に示します。 SystemThresholdProfile

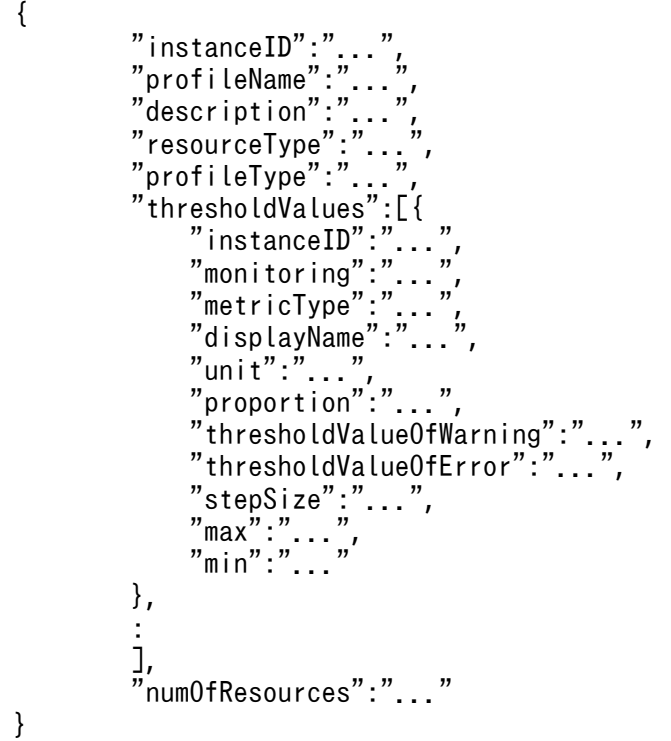

# SystemThresholdProfile (Type: SystemThresholdProfile)

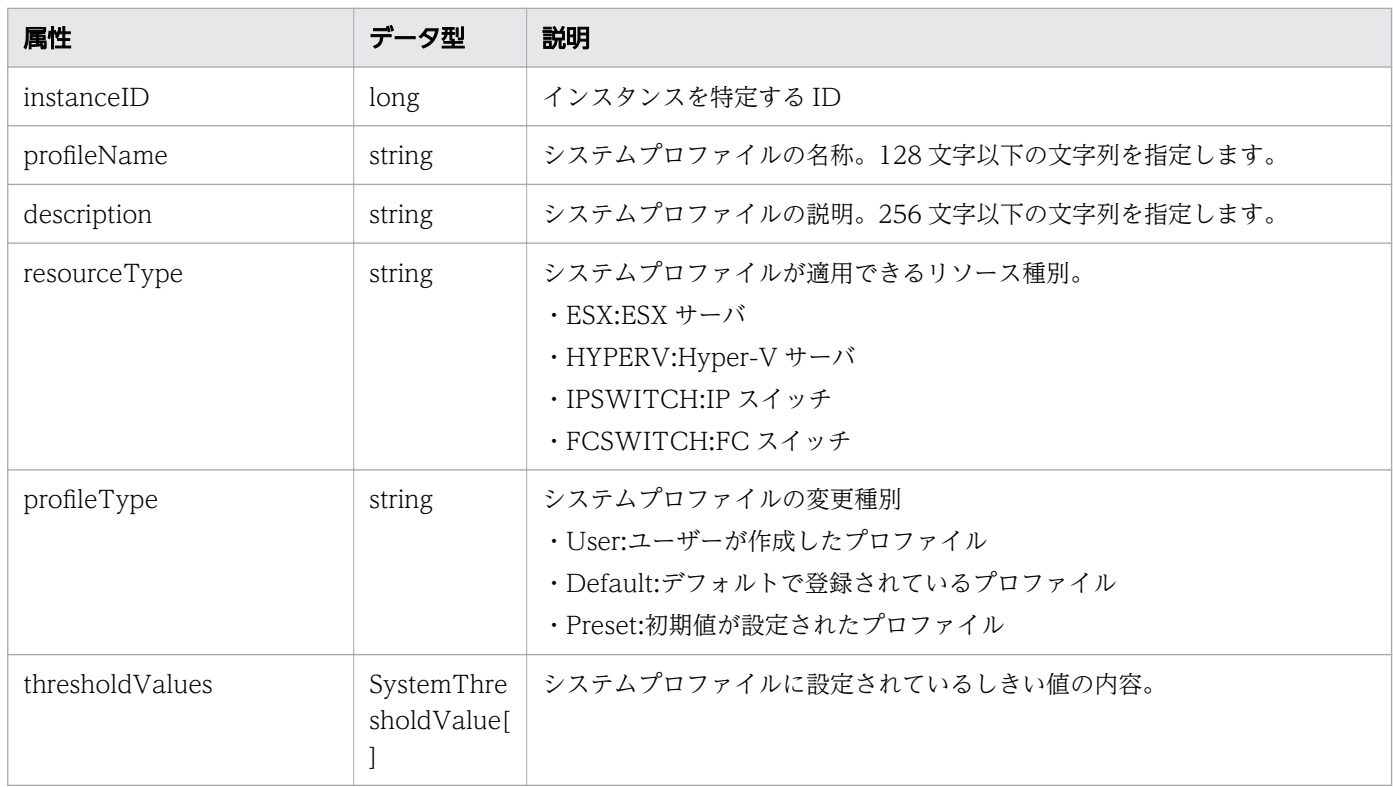

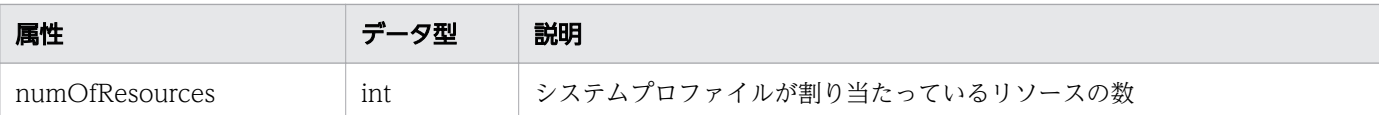

# thresholdValues (Type: SystemThresholdValue)

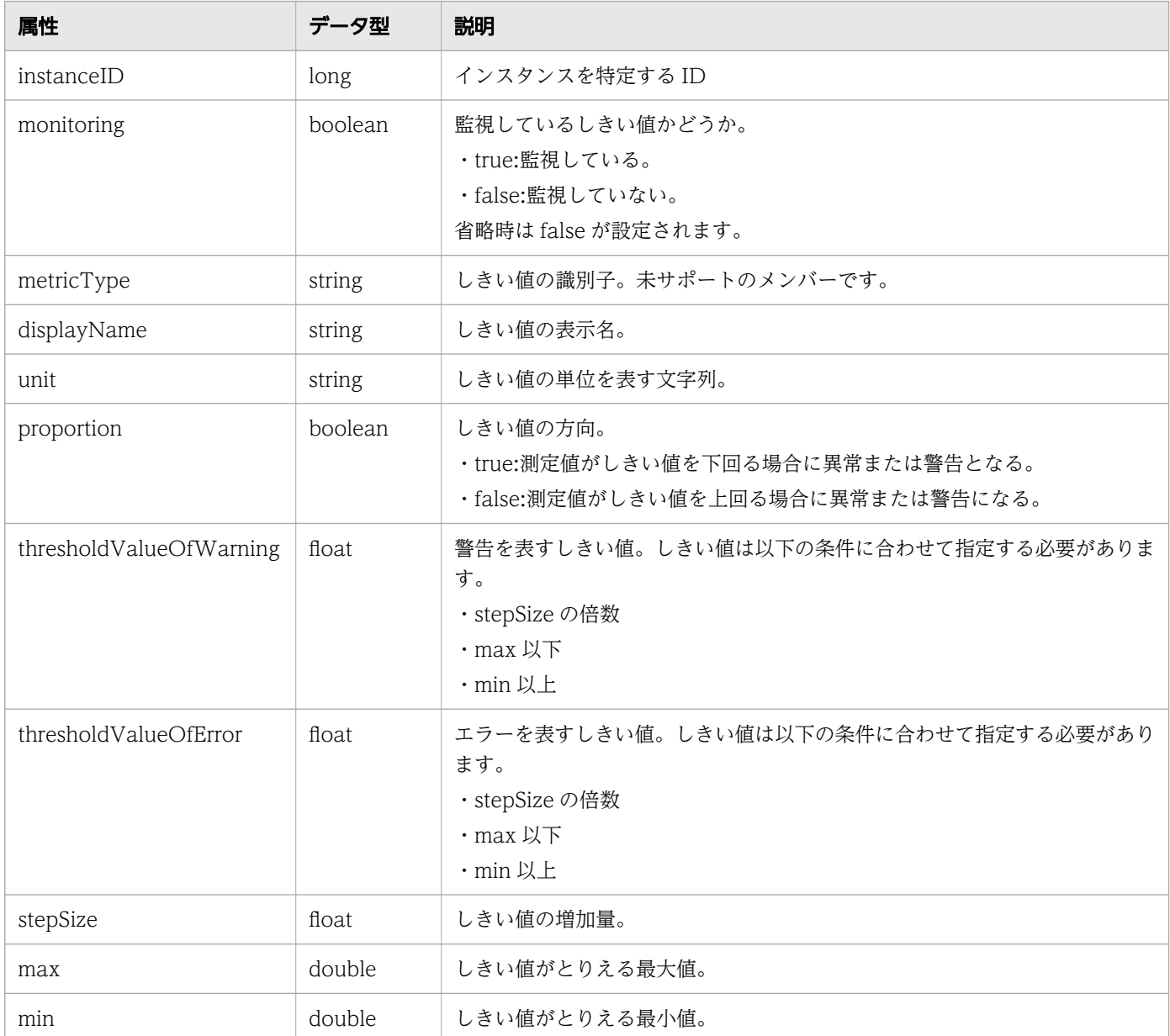

# ステータスコード

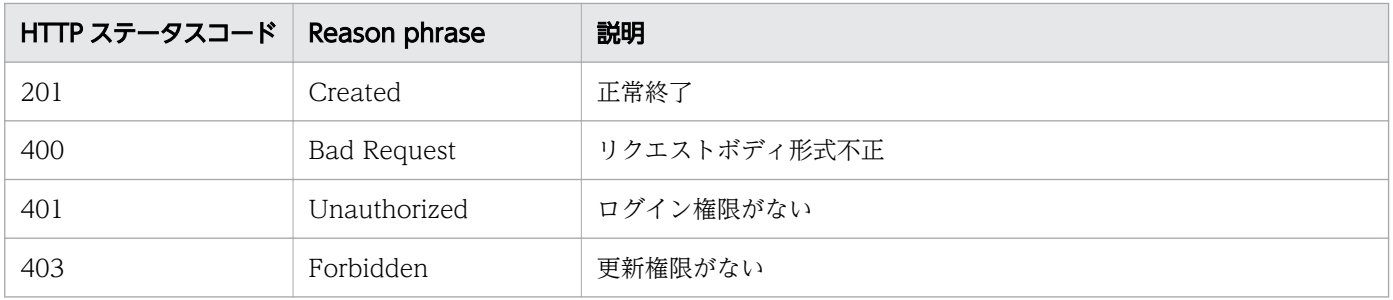

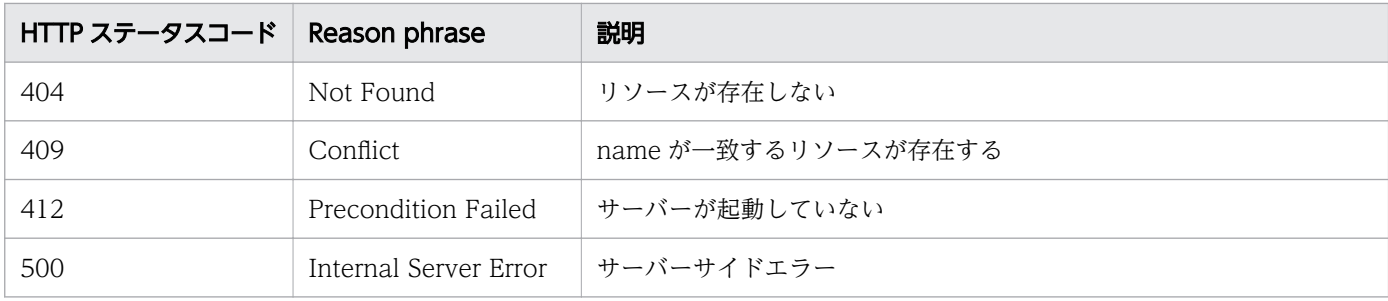

### 使用例

```
[Request Header]
POST /Analytics/v1/objects/SystemThresholdProfiles HTTP/1.1
Authorization: Basic c3lzdGVtOm1hbmFnZXI=
User-Agent: curl/7.33.0
Host: localhost:22015
Accept: application/json
Content-Type: application/json
Accept-Language: ja
Content-Length: 6861
Expect: 100-continue
[Request Body]
{
"instanceID" : 23,
"profileName" : "Default Profile for Hyper-V",
"description" : "Default Profile for Hyper-V",
"resourceType" : "HYPERV",
"profileType" : "User",
"thresholdValues" : [ {
"instanceID" : 539,
"monitoring" : true,
"metricType" : "WIN_CPU_LOAD",
"displayName" : "CPU Use",
"unit" : "\frac{w}{w}"
"proportion" : false,
"thresholdValueOfWarning" : 80.0,
"thresholdValueOfError" : 90.0,
"stepSize" : 1.0,"max" : 100.0,"min" : 0.0
211
}, {
......
},
......
],
\frac{m}{n}num0f\textsf{Resources}" : 1
}
[Response Header]
HTTP/1.1 100 Continue
HTTP/1.1 201 Created
Date: Fri, 27 Nov 2015 07:59:59 GMT
```

```
Server: Cosminexus HTTP Server
Cache-Control: no-cache
WWW-Authenticate: HSSO 2dfd66512c3fb3d859df167fc452989dd389797_WVlGcHsLfg5ffg0I_V0810
Location: http://localhost:22015/Analytics/v1/objects/SystemThresholdProfiles/64
X-Frame-Options: SAMEORIGIN
Transfer-Encoding: chunked
Content-Type: application/json
[Response Body]
{
"instanceID" : 64,
"profileName" : "Default Profile for Hyper-V",
"description" : "Default Profile for Hyper-V",
"resourceType" : "HYPERV",
"profileType" : "User",
"thresholdValues" : [ {
"instanceID" : 807,
"monitoring" : true,
"metricType" : "WIN_CPU_LOAD",
"displayName" : "CPU Use",
"unit" : "\frac{N}{2}"
"proportion" : false,
"thresholdValueOfWarning" : 80.0,
"thresholdValueOfError" : 90.0,
"stepSize" : 1.0,
"max" : 100.0,
"min" : 0.0
}, {
......
},
......
],
"numOfResources" : 0
}
```
- [1.3 リソースのメンバー](#page-27-0)
- [1.6 列挙型一覧](#page-57-0)

# 2.5.4 システムプロファイルの更新

指定したシステムプロファイルの更新を行います。

#### 権限

Admin, Modify

# リクエスト形式

PUT http[s]://host:port/Analytics/version/objects/SystemThresholdProfiles/{id}

# リクエストボディー

リクエストボディーの構造とオブジェクトの属性を次に示します。 SystemThresholdProfile

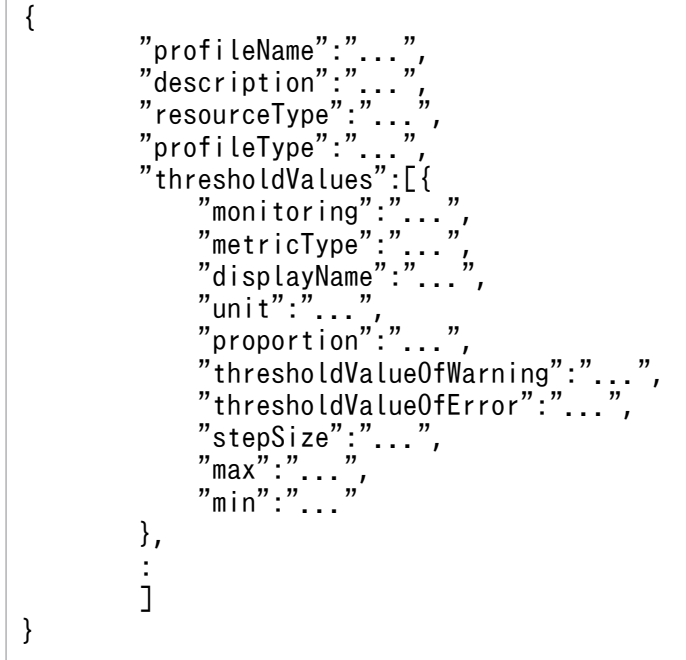

SystemThresholdProfile (Type: SystemThresholdProfile)

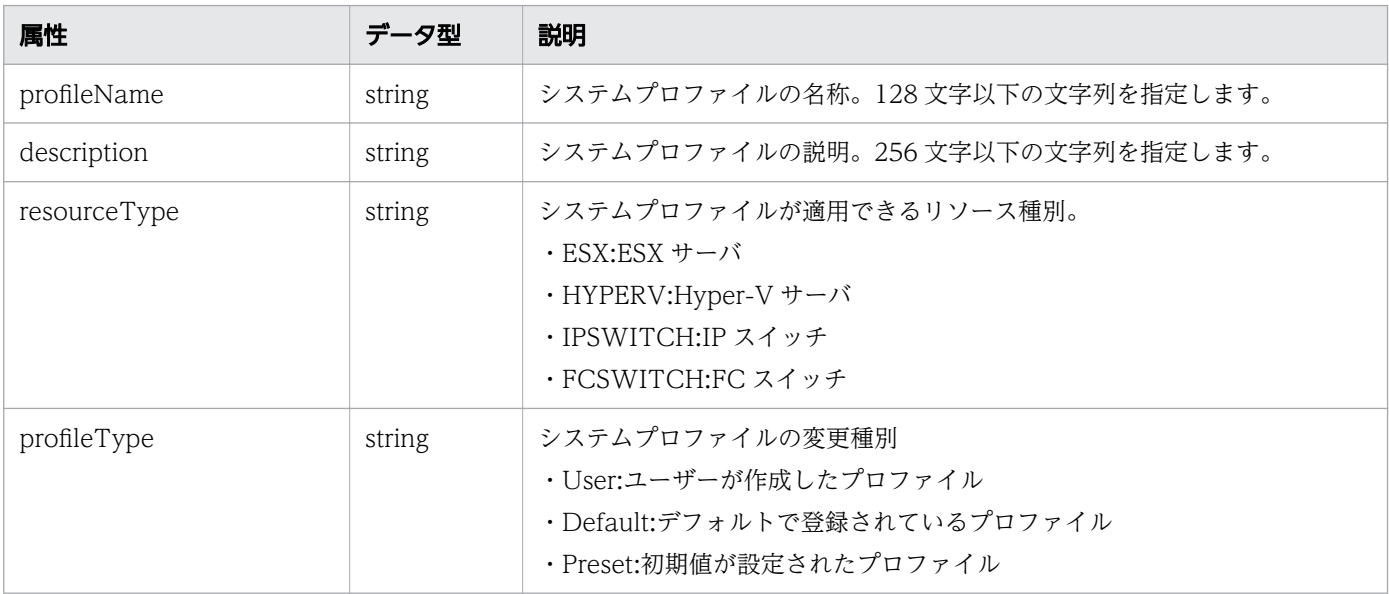

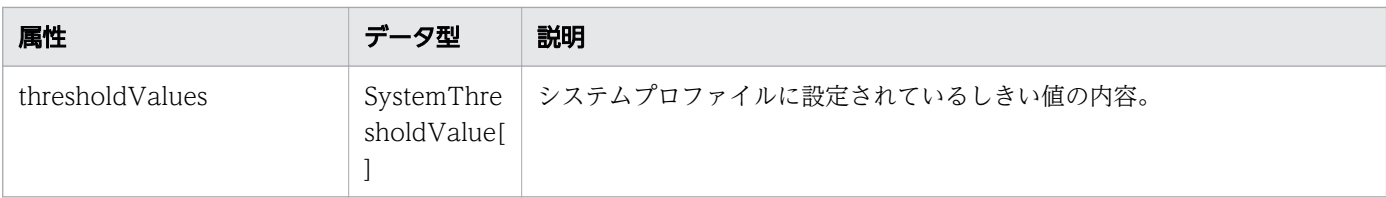

### thresholdValues (Type: SystemThresholdValue)

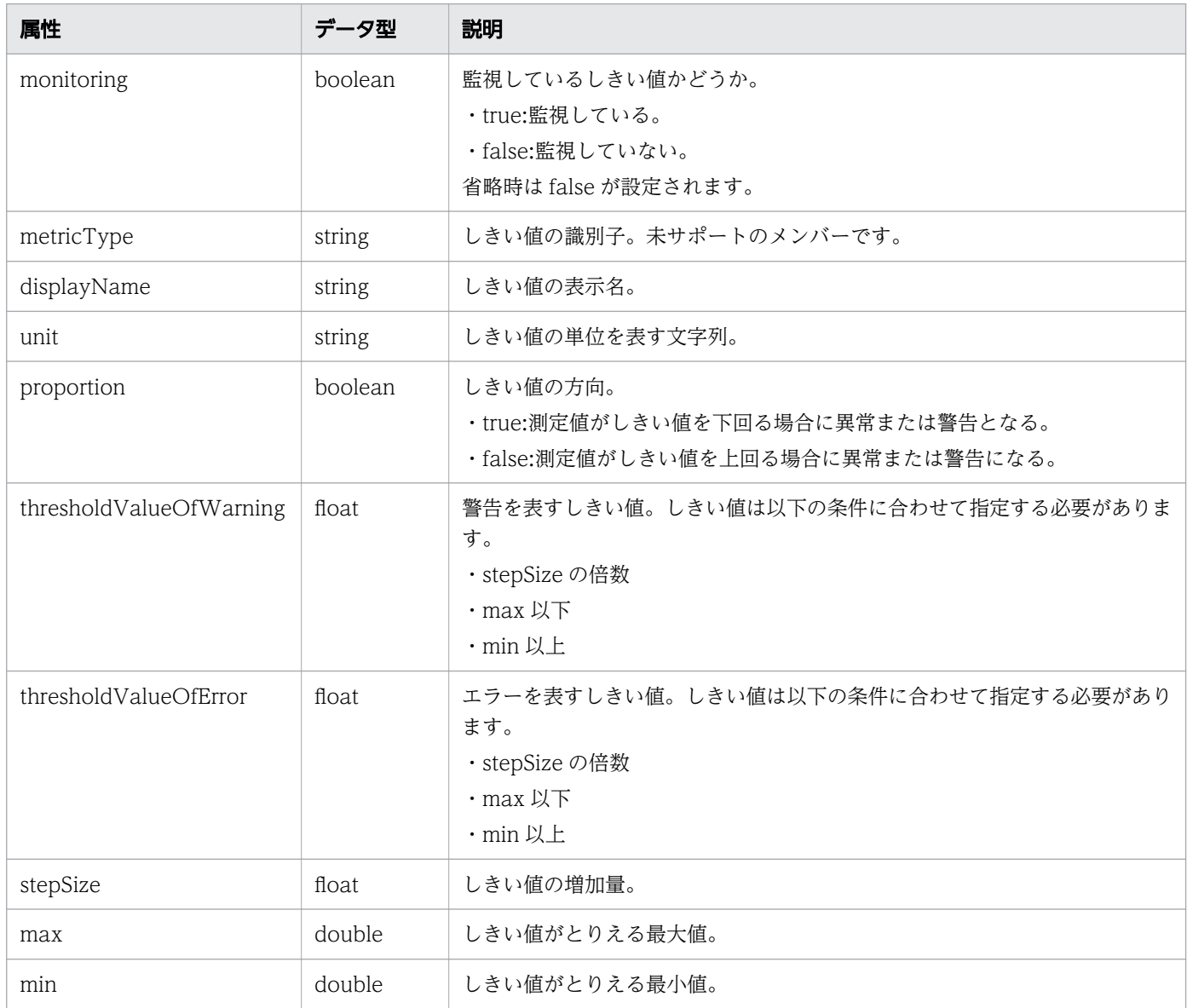

# レスポンスボディー

レスポンスボディーの構造とオブジェクトの属性を次に示します。 SystemThresholdProfile

```
 "instanceID":"...",
 "profileName":"...",
 "description":"...",
 "resourceType":"...",
```
{

```
 "profileType":"...",
 "thresholdValues":[{
"instance{\rm ID}'':"...",
 "monitoring":"...",
 "metricType":"...",
 "displayName":"...",
 "unit":"...",
 "proportion":"...",
 "thresholdValueOfWarning":"...",
 "thresholdValueOfError":"...",
 "stepSize":"...",
 "max":"...",
 "min":"..."
\},
: 10 minutes
 ],
 "numOfResources":"..."
}
```
SystemThresholdProfile (Type: SystemThresholdProfile)

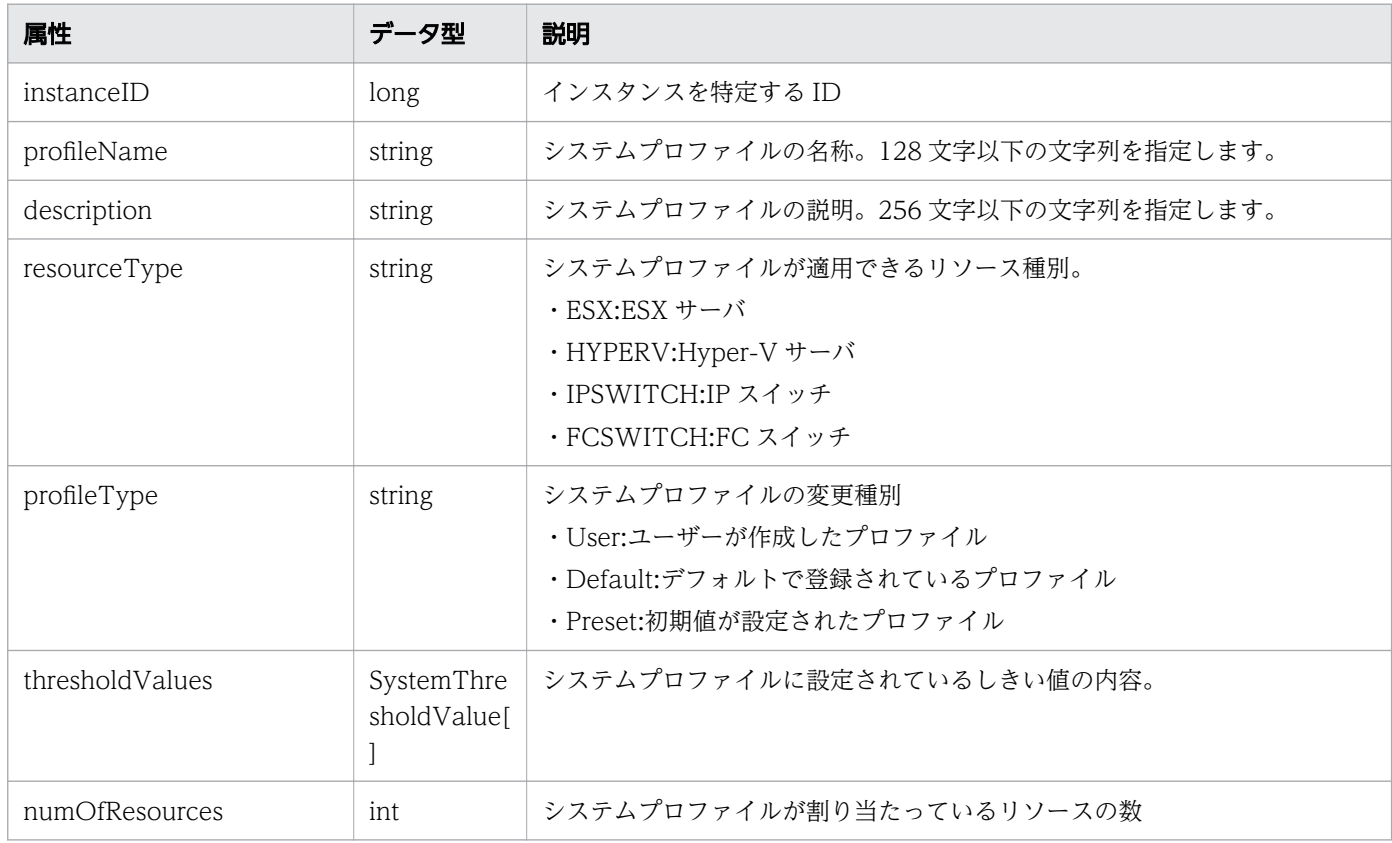

### thresholdValues (Type: SystemThresholdValue)

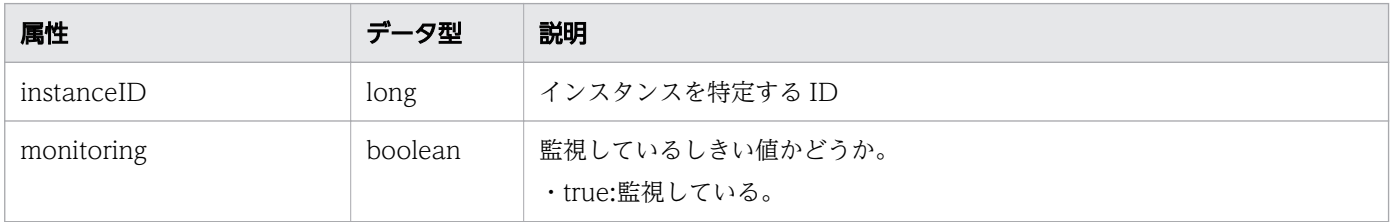

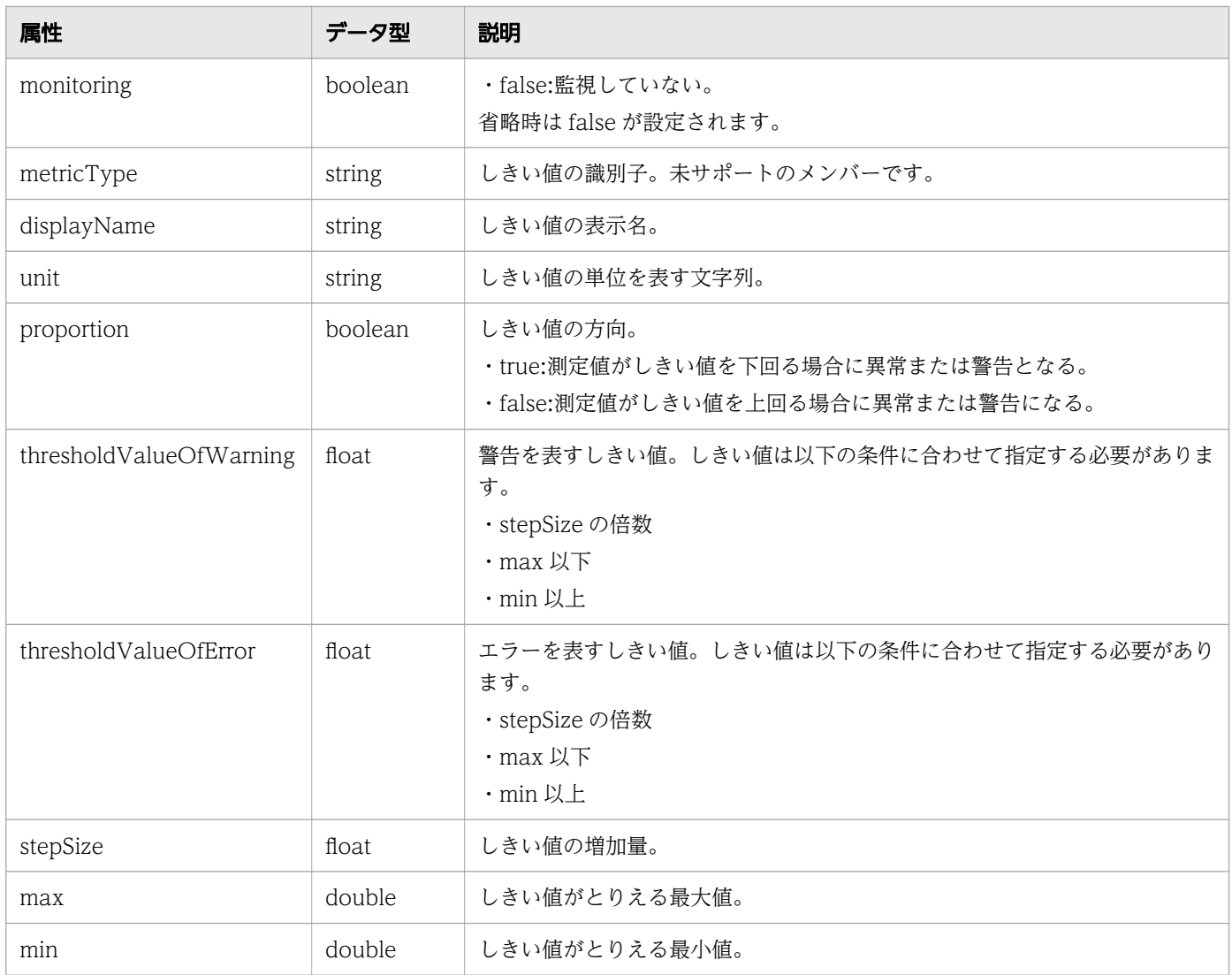

# ステータスコード

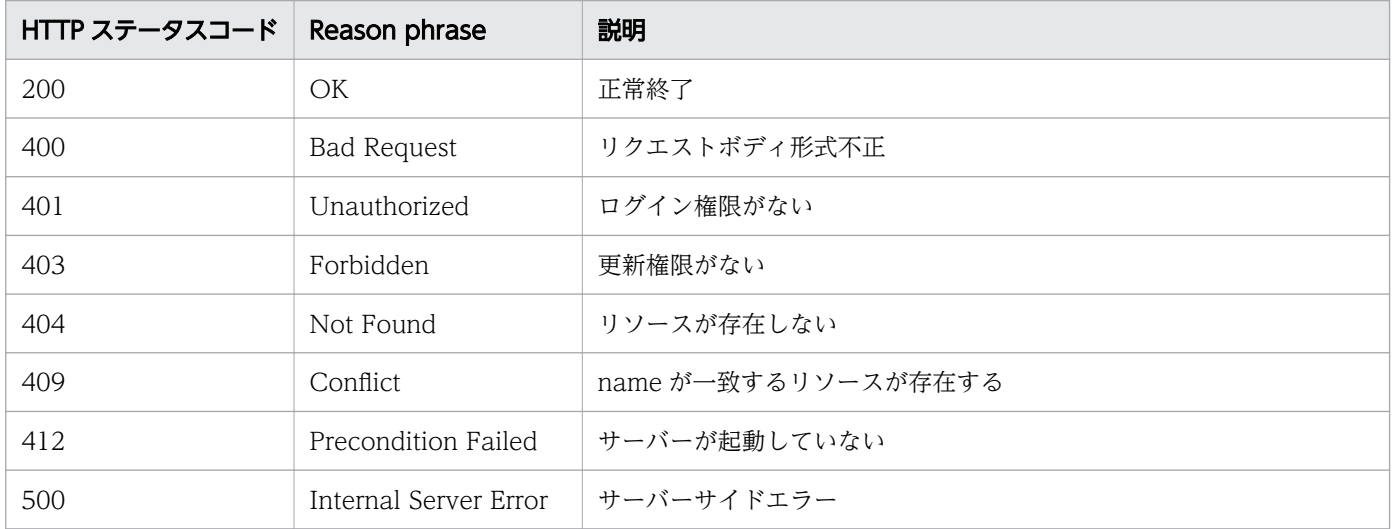

## 使用例

```
[Request Header]
PUT /Analytics/v1/objects/SystemThresholdProfiles/64 HTTP/1.1
Authorization: Basic c3lzdGVtOm1hbmFnZXI=
User-Agent: curl/7.33.0
Host: localhost:22015
Accept: application/json
Content-Type: application/json
Accept-Language: ja
Content-Length: 6861
[Request Body]
\{ "instanceID" : 64,
 "profileName" : "Default Profile for Hyper-V",
 "description" : "Default Profile for Hyper-V",
 "resourceType" : "HYPERV",
 "profileType" : "User",
   "thresholdValues" : [ {
     "instanceID" : 807,
 "monitoring" : true,
 "metricType" : "WIN_CPU_LOAD",
     "displayName" : "CPU Use",
    "unit" : "%"
     "proportion" : false,
     "thresholdValueOfWarning" : 80.0,
     "thresholdValueOfError" : 90.0,
    "stepSize" : 1.0, "max" : 100.0,
 "min" : 0.0
   }, {
     ......
},
......
],
"numOfResources" : 0
}
[Response Header]
HTTP/1.1 200 OK
Date: Fri, 27 Nov 2015 08:42:46 GMT
Server: Cosminexus HTTP Server
Cache-Control: no-cache
WWW-Authenticate: HSSO ef29b28697744f4dbd5de75038b9fb5aea9f502_WVlGcHsLfg5ffg0I_V0810
X-Frame-Options: SAMEORIGIN
Transfer-Encoding: chunked
Content-Type: application/json
[Response Body]
\mathcal{L}_{\mathcal{L}_{\mathcal{L}}} "instanceID" : 64,
   "profileName" : "Default Profile for Hyper-V",
   "description" : "Default Profile for Hyper-V",
```

```
 "resourceType" : "HYPERV",
 "profileType" : "User",
 "thresholdValues" : [ {
     "instanceID" : 807,
     "monitoring" : true,
    "metricType" : "WIN CPU LOAD",
    "displayName" : " CPU Use",
 "unit" : "%",
 "proportion" : false,
     "thresholdValueOfWarning" : 80.0,
     "thresholdValueOfError" : 90.0,
     "stepSize" : 1.0,
 "max" : 100.0,
 "min" : 0.0
   }, {
     ......
   },
 ......
 ],
  \overline{\mathbf{v}} num0f\overline{\text{Resources}}": 0
}
```
- [1.3 リソースのメンバー](#page-27-0)
- [1.6 列挙型一覧](#page-57-0)

# 2.5.5 システムプロファイルの削除

指定したシステムプロファイルを削除します。削除したシステムプロファイルが割り当てられた監視対象 リソースは,デフォルトのシステムプロファイルが再割り当てされます。

#### 権限

Admin, Modify

### API のバージョン

v1

### リクエスト形式

DELETE http[s]://host:port/Analytics/version/objects/SystemThresholdProfiles/{id}

# リクエストボディー

リクエストボディーには何も設定しません。

# レスポンスボディー

レスポンスボディーは出力されません。

### ステータスコード

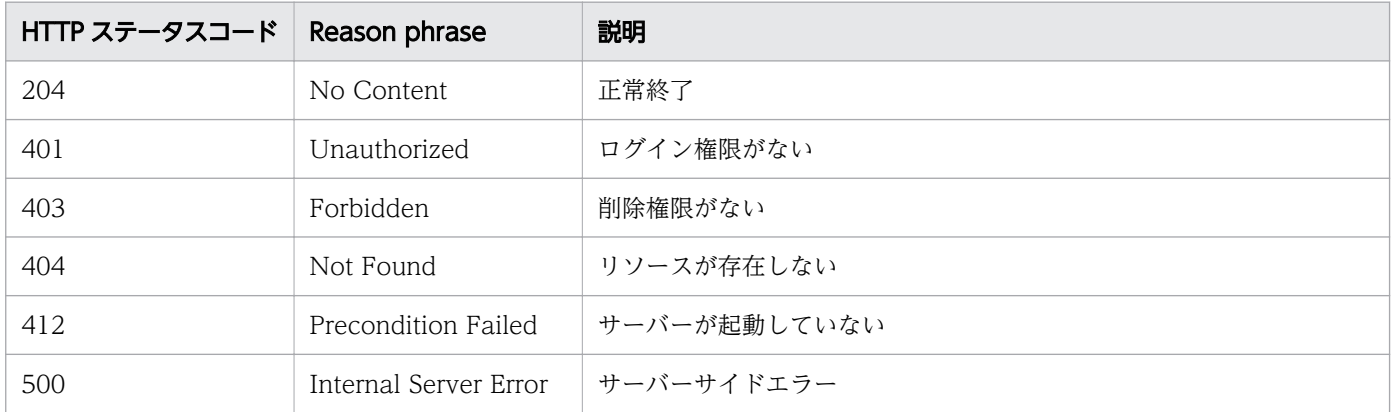

### 使用例

[Request Header] DELETE /Analytics/v1/objects/SystemThresholdProfiles/64 HTTP/1.1 Authorization: Basic c3lzdGVtOm1hbmFnZXI= User-Agent: curl/7.33.0 Host: localhost:22015 Accept: application/json Accept-Language: ja [Response Header] HTTP/1.1 204 No Content Date: Fri, 27 Nov 2015 11:24:22 GMT Server: Cosminexus HTTP Server Cache-Control: no-cache WWW-Authenticate: HSSO cb3bc1b920fd9b534c57538990506d5ab5258cc\_WVlGcHsLfg5ffg0I\_V0810 X-Frame-Options: SAMEORIGIN Content-Length: 0 Content-Type: application/json

#### 関連項目

- [1.3 リソースのメンバー](#page-27-0)
- [1.6 列挙型一覧](#page-57-0)

# 2.5.6 システムプロファイルに対する操作一覧の取得

指定したシステムプロファイルに対して実行できる操作の一覧を取得します。

### 権限

Admin, Modify

# API のバージョン

v1

# リクエスト形式

GET http[s]://host :port /Analytics/version /objects/SystemThresholdProfiles/{id}/actions

# リクエストボディー

リクエストボディーには何も設定しません。

# レスポンスボディー

レスポンスボディーの構造とオブジェクトの属性を次に示します。 Collections

```
{
 "data":["...", ...],
 "pagination":{
 "page":"...",
 "pageSize":"...",
 "numPages":"...",
 "totalCount":"..."
\},
 "count":"..."
}
```
### Collections (Type: Collections)

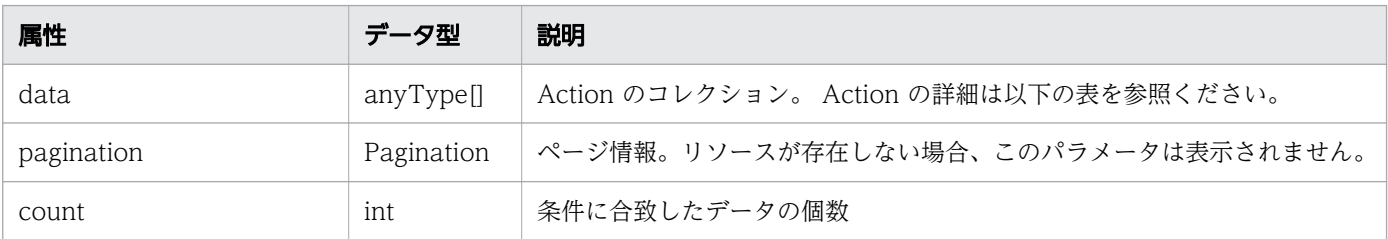

#### pagination (Type: Pagination)

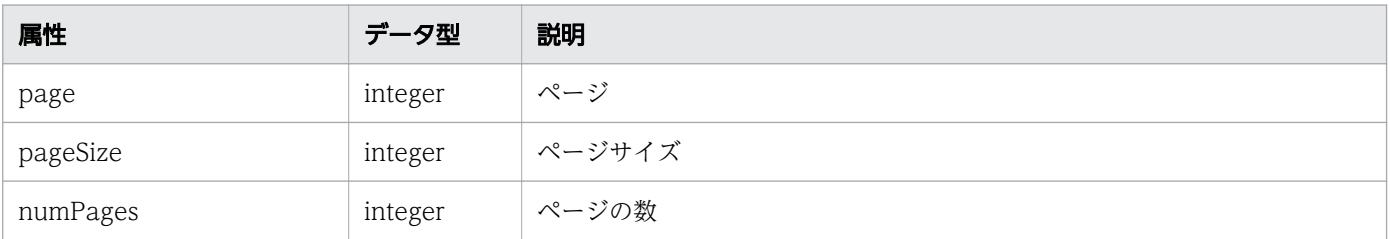

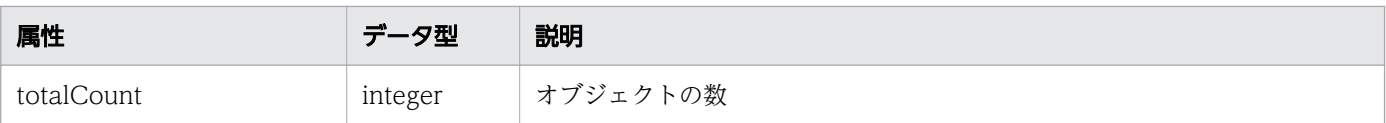

### Action

```
{
 "name":"...",
 "href":"...",
 "method":"...",
 "type":"...",
 "parameters":["...", ...]
}
```
### Action (Type: Action)

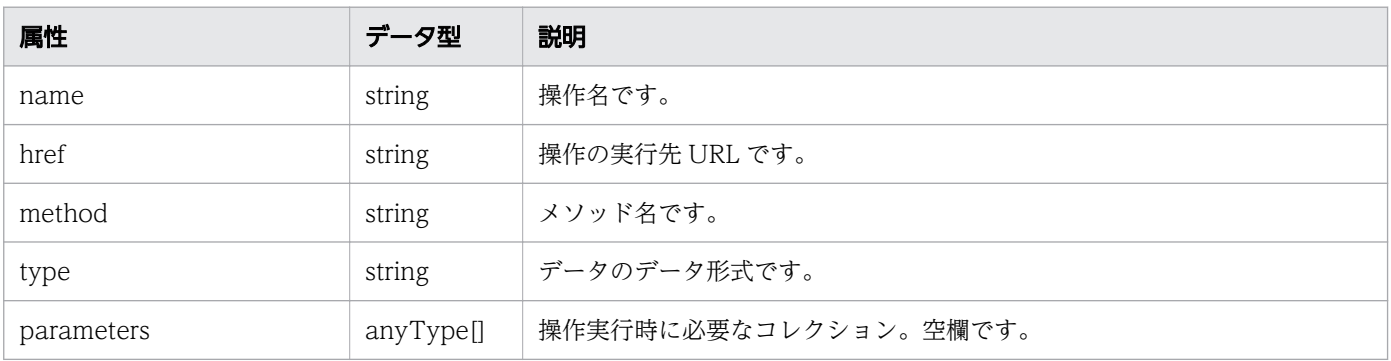

# ステータスコード

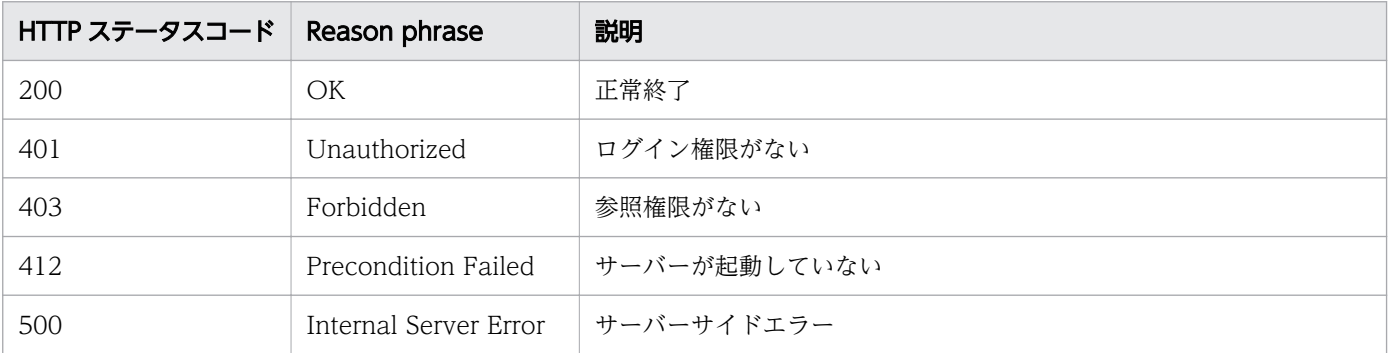

# 使用例

```
[Request Header]
GET /Analytics/v1/objects/SystemThresholdProfiles/23/actions HTTP/1.1
Authorization: Basic c3lzdGVtOm1hbmFnZXI=
User-Agent: curl/7.33.0
Host: localhost:22015
Accept: application/json
Accept-Language: ja
```
[Response Header]

```
HTTP/1.1 200 OK
Date: Fri, 27 Nov 2015 08:52:29 GMT
Server: Cosminexus HTTP Server
Cache-Control: no-cache
WWW-Authenticate: HSSO 4d3178ead3e093e934287dcb05187272788ae5c_WVlGcHsLfg5ffg0I_V0810
X-Frame-Options: SAMEORIGIN
Transfer-Encoding: chunked
Content-Type: application/json
[Response Body]
{
 "data" : [ "name" : "updateTargetResource",
     "href" : "http://localhost:22015/Analytics/v1/objects/SystemThresholdProfiles/23/
actions/updateTargetResource/invoke",
 "method" : "POST",
 "type" : "application/json",
     "parameters" : [ ]
   } ],
  \frac{1}{n} count" : 1
}
```
- [1.3 リソースのメンバー](#page-27-0)
- [1.6 列挙型一覧](#page-57-0)

# 2.5.7 システムプロファイルの割り当てに必要な情報の取得

指定したシステムプロファイルを監視対象リソースに割り当てるために必要な情報を取得します。

#### 権限

Admin, Modify

### API のバージョン

v1

# リクエスト形式

GET http[s]://host :port /Analytics/version /objects/SystemThresholdProfiles/{id}/actions/ updateTargetResource

# リクエストボディー

リクエストボディーには何も設定しません。

# レスポンスボディー

レスポンスボディーの構造とオブジェクトの属性を次に示します。 Action

```
{
 "name":"...",
 "href":"...",
 "method":"...",
 "type":"...",
 "parameters":["...", ...]
}
```
### Action (Type: Action)

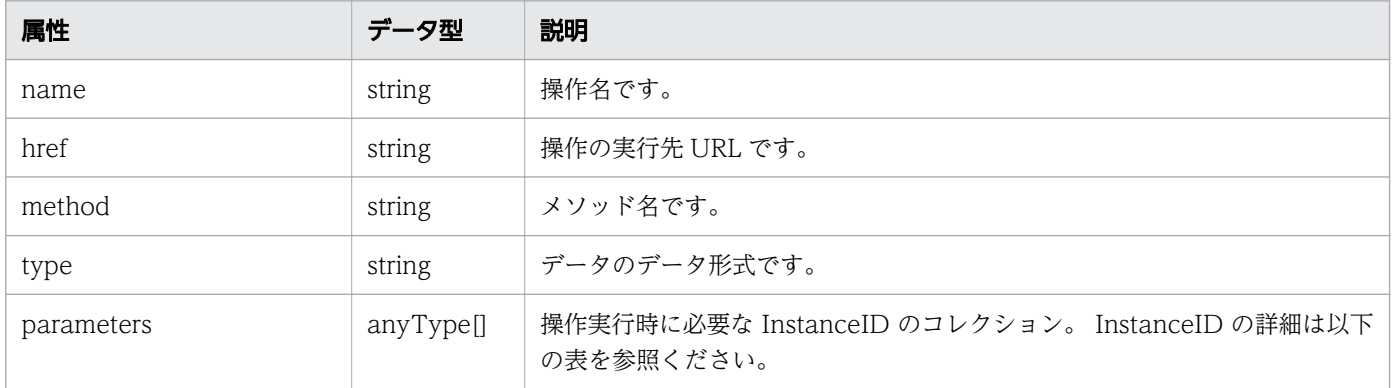

### InstanceID

{ }

"instanceID":"..."

### InstanceID (Type: InstanceID)

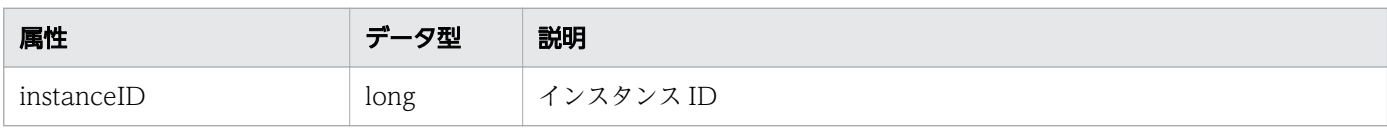

# ステータスコード

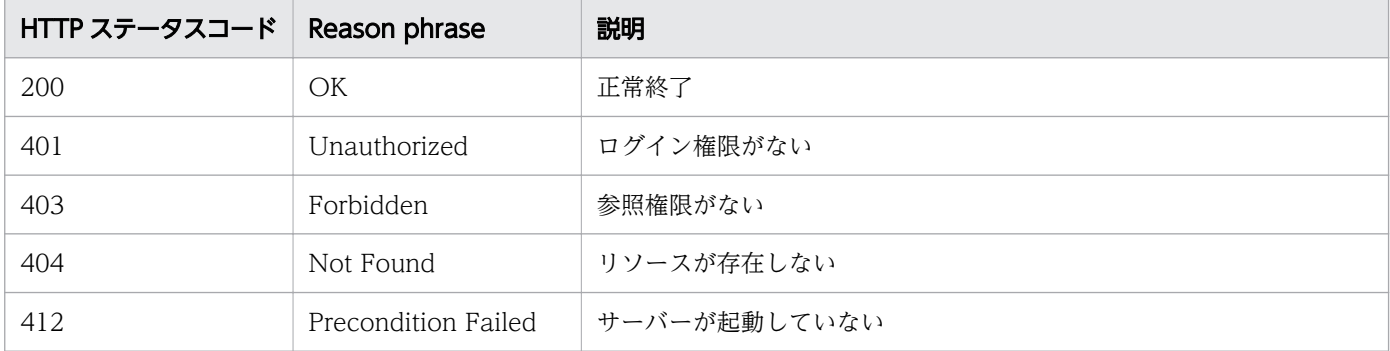

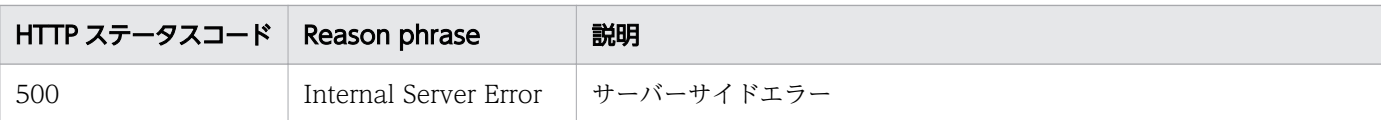

#### 使用例

```
[Request Header]
GET /Analytics/v1/objects/SystemThresholdProfiles/23/actions/updateTargetResource HTTP/1.1
Authorization: Basic c3lzdGVtOm1hbmFnZXI=
User-Agent: curl/7.33.0
Host: localhost:22015
Accept: application/json
Accept-Language: ja
[Response Header]
HTTP/1.1 200 OK
Date: Fri, 27 Nov 2015 09:01:05 GMT
Server: Cosminexus HTTP Server
Cache-Control: no-cache
WWW-Authenticate: HSSO b996edeeab148c282cf3cbeb6cbec37584796239_WVlGcHsLfg5ffg0I_V0810
X-Frame-Options: SAMEORIGIN
Transfer-Encoding: chunked
Content-Type: application/json
[Response Body]
\mathcal{L}_{\mathcal{L}_{\mathcal{L}}} "name" : "updateTargetResource",
   "href" : "http://localhost:22015/Analytics/v1/objects/SystemThresholdProfiles/23/actions/
updateTargetResource/invoke",
 "method" : "POST",
 "type" : "application/json",
 "parameters" : [ {
 "instanceID" : 4
   } ]
}
```
関連項目

- [1.3 リソースのメンバー](#page-27-0)
- [1.6 列挙型一覧](#page-57-0)

# 2.5.8 システムプロファイルの割り当て

指定したシステムプロファイルを監視対象に割り当てます。

### 権限

Admin, Modify

# API のバージョン

v1

# リクエスト形式

POST http[s]://host :port /Analytics/version /objects/SystemThresholdProfiles/{id}/actions/ updateTargetResource/invoke

# リクエストボディー

リクエストボディーの構造とオブジェクトの属性を次に示します。

Action

```
{
 "name":"...",
 "href":"...",
 "method":"...",
 "type":"...",
 "parameters":["...", ...]
}
```
### Action (Type: Action)

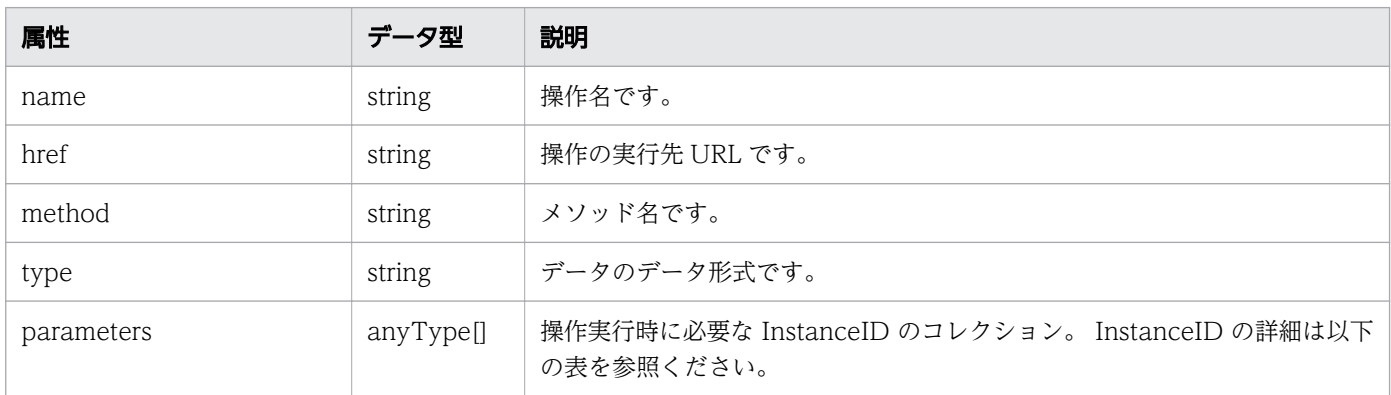

### InstanceID

```
{
}
```
"instanceID":"..."

### InstanceID (Type: InstanceID)

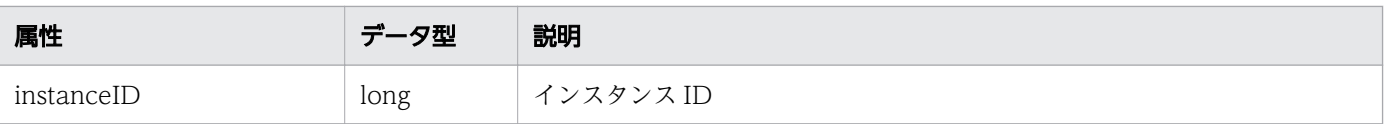

# レスポンスボディー

レスポンスボディーの構造とオブジェクトの属性を次に示します。 Job

```
{
 "instanceID":"...",
 "created":"...",
 "updated":"...",
 "completed":"...",
 "state":"...",
 "affectedResource":["...", ...],
 "result":["...", ...]
}
```
Job (Type: Job)

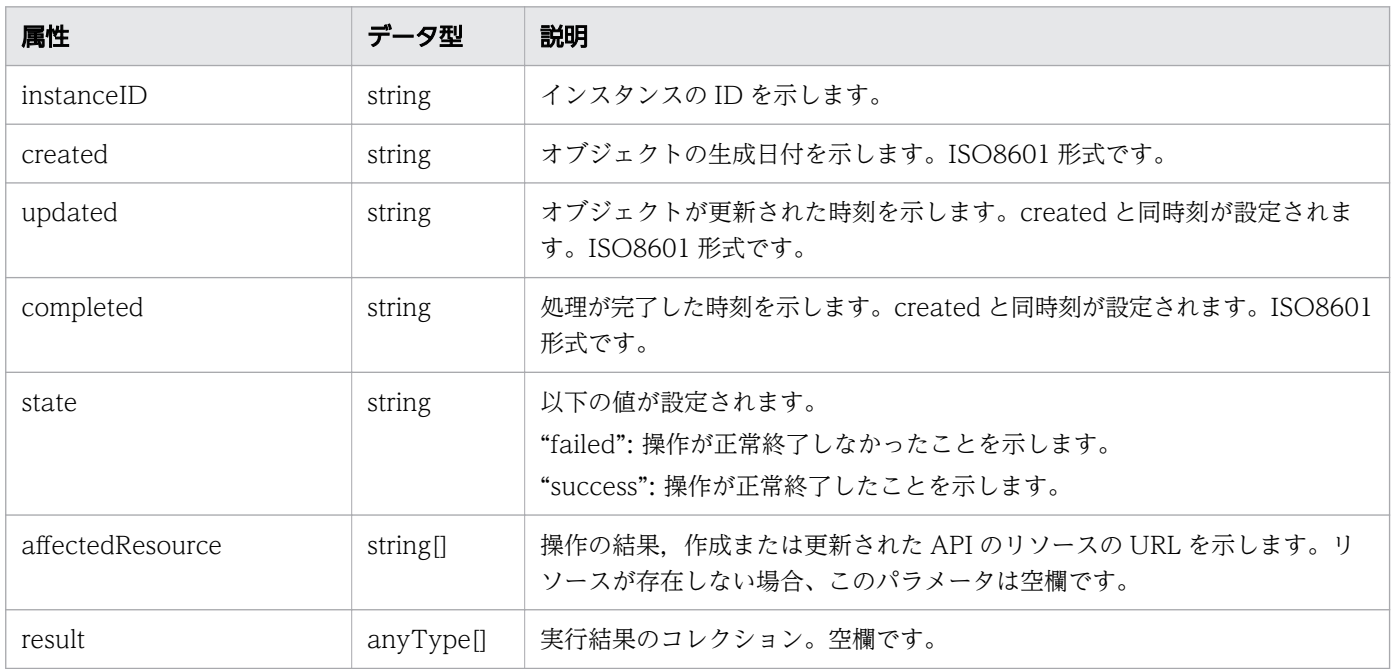

# ステータスコード

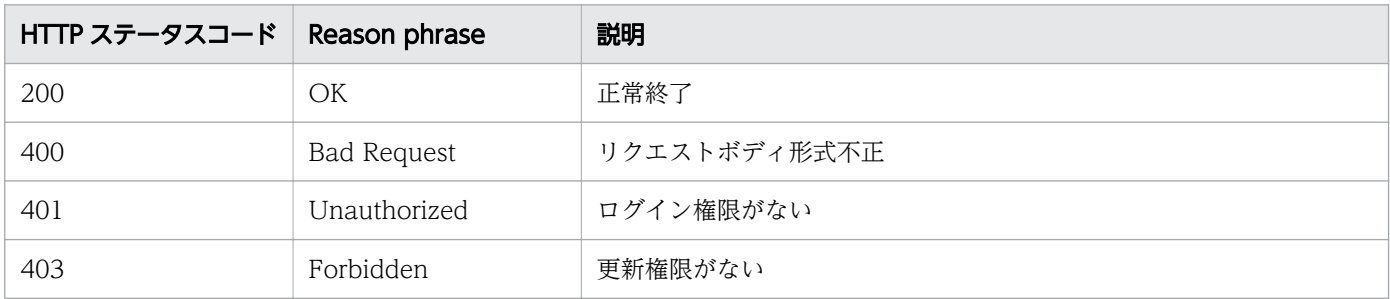

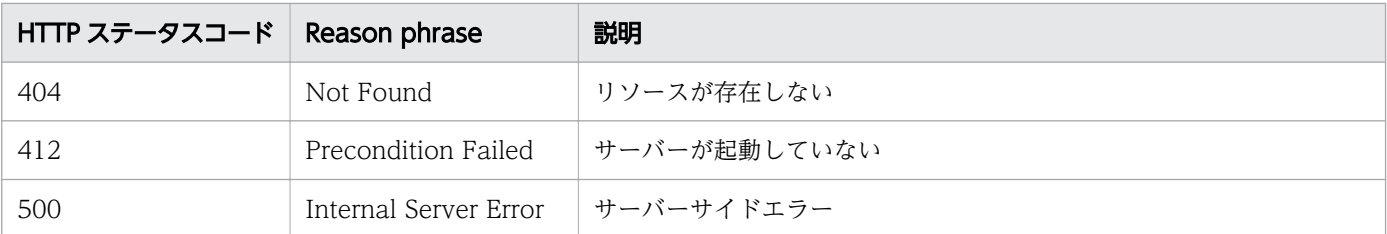

## 使用例

```
[Request Header]
POST /Analytics/v1/objects/SystemThresholdProfiles/23/actions/updateTargetResource/invoke 
HTTP/1.1Authorization: Basic c3lzdGVtOm1hbmFnZXI=
User-Agent: curl/7.33.0
Host: localhost:22015
Accept: application/json
Content-Type: application/json
Accept-Language: ja
Content-Length: 251
[Request Body]
{
   "name" : "updateTargetResource",
   "href" : "http://localhost:22015/Analytics/v1/objects/SystemThresholdProfiles/23/actions/
updateTargetResource/invoke",
 "method" : "POST",
 "type" : "application/json",
  "parameters" : [ "instanceID" : 4
   } ]
}
[Response Header]
HTTP/1.1 200 OK
Date: Fri, 27 Nov 2015 09:11:06 GMT
Server: Cosminexus HTTP Server
Cache-Control: no-cache
WWW-Authenticate: HSSO 2cf2b949bc23ff176de6c674e95e8d7b2cb3148_WVlGcHsLfg5ffg0I_V0810
X-Frame-Options: SAMEORIGIN
Transfer-Encoding: chunked
Content-Type: application/json
[Response Body]
{
   "instanceID" : "2d8efa39-3ce7-475e-a0a3-7e16504edb97",
 "created" : "2015-11-27T18:11:06.459+09:00",
 "updated" : "2015-11-27T18:11:06.525+09:00",
 "completed" : "2015-11-27T18:11:06.526+09:00",
 "state" : "success",
   "affectedResource" : [ ],
```
- [1.3 リソースのメンバー](#page-27-0)
- [1.6 列挙型一覧](#page-57-0)
# 2.6 コンシューマーに関する API 一覧

コンシューマーとコンシューマーに設定するグレードの操作を説明します。

### 2.6.1 コンシューマーの一覧の取得

コンシューマーの一覧を取得します。

#### 権限

Admin, Modify

### API のバージョン

v1

### リクエスト形式

GET http[s]://host :port /Analytics/version /objects/Groups

### リクエストボディー

リクエストボディーには何も設定しません。

### レスポンスボディー

レスポンスボディーの構造とオブジェクトの属性を次に示します。 Collections

```
{
 "data":["...", ...],
 "pagination":{
 "page":"...",
 "pageSize":"...",
 "numPages":"...",
 "totalCount":"..."
\},
 "count":"..."
}
```
#### Collections (Type: Collections)

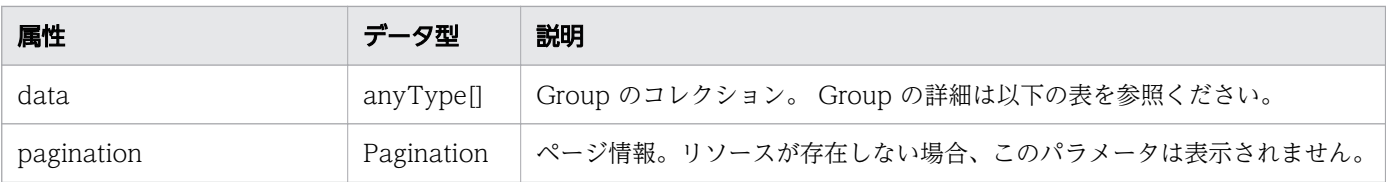

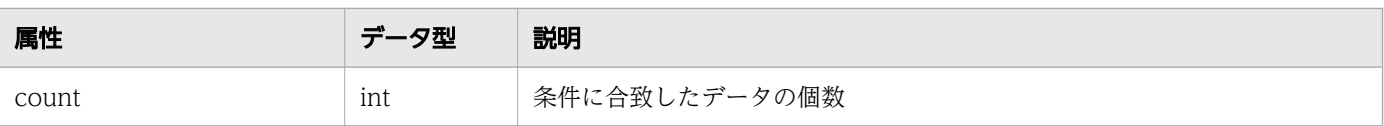

# pagination (Type: Pagination)

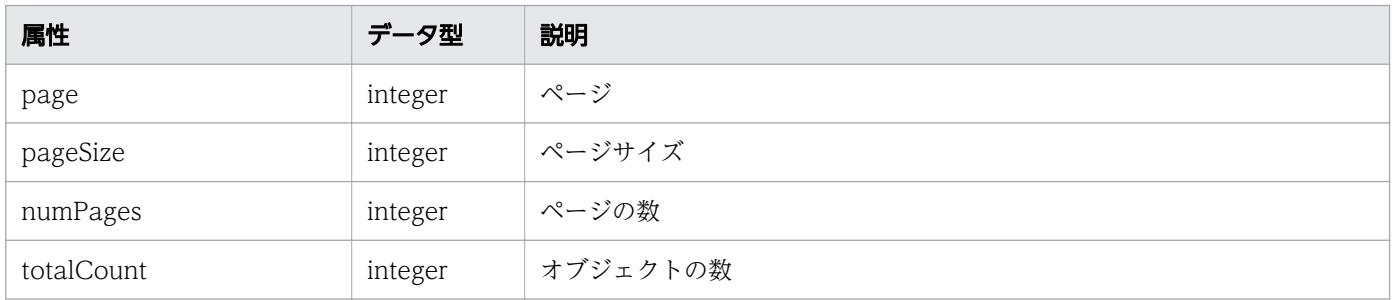

### Group

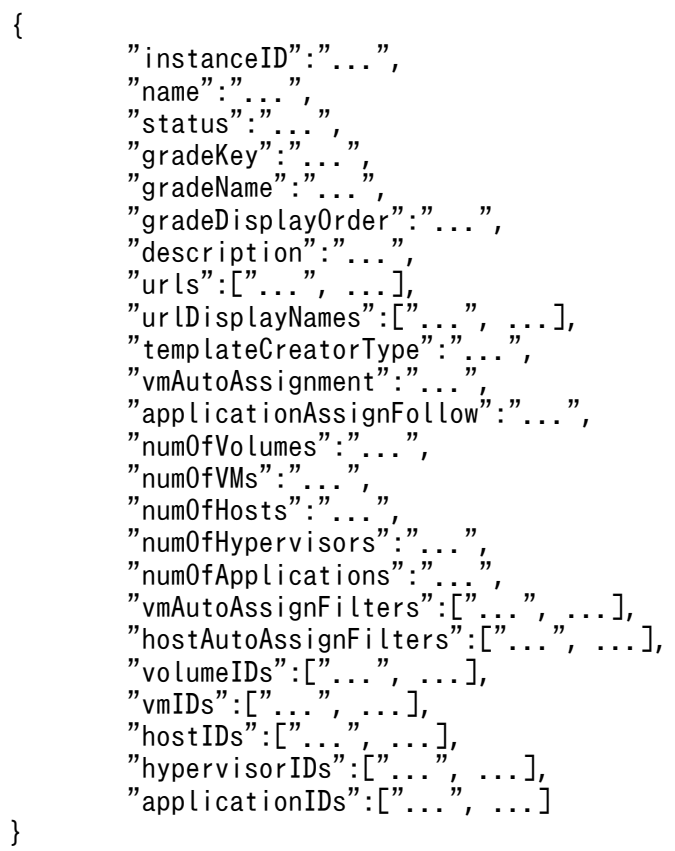

# Group (Type: Group)

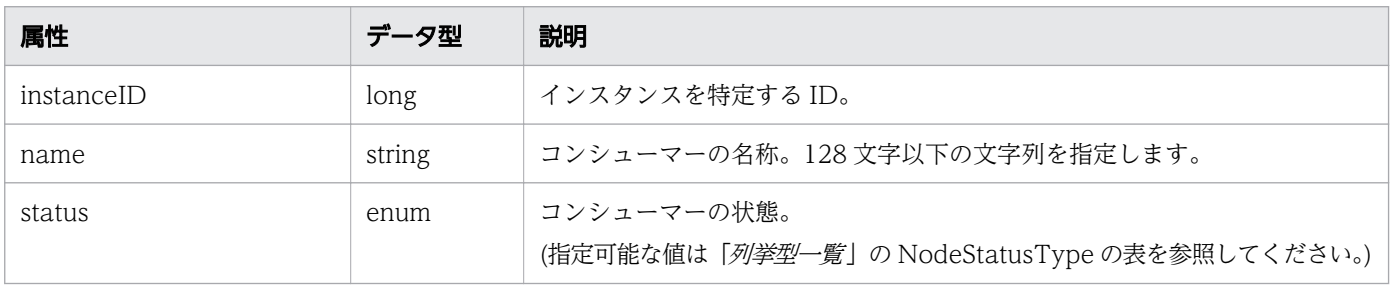

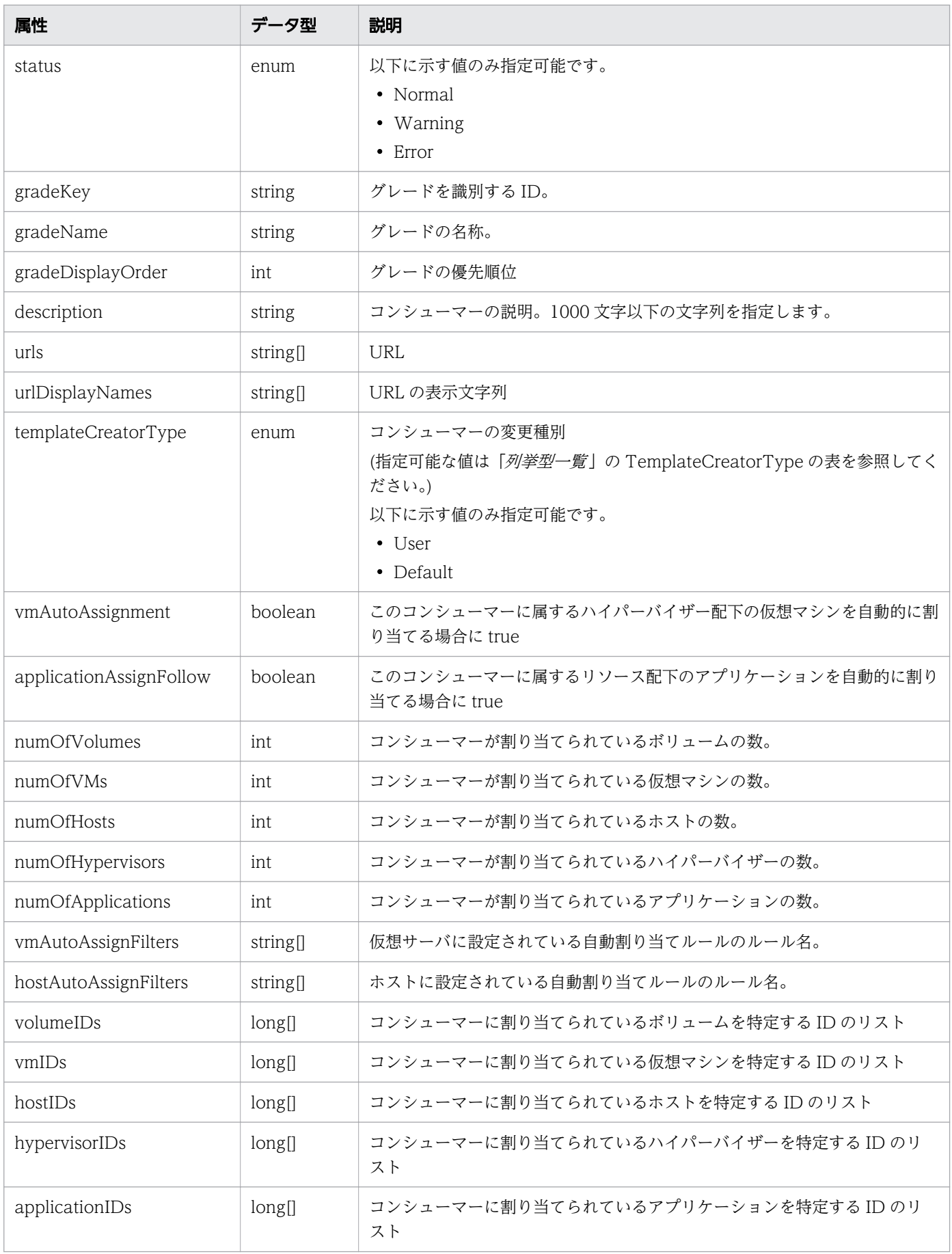

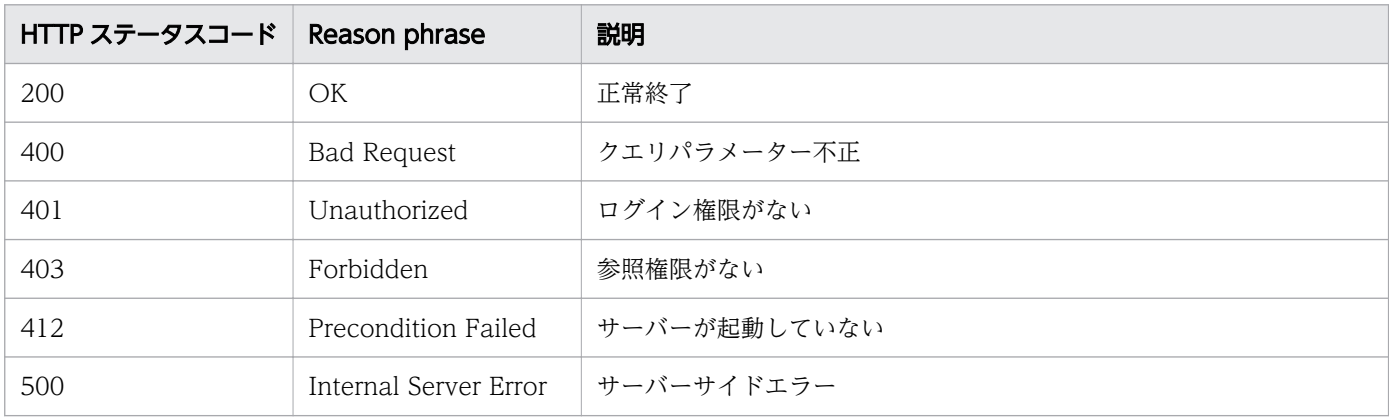

#### 使用例

```
[Request Header]
GET /Analytics/v1/objects/Groups HTTP/1.1
Authorization: Basic c3lzdGVtOm1hbmFnZXI=
User-Agent: curl/7.33.0
Host: localhost:22015
Accept: application/json
Accept-Language: ja
[Response Header]
HTTP/1.1 200 OK
Date: Fri, 27 Nov 2015 05:21:50 GMT
Server: Cosminexus HTTP Server
Cache-Control: no-cache
WWW-Authenticate: HSSO 3ffa18cbf3e9f46049c06aaf52a1c5444c5e2c3a_WVlGcHsLfg5ffg0I_V0810
X-Frame-Options: SAMEORIGIN
Transfer-Encoding: chunked
Content-Type: application/json
[Response Body]
{
 "data" : ["instanceID" : 0,
 "name" : "#Unassigned Resources",
 "description" : "Resources which have not been assigned to a consumer.",
     "templateCreatorType" : "Default",
     "numOfVolumes" : 0,
     "numOfVMs" : 27,
    "num0fHosts" : \theta,
 "volumeAutoAssignFilters" : [ ],
 "vmAutoAssignFilters" : [ ],
     "hostAutoAssignFilters" : [ ]
   } ],
   "count" : 1
}
```
- [1.3 リソースのメンバー](#page-27-0)
- [1.6 列挙型一覧](#page-57-0)

## 2.6.2 コンシューマーの情報取得

指定したコンシューマーの情報を取得します。

#### 権限

Admin, Modify

### API のバージョン

v1

### リクエスト形式

GET http[s]://host :port /Analytics/version /objects/Groups/{id}

### リクエストボディー

リクエストボディーには何も設定しません。

### レスポンスボディー

レスポンスボディーの構造とオブジェクトの属性を次に示します。 Group

{ "instanceID":"...", "name":"...",<br>"status":"... "status":"...", "gradeKey":"...", "gradeName":"...", "gradeDisplayOrder":"...", "description":"...", "urls":["...", ...], "urlDisplayNames":["...", ...], "templateCreatorType":"...", "vmAutoAssignment":"...", "applicationAssignFollow":"...", "numOfVolumes":"...",<br>"numOfVolumes":"...", "numOfVMs":"...", "numOfHosts":"...", "numOfHypervisors":"...", "numOfApplications":"...",

 "vmAutoAssignFilters":["...", ...], "hostAutoAssignFilters":["...", ...], "volumeIDs":["...", ...], "vmIDs":["...", ...], "hostIDs":["...", ...], "hypervisorIDs":["...", ...], "applicationIDs":["...", ...]

# Group (Type: Group)

}

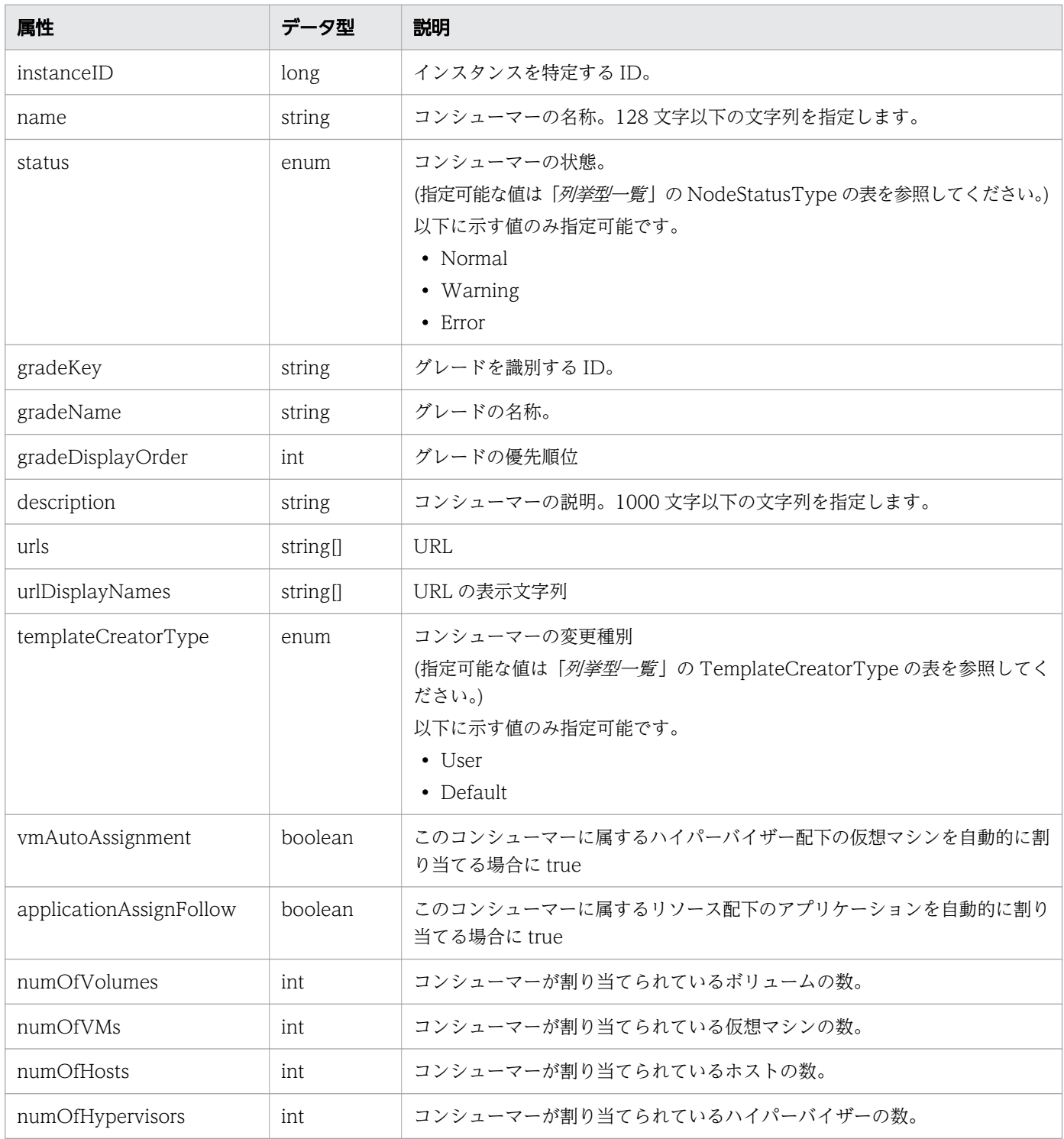

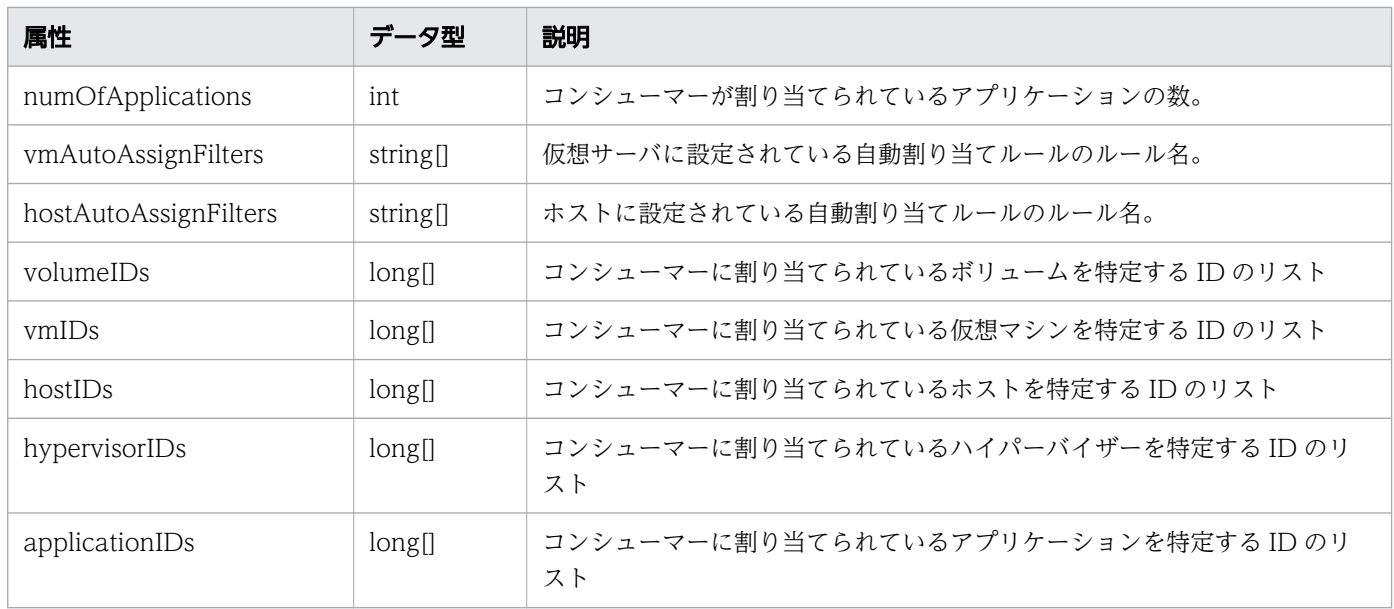

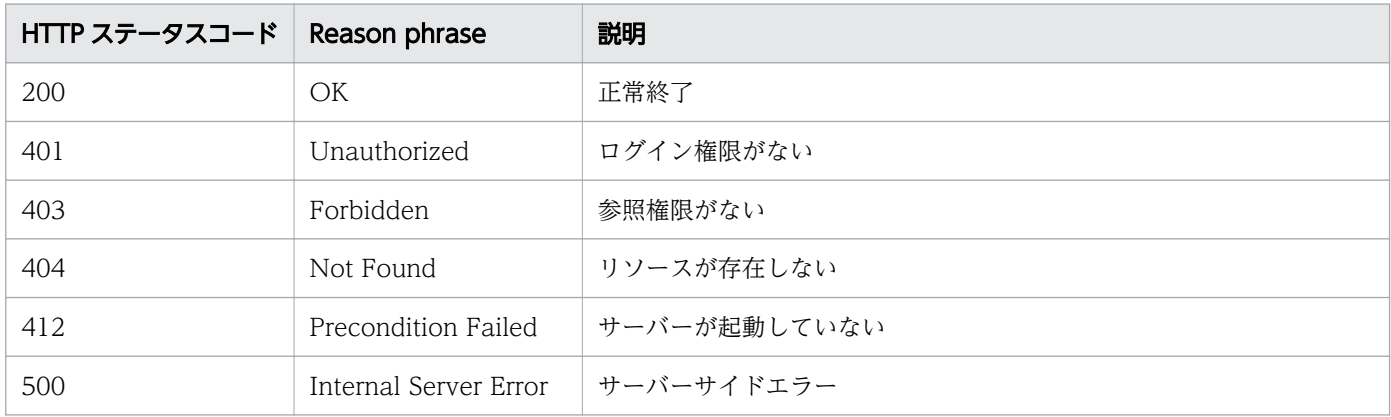

### 使用例

[Request Header] GET /Analytics/v1/objects/Groups/10 HTTP/1.1 Authorization: Basic c3lzdGVtOm1hbmFnZXI= User-Agent: curl/7.33.0 Host: localhost:22015 Accept: application/json Accept-Language: ja [Response Header] HTTP/1.1 200 OK Date: Fri, 27 Nov 2015 07:19:45 GMT Server: Cosminexus HTTP Server Cache-Control: no-cache WWW-Authenticate: HSSO 0163c9c89df447c5a31b2b14c4b4e94aca5afa4 WVlGcHsLfg5ffg0I V0810 X-Frame-Options: SAMEORIGIN Transfer-Encoding: chunked Content-Type: application/json

```
[Response Body]
\mathcal{L}"instanceID" : 10,
 "name" : "Group A",
 "status" : "Normal",
 "gradeKey" : "0",
 "gradeName" : "Platinum",
   "gradeDisplayOrder" : 0,
   "description" : "Tel:XXX-YYYYY, User:Administrator",
   "templateCreatorType" : "User",
   "numOfVolumes" : 0,
   "numOfVMs" : 0,
   "numOfHosts" : 0,
   "volumeAutoAssignFilters" : [ ],
   "vmAutoAssignFilters" : [ ],
  "hostAutoAssignFilters":\overline{[']}}
```
- [1.3 リソースのメンバー](#page-27-0)
- [1.6 列挙型一覧](#page-57-0)

### 2.6.3 グレードの一覧の取得

コンシューマーに含まれるグレードの一覧を取得します。

#### 権限

Admin, Modify

### API のバージョン

v1

#### リクエスト形式

GET http[s]://host :port /Analytics/version /objects/Grades

#### リクエストボディー

リクエストボディーには何も設定しません。

### レスポンスボディー

レスポンスボディーの構造とオブジェクトの属性を次に示します。

#### Collections

```
{
 "data":["...", ...],
 "pagination":{
 "page":"...",
 "pageSize":"...",
 "numPages":"...",
 "totalCount":"..."
\},
 "count":"..."
}
```
### Collections (Type: Collections)

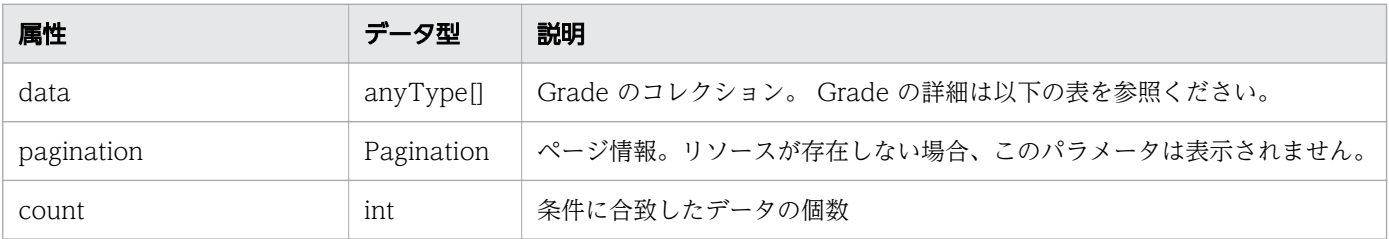

#### pagination (Type: Pagination)

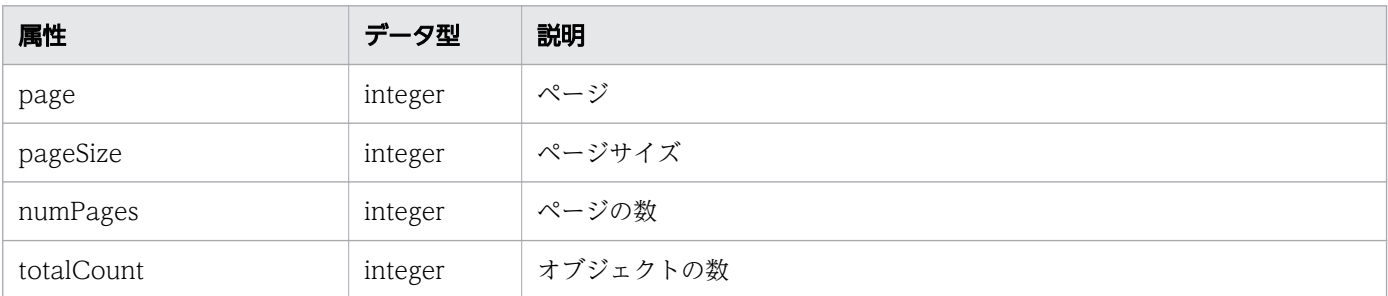

#### Grade

```
{
 "gradeKey":"...",
 "name":"...",
 "displayOrder":"..."
}
```
#### Grade (Type: Grade)

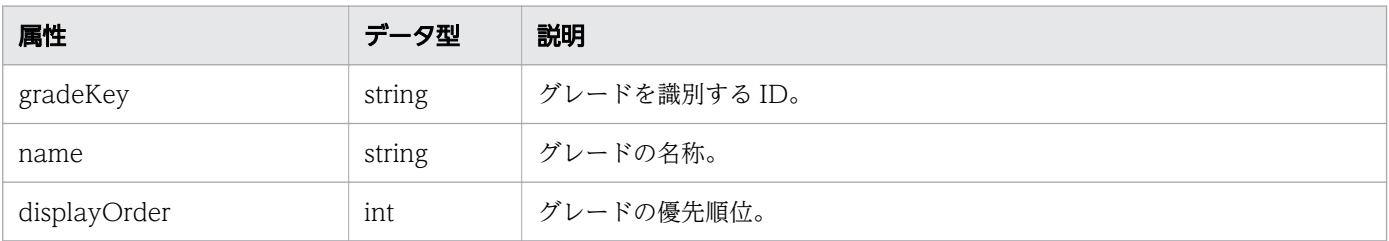

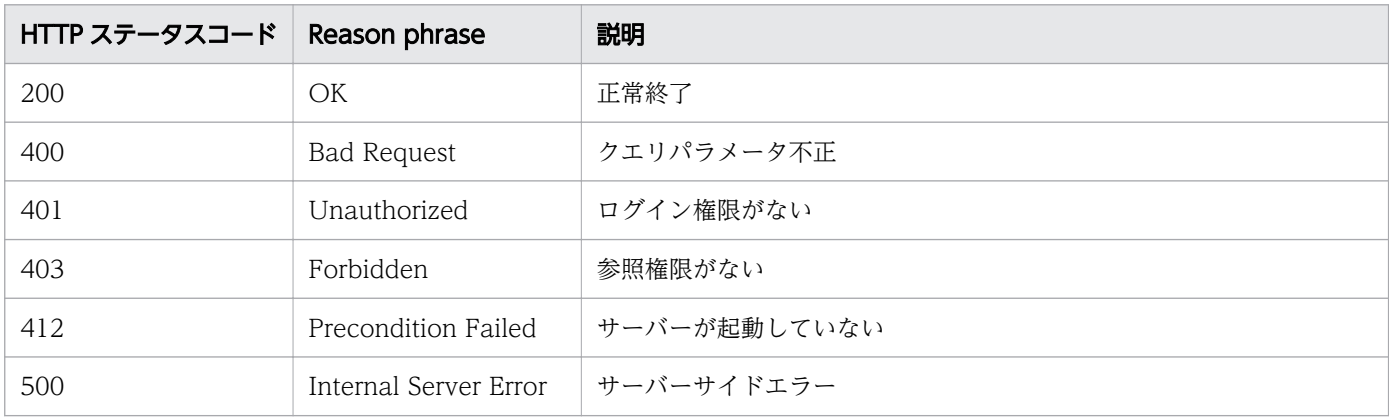

#### 使用例

```
[Request Header]
GET /Analytics/v1/objects/Grades HTTP/1.1
Authorization: Basic c3lzdGVtOm1hbmFnZXI=
User-Agent: curl/7.33.0
Host: localhost:22015
Accept: application/json
Accept-Language: ja
[Response Header]
HTTP/1.1 200 OK
Date: Fri, 27 Nov 2015 05:21:50 GMT
Server: Cosminexus HTTP Server
Cache-Control: no-cache
WWW-Authenticate: HSSO 723cc9c7dbae3aa85bad85fc46d1bc9edb64d_WVlGcHsLfg5ffg0I_V0810
X-Frame-Options: SAMEORIGIN
Transfer-Encoding: chunked
Content-Type: application/json
[Response Body]
{
 "data" : [ "instanceID" : 410,
 "gradeKey" : "0",
 "name" : "Platinum",
     "displayOrder" : 0
 }, {
 "instanceID" : 413,
 "gradeKey" : "10",
 "name" : "Gold",
     "displayOrder" : 10
 }, {
 "instanceID" : 412,
 "gradeKey" : "20",
 "name" : "Silver",
    where contract,<br>"displayOrder" : 20
   }, {
```

```
"instanceID" : 411,
 "gradeKey" : "30",
 "name" : "Bronze",
 "displayOrder" : 30
 } ],
 "count" : 4
}
```
- [1.3 リソースのメンバー](#page-27-0)
- [1.6 列挙型一覧](#page-57-0)

# 2.6.4 コンシューマーの作成

コンシューマーを新規に作成します。

#### 権限

Admin, Modify

### API のバージョン

v1

### リクエスト形式

POST http[s]://host :port /Analytics/version /objects/Groups

# リクエストボディー

リクエストボディーの構造とオブジェクトの属性を次に示します。 Group

```
{
 "name":"...",
 "gradeKey":"...",
 "description":"...",
 "urls":["...", ...],
 "urlDisplayNames":["...", ...],
 "templateCreatorType":"...",
 "vmAutoAssignment":"...",
       "applicationAssignFollow":"..."
}
```
Group (Type: Group)

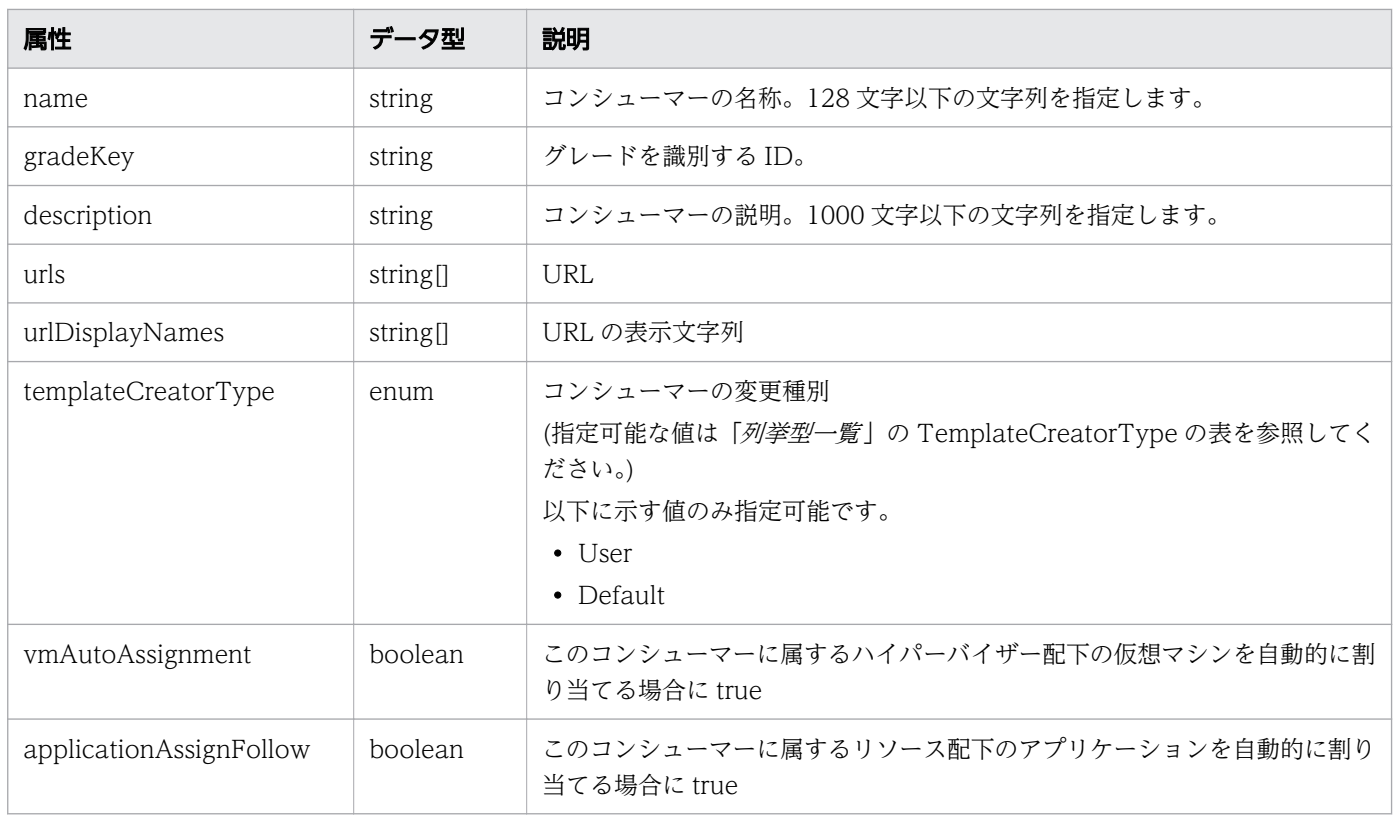

# レスポンスボディー

レスポンスボディーの構造とオブジェクトの属性を次に示します。 Group

```
{
 "instanceID":"...",
 "name":"...",
 "status":"...",
 "gradeKey":"...",
 "gradeName":"...",
 "gradeDisplayOrder":"...",
 "description":"...",
 "urls":["...", ...],
 "urlDisplayNames":["...", ...],
 "templateCreatorType":"...",
 "vmAutoAssignment":"...",
 "applicationAssignFollow":"...",
 "numOfVolumes":"...",
 "numOfVMs":"...",
 "numOfHosts":"...",
 "numOfHypervisors":"...",
 "numOfApplications":"...",
 "vmAutoAssignFilters":["...", ...],
 "hostAutoAssignFilters":["...", ...],
"volumeIDs":\left[ \begin{array}{ccc} ''.\ .\ .\end{array}\right] ', ...],
 "vmIDs":["...", ...],
"hostIDs":["\ldots", \ldots],
 "hypervisorIDs":["...", ...],
```
### Group (Type: Group)

}

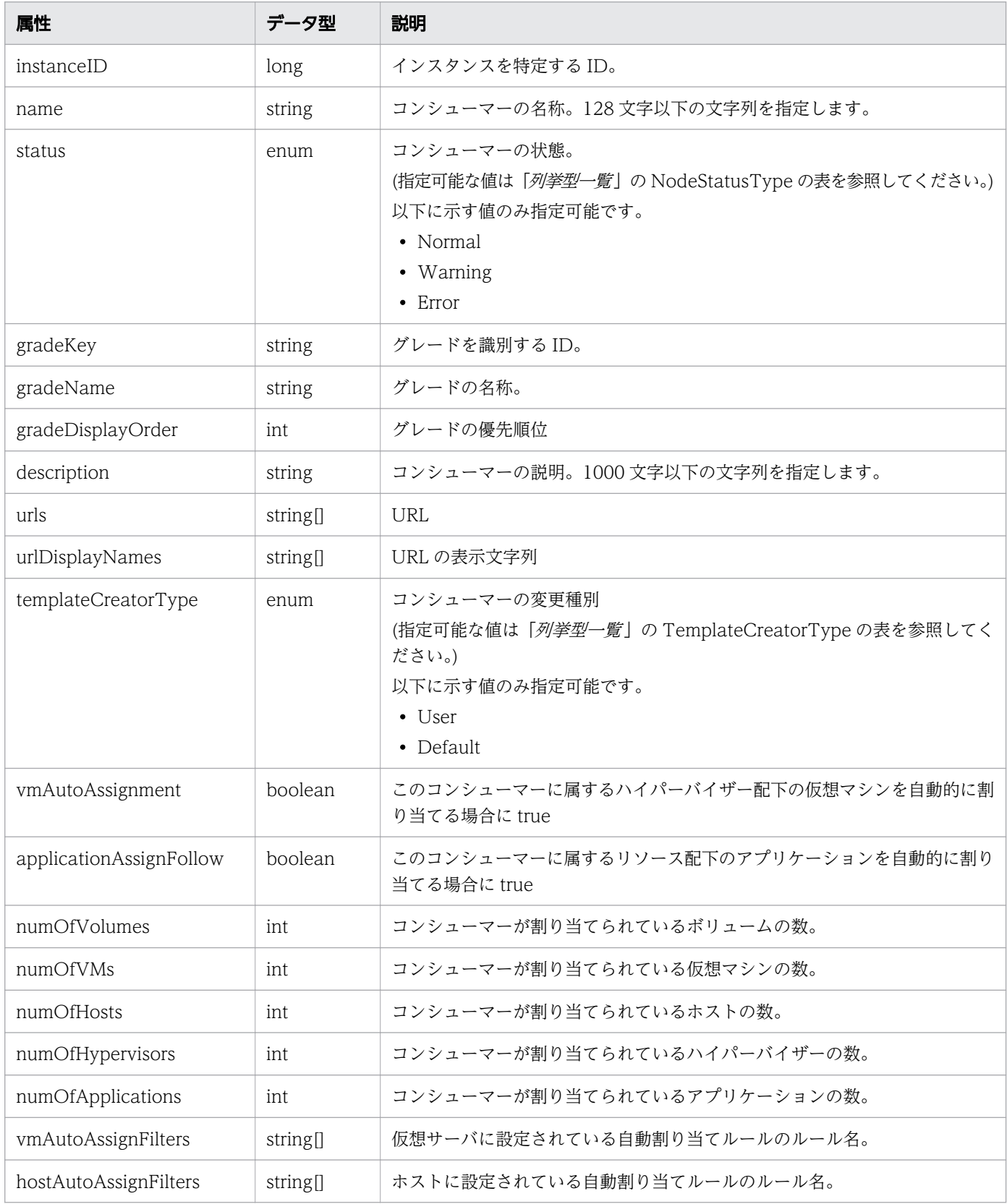

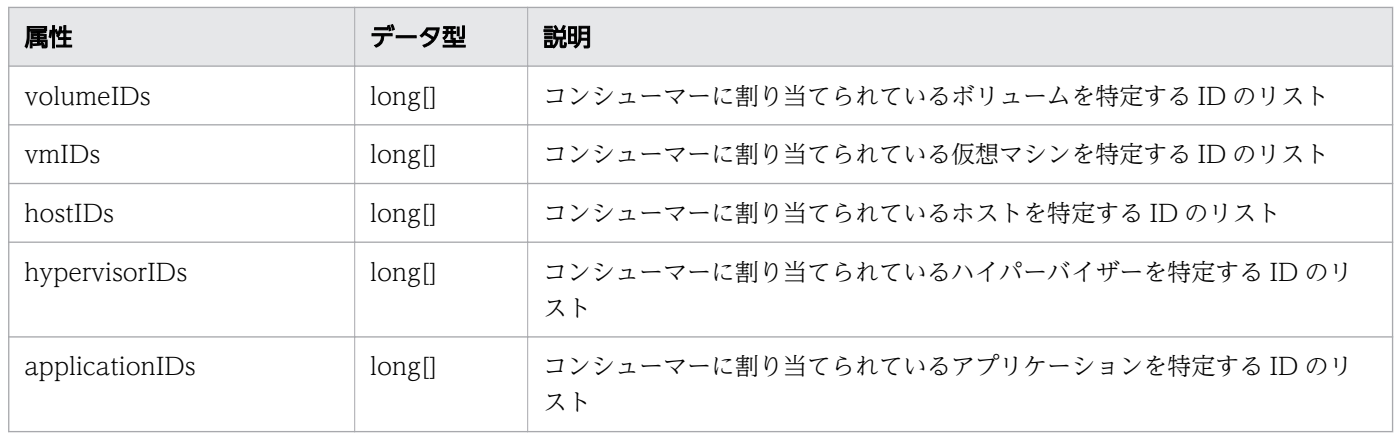

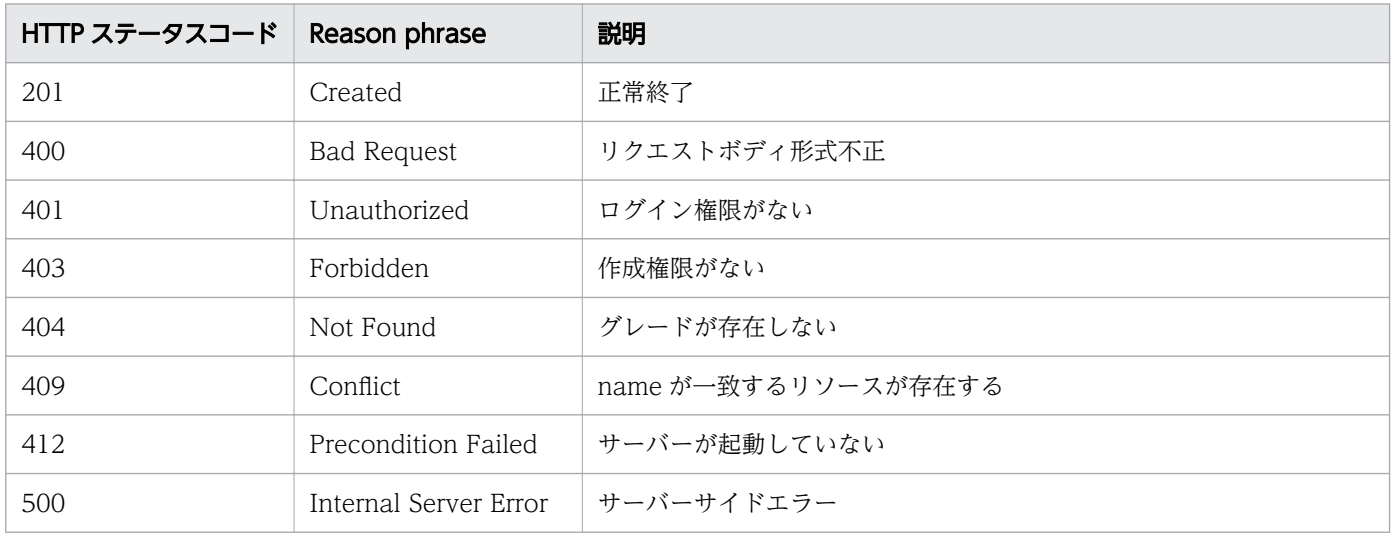

### 使用例

```
[Request Header]
POST /Analytics/v1/objects/Groups HTTP/1.1
Authorization: Basic c3lzdGVtOm1hbmFnZXI=
User-Agent: curl/7.33.0
Host: localhost:22015
Accept: application/json
Content-Type: application/json
Accept-Language: ja
Content-Length: 147
[Request Body]
{
"instanceID" : 0,
 "name" : "Group A",
 "description" : "Tel:XXX-YYYYY, User:Administrator",
 "templateCreatorType" : "User",
 "gradeKey" : "0"
}
```

```
[Response Header]
HTTP/1.1 201 Created
Date: Fri, 27 Nov 2015 08:23:46 GMT
Server: Cosminexus HTTP Server
Cache-Control: no-cache
WWW-Authenticate: HSSO bfb7bb1ac5122d4e95bddc86cfb215f4c04715 WVlGcHsLfg5ffg0I V0810
Location: http://localhost:22015/Analytics/v1/objects/Groups/10
X-Frame-Options: SAMEORIGIN
Transfer-Encoding: chunked
Content-Type: application/json
[Response Body]
{
 "instanceID" : 10,
 "name" : "Group A",
 "status" : "Normal",
 "gradeKey" : "0",
 "gradeName" : "Platinum",
   "gradeDisplayOrder" : 0,
  "description" : "Tel:XXX-YYYYY, User:Administrator",
   "templateCreatorType" : "User",
   "numOfVolumes" : 0,
  "num0fVMs" : 0, "numOfHosts" : 0,
 "volumeAutoAssignFilters" : [ ],
 "vmAutoAssignFilters" : [ ],
  "hostAutoAssignFilters" : \vec{[]}}
```
- [1.3 リソースのメンバー](#page-27-0)
- [1.6 列挙型一覧](#page-57-0)

# 2.6.5 コンシューマーの更新

指定したコンシューマーの更新を行います。

### 権限

Admin, Modify

### API のバージョン

v1

# リクエスト形式

PUT http[s]://host:port/Analytics/version/objects/Groups/{id}

### リクエストボディー

リクエストボディーの構造とオブジェクトの属性を次に示します。 Group

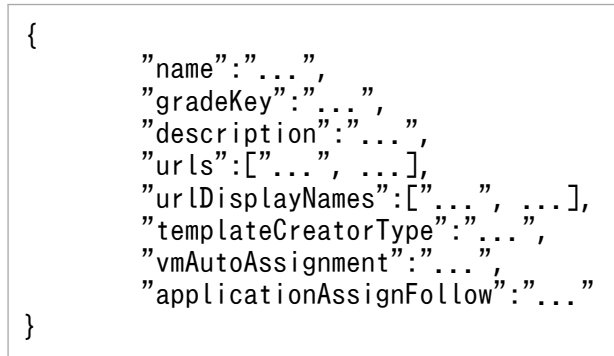

### Group (Type: Group)

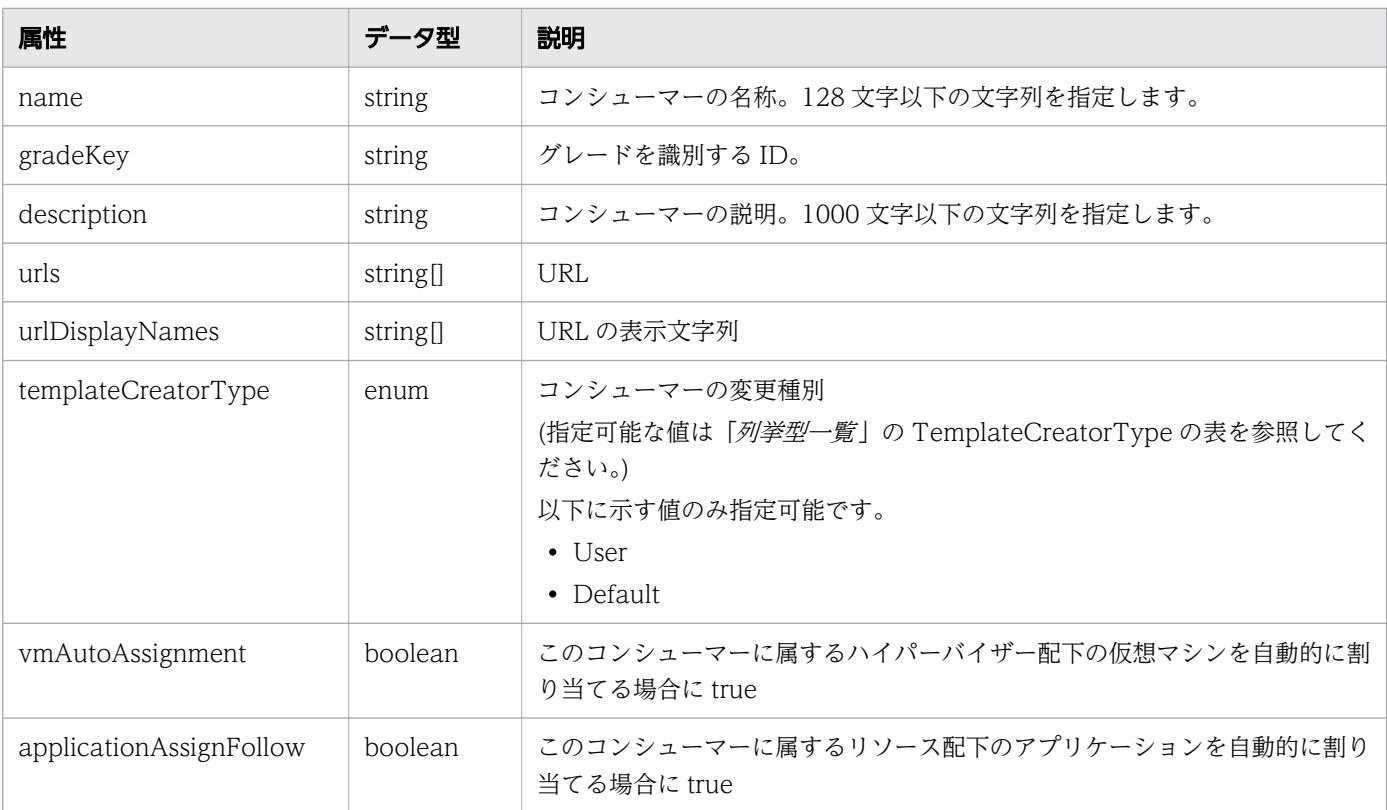

# レスポンスボディー

レスポンスボディーの構造とオブジェクトの属性を次に示します。 Group

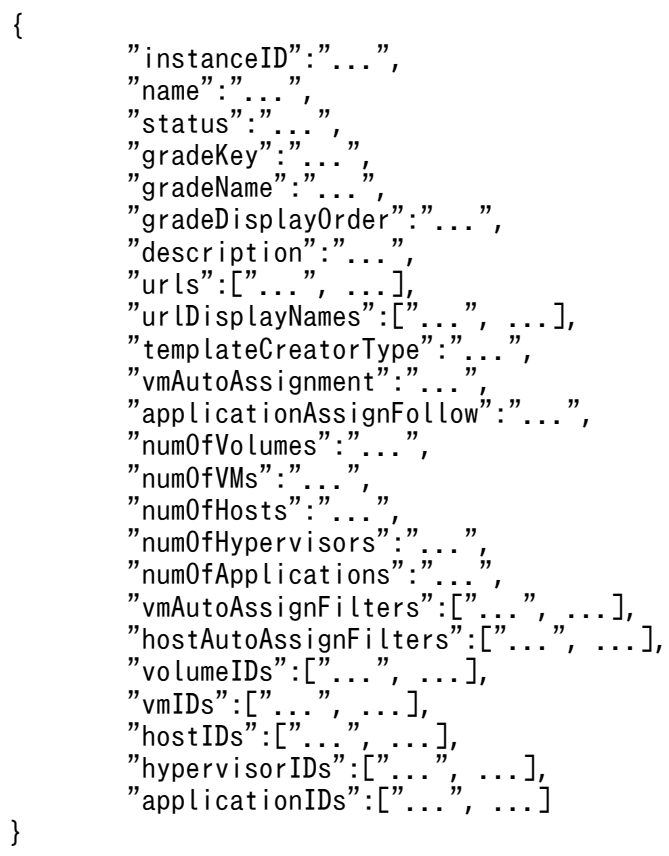

# Group (Type: Group)

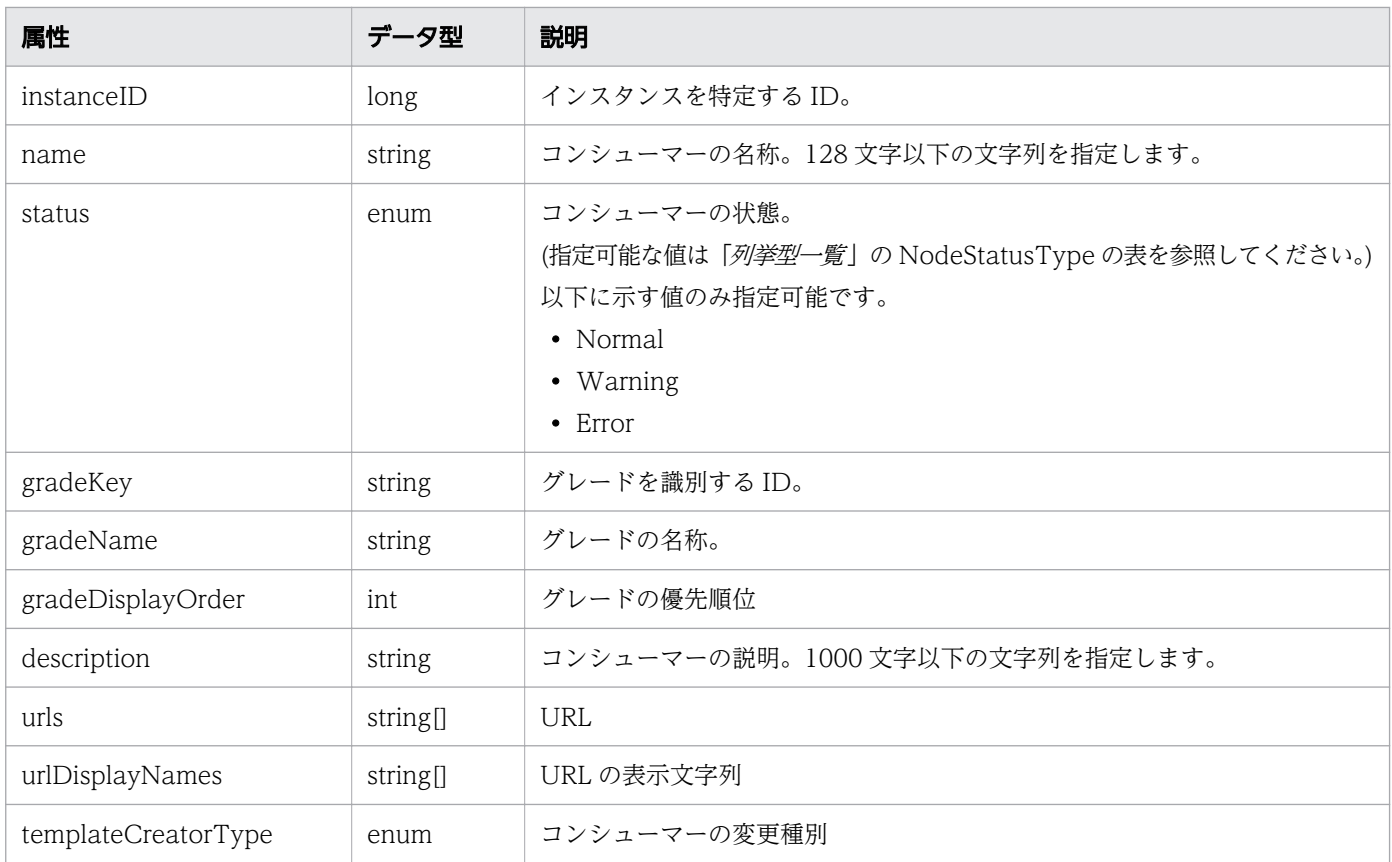

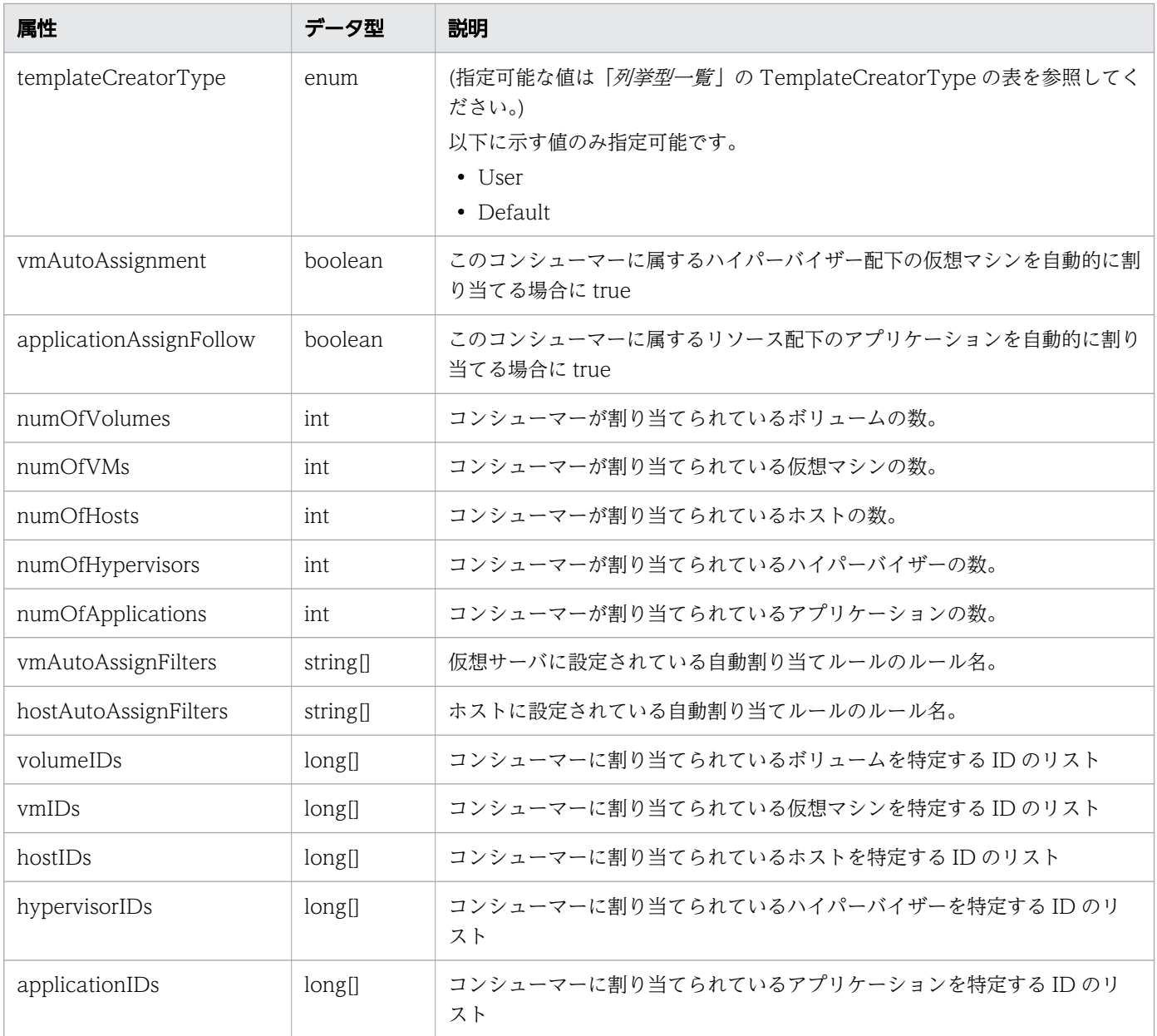

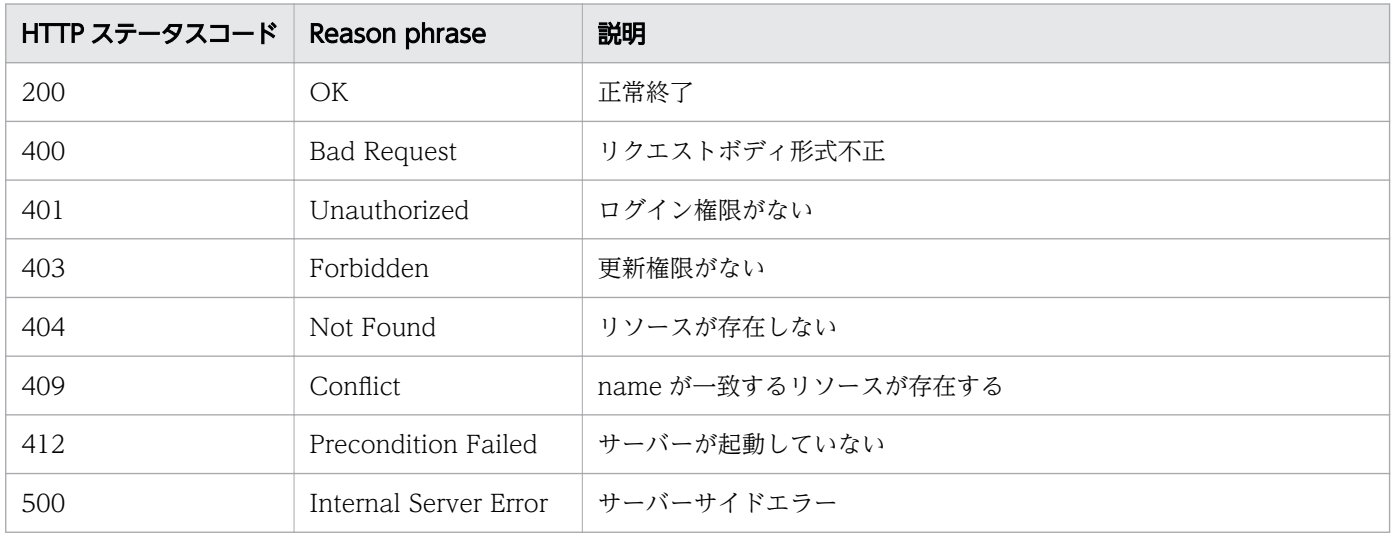

### 使用例

```
[Request Header]
PUT /Analytics/v1/objects/Groups/10 HTTP/1.1
Authorization: Basic c3lzdGVtOm1hbmFnZXI=
User-Agent: curl/7.33.0
Host: localhost:22015
Accept: application/json
Content-Type: application/json
Accept-Language: ja
Content-Length: 376
[Request Body]
\left\{ \right. "instanceID" : 10,
 "name" : "Group A",
 "status" : "Normal",
 "gradeKey" : "0",
 "gradeName" : "Platinum",
   "gradeDisplayOrder" : 0,
   "description" : "Tel:XXX-YYYYY, User:Administrator",
   "templateCreatorType" : "User",
   "numOfVolumes" : 0,
  "numOfVMs" : 0,"numo: vm3 : 2,<br>"numOfHosts" : 0,
   "volumeAutoAssignFilters" : [ ],
   "vmAutoAssignFilters" : [ ],
  "hostAutoAssignFilters":\overline{C}]
}
[Response Header]
HTTP/1.1 200 OK
Date: Fri, 27 Nov 2015 08:42:47 GMT
Server: Cosminexus HTTP Server
Cache-Control: no-cache
WWW-Authenticate: HSSO f2eae1699945a979e8c7285d8923241d67ed782_WVlGcHsLfg5ffg0I_V0810
X-Frame-Options: SAMEORIGIN
Transfer-Encoding: chunked
Content-Type: application/json
[Response Body]
\mathcal{L}"instanceID" : 10,
 "name" : "Group A",
 "status" : "Normal",
 "gradeKey" : "0",
 "gradeName" : "Platinum",
   "gradeDisplayOrder" : 0,
   "description" : "Tel:XXX-YYYYY, User:Administrator",
   "templateCreatorType" : "User",
   "numOfVolumes" : 0,
  "numOfVMs" : 0."num0fHosts" : 0,
```

```
 "volumeAutoAssignFilters" : [ ],
 "vmAutoAssignFilters" : [ ],
 "hostAutoAssignFilters" : [ ]
```
}

- [1.3 リソースのメンバー](#page-27-0)
- [1.6 列挙型一覧](#page-57-0)

# 2.6.6 コンシューマーの削除

指定したコンシューマーを削除します。 削除したコンシューマーに割り当てされていたリソースは,未割 当(#Unassigned Resources)に設定されます。

#### 権限

Admin, Modify

### API のバージョン

v1

### リクエスト形式

DELETE http[s]://host:port/Analytics/version/objects/Groups/{id}

### リクエストボディー

リクエストボディーには何も設定しません。

### レスポンスボディー

レスポンスボディーは出力されません。

### ステータスコード

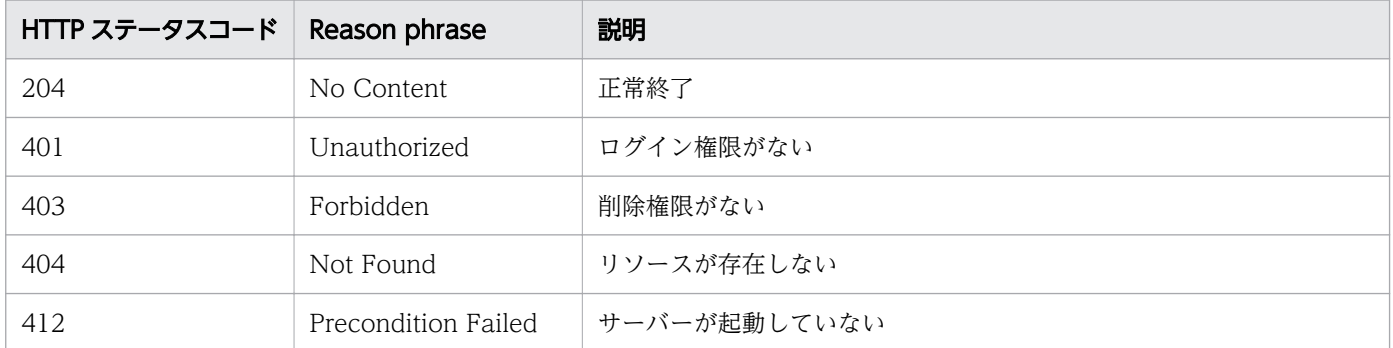

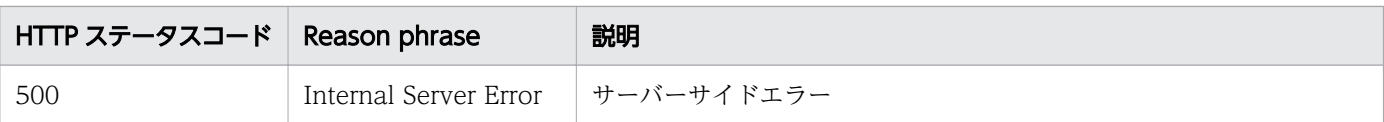

#### 使用例

[Request Header] DELETE /Analytics/v1/objects/Groups/10 HTTP/1.1 Authorization: Basic c3lzdGVtOm1hbmFnZXI= User-Agent: curl/7.33.0 Host: localhost:22015 Accept: application/json Accept-Language: ja

[Response Header] HTTP/1.1 204 No Content Date: Fri, 27 Nov 2015 11:24:22 GMT Server: Cosminexus HTTP Server Cache-Control: no-cache WWW-Authenticate: HSSO f1f0fb1a6ac21a0695f6536ba8950b641c263a4\_WVlGcHsLfg5ffg0I\_V0810 X-Frame-Options: SAMEORIGIN Content-Length: 0 Content-Type: application/json

#### 関連項目

- [1.3 リソースのメンバー](#page-27-0)
- [1.6 列挙型一覧](#page-57-0)

# 2.6.7 コンシューマーに対する操作一覧の取得

指定したコンシューマーに対して実行できる操作の一覧を取得します。

#### 権限

Admin, Modify

### API のバージョン

v1

### リクエスト形式

GET http[s]://host :port /Analytics/version /objects/Groups/{id}/actions

## リクエストボディー

リクエストボディーには何も設定しません。

# レスポンスボディー

レスポンスボディーの構造とオブジェクトの属性を次に示します。 Collections

```
{
 "data":["...", ...],
 "pagination":{
 "page":"...",
 "pageSize":"...",
 "numPages":"...",
 "totalCount":"..."
\},
 "count":"..."
}
```
#### Collections (Type: Collections)

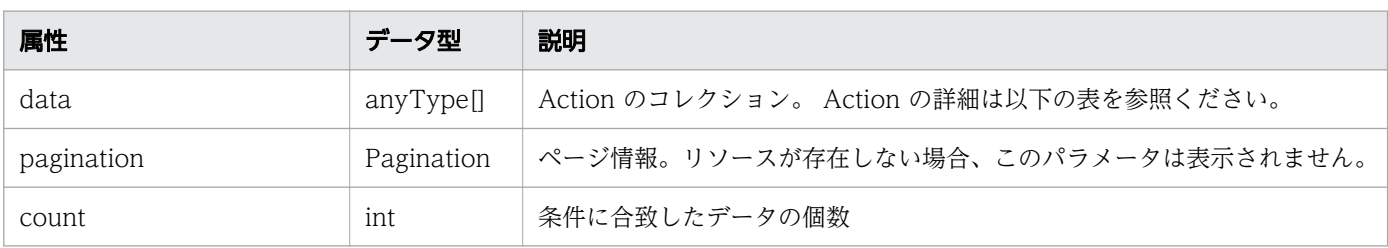

#### pagination (Type: Pagination)

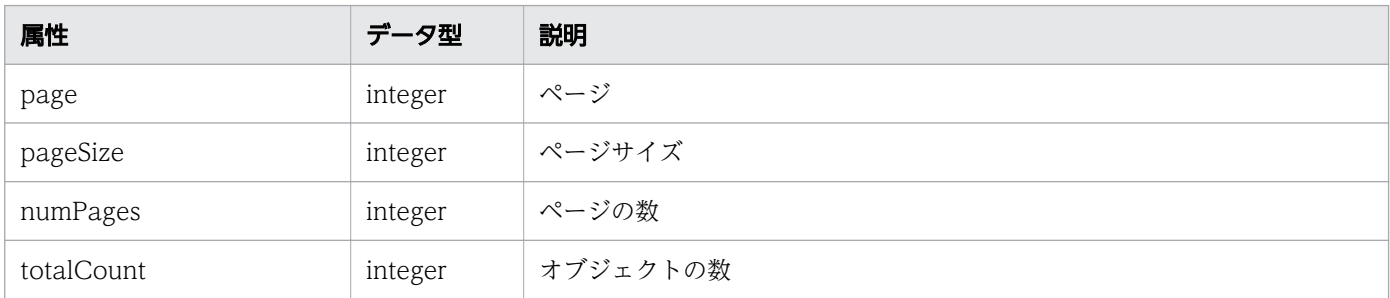

#### Action

```
{
 "name":"...",
 "href":"...",
 "method":"...",
 "type":"...",
 "parameters":["...", ...]
}
```
#### Action (Type: Action)

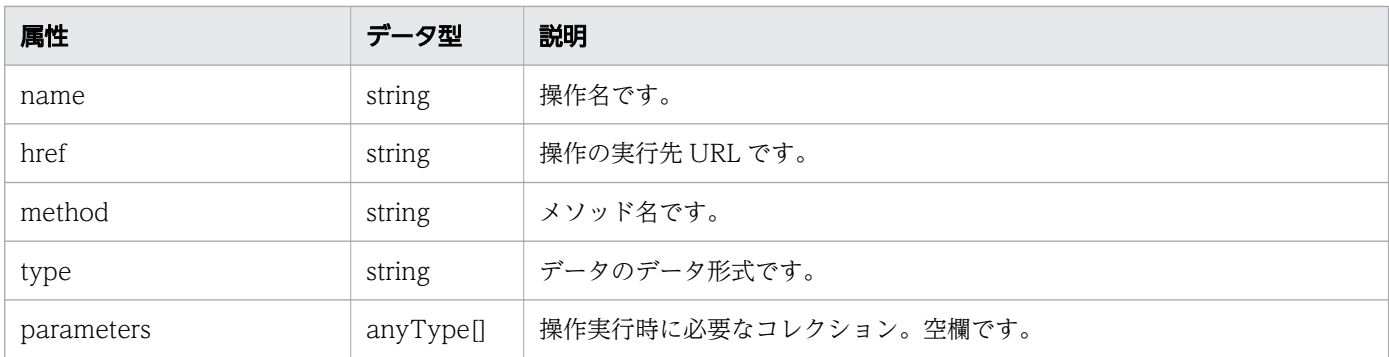

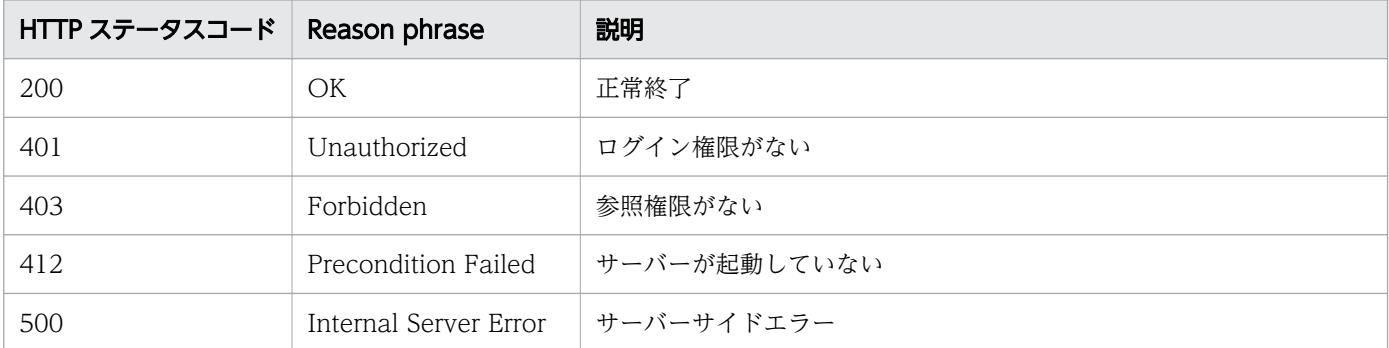

### 使用例

```
[Request Header]
GET /Analytics/v1/objects/Groups/10/actions HTTP/1.1
Authorization: Basic c3lzdGVtOm1hbmFnZXI=
User-Agent: curl/7.33.0
Host: localhost:22015
Accept: application/json
Accept-Language: ja
[Response Header]
HTTP/1.1 200 OK
Date: Fri, 27 Nov 2015 09:00:14 GMT
Server: Cosminexus HTTP Server
Cache-Control: no-cache
WWW-Authenticate: HSSO dfce93dd9ddbe2e8fbfbe06da99384c2cd301a WVlGcHsLfg5ffg0I V0810
X-Frame-Options: SAMEORIGIN
Transfer-Encoding: chunked
Content-Type: application/json
[Response Body]
{
 "data" : [ {
 "name" : "updateTargetResource",
 "href" : "http://localhost:22015/Analytics/v1/objects/Groups/10/actions/
updateTargetResource/invoke",
 "method" : "POST",
 "type" : "application/json",
```

```
 "parameters" : [ ]
 } ],
 "count" : 1
}
```
- [1.3 リソースのメンバー](#page-27-0)
- [1.6 列挙型一覧](#page-57-0)

# 2.6.8 コンシューマーの割り当てに必要な情報の取得

指定したコンシューマーを監視対象リソースの割り当てに必要な情報を取得します。

#### 権限

Admin, Modify

### API のバージョン

v1

### リクエスト形式

GET http[s]://host :port /Analytics/version /objects/Groups/{id}/actions/updateTargetResource

# リクエストボディー

リクエストボディーには何も設定しません。

# レスポンスボディー

レスポンスボディーの構造とオブジェクトの属性を次に示します。 Action

```
{
 "name":"...",
 "href":"...",
 "method":"...",
 "type":"...",
 "parameters":["...", ...]
}
```
Action (Type: Action)

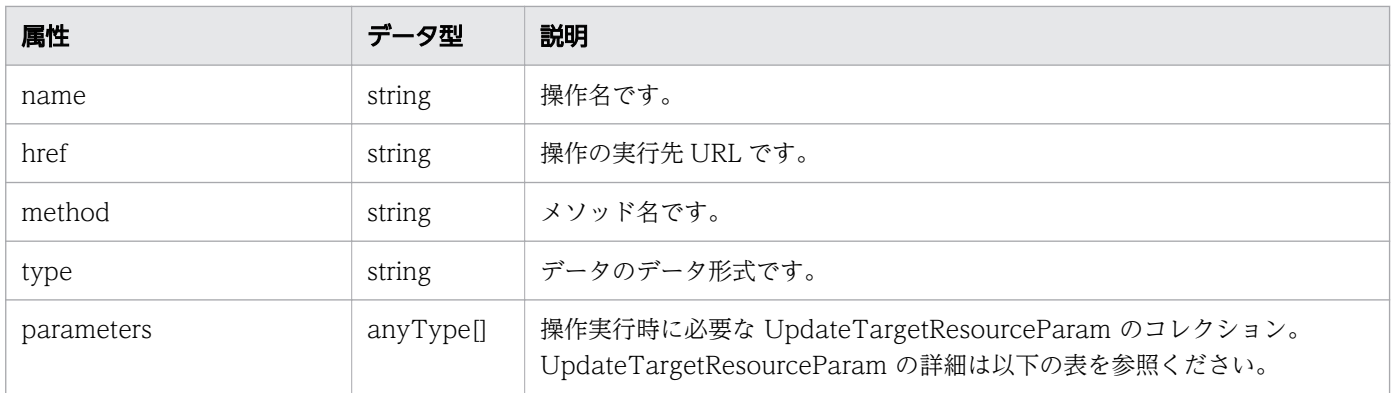

### UpdateTargetResourceParam

```
{
"volumeIDs":\left[ \begin{array}{ccc} ''.\ .\ .\end{array}\right] ', ...],
 "vmIDs":["...", ...],
 "resourceIDs":["...", ...]
}
```
### UpdateTargetResourceParam (Type: UpdateTargetResourceParam)

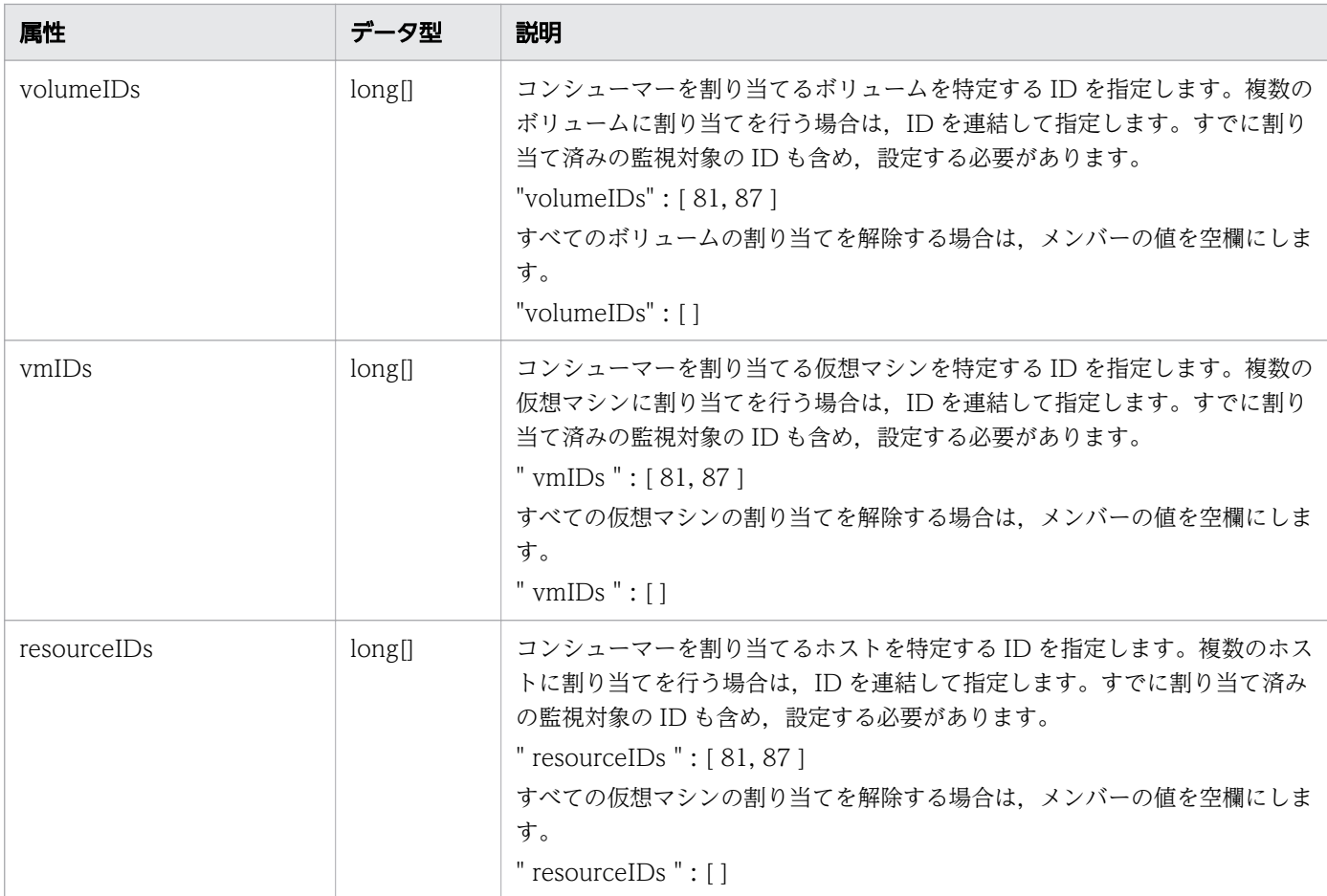

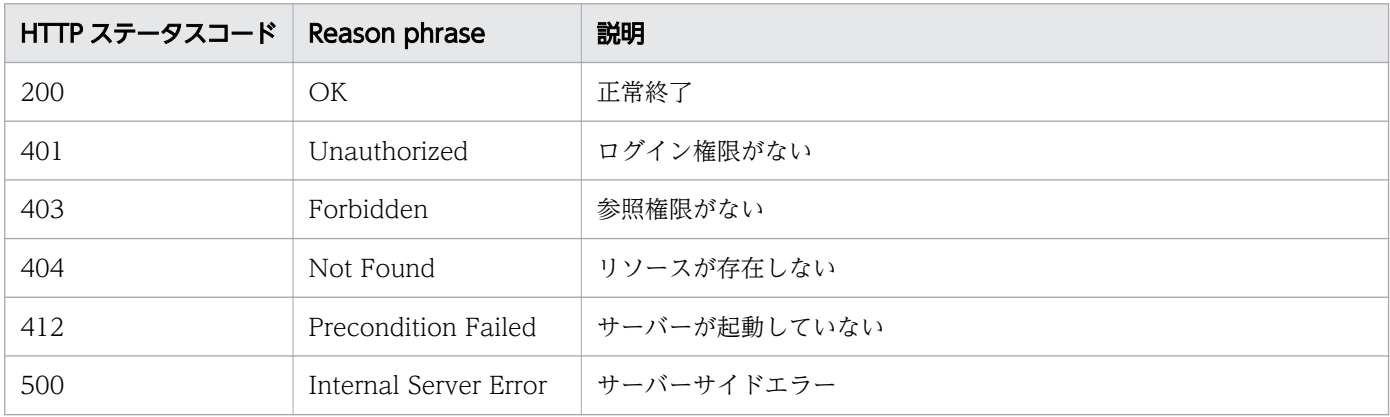

#### 使用例

```
[Request Header]
GET /Analytics/v1/objects/Groups/10/actions/updateTargetResource HTTP/1.1
Authorization: Basic c3lzdGVtOm1hbmFnZXI=
User-Agent: curl/7.33.0
Host: localhost:22015
Accept: application/json
Accept-Language: ja
[Response Header]
HTTP/1.1 200 OK
Date: Fri, 27 Nov 2015 09:04:21 GMT
Server: Cosminexus HTTP Server
Cache-Control: no-cache
WWW-Authenticate: HSSO ba4d83751660bee033d1ccdaf4d78e97f6c893a_WVlGcHsLfg5ffg0I_V0810
X-Frame-Options: SAMEORIGIN
Transfer-Encoding: chunked
Content-Type: application/json
[Response Body]
{
   "name" : "updateTargetResource",
   "href" : "http://localhost:22015/Analytics/v1/objects/Groups/10/actions/
updateTargetResource/invoke",
 "method" : "POST",
 "type" : "application/json",
 "parameters" : [ {
 "volumeIDs" : [ ],
    "vmlDs" : [ 97 ], "resourceIDs" : [ ]
   } ]
}
```
#### 関連項目

• [1.3 リソースのメンバー](#page-27-0)

### 2.6.9 コンシューマーの割り当て

指定したコンシューマーを監視対象に割り当てます。

#### 権限

Admin, Modify

## API のバージョン

v1

### リクエスト形式

POST http[s]://host :port /Analytics/version /objects/Groups/{id}/actions/updateTargetResource/ invoke

### リクエストボディー

リクエストボディーの構造とオブジェクトの属性を次に示します。

#### Action

```
{
 "name":"...",
 "href":"...",
 "method":"...",
 "type":"...",
 "parameters":["...", ...]
}
```
#### Action (Type: Action)

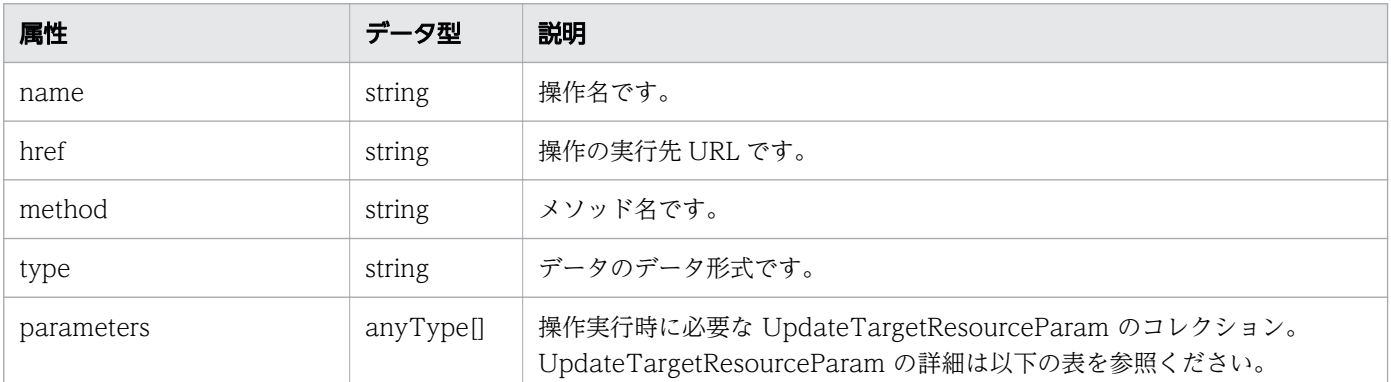

#### UpdateTargetResourceParam

```
{
```
}

```
"volumeIDs":\left[ \begin{array}{ccc} ''.\ .\ .\end{array}\right] ', ...],
 "vmIDs":["...", ...],
 "resourceIDs":["...", ...]
```
### UpdateTargetResourceParam (Type: UpdateTargetResourceParam)

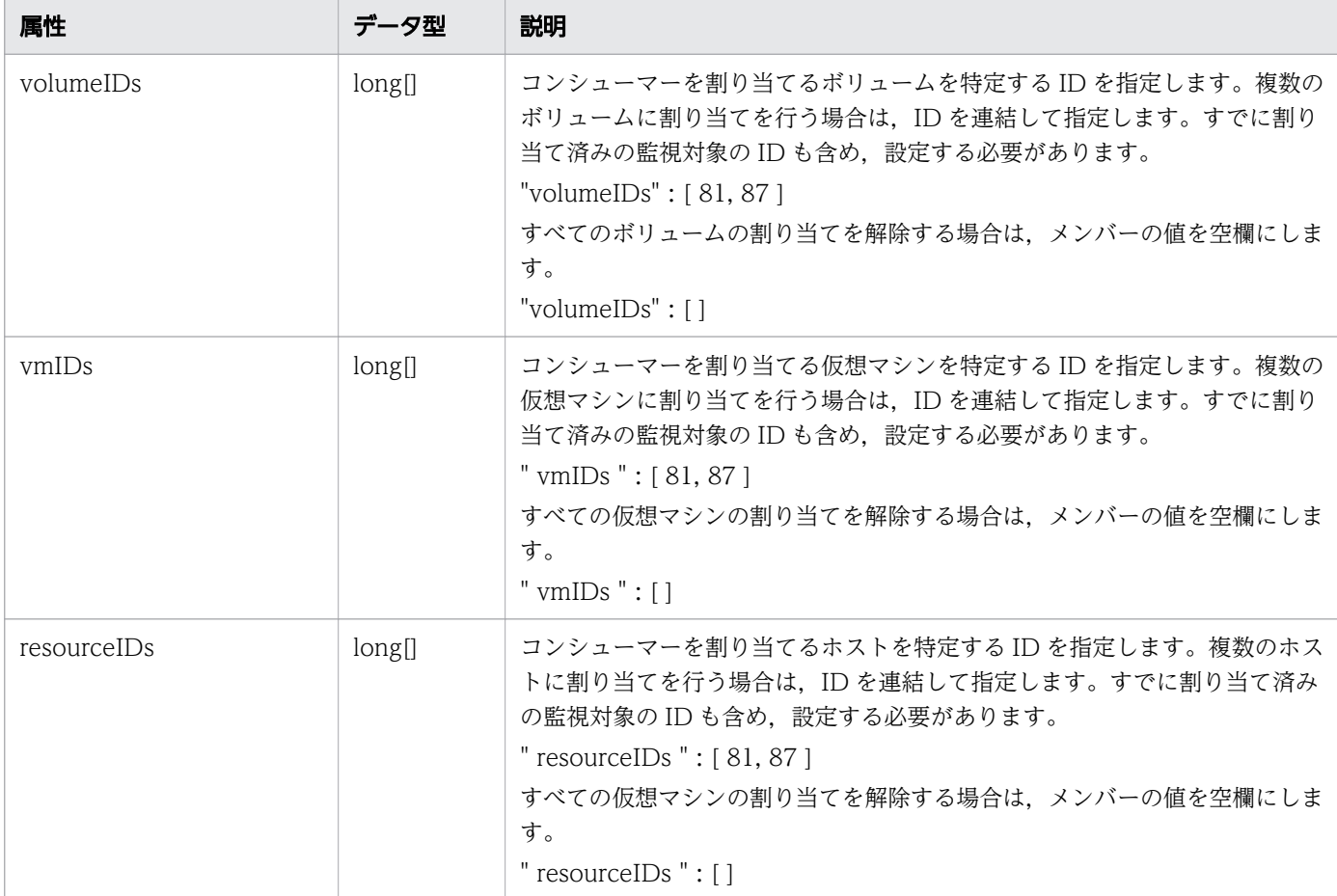

# レスポンスボディー

レスポンスボディーの構造とオブジェクトの属性を次に示します。

Job

```
{
 "instanceID":"...",
 "created":"...",
 "updated":"...",
 "completed":"...",
 "state":"...",
 "affectedResource":["...", ...],
       "result":["...", ...]
}
```
Job (Type: Job)

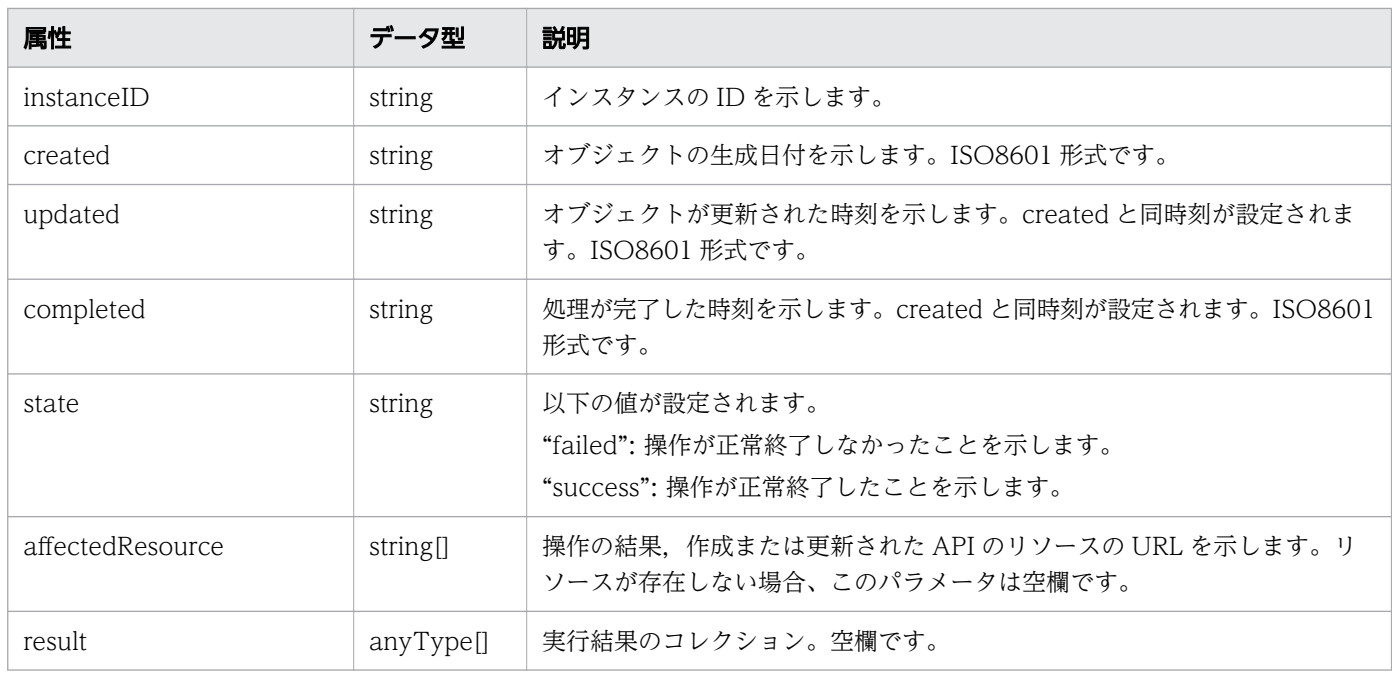

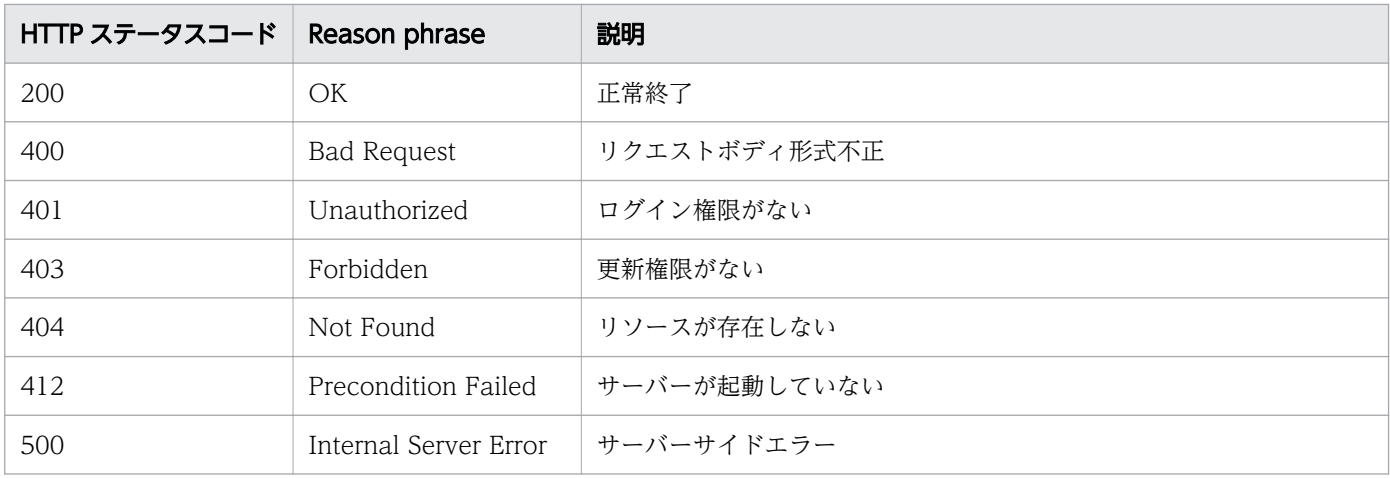

### 使用例

```
[Request Header]
POST /Analytics/v1/objects/Groups/10/actions/updateTargetResource/invoke HTTP/1.1
Authorization: Basic c3lzdGVtOm1hbmFnZXI=
User-Agent: curl/7.33.0
Host: localhost:22015
Accept: application/json
Content-Type: application/json
Accept-Language: ja
Content-Length: 288
[Request Body]
{
 "name" : "updateTargetResource",
 "href" : "http://localhost:22015/Analytics/v1/objects/Groups/10/actions/
```

```
updateTargetResource/invoke",
 "method" : "POST",
 "type" : "application/json",
 "parameters" : [ {
 "volumeIDs" : [ 534 ],
    "vmIDs" : [ 97, 31 ],
     "resourceIDs" : [ ]
   } ]
}
[Response Header]
HTTP/1.1 200 OK
Date: Fri, 27 Nov 2015 09:11:06 GMT
Server: Cosminexus HTTP Server
Cache-Control: no-cache
WWW-Authenticate: HSSO 154d18c71a465150d5e228e8f16bf42c4dd280_WVlGcHsLfg5ffg0I_V0810
X-Frame-Options: SAMEORIGIN
Transfer-Encoding: chunked
Content-Type: application/json
[Response Body]
\mathcal{L}_{\mathcal{L}_{\mathcal{L}}} "instanceID" : "e89f633c-700d-4e75-9f81-d2d59c95a7bf",
   "created" : "2015-11-27T18:11:06.679+09:00",
   "updated" : "2015-11-27T18:11:07.023+09:00",
   "completed" : "2015-11-27T18:11:07.023+09:00",
 "state" : "success",
 "affectedResource" : [ ],
   "result" : [ ]
}
```
- [1.3 リソースのメンバー](#page-27-0)
- [1.6 列挙型一覧](#page-57-0)

# 2.6.10 リソースの割り当て方を指定したコンシューマーの割り当てに必要 な情報の取得

指定したコンシューマーを,指定した割り当て方に応じて監視対象に割り当てるのに必要な情報を取得し ます。

#### 権限

Admin, Modify

### API のバージョン

#### v1

## リクエスト形式

```
GET http[s]://host :port /Analytics/version /objects/Groups/{id}/actions/
updateTargetResourceWithAssignmentType
```
## リクエストボディー

リクエストボディーには何も設定しません。

### レスポンスボディー

レスポンスボディーの構造とオブジェクトの属性を次に示します。 Action

```
{
 "name":"...",
 "href":"...",
 "method":"...",
 "type":"...",
 "parameters":["...", ...]
}
```
#### Action (Type: Action)

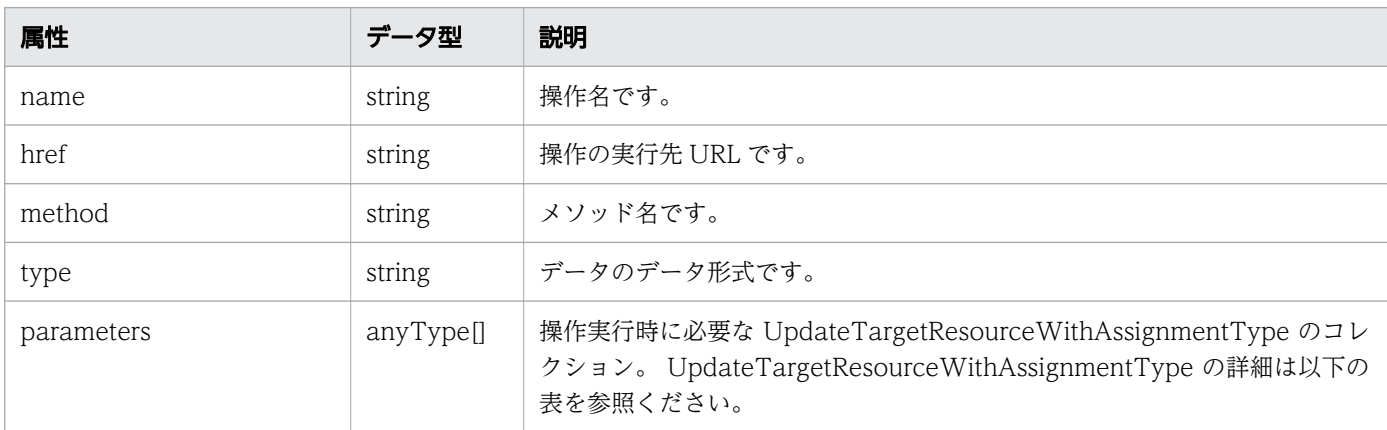

#### UpdateTargetResourceWithAssignmentType

```
{
 "volumes":[{
\cdots id":"...",
          "assignmentType":"..."
       },
       :
 ],
 "vms":[{
```

```
 "id":"...",
       "assignmentType":"..."
\},
: 10 minutes
 ],
 "resources":[{
\cdots id":"...",
 "assignmentType":"..."
\},
: 10 minutes
\Box,
 "hypervisors":[{
\cdots id":"...",
      "assignmentType":"..."<br>},
\},
: 10 minutes
 ],
 "applications":[{
"id":". \ldots""assignmentType":"..."<br>},
\},
: 10 minutes
 ]
}
```
UpdateTargetResourceWithAssignmentType (Type: UpdateTargetResourceWithAssignmentType)

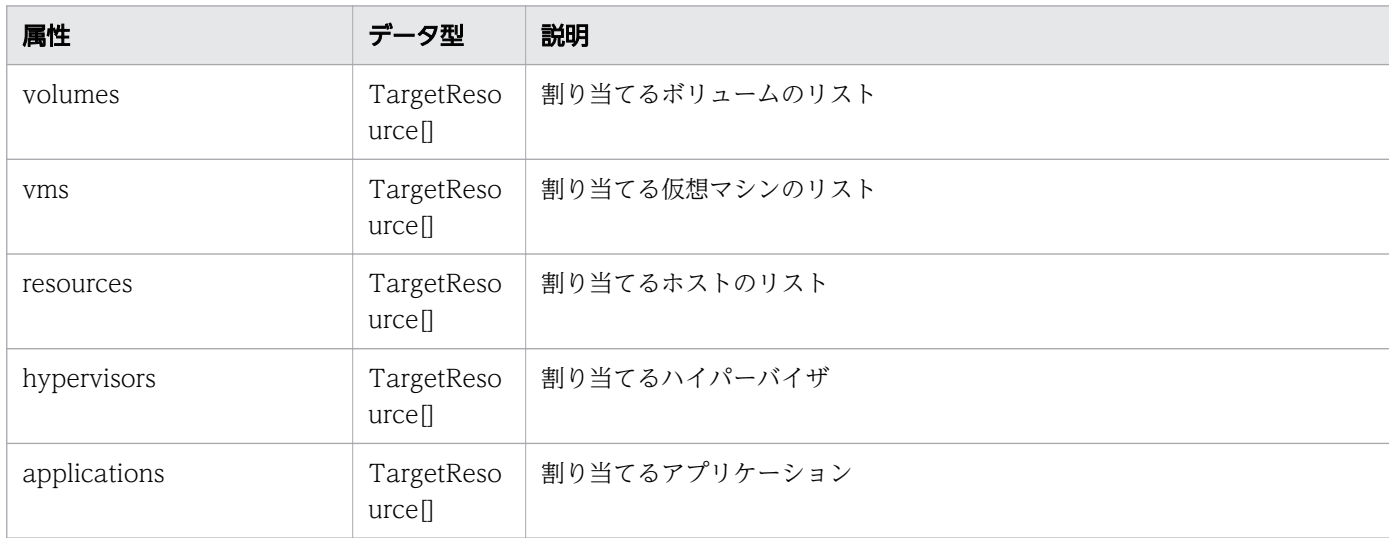

#### volumes (Type: TargetResource)

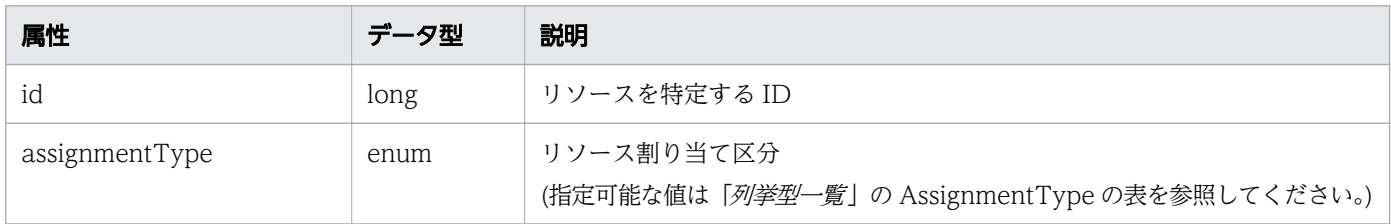

#### vms (Type: TargetResource)

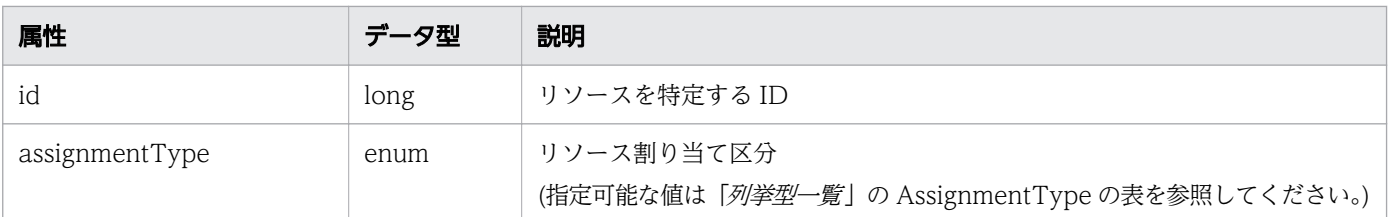

# resources (Type: TargetResource)

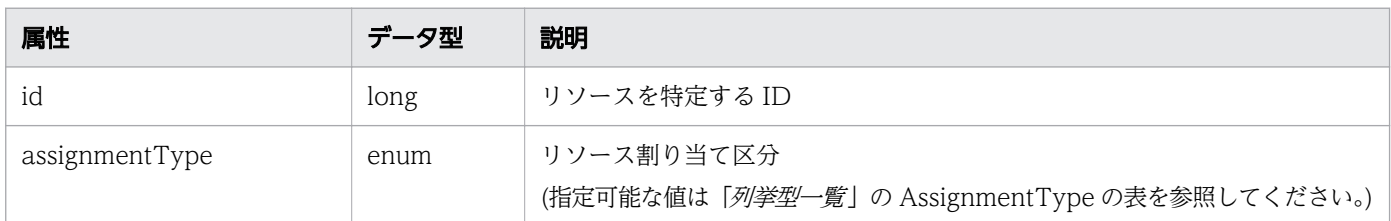

# hypervisors (Type: TargetResource)

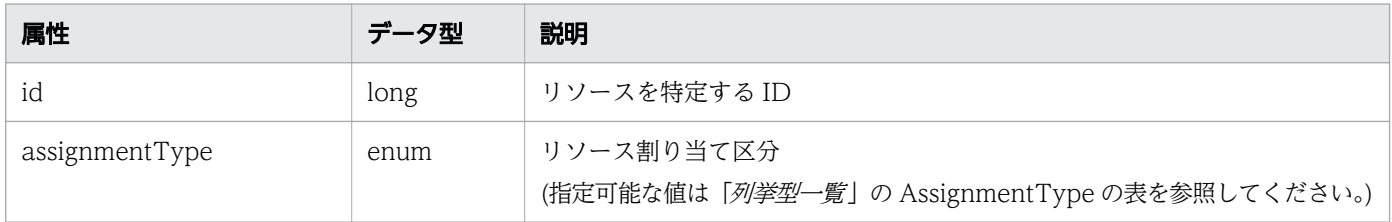

# applications (Type: TargetResource)

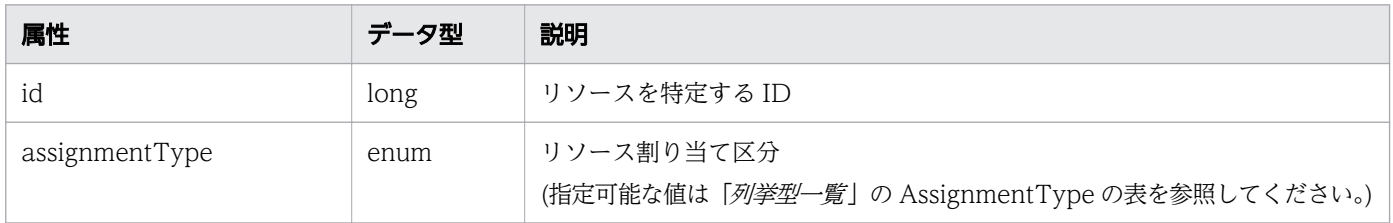

# ステータスコード

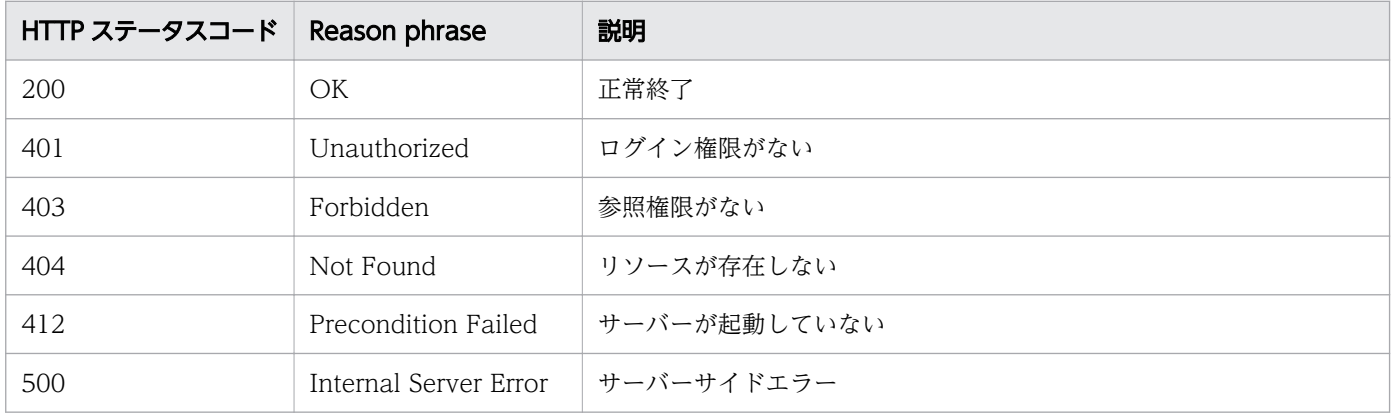

### 使用例

```
[Request Header]
GET /Analytics/v1/objects/Groups/10/actions/updateTargetResourceWithAssignmentType HTTP/1.1
Authorization: Basic c3lzdGVtOm1hbmFnZXI=
User-Agent: curl/7.33.0
Host: localhost:22015
Accept: application/json
Accept-Language: ja
[Response Header]
HTTP/1.1 200 OK
Date: Fri, 27 Nov 2015 09:04:21 GMT
Server: Cosminexus HTTP Server
Cache-Control: no-cache
WWW-Authenticate: HSSO ba4d83751660bee033d1ccdaf4d78e97f6c893a_WVlGcHsLfg5ffg0I_V0810
X-Frame-Options: SAMEORIGIN
Transfer-Encoding: chunked
Content-Type: application/json
[Response Body]
{
 "name" : "updateTargetResourceWithAssignmentType",
 "href" : "http://10.197.198.106:22015/Analytics/v1/objects/Groups/10/actions/
updateTargetResourceWithAssignmentType/invoke",
   "method" : "POST",
   "type" : "application/json",
 "parameters" : [ {
 "volumes" : [ ],
 "vms" : [ {
 "id" : 578,
       "assignmentType" : "NoChange"
 }, {
 "id" : 619,
      "assignmentType" : "NoChange"
 } ],
 "resources" : [ ],
 "hypervisors" : [ ]
   } ]
}
```
関連項目

- [1.3 リソースのメンバー](#page-27-0)
- [1.6 列挙型一覧](#page-57-0)

# 2.6.11 リソースの割り当て方を指定したコンシューマーの割り当て

指定したコンシューマーを,指定した割り当て方に応じて監視対象に割り当てます。

### 権限

Admin, Modify

# API のバージョン

v1

# リクエスト形式

POST http[s]://host :port /Analytics/version /objects/Groups/{id}/actions/ updateTargetResourceWithAssignmentType/invoke

# リクエストボディー

リクエストボディーの構造とオブジェクトの属性を次に示します。

Action

```
{
 "name":"...",
 "href":"...",
 "method":"...",
 "type":"...",
 "parameters":["...", ...]
}
```
### Action (Type: Action)

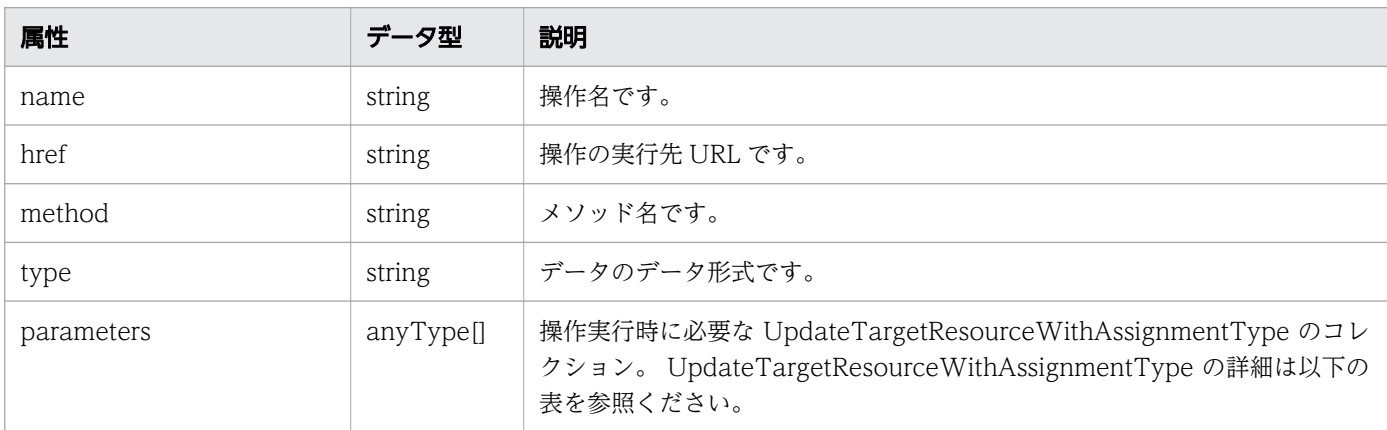

### UpdateTargetResourceWithAssignmentType

```
{
 "volumes":[{
\cdots id":"...",
 "assignmentType":"..."
       },
: 10 minutes
 ],
 "vms":[{
```

```
 "id":"...",
       "assignmentType":"..."
\},
: 10 minutes
 ],
 "resources":[{
\cdots id":"...",
 "assignmentType":"..."
\},
: 10 minutes
\Box,
 "hypervisors":[{
\cdots id":"...",
      "assignmentType":"..."<br>},
\},
: 10 minutes
 ],
 "applications":[{
"id":". \ldots""assignmentType":"..."<br>},
\},
: 10 minutes
 ]
}
```
UpdateTargetResourceWithAssignmentType (Type: UpdateTargetResourceWithAssignmentType)

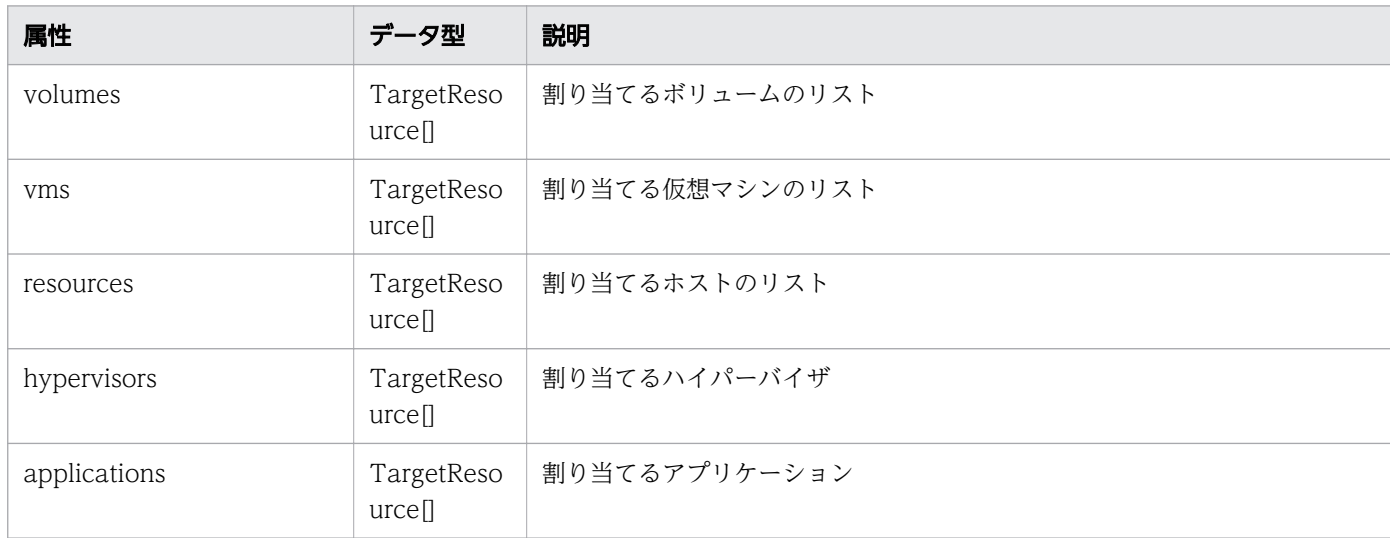

#### volumes (Type: TargetResource)

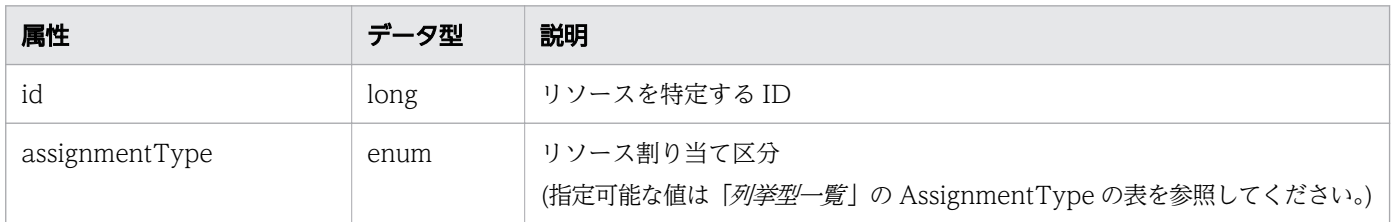

#### vms (Type: TargetResource)
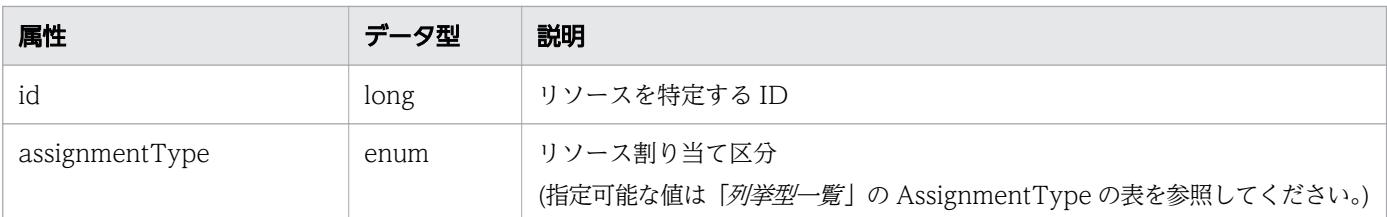

#### resources (Type: TargetResource)

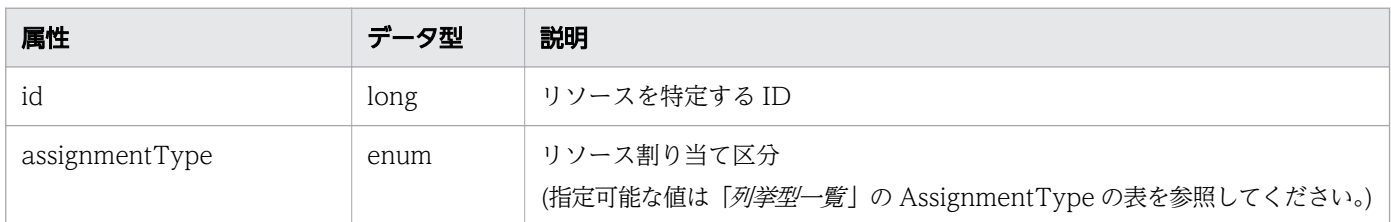

#### hypervisors (Type: TargetResource)

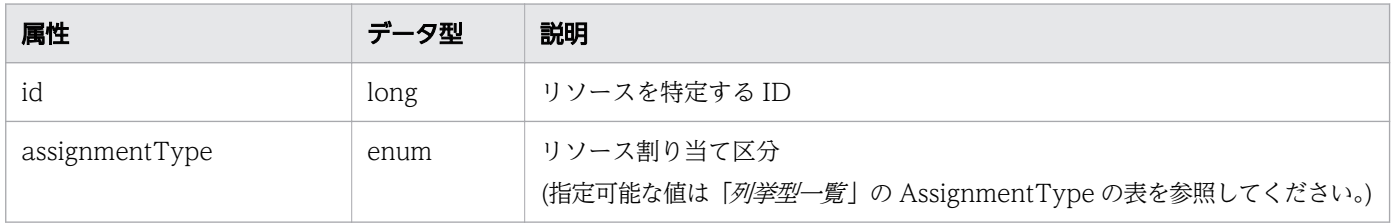

#### applications (Type: TargetResource)

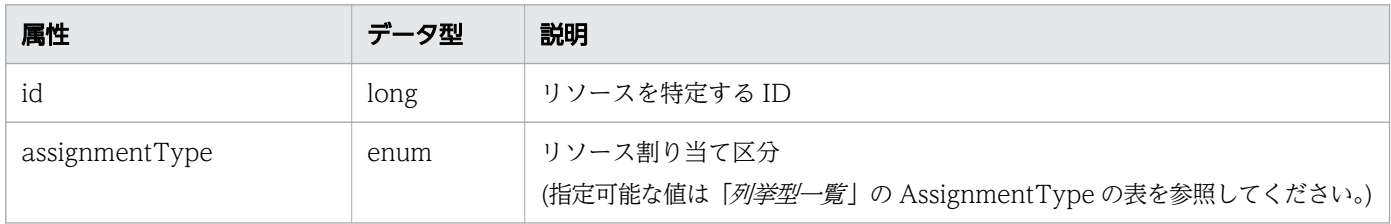

# レスポンスボディー

レスポンスボディーの構造とオブジェクトの属性を次に示します。 Job

```
{
 "instanceID":"...",
 "created":"...",
 "updated":"...",
 "completed":"...",
 "state":"...",
 "affectedResource":["...", ...],
 "result":["...", ...]
}
```
Job (Type: Job)

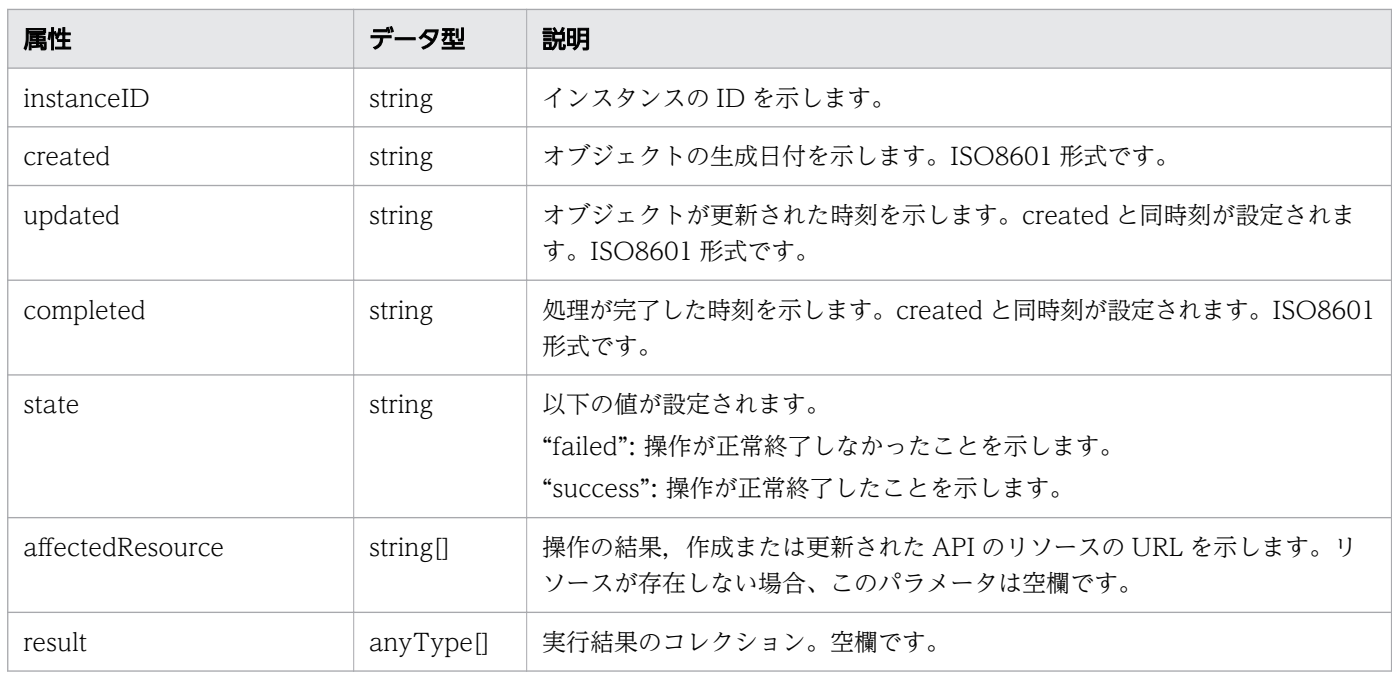

# ステータスコード

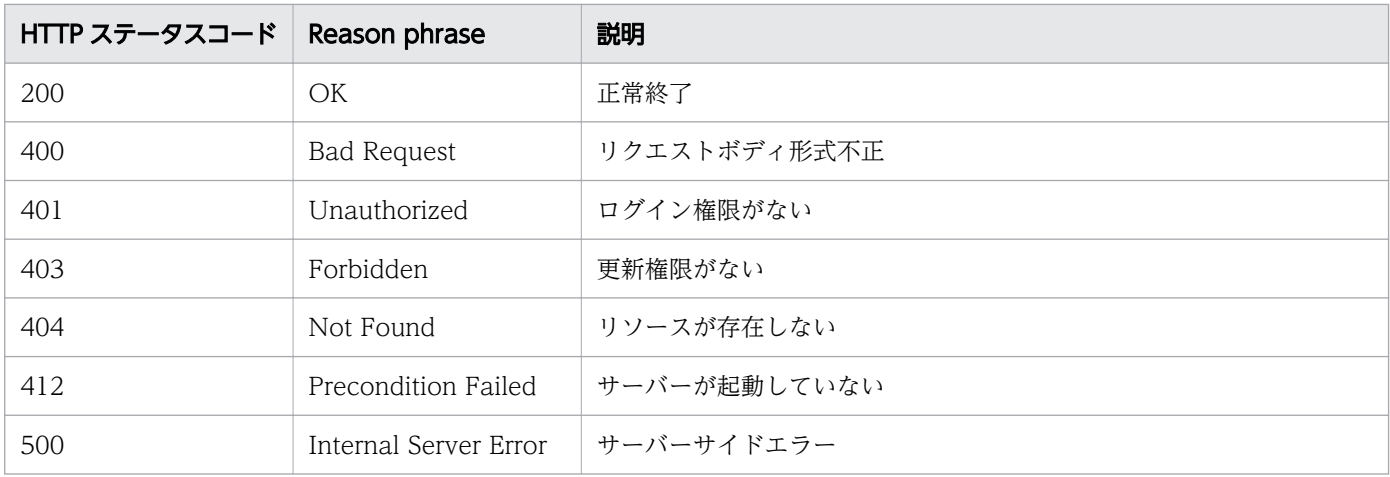

## 使用例

```
[Request Header]
POST /Analytics/v1/objects/Groups/10/actions/updateTargetResourceWithAssignmentType/invoke 
HTTP/1.1
Authorization: Basic c3lzdGVtOm1hbmFnZXI=
User-Agent: curl/7.33.0
Host: localhost:22015
Accept: application/json
Content-Type: application/json
Accept-Language: ja
Content-Length: 288
[Request Body]
{
   "name" : "updateTargetResourceWithAssignmentType",
```

```
 "href" : "http://10.197.198.106:22015/Analytics/v1/objects/Groups/10/actions/
updateTargetResourceWithAssignmentType/invoke",
 "method" : "POST",
 "type" : "application/json",
 "parameters" : [ {
 "volumes" : [ ],
 "vms" : [ {
 "id" : 578,
       "assignmentType" : "NoChange"
 }, {
 "id" : 619,
       "assignmentType" : "NoChange"
     } ],
     "resources" : [ ],
    "hypervisors" : \tilde{[}]
   } ]
}
[Response Header]
HTTP/1.1 200 OK
Date: Fri, 27 Nov 2015 09:11:06 GMT
Server: Cosminexus HTTP Server
Cache-Control: no-cache
WWW-Authenticate: HSSO 154d18c71a465150d5e228e8f16bf42c4dd280_WVlGcHsLfg5ffg0I_V0810
X-Frame-Options: SAMEORIGIN
Transfer-Encoding: chunked
Content-Type: application/json
[Response Body]
{
   "instanceID" : "092d8a40-9bb3-4067-9d39-404c5c646101",
 "created" : "2016-11-22T11:30:45.805+09:00",
 "updated" : "2016-11-22T11:30:47.122+09:00",
 "completed" : "2016-11-22T11:30:47.122+09:00",
 "state" : "success",
 "affectedResource" : [ ],
  "result" : []}
```
- [1.3 リソースのメンバー](#page-27-0)
- [1.6 列挙型一覧](#page-57-0)

# 2.7 アプリケーションに関する API 一覧

アプリケーションへの操作を説明します。

# 2.7.1 アプリケーションの一覧の取得

アプリケーションの一覧を取得します。

#### 権限

Admin, Modify

## API のバージョン

v1

## リクエスト形式

GET http[s]://host :port /Analytics/version /objects/Applications

## リクエストボディー

リクエストボディーには何も設定しません。

## レスポンスボディー

レスポンスボディーの構造とオブジェクトの属性を次に示します。 Collections

```
{
 "data":["...", ...],
 "pagination":{
 "page":"...",
 "pageSize":"...",
 "numPages":"...",
 "totalCount":"..."
\},
 "count":"..."
}
```
#### Collections (Type: Collections)

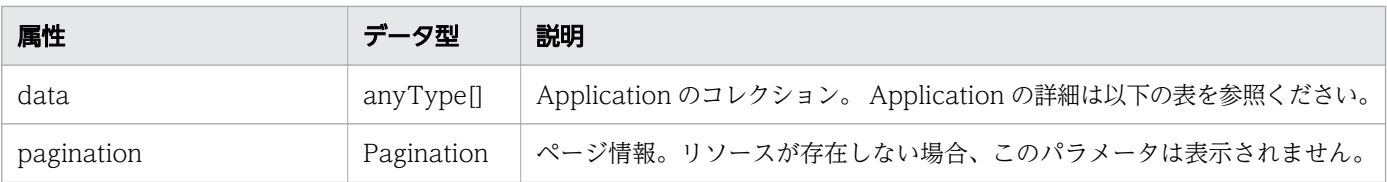

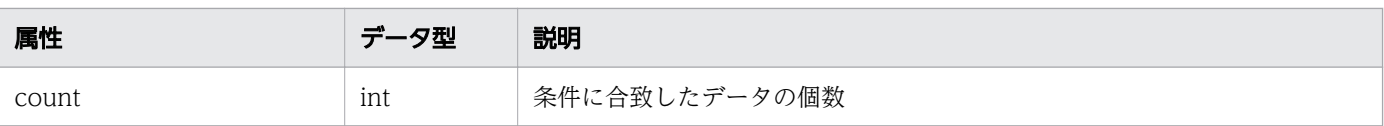

### pagination (Type: Pagination)

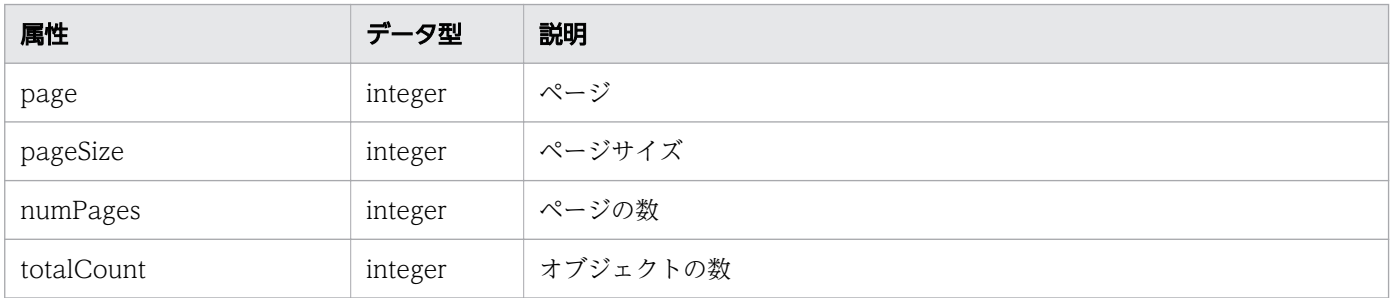

### Application

```
{
 "instanceID":"...",
 "name":"...",
       "applicationType":"...",
 "applicationDetailType":"...",
 "ipAddress":"...",
 "description":"...",
 "collectorID":"...",
 "collectorName":"...",
 "applicationHosts":[{
 "resourceID":"...",
 "resourceType":"..."
\},
: 10 minutes
 ],
 "autoCollectionType":"...",
 "groupIDs":["...", ...],
 "groupNames":["...", ...],
 "gradeNames":["...", ...],
 "gradeOrders":["...", ...],
 "usedCredentialID":"...",
 "usedCredentials":"...",
 "accessPointType":"...",
 "accessPointIpAddress":"...",
 "accessPointUser":"..."
}
```
#### Application (Type: Application)

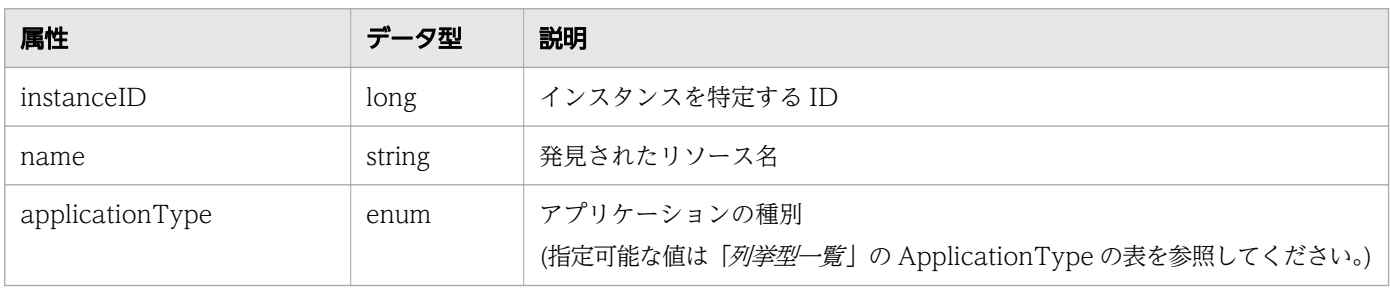

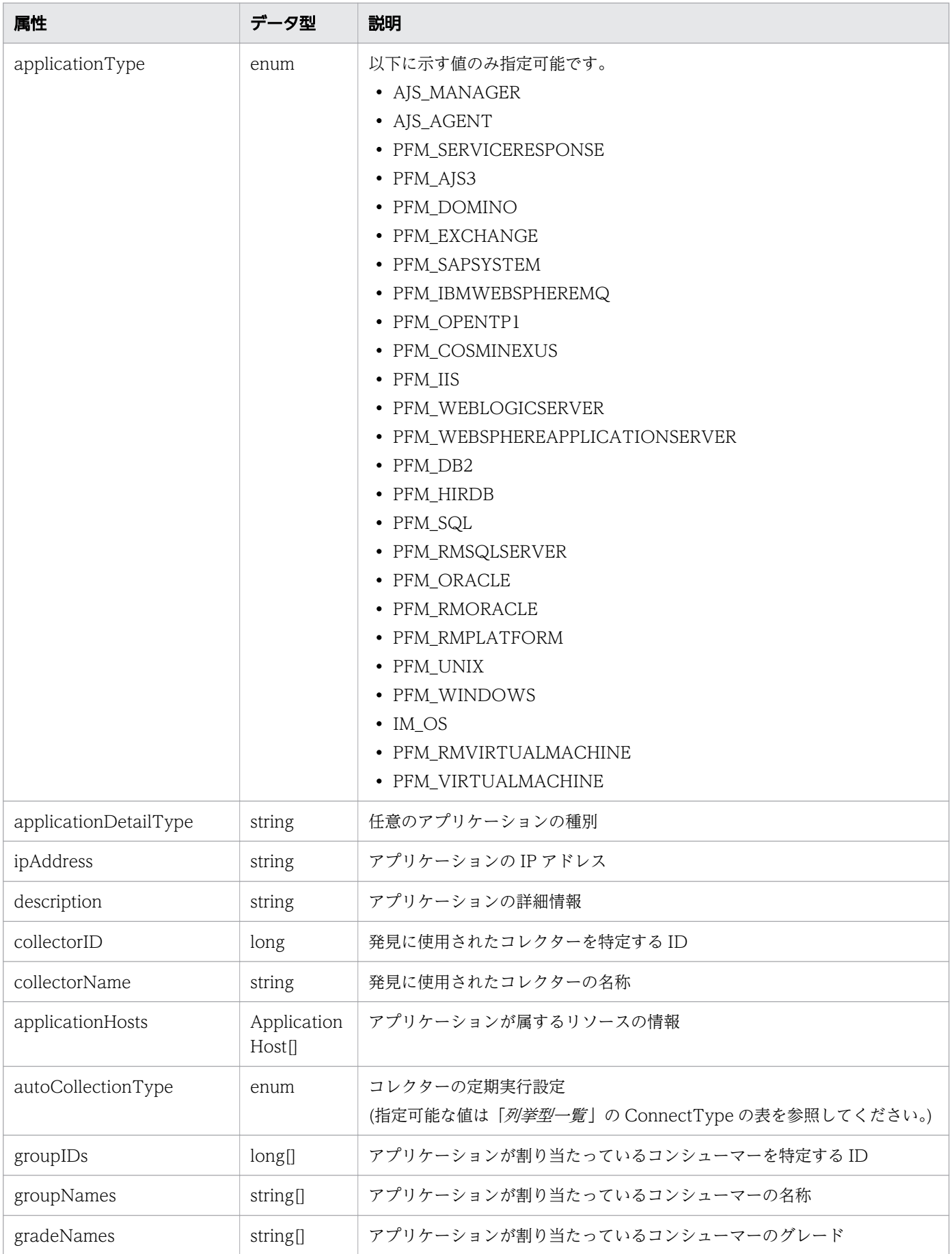

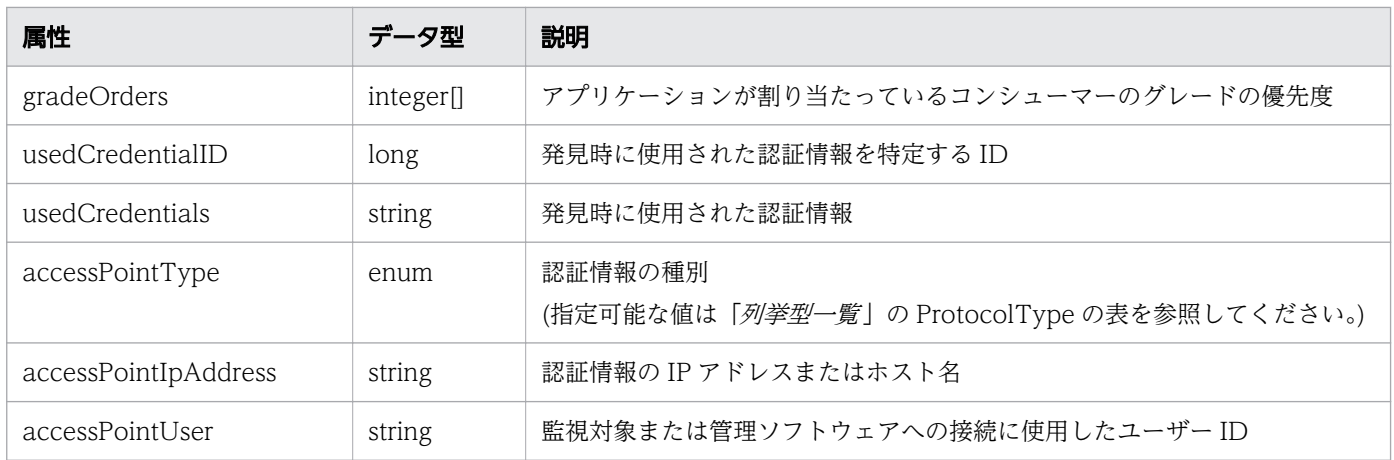

#### applicationHosts (Type: ApplicationHost)

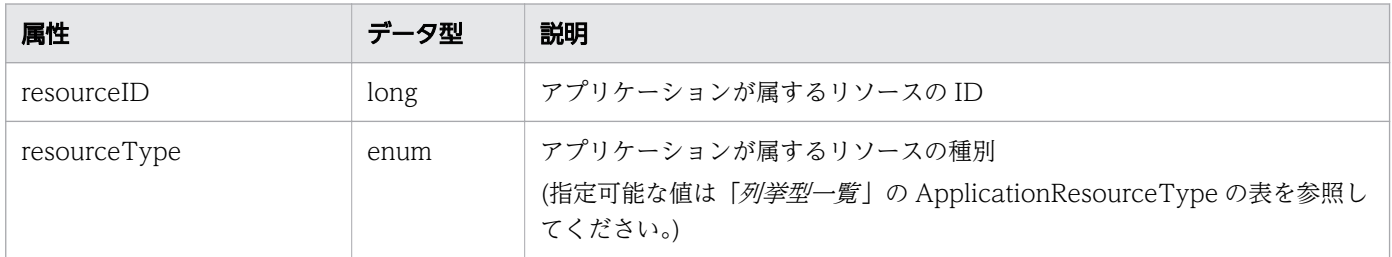

# ステータスコード

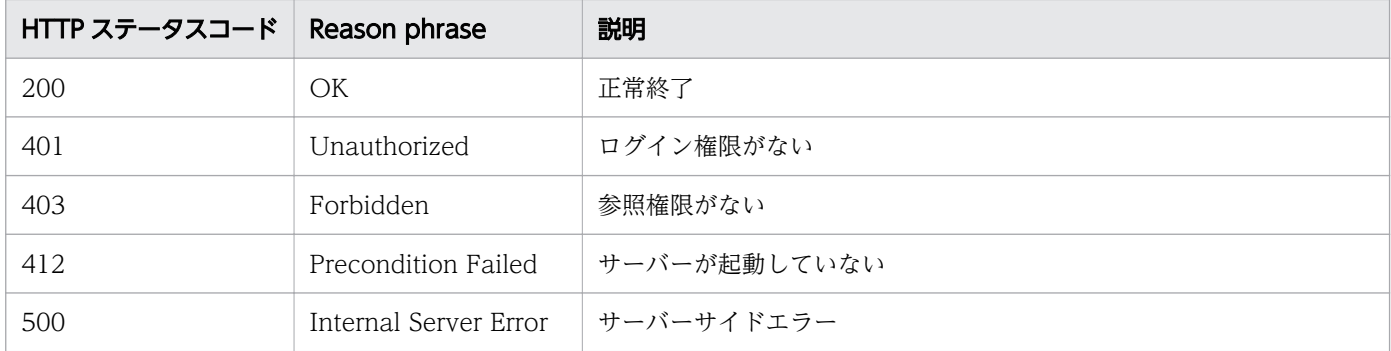

## 使用例

```
[Request Header]
GET /Analytics/v1/objects/Applications HTTP/1.1
Authorization: Basic c3lzdGVtOm1hbmFnZXI=
User-Agent: curl/7.33.0
Host: localhost:22015
Accept: application/json
Accept-Language: ja
[Response Header]
```
HTTP/1.1 200 OK Date: Fri, 27 Nov 2015 05:21:50 GMT Server: Cosminexus HTTP Server Cache-Control: no-cache

```
WWW-Authenticate: HSSO 3ffa18cbf3e9f46049c06aaf52a1c5444c5e2c3a_WVlGcHsLfg5ffg0I_V0810
X-Frame-Options: SAMEORIGIN
Transfer-Encoding: chunked
Content-Type: application/json
[Response Body]
{
   "pagination" : {
    "page" : 1, "pageSize" : 1,
 "numPages" : 569,
     "totalCount" : 569
 },
 "data" : [ {
     "instanceID" : 568,
     "name" : "IMM-HOST02",
   "applicationType" : "IM_0S",
 "ipAddress" : "IMM-HOST02",
 "description" : "10.197.73.120",
 "collectorID" : 4,
 "collectorName" : "10.197.73.120",
     "applicationHosts":
    \Gamma {
 "resourceID": 13,
 "resourceType": "Host"
         }
\Box,
 "autoCollectionType": "AutoConnect",
 "groupIDs":
    \Gamma 0
 ],
 "groupNames":
\blacksquare "#Unassigned Resources"
     ],
    "gradeNames":
    \Gamma ""
 ],
 "gradeOrders":
\blacksquare-1 ],
 "usedCredentialID" : 17,
 "accessPointType" : "IM",
 "accessPointIpAddress" : "10.197.73.120",
     "accessPointUser" : "Administrator"
  },
   {
       "instanceID": 567,
      "name": "Zabbix server1",
      "applicationType": "CUSTOM",
       "applicationDetailType": "App Zabbix Server",
       "ipAddress": "192.168.1.251",
       "description": "XX Monitoring System",
```

```
 "collectorID": 3,
 "collectorName": "customCollector",
 "applicationHosts":
\blacksquare ],
 "autoCollectionType": "AutoConnect",
 "groupIDs":
\blacksquare 0
 ],
 "groupNames":
\blacksquare "#Unassigned Resources"
 ],
 "gradeNames":
\blacksquare\cdots ],
 "gradeOrders":
     \overline{\mathsf{L}} -1
 ],
 "usedCredentialID": 0,
 "accessPointType": "CUSTOM"
 } ],
 "count" : 2
}
```
- [1.3 リソースのメンバー](#page-27-0)
- [1.6 列挙型一覧](#page-57-0)

# 2.8 仮想マシンに関する API 一覧

仮想マシンへの操作を説明します。

# 2.8.1 仮想マシンの一覧の取得

仮想マシンの一覧を取得します。

#### 権限

Admin, Modify

## API のバージョン

v1

## リクエスト形式

GET http[s]://host :port /Analytics/version /objects/VirtualMachines

## リクエストボディー

リクエストボディーには何も設定しません。

## レスポンスボディー

レスポンスボディーの構造とオブジェクトの属性を次に示します。 Collections

```
{
 "data":["...", ...],
 "pagination":{
 "page":"...",
 "pageSize":"...",
 "numPages":"...",
 "totalCount":"..."
\},
 "count":"..."
}
```
#### Collections (Type: Collections)

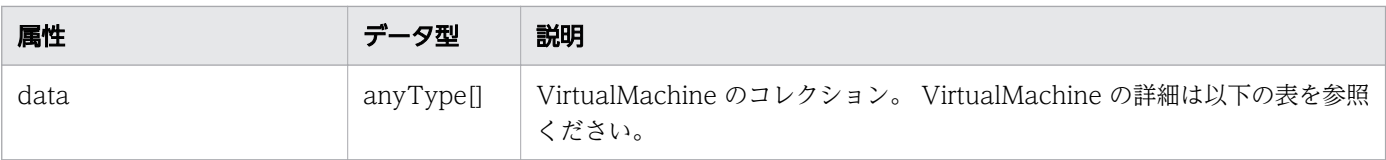

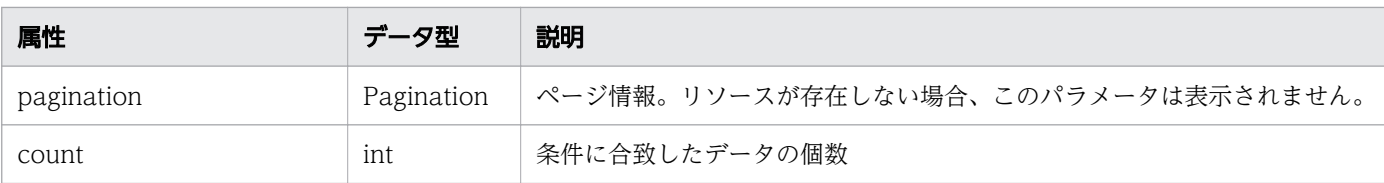

# pagination (Type: Pagination)

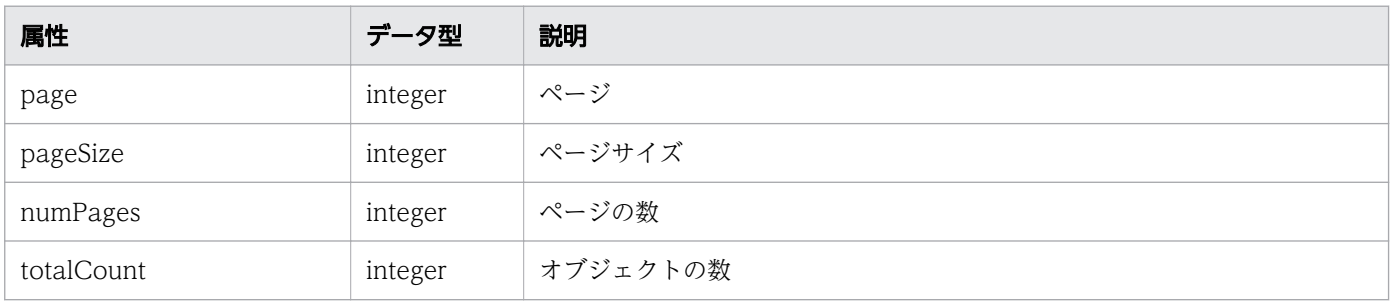

## VirtualMachine

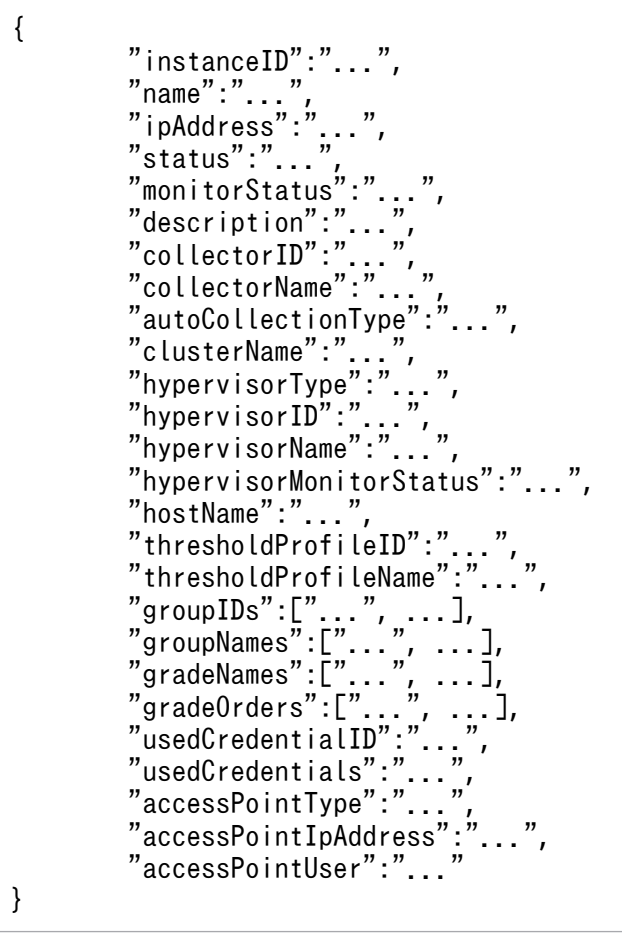

# VirtualMachine (Type: VirtualMachine)

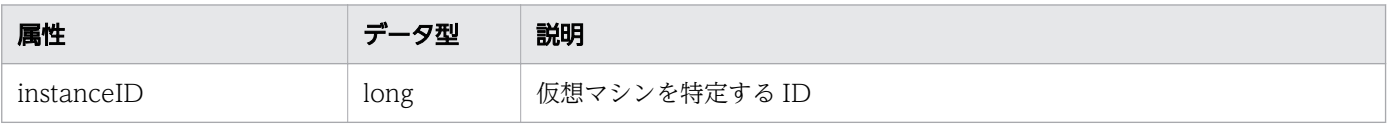

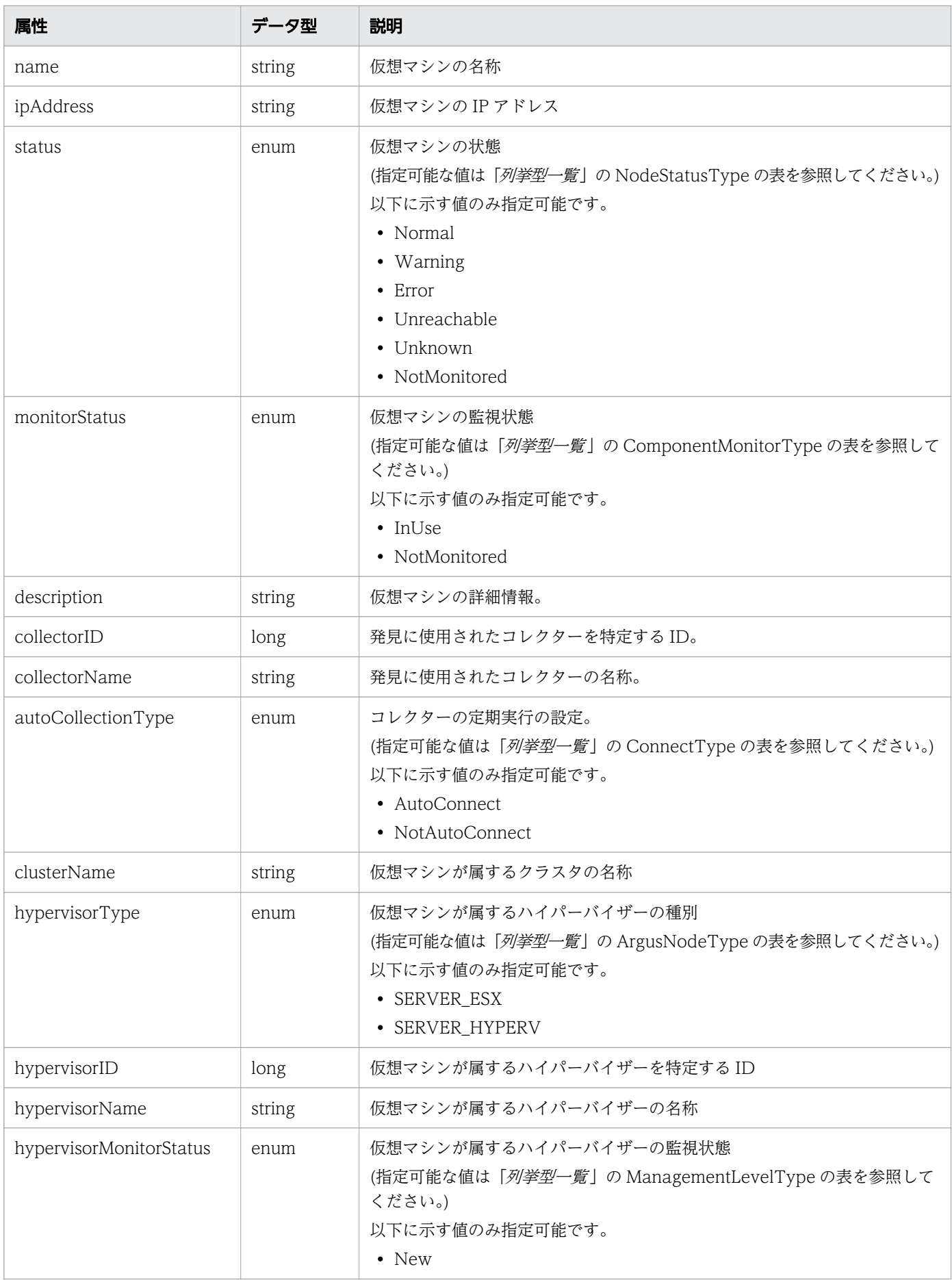

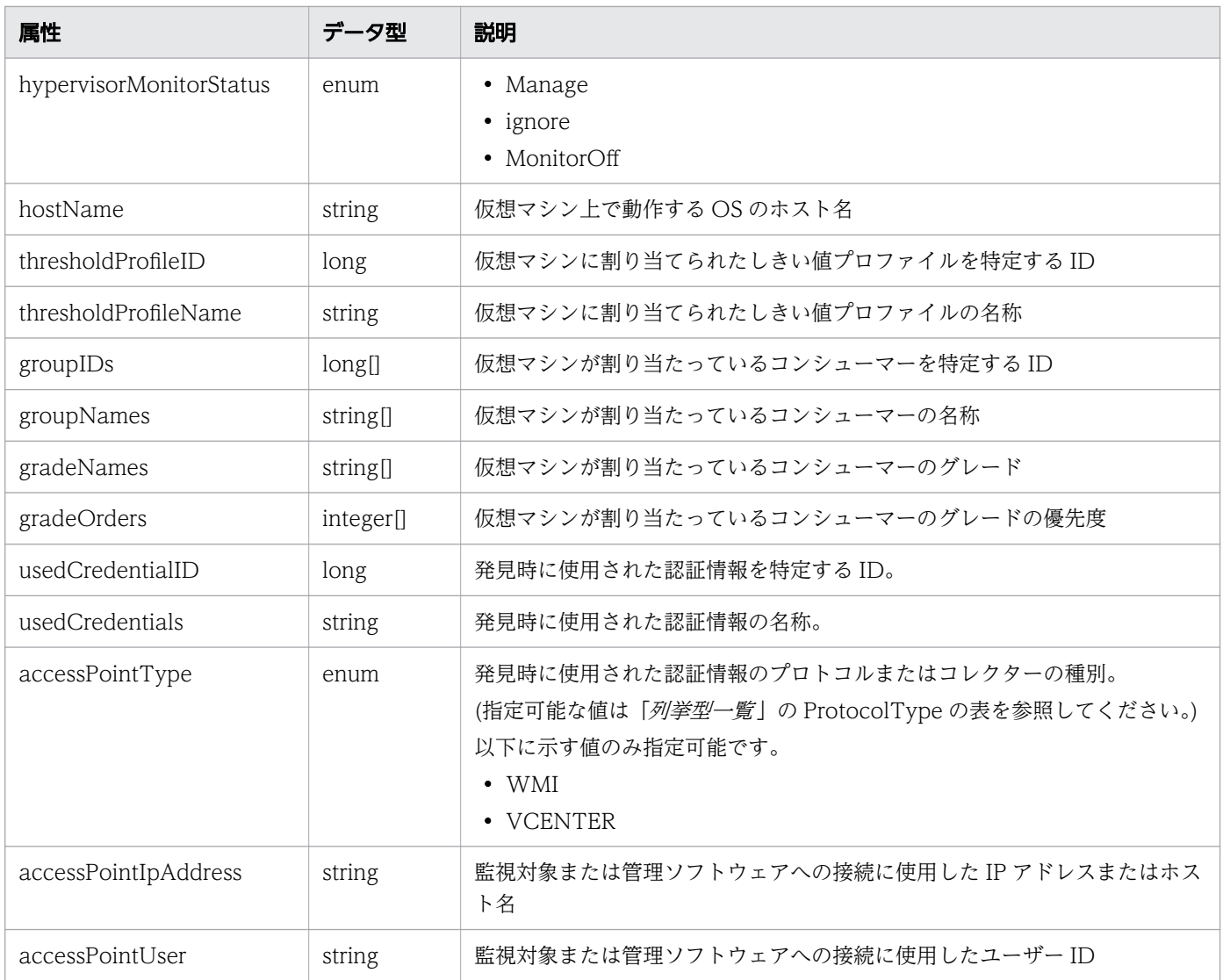

# ステータスコード

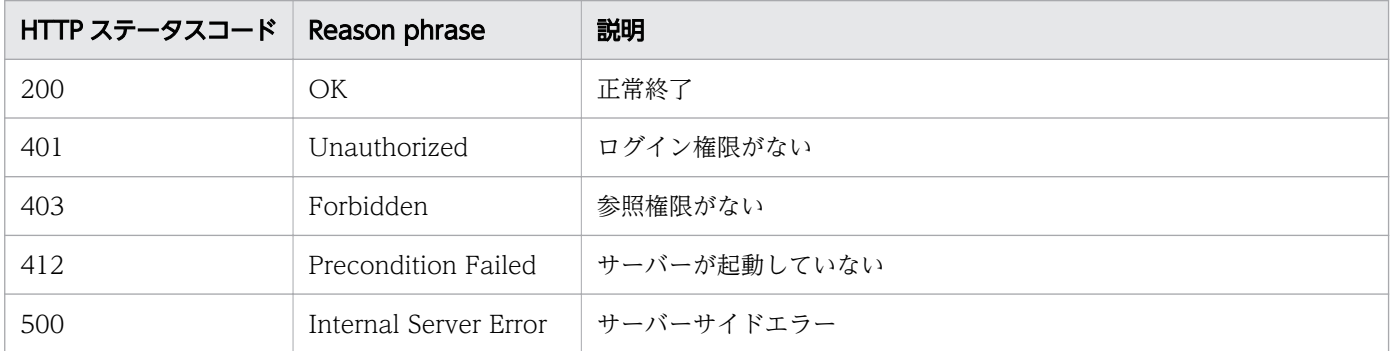

## 使用例

[Request Header] GET /Analytics/v1/objects/VirtualMachines HTTP/1.1 Authorization: Basic c3lzdGVtOm1hbmFnZXI= User-Agent: curl/7.33.0

```
Host: localhost:22015
Accept: application/json
Accept-Language: ja
[Response Header]
HTTP/1.1 200 OK
Date: Fri, 27 Nov 2015 05:21:50 GMT
Server: Cosminexus HTTP Server
Cache-Control: no-cache
WWW-Authenticate: HSSO 7ca86aa5a44eb9b1c86c97c990674963cf98534d_WVlGcHsLfg5ffg0I_V0810
X-Frame-Options: SAMEORIGIN
Transfer-Encoding: chunked
Content-Type: application/json
[Response Body]
\mathcal{L} "data" : [ {
     "instanceID" : 31,
 "name" : "vm017182",
 "ipAddress" : "172.17.17.182",
 "status" : "Normal",
 "monitorStatus" : "InUse",
 "description" : "vm017182 : 564d326f-e63b-1ec9-2cf0-7d1ae7755abe",
 "collectorID" : 0,
 "collectorName" : "172.17.17.115",
     "autoCollectionType" : "AutoConnect",
 "hypervisorType" : "SERVER_ESX",
 "hypervisorID" : 1,
 "hypervisorName" : "172.17.17.181",
     "hypervisorMonitorStatus" : "Manage",
     "hostName" : "vm017182",
 "thresholdProfileID" : 19,
 "thresholdProfileName" : "Default Profile for VM",
 "groupIDs" : [ 0 ],
 "groupNames" : [ "#Unassigned Resources" ],
 "gradeNames" : [ "" ],
 "gradeOrders" : [ -1 ],
    "accessPointType" : "VCENTER",
     "accessPointIpAddress" : "172.17.17.115",
     "accessPointUser" : "Administrator"
 } ],
 "count" : 11
}
```
- [1.3 リソースのメンバー](#page-27-0)
- [1.6 列挙型一覧](#page-57-0)

# 2.8.2 仮想マシンに対する操作一覧の取得

仮想マシンに対して実行できる操作の一覧を取得します。

### 権限

Admin, Modify

## API のバージョン

v1

# リクエスト形式

GET http[s]://host :port /Analytics/version /services/VirtualMachines/actions

## リクエストボディー

リクエストボディーには何も設定しません。

# レスポンスボディー

レスポンスボディーの構造とオブジェクトの属性を次に示します。 Collections

```
{
 "data":["...", ...],
 "pagination":{
 "page":"...",
 "pageSize":"...",
 "numPages":"...",
 "totalCount":"..."
\},
 "count":"..."
}
```
Collections (Type: Collections)

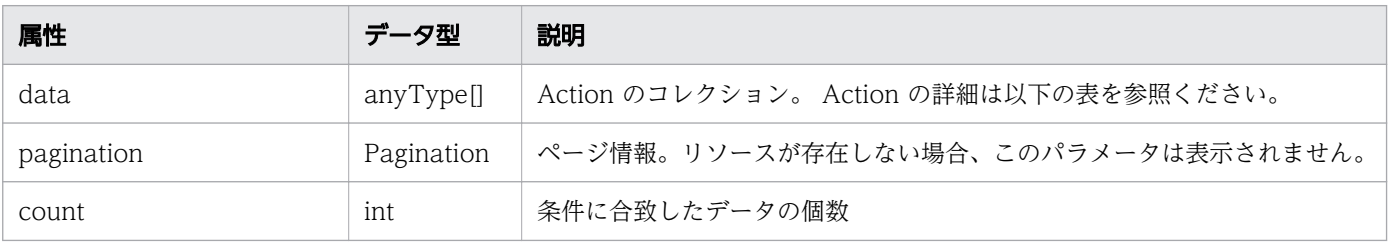

#### pagination (Type: Pagination)

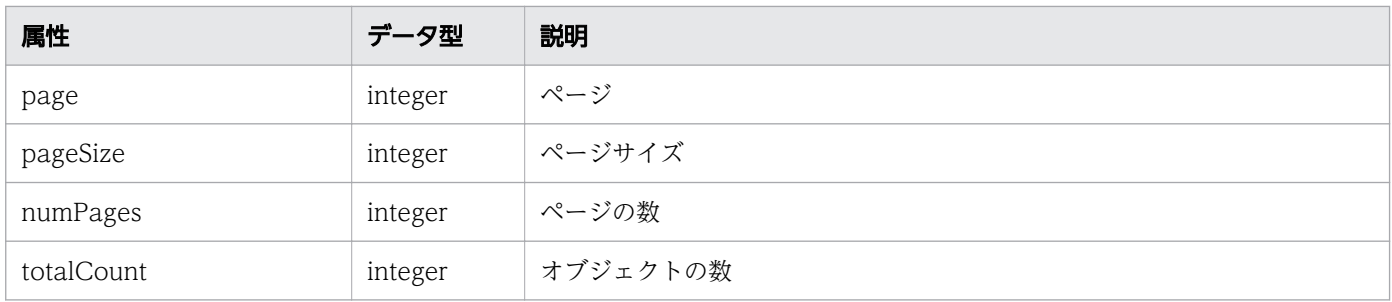

#### Action

{ "name":"...", "href":"...", "method":"...", "type":"...", "parameters":["...", ...] }

### Action (Type: Action)

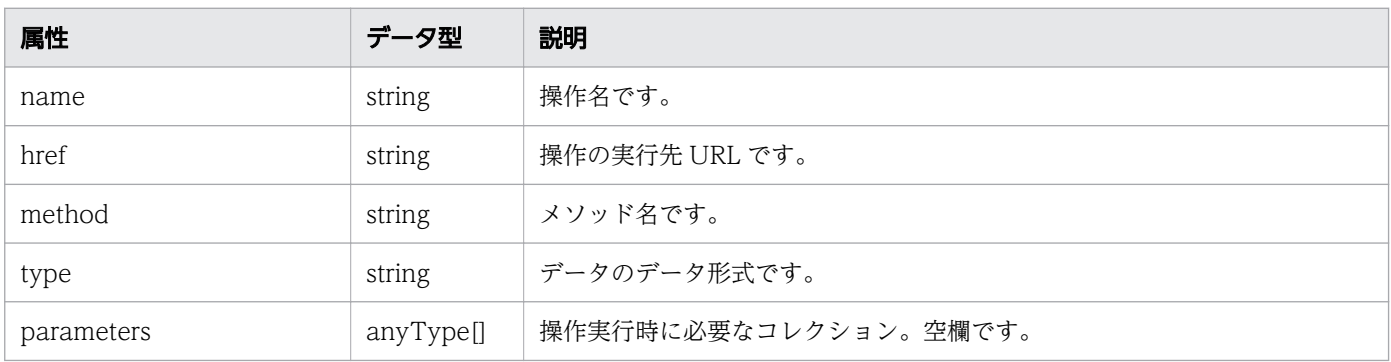

## ステータスコード

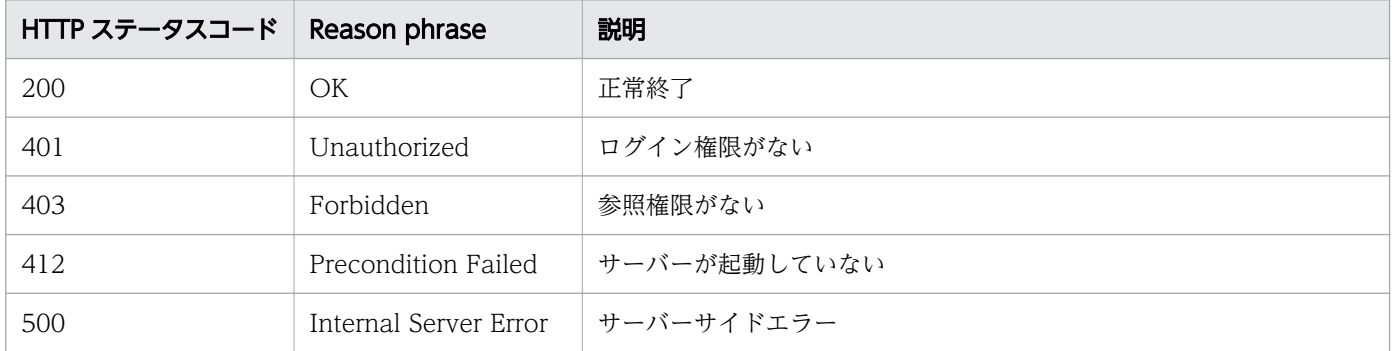

## 使用例

[Request Header] GET /Analytics/v1/services/VirtualMachines/actions/changeManagedType HTTP/1.1 Authorization: Basic c3lzdGVtOm1hbmFnZXI= User-Agent: curl/7.33.0

```
Host: localhost:22015
Accept: application/json
Accept-Language: ja
[Response Header]
HTTP/1.1 200 OK
Date: Fri, 27 Nov 2015 09:19:21 GMT
Server: Cosminexus HTTP Server
Cache-Control: no-cache
WWW-Authenticate: HSSO 5120405fb8a980d12331c748369039cf28af252_WVlGcHsLfg5ffg0I_V0810
X-Frame-Options: SAMEORIGIN
Transfer-Encoding: chunked
Content-Type: application/json
[Response Body]
\mathcal{L} "data" : [ {
 "name" : "changeManagedType",
     "href" : "http://localhost:22015/Analytics/v1/services/VirtualMachines/actions/
changeManagedType/invoke",
 "method" : "POST",
 "type" : "application/json",
     "parameters" : [ ]
   } ],
   "count" : 1
}
```
- [1.3 リソースのメンバー](#page-27-0)
- [1.6 列挙型一覧](#page-57-0)

## 2.8.3 仮想マシンの監視状態変更に必要な情報の取得

仮想マシンの監視状態を変更するために必要な情報を取得します。

### 権限

Admin, Modify

## API のバージョン

v1

# リクエスト形式

GET http[s]://host:port/Analytics/version/services/VirtualMachines/actions/changeManagedType

# リクエストボディー

リクエストボディーには何も設定しません。

# レスポンスボディー

レスポンスボディーの構造とオブジェクトの属性を次に示します。 Action

```
{
 "name":"...",
 "href":"...",
 "method":"...",
 "type":"...",
 "parameters":["...", ...]
}
```
#### Action (Type: Action)

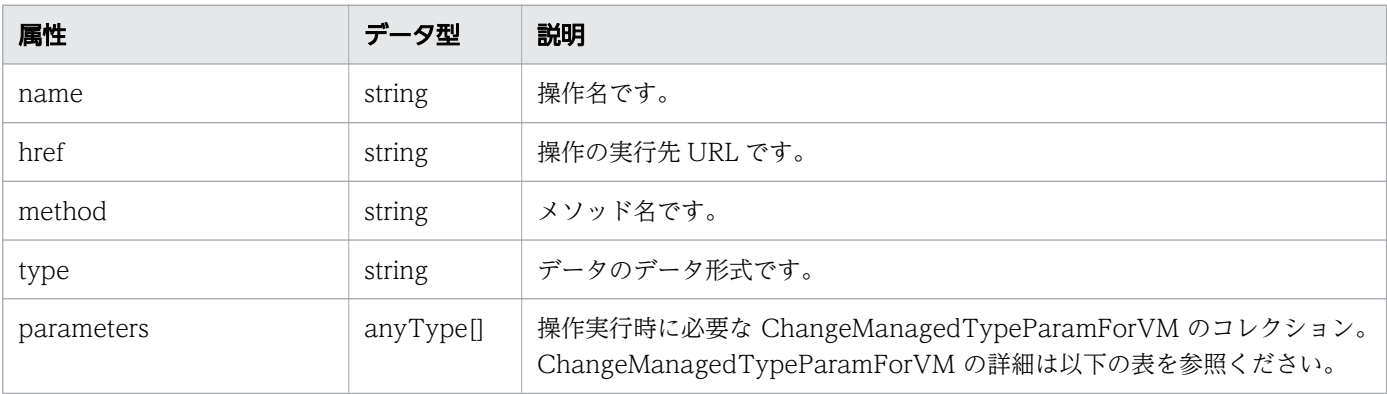

#### ChangeManagedTypeParamForVM

```
{
 "newMonitoringOperationType":"...",
 "virtualMachineIds":["...", ...]
}
```
#### ChangeManagedTypeParamForVM (Type: ChangeManagedTypeParamForVM)

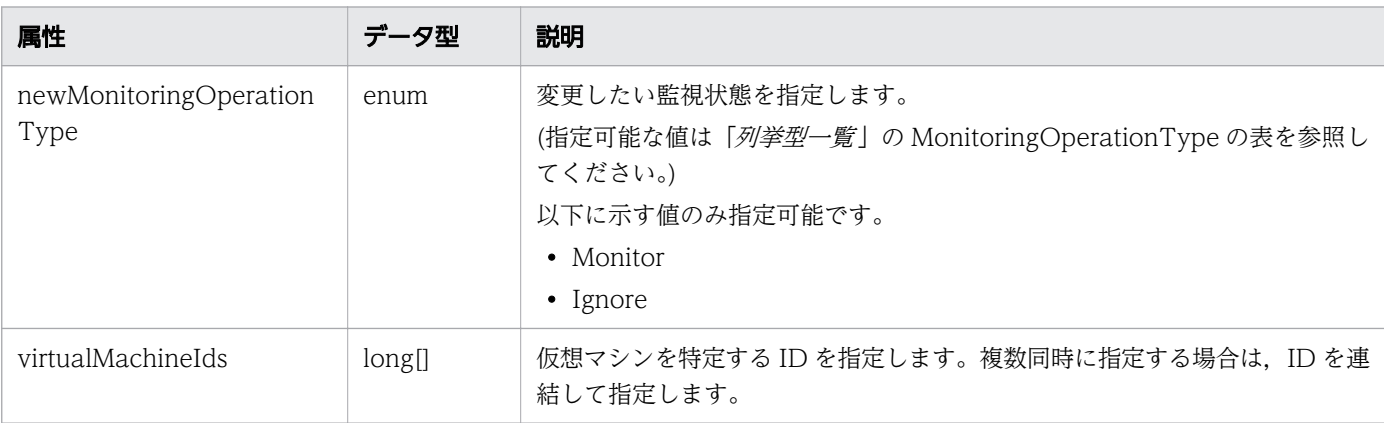

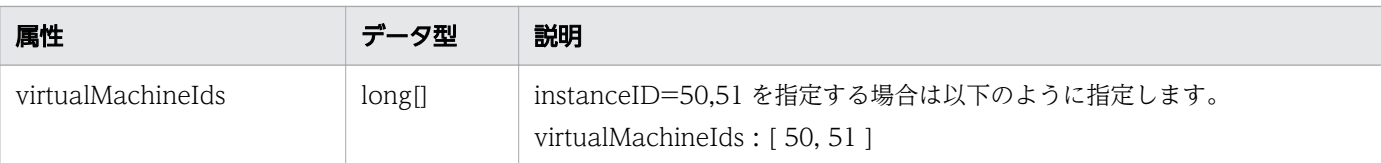

# ステータスコード

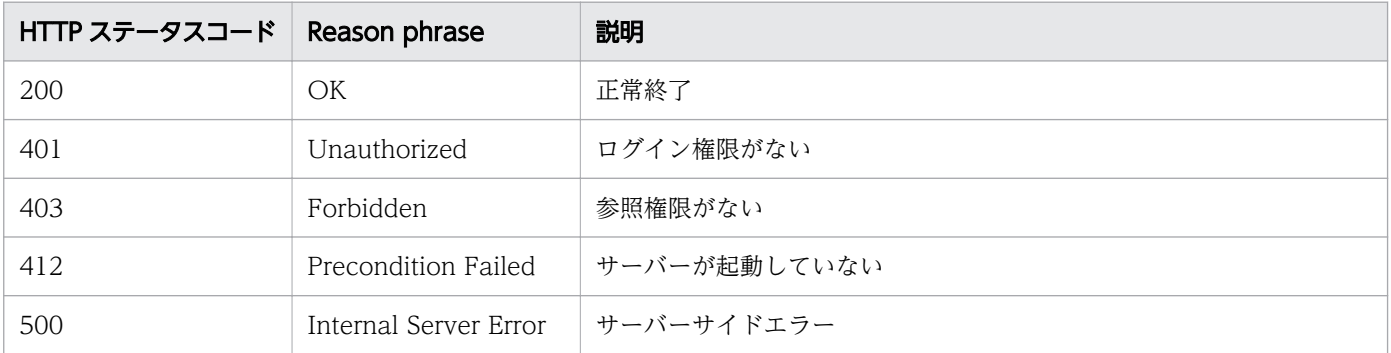

# 使用例

```
[Request Header]
GET /Analytics/v1/services/VirtualMachines/actions HTTP/1.1
Authorization: Basic c3lzdGVtOm1hbmFnZXI=
User-Agent: curl/7.33.0
Host: localhost:22015
Accept: application/json
Accept-Language: ja
[Response Header]
HTTP/1.1 200 OK
Date: Fri, 27 Nov 2015 09:17:42 GMT
Server: Cosminexus HTTP Server
Cache-Control: no-cache
WWW-Authenticate: HSSO 1e89694342cfad52de32bd8e1a2921a48b8d8_WVlGcHsLfg5ffg0I_V0810
X-Frame-Options: SAMEORIGIN
Transfer-Encoding: chunked
Content-Type: application/json
[Response Body]
{
   "name" : "changeManagedType",
   "href" : "http://localhost:22015/Analytics/v1/services/VirtualMachines/actions/
changeManagedType/invoke",
   "method" : "POST",
   "type" : "application/json",
   "parameters" : [ {
     "newMonitoringOperationType" : "Monitor",
     "virtualMachineIds" : [ ]
  } ]
}
```
- [1.3 リソースのメンバー](#page-27-0)
- [1.6 列挙型一覧](#page-57-0)

## 2.8.4 仮想マシンの監視状態の変更

仮想マシンの監視状態を変更します。

#### 権限

Admin, Modify

## API のバージョン

v1

## リクエスト形式

```
POST http[s]://host :port /Analytics/version /services/VirtualMachines/actions/
changeManagedType/invoke
```
# リクエストボディー

リクエストボディーの構造とオブジェクトの属性を次に示します。

Action

```
{
 "name":"...",
 "href":"...",
 "method":"...",
 "type":"...",
 "parameters":["...", ...]
}
```
#### Action (Type: Action)

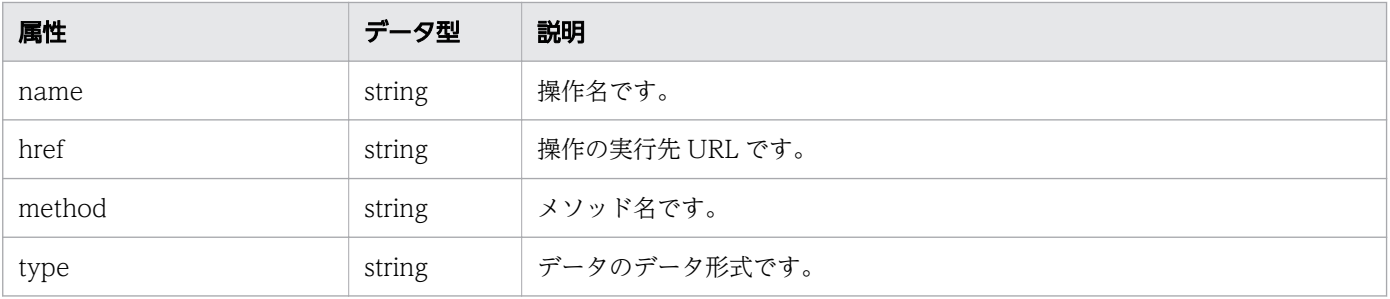

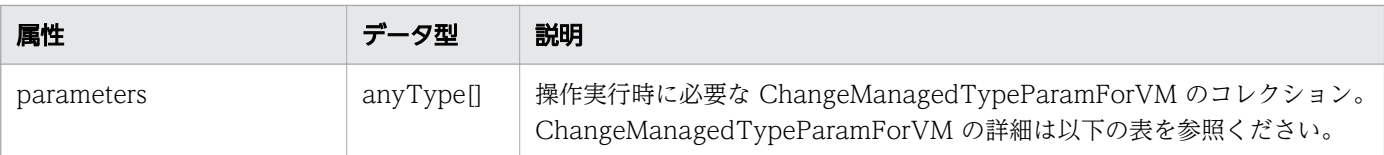

### ChangeManagedTypeParamForVM

```
{
 "newMonitoringOperationType":"...",
 "virtualMachineIds":["...", ...]
}
```
### ChangeManagedTypeParamForVM (Type: ChangeManagedTypeParamForVM)

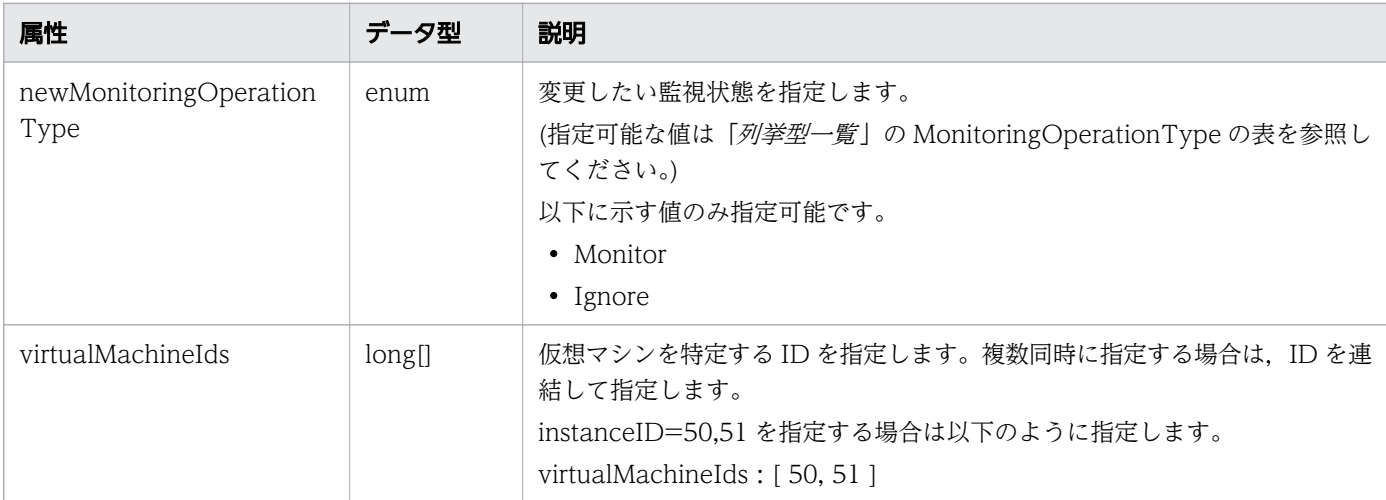

# レスポンスボディー

レスポンスボディーの構造とオブジェクトの属性を次に示します。 Job

```
{
       "instanceID":"\ldots",<br>"exected":"
 "created":"...",
 "updated":"...",
 "completed":"...",
 "state":"...",
 "affectedResource":["...", ...],
 "result":["...", ...]
}
```
Job (Type: Job)

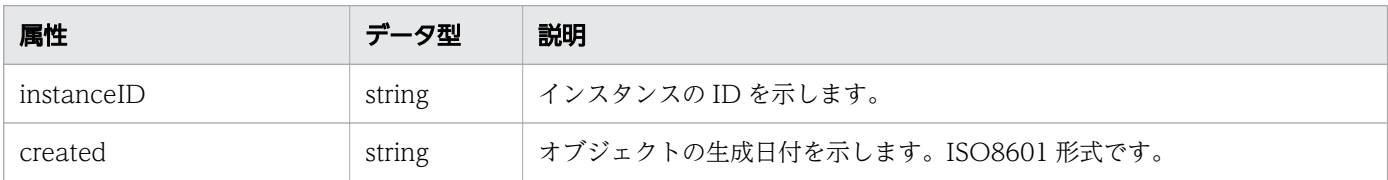

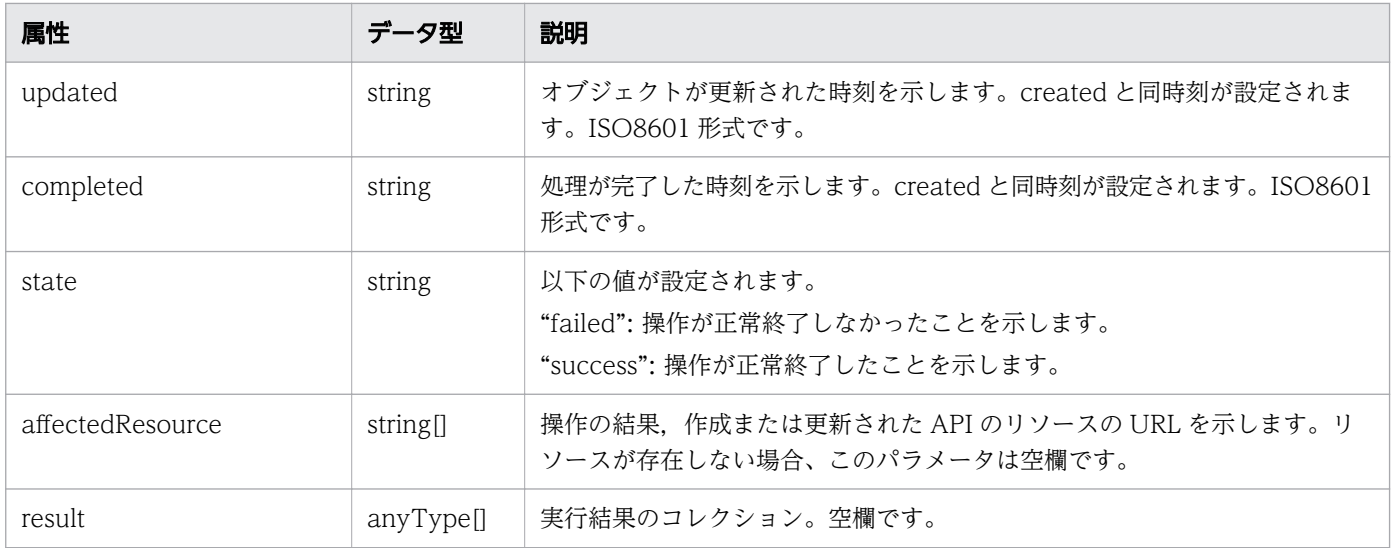

## ステータスコード

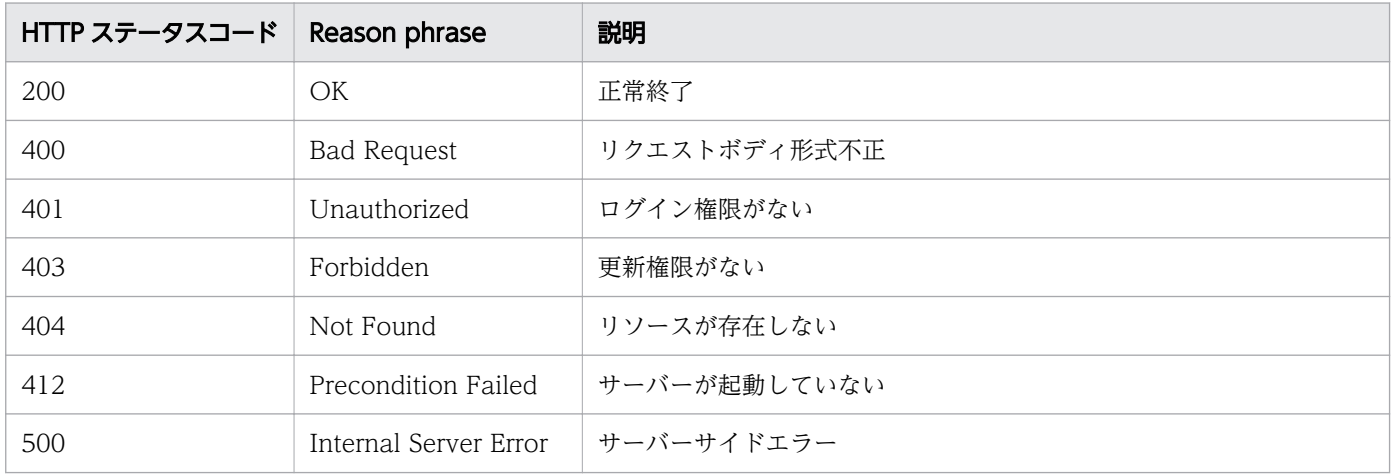

### 使用例

```
[Request Header]
POST /Analytics/v1/services/VirtualMachines/actions/changeManagedType/invoke HTTP/1.1
Authorization: Basic c3lzdGVtOm1hbmFnZXI=
User-Agent: curl/7.33.0
Host: localhost:22015
Accept: application/json
Content-Type: application/json
Accept-Language: ja
Content-Length: 296
[Request Body]
{
  "name" : "changeManagedType",
   "href" : "http://localhost:22015/Analytics/v1/services/VirtualMachines/actions/
changeManagedType/invoke",
 "method" : "POST",
 "type" : "application/json",
```

```
 "parameters" : [ {
     "newMonitoringOperationType" : "Ignore",
     "virtualMachineIds" : [ 31, 80 ]
   } ]
}
[Response Header]
HTTP/1.1 200 OK
Date: Fri, 27 Nov 2015 09:22:28 GMT
Server: Cosminexus HTTP Server
Cache-Control: no-cache
WWW-Authenticate: HSSO 284045794595c1ed7a98d2184419b8656e48a15_WVlGcHsLfg5ffg0I_V0810
X-Frame-Options: SAMEORIGIN
Transfer-Encoding: chunked
Content-Type: application/json
[Response Body]
{
 "instanceID" : "53b1e702-9750-4c1c-9857-d1a3a8d4cac7",
 "created" : "2015-11-27T18:22:28.528+09:00",
 "updated" : "2015-11-27T18:22:28.647+09:00",
 "completed" : "2015-11-27T18:22:28.647+09:00",
 "state" : "success",
 "affectedResource" : [ ],
  "result" : []}
```
- [1.3 リソースのメンバー](#page-27-0)
- [1.6 列挙型一覧](#page-57-0)

# 2.9 ハイパーバイザーに関する API 一覧

ハイパーバイザーへの操作を説明します。

## 2.9.1 ハイパーバイザーの一覧の取得

ハイパーバイザーの一覧を取得します。

#### 権限

Admin, Modify

## API のバージョン

v1

## リクエスト形式

GET http[s]://host :port /Analytics/version /objects/Hypervisors

## リクエストボディー

リクエストボディーには何も設定しません。

## レスポンスボディー

レスポンスボディーの構造とオブジェクトの属性を次に示します。 Collections

```
{
 "data":["...", ...],
 "pagination":{
 "page":"...",
 "pageSize":"...",
 "numPages":"...",
 "totalCount":"..."
\},
 "count":"..."
}
```
#### Collections (Type: Collections)

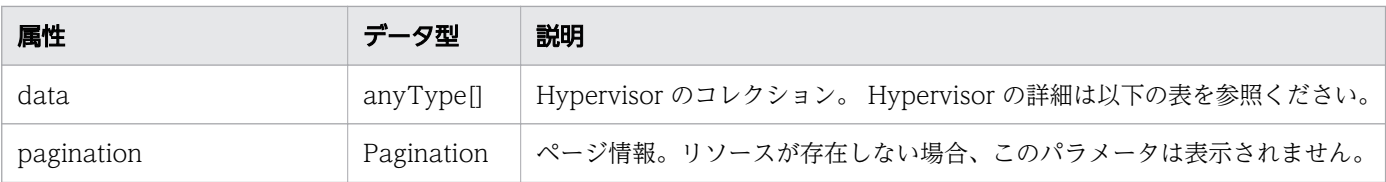

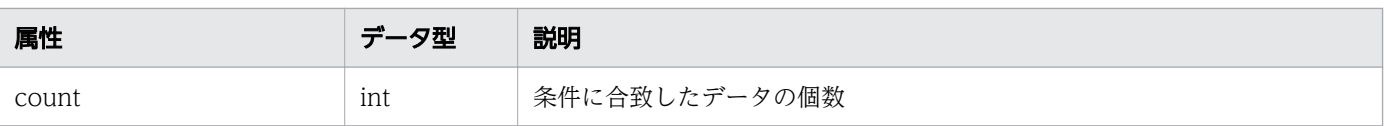

# pagination (Type: Pagination)

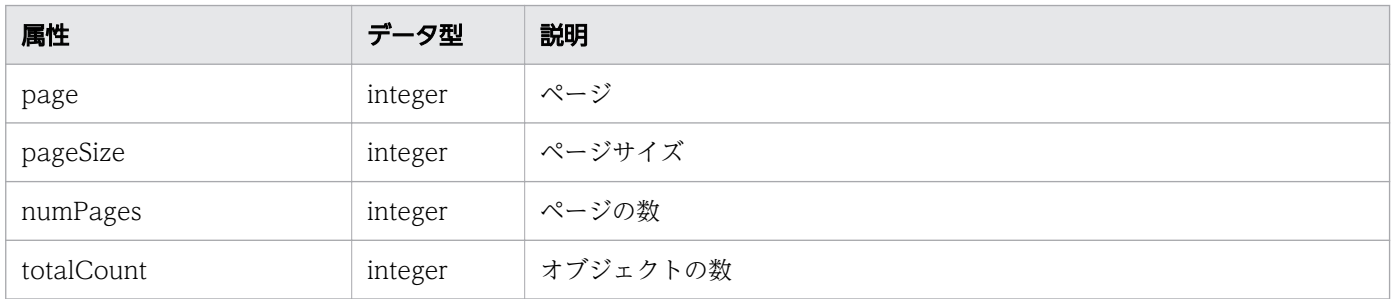

# Hypervisor

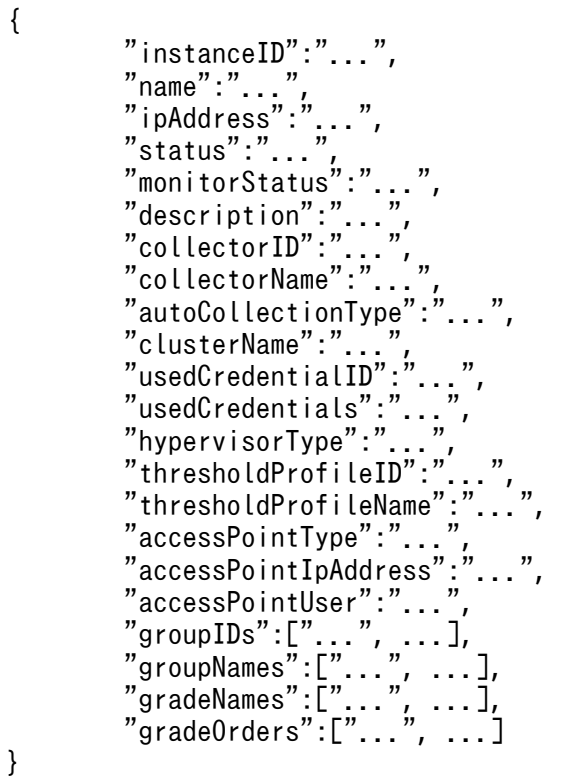

# Hypervisor (Type: Hypervisor)

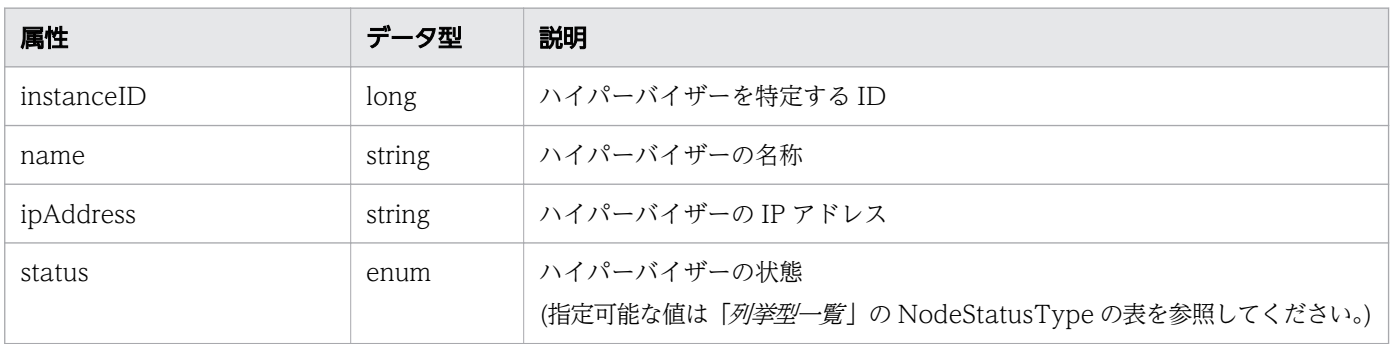

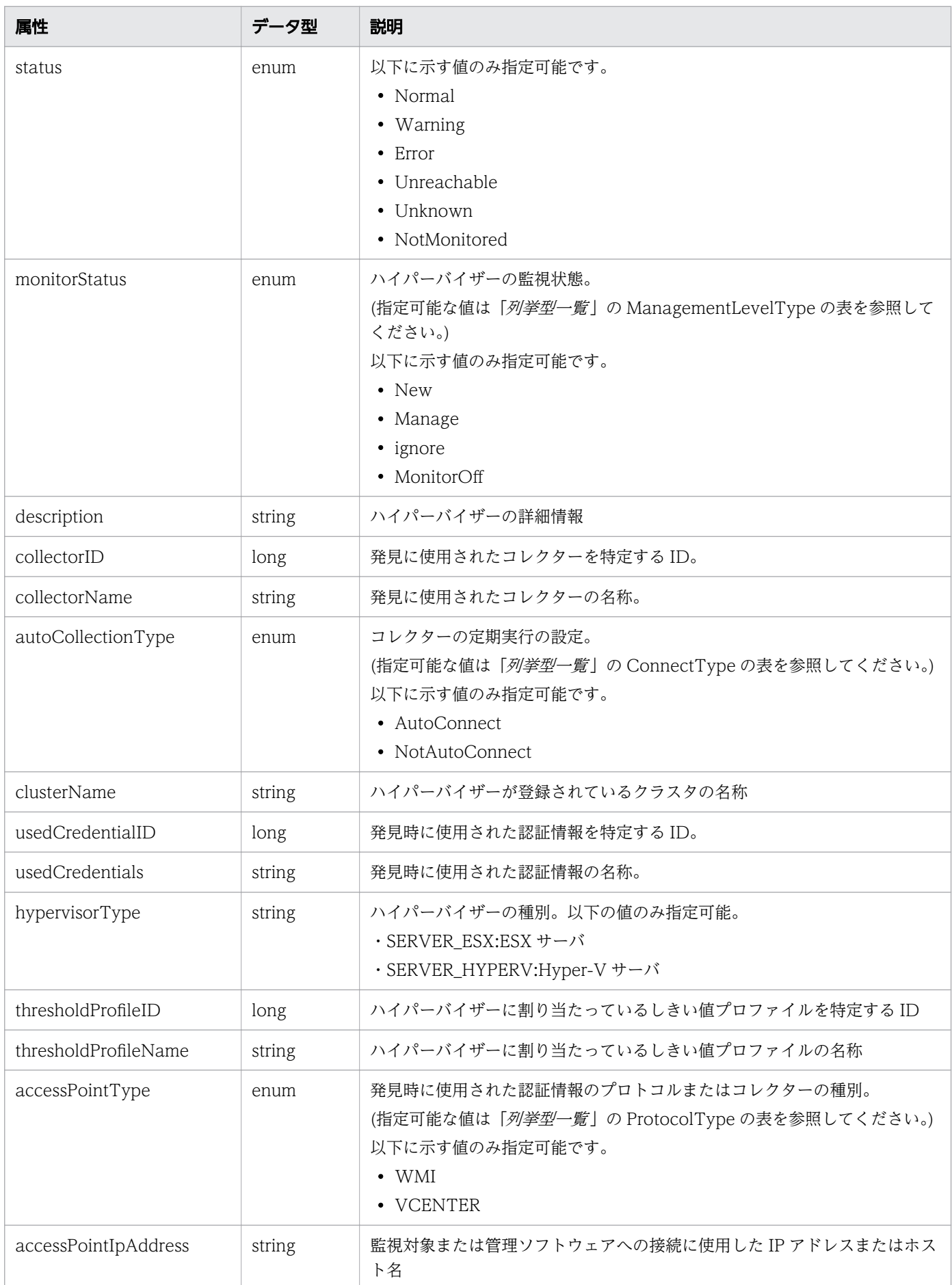

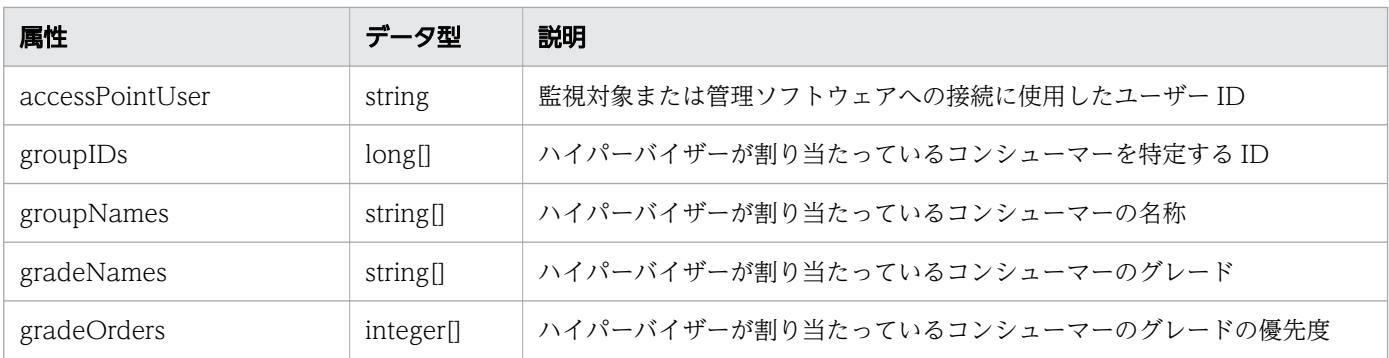

## ステータスコード

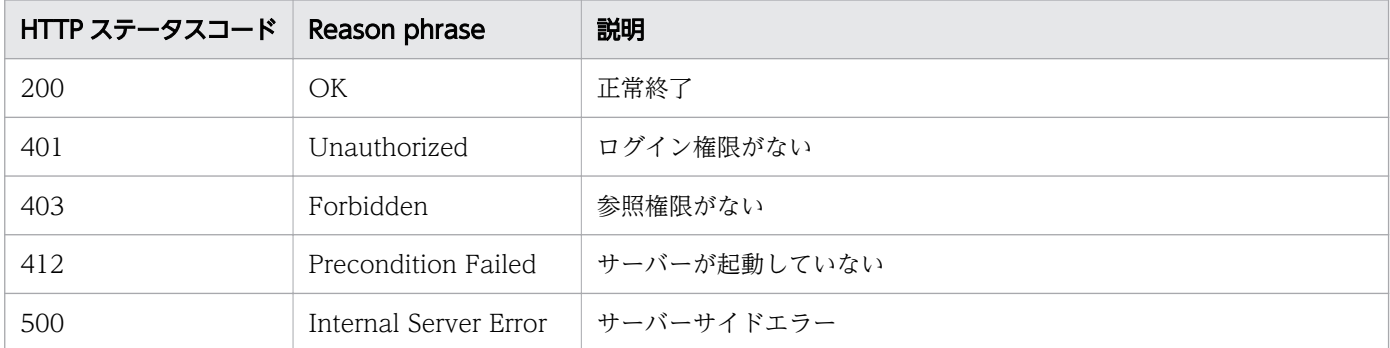

## 使用例

```
[Request Header]
GET /Analytics/v1/objects/Hypervisors HTTP/1.1
Authorization: Basic c3lzdGVtOm1hbmFnZXI=
User-Agent: curl/7.33.0
Host: localhost:22015
Accept: application/json
Accept-Language: ja
```

```
[Response Header]
HTTP/1.1 200 OK
Date: Fri, 27 Nov 2015 20:11:36 GMT
Server: Cosminexus HTTP Server
Cache-Control: no-cache
WWW-Authenticate: HSSO 87d94e387ca516a82287ff4254ddac7f44e18bd4_WVlGcHsLfg5ffg0I_V0810
X-Frame-Options: SAMEORIGIN
Transfer-Encoding: chunked
Content-Type: application/json
```

```
[Response Body]
{
  "data" : [ {
"instance{\rm ID}" : 4,
 "name" : "hyperV",
 "ipAddress" : "10.197.87.56",
 "status" : "Unknown",
    "monitorStatus" : "Manage",
```

```
 "description" : "Hyper-V 4C4C4544-0037-4710-8036-B7C04F504258",
 "usedCredentialID" : 9,
 "usedCredentials" : "10.197.87.56",
 "hypervisorType" : "HYPERV",
 "thresholdProfileID" : 23,
 "thresholdProfileName" : "Default Profile for Hyper-V",
 "accessPointType" : "WMI",
 "accessPointIpAddress" : "10.197.87.56",
    "accessPointUser" : "Administrator"
 }, {
 "instanceID" : 1,
    "name" : "172.17.17.181",
    "ipAddress" : "172.17.17.181",
    "status" : "Normal",
 "monitorStatus" : "Manage",
 "description" : "ESX 42234bf5-2c85-4bd6-7452-5b235faae0d2",
 "collectorID" : 0,
 "collectorName" : "172.17.17.115",
    "autoCollectionType" : "AutoConnect",
    "hypervisorType" : "ESX",
    "thresholdProfileID" : 6,
    "thresholdProfileName" : "Default Profile for ESX",
    "accessPointType" : "VCENTER",
    "accessPointIpAddress" : "172.17.17.115",
    "accessPointUser" : "Administrator"
  } ], "count" : 2
```
}

- [1.3 リソースのメンバー](#page-27-0)
- [1.6 列挙型一覧](#page-57-0)

# 2.9.2 ハイパーバイザーに対する操作一覧の取得

ハイパーバイザーに対して実行できる操作の一覧を取得します。

#### 権限

Admin, Modify

### API のバージョン

v1

### リクエスト形式

GET http[s]://host :port /Analytics/version /services/Hypervisors/actions

# リクエストボディー

リクエストボディーには何も設定しません。

# レスポンスボディー

レスポンスボディーの構造とオブジェクトの属性を次に示します。 Collections

```
{
 "data":["...", ...],
 "pagination":{
 "page":"...",
 "pageSize":"...",
 "numPages":"...",
 "totalCount":"..."
\},
 "count":"..."
}
```
#### Collections (Type: Collections)

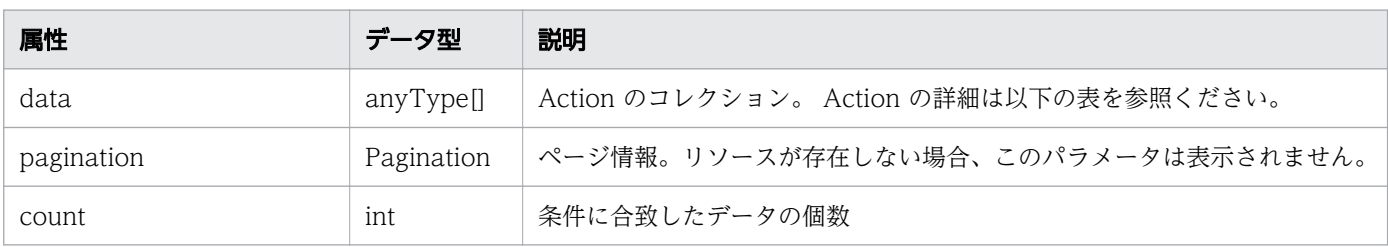

#### pagination (Type: Pagination)

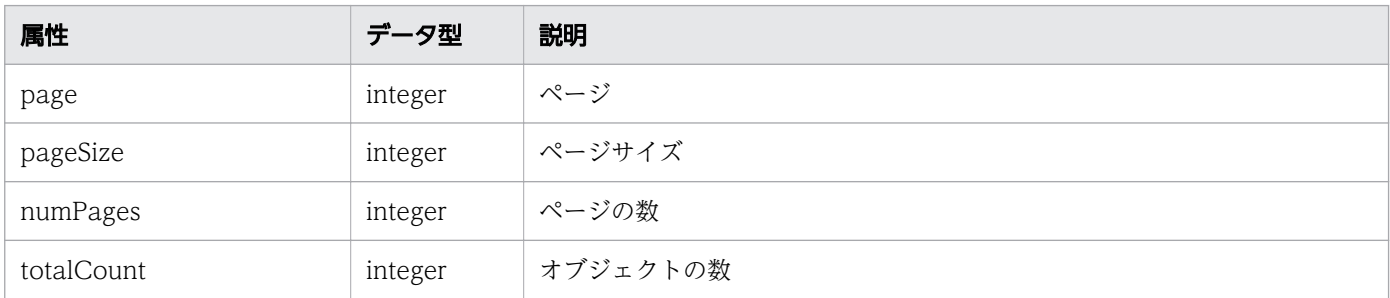

#### Action

```
{
 "name":"...",
 "href":"...",
 "method":"...",
 "type":"...",
 "parameters":["...", ...]
}
```
### Action (Type: Action)

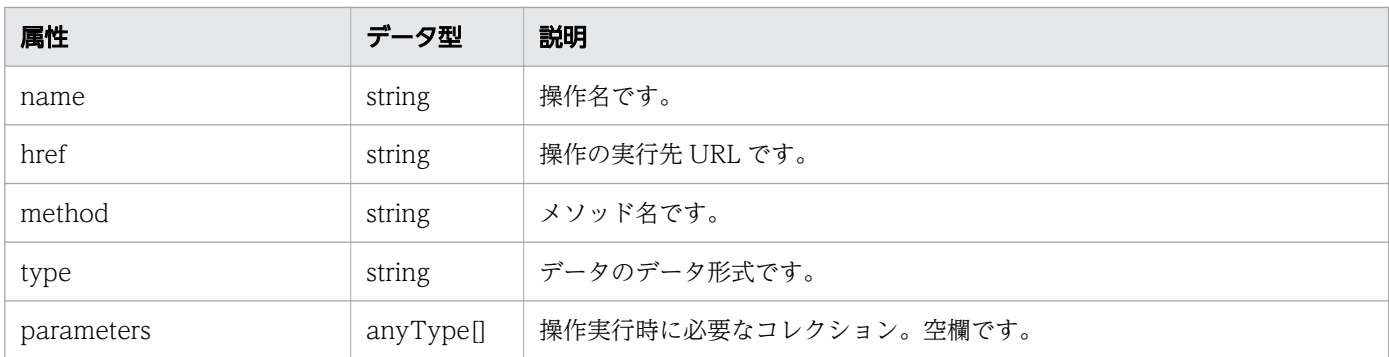

# ステータスコード

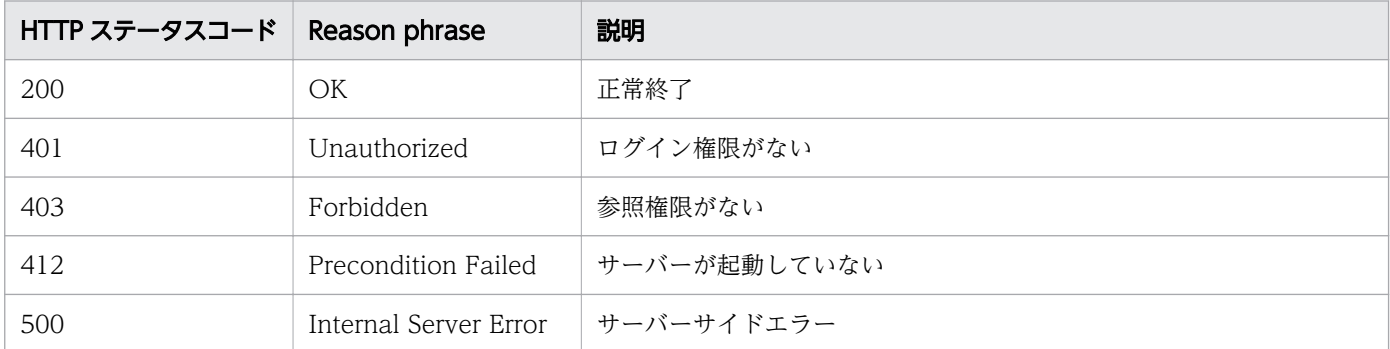

## 使用例

```
[Request Header]
GET /Analytics/v1/services/Hypervisors/actions HTTP/1.1
Authorization: Basic c3lzdGVtOm1hbmFnZXI=
User-Agent: curl/7.33.0
Host: localhost:22015
Accept: application/json
Accept-Language: ja
[Response Header]
HTTP/1.1 200 OK
Date: Fri, 27 Nov 2015 09:17:42 GMT
Server: Cosminexus HTTP Server
Cache-Control: no-cache
WWW-Authenticate: HSSO 1e89694342cfad52de32bd8e1a2921a48b8d8 WVlGcHsLfg5ffg0I V0810
X-Frame-Options: SAMEORIGIN
Transfer-Encoding: chunked
Content-Type: application/json
[Response Body]
{
 "data" : [ {
 "name" : "changeManagedType",
 "href" : "http://localhost:22015/Analytics/v1/services/Hypervisors/actions/
changeManagedType/invoke",
 "method" : "POST",
 "type" : "application/json",
```

```
 "parameters" : [ ]
 } ],
 "count" : 1
}
```
- [1.3 リソースのメンバー](#page-27-0)
- [1.6 列挙型一覧](#page-57-0)

# 2.9.3 ハイパーバイザーの監視状態変更に必要な情報の取得

ハイパーバイザーの監視状態を変更するために必要な情報を取得します。

### 権限

Admin, Modify

## API のバージョン

v1

## リクエスト形式

GET http[s]://host:port/Analytics/version/services/Hypervisors/actions/changeManagedType

# リクエストボディー

リクエストボディーには何も設定しません。

# レスポンスボディー

レスポンスボディーの構造とオブジェクトの属性を次に示します。 Action

```
{
 "name":"...",
 "href":"...",
 "method":"...",
 "type":"...",
 "parameters":["...", ...]
}
```
Action (Type: Action)

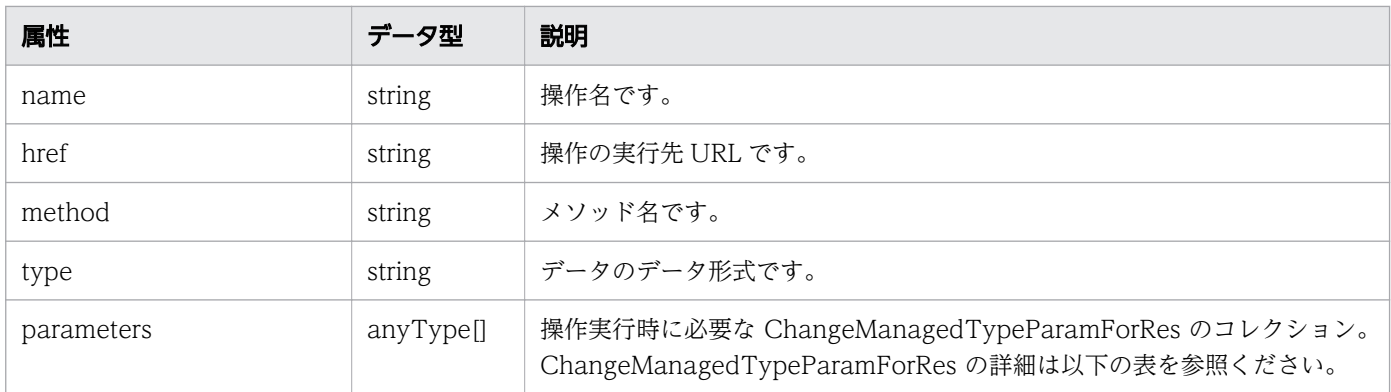

### ChangeManagedTypeParamForRes

```
{
 "newMonitorStatus":"...",
 "ids":["...", ...]
}
```
# ChangeManagedTypeParamForRes (Type: ChangeManagedTypeParamForRes)

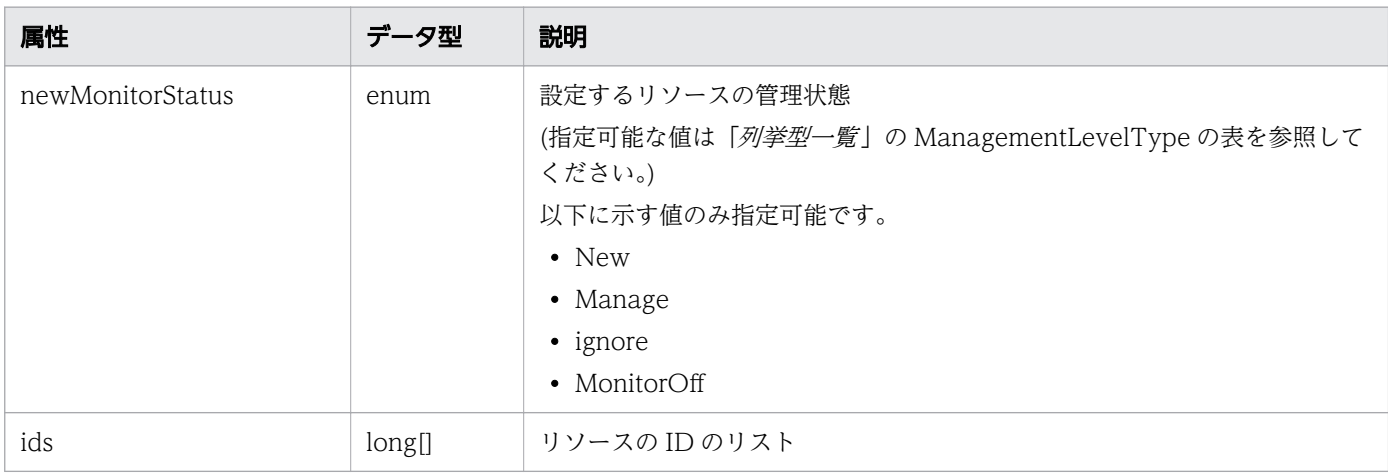

## ステータスコード

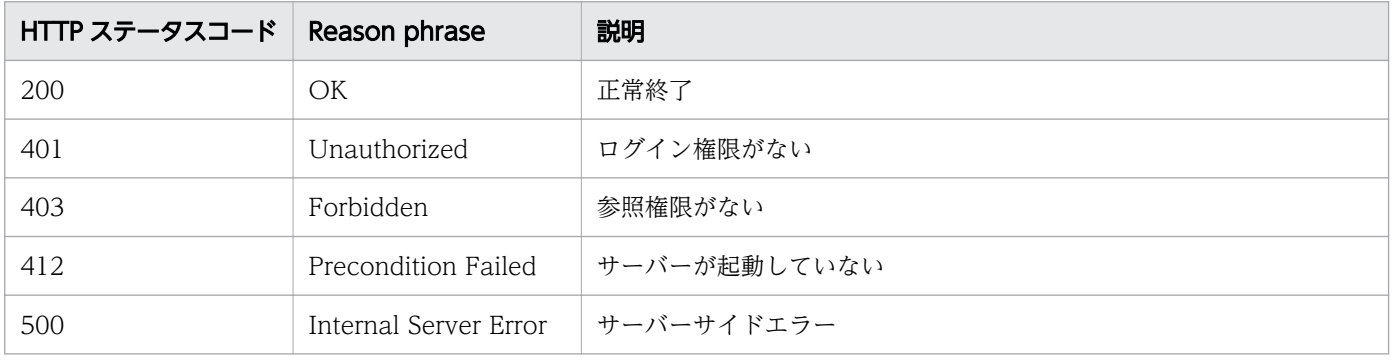

## 使用例

[Request Header]

```
GET /Analytics/v1/services/Hypervisors/actions/changeManagedType HTTP/1.1
Authorization: Basic c3lzdGVtOm1hbmFnZXI=
User-Agent: curl/7.33.0
Host: localhost:22015
Accept: application/json
Accept-Language: ja
[Response Header]
HTTP/1.1 200 OK
Date: Fri, 27 Nov 2015 09:19:21 GMT
Server: Cosminexus HTTP Server
Cache-Control: no-cache
WWW-Authenticate: HSSO 5120405fb8a980d12331c748369039cf28af252_WVlGcHsLfg5ffg0I_V0810
X-Frame-Options: SAMEORIGIN
Transfer-Encoding: chunked
Content-Type: application/json
[Response Body]
{
 "name" : "changeManagedType",
 "href" : "http://localhost:22015/Analytics/v1/services/Hypervisors/actions/
changeManagedType/invoke",
 "method" : "POST",
 "type" : "application/json",
  'parameters" : [ \{ "newMonitorStatus": "Manage",
    "ids" : []
   } ]
}
```
- [1.3 リソースのメンバー](#page-27-0)
- [1.6 列挙型一覧](#page-57-0)

## 2.9.4 ハイパーバイザーの監視状態の変更

ハイパーバイザーの監視状態を変更します。

#### 権限

Admin, Modify

## API のバージョン

 $v<sub>1</sub>$ 

# リクエスト形式

POST http[s]://host:port/Analytics/version/services/Hypervisors/actions/changeManagedType/ invoke

# リクエストボディー

リクエストボディーの構造とオブジェクトの属性を次に示します。 Action

```
{
 "name":"...",
 "href":"...",
 "method":"...",
 "type":"...",
 "parameters":["...", ...]
}
```
### Action (Type: Action)

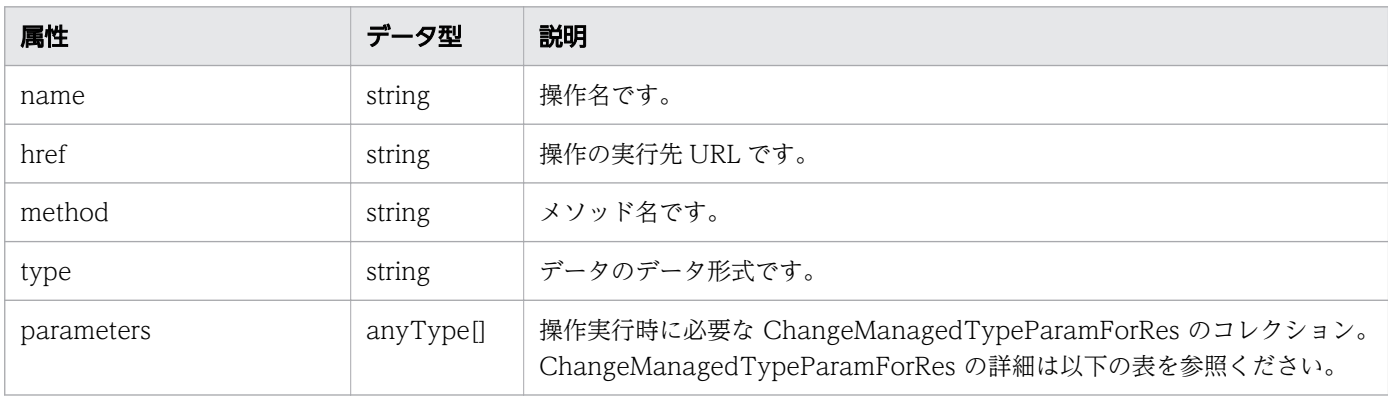

#### ChangeManagedTypeParamForRes

```
 "newMonitorStatus":"...",
 "ids":["...", ...]
```
#### ChangeManagedTypeParamForRes (Type: ChangeManagedTypeParamForRes)

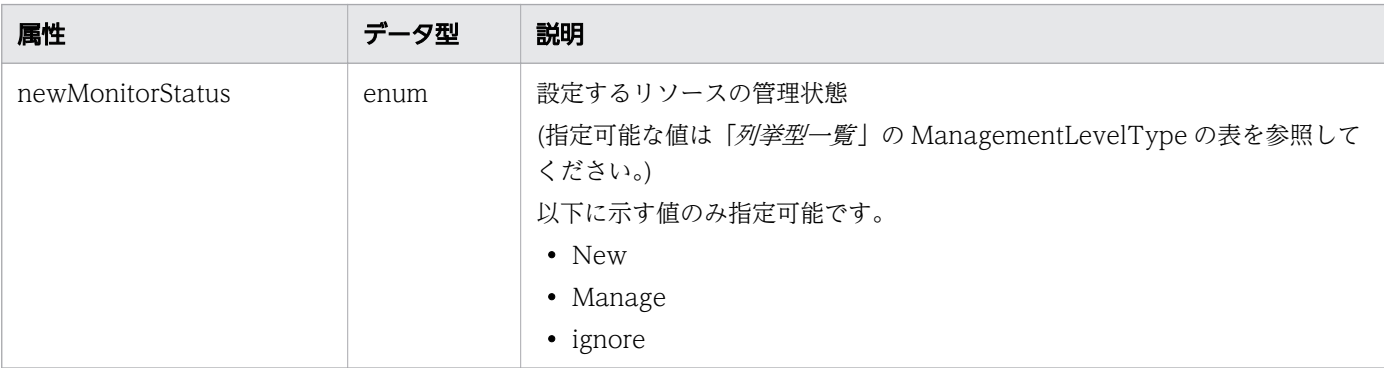

{

}

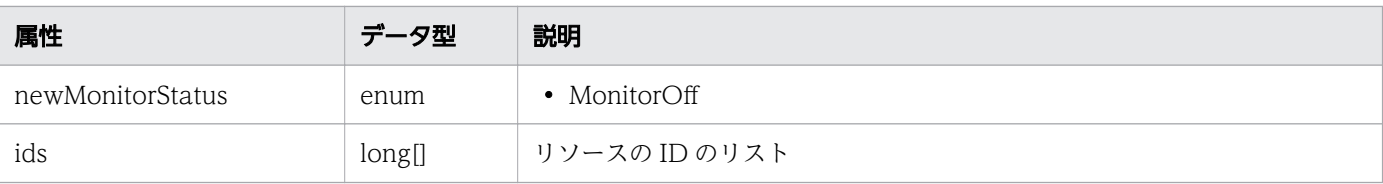

## レスポンスボディー

レスポンスボディーの構造とオブジェクトの属性を次に示します。 Job

```
{
 "instanceID":"...",
 "created":"...",
 "updated":"...",
 "completed":"...",
 "state":"...",
 "affectedResource":["...", ...],
 "result":["...", ...]
}
```
Job (Type: Job)

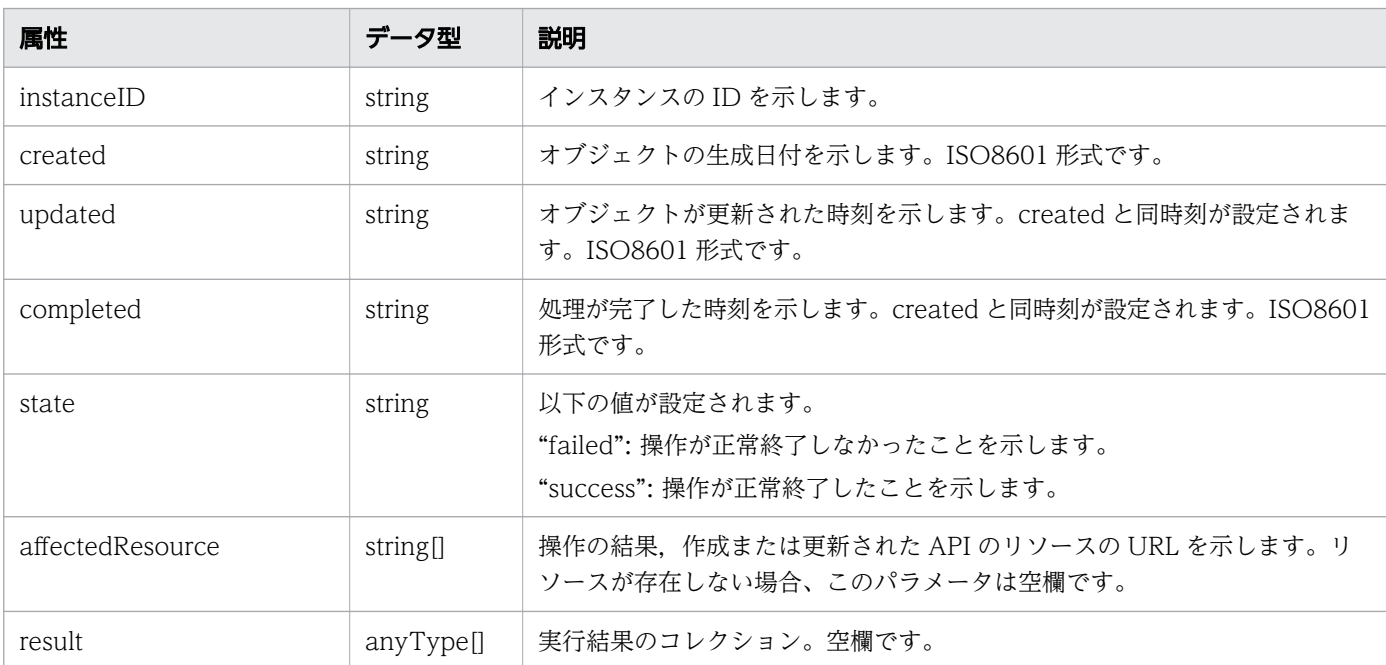

## ステータスコード

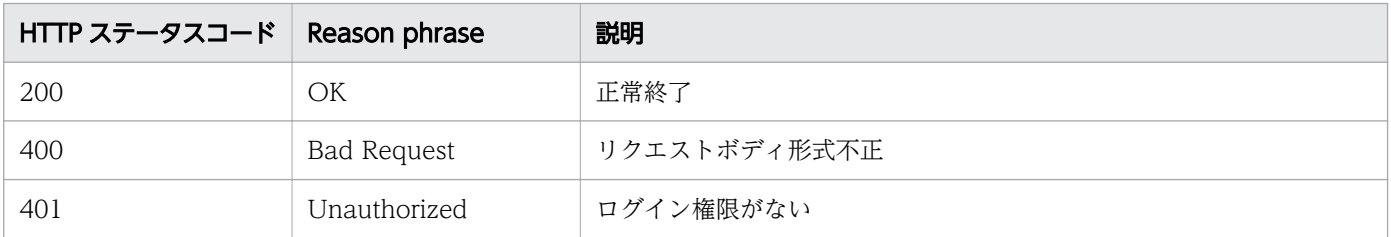

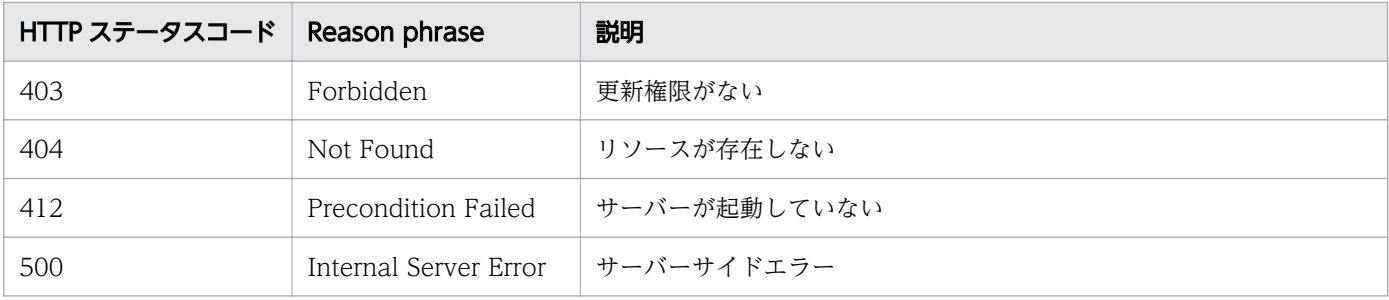

### 使用例

```
[Request Header]
POST /Analytics/v1/services/Hypervisors/actions/changeManagedType/invoke HTTP/1.1
Authorization: Basic c3lzdGVtOm1hbmFnZXI=
User-Agent: curl/7.33.0
Host: localhost:22015
Accept: application/json
Content-Type: application/json
Accept-Language: ja
Content-Length: 287
[Request Body]
\{ "name" : "changeManagedType",
 "href" : "http://localhost:22015/Analytics/v1/services/Hypervisors/actions/
changeManagedType/invoke",
 "method" : "POST",
 "type" : "application/json",
   "parameters" : [ {
     "newMonitorStatus" : "MonitorOff",
     "ids" : [ 50 ]
  } ]
}
[Response Header]
HTTP/1.1 200 OK
Date: Fri, 27 Nov 2015 09:22:28 GMT
Server: Cosminexus HTTP Server
Cache-Control: no-cache
WWW-Authenticate: HSSO 284045794595c1ed7a98d2184419b8656e48a15_WVlGcHsLfg5ffg0I_V0810
X-Frame-Options: SAMEORIGIN
Transfer-Encoding: chunked
Content-Type: application/json
[Response Body]
\left\{ \right. "instanceID" : "53b1e702-9750-4c1c-9857-d1a3a8d4cac7",
 "created" : "2015-11-27T18:22:28.528+09:00",
 "updated" : "2015-11-27T18:22:28.647+09:00",
 "completed" : "2015-11-27T18:22:28.647+09:00",
  "state" : "success",
   "affectedResource" : [ ],
```
- [1.3 リソースのメンバー](#page-27-0)
- [1.6 列挙型一覧](#page-57-0)

# 2.10 ホストに関する API 一覧

ホストへの操作を説明します。

# 2.10.1 ホストの一覧の取得

ホストの一覧を取得します。

#### 権限

Admin, Modify

### API のバージョン

v1

# リクエスト形式

GET http[s]://host :port /Analytics/version /objects/Hosts

### リクエストボディー

リクエストボディーには何も設定しません。

# レスポンスボディー

レスポンスボディーの構造とオブジェクトの属性を次に示します。 Collections

```
{
 "data":["...", ...],
 "pagination":{
 "page":"...",
 "pageSize":"...",
 "numPages":"...",
 "totalCount":"..."
\},
 "count":"..."
}
```
#### Collections (Type: Collections)

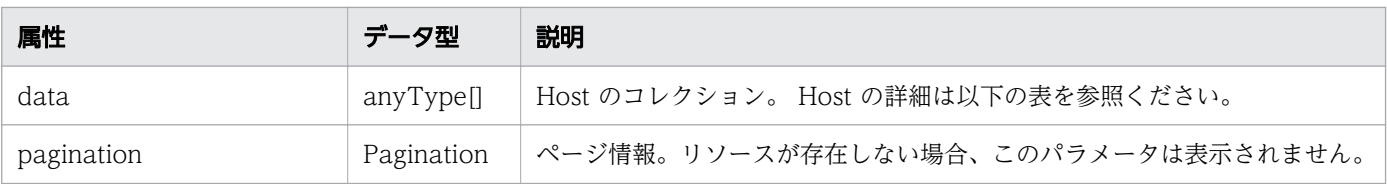

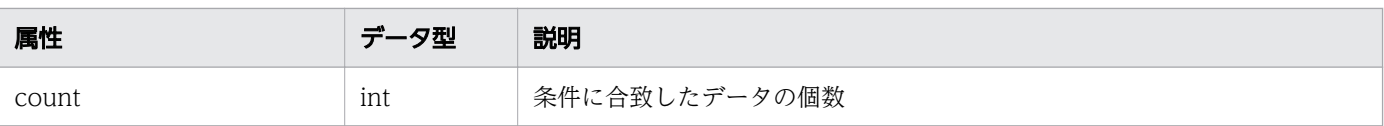

# pagination (Type: Pagination)

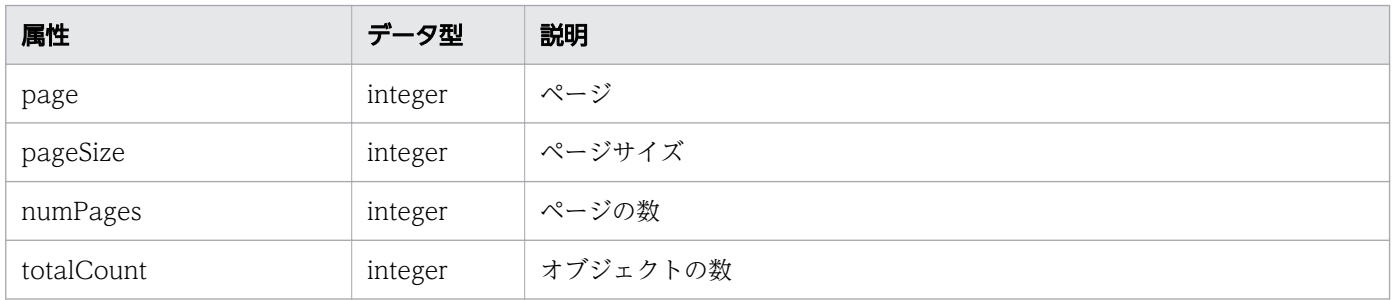

#### Host

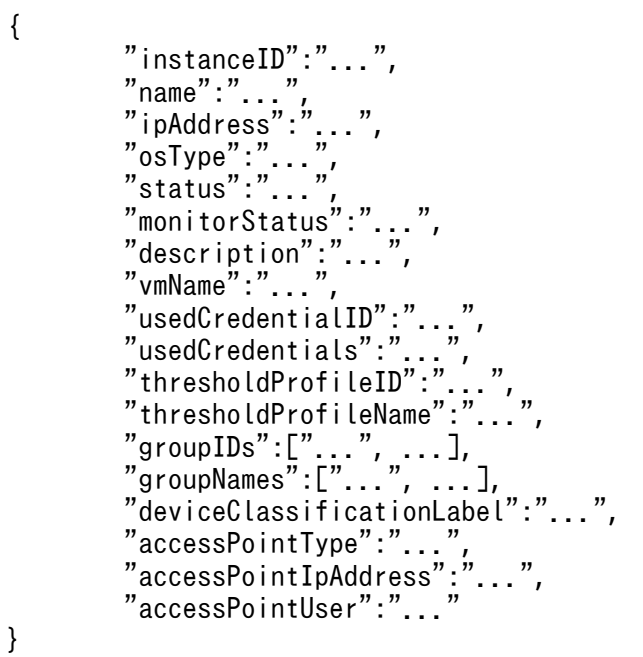

# Host (Type: Host)

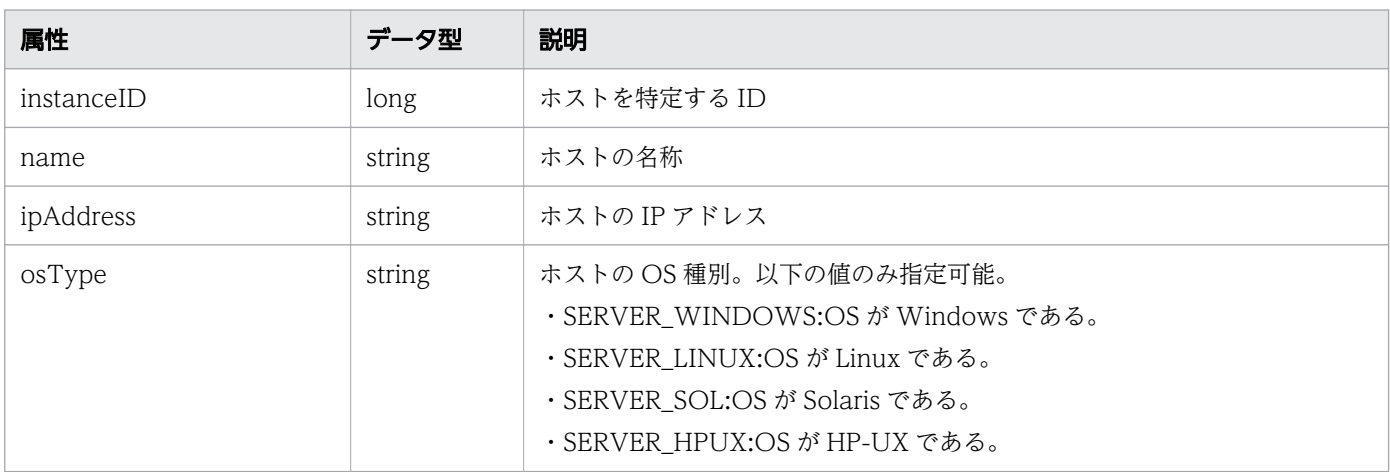

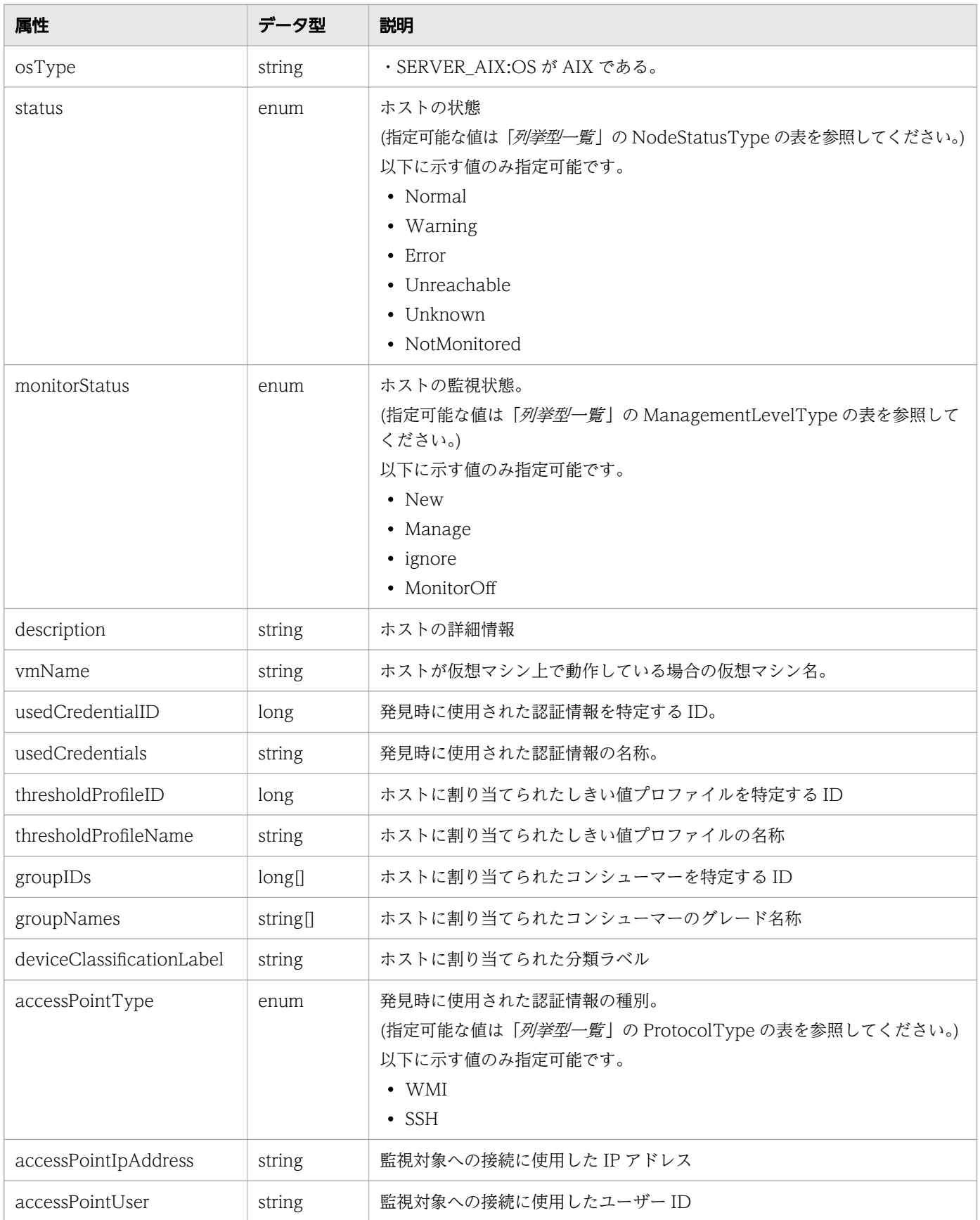

# ステータスコード

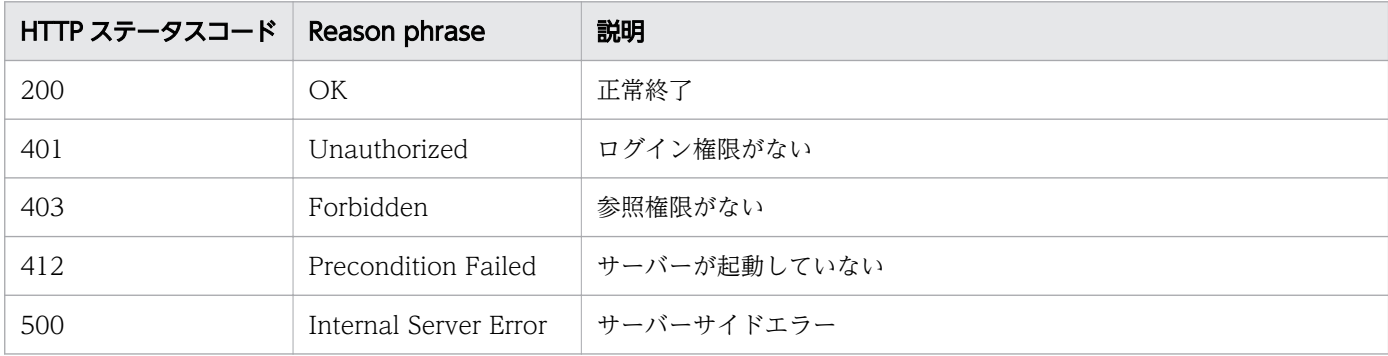

### 使用例

```
[Request Header]
GET /Analytics/v1/objects/Hosts HTTP/1.1
Authorization: Basic c3lzdGVtOm1hbmFnZXI=
User-Agent: curl/7.33.0
Host: localhost:22015
Accept: application/json
Accept-Language: ja
[Response Header]
HTTP/1.1 200 OK
Date: Fri, 27 Nov 2015 07:11:36 GMT
Server: Cosminexus HTTP Server
Cache-Control: no-cache
WWW-Authenticate: HSSO 87d94e387ca516a82287ff4254ddac7f44e18bd4_WVlGcHsLfg5ffg0I_V0810
X-Frame-Options: SAMEORIGIN
Transfer-Encoding: chunked
Content-Type: application/json
[Response Body]
\{ "data" : [ {
     "instanceID" : 8,
    "name" : "fuji"
    "ipAddress" : "10.197.87.43",
 "status" : "Unknown",
 "osType" : "SERVER_LINUX",
 "monitorStatus" : "Manage",
 "description" : "XXXX YYYY/ZZ Linux Server",
     "deviceClassificationLabel":"Linux Development Env",
 "usedCredentialID" : 17,
 "usedCredentials" : "10.197.87.43",
 "thresholdProfileID" : 4,
 "thresholdProfileName" : "Default Profile for Linux/UNIX",
 "groupIDs" : [ 0 ],
 "groupNames" : [ "#Unassigned Resources" ],
 "accessPointType" : "SSH",
 "accessPointIpAddress" : "10.197.87.43",
     "accessPointUser" : "root"
```

$$
\begin{array}{c}\n} \n \quad \frac{1}{2}, \\
 \text{count} \quad \therefore \quad 1 \\
 \end{array}
$$

- [1.3 リソースのメンバー](#page-27-0)
- [1.6 列挙型一覧](#page-57-0)

# 2.10.2 ホストに対する操作一覧の取得

ホストに対して実行できる操作の一覧を取得します。

#### 権限

Admin, Modify

### API のバージョン

v1

### リクエスト形式

GET http[s]://host :port /Analytics/version /services/Hosts/actions

### リクエストボディー

リクエストボディーには何も設定しません。

# レスポンスボディー

レスポンスボディーの構造とオブジェクトの属性を次に示します。 Collections

```
{
 "data":["...", ...],
 "pagination":{
 "page":"...",
 "pageSize":"...",
 "numPages":"...",
 "totalCount":"..."
\},
 "count":"..."
}
```
Collections (Type: Collections)

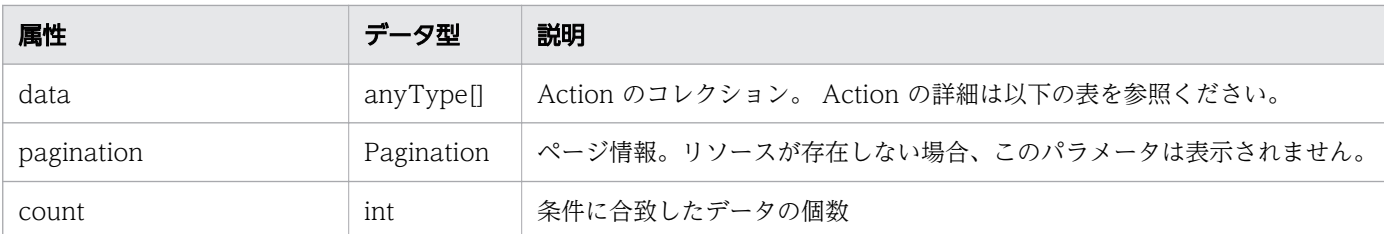

# pagination (Type: Pagination)

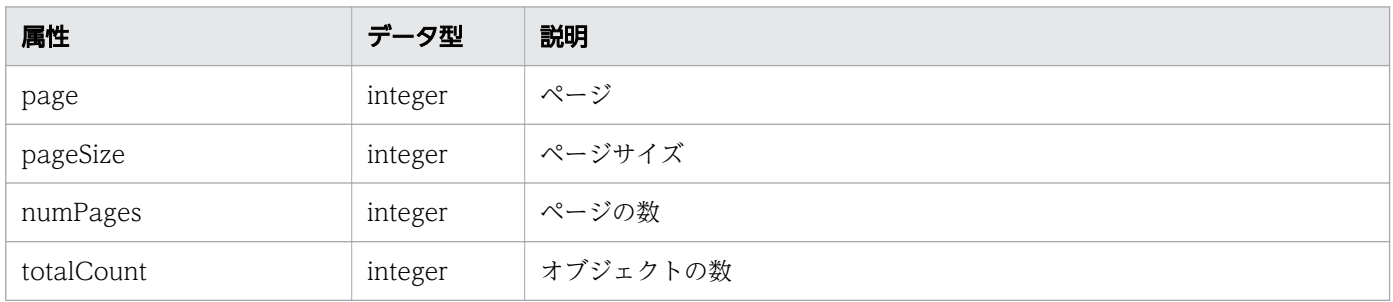

### Action

{ "name":"...", "href":"...", "method":"...", "type":"...", "parameters":["...", ...] }

# Action (Type: Action)

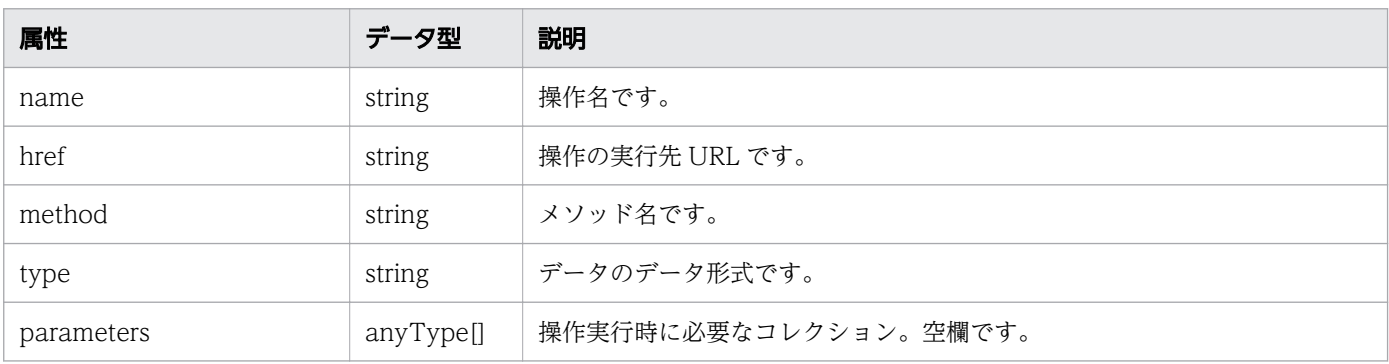

# ステータスコード

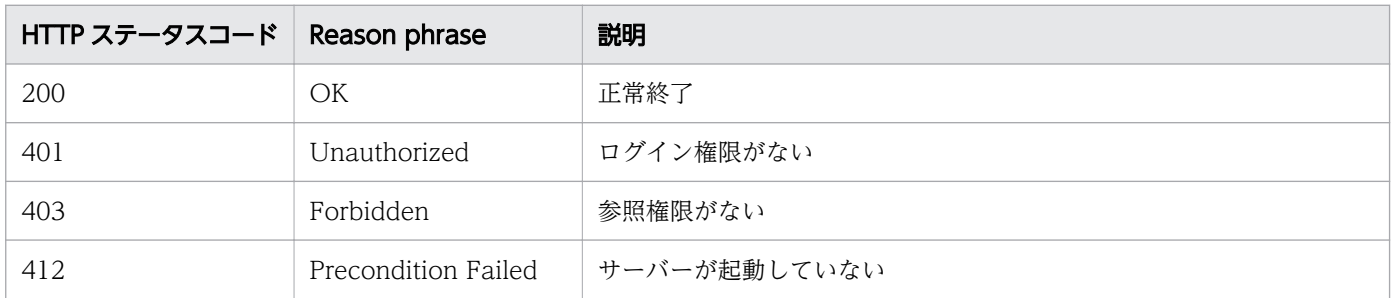

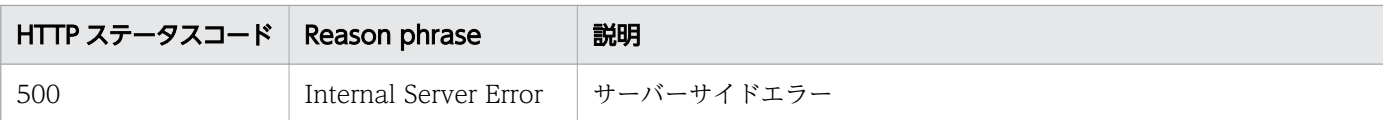

### 使用例

```
[Request Header]
GET /Analytics/v1/services/Hosts/actions HTTP/1.1
Authorization: Basic c3lzdGVtOm1hbmFnZXI=
User-Agent: curl/7.33.0
Host: localhost:22015
Accept: application/json
Accept-Language: ja
[Response Header]
HTTP/1.1 200 OK
Date: Fri, 27 Nov 2015 09:17:42 GMT
Server: Cosminexus HTTP Server
Cache-Control: no-cache
WWW-Authenticate: HSSO 1e89694342cfad52de32bd8e1a2921a48b8d8_WVlGcHsLfg5ffg0I_V0810
X-Frame-Options: SAMEORIGIN
Transfer-Encoding: chunked
Content-Type: application/json
[Response Body]
{
 "data" : [ {
 "name" : "changeManagedType",
     "href" : "http://localhost:22015/Analytics/v1/services/Hosts/actions/changeManagedType/
invoke",
 "method" : "POST",
 "type" : "application/json",
     "parameters" : [ ]
   } ],
  \frac{1}{n} count" : 1
}
```
#### 関連項目

- [1.3 リソースのメンバー](#page-27-0)
- [1.6 列挙型一覧](#page-57-0)

# 2.10.3 ホストの監視状態変更に必要な情報の取得

ホストの監視状態を変更するために必要な情報を取得します。

### 権限

Admin, Modify

# API のバージョン

v1

# リクエスト形式

GET http[s]://host :port /Analytics/version /services/Hosts/actions/changeManagedType

# リクエストボディー

リクエストボディーには何も設定しません。

# レスポンスボディー

レスポンスボディーの構造とオブジェクトの属性を次に示します。 Action

```
{
 "name":"...",
 "href":"...",
 "method":"...",
 "type":"...",
 "parameters":["...", ...]
}
```
### Action (Type: Action)

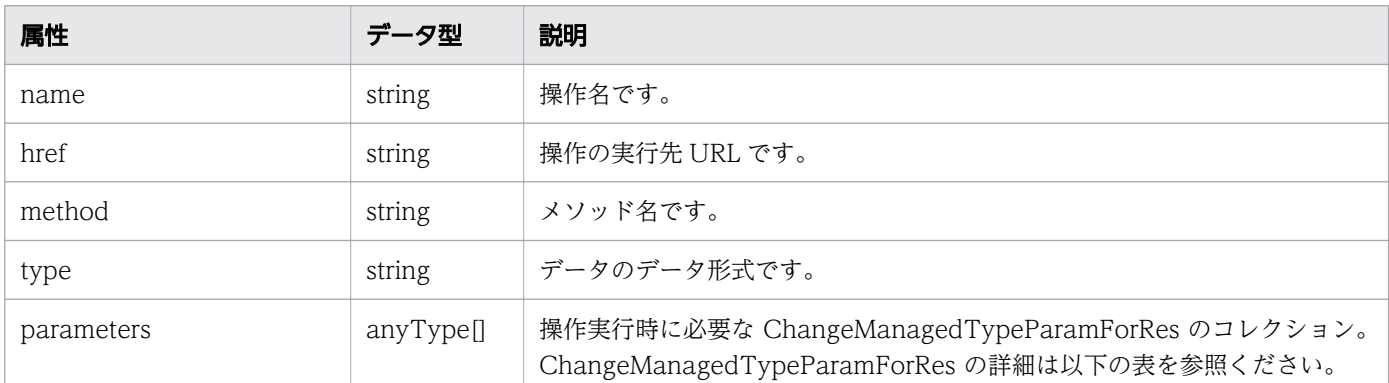

### ChangeManagedTypeParamForRes

```
{
          "newMonitorStatus":"...",
         "ids":[". . . .", . . . ]}
```
### ChangeManagedTypeParamForRes (Type: ChangeManagedTypeParamForRes)

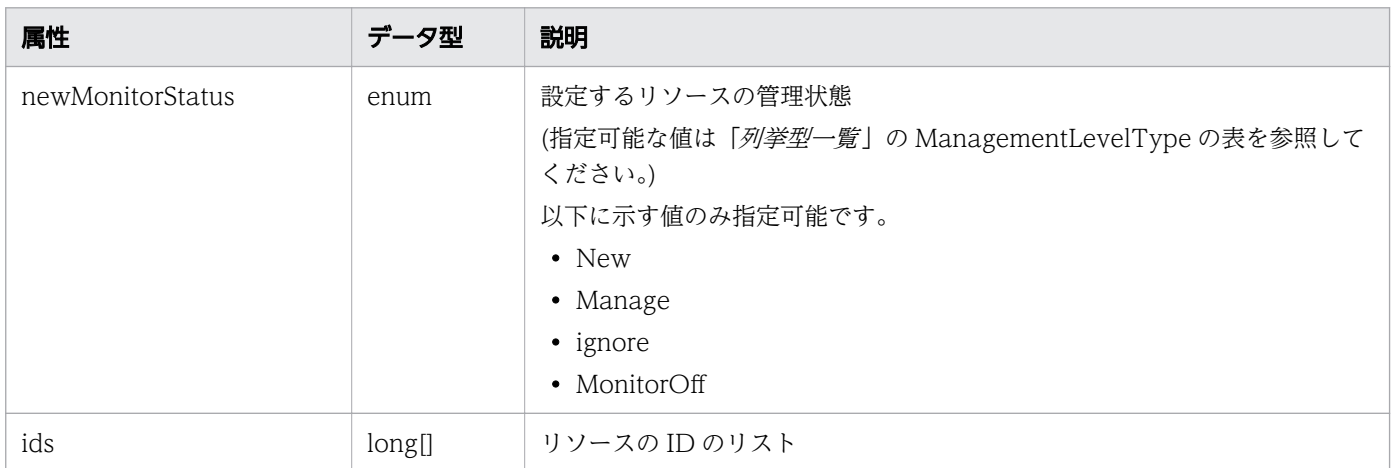

# ステータスコード

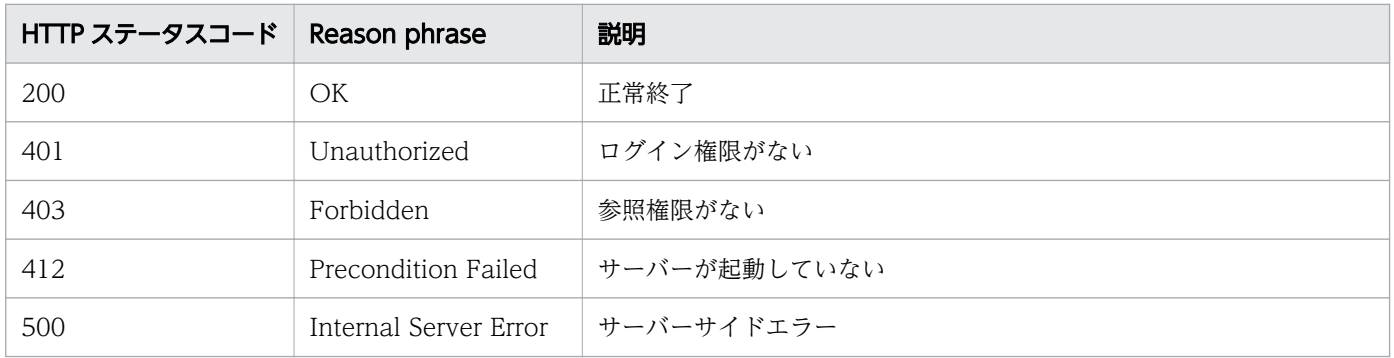

# 使用例

```
[Request Header]
GET /Analytics/v1/services/Hosts/actions/changeManagedType HTTP/1.1
Authorization: Basic c3lzdGVtOm1hbmFnZXI=
User-Agent: curl/7.33.0
Host: localhost:22015
Accept: application/json
Accept-Language: ja
[Response Header]
HTTP/1.1 200 OK
Date: Fri, 27 Nov 2015 09:19:21 GMT
Server: Cosminexus HTTP Server
Cache-Control: no-cache
WWW-Authenticate: HSSO 5120405fb8a980d12331c748369039cf28af252_WVlGcHsLfg5ffg0I_V0810
X-Frame-Options: SAMEORIGIN
Transfer-Encoding: chunked
Content-Type: application/json
```
[Response Body] {

```
 "name" : "changeManagedType",
  "href" : "http://localhost:22015/Analytics/v1/services/Hosts/actions/changeManagedType/
invoke",
 "method" : "POST",
 "type" : "application/json",
   "parameters" : [ {
     "newMonitorStatus": "Manage",
    "ids" : []
  } ]
}
```
- [1.3 リソースのメンバー](#page-27-0)
- [1.6 列挙型一覧](#page-57-0)

# 2.10.4 ホストの監視状態の変更

ホストの監視状態を変更します。

### 権限

Admin, Modify

### API のバージョン

v1

### リクエスト形式

POST http[s]://host :port /Analytics/version /services/Hosts/actions/changeManagedType/invoke

# リクエストボディー

リクエストボディーの構造とオブジェクトの属性を次に示します。 Action

```
{
 "name":"...",
 "href":"...",
 "method":"...",
 "type":"...",
 "parameters":["...", ...]
}
```
### Action (Type: Action)

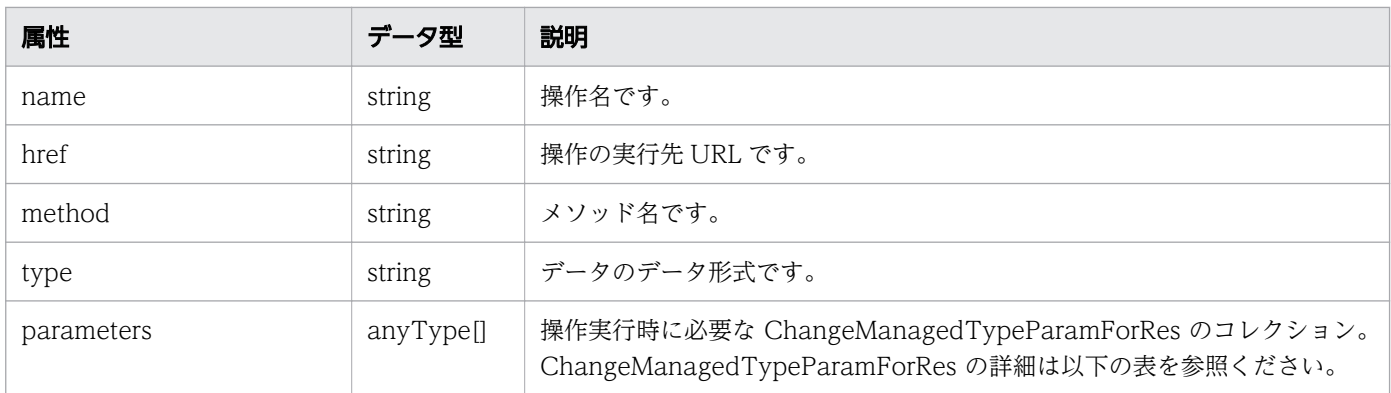

### ChangeManagedTypeParamForRes

```
{
 "newMonitorStatus":"...",
 "ids":["...", ...]
}
```
### ChangeManagedTypeParamForRes (Type: ChangeManagedTypeParamForRes)

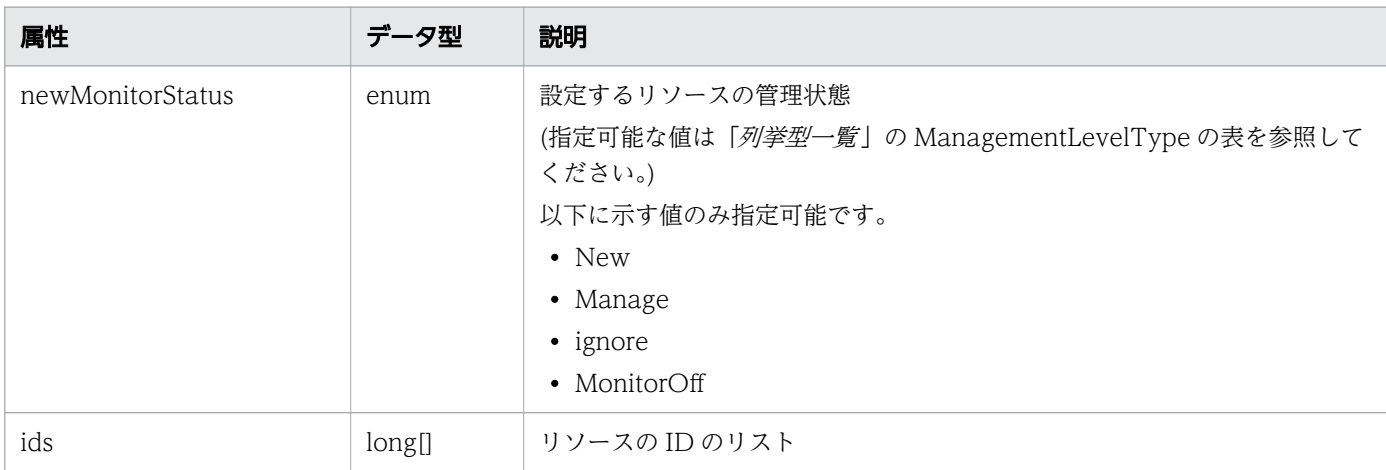

# レスポンスボディー

レスポンスボディーの構造とオブジェクトの属性を次に示します。 Job

```
{
 "instanceID":"...",
 "created":"...",
 "updated":"...",
 "completed":"...",
 "state":"...",
 "affectedResource":["...", ...],
      "result":[''...", ...]}
```
Job (Type: Job)

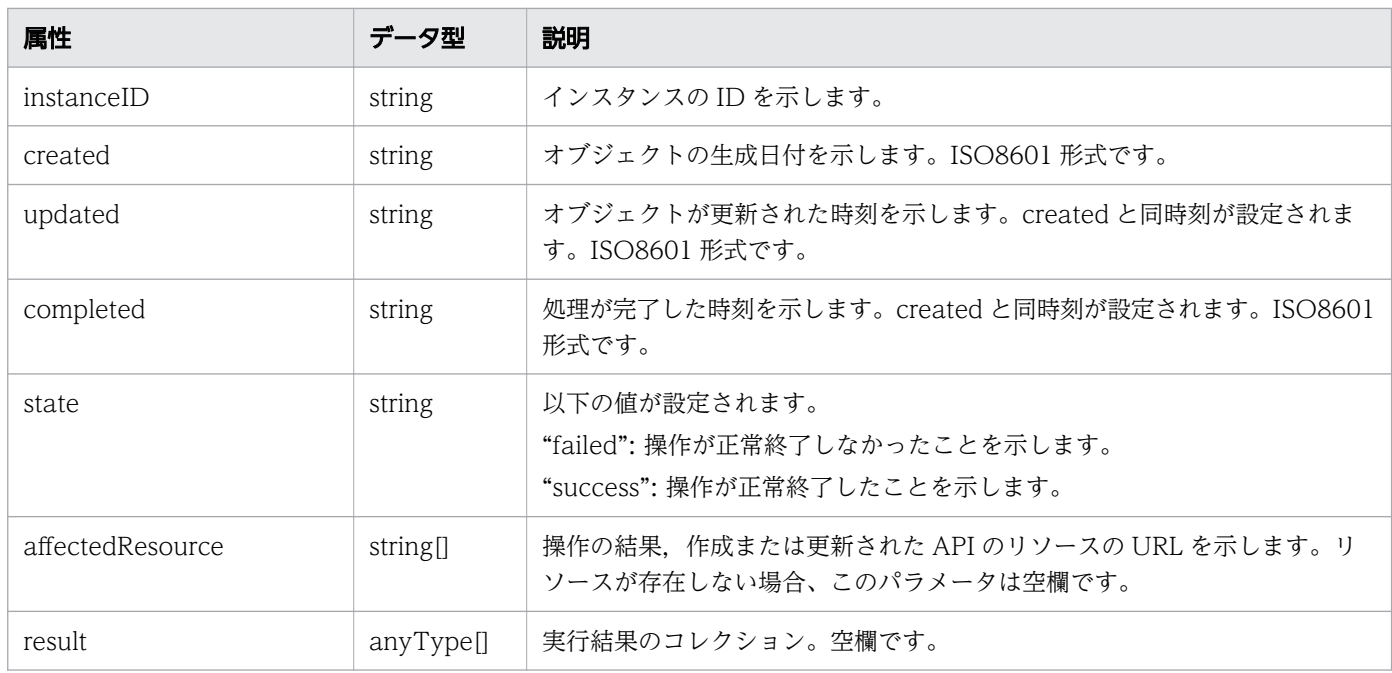

# ステータスコード

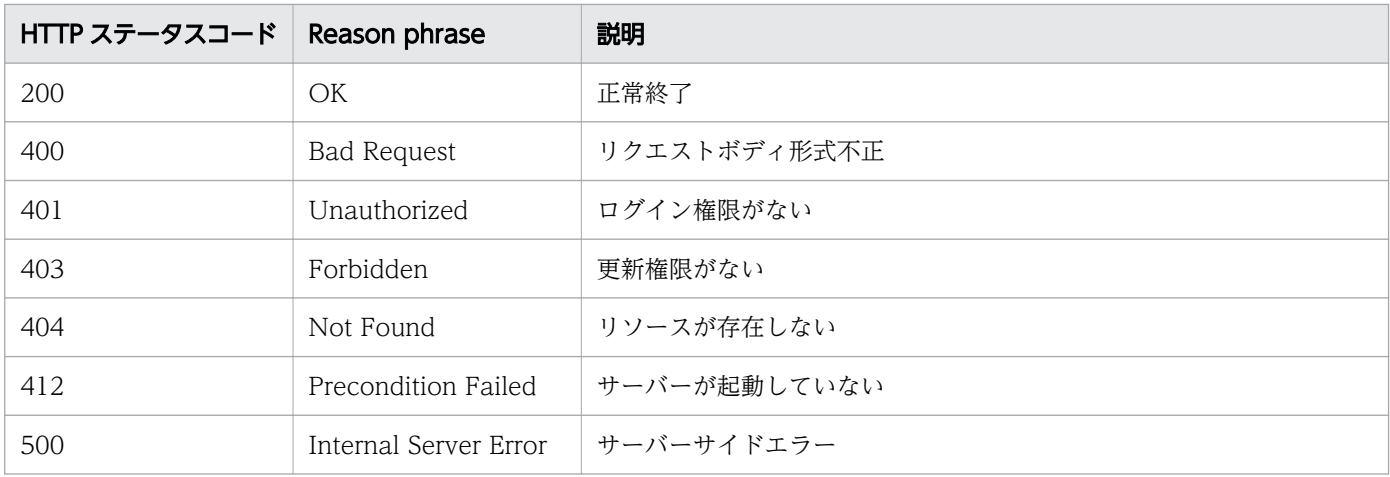

# 使用例

```
[Request Header]
POST /Analytics/v1/services/Hosts/actions/changeManagedType/invoke HTTP/1.1
Authorization: Basic c3lzdGVtOm1hbmFnZXI=
User-Agent: curl/7.33.0
Host: localhost:22015
Accept: application/json
Content-Type: application/json
Accept-Language: ja
Content-Length: 279
[Request Body]
{
 "name" : "changeManagedType",
 "href" : "http://localhost:22015/Analytics/v1/services/Hosts/actions/changeManagedType/
```

```
invoke",
 "method" : "POST",
 "type" : "application/json",
   "parameters" : [ {
     "newMonitorStatus" : "MonitorOff",
     "ids" : [ 50 ]
  } ]
}
[Response Header]
HTTP/1.1 200 OK
Date: Fri, 27 Nov 2015 09:22:28 GMT
Server: Cosminexus HTTP Server
Cache-Control: no-cache
WWW-Authenticate: HSSO 284045794595c1ed7a98d2184419b8656e48a15_WVlGcHsLfg5ffg0I_V0810
X-Frame-Options: SAMEORIGIN
Transfer-Encoding: chunked
Content-Type: application/json
[Response Body]
\{ "instanceID" : "53b1e702-9750-4c1c-9857-d1a3a8d4cac7",
 "created" : "2015-11-27T18:22:28.528+09:00",
 "updated" : "2015-11-27T18:22:28.647+09:00",
  "completed" : "2015-11-27T18:22:28.647+09:00",
 "state" : "success",
 "affectedResource" : [ ],
  "result" : []}
```
- [1.3 リソースのメンバー](#page-27-0)
- [1.6 列挙型一覧](#page-57-0)

# 2.11 IP スイッチに関する API 一覧

IP スイッチへの操作を説明します。

# 2.11.1 IP スイッチの一覧の取得

IP スイッチの一覧を取得します。

#### 権限

Admin, Modify

### API のバージョン

v1

### リクエスト形式

GET http[s]://host :port /Analytics/version /objects/IPSwitches

### リクエストボディー

リクエストボディーには何も設定しません。

### レスポンスボディー

レスポンスボディーの構造とオブジェクトの属性を次に示します。 Collections

```
{
 "data":["...", ...],
 "pagination":{
 "page":"...",
 "pageSize":"...",
 "numPages":"...",
 "totalCount":"..."
\},
 "count":"..."
}
```
#### Collections (Type: Collections)

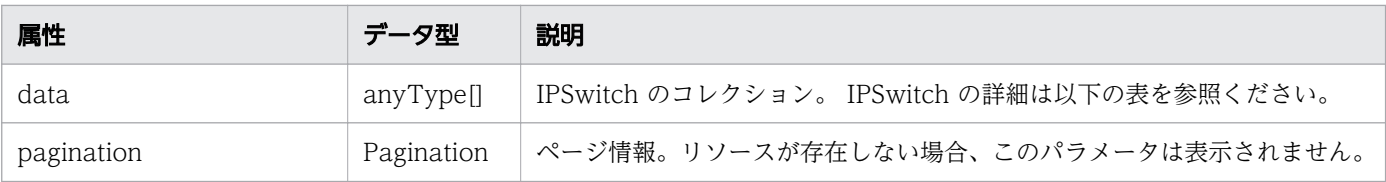

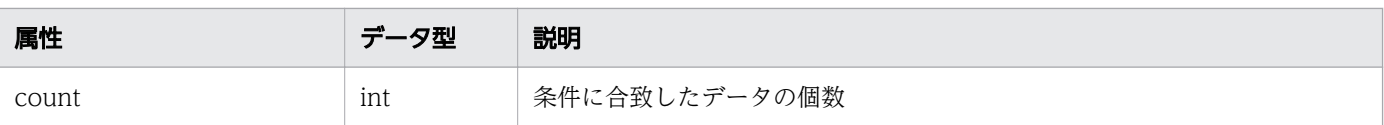

# pagination (Type: Pagination)

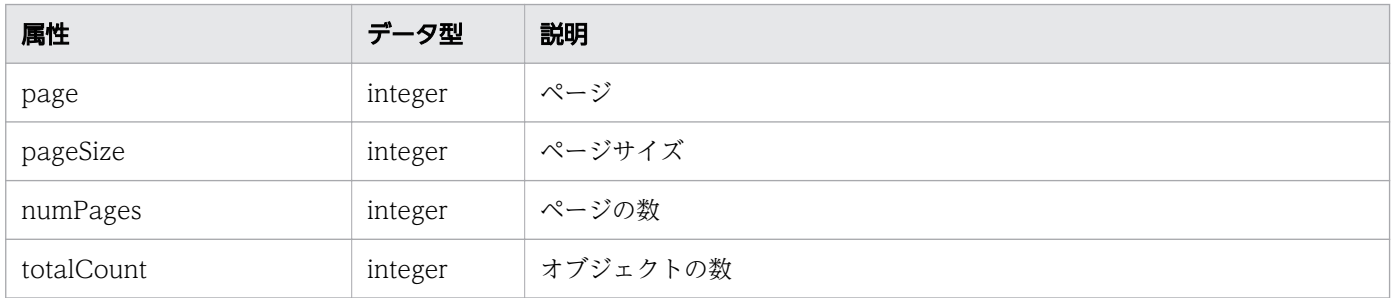

### IPSwitch

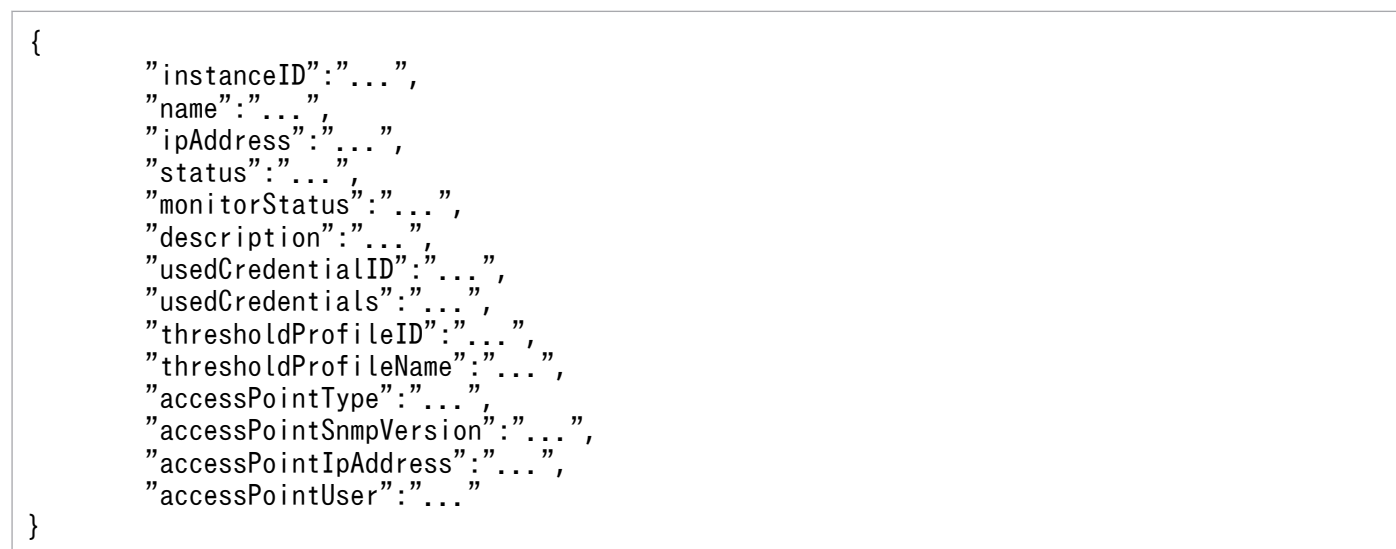

### IPSwitch (Type: IPSwitch)

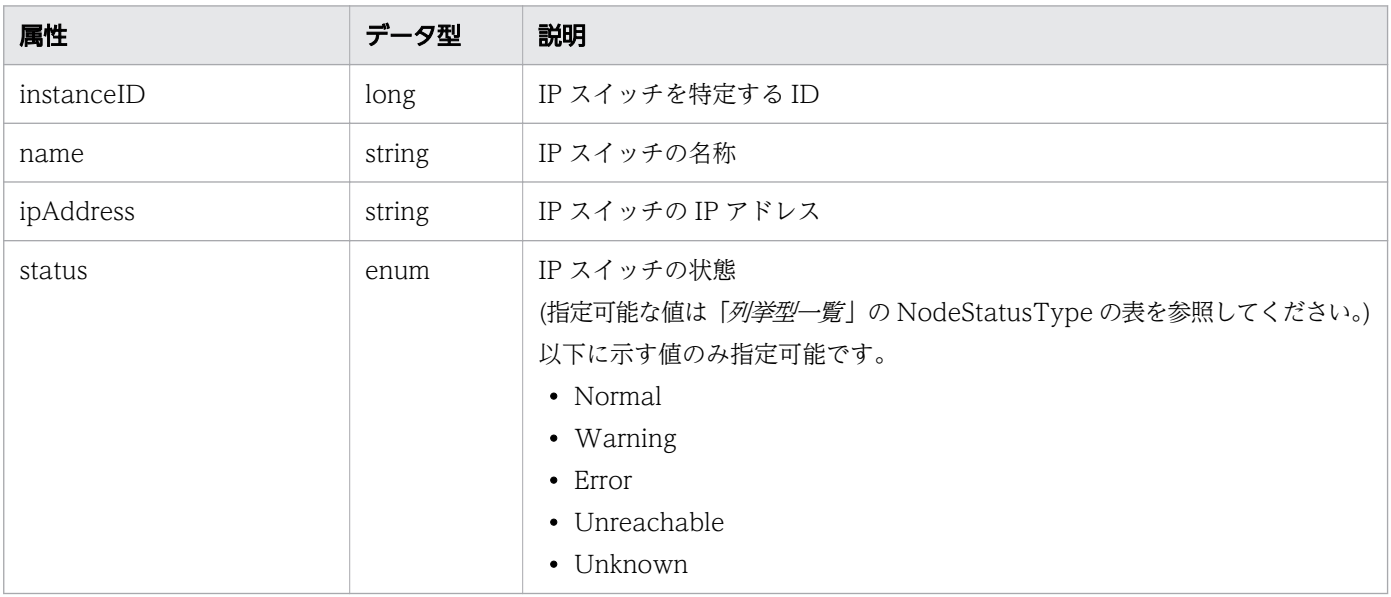

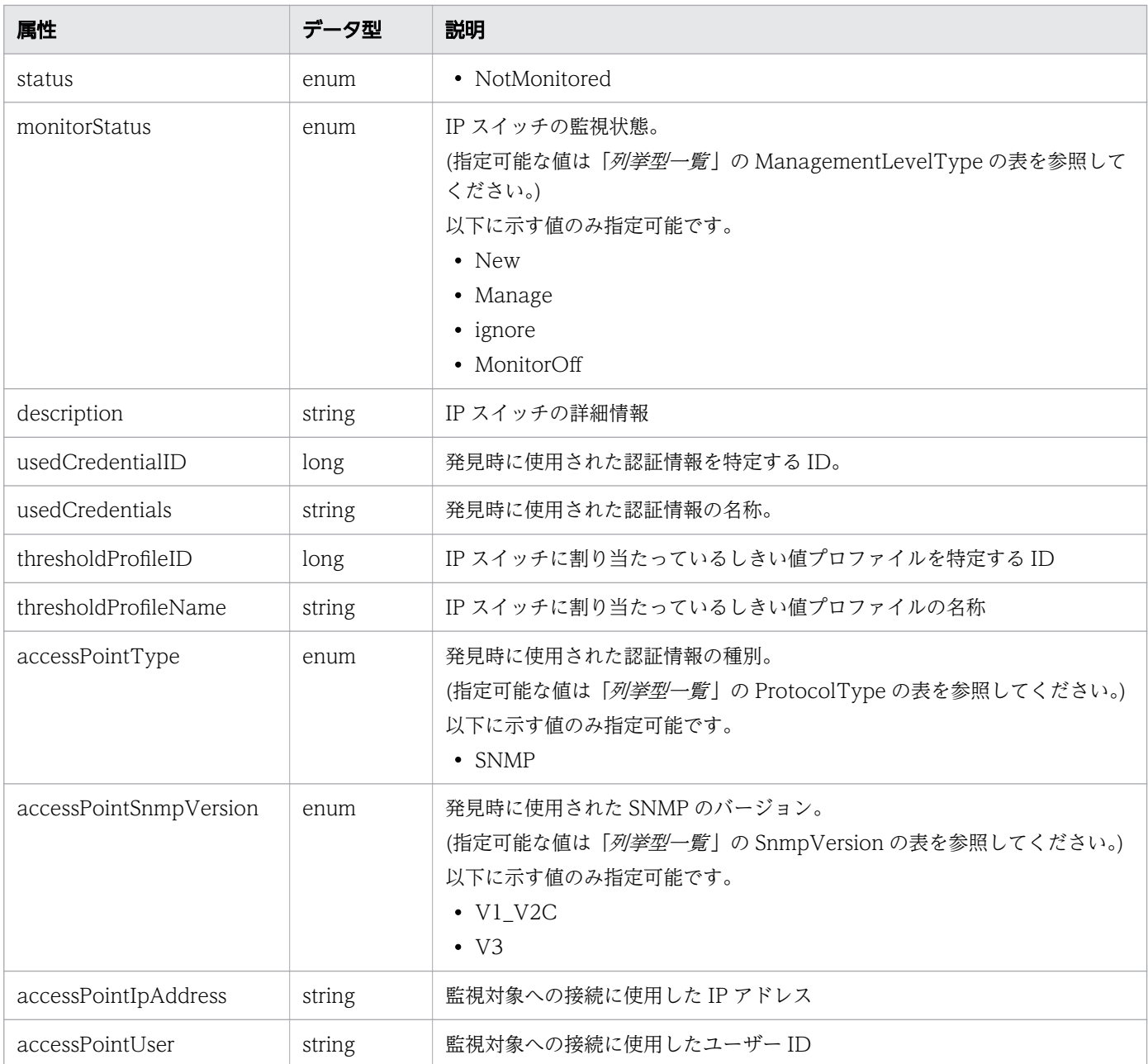

# ステータスコード

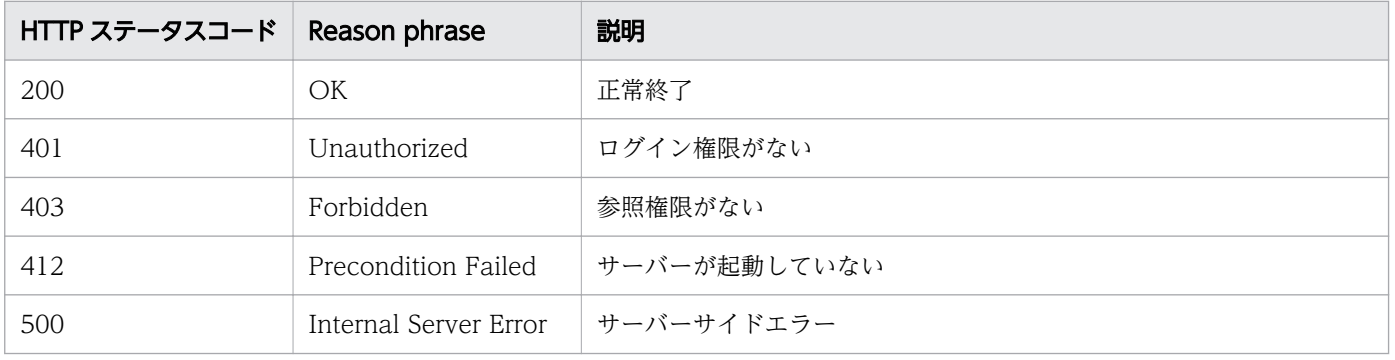

```
[Request Header]
GET /Analytics/v1/objects/IPSwitches HTTP/1.1
Authorization: Basic c3lzdGVtOm1hbmFnZXI=
User-Agent: curl/7.33.0
Host: localhost:22015
Accept: application/json
Accept-Language: ja
[Response Header]
HTTP/1.1 200 OK
Date: Fri, 27 Nov 2015 21:15:36 GMT
Server: Cosminexus HTTP Server
Cache-Control: no-cache
WWW-Authenticate: HSSO 87d94e387ca516a82287ff4254ddac7f44e18bd4 WVlGcHsLfg5ffg0I V0810
X-Frame-Options: SAMEORIGIN
Transfer-Encoding: chunked
Content-Type: application/json
[Response Body]
{
   "data" : [ {
     "instanceID" : 3,
    "name" : "dell2". "ipAddress" : "10.197.87.242",
    "status" : "Unknown",
 "monitorStatus" : "Manage",
 "description" : "YYYY Ethernet Switch",
 "usedCredentialID" : 7,
 "usedCredentials" : "10.197.87.242",
 "thresholdProfileID" : 10,
 "thresholdProfileName" : "Default Profile for IP Switch",
 "accessPointType" : "SNMP",
 "accessPointSnmpVersion" : "V1_V2C",
 "accessPointIpAddress" : "10.197.87.242",
   } ],
  "count" : 1
}
```
- [1.3 リソースのメンバー](#page-27-0)
- [1.6 列挙型一覧](#page-57-0)

# 2.11.2 IP スイッチに対する操作一覧の取得

IP スイッチに対して実行できる操作の一覧を取得します。

### 権限

Admin, Modify

# API のバージョン

v1

# リクエスト形式

GET http[s]://host :port /Analytics/version /services/IPSwitches/actions

# リクエストボディー

リクエストボディーには何も設定しません。

# レスポンスボディー

レスポンスボディーの構造とオブジェクトの属性を次に示します。 Collections

```
{
 "data":["...", ...],
 "pagination":{
 "page":"...",
 "pageSize":"...",
 "numPages":"...",
 "totalCount":"..."
\},
 "count":"..."
}
```
### Collections (Type: Collections)

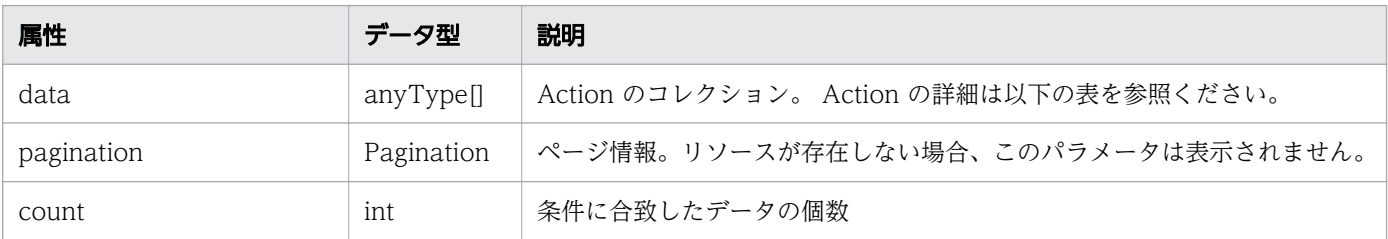

### pagination (Type: Pagination)

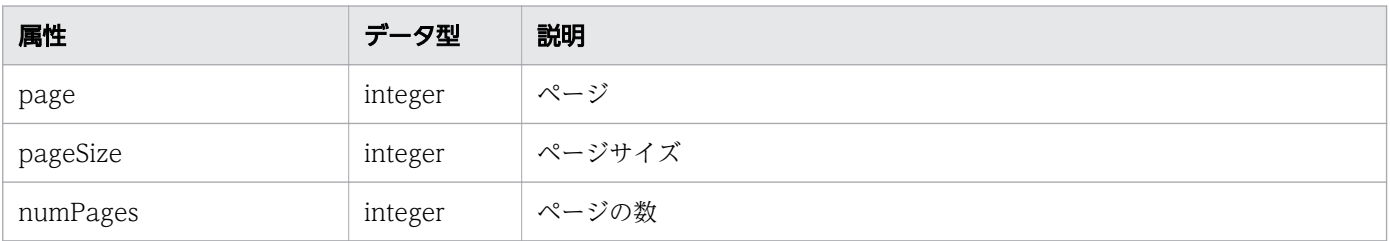

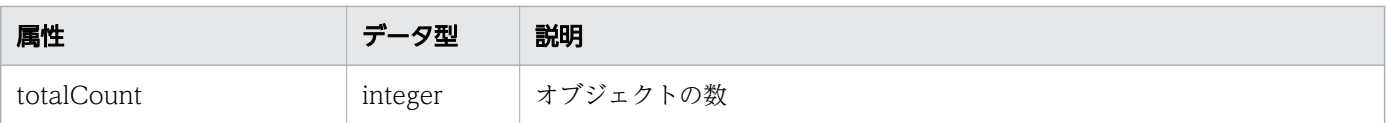

### Action

```
{
 "name":"...",
 "href":"...",
 "method":"...",
 "type":"...",
 "parameters":["...", ...]
}
```
### Action (Type: Action)

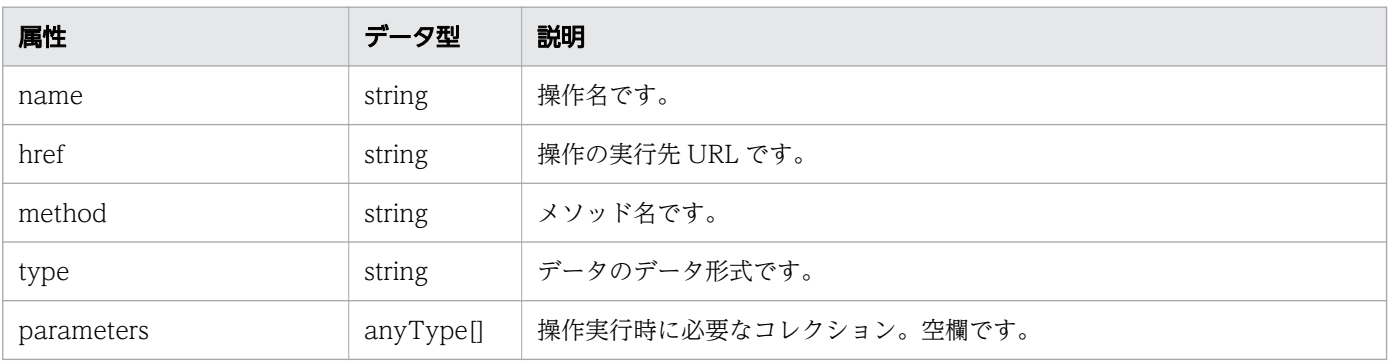

# ステータスコード

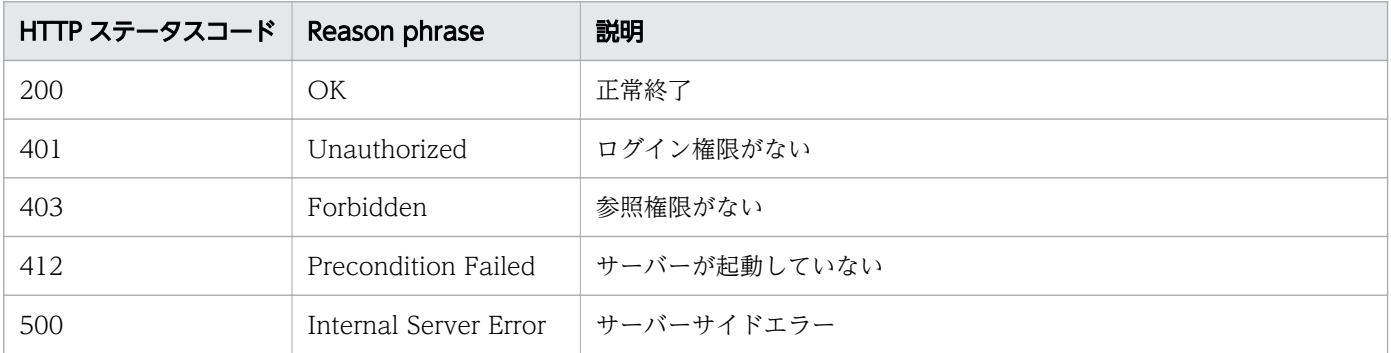

# 使用例

```
[Request Header]
GET /Analytics/v1/services/IPSwitches/actions HTTP/1.1
Authorization: Basic c3lzdGVtOm1hbmFnZXI=
User-Agent: curl/7.33.0
Host: localhost:22015
Accept: application/json
Accept-Language: ja
```
[Response Header]

```
HTTP/1.1 200 OK
Date: Fri, 27 Nov 2015 09:17:42 GMT
Server: Cosminexus HTTP Server
Cache-Control: no-cache
WWW-Authenticate: HSSO 1e89694342cfad52de32bd8e1a2921a48b8d8 WVlGcHsLfg5ffg0I V0810
X-Frame-Options: SAMEORIGIN
Transfer-Encoding: chunked
Content-Type: application/json
[Response Body]
{
 "data" : [ "name" : "changeManagedType",
     "href" : "http://localhost:22015/Analytics/v1/services/IPSwitches/actions/
changeManagedType/invoke",
 "method" : "POST",
 "type" : "application/json",
     "parameters" : [ ]
   } ],
  \frac{1}{n} count" : 1
}
```
- [1.3 リソースのメンバー](#page-27-0)
- [1.6 列挙型一覧](#page-57-0)

# 2.11.3 IP スイッチの監視状態変更に必要な情報の取得

IP スイッチの監視状態を変更するために必要な情報を取得します。

#### 権限

Admin, Modify

### API のバージョン

v1

### リクエスト形式

GET http[s]://host:port/Analytics/version/services/IPSwitches/actions/changeManagedType

# リクエストボディー

リクエストボディーには何も設定しません。

# レスポンスボディー

レスポンスボディーの構造とオブジェクトの属性を次に示します。 Action

```
{
 "name":"...",
 "href":"...",
 "method":"...",
 "type":"...",
 "parameters":["...", ...]
}
```
### Action (Type: Action)

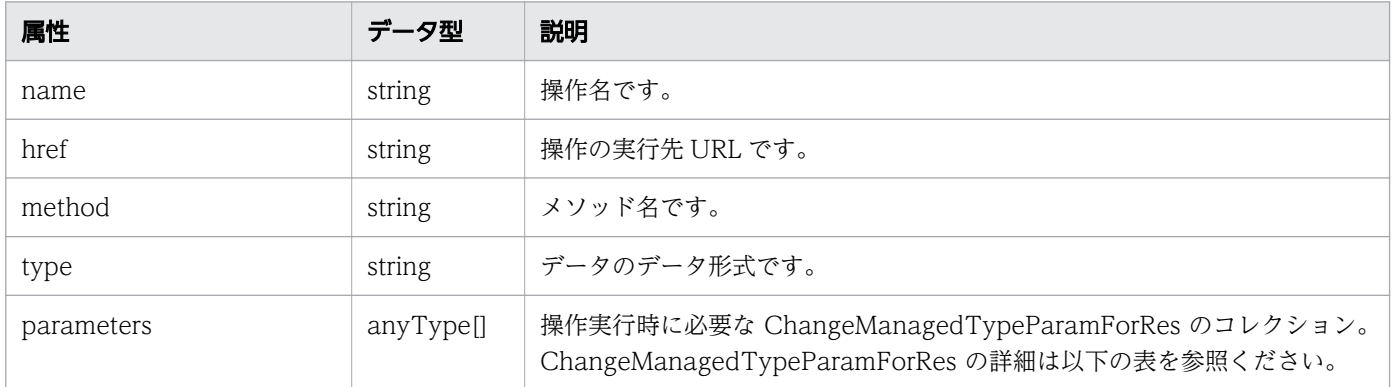

### ChangeManagedTypeParamForRes

```
{
         "newMonitorStatus":"...",
        "ids":["...", ...]}
```
### ChangeManagedTypeParamForRes (Type: ChangeManagedTypeParamForRes)

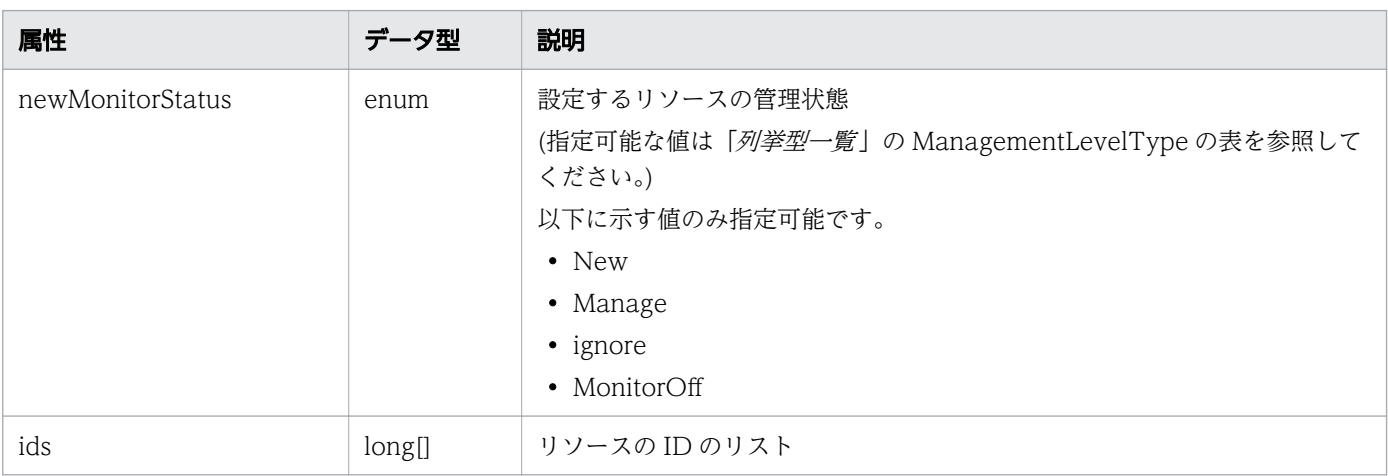

# ステータスコード

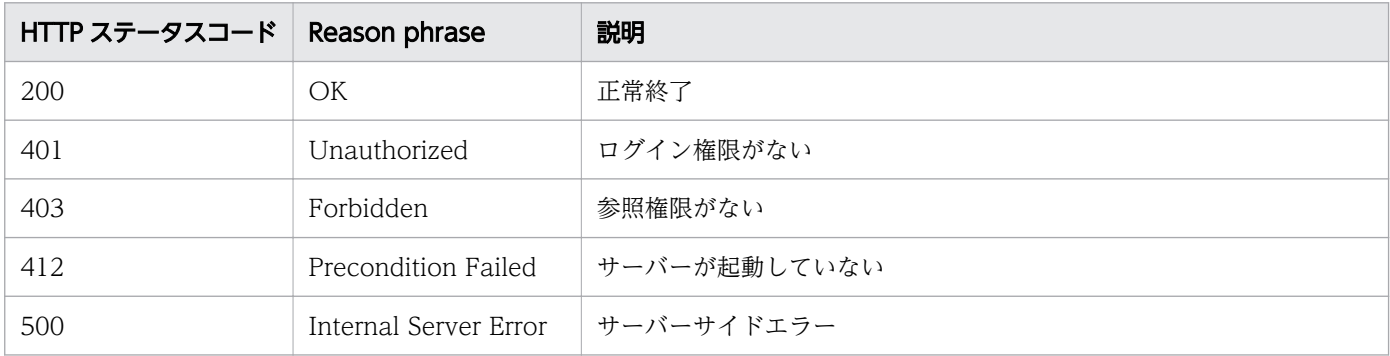

### 使用例

```
[Request Header]
GET /Analytics/v1/services/IPSwitches/actions/changeManagedType HTTP/1.1
Authorization: Basic c3lzdGVtOm1hbmFnZXI=
User-Agent: curl/7.33.0
Host: localhost:22015
Accept: application/json
Accept-Language: ja
[Response Header]
HTTP/1.1 200 OK
Date: Fri, 27 Nov 2015 09:19:21 GMT
Server: Cosminexus HTTP Server
Cache-Control: no-cache
WWW-Authenticate: HSSO 5120405fb8a980d12331c748369039cf28af252_WVlGcHsLfg5ffg0I_V0810
X-Frame-Options: SAMEORIGIN
Transfer-Encoding: chunked
Content-Type: application/json
[Response Body]
{
 "name" : "changeManagedType",
 "href" : "http://localhost:22015/Analytics/v1/services/IPSwitches/actions/
changeManagedType/invoke",
 "method" : "POST",
 "type" : "application/json",
   "parameters" : [ {
     "newMonitorStatus": "Manage",
     "ids" : [ ]
  } ]
}
```
#### 関連項目

- [1.3 リソースのメンバー](#page-27-0)
- [1.6 列挙型一覧](#page-57-0)

# 2.11.4 IP スイッチの監視状態の変更

IP スイッチの監視状態を変更します。

### 権限

Admin, Modify

### API のバージョン

v1

# リクエスト形式

POST http[s]://host:port/Analytics/version/services/IPSwitches/actions/changeManagedType/ invoke

# リクエストボディー

リクエストボディーの構造とオブジェクトの属性を次に示します。

#### Action

```
{
 "name":"...",
 "href":"...",
 "method":"...",
 "type":"...",
 "parameters":["...", ...]
}
```
### Action (Type: Action)

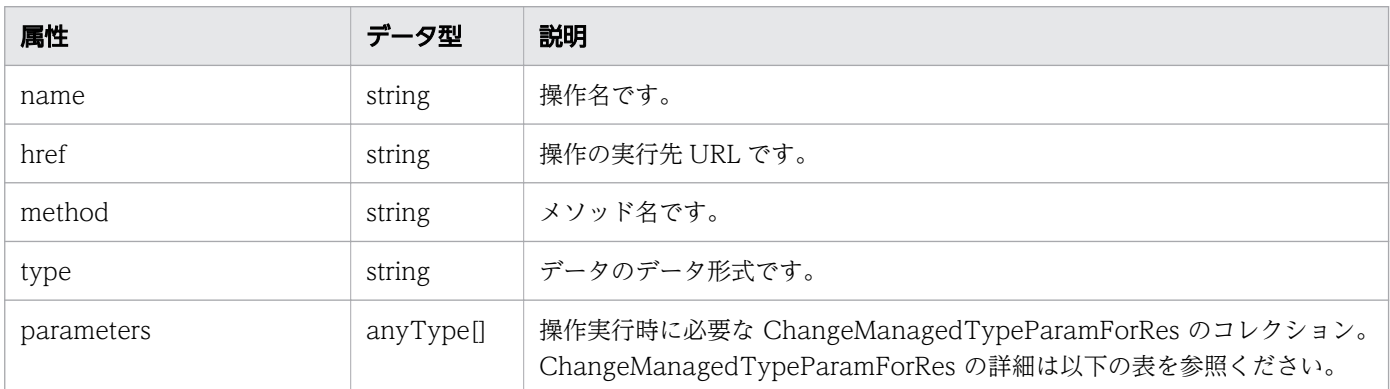

### ChangeManagedTypeParamForRes

```
{
 "newMonitorStatus":"...",
 "ids":["...", ...]
}
```
### ChangeManagedTypeParamForRes (Type: ChangeManagedTypeParamForRes)

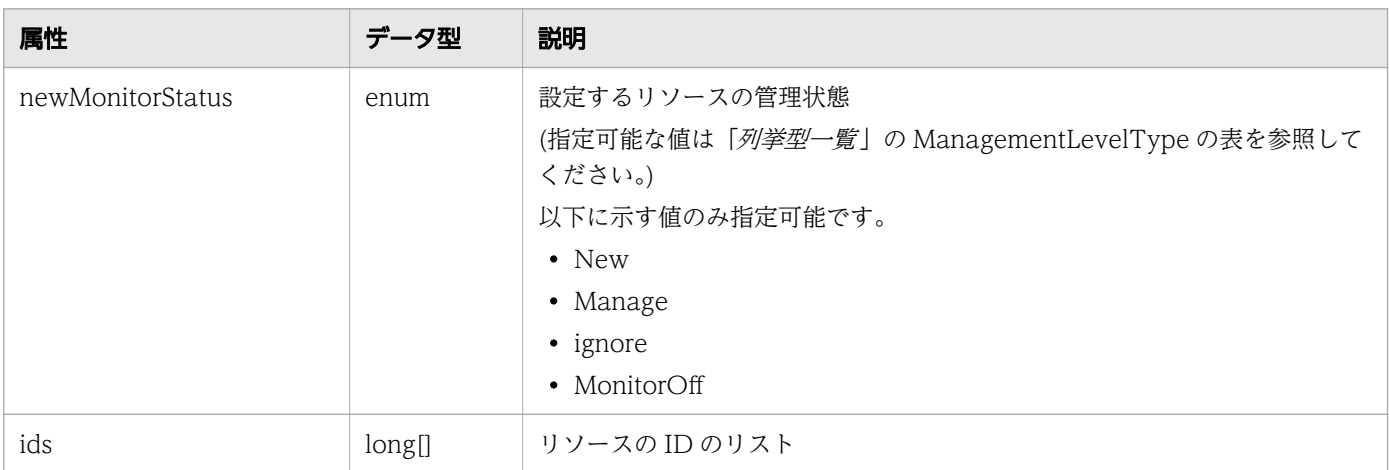

# レスポンスボディー

レスポンスボディーの構造とオブジェクトの属性を次に示します。 Job

```
{
 "instanceID":"...",
 "created":"...",
 "updated":"...",
 "completed":"...",
 "state":"...",
       "affectedResource":[\cdot"...", ...],
        "result":["...", ...]
}
```
Job (Type: Job)

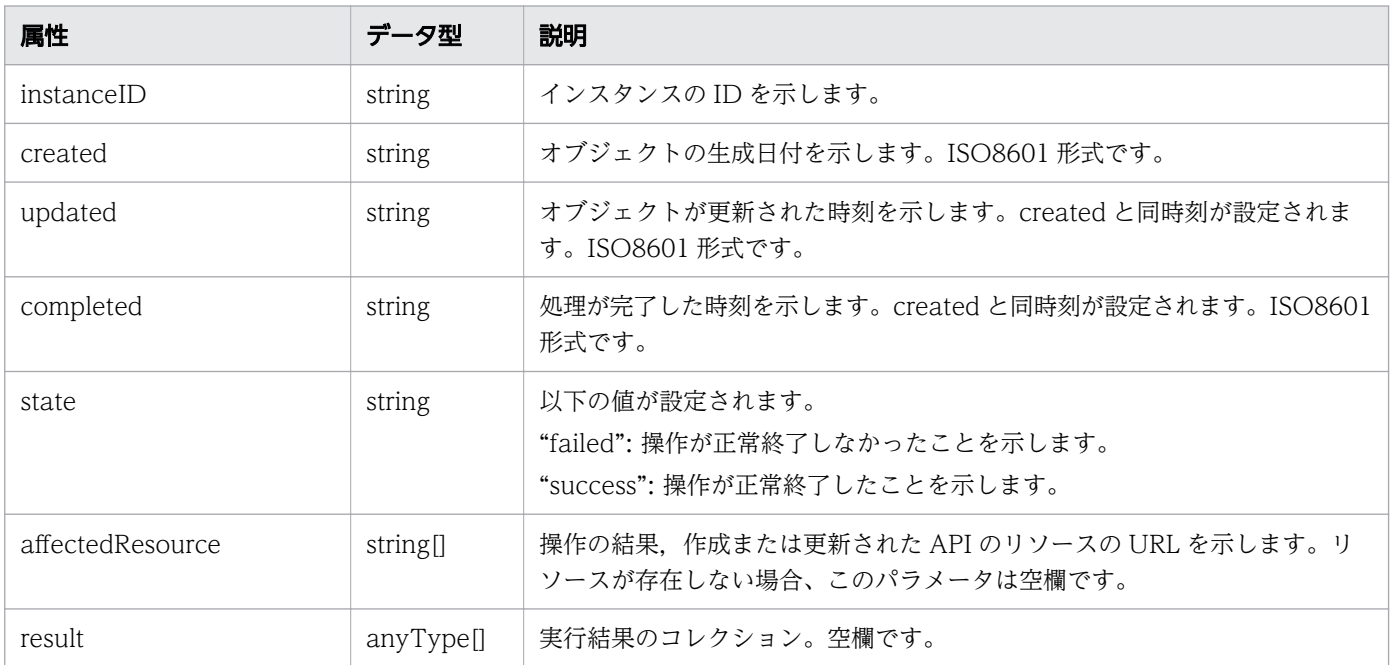

# ステータスコード

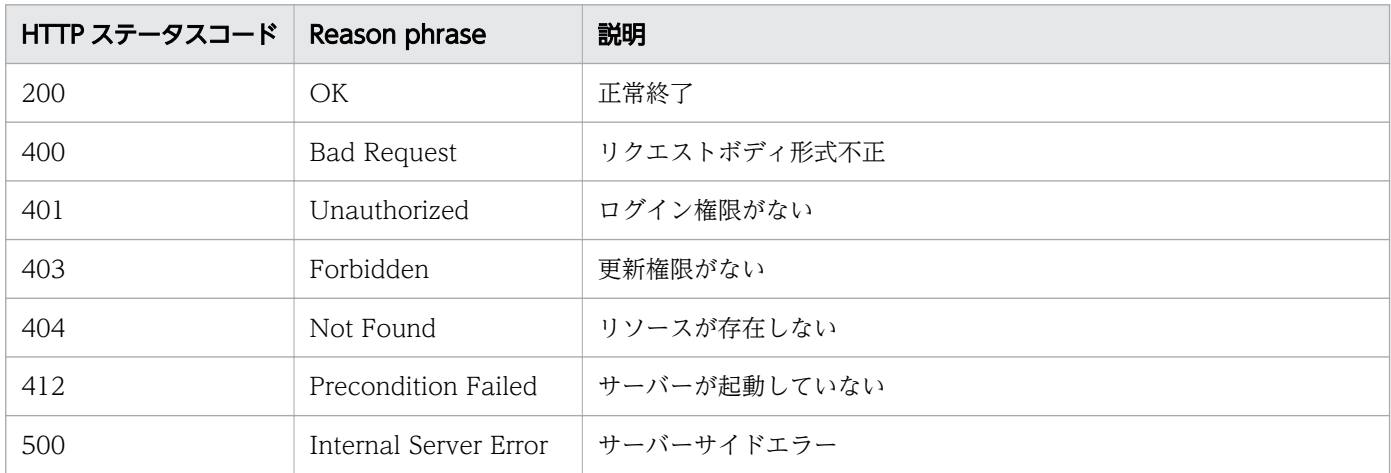

### 使用例

```
[Request Header]
POST /Analytics/v1/services/IPSwitches/actions/changeManagedType/invoke HTTP/1.1
Authorization: Basic c3lzdGVtOm1hbmFnZXI=
User-Agent: curl/7.33.0
Host: localhost:22015
Accept: application/json
Content-Type: application/json
Accept-Language: ja
Content-Length: 284
[Request Body]
{
  "name" : "changeManagedType",
   "href" : "http://localhost:22015/Analytics/v1/services/IPSwitches/actions/
changeManagedType/invoke",
 "method" : "POST",
 "type" : "application/json",
   "parameters" : [ {
     "newMonitorStatus" : "MonitorOff",
     "ids" : [ 50 ]
  } ]
}
[Response Header]
HTTP/1.1 200 OK
Date: Fri, 27 Nov 2015 09:22:28 GMT
Server: Cosminexus HTTP Server
Cache-Control: no-cache
WWW-Authenticate: HSSO 284045794595c1ed7a98d2184419b8656e48a15_WVlGcHsLfg5ffg0I_V0810
X-Frame-Options: SAMEORIGIN
Transfer-Encoding: chunked
Content-Type: application/json
```

```
[Response Body]
{
 "instanceID" : "53b1e702-9750-4c1c-9857-d1a3a8d4cac7",
 "created" : "2015-11-27T18:22:28.528+09:00",
 "updated" : "2015-11-27T18:22:28.647+09:00",
 "completed" : "2015-11-27T18:22:28.647+09:00",
 "state" : "success",
 "affectedResource" : [ ],
 "result" : [ ]
}
```
- [1.3 リソースのメンバー](#page-27-0)
- [1.6 列挙型一覧](#page-57-0)

# 2.12 FC スイッチに関する API 一覧

FC スイッチへの操作を説明します。

# 2.12.1 FC スイッチの一覧の取得

FC スイッチの一覧を取得します。

### 権限

Admin, Modify

### API のバージョン

v1

# リクエスト形式

GET http[s]://host :port /Analytics/version /objects/FCSwitches

### リクエストボディー

リクエストボディーには何も設定しません。

# レスポンスボディー

レスポンスボディーの構造とオブジェクトの属性を次に示します。 Collections

```
{
 "data":["...", ...],
 "pagination":{
 "page":"...",
 "pageSize":"...",
 "numPages":"...",
 "totalCount":"..."
\},
 "count":"..."
}
```
#### Collections (Type: Collections)

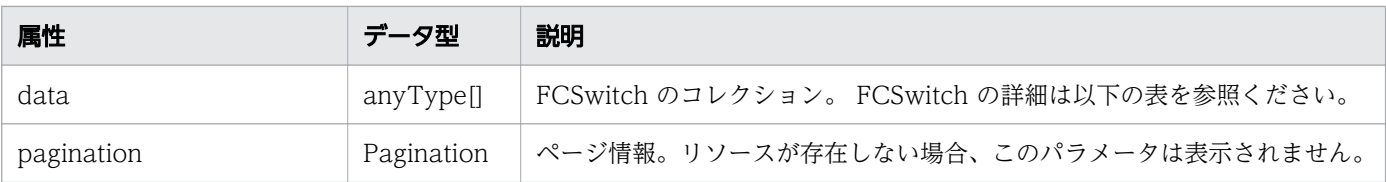

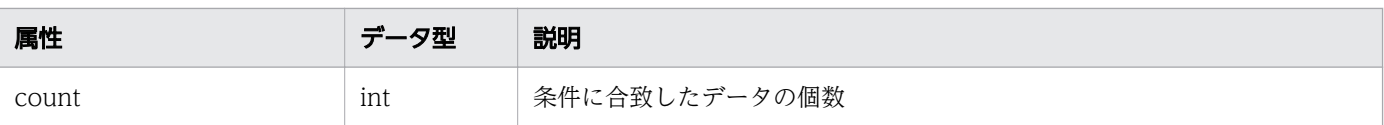

### pagination (Type: Pagination)

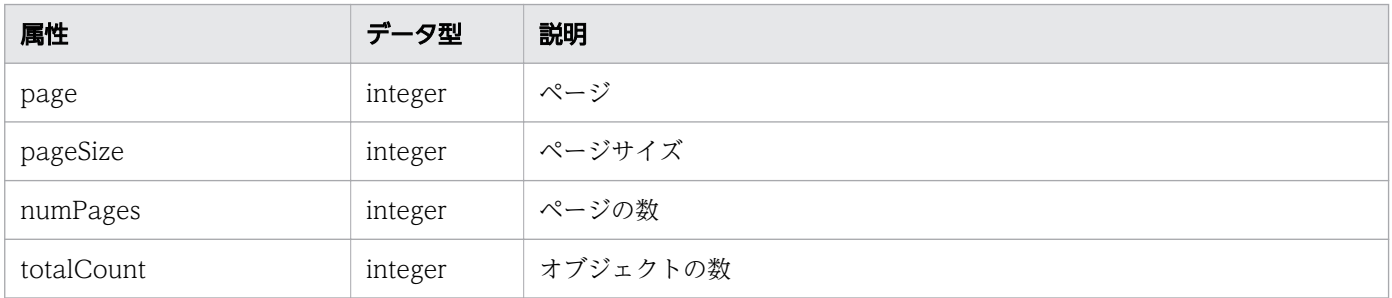

### **FCSwitch**

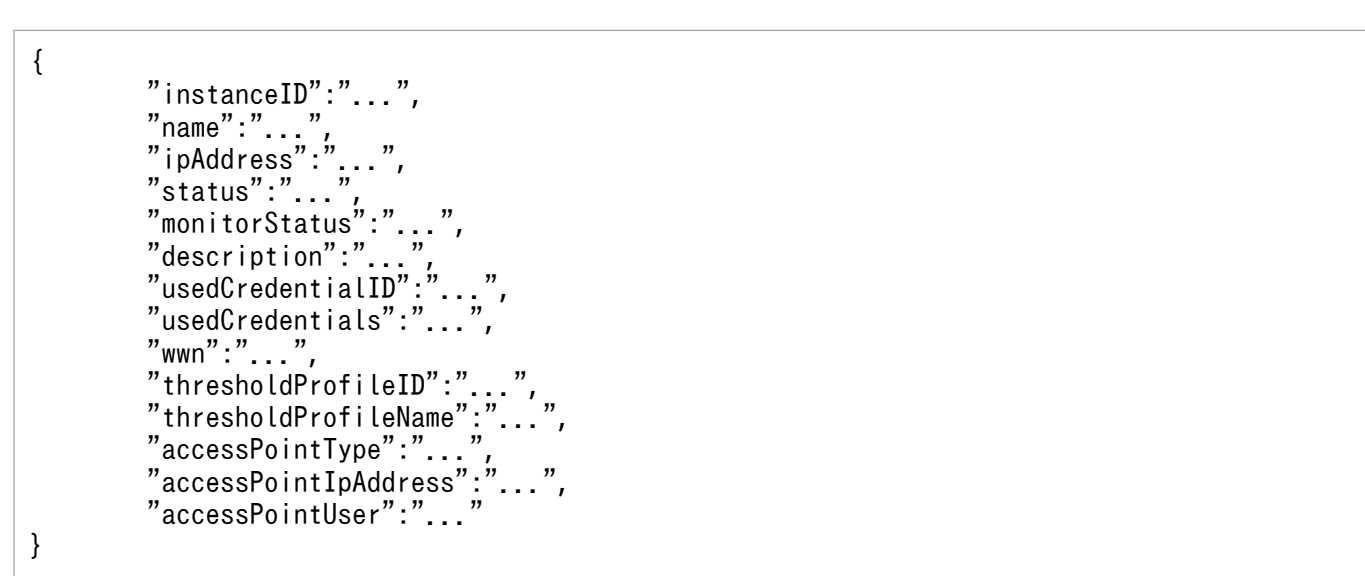

### FCSwitch (Type: FCSwitch)

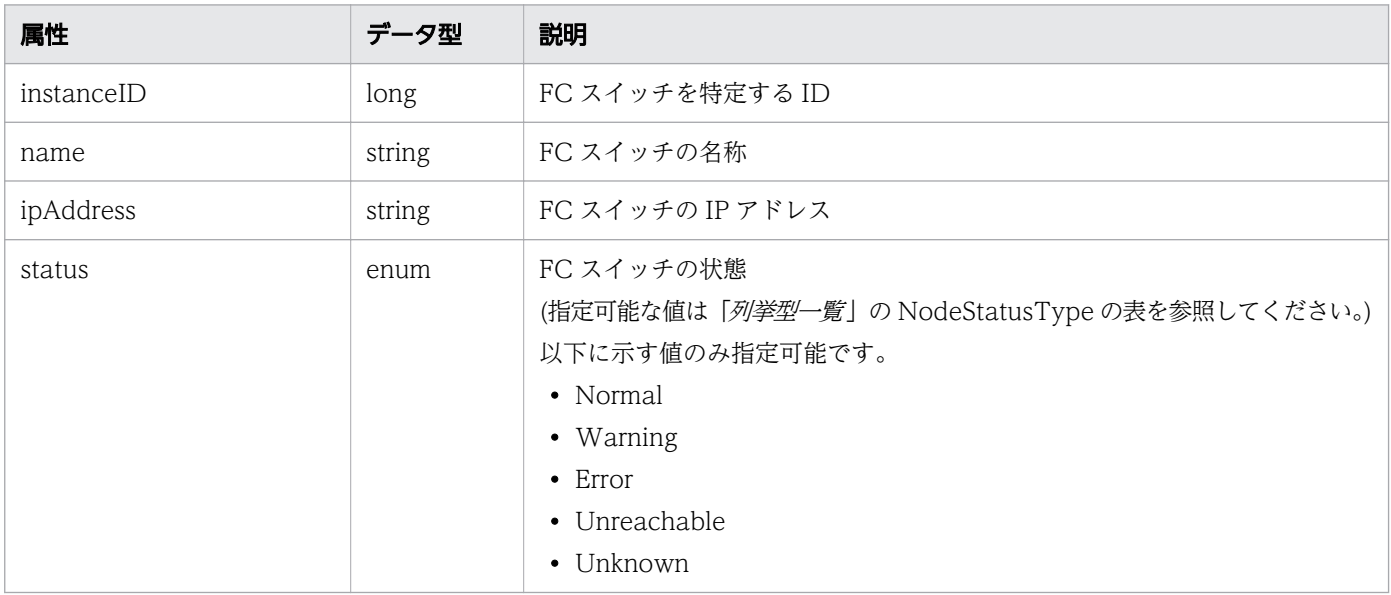

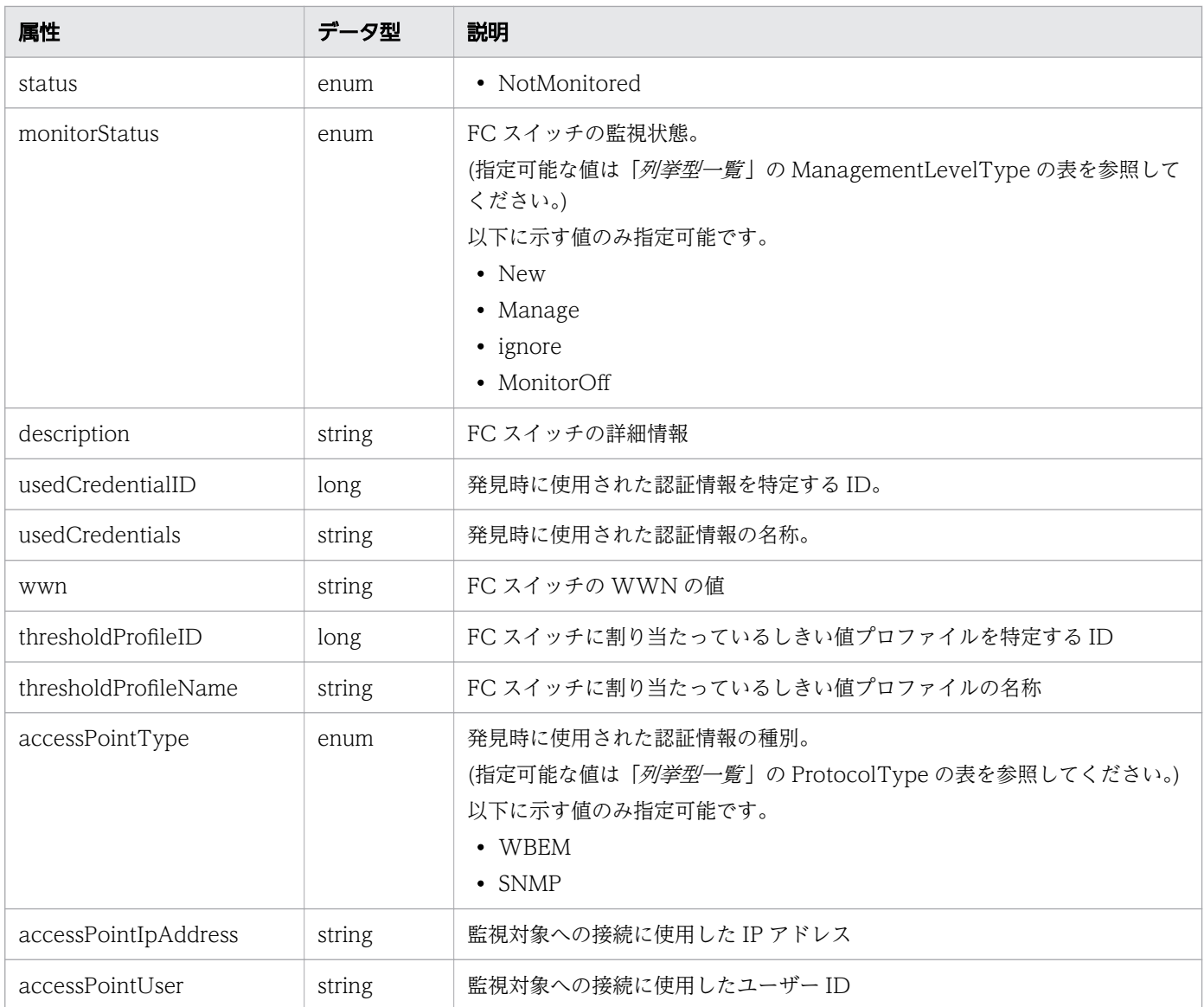

# ステータスコード

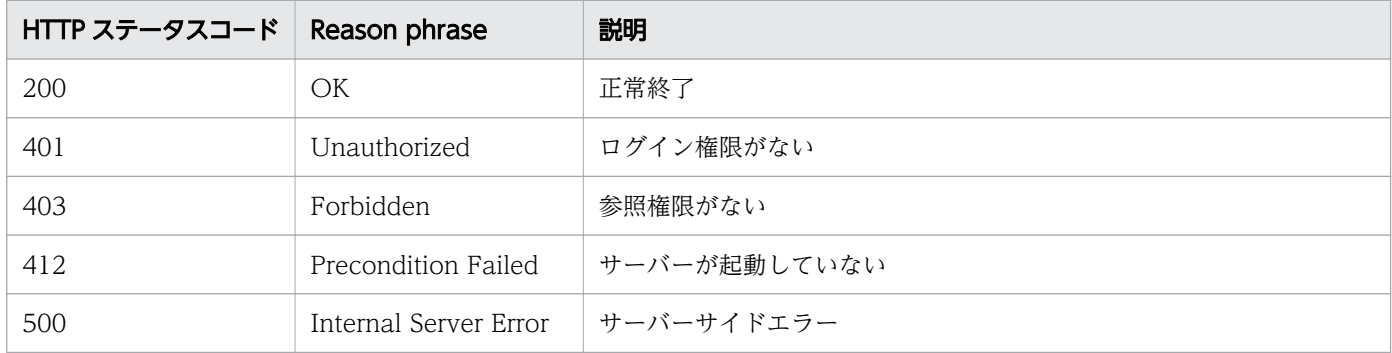

# 使用例

```
[Request Header]
GET /Analytics/v1/objects/FCSwitches HTTP/1.1
Authorization: Basic c3lzdGVtOm1hbmFnZXI=
```

```
User-Agent: curl/7.33.0
Host: localhost:22015
Accept: application/json
Accept-Language: ja
[Response Header]
HTTP/1.1 200 OK
Date: Fri, 27 Nov 2015 07:11:36 GMT
Server: Cosminexus HTTP Server
Cache-Control: no-cache
WWW-Authenticate: HSSO 87d94e387ca516a82287ff4254ddac7f44e18bd4_WVlGcHsLfg5ffg0I_V0810
X-Frame-Options: SAMEORIGIN
Transfer-Encoding: chunked
Content-Type: application/json
[Response Body]
{
   "data" : [ {
"instance{\rm ID}" : 5,
 "name" : "SANbox",
 "ipAddress" : "10.197.87.222",
     "status" : "Unknown",
 "monitorStatus" : "Manage",
 "description" : "FC Switch",
 "usedCredentialID" : 6,
 "usedCredentials" : "10.197.87.222",
     "wwn" : "10:00:00:C0:DD:0D:62:E4",
 "thresholdProfileID" : 8,
 "thresholdProfileName" : "Default Profile for FC Switch",
     "accessPointType" : "WBEM",
     "accessPointIpAddress" : "10.197.87.222",
     "accessPointUser" : "admin"
   } ],
  \frac{1}{n} count" : 1
}
```
- [1.3 リソースのメンバー](#page-27-0)
- [1.6 列挙型一覧](#page-57-0)

# 2.12.2 FC スイッチに対する操作一覧の取得

FC スイッチに対して実行できる操作の一覧を取得します。

#### 権限

Admin, Modify

v1

# リクエスト形式

GET http[s]://host :port /Analytics/version /services/FCSwitches/actions

# リクエストボディー

リクエストボディーには何も設定しません。

# レスポンスボディー

レスポンスボディーの構造とオブジェクトの属性を次に示します。 Collections

```
{
 "data":["...", ...],
 "pagination":{
 "page":"...",
 "pageSize":"...",
 "numPages":"...",
 "totalCount":"..."
\},
 "count":"..."
}
```
### Collections (Type: Collections)

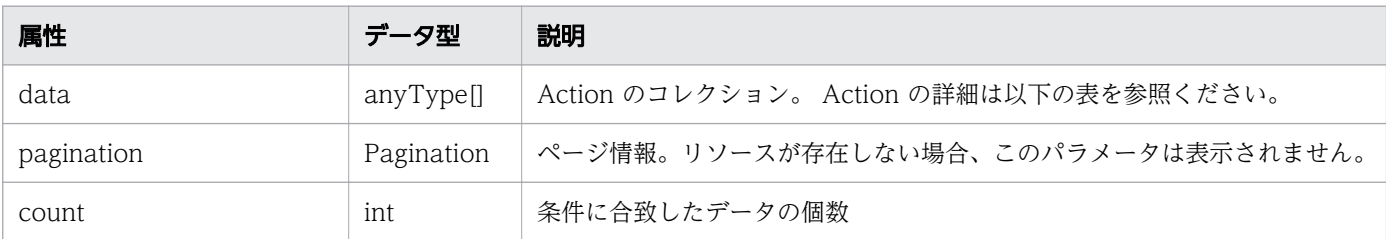

### pagination (Type: Pagination)

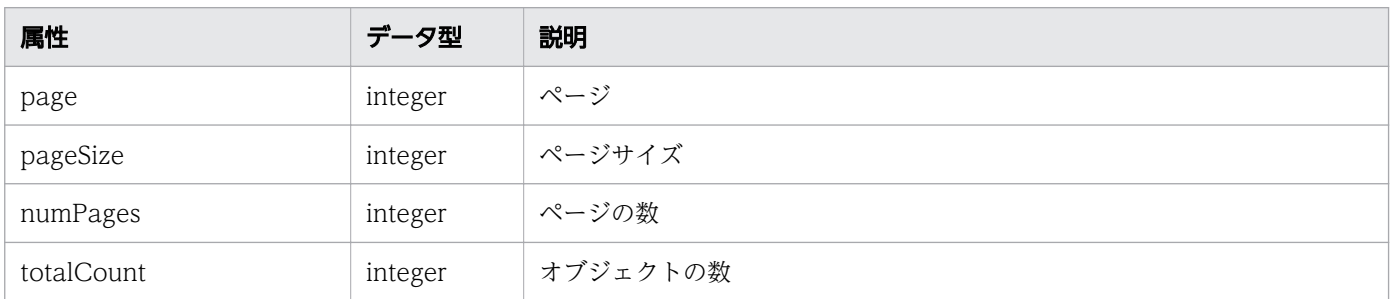

### Action

```
{
 "name":"...",
 "href":"...",
 "method":"...",
 "type":"...",
       "type":"...",<br>"parameters":["...", ...]
}
```
### Action (Type: Action)

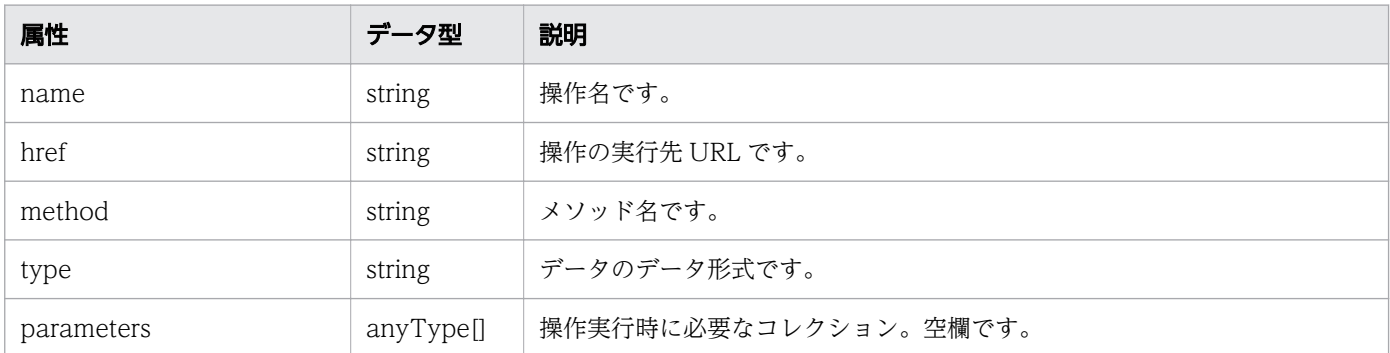

# ステータスコード

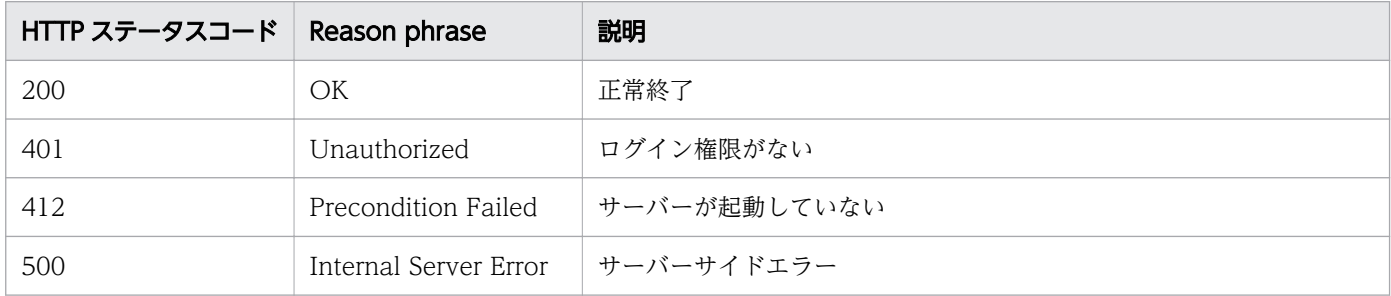

# 使用例

```
[Request Header]
GET /Analytics/v1/services/FCSwitches/actions HTTP/1.1
Authorization: Basic c3lzdGVtOm1hbmFnZXI=
User-Agent: curl/7.33.0
Host: localhost:22015
Accept: application/json
Accept-Language: ja
[Response Header]
HTTP/1.1 200 OK
Date: Fri, 27 Nov 2015 09:17:42 GMT
Server: Cosminexus HTTP Server
Cache-Control: no-cache
WWW-Authenticate: HSSO 1e89694342cfad52de32bd8e1a2921a48b8d8_WVlGcHsLfg5ffg0I_V0810
X-Frame-Options: SAMEORIGIN
Transfer-Encoding: chunked
Content-Type: application/json
```

```
[Response Body]
{
 "data" : [ {
 "name" : "changeManagedType",
 "href" : "http://localhost:22015/Analytics/v1/services/FCSwitches/actions/
changeManagedType/invoke",
 "method" : "POST",
    "method" : "POST",<br>"type" : "application/json",
     "parameters" : [ ]
   } ],
  \sum_{i=1}^{n}}
```
- [1.3 リソースのメンバー](#page-27-0)
- [1.6 列挙型一覧](#page-57-0)

# 2.12.3 FC スイッチの監視状態変更に必要な情報の取得

FC スイッチの監視状態を変更するために必要な情報を取得します。

#### 権限

Admin, Modify

### API のバージョン

v1

### リクエスト形式

GET http[s]://host:port/Analytics/version/services/FCSwitches/actions/changeManagedType

### リクエストボディー

リクエストボディーには何も設定しません。

### レスポンスボディー

レスポンスボディーの構造とオブジェクトの属性を次に示します。 Action

```
{
 "name":"...",
 "href":"...",
 "method":"...",
```

```
 "type":"...",
 "parameters":["...", ...]
```
### Action (Type: Action)

}

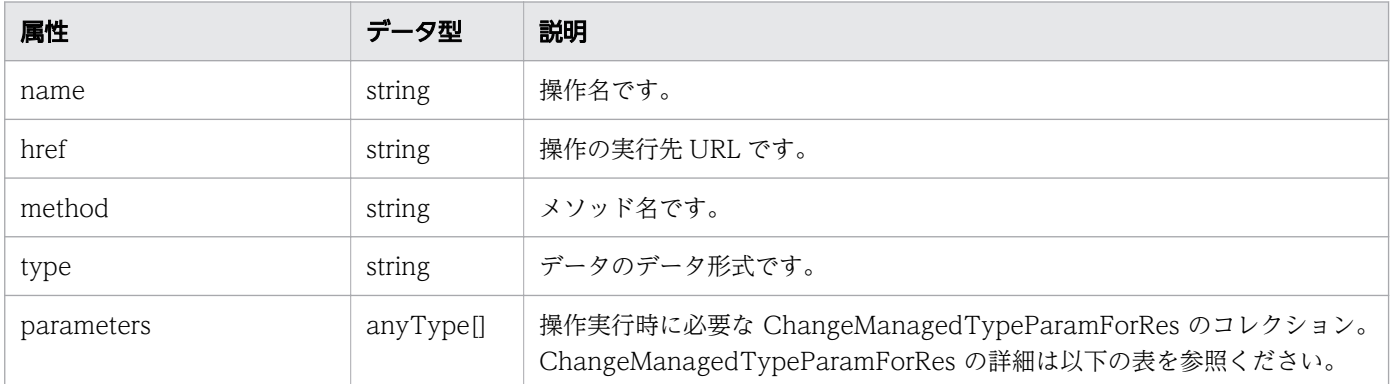

### ChangeManagedTypeParamForRes

```
{
 "newMonitorStatus":"...",
 "ids":["...", ...]
}
```
#### ChangeManagedTypeParamForRes (Type: ChangeManagedTypeParamForRes)

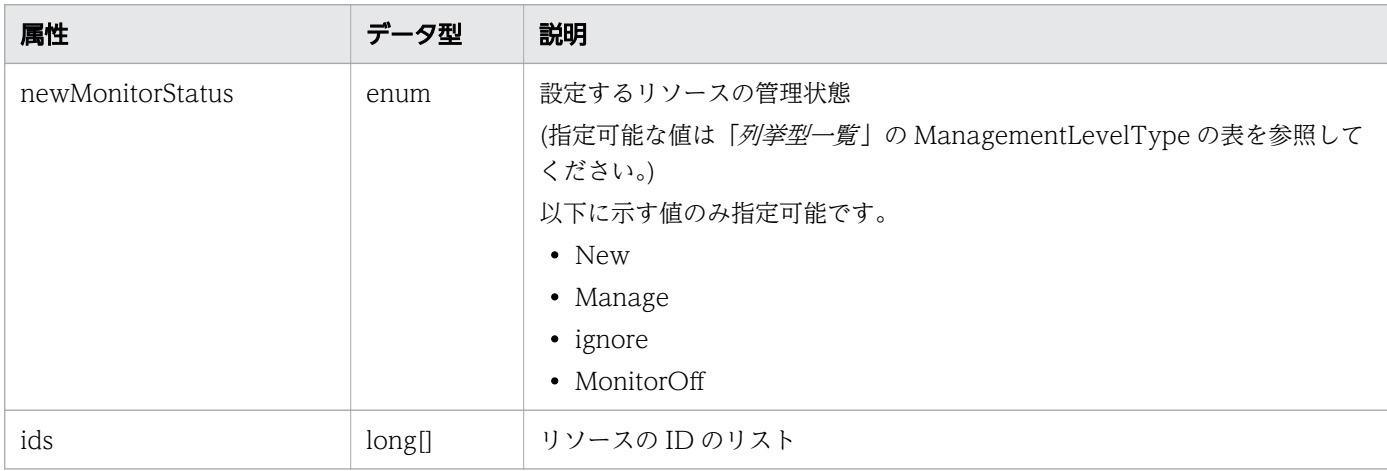

# ステータスコード

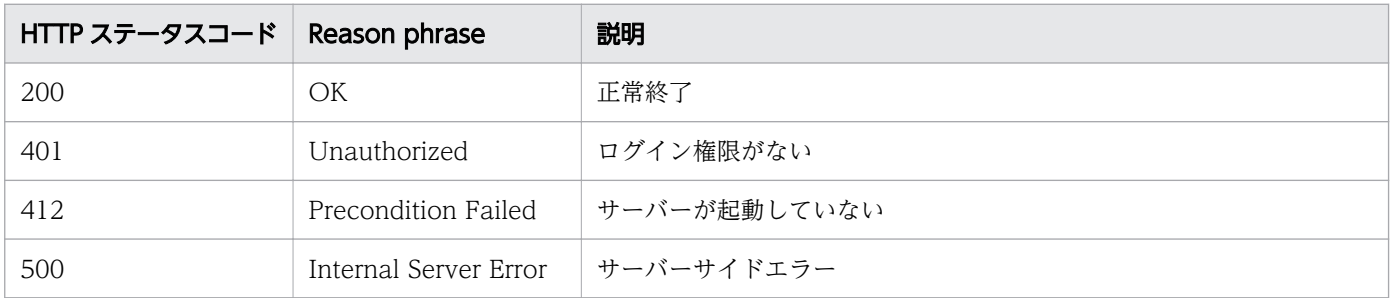

### 使用例

```
[Request Header]
GET /Analytics/v1/services/FCSwitches/actions/changeManagedType HTTP/1.1
Authorization: Basic c3lzdGVtOm1hbmFnZXI=
User-Agent: curl/7.33.0
Host: localhost:22015
Accept: application/json
Accept-Language: ja
[Response Header]
HTTP/1.1 200 OK
Date: Fri, 27 Nov 2015 09:19:21 GMT
Server: Cosminexus HTTP Server
Cache-Control: no-cache
WWW-Authenticate: HSSO 5120405fb8a980d12331c748369039cf28af252_WVlGcHsLfg5ffg0I_V0810
X-Frame-Options: SAMEORIGIN
Transfer-Encoding: chunked
Content-Type: application/json
[Response Body]
{
 "name" : "changeManagedType",
 "href" : "http://localhost:22015/Analytics/v1/services/FCSwitches/actions/
changeManagedType/invoke",
 "method" : "POST",
 "type" : "application/json",
   "parameters" : [ {
     "newMonitorStatus": "Manage",
    "ids" : []
   } ]
}
```
#### 関連項目

- [1.3 リソースのメンバー](#page-27-0)
- [1.6 列挙型一覧](#page-57-0)

# 2.12.4 FC スイッチの監視状態の変更

FC スイッチの監視状態を変更します。

### 権限

Admin, Modify
v1

# リクエスト形式

```
POST http[s]://host:port/Analytics/version/services/FCSwitches/actions/changeManagedType/
invoke
```
# リクエストボディー

リクエストボディーの構造とオブジェクトの属性を次に示します。 Action

```
{
 "name":"...",
 "href":"...",
 "method":"...",
 "type":"...",
 "parameters":["...", ...]
}
```
## Action (Type: Action)

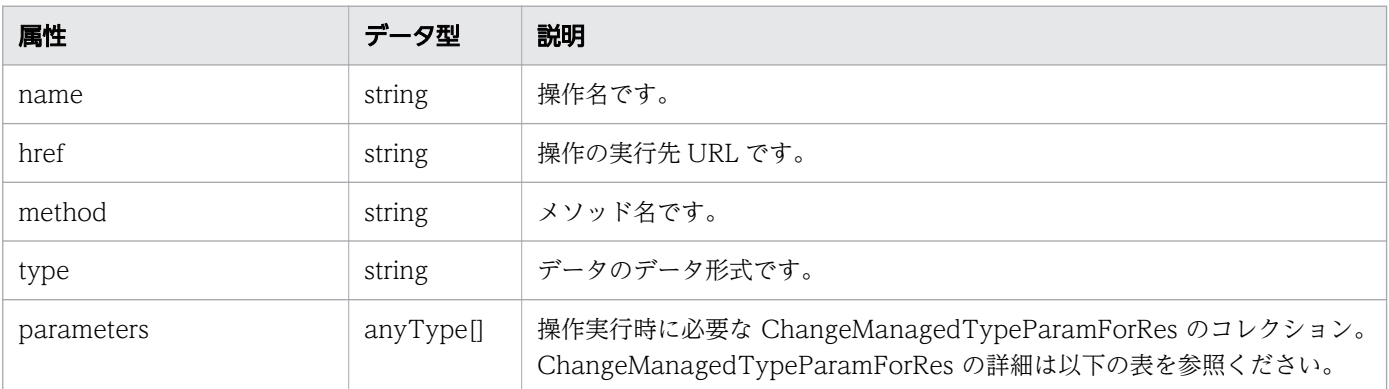

### ChangeManagedTypeParamForRes

```
{
 "newMonitorStatus":"...",
 "ids":["...", ...]
}
```
### ChangeManagedTypeParamForRes (Type: ChangeManagedTypeParamForRes)

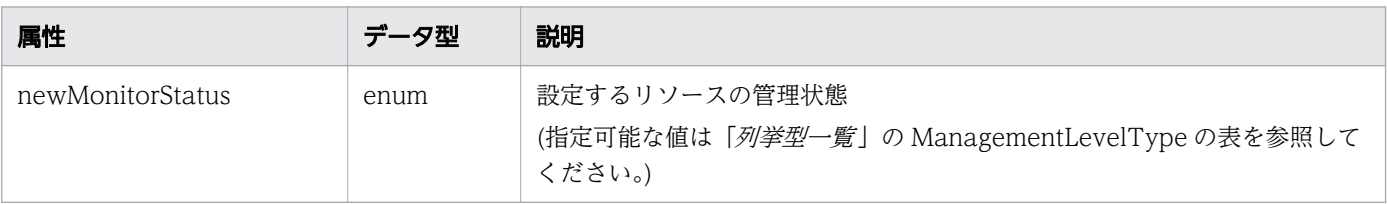

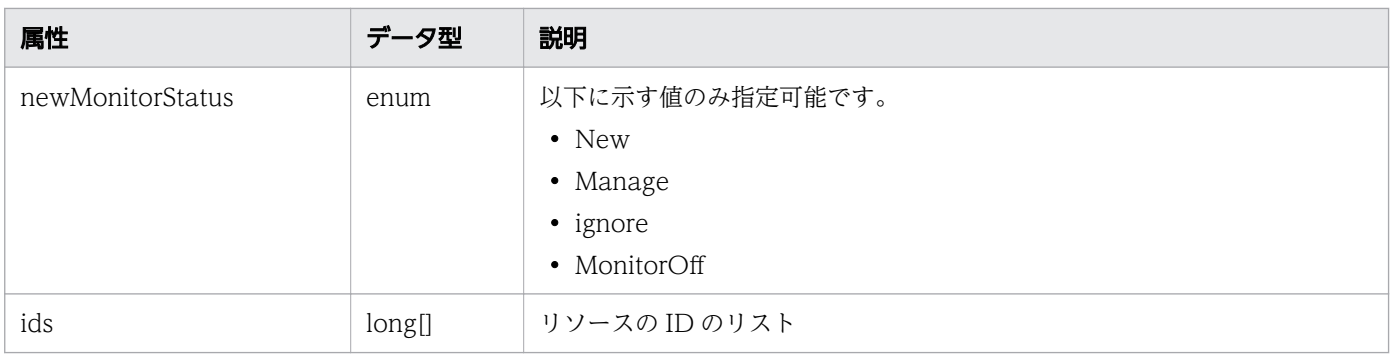

# レスポンスボディー

レスポンスボディーの構造とオブジェクトの属性を次に示します。 Job

```
{
 "instanceID":"...",
 "created":"...",
 "updated":"...",
 "completed":"...",
 "state":"...",
 "affectedResource":["...", ...],
 "result":["...", ...]
}
```
### Job (Type: Job)

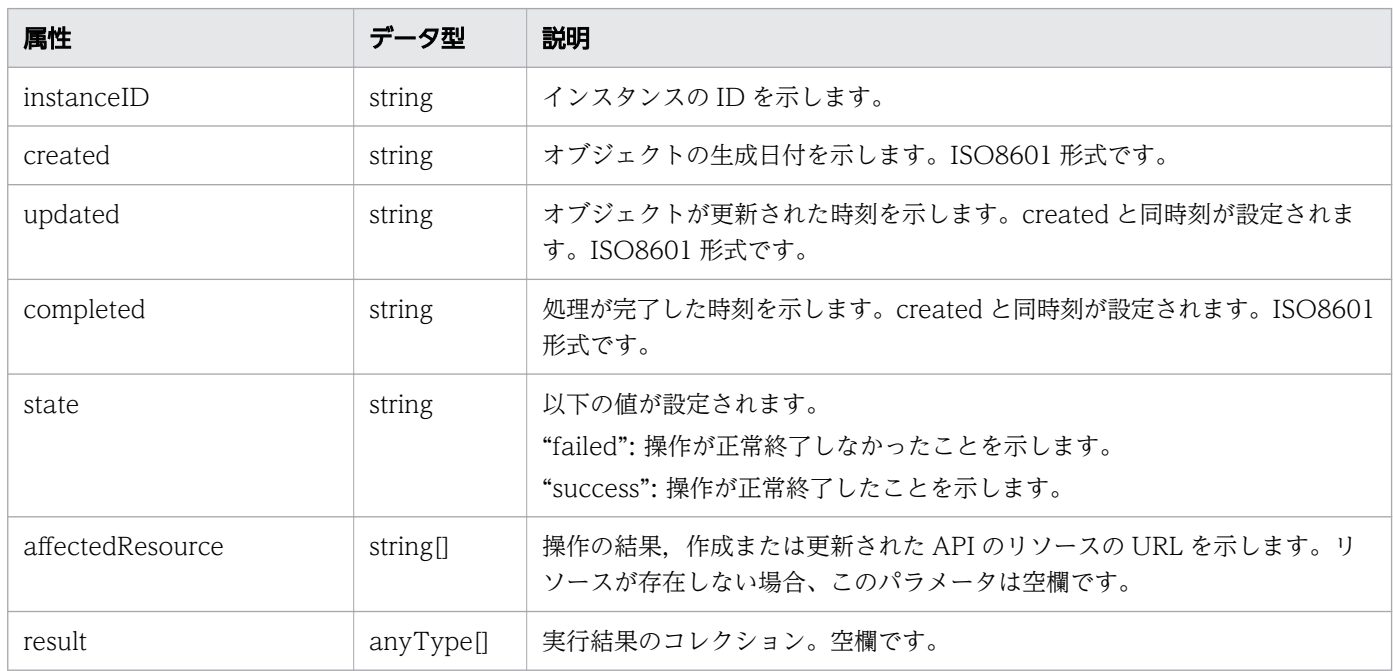

# ステータスコード

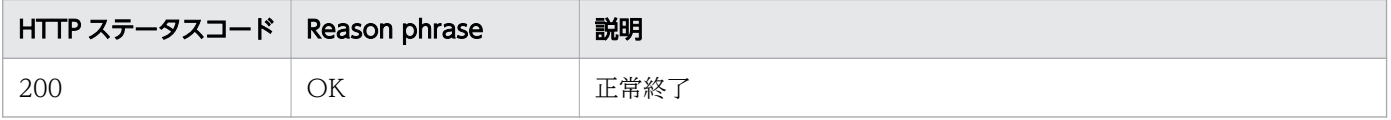

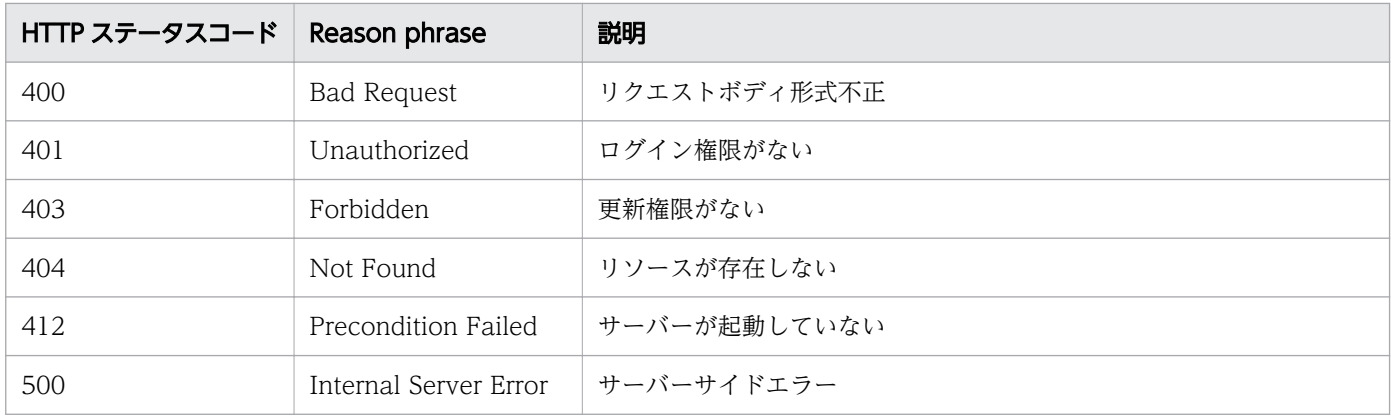

#### 使用例

```
[Request Header]
POST /Analytics/v1/services/FCSwitches/actions/changeManagedType/invoke HTTP/1.1
Authorization: Basic c3lzdGVtOm1hbmFnZXI=
User-Agent: curl/7.33.0
Host: localhost:22015
Accept: application/json
Content-Type: application/json
Accept-Language: ja
Content-Length: 284
[Request Body]
{
  "name" : "changeManagedType",
   "href" : "http://localhost:22015/Analytics/v1/services/FCSwitches/actions/
changeManagedType/invoke",
 "method" : "POST",
 "type" : "application/json",
   "parameters" : [ {
     "newMonitorStatus" : "MonitorOff",
     "ids" : [ 50 ]
  } ]
}
[Response Header]
HTTP/1.1 200 OK
Date: Fri, 27 Nov 2015 09:22:28 GMT
Server: Cosminexus HTTP Server
Cache-Control: no-cache
WWW-Authenticate: HSSO 284045794595c1ed7a98d2184419b8656e48a15_WVlGcHsLfg5ffg0I_V0810
X-Frame-Options: SAMEORIGIN
Transfer-Encoding: chunked
Content-Type: application/json
[Response Body]
\left\{ \right. "instanceID" : "53b1e702-9750-4c1c-9857-d1a3a8d4cac7",
   "created" : "2015-11-27T18:22:28.528+09:00",
```

```
 "updated" : "2015-11-27T18:22:28.647+09:00",
 "completed" : "2015-11-27T18:22:28.647+09:00",
 "state" : "success",
 "affectedResource" : [ ],
 "result" : [ ]
```
}

- [1.3 リソースのメンバー](#page-27-0)
- [1.6 列挙型一覧](#page-57-0)

# 2.13 ストレージシステムに関する API 一覧

ストレージシステムへの操作を説明します。

# 2.13.1 ストレージシステムの一覧の取得

ストレージシステムの一覧を取得します。

### 権限

Admin, Modify

# API のバージョン

v1

# リクエスト形式

GET http[s]://host :port /Analytics/version /objects/StorageSystems

# リクエストボディー

リクエストボディーには何も設定しません。

# レスポンスボディー

レスポンスボディーの構造とオブジェクトの属性を次に示します。 Collections

```
{
 "data":["...", ...],
 "pagination":{
 "page":"...",
 "pageSize":"...",
 "numPages":"...",
 "totalCount":"..."
\},
 "count":"..."
}
```
### Collections (Type: Collections)

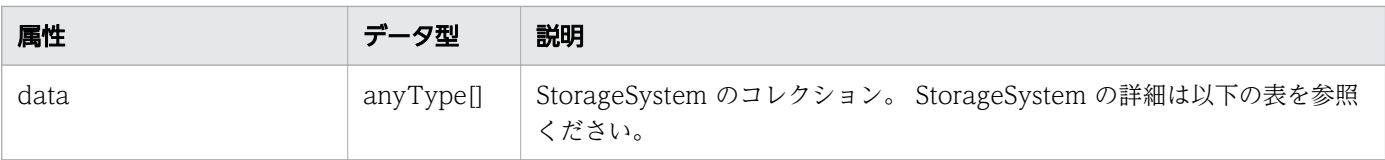

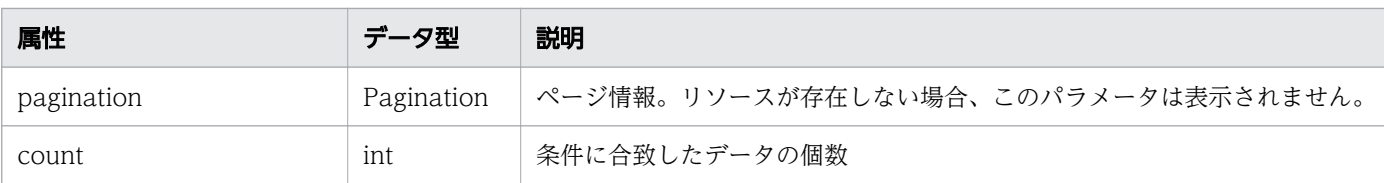

## pagination (Type: Pagination)

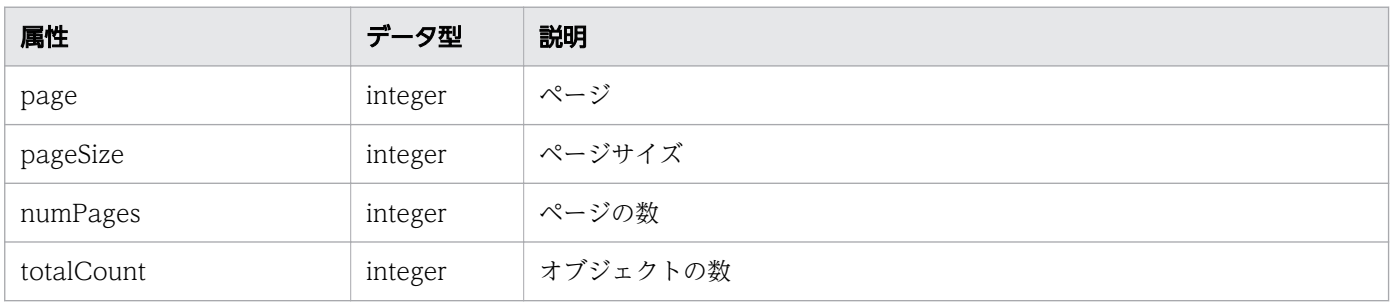

### StorageSystem

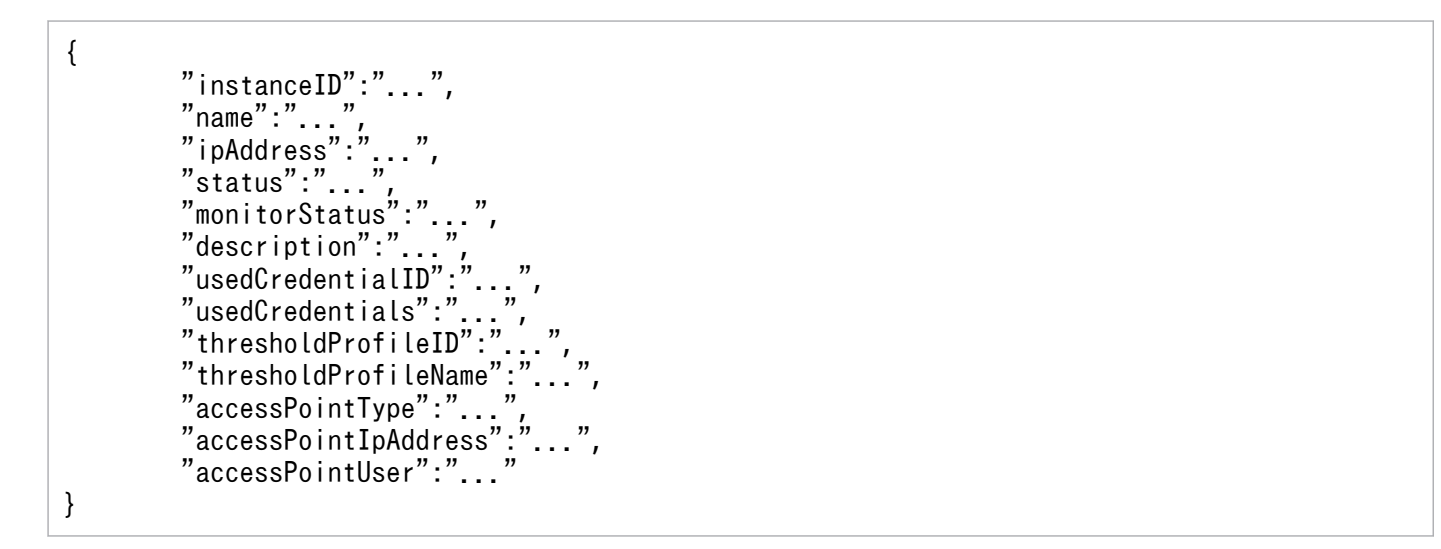

## StorageSystem (Type: StorageSystem)

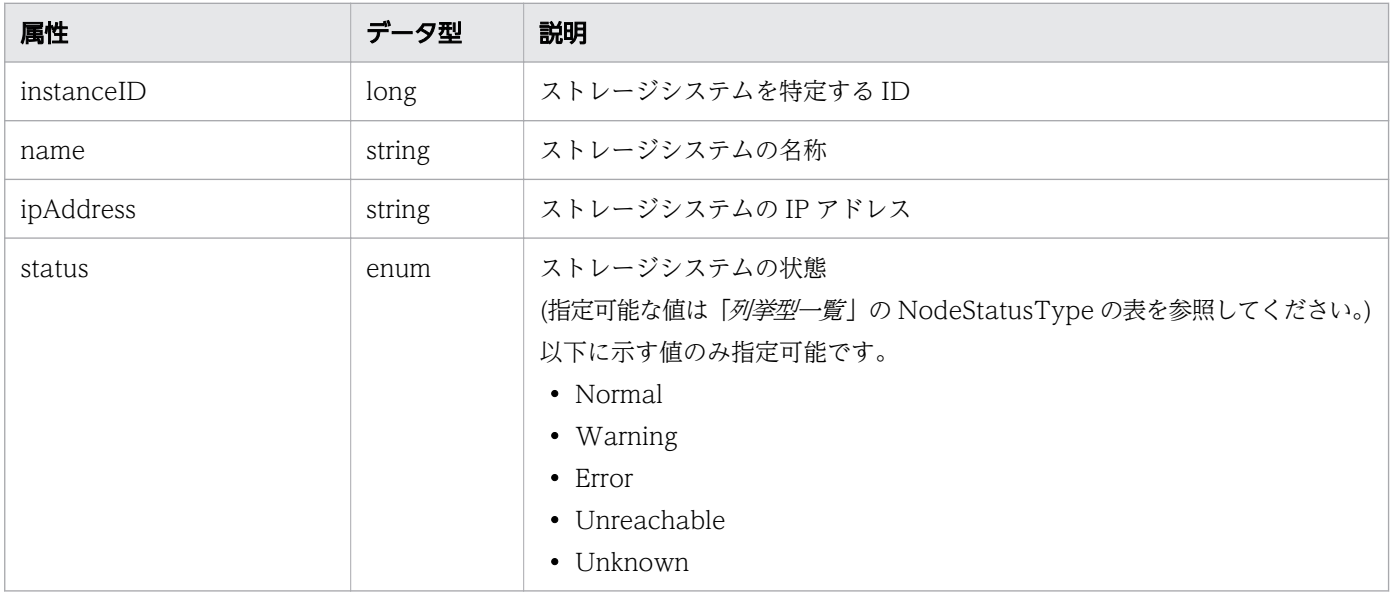

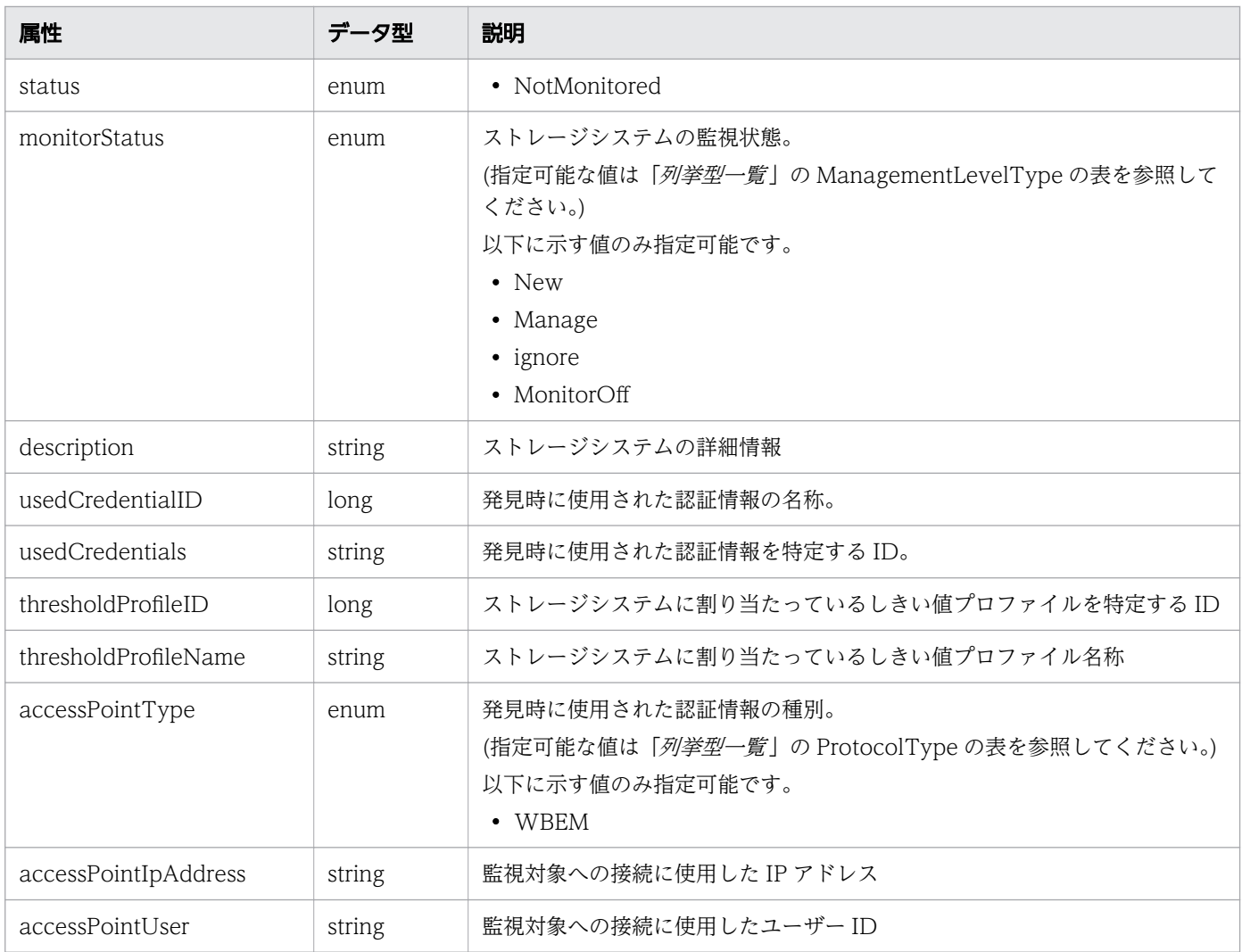

# ステータスコード

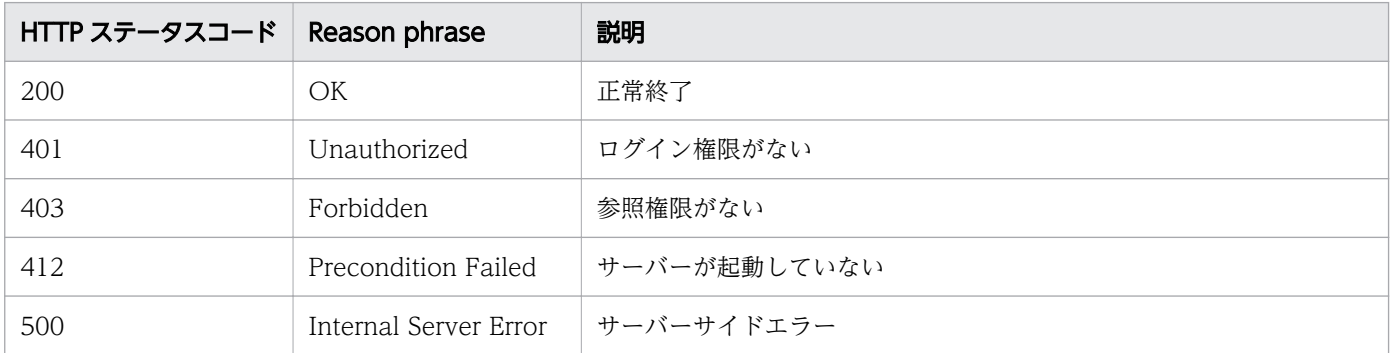

## 使用例

[Request Header] GET /Analytics/v1/objects/StorageSystems HTTP/1.1 Authorization: Basic c3lzdGVtOm1hbmFnZXI= User-Agent: curl/7.33.0 Host: localhost:22015 Accept: application/json

```
Accept-Language: ja
[Response Header]
HTTP/1.1 200 OK
Date: Fri, 27 Nov 2015 07:11:36 GMT
Server: Cosminexus HTTP Server
Cache-Control: no-cache
WWW-Authenticate: HSSO 87d94e387ca516a82287ff4254ddac7f44e18bd4_WVlGcHsLfg5ffg0I_V0810
X-Frame-Options: SAMEORIGIN
Transfer-Encoding: chunked
Content-Type: application/json
[Response Body]
{
   "data" : [ {
    "instanceID" : 6,
     "name" : "storage",
 "ipAddress" : "10.197.87.17, 192.168.20.54",
 "status" : "Unknown",
 "monitorStatus" : "Manage",
 "description" : "Storage Systems",
 "usedCredentialID" : 10,
 "usedCredentials" : "172.17.3.107",
 "thresholdProfileID" : 14,
 "thresholdProfileName" : "Default Profile for Storage (SMI-S WBEM)",
    "accessPointType" : "WBEM",
     "accessPointIpAddress" : "172.17.3.107",
     "accessPointUser" : "Administrator"
   } ],
   "count" : 1
}
```
- [1.3 リソースのメンバー](#page-27-0)
- [1.6 列挙型一覧](#page-57-0)

# 2.13.2 ストレージシステムに対する操作一覧の取得

ストレージシステムに対して実行できる操作の一覧を取得します。

## 権限

Admin, Modify

# API のバージョン

v1

# リクエスト形式

GET http[s]://host:port/Analytics/version/services/StorageSystems/actions

# リクエストボディー

リクエストボディーには何も設定しません。

# レスポンスボディー

レスポンスボディーの構造とオブジェクトの属性を次に示します。 **Collections** 

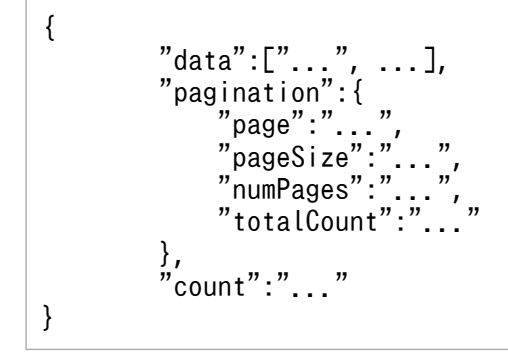

### Collections (Type: Collections)

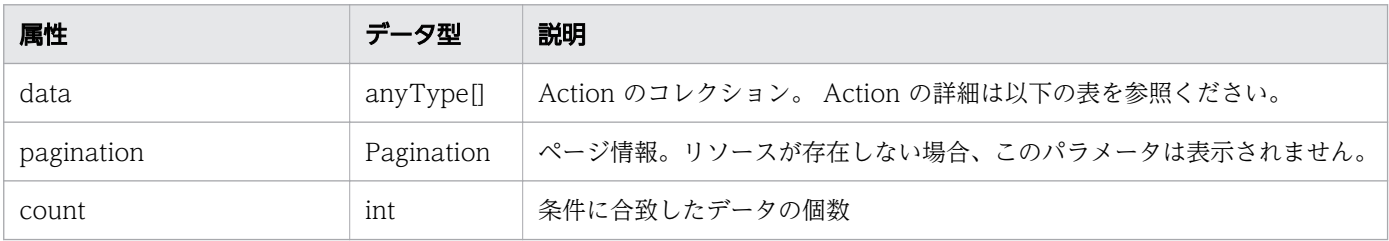

#### pagination (Type: Pagination)

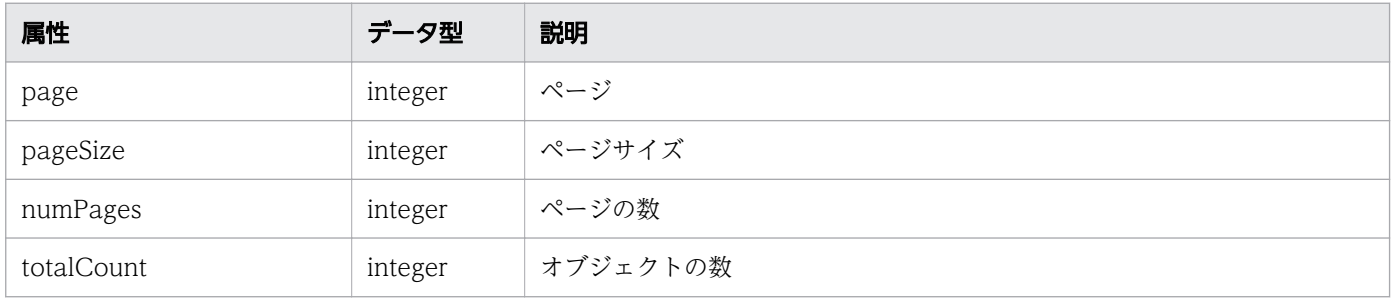

#### Action

{

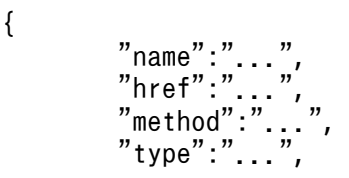

### Action (Type: Action)

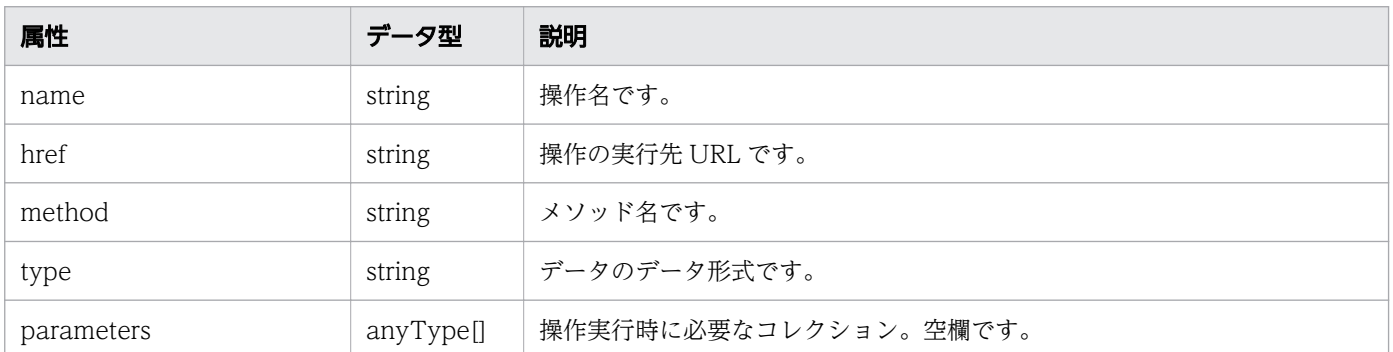

# ステータスコード

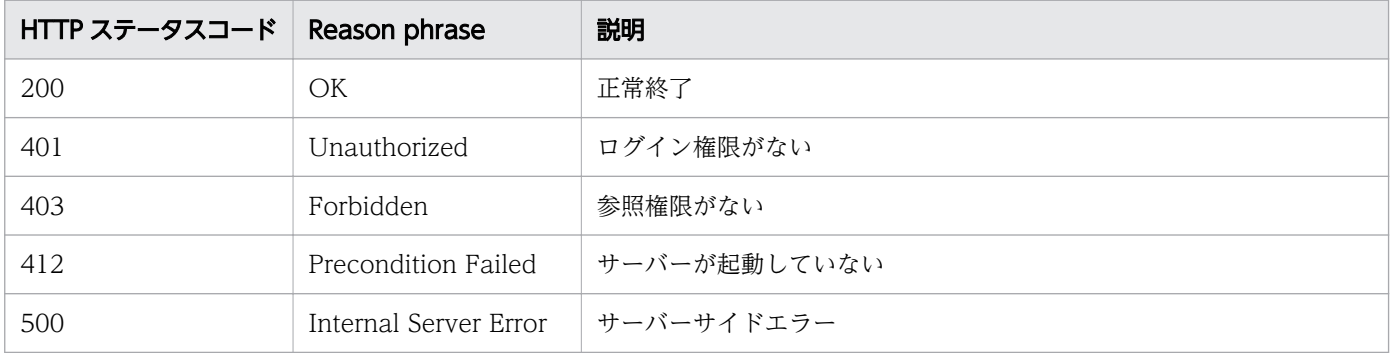

# 使用例

```
[Request Header]
GET /Analytics/v1/services/StorageSystems/actions HTTP/1.1
Authorization: Basic c3lzdGVtOm1hbmFnZXI=
User-Agent: curl/7.33.0
Host: localhost:22015
Accept: application/json
Accept-Language: ja
[Response Header]
HTTP/1.1 200 OK
Date: Fri, 27 Nov 2015 09:17:42 GMT
Server: Cosminexus HTTP Server
Cache-Control: no-cache
WWW-Authenticate: HSSO 1e89694342cfad52de32bd8e1a2921a48b8d8 WVlGcHsLfg5ffg0I V0810
X-Frame-Options: SAMEORIGIN
Transfer-Encoding: chunked
Content-Type: application/json
[Response Body]
```

```
{
```

```
 "data" : [ {
 "name" : "changeManagedType",
 "href" : "http://localhost:22015/Analytics/v1/services/StorageSystems/actions/
changeManagedType/invoke",
 "method" : "POST",
 "type" : "application/json",
     "parameters" : [ ]
 } ],
 "count" : 1
}
```
- [1.3 リソースのメンバー](#page-27-0)
- [1.6 列挙型一覧](#page-57-0)

# 2.13.3 ストレージシステムの監視状態変更に必要な情報の取得

ストレージシステムの監視状態を変更するために必要な情報を取得します。

### 権限

Admin, Modify

## API のバージョン

v1

## リクエスト形式

GET http[s]://host:port/Analytics/version/services/StorageSystems/actions/changeManagedType

# リクエストボディー

リクエストボディーには何も設定しません。

# レスポンスボディー

レスポンスボディーの構造とオブジェクトの属性を次に示します。 Action

```
{
 "name":"...",
 "href":"...",
 "method":"...",
 "type":"...",
```
### Action (Type: Action)

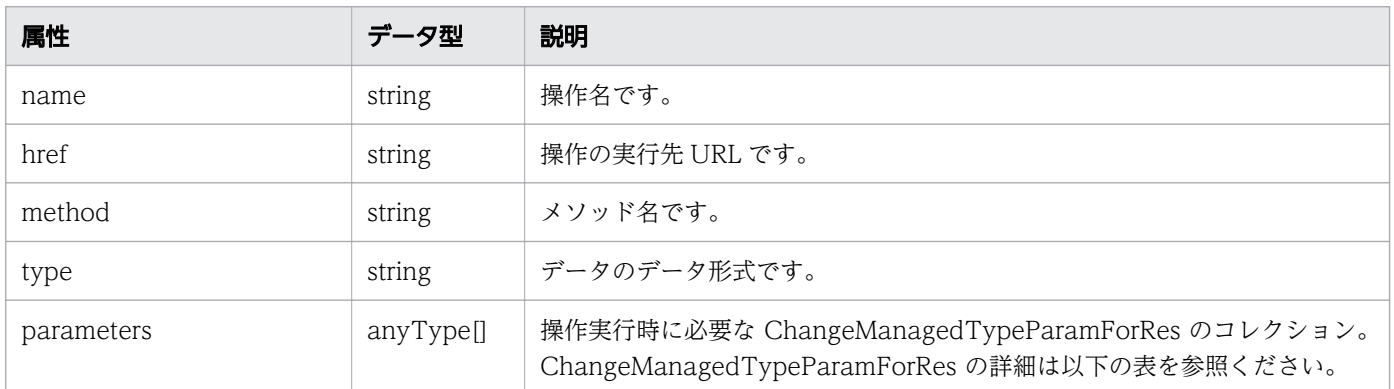

## ChangeManagedTypeParamForRes

```
{
 "newMonitorStatus":"...",
 "ids":["...", ...]
}
```
## ChangeManagedTypeParamForRes (Type: ChangeManagedTypeParamForRes)

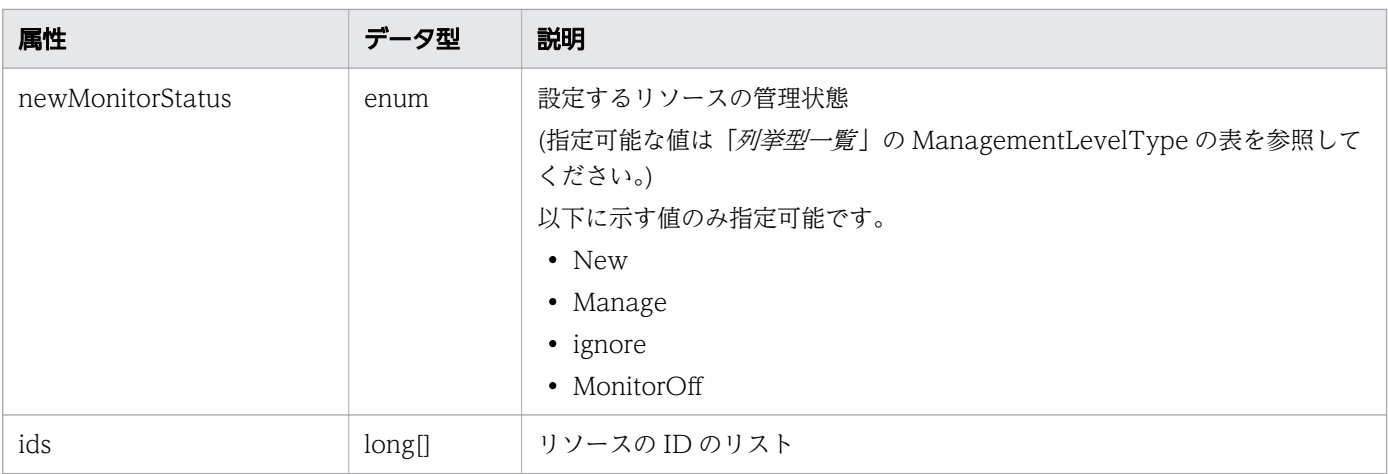

# ステータスコード

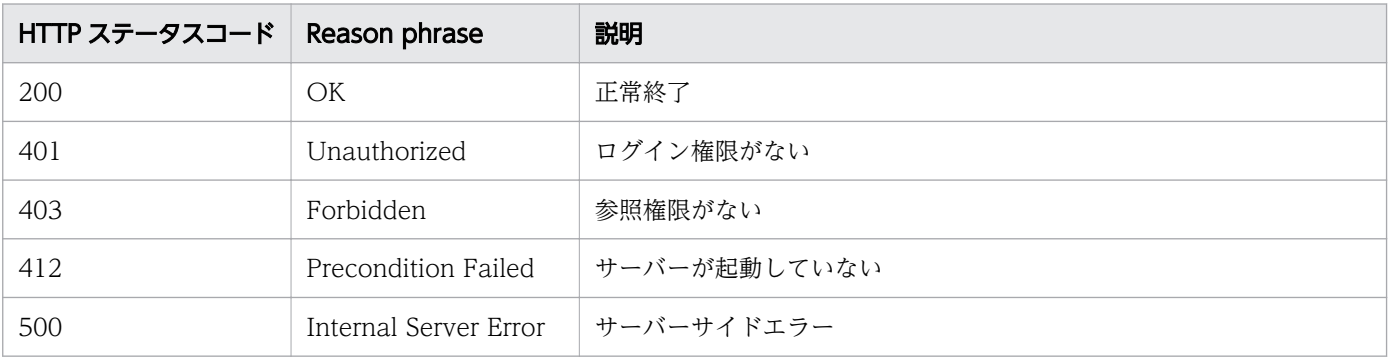

# 使用例

```
[Request Header]
GET /Analytics/v1/services/StorageSystems/actions/changeManagedType HTTP/1.1
Authorization: Basic c3lzdGVtOm1hbmFnZXI=
User-Agent: curl/7.33.0
Host: localhost:22015
Accept: application/json
Accept-Language: ja
[Response Header]
HTTP/1.1 200 OK
Date: Fri, 27 Nov 2015 09:19:21 GMT
Server: Cosminexus HTTP Server
Cache-Control: no-cache
WWW-Authenticate: HSSO 5120405fb8a980d12331c748369039cf28af252_WVlGcHsLfg5ffg0I_V0810
X-Frame-Options: SAMEORIGIN
Transfer-Encoding: chunked
Content-Type: application/json
[Response Body]
{
 "name" : "changeManagedType",
 "href" : "http://localhost:22015/Analytics/v1/services/StorageSystems/actions/
changeManagedType/invoke",
   "method" : "POST",
   "type" : "application/json",
   "parameters" : [ {
     "newMonitorStatus": "Manage",
    "ids" : []
   } ]
}
```
#### 関連項目

- [1.3 リソースのメンバー](#page-27-0)
- [1.6 列挙型一覧](#page-57-0)

# 2.13.4 ストレージシステムの監視状態の変更

ストレージシステムの監視状態を変更します。

#### 権限

Admin, Modify

v1

# リクエスト形式

POST http[s]://host :port /Analytics/version /services/StorageSystems/actions/ changeManagedType/invoke

# リクエストボディー

リクエストボディーの構造とオブジェクトの属性を次に示します。

```
Action
```

```
{
 "name":"...",
 "href":"...",
 "method":"...",
 "type":"...",
 "parameters":["...", ...]
}
```
## Action (Type: Action)

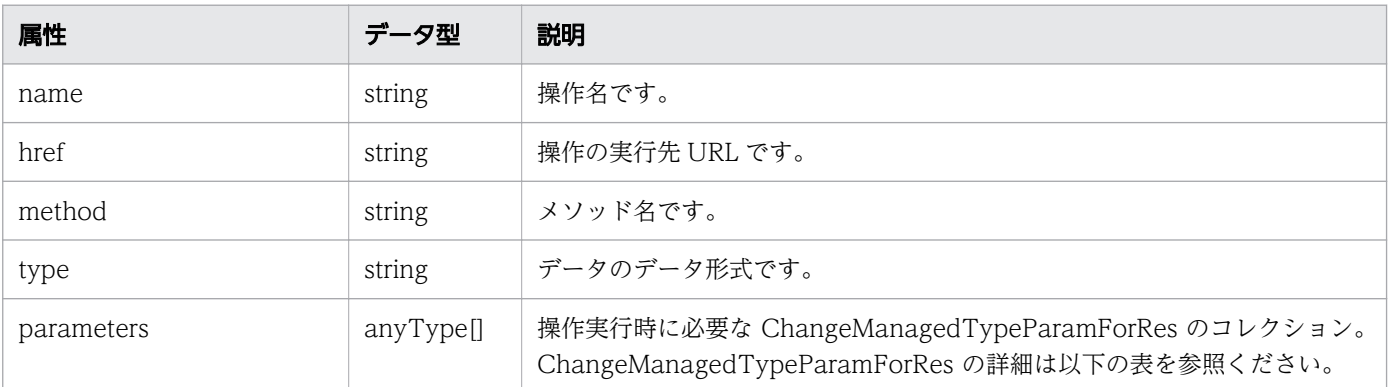

## ChangeManagedTypeParamForRes

```
{
         "newMonitorStatus":"...",
        "ids":["...", ...]}
```
## ChangeManagedTypeParamForRes (Type: ChangeManagedTypeParamForRes)

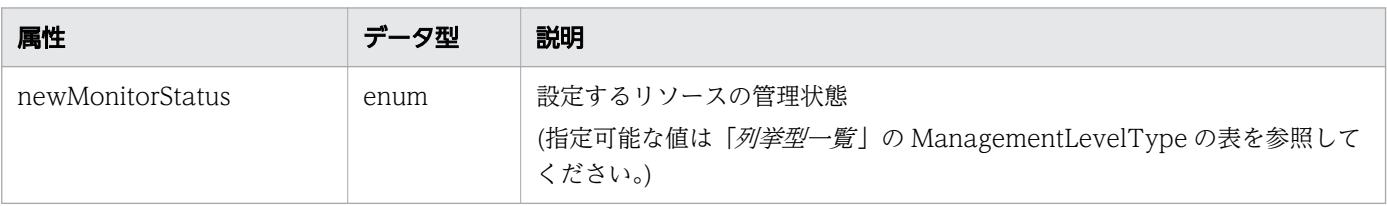

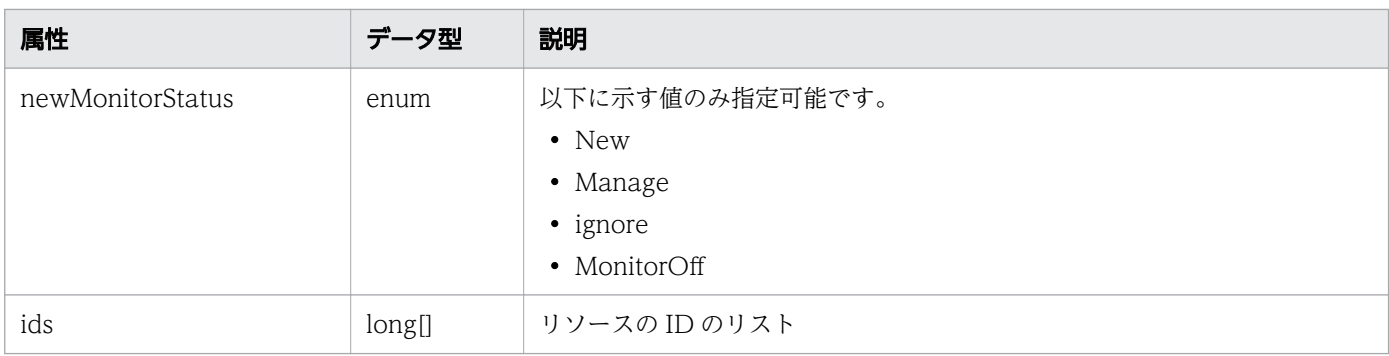

# レスポンスボディー

レスポンスボディーの構造とオブジェクトの属性を次に示します。 Job

```
{
 "instanceID":"...",
 "created":"...",
 "updated":"...",
 "completed":"...",
 "state":"...",
 "affectedResource":["...", ...],
 "result":["...", ...]
}
```
### Job (Type: Job)

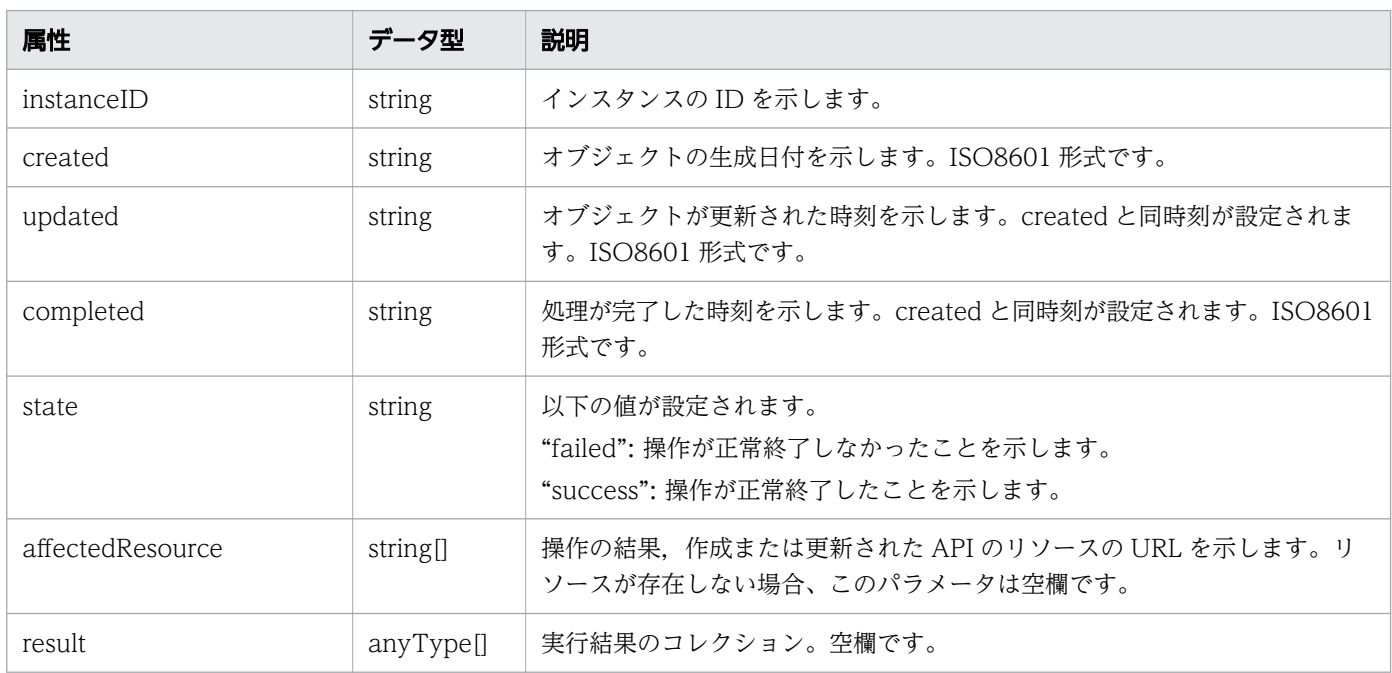

# ステータスコード

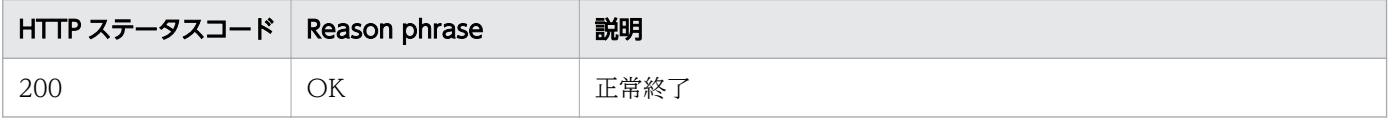

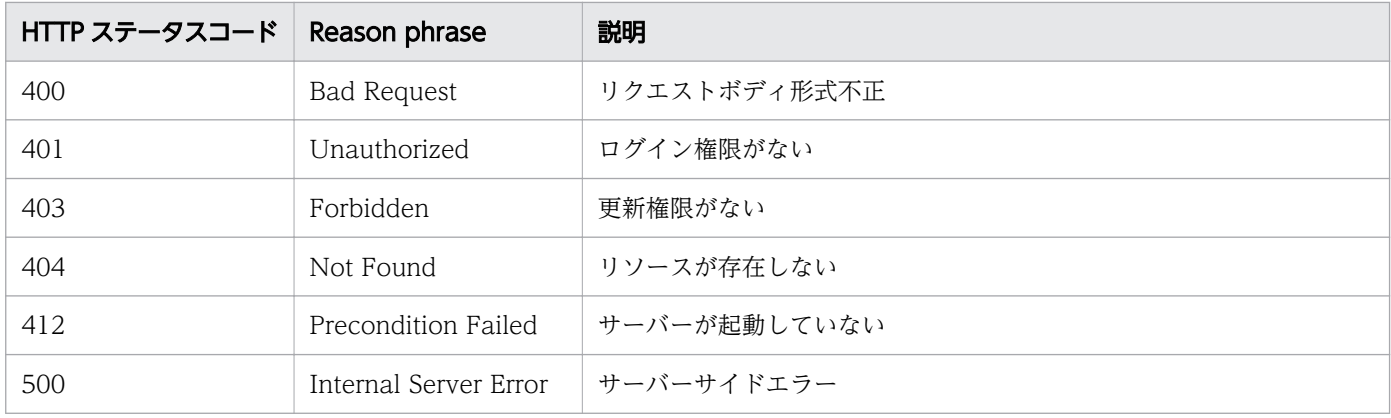

#### 使用例

```
[Request Header]
POST /Analytics/v1/services/StorageSystems/actions/changeManagedType/invoke HTTP/1.1
Authorization: Basic c3lzdGVtOm1hbmFnZXI=
User-Agent: curl/7.33.0
Host: localhost:22015
Accept: application/json
Content-Type: application/json
Accept-Language: ja
Content-Length: 288
[Request Body]
{
  "name" : "changeManagedType",
   "href" : "http://localhost:22015/Analytics/v1/services/StorageSystems/actions/
changeManagedType/invoke",
 "method" : "POST",
 "type" : "application/json",
   "parameters" : [ {
     "newMonitorStatus" : "MonitorOff",
     "ids" : [ 50 ]
  } ]
}
[Response Header]
HTTP/1.1 200 OK
Date: Fri, 27 Nov 2015 09:22:28 GMT
Server: Cosminexus HTTP Server
Cache-Control: no-cache
WWW-Authenticate: HSSO 284045794595c1ed7a98d2184419b8656e48a15_WVlGcHsLfg5ffg0I_V0810
X-Frame-Options: SAMEORIGIN
Transfer-Encoding: chunked
Content-Type: application/json
[Response Body]
\left\{ \right. "instanceID" : "53b1e702-9750-4c1c-9857-d1a3a8d4cac7",
   "created" : "2015-11-27T18:22:28.528+09:00",
```

```
 "updated" : "2015-11-27T18:22:28.647+09:00",
 "completed" : "2015-11-27T18:22:28.647+09:00",
 "state" : "success",
 "affectedResource" : [ ],
 "result" : [ ]
```
}

- [1.3 リソースのメンバー](#page-27-0)
- [1.6 列挙型一覧](#page-57-0)

# 2.14 ボリュームに関する API 一覧

ボリュームへの操作を説明します。

# 2.14.1 ボリュームの一覧の取得

ボリュームの一覧を取得します。

#### 権限

Admin, Modify

## API のバージョン

v1

## リクエスト形式

GET http[s]://host :port /Analytics/version /objects/Volumes

## リクエストボディー

リクエストボディーには何も設定しません。

## レスポンスボディー

レスポンスボディーの構造とオブジェクトの属性を次に示します。 Collections

```
{
 "data":["...", ...],
 "pagination":{
 "page":"...",
 "pageSize":"...",
 "numPages":"...",
 "totalCount":"..."
\},
 "count":"..."
}
```
#### Collections (Type: Collections)

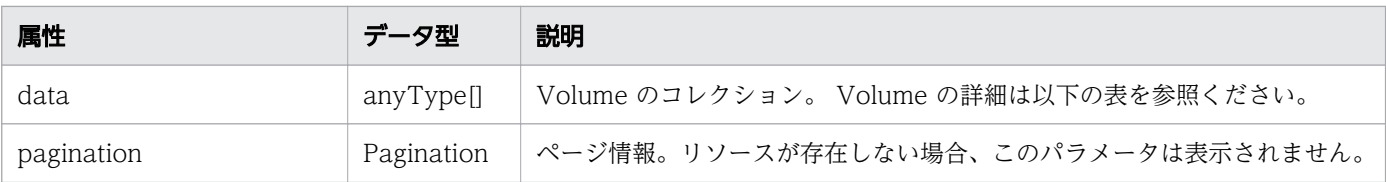

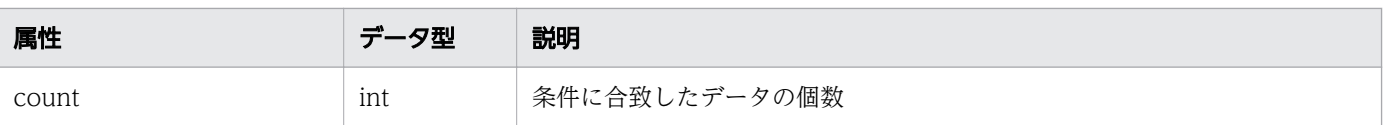

### pagination (Type: Pagination)

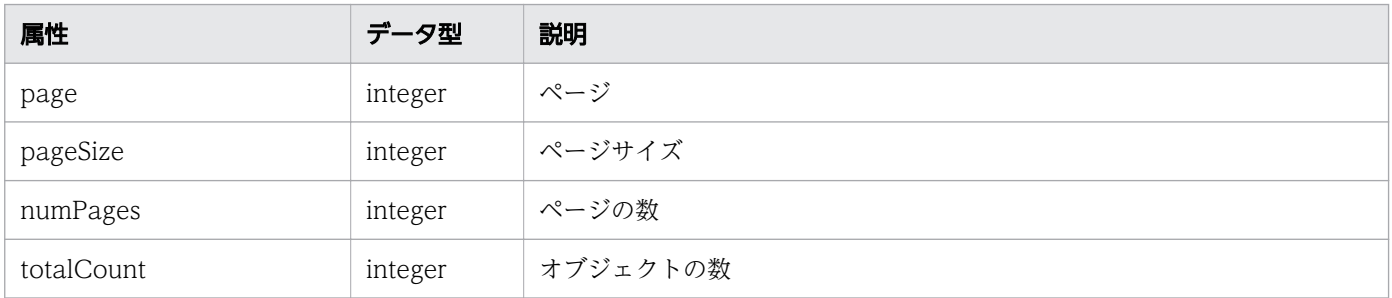

#### Volume

```
{
 "instanceID":"...",
 "status":"...",
 "ldev":"...",
 "storageSubsystemID":"...",
 "storageSubsystem":"...",
 "storageSubsystemMonitorStatus":"...",
 "parityGroup":"...",
 "storagePool":"...",
 "thresholdProfileID":"...",
 "thresholdProfileName":"...",
 "groupIDs":["...", ...],
 "groupNames":["...", ...],
 "gradeNames":["...", ...],
 "gradeOrders":["...", ...]
}
```
### Volume (Type: Volume)

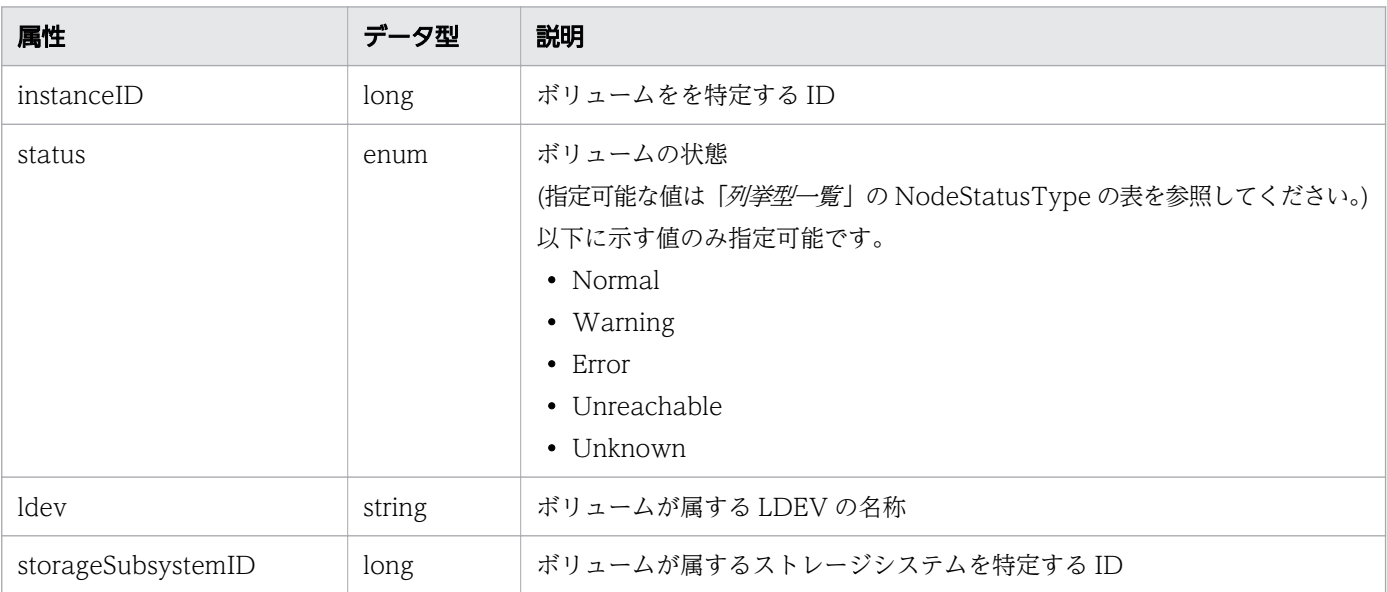

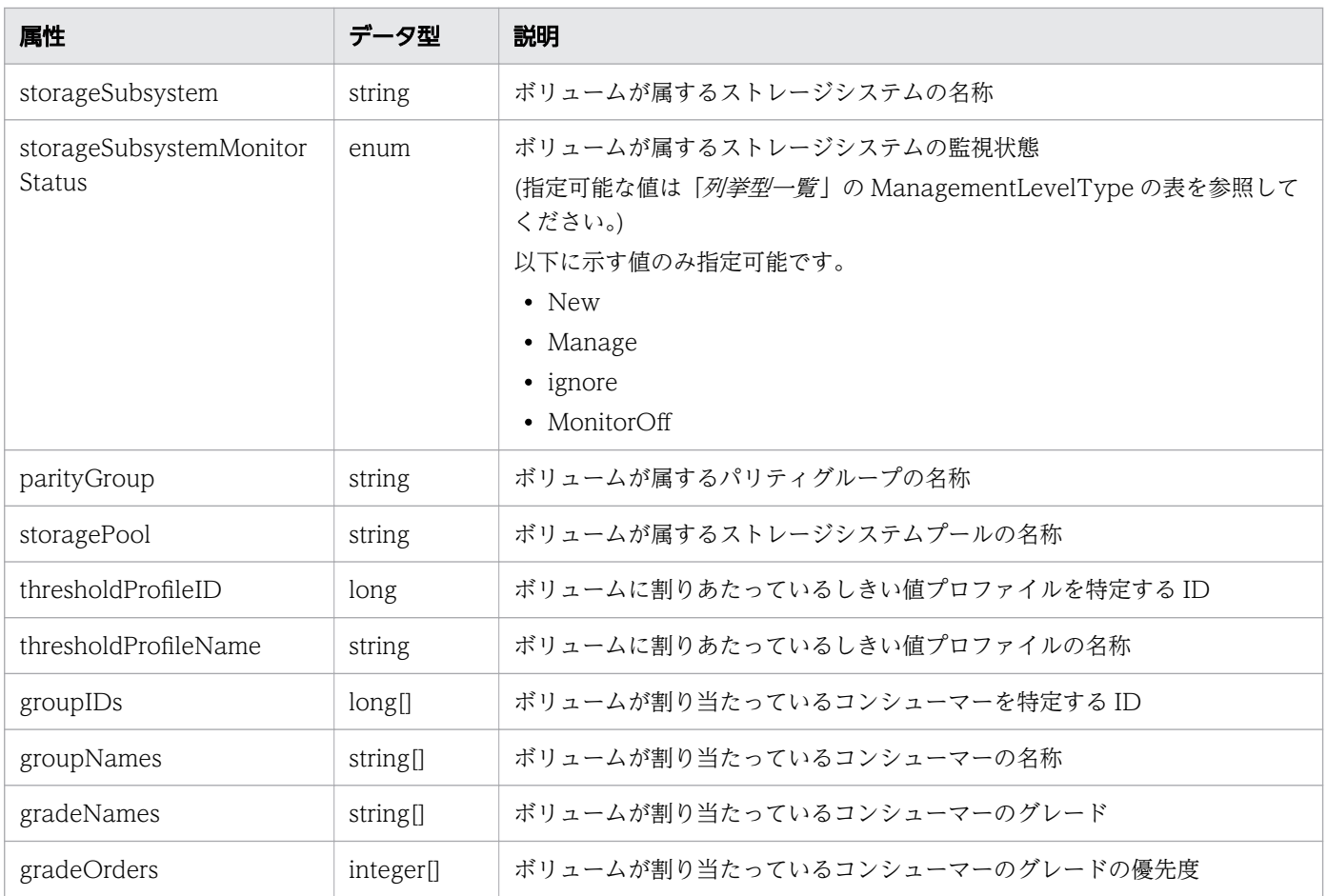

# ステータスコード

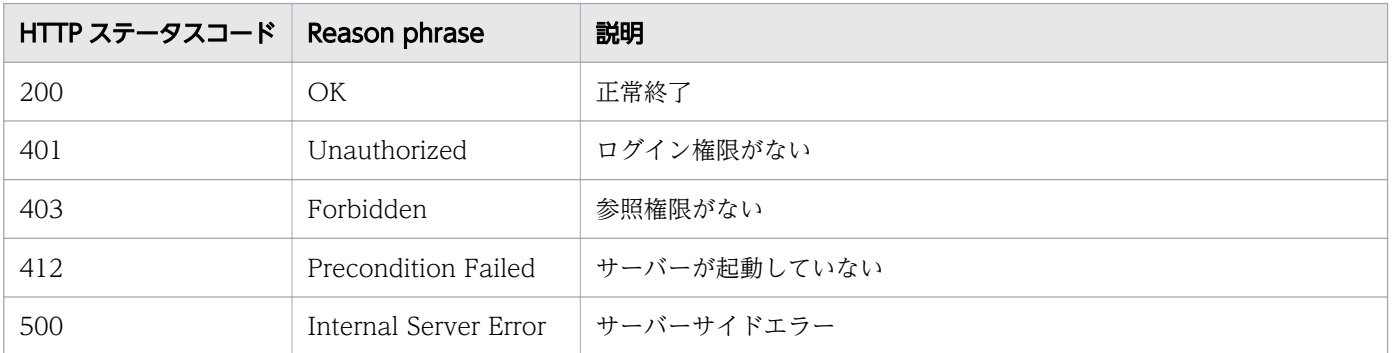

# 使用例

[Request Header] GET /Analytics/v1/objects/Volumes HTTP/1.1 Authorization: Basic c3lzdGVtOm1hbmFnZXI= User-Agent: curl/7.33.0 Host: localhost:22015 Accept: application/json Accept-Language: ja

[Response Header]

```
HTTP/1.1 200 OK
Date: Fri, 27 Nov 2015 07:11:36 GMT
Server: Cosminexus HTTP Server
Cache-Control: no-cache
WWW-Authenticate: HSSO df3a7ac35f3b99a9b2afafd22d433167067da9_WVlGcHsLfg5ffg0I_V0810
X-Frame-Options: SAMEORIGIN
Transfer-Encoding: chunked
Content-Type: application/json
[Response Body]
{
   "data" : [ {
     "instanceID" : 540,
 "status" : "Unknown",
 "ldev" : "vol0 (LU NUM=699d3b60-18f9-11de-a169-00a09810f3f4)",
 "storageSubsystemID" : 6,
 "storageSubsystem" : "FAS2050A-2",
     "storageSubsystemMonitorStatus" : "Manage",
 "thresholdProfileID" : 21,
 "thresholdProfileName" : "Default Profile for Volume",
 "groupIDs" : [ 0 ],
 "groupNames" : [ "#Unassigned Resources" ],
 "gradeNames" : [ "" ],
    "grade 0rders" : [-1] }, {
 "instanceID" : 534,
 "status" : "Unknown",
 "ldev" : "vol1 (LU NUM=7cb5b900-1c0e-11de-9f89-00a09810f3f4)",
     "storageSubsystemID" : 6,
     "storageSubsystem" : "FAS2050A-2",
     "storageSubsystemMonitorStatus" : "Manage",
 "thresholdProfileID" : 21,
 "thresholdProfileName" : "Default Profile for Volume",
 "groupIDs" : [ 0 ],
 "groupNames" : [ "#Unassigned Resources" ],
 "gradeNames" : [ "" ],
    \overline{\text{q}} rade0rders" : \overline{[} -1\overline{]} } ],
   "count" : 2
}
```
- [1.3 リソースのメンバー](#page-27-0)
- [1.6 列挙型一覧](#page-57-0)

# 2.15 イベント情報に関する API 一覧

イベントの情報を取得するための操作を説明します。

# 2.15.1 イベントの一覧を CSV で取得するために必要な情報の取得

イベントの一覧を CSV で取得するために必要な情報の取得します。

#### 権限

Admin, Modify

### API のバージョン

v1

## リクエスト形式

GET http[s]://host :port /Analytics/version /services/Events/actions/getEventDataCSV

### リクエストボディー

リクエストボディーには何も設定しません。

## レスポンスボディー

レスポンスボディーの構造とオブジェクトの属性を次に示します。 Action

```
{
 "name":"...",
 "href":"...",
 "method":"...",
        "type":"...",
       "parameters": [''. . . .". . . . ]}
```
#### Action (Type: Action)

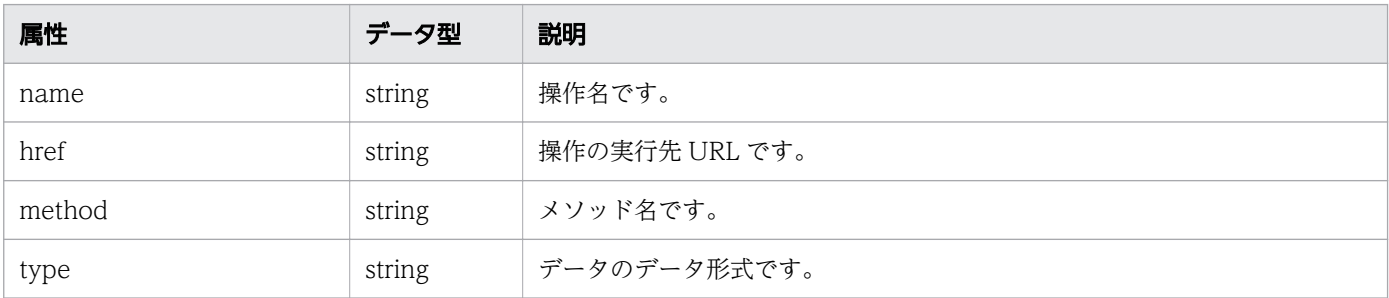

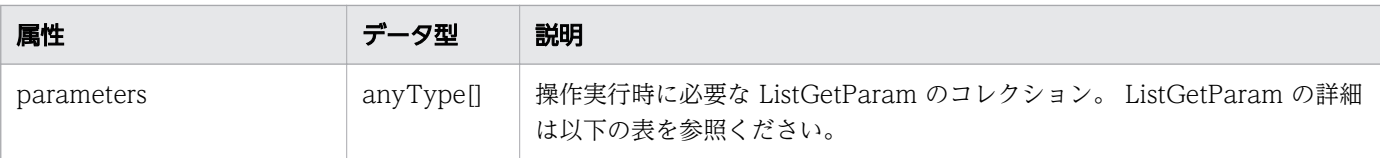

#### ListGetParam

```
{
 "hqlFilter":"...",
 "hqlSort":"...",
 "page":"...",
 "pageSize":"..."
}
```
### ListGetParam (Type: ListGetParam)

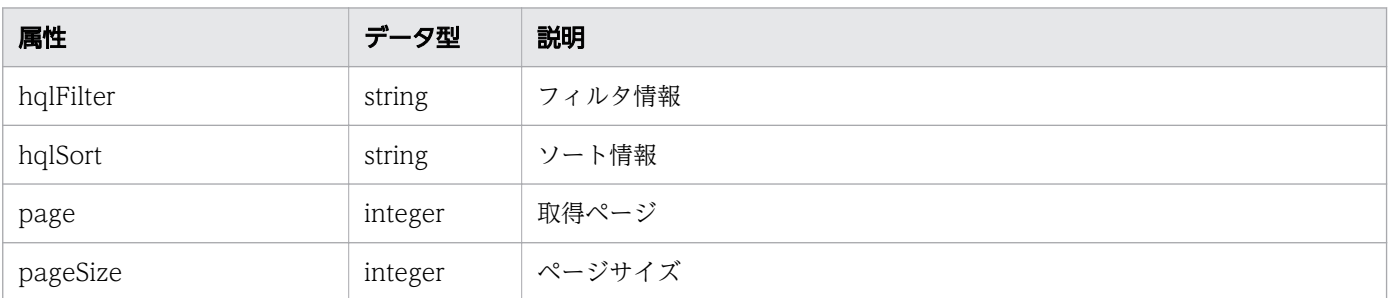

# ステータスコード

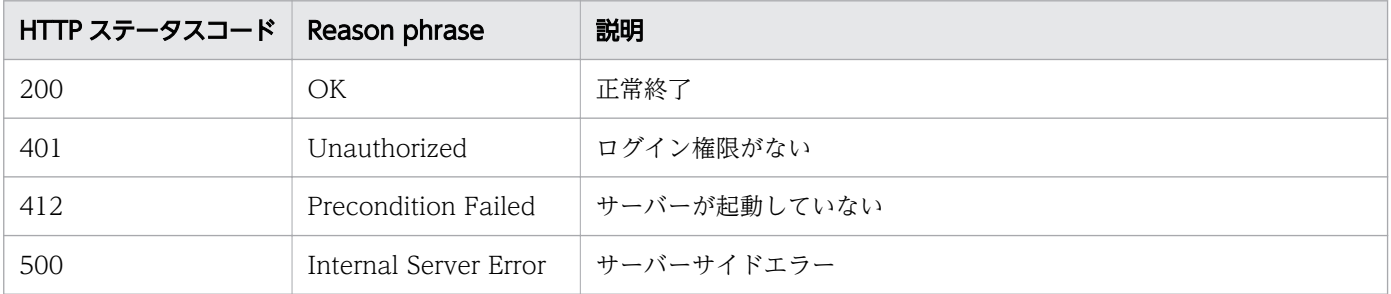

# 使用例

```
[Request Header]
GET /Analytics/v1/services/Events/actions/getEventDataCSV HTTP/1.1
Authorization: Basic c3lzdGVtOm1hbmFnZXI=
User-Agent: curl/7.33.0
Host: localhost:22015
Accept: application/json
Accept-Language: ja
```
[Response Header] HTTP/1.1 200 OK Date: Fri, 27 Nov 2015 09:17:42 GMT Server: Cosminexus HTTP Server

```
Cache-Control: no-cache
WWW-Authenticate: HSSO 1e89694342cfad52de32bd8e1a2921a48b8d8 WVlGcHsLfg5ffg0I V0810
X-Frame-Options: SAMEORIGIN
Transfer-Encoding: chunked
Content-Type: application/json
[Response Body]
{
 "data": [{
 "name": "getNodesGraphDataCSV",
 "href": "http://localhost:22015/Analytics/v1/services/Events/actions/getEventDataCSV/
invoke",
 "method": "POST",
    "type": "application/json",
 "parameters": [ {
 "hqlFilter" : "",
 "hqlSort" : "",
     "page" : 1, "pageSize" : 0
     }],
    \sum_{i=1}^{n} }]
}
```
- [1.3 リソースのメンバー](#page-27-0)
- [1.6 列挙型一覧](#page-57-0)

# 2.15.2 イベントの一覧を CSV で取得

イベントの一覧を CSV で取得します。

#### 権限

Admin, Modify

## API のバージョン

v1

## リクエスト形式

POST http[s]://host:port/Analytics/version/services/Events/actions/getEventDataCSV/invoke

## リクエストボディー

リクエストボディーの構造とオブジェクトの属性を次に示します。

#### 2. API 一覧

## Action

```
{
 "name":"...",
 "href":"...",
 "method":"...",
 "type":"...",
      "parameters": ['". . .", . . . ]}
```
## Action (Type: Action)

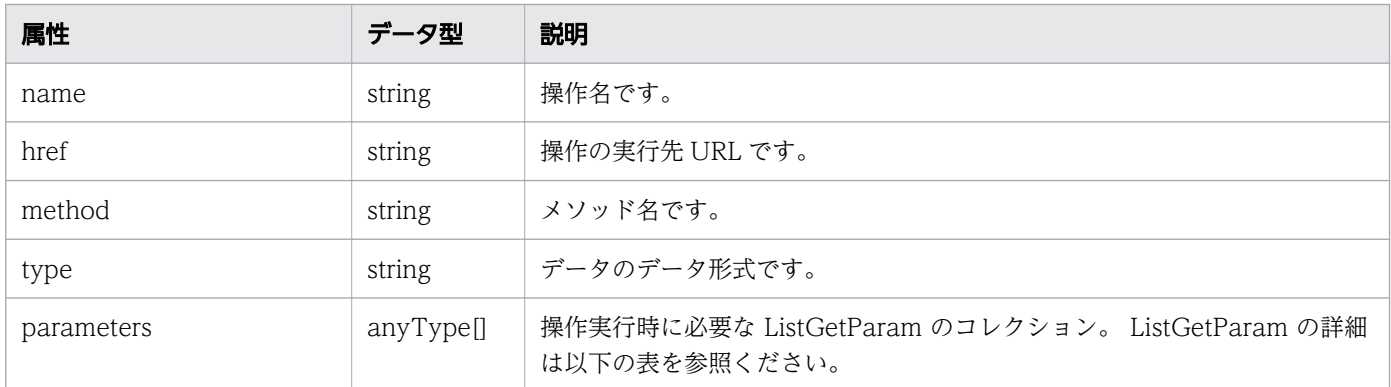

### ListGetParam

```
{
 "hqlFilter":"...",
 "hqlSort":"...",
 "page":"...",
 "pageSize":"..."
}
```
## ListGetParam (Type: ListGetParam)

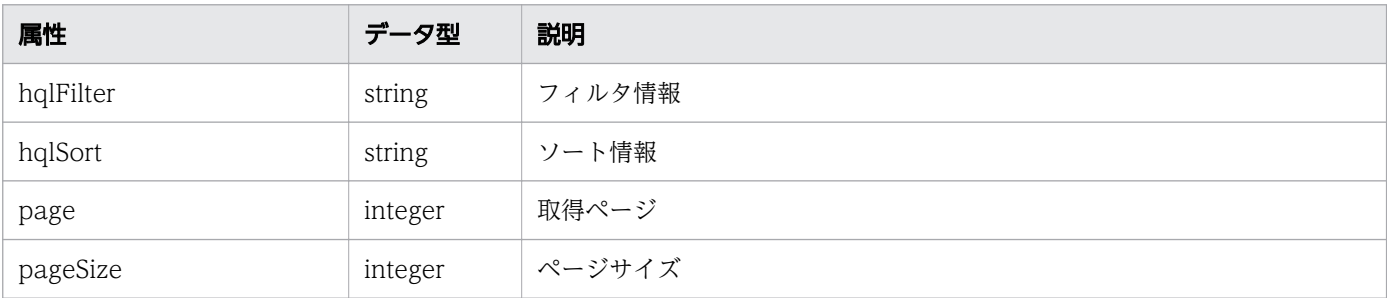

# レスポンスボディー

レスポンスボディーの構造とオブジェクトの属性を次に示します。 Job

```
{
 "instanceID":"...",
 "created":"...",
```

```
 "updated":"...",
 "completed":"...",
 "state":"...",
 "affectedResource":["...", ...],
 "result":["...", ...]
```
## Job (Type: Job)

}

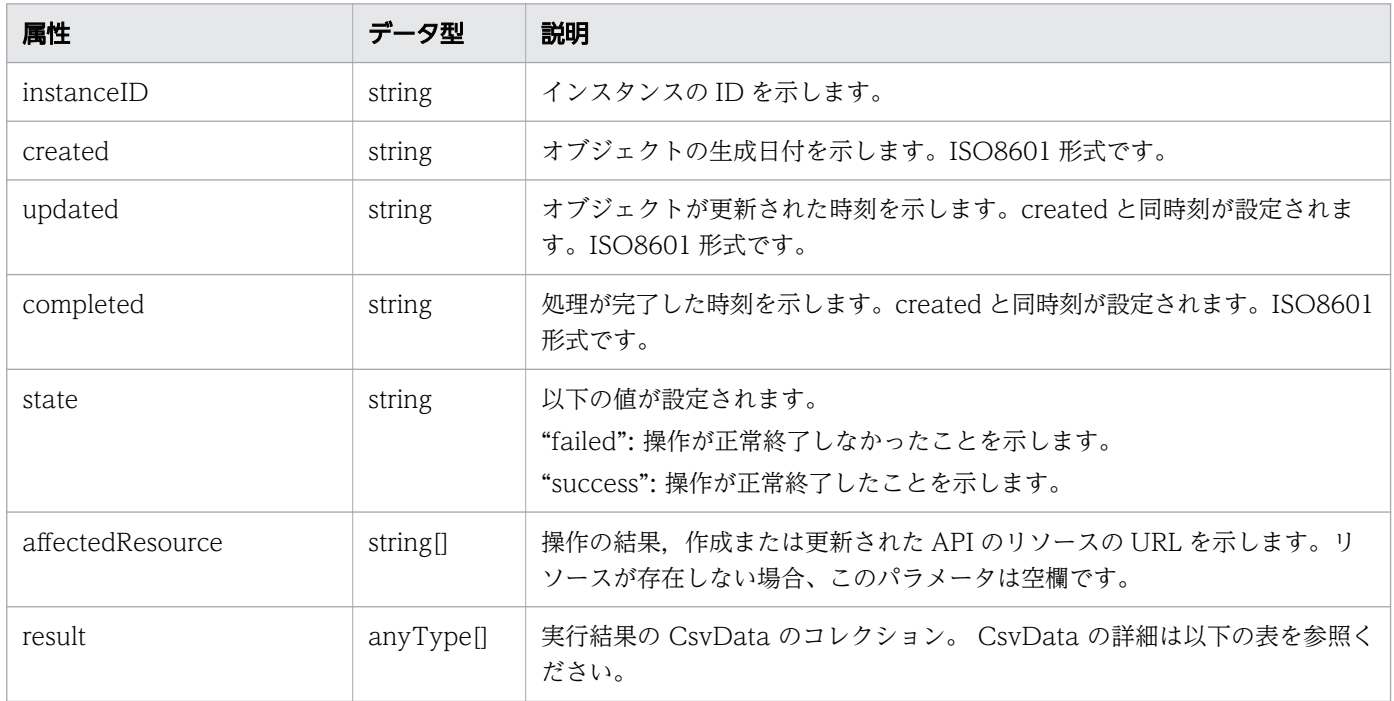

### CsvData

{ }

"data":"..."

## CsvData (Type: CsvData)

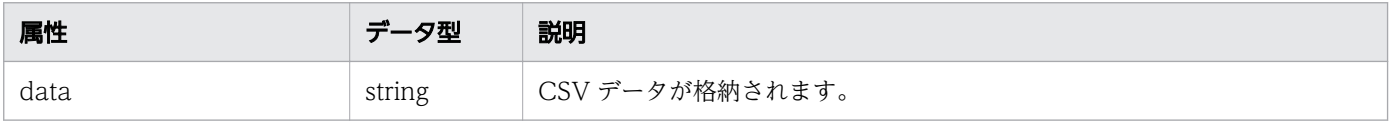

# ステータスコード

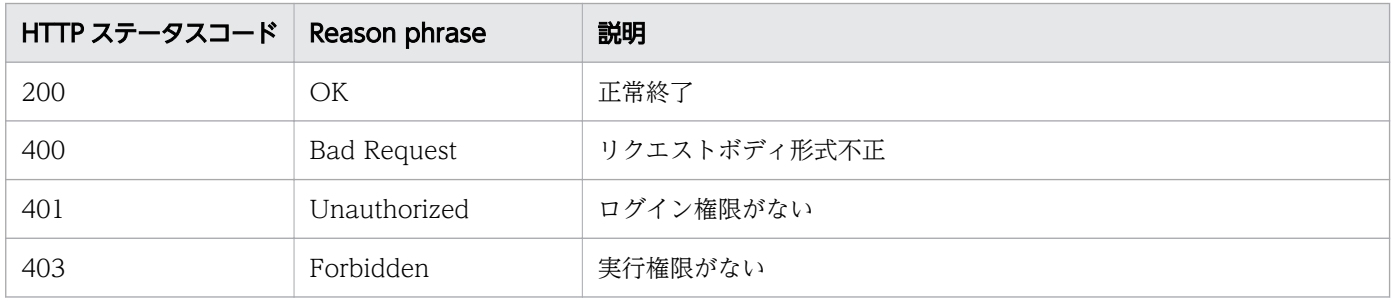

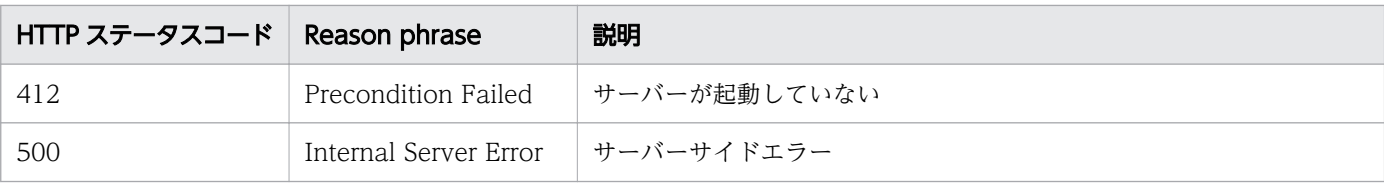

## 使用例

```
[Request Header]
POST /Analytics/v1/services/Events/actions/getEventDataCSV/invoke HTTP/1.1
Authorization: Basic c3lzdGVtOm1hbmFnZXI=
User-Agent: curl/7.33.0
Host: localhost:22015
Accept: application/json
Content-Type: application/json
Accept-Language: ja
Content-Length: 296
[Request Body]
{
 "name" : "getNodesGraphDataCSV",
 "href" : "http://localhost:22015/Analytics/v1/services/Events/actions/getEventDataCSV/
invoke",
   "method" : "POST",
   "type" : "application/json",
 "parameters" : [ {
 "hqlFilter" : "",
    \int_{0}^{\frac{1}{2}}hqlSort" : "",
    "page" : 1, "pageSize" : 0
   } ]
}
[Response Header]
HTTP/1.1 200 OK
Date: Fri, 27 Nov 2015 09:22:28 GMT
Server: Cosminexus HTTP Server
Cache-Control: no-cache
WWW-Authenticate: HSSO 284045794595c1ed7a98d2184419b8656e48a15_WVlGcHsLfg5ffg0I_V0810
X-Frame-Options: SAMEORIGIN
Transfer-Encoding: chunked
Content-Type: application/json
[Response Body]
{
   "instanceID" : "0052a2e2-713c-4cfb-892c-e9aaefb32b50",
 "created" : "2016-11-22T11:53:42.188+09:00",
 "updated" : "2016-11-22T11:53:42.354+09:00",
   "completed" : "2016-11-22T11:53:42.354+09:00",
  "state" : "success",
   "affectedResource" : [ ],
   "result" : [ {
    "data": ""#JP1/Operations Analytics","111000","UTF-8 (BOM)"\n"#Event Information"\n..."
```
- [1.3 リソースのメンバー](#page-27-0)
- [1.6 列挙型一覧](#page-57-0)

指定したリソースの情報や関連するリソース一覧を取得するための操作を説明します。

# 2.16.1 指定したリソースの情報や関連するリソース一覧を CSV で取得する ために必要な情報の取得

指定したリソースの情報や関連するリソース一覧を CSV で取得するために必要な情報の取得します。

#### 権限

Admin, Modify

## API のバージョン

v1

# リクエスト形式

GET http[s]://host :port /Analytics/version /services/E2EView/actions/getNodesDataCSV

# リクエストボディー

リクエストボディーには何も設定しません。

# レスポンスボディー

レスポンスボディーの構造とオブジェクトの属性を次に示します。 Action

```
{
 "name":"...",
 "href":"...",
 "method":"...",
       "type":". . . ." "parameters":["...", ...]
}
```
#### Action (Type: Action)

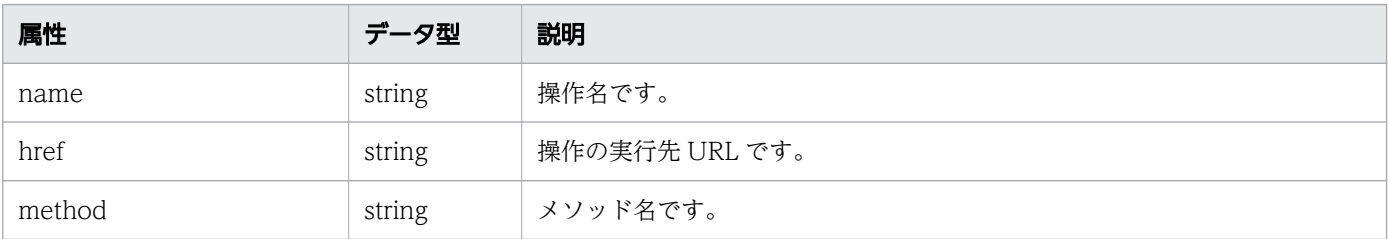

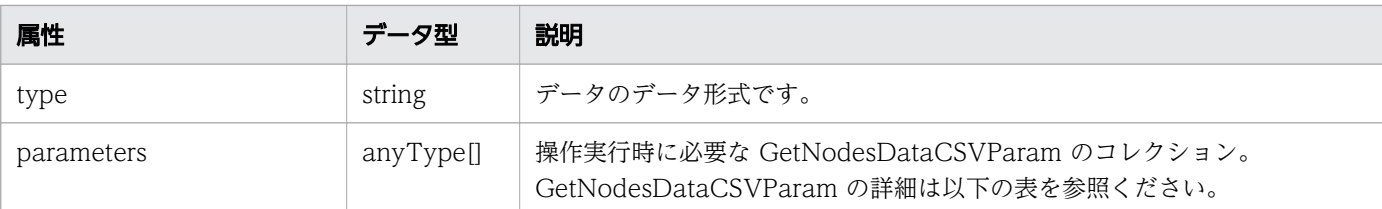

GetNodesDataCSVParam

```
{
 "basePointNodes":[{
"node{\rm ID}'':" \ldots",
 "nodeType":"..."
       },
       :
 ],
 "getType":"..."
}
```
### GetNodesDataCSVParam (Type: GetNodesDataCSVParam)

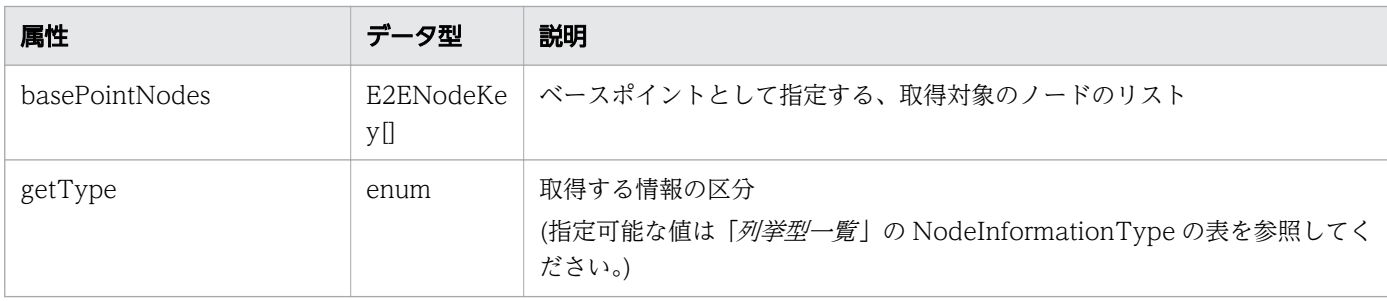

#### basePointNodes (Type: E2ENodeKey)

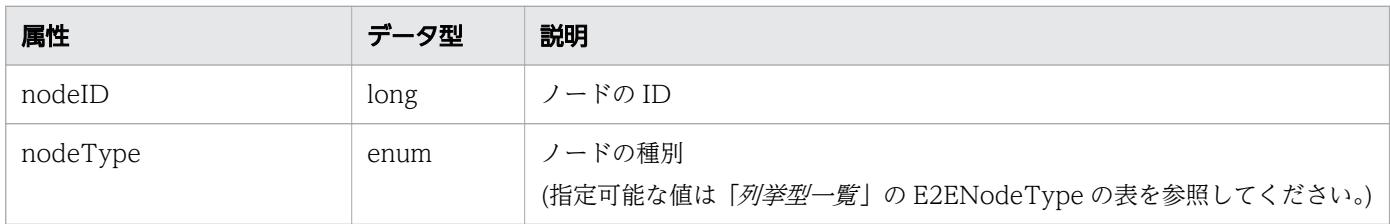

# ステータスコード

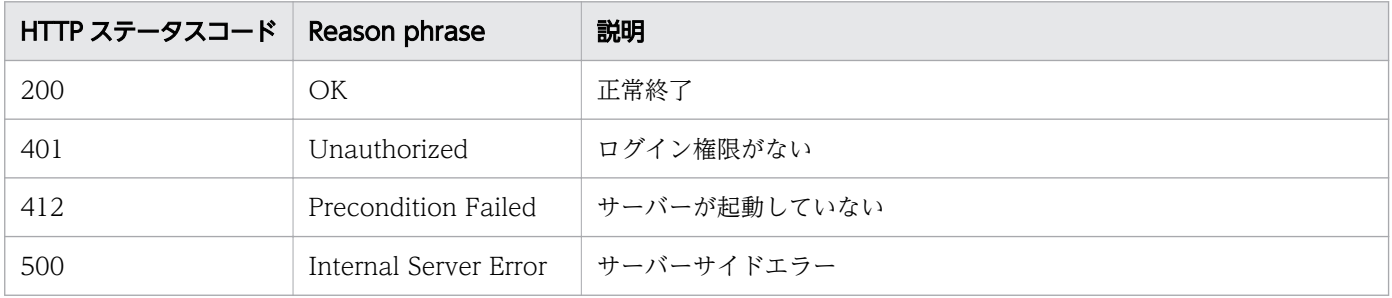

# 使用例

```
[Request Header]
GET http://127.0.0.1:22015/Analytics/v1/services/E2EView/actions/getNodesDataCSV
Authorization: Basic c3lzdGVtOm1hbmFnZXI=
Host: localhost:22015
Accept: application/json
Content-Type: application/json
[Response Header]
HTTP/1.1 200 OK
Date: Tue, 22 Nov 2016 02:43:37 GMT
Server: Cosminexus HTTP Server
Cache-Control: no-cache
WWW-Authenticate: HSSO 
33659a74fcee4358dc272b34eca6ded1bf1131ec_YXZvNFIMehp3UB4jbmVyPGUgT3Q=_V0810
X-Frame-Options: SAMEORIGIN
X-XSS-Protection: 1; mode=block
X-Content-Type-Options: nosniff
Transfer-Encoding: chunked
Content-Type: application/json
[Response Body]
\left\{ \right. "name": "getNodesDataCSV",
   "href": "http://10.197.196.239:22015/Analytics/v1/services/E2EView/actions/
getNodesDataCSV/invoke",
   "method": "POST",
   "type": "application/json",
   "parameters": [
     {
       "basePointNodes": [{
 "nodeID": 1,
 "nodeType": "VIRTUAL_MACHINE"
        }],
       "selectedNodes": [{
 "nodeID": 1,
 "nodeType": "VIRTUAL_MACHINE"
        }],
       "highlightNodes": [{
 "nodeID": 1,
 "nodeType": "VIRTUAL_MACHINE"
         }],
       "getType": "AllInformation"
     }
   ]
}
```
#### 関連項目

- [1.3 リソースのメンバー](#page-27-0)
- [1.6 列挙型一覧](#page-57-0)

# 2.16.2 指定したリソースの情報や関連するリソース一覧を CSV で取得

指定したリソースの情報や関連するリソース一覧を CSV で取得します。

#### 権限

Admin, Modify

## API のバージョン

v1

# リクエスト形式

POST http[s]://host:port/Analytics/version/services/E2EView/actions/getNodesDataCSV/invoke

# リクエストボディー

リクエストボディーの構造とオブジェクトの属性を次に示します。 Action

```
{
 "name":"...",
 "href":"...",
 "method":"...",
 "type":"...",
 "parameters":["...", ...]
}
```
### Action (Type: Action)

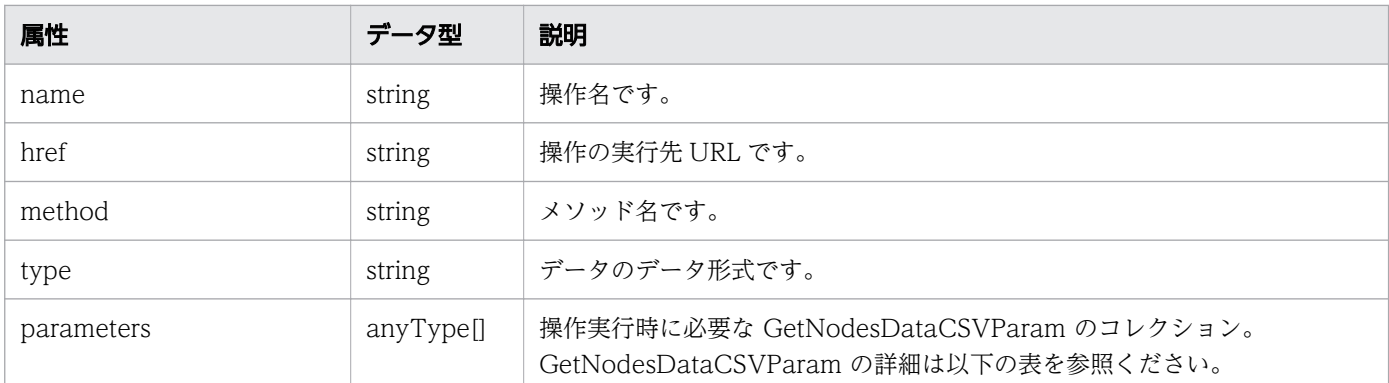

#### GetNodesDataCSVParam

{

```
 "basePointNodes":[{
"node{\rm ID}'':" \ldots",
 "nodeType":"..."
       },
```
### GetNodesDataCSVParam (Type: GetNodesDataCSVParam)

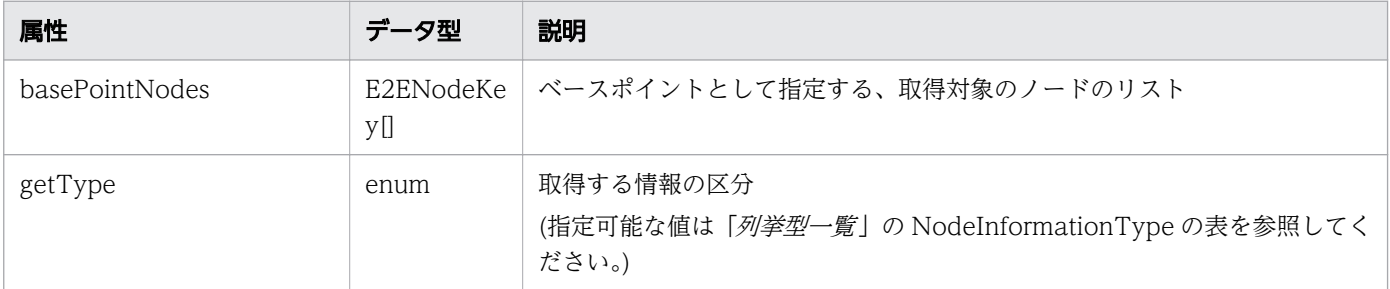

### basePointNodes (Type: E2ENodeKey)

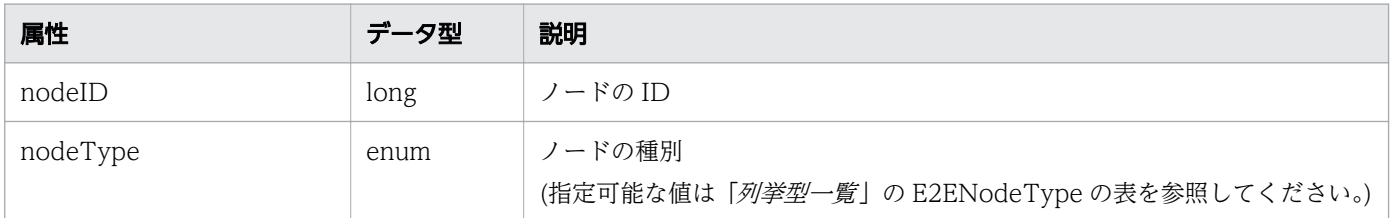

# レスポンスボディー

レスポンスボディーの構造とオブジェクトの属性を次に示します。

Job

```
{
 "instanceID":"...",
 "created":"...",
 "updated":"...",
 "completed":"...",
 "state":"...",
 "affectedResource":["...", ...],
       "result":["...", ...]
}
```
Job (Type: Job)

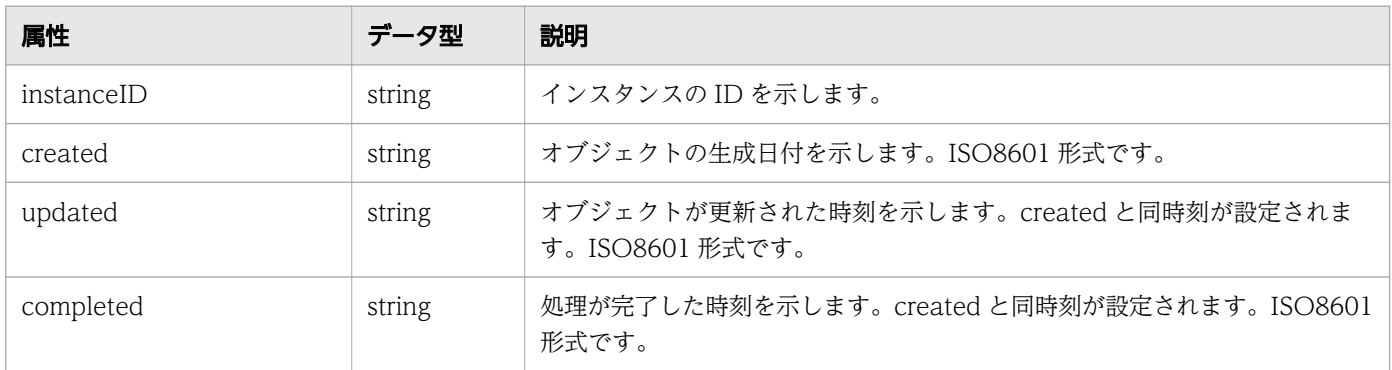

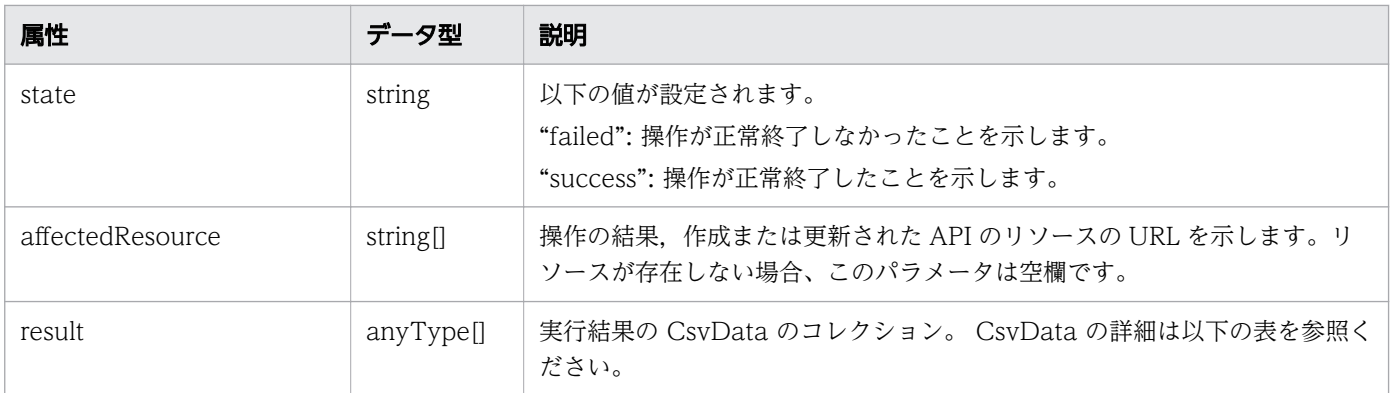

#### **CsvData**

{ "data":"..." }

### CsvData (Type: CsvData)

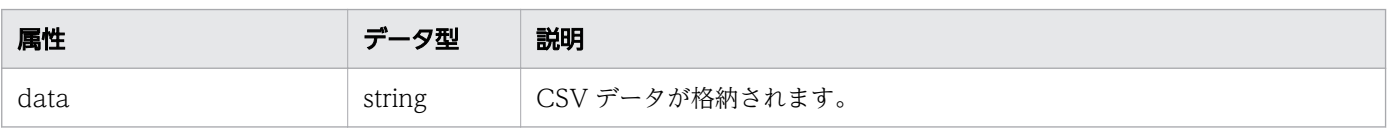

# ステータスコード

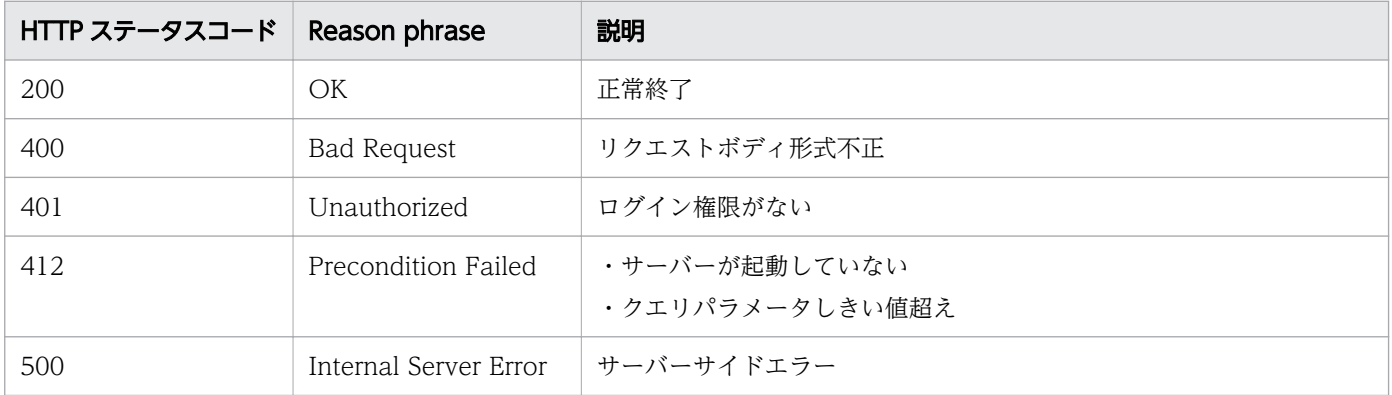

## 使用例

```
[Request Header]
POST http://127.0.0.1:22015/Analytics/v1/services/E2EView/actions/getNodesDataCSV/invoke
Authorization: Basic c3lzdGVtOm1hbmFnZXI=
Host: localhost:22015
Accept: application/json
Content-Type: application/json
[Request Body]
{
   "basePointNodes": [{
      "nodeID" : 1,
```

```
 "nodeType": "VIRTUAL_MACHINE"
     }],
   "selectedNodes": [{
 "nodeID": 1,
 "nodeType": "VIRTUAL_MACHINE"
     }],
   "highlightNodes": [{
 "nodeID": 1,
 "nodeType": "VIRTUAL_MACHINE"
     }],
   "getType": "AllInformation"
}
[Response Header]
HTTP/1.1 200 OK
Date: Tue, 22 Nov 2016 02:43:37 GMT
Server: Cosminexus HTTP Server
Cache-Control: no-cache
WWW-Authenticate: HSSO 
33659a74fcee4358dc272b34eca6ded1bf1131ec_YXZvNFIMehp3UB4jbmVyPGUgT3Q=_V0810
X-Frame-Options: SAMEORIGIN
X-XSS-Protection: 1; mode=block
X-Content-Type-Options: nosniff
Transfer-Encoding: chunked
Content-Type: application/json
[Response Body]
{
   "instanceID" : "0052a2e2-713c-4cfb-892c-e9aaefb32b50",
 "created" : "2016-11-22T11:53:42.188+09:00",
 "updated" : "2016-11-22T11:53:42.354+09:00",
  "completed" : "2016-11-22T11:53:42.354+09:00",
 "state" : "success",
 "affectedResource" : [ ],
  "result" : [{
    "data": ""#JP1/Operations Analytics","111000","UTF-8 (BOM)"\#n"#Resource
Information"\n..."
   } ]
}
```
- [1.3 リソースのメンバー](#page-27-0)
- [1.6 列挙型一覧](#page-57-0)

# 2.17 性能情報に関する API 一覧

性能情報を取得するための操作を説明します。

# 2.17.1 指定した性能情報の時系列での性能値を CSV で取得するために必要 な情報の取得

指定した性能情報の時系列での性能値を CSV で取得するために必要な情報の取得します。

#### 権限

Admin, Modify

## API のバージョン

v1

# リクエスト形式

GET http[s]://host :port /Analytics/version /services/PerfComponents/actions/getGraphDataCSV

# リクエストボディー

リクエストボディーには何も設定しません。

# レスポンスボディー

レスポンスボディーの構造とオブジェクトの属性を次に示します。 Action

```
{
 "name":"...",
 "href":"...",
 "method":"...",
       "type":". . . ." "parameters":["...", ...]
}
```
#### Action (Type: Action)

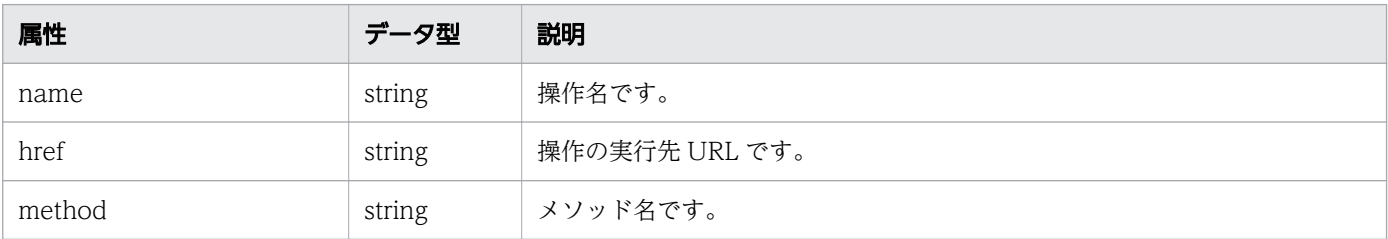
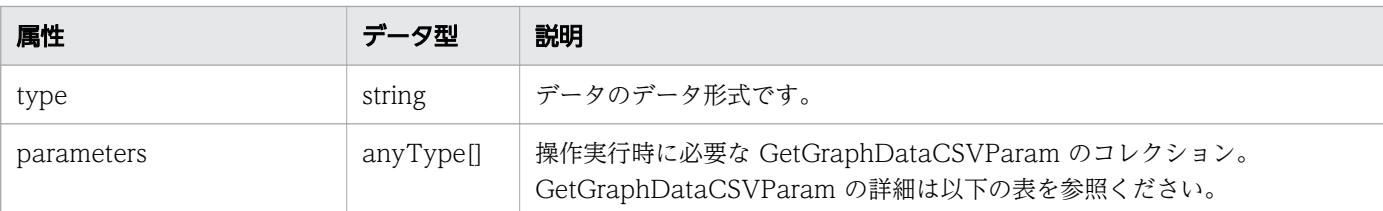

## GetGraphDataCSVParam

```
{
 "perfComponentIDs":["...", ...],
 "baseTime":"...",
 "pointTimeRange":"..."
}
```
## GetGraphDataCSVParam (Type: GetGraphDataCSVParam)

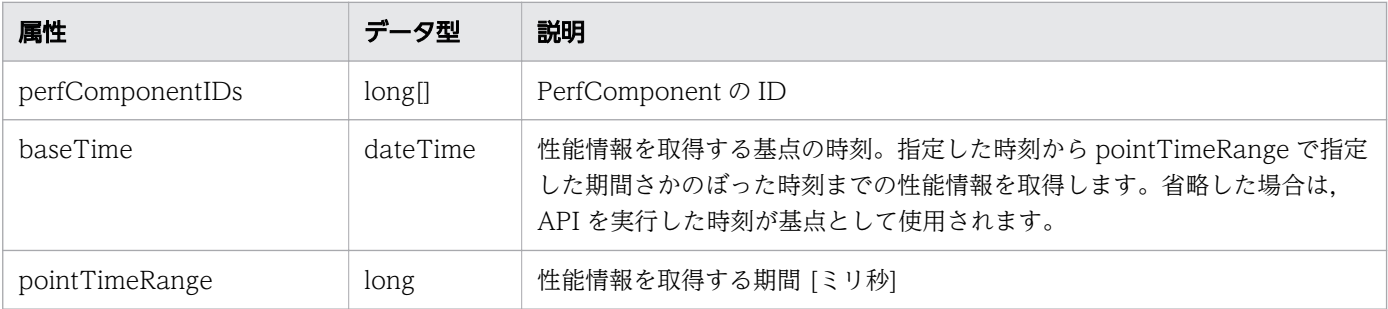

# ステータスコード

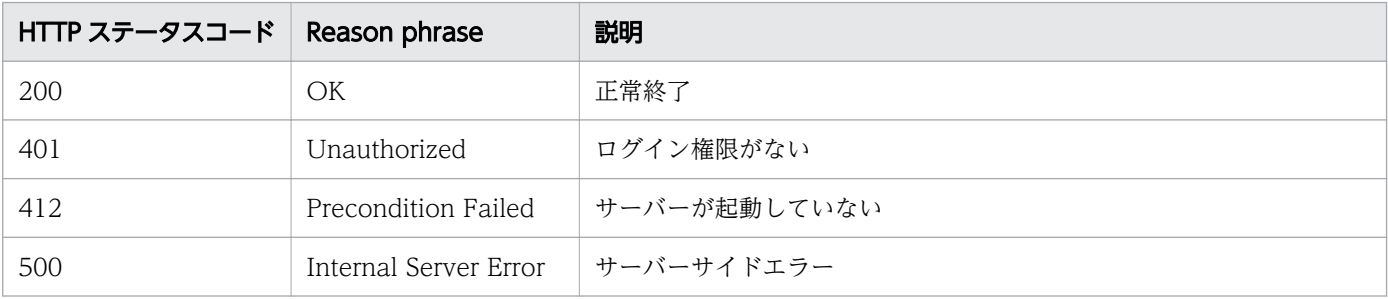

## 使用例

```
[Request Header]
GET /Analytics/v1/services/PerfComponents/actions HTTP/1.1
Authorization: Basic c3lzdGVtOm1hbmFnZXI=
User-Agent: curl/7.33.0
Host: localhost:22015
Accept: application/json
Accept-Language: ja
[Response Header]
HTTP/1.1 200 OK
Date: Fri, 27 Nov 2015 09:17:42 GMT
```

```
Server: Cosminexus HTTP Server
Cache-Control: no-cache
WWW-Authenticate: HSSO 1e89694342cfad52de32bd8e1a2921a48b8d8_WVlGcHsLfg5ffg0I_V0810
X-Frame-Options: SAMEORIGIN
Transfer-Encoding: chunked
Content-Type: application/json
[Response Body]
\mathcal{L}_{\mathcal{L}_{\mathcal{L}}}"data" : ["name" : "getGraphDataCSV",
     "href" : "http://localhost:22015/Analytics/v1/services/PerfComponents/actions/
getGraphDataCSV/invoke",
 "method" : "POST",
 "type" : "application/json",
 "parameters" : [ {
 "perfComponentIDs" : [ ],
     "baseTime" : "2016-11-25T11:11:04.489+09:00",
   "pointTimeRange" : 86400000
   \Box} ],
  \frac{1}{n} count" : 1
}
```

```
関連項目
```
- [1.3 リソースのメンバー](#page-27-0)
- [1.6 列挙型一覧](#page-57-0)

# 2.17.2 指定した性能情報の時系列での性能値を CSV で取得

指定した性能情報の時系列での性能値を CSV で取得します。

## 権限

Admin, Modify

# API のバージョン

v1

# リクエスト形式

POST http[s]://host :port /Analytics/version /services/PerfComponents/actions/getGraphDataCSV/ invoke

# リクエストボディー

リクエストボディーの構造とオブジェクトの属性を次に示します。 Action

```
{
 "name":"...",
 "href":"...",
 "method":"...",
 "type":"...",
 "parameters":["...", ...]
}
```
## Action (Type: Action)

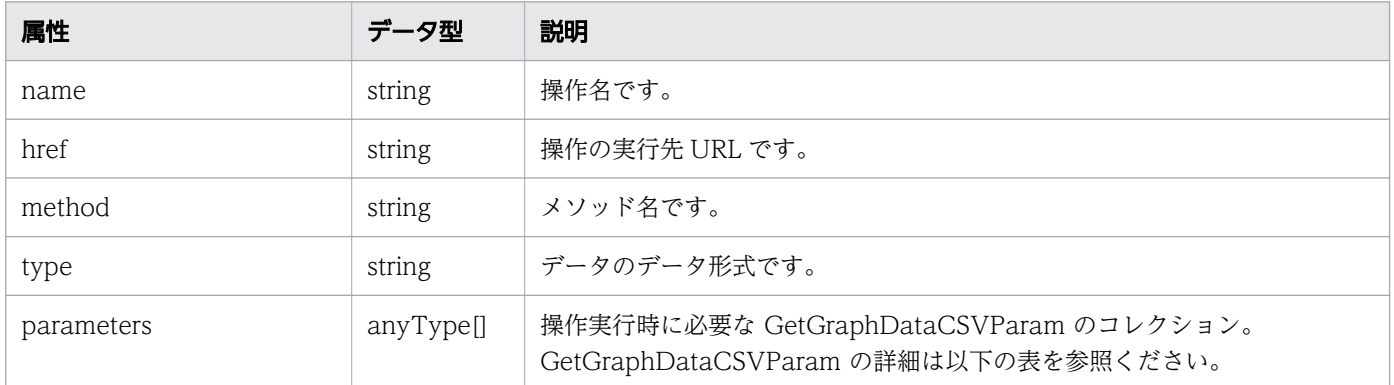

### GetGraphDataCSVParam

```
{
        "perfComponentIDs":["...", ...],
 "baseTime":"...",
 "pointTimeRange":"..."
}
```
## GetGraphDataCSVParam (Type: GetGraphDataCSVParam)

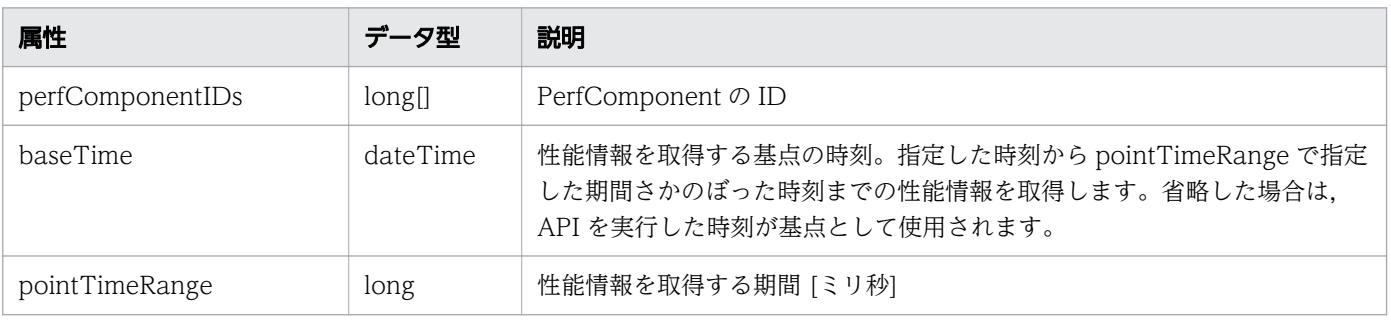

# レスポンスボディー

レスポンスボディーの構造とオブジェクトの属性を次に示します。 Job

```
{
 "instanceID":"...",
 "created":"...",
 "updated":"...",
 "completed":"...",
 "state":"...",
 "affectedResource":["...", ...],
 "result":["...", ...]
}
```
## Job (Type: Job)

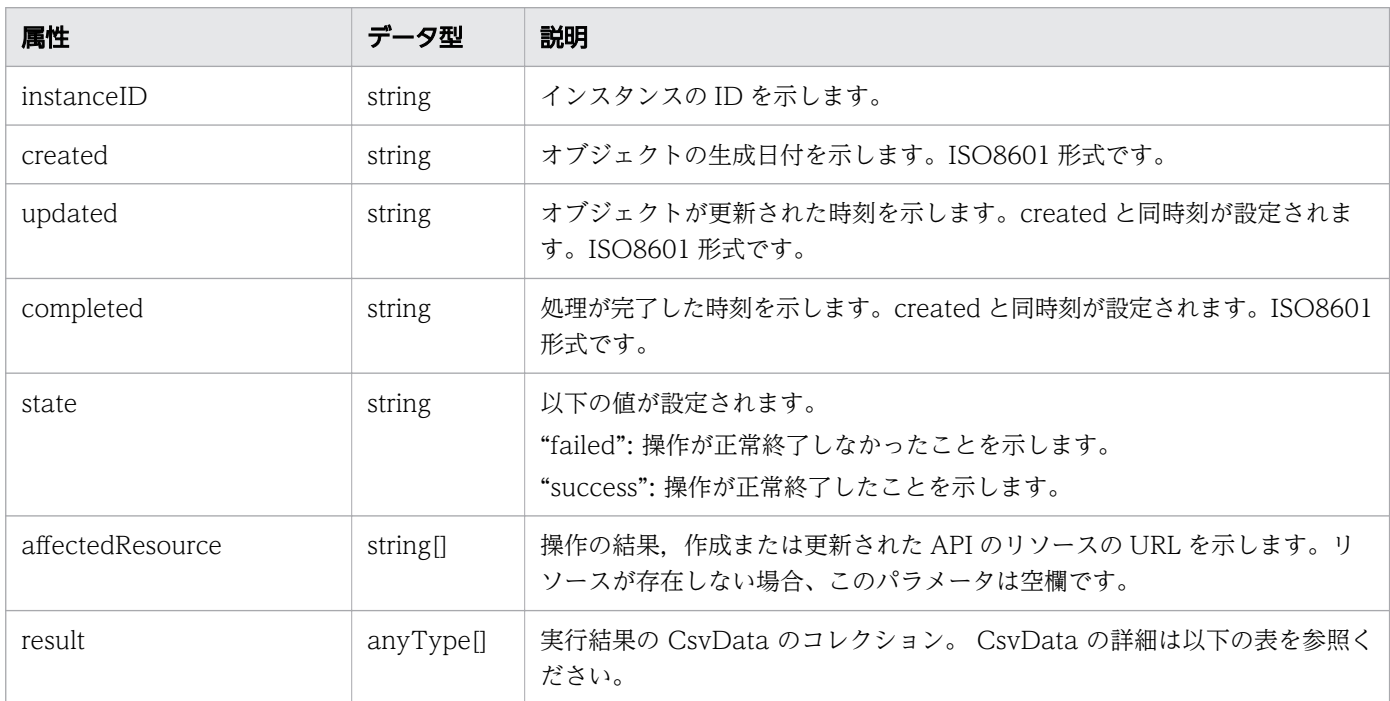

## CsvData

```
{
}
```

```
 "data":"..."
```
## CsvData (Type: CsvData)

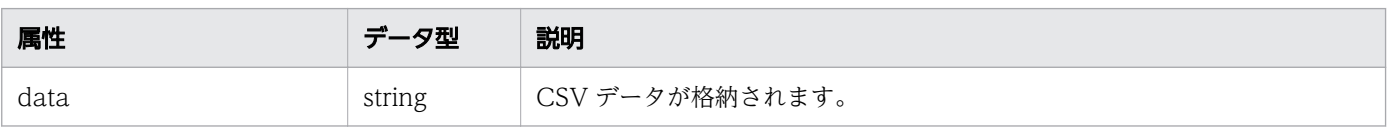

# ステータスコード

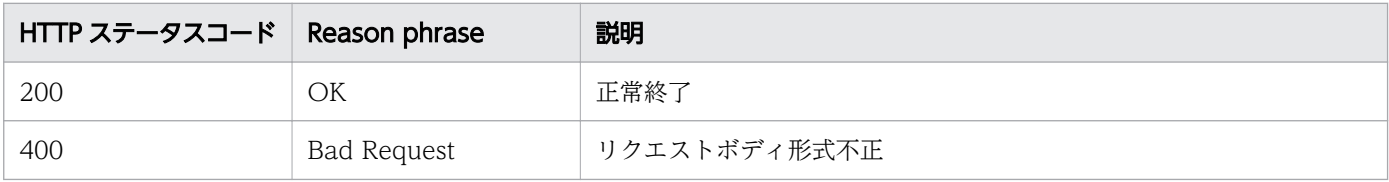

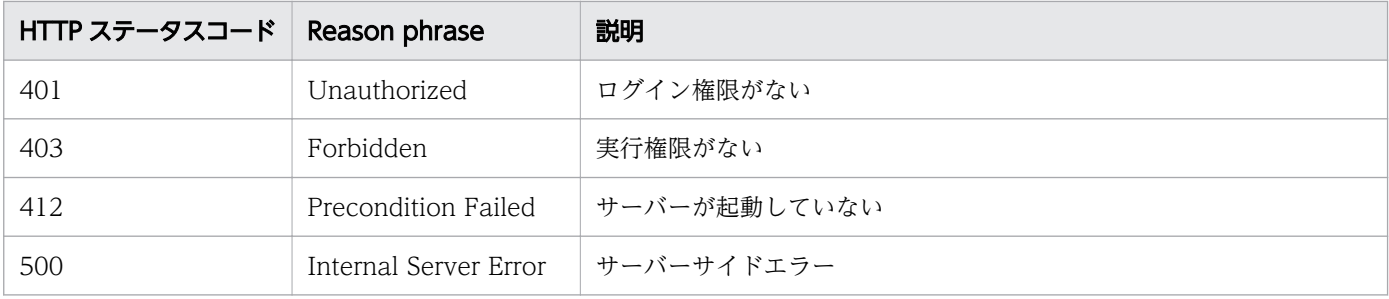

## 使用例

```
[Request Header]
POST /Analytics/v1/services/PerfComponents/actions/getGraphDataCSV/invoke HTTP/1.1
Authorization: Basic c3lzdGVtOm1hbmFnZXI=
User-Agent: curl/7.33.0
Host: localhost:22015
Accept: application/json
Content-Type: application/json
Accept-Language: ja
Content-Length: 296
[Request Body]
\{ "name" : "getGraphDataCSV",
 "href" : "http://localhost:22015/Analytics/v1/services/PerfComponents/actions/
getGraphDataCSV/invoke",
 "method" : "POST",
 "type" : "application/json",
   "parameters" : [ {
     "perfComponentIDs" : [ ],
     "baseTime" : "2016-11-25T11:11:04.489+09:00",
     "pointTimeRange" : 86400000
  } ]
}
[Response Header]
HTTP/1.1 200 OK
Date: Fri, 27 Nov 2015 09:22:28 GMT
Server: Cosminexus HTTP Server
Cache-Control: no-cache
WWW-Authenticate: HSSO 284045794595c1ed7a98d2184419b8656e48a15_WVlGcHsLfg5ffg0I_V0810
X-Frame-Options: SAMEORIGIN
Transfer-Encoding: chunked
Content-Type: application/json
[Response Body]
{
   "instanceID" : "0052a2e2-713c-4cfb-892c-e9aaefb32b50",
 "created" : "2016-11-22T11:53:42.188+09:00",
 "updated" : "2016-11-22T11:53:42.354+09:00",
   "completed" : "2016-11-22T11:53:42.354+09:00",
   "state" : "success",
```

```
 "affectedResource" : [ ],
 "result" : [ {
 "data": ""#JP1/Operations Analytics","111000","UTF-8 (BOM)"\n"#Time Series Performance 
Information"\n..."
  } ]
}
```
### 関連項目

- [1.3 リソースのメンバー](#page-27-0)
- [1.6 列挙型一覧](#page-57-0)

# 2.17.3 指定したリソースが持つ性能情報の最新値を CSV で取得するために 必要な情報の取得

指定したリソースが持つ性能情報の最新値を CSV で取得するために必要な情報の取得します。

### 権限

Admin, Modify

# API のバージョン

v1

## リクエスト形式

GET http[s]://host :port /Analytics/version /services/PerfComponents/actions/ getNodesGraphDataCSV

# リクエストボディー

リクエストボディーには何も設定しません。

# レスポンスボディー

レスポンスボディーの構造とオブジェクトの属性を次に示します。 Action

```
{
        "name"::". . . .".<br>"href":"...",
 "href":"...",
 "method":"...",
 "type":"...",
         "parameters":["...", ...]
}
```
## Action (Type: Action)

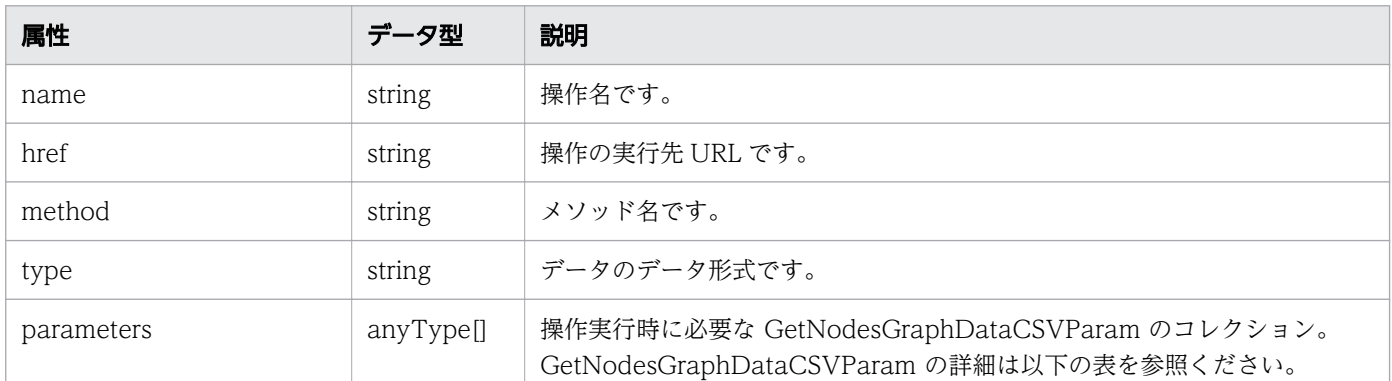

### GetNodesGraphDataCSVParam

```
{
 "basePointNodes":[{
"node{\rm ID}'':".\;.\;.\;",
 "nodeType":"..."
       },
       :
 ],
 "baseTime":"..."
}
```
## GetNodesGraphDataCSVParam (Type: GetNodesGraphDataCSVParam)

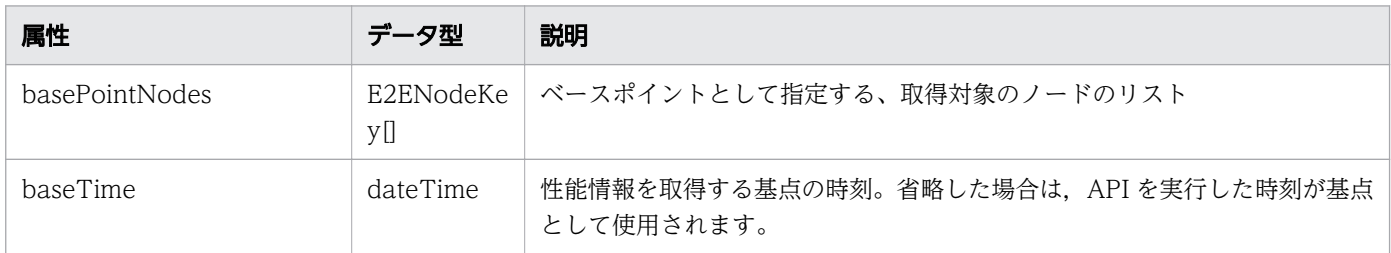

## basePointNodes (Type: E2ENodeKey)

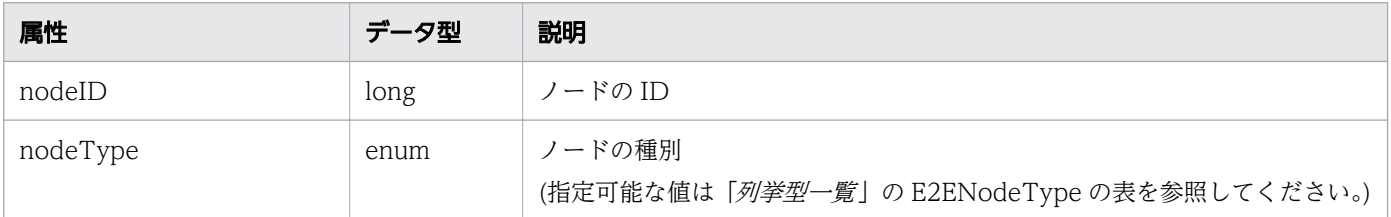

# ステータスコード

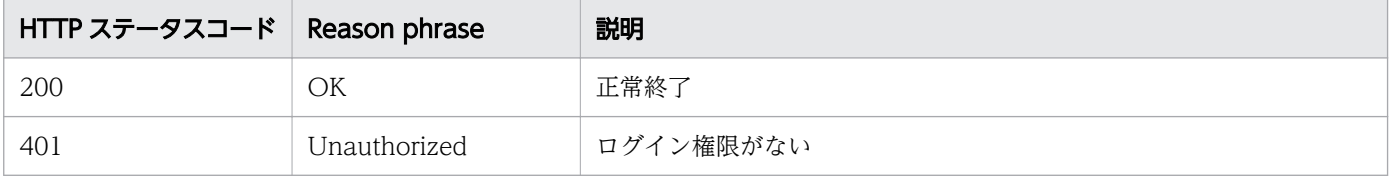

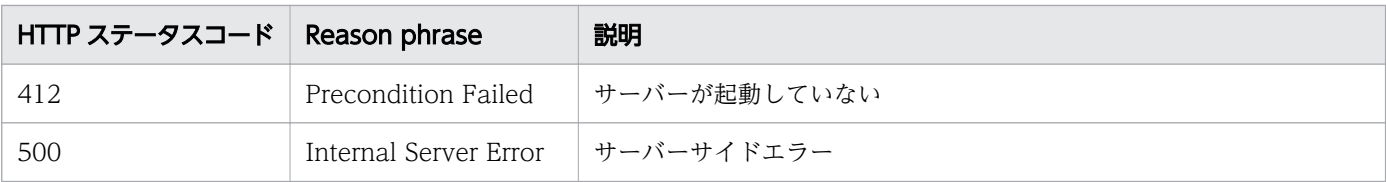

## 使用例

```
[Request Header]
GET /Analytics/v1/services/PerfComponents/actions/getNodesGraphDataCSV HTTP/1.1
Authorization: Basic c3lzdGVtOm1hbmFnZXI=
User-Agent: curl/7.33.0
Host: localhost:22015
Accept: application/json
Accept-Language: ja
[Response Header]
HTTP/1.1 200 OK
Date: Fri, 27 Nov 2015 09:17:42 GMT
Server: Cosminexus HTTP Server
Cache-Control: no-cache
WWW-Authenticate: HSSO 1e89694342cfad52de32bd8e1a2921a48b8d8_WVlGcHsLfg5ffg0I_V0810
X-Frame-Options: SAMEORIGIN
Transfer-Encoding: chunked
Content-Type: application/json
[Response Body]
\mathcal{L}_{\mathcal{L}_{\mathcal{L}}}"data": [{
    "name": "getNodesGraphDataCSV",
     "href": "http://localhost:22015/Analytics/v1/services/PerfComponents/actions/
getNodesGraphDataCSV/invoke",
 "method": "POST",
 "type": "application/json",
     "parameters": [{
       "basePointNodes": [{
           "nodeID": 1,
           "nodeType": "VIRTUAL_MACHINE"
         }],
       "selectedNodes": [{
 "nodeID": 1,
 "nodeType": "VIRTUAL_MACHINE"
         }],
       "baseTime": "2016-11-28T16:03:02.592+09:00"
     }]
   }],
   '{\sf count}": 1
}
```
### 関連項目

• [1.3 リソースのメンバー](#page-27-0)

# 2.17.4 指定したリソースが持つ性能情報の最新値を CSV で取得

指定したリソースが持つ性能情報の最新値を CSV で取得します。

### 権限

Admin, Modify

# API のバージョン

v1

# リクエスト形式

```
POST http[s]://host :port /Analytics/version /services/PerfComponents/actions/
getNodesGraphDataCSV/invoke
```
## リクエストボディー

リクエストボディーの構造とオブジェクトの属性を次に示します。

### Action

```
{
 "name":"...",
 "href":"...",
 "method":"...",
 "type":"...",
 "parameters":["...", ...]
}
```
### Action (Type: Action)

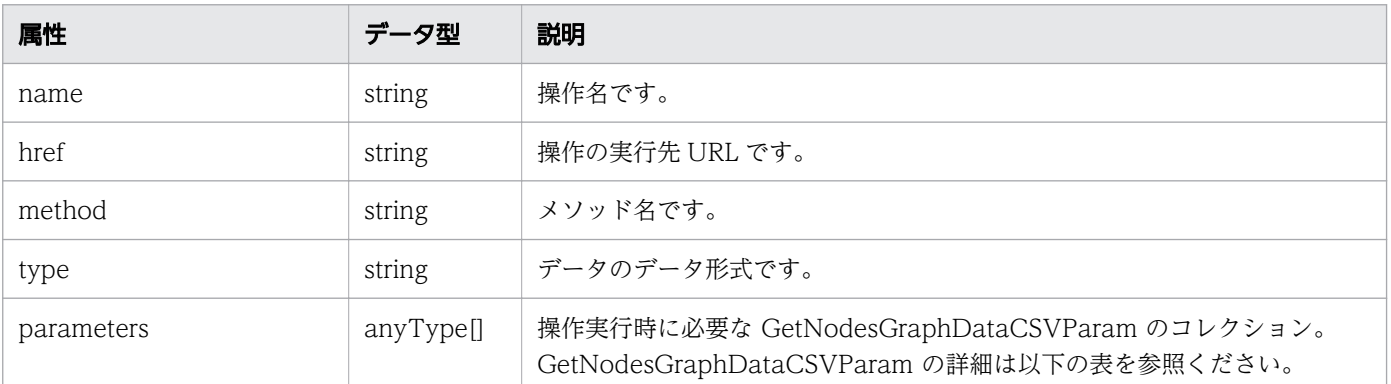

### GetNodesGraphDataCSVParam

```
{
 "basePointNodes":[{
"node{\rm ID}'':" \ldots",
 "nodeType":"..."
       },
: 10 minutes
 ],
 "baseTime":"..."
}
```
GetNodesGraphDataCSVParam (Type: GetNodesGraphDataCSVParam)

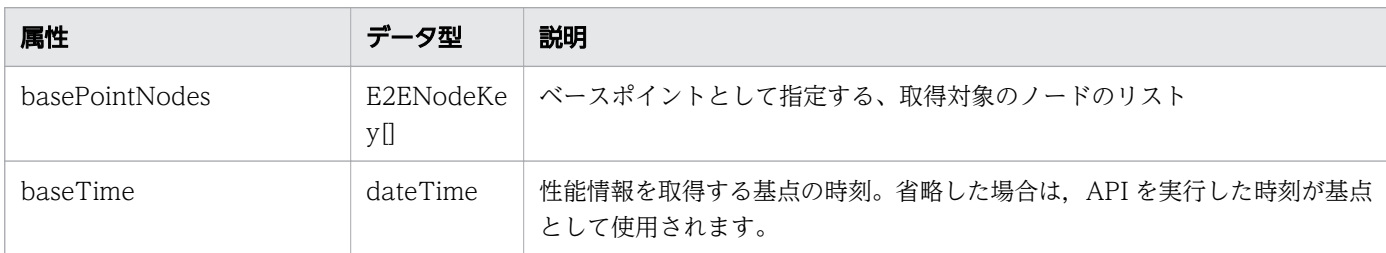

## basePointNodes (Type: E2ENodeKey)

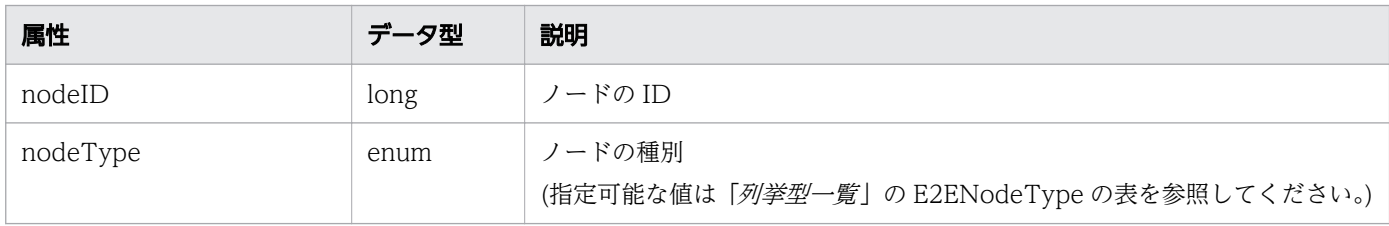

# レスポンスボディー

レスポンスボディーの構造とオブジェクトの属性を次に示します。 Job

```
{
 "instanceID":"...",
 "created":"...",
 "updated":"...",
 "completed":"...",
 "state":"...",
       "affectedResource":["...", ...],
       "result":["...", ...]
}
```
Job (Type: Job)

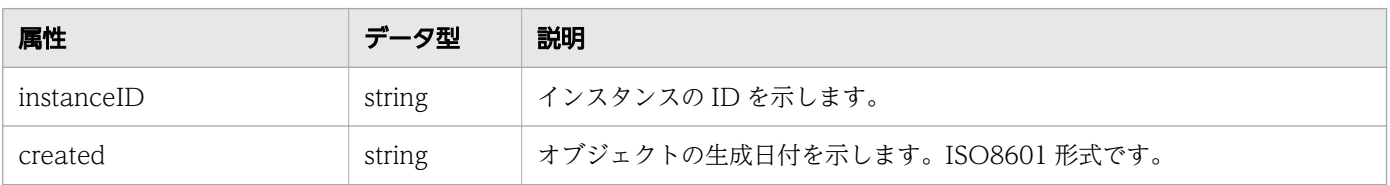

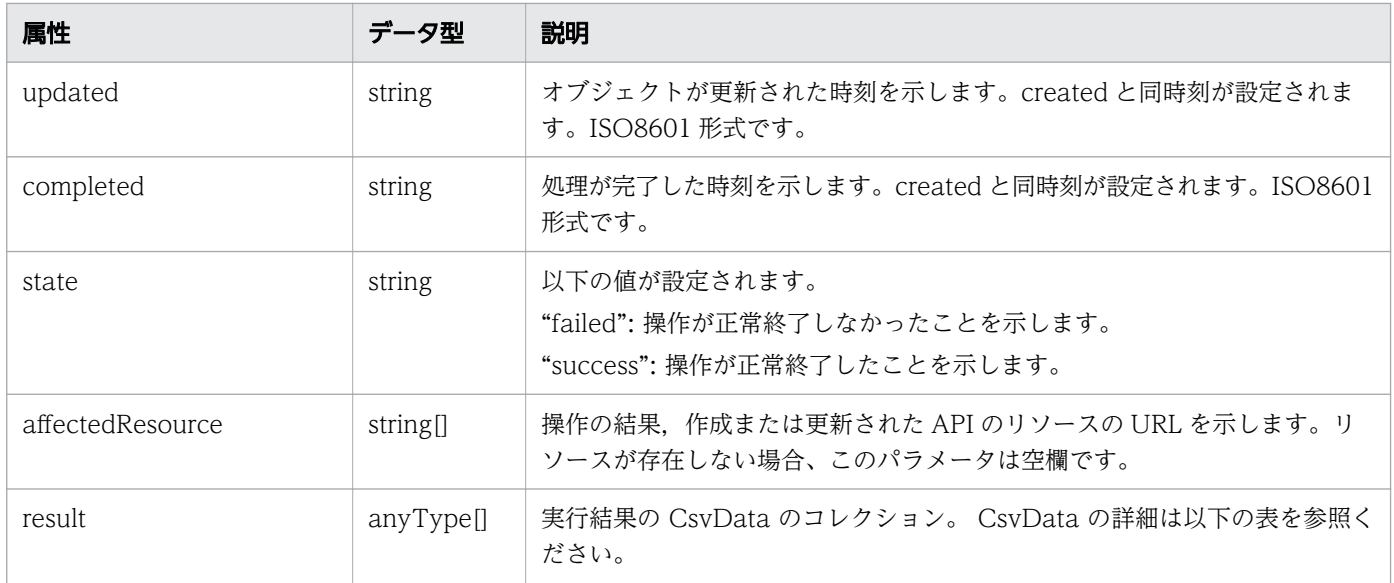

### CsvData

{ "data":"..." }

## CsvData (Type: CsvData)

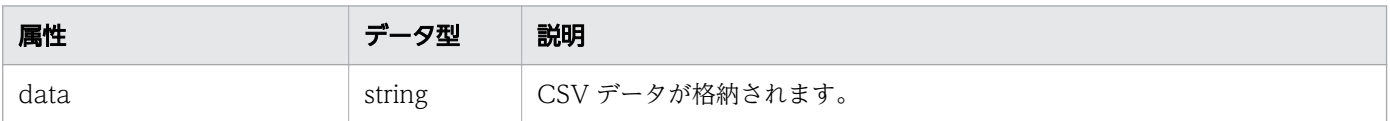

## ステータスコード

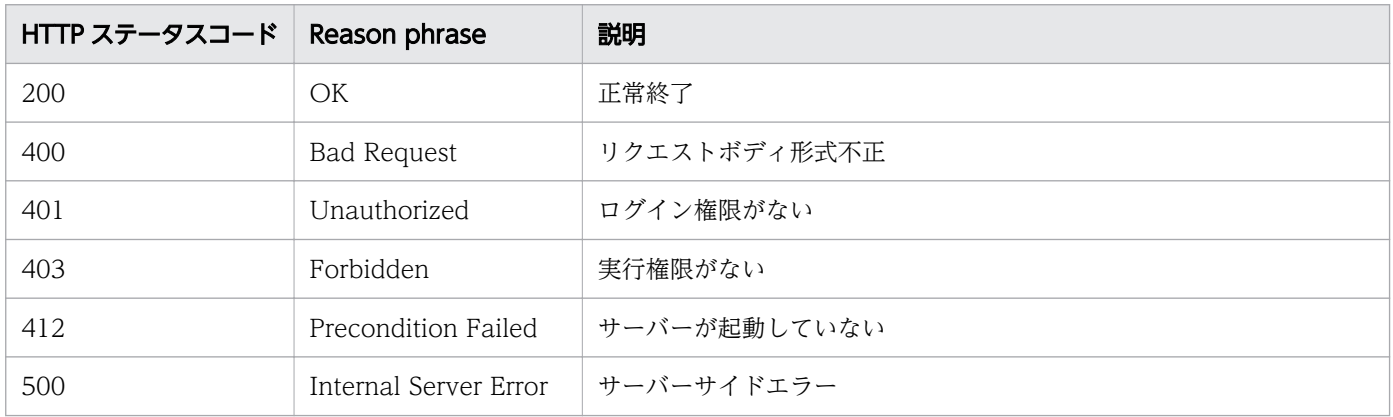

## 使用例

[Request Header] POST /Analytics/v1/services/PerfComponents/actions/getNodesGraphDataCSV/invoke HTTP/1.1 Authorization: Basic c3lzdGVtOm1hbmFnZXI= User-Agent: curl/7.33.0 Host: localhost:22015

```
Accept: application/json
Content-Type: application/json
Accept-Language: ja
Content-Length: 296
[Request Body]
{
   "name" : "getNodesGraphDataCSV",
   "href" : "http://localhost:22015/Analytics/v1/services/PerfComponents/actions/
getNodesGraphDataCSV/invoke",
   "method" : "POST",
   "type" : "application/json",
   "parameters" : [{
       "basePointNodes": [{
 "nodeID": 1,
 "nodeType": "VIRTUAL_MACHINE"
        }],
       "selectedNodes": [{
          "nodeID" : 1, "nodeType": "VIRTUAL_MACHINE"
         }],
       "baseTime": "2016-11-28T16:03:02.592+09:00"
   } ]
}
[Response Header]
HTTP/1.1 200 OK
Date: Fri, 27 Nov 2015 09:22:28 GMT
Server: Cosminexus HTTP Server
Cache-Control: no-cache
WWW-Authenticate: HSSO 284045794595c1ed7a98d2184419b8656e48a15_WVlGcHsLfg5ffg0I_V0810
X-Frame-Options: SAMEORIGIN
Transfer-Encoding: chunked
Content-Type: application/json
[Response Body]
{
   "instanceID" : "0052a2e2-713c-4cfb-892c-e9aaefb32b50",
 "created" : "2016-11-22T11:53:42.188+09:00",
 "updated" : "2016-11-22T11:53:42.354+09:00",
   "completed" : "2016-11-22T11:53:42.354+09:00",
   "state" : "success",
   "affectedResource" : [ ],
  "result" : [ "data": ""#JP1/Operations Analytics","111000","UTF-8 (BOM)"\n"#Latest Performance 
Information"*n...
  } ]
}
```
#### 関連項目

- [1.3 リソースのメンバー](#page-27-0)
- [1.6 列挙型一覧](#page-57-0)

# <span id="page-372-0"></span>2.18 情報管理に関する API 一覧

JP1/OA および API のバージョン情報を取得するための操作を説明します。

# 2.18.1 バージョン情報の取得

JP1/OA と API のバージョンを取得します。

### 権限

Admin, Modify

## API のバージョン

v1

{

}

## リクエスト形式

GET http[s]://host :port /Analytics/version /configuration/version

## リクエストボディー

リクエストボディーには何も設定しません。

## レスポンスボディー

レスポンスボディーの構造とオブジェクトの属性を次に示します。 Version

```
 "productName":"...",
 "productVersion":"...",
 "apiVersion":"..."
```
### Version (Type: Version)

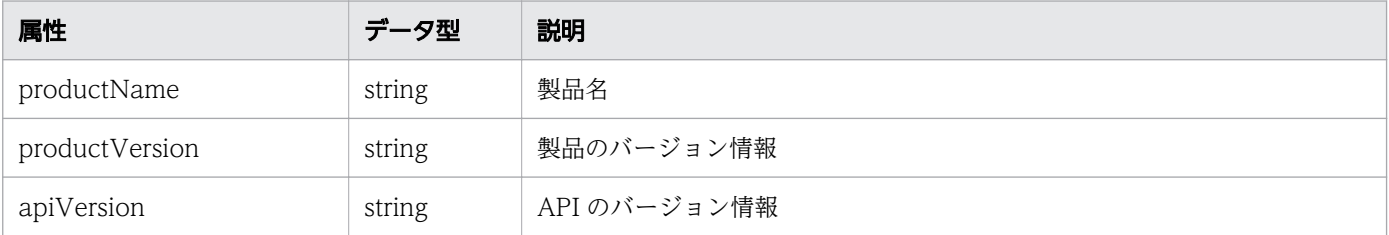

# ステータスコード

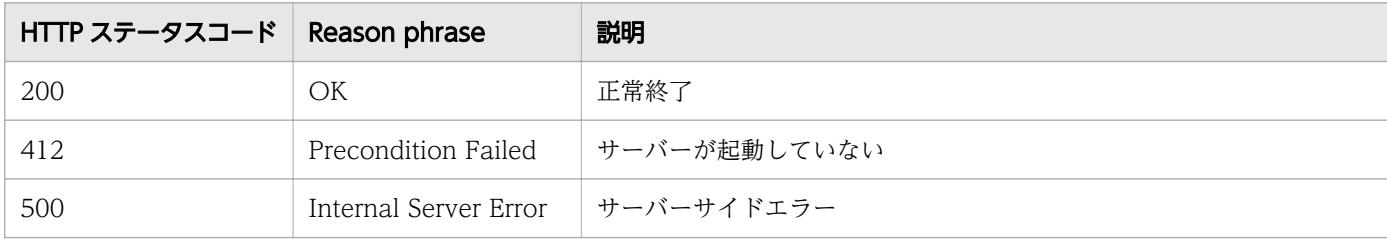

## 使用例

[Request Header] GET /Analytics/v1/configuration/version HTTP/1.1 Authorization: Basic c3lzdGVtOm1hbmFnZXI= User-Agent: curl/7.33.0 Host: localhost:22015 Accept: application/json Accept-Language: ja [Response Header] HTTP/1.1 200 OK Date: Mon, 30 Nov 2015 09:11:45 GMT 289 Server: Cosminexus HTTP Server Cache-Control: no-cache WWW-Authenticate: HSSO 184593e47ca3e5ff4e150cc8dc32f4f756218e WVlGcHsLfg5ffg0I V0810 X-Frame-Options: SAMEORIGIN Transfer-Encoding: chunked Content-Type: application/json [Response Body] { "productName" : "JP1/Operations Analytics", "productVersion" : "11.00.01", "apiVersion" : "01.00.00" }

### 関連項目

- [1.3 リソースのメンバー](#page-27-0)
- [1.6 列挙型一覧](#page-57-0)

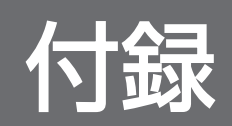

# 付録 A.1 11-50 の変更内容

- 探索範囲(IPAddrRange リソース)のメンバーに deviceClassificationLabel を追加した。
- コレクター(Collectors リソース)のメンバーに productName, providerName および refreshDateForApp を追加した。
- ホスト (Hosts リソース)のメンバーに deviceClassificationLabel を追加した。
- アプリケーション(Applications リソース)のメンバーについて,次のとおり追加または削除した。
	- applicationDetailType および applicationHosts を追加した。
	- resourceID および resourceType を削除した。
- アプリケーションのリソース情報(ApplicationHost リソース)のメンバーについての説明を追加した。
- 列挙型一覧に CUSTOM および APPLICATION\_CUSTOM を追加した。
- 次に示す API の IPAddrRange (Type: IPAddrRange)オブジェクトに deviceClassificationLabel 属 性を追加した。
	- 探索範囲の一覧の取得
	- 探索範囲の情報取得
	- 探索範囲の作成
	- 探索範囲の更新
- 次に示す API のステータスコード 400 についての説明を変更した。
	- コレクターの作成
	- コレクターの更新
- 次に示す API にステータスコード 400 を追加した。
	- コレクターの削除
- 次に示す API の Application (Type: Application)オブジェクトに applicationDetailType 属性を追 加した。
	- アプリケーションの一覧の取得
- 次に示す API の Host (Type: Host)オブジェクトに deviceClassificationLabel 属性を追加した。
	- ホストの一覧の取得

# 索引

### A

API の概要 [14](#page-13-0) API による JP1/OA の操作 [65](#page-64-0) API の記述形式 [64](#page-63-0) API の共通仕様 [15](#page-14-0)

### E

[E2E ビュー]画面に関する API 一覧 [353](#page-352-0)

### F

FC スイッチに関する API 一覧 [316](#page-315-0)

### I

IP スイッチに関する API 一覧 [303](#page-302-0)

あ

アプリケーションに関する API 一覧 [256](#page-255-0)

### い

イベント情報に関する API 一覧 [346](#page-345-0)

### か

仮想マシンに関する API 一覧 [262](#page-261-0) 管理対象探索に関する API 一覧 [104](#page-103-0)

### こ

コレクターに関する API 一覧 [131](#page-130-0) コンシューマーに関する API 一覧 [217](#page-216-0)

### し

システムプロファイルに関する API 一覧 [187](#page-186-0) 情報管理に関する API 一覧 [373](#page-372-0)

### す

ストレージシステムに関する API 一覧 [329](#page-328-0)

#### せ

性能情報に関する API 一覧 [360](#page-359-0)

### に

認証情報に関する API 一覧 [80](#page-79-0)

## は ハイパーバイザーに関する API 一覧 [276](#page-275-0)

### ほ

ホストに関する API 一覧 [290](#page-289-0) ボリュームに関する API 一覧 [342](#page-341-0)

### ゆ

ユーザープロファイルに関する API 一覧 [156](#page-155-0)

#### り

リソースのメンバー [28](#page-27-0)

# © 株式会社 日立製作所

〒 100-8280 東京都千代田区丸の内一丁目 6 番 6 号